# **Table of Contents**

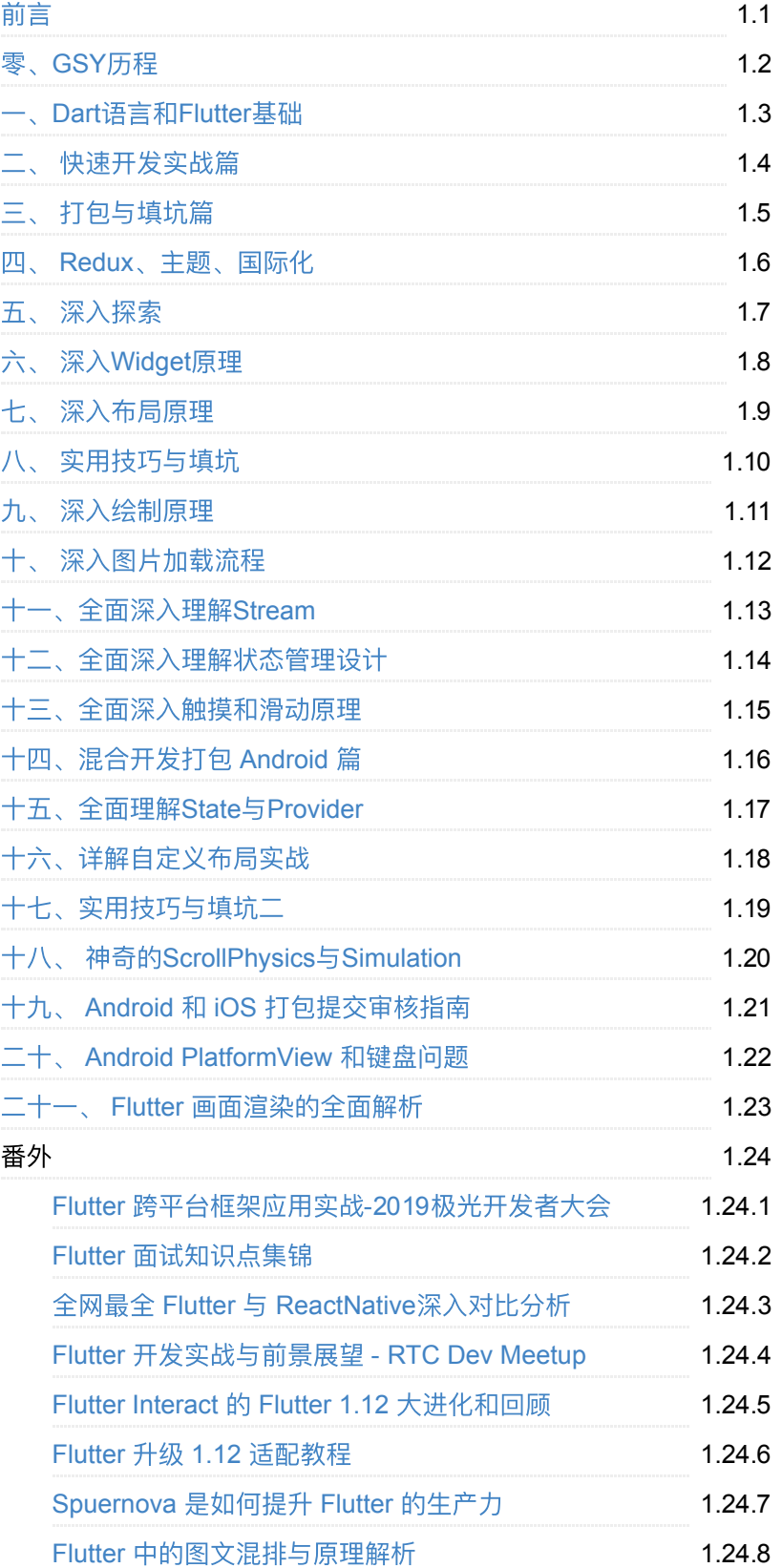

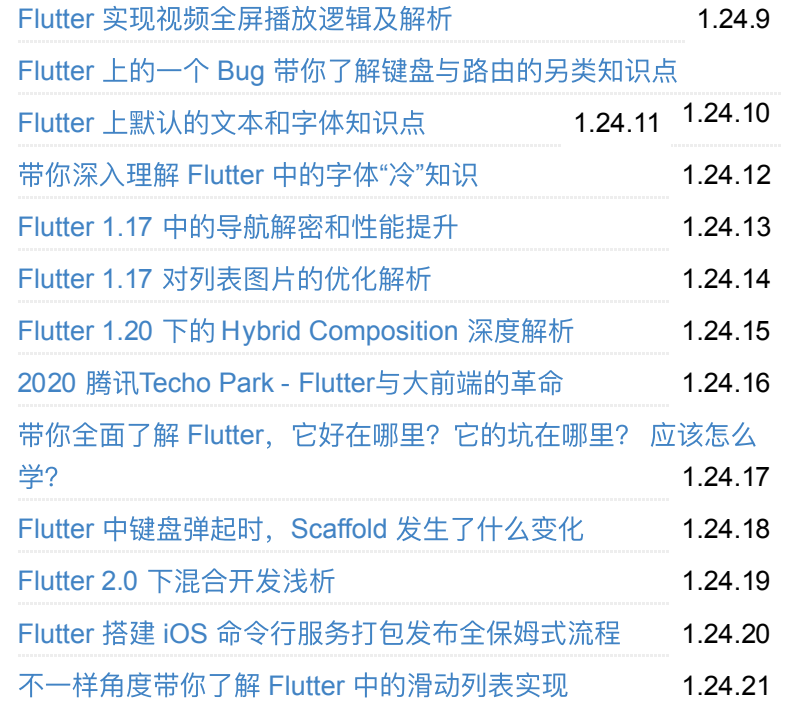

# <span id="page-2-0"></span>**Flutter**完整开发实战详解系列,**GSY Flutter** 系列专栏整合,不定期更新

在如今的 **Fultter** ⼤潮下,本系列是让你看完会安 心的文章。

本系列将完整讲述:如何快速从 **0** 开发⼀个完整 的 **Flutter APP**,配套⾼完成度 **Flutter** 开源项⽬ **[GSYGithubAppFlutter](https://github.com/CarGuo/gsy_flutter_demo)** 和 独⽴多案例学习型项 **目,同时会提供一些Flutter的开发细节技巧,之** 后深⼊源码和实战为你全⾯解析 **Flutter** 。

- [如果克隆太慢或者图⽚看不到,可尝试码云地](https://gitee.com/CarGuo/GSYFlutterBook) 址下载
- **GSY**新书:《**Flutter**[开发实战详解》上](https://item.jd.com/12883054.html)架啦: [京东](https://item.jd.com/12883054.html) **/** [当当](http://product.dangdang.com/28558519.html) **/** 电⼦[版京东读书](https://e.jd.com/30624414.html)和**[Kindle](https://www.amazon.cn/dp/B08BHQ4TKK/ref=sr_1_5?__mk_zh_CN=%E4%BA%9A%E9%A9%AC%E9%80%8A%E7%BD%91%E7%AB%99&keywords=flutter&qid=1593498531&s=digital-text&sr=1-5)**

这个项⽬和新书《Flutter开发实战详解》是两个不同的内容哦,不 要搞混了~

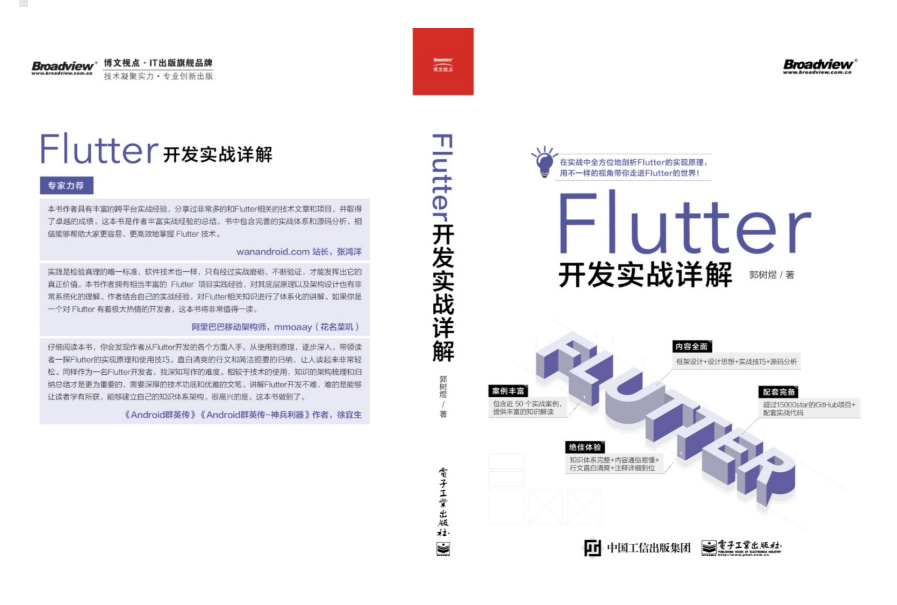

- [在线阅读地址](https://guoshuyu.cn/home/wx/)
- **PDF** [下载地址](https://gitee.com/CarGuo/GSYFlutterBook/blob/master/Flutter%E5%AE%8C%E6%95%B4%E5%BC%80%E5%8F%91%E5%AE%9E%E6%88%98%E8%AF%A6%E8%A7%A3%E7%B3%BB%E5%88%97.pdf)
- **Github** 地址 **[CarGuo](https://github.com/CarGuo)**
- · 掘金博客 恋猫de小郭

### 开源 **Flutter** [多案例学习型项⽬](https://github.com/CarGuo/GSYFlutterDemo)

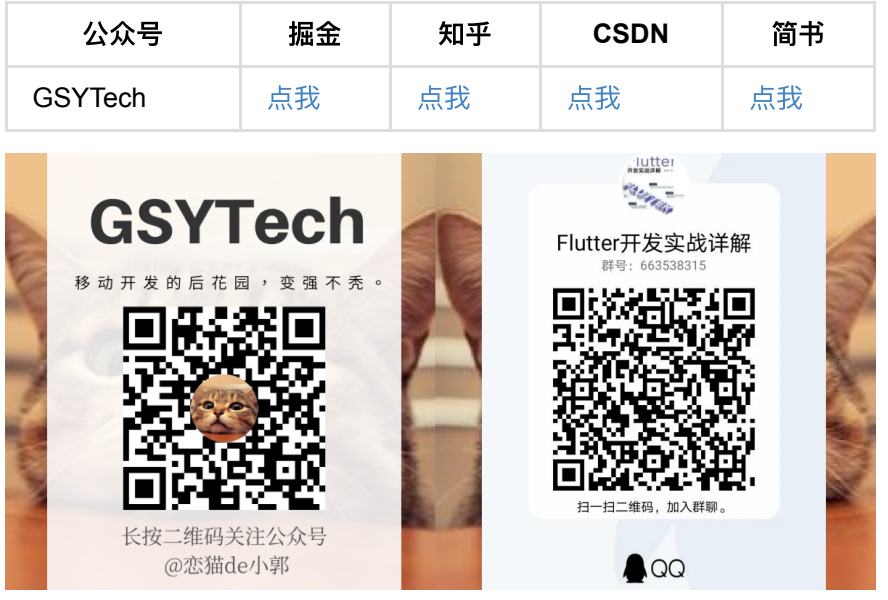

# 目录

- 零、[GSY](#page-6-0) 历程
- 一、Dart语言和Flutter基础
- 二、 [快速开发实战篇](#page-28-0)
- 三、 [打包与填坑篇](#page-54-0)
- 四、 Redux[、主题、国际化](#page-63-0)
- 五、深入探索
- 六、深入[Widget](#page-90-0)原理
- 七、 深入布局原理
- 八、 实用技巧与填坑
- 九、 深入绘制原理
- 十、 深入图片加载流程
- 十一、全面深入理解Stream
- 十二、全面深入理解状态管理设计
- 十三、全面深入触摸和滑动原理
- 十四、混合开发打包 Android 篇
- 十五、全面理解State与Provider
- 十六、详解自定义布局实战
- 十七、实用技巧与填坑二
- 十八、 神奇的[ScrollPhysics](#page-218-0)与Simulation
- 十九、 Android 和 iOS [打包提交审核指南](#page-234-0)
- 二十、 [Android PlatformView](#page-250-0) 和键盘问题
- 二十一、 Flutter 画面渲染的全面解析
- [番外](file:///private/var/folders/zp/wckzxtyn3bzfqs1svd8m6t6w0000gn/C/calibre_5.16.1_tmp_wke5zsr1/k80k78n1_pdf_out/fwreadme.md)
	- Flutter 跨平台框架应用实战-2019极光开发者大会
	- o 全网最全 Flutter 与 ReactNative深入对比分析
	- **Flutter** 面试知识点集锦
	- Flutter [开发实战与前景展望](#page-331-0) RTC Dev Meetup
	- [Flutter Interact](#page-355-0) 的 Flutter 1.12 ⼤进化和回顾
	- Flutter 升级 1.12 [适配教程](#page-368-0)
	- o [Spuernova](#page-379-0) 是如何提升 Flutter 的生产力
	- Flutter [中的图⽂混排与原理解析](#page-384-0)
	- Flutter [实现视频全屏播放逻辑及解析](#page-395-0)
	- Flutter 上的一个 Bug [带你了解键盘与路由的另类知识点](#page-403-0)
	- o Flutter 上默认的文本和字体知识点
	- [带你深⼊理解](#page-416-0) Flutter 中的字体"冷"知识
	- Flutter 1.17 [中的导航解密和性能提升](#page-450-0)
	- Flutter 1.17 [对列表图⽚的优化解析](#page-463-0)
	- Flutter 1.20 下的 [Hybrid Composition](#page-468-0) 深度解析
	- 2020 腾讯[Techo Park Flutter](#page-488-0)与大前端的革命
	- o 带你全面了解 Flutter, 它好在哪里? 它的坑在哪里? 应该怎么 学?
	- Flutter [中键盘弹起时,](#page-511-0)Scaffold 发⽣了什么变化
- Flutter 2.0 [下混合开发浅析](#page-522-0)
- Flutter 搭建 iOS [命令⾏服务打包发布全保姆式流程](#page-526-0)
- 给 Android 和 iOS 开发人员不一样的 Flutter 基础讲解
- 不一样角度带你了解 Flutter 中的滑动列表实现

# 如果对您有所帮助,欢迎投喂:

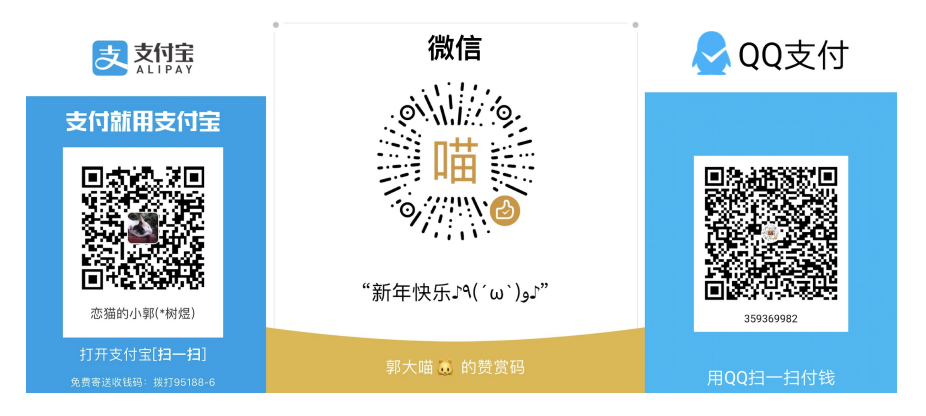

#### <span id="page-6-0"></span>让 **GSY** 成为你 **Flutter** 学习路上的**"**保姆**"**吧。

- Flutter 完整开发实战详解系列文章
- 开源 Flutter 多案例学习型项目
- 开源 Flutter 完整实战项目
- 开源 Flutter 电子书项目

自 2018 年 06 月以来, Flutter 开始在 GSY 系列中初绽锋芒, 在经历 [⼀年的发展之后,⽬前](https://juejin.im/user/582aca2ba22b9d006b59ae68/posts) **GSY Flutter** 系列已包含有 《**Flutter**完整开发 实战详解》 系列⽂章 、 多案例学习型项⽬ **[GSYFlutterDemo](https://github.com/CarGuo/GSYFlutterDemo)** 、完整实 战项⽬ **[GSYGithubAppFlutter](https://github.com/CarGuo/GSYGithubAppFlutter)** 、 **Flutter** 电⼦书项⽬ **[GSYFlutterBook](https://github.com/CarGuo/GSYFlutterBook)** 等, 目前改系列项目的 star 情况如下所示:

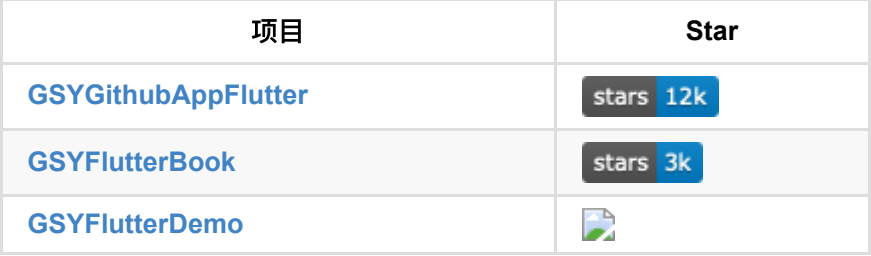

### ⼀、**Flutter**完整开发实战详解

《**Flutter**[完整开发实战详解》](https://juejin.im/user/582aca2ba22b9d006b59ae68/posts) 系列⽂章,更新⾄今已有 主系列⽂章 **15** 篇,番外系列⽂章 **3** 篇 ,内容主要覆盖 开发实战、源码分析、填坑技 巧、面试集锦 等等, 并且该系列目前仍处于更新阶段。

通过本系列文章, 你将快速了解到 Flutter 中的各种特性和实战技 巧,掌握 Flutter Framework 的工作原理, 从入门到出家应有尽有。

同时为了更⽅便学习 ,《**Flutter**[完整开发实战详解》](https://juejin.im/user/582aca2ba22b9d006b59ae68/posts) 系列⽂章会同步整 合到 **[GSYFlutterBook](https://github.com/CarGuo/GSYFlutterBook)** 项⽬中,项⽬将通过在线 **Gitbook** 和离线 **PDF** ⽅ 式, 进一步满足你的学习要求。

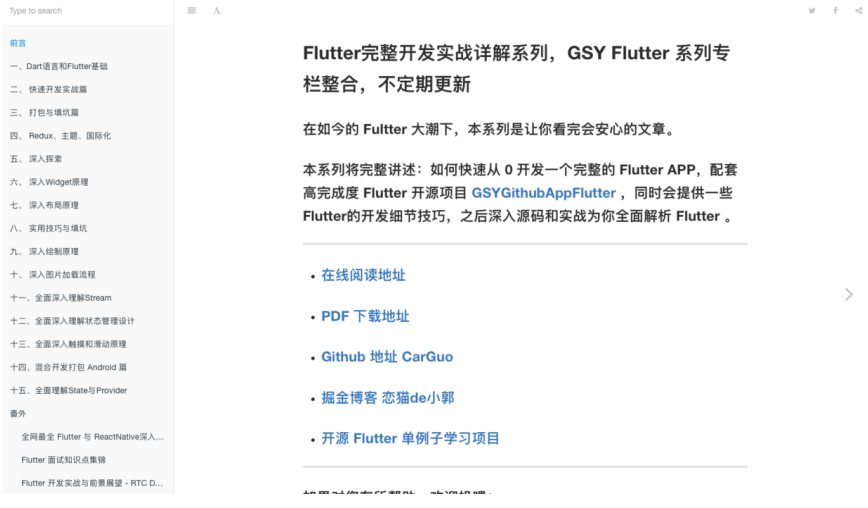

## ⼆、**GSYGithubAppFlutter**

**[GSYGithubAppFlutter](https://github.com/CarGuo/GSYGithubAppFlutter)** 项⽬属于 Flutter 完整实战项⽬,项⽬从 状态管 理、控件展示、数据请求保存、平台交互、动画效果等,完整展示了如何 实现一个 Flutter 的应用项目, 同时针对一些特殊场景进行填坑, 并混入 了多种开发和设计模式,项目最终的目的,是希望可以成为你实战过程 中的引路者。

**GSYGithubApp** 系列项目起源于 React Native , 目前共有四个 版本。

| 时间         | 项目                            |
|------------|-------------------------------|
| 2017-11-07 | GSYGithubApp React Native 版开源 |
| 2018-04-22 | GSYGithubApp Weex 版开源         |
| 2018-06-26 | GSYGithubApp Flutter 版开源      |
| 2018-11-08 | GSYGithubApp Kotlin 版开源       |

Flutter 跨平台框架应用实战-2019极光开发者大会

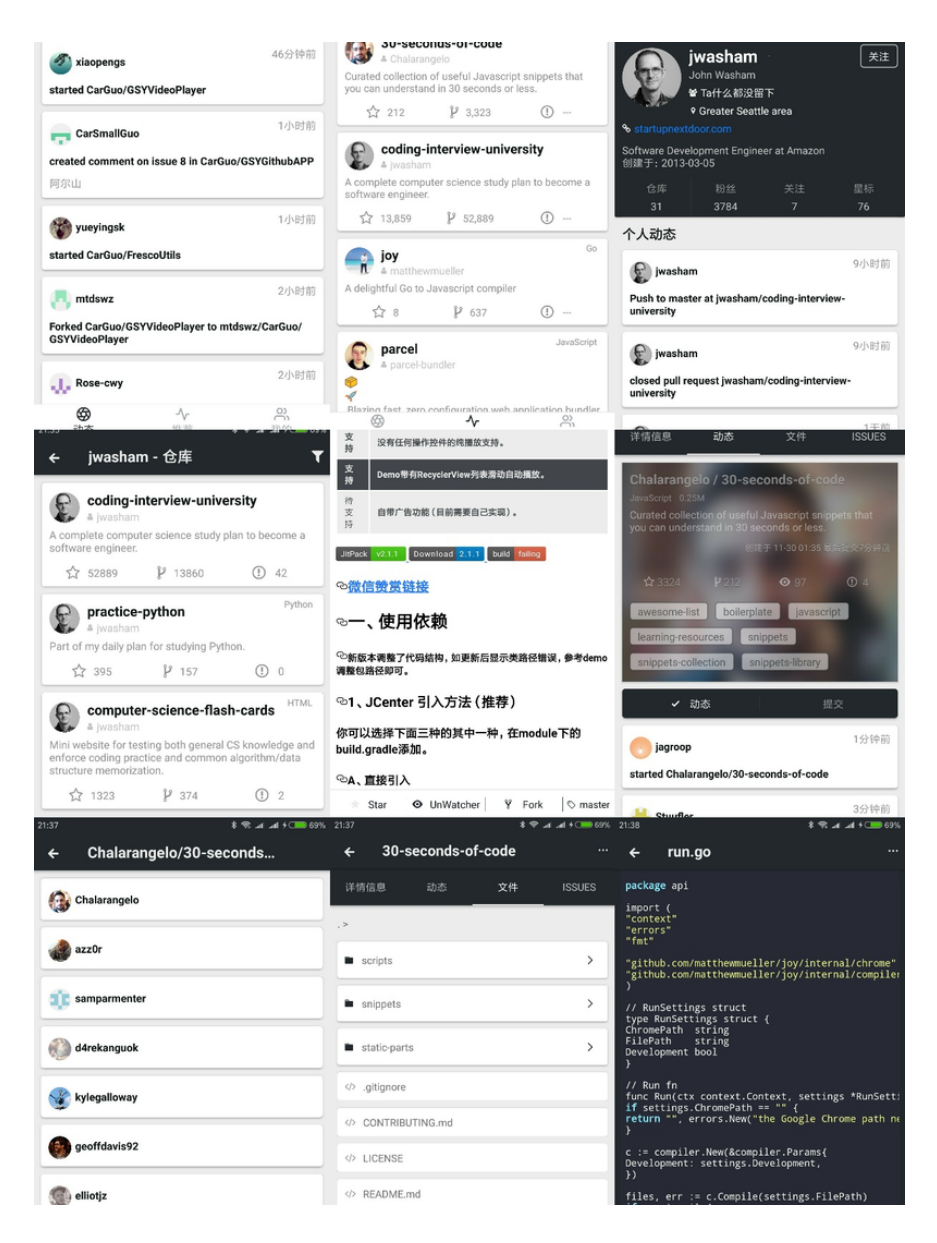

### 三、**GSYFlutterDemo**

**[GSYFlutterDemo](https://github.com/CarGuo/GSYFlutterDemo)** 是本⽉刚创建的学习型项⽬ ,因为 **[GSYGithubAppFlutter](https://github.com/CarGuo/GSYGithubAppFlutter)** 属于完整型项⽬,不适合频繁调整和 Demo 示 例,所以在接受到⽤户反馈后, 更轻便的 **[GSYFlutterDemo](https://github.com/CarGuo/GSYFlutterDemo)** 诞⽣了。

**[GSYFlutterDemo](https://github.com/CarGuo/GSYFlutterDemo)** 作为简单示例和解决⽅案 Demo ,它可以给你学习和 工作中提供一些便捷的帮助, 比如 如何自定义布局, 如何滚动控件到指 定 child position , 如何调整 Text 控件的 Line Space , 如何 监听键盘的弹出和收起 等等, 所以例子方案都独立实现, 方便阅读 CV 。

其中一些需求因为 Flutter 特性限制, 需要特殊处理才能实现。

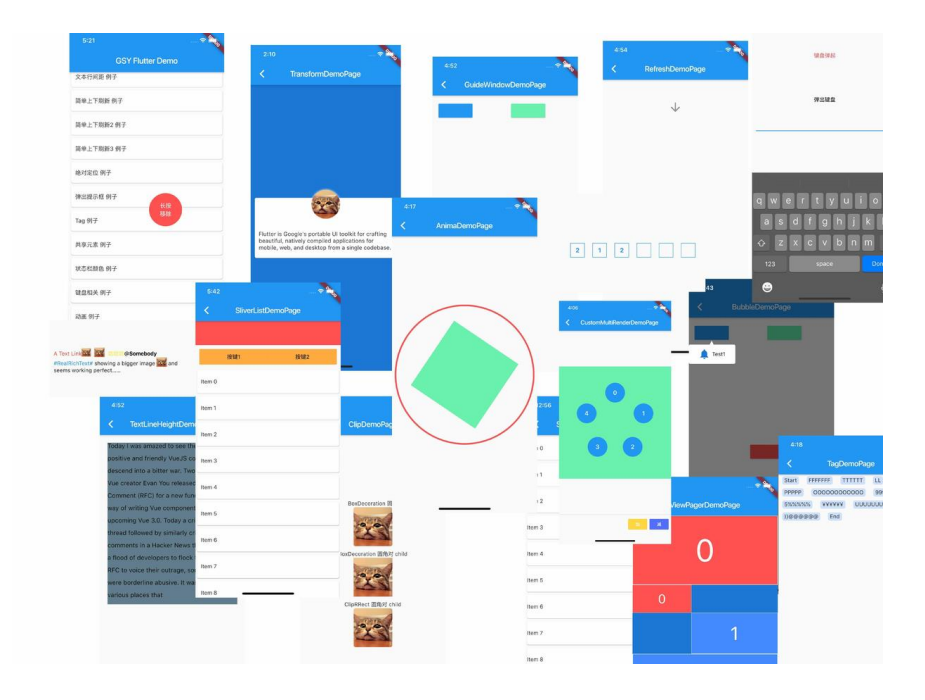

## 最后

**GSY Flutter** 系列断断续续⼀路⾛来,有着太多的机缘巧合在推动前 进, 个人是希望 GSY 能成为你 Flutter 学习路上的"保姆", 最终能产 生交流互动,共同成长。

未来 《Flutter[完整开发实战详解》](https://juejin.im/user/582aca2ba22b9d006b59ae68/posts) 系列文件将继续更新, 同时逐步完善 **[GSYFlutterDemo](https://github.com/CarGuo/GSYFlutterDemo)** 中的各种案例,并同步优化 **[GSYGithubAppFlutter](https://github.com/CarGuo/GSYGithubAppFlutter)** 中 的各种问题,你的认可就是我坚持的动力!

学习并非一朝一夕,我相信在分享过程中的"碰撞",能让我们更快的 进步,因为码农并不孤单!

### 其他推荐

- Flutter [状态管理示例](https://github.com/CarGuo/state_manager_demo)
- Flutter [混合开发示例](https://github.com/CarGuo/flutter_app_lib)
- [GSYGithubAPP React Native](https://github.com/CarGuo/GSYGithubAPP)
- [GSYGithubApp Kotlin](https://github.com/CarGuo/GSYGithubAppKotlin)
- [GSYVideoPlayer Android](https://github.com/CarGuo/GSYVideoPlayer) 播放器

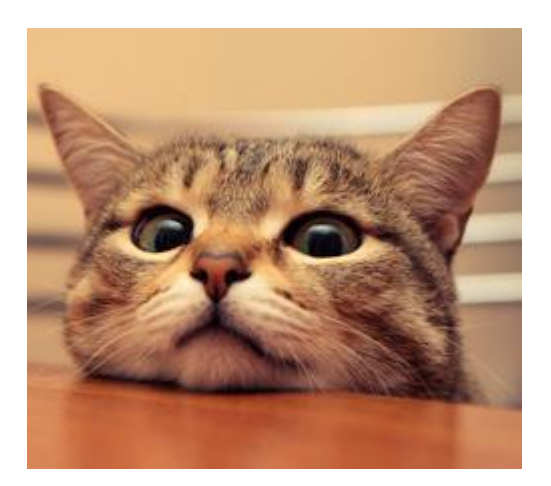

### <span id="page-11-0"></span>前言

在如今的 Flutter 大潮下, 本系列是让你看完会安心的文章。

本系列将完整讲述: 如何入门 Flutter 开发, 如何快速从 0 开发一个完整 的 Flutter APP, 配套高完成度 Flutter 开源项目 [GSYGithubAppFlutter](https://github.com/CarGuo/GSYGithubAppFlutter), 提供 Flutter 的开发技巧和问题处理, 之后深入源码和实战为你全面解析 Flutter。

笔者相继开发过 Flutter、React Native 、Weex 等主流跨平台框架 项目, 其中 Flutter 的跨平台兼容性无疑最好。前期开发调试完全在 Android 端进行的情况下, 第一次在 iOS 平台运行居然没有任何错 误, 并且还没出现 UI 兼容问题, 相信对于经历过跨平台开发的猿们 而言, 是多么的不可思议画面, 并且 Fluuter 的 HotLoad 相比较其 他两个平台,也是丝滑的让人无法相信,吹爆了!

### 文章汇总地址:

Flutter [完整实战实战系列⽂章专栏](https://juejin.im/collection/5db25bcff265da06a19a304e)

Flutter 番外的世界系列文章专栏

### ⼀、基础篇

本篇主要涉及:环境搭建、*Dart*语⾔、*Flutter*的基础。

#### **1**、环境搭建

Flutter 的环境搭建十分省心, 特别对应 Android 开发者而言, 只是在 Android Stuido 上安装插件, 并到 GitHub Clone Flutter 项目到本地之后 执行 flutter doctor 命令就可以完成配置, 其实中文网的搭建Futter开发环 境 [已经很贴⼼详细,从平台指引开始安装基本都不会遇到问题。](https://flutterchina.club/get-started/install/)

这里主要是需要注意,因为某些不可抗力的原因,国内的用户有时候需要 配置 Flutter 的代理, 并且国内用户在搜索 Flutter 第三方包时, 也是在 [https://pub.flutter-io.cn](https://pub.flutter-io.cn/) 内查找, 下方是需要配置到环境变量的地址。(ps) *Android Studio*下运⾏ *IOS* 也是蛮有意思的感觉)

///win直接配置到环境编辑即可, mac配置到bash\_profile或者zsh export PUB\_HOSTED\_URL=https://pub.flutter-io.cn //国内用户需 export FLUTTER\_STORAGE\_BASE\_URL=https://storage.flutter-io.

### **2**、**Dart**语⾔下的**Flutter**

在跨平台开领域被 JS 一统天下的今天,Dart 语言的出现无疑是一股清 流。作为后来者, Dart语言有着不少 Java、Kotlin 和 JS 的影子, 所以对 于 Android 原生开发者、前端开发者而言无疑是非常友好。

官方也提供了包括 iOS、React Native 等开发者迁移到 Flutter 上的文 档, 所以请不要担心, Dart 语言不会是你掌握 Flutter 的门槛, 甚至作为 开发者,就算你不懂 Dart 也可以看着代码摸索。

Come on, 下面主要通过对比, 简单讲述下 Dart 的一些特性, 主要涉及 的是 Flutter 下使用。

#### **2.1**、基本类型

- var 可以定义变量, 如 var tag = "666", 这和 JS 、Kotlin 等语 言类似,同时 Dart 也算半个动态类型语言,同时支持闭包。
- Dart 属于是强类型语言, 但可以用 var 来声明变量, Dart 会自推导出数据类型, 所以 var 实际上是编译期的"语法 糖"。 **dynamic** 表示动态类型, 被编译后,实际是⼀个 object 类型,在编译期间不进行任何的类型检查,而是在运行期进行类型检 查。
- Dart 中 number 类型分为 int 和 double, 其中 java 中的 long 对应的也是 Dart 中的 int 类型, Dart 中没有 float 类型。
- Dart 下只有 bool 型可以用干 if 等判断, 不同干 JS 这种使用方式是 不合法的 var g = "null";  $if(g)$ {} 。
- Dart 中, switch 支持 String 类型。

#### **2.2**、变量

- Dart 不需要给变量设置 setter getter 方法, 这和 kotlin 等语言 类似。Dart 中所有的基础类型、类等都继承 Object, 默认值是 NULL, 自带 getter 和 setter, 而如果是 final 或者 const 的话, 那 么它只有一个 getter 方法。
- Dart 中 final 和 const 表示常量, 比如 final name = 'GSY'; const value= 1000000; 同时 static const 组合代表了静态常 量, 其中 const 的值在编译期确定, final 的值要到运行时才确定。
- Dart 下的数值, 在作为字符串使用时, 是需要显式指定的。比 如: int i = 0; print("aaaa" + i); 这样并不⽀持,需要 print("aaaa" + i.toString()); 这样使用, 这和 Java 与 JS 存 在差异,所以在使⽤动态类型时,需要注意不要把 **number** 类型当做 **String 使用。**
- Dart 中数组等于列表,所以 var list = []; 和 List list = new List() 可以简单看做一样。

#### **2.3**、⽅法

- Dart 下 ?? 、 ??= 属于操作符, 如: AA ?? "999" 表示如果 AA 为空, 返回999; AA ??= "999" 表示如果 AA 为空, 给 AA 设置成 999。
- Dart 方法可以设置 参数默认值 和 指定名称 。比如: getDetail(Sting userName, reposName, {branch = "master"}){} ⽅法,这⾥ branch 不设置的话,默认是 "master" 。 参数类型 可以指定或者不指定。调用效果: getRepositoryDetailDao("aaa", "bbbb", branch: "dev");
- Dart 不像 Java, 没有关键词 public 、private 等修饰符, \_ 下横向 直接代表 private, 但是有 @protected 注解。
- Dart 中多构造函数, 可以通过如下代码实现的。默认构造方法只能有 一个, 而通过 Model.empty() 方法可以创建一个空参数的类, 其 实方法名称随你喜欢, 而变量初始化值时, 只需要通过 this.name 在构造⽅法中指定即可:

```
class ModelA {
  String name;
  String tag;
  //默认构造方法,赋值给name和tag
  ModelA(this.name, this.tag);
  //返回⼀个空的ModelA
  ModelA.empty();
  //返回⼀个设置了name的ModelA
  ModelA.forName(this.name);
}
```
#### **2.4**、**Flutter**

Flutter 中支持 async / await , 如下代码所示, async / await 其 实只是语法糖, 最终会编译为 Flutter 中返回 Future 对象, 之后通过 then 可以执行下一步。如果返回的还是 Future 便可以 then().then.() 的流式操作了 。

```
///模拟等待两秒, 返回OK
 request() async {
  await Future.delayed(Duration(seconds: 1));
   return "ok!";
 }
 ///得到"ok!"后,将"ok!"修改为"ok from request"
 doSomeThing() async {
  String data = await request();
  data = "ok from request";
   return data;
 }
 ///打印结果
 renderSome() {
   doSomeThing().then((value) {
     print(value);
    ///输出ok from request
  });
 }
```
- Flutter 中 setState 很有 React Native 的既视感, Flutter 中也是 通过 State 跨帧实现管理数据状态的,这个后⾯会详细讲到。
- Flutter 中一切皆 Widget 呈现,通过 build 方法返回 Widget, 这也 是和 React Native 中, 通过 render 函数返回需要渲染的 component ⼀样的模式。
- Stream 对应的 async\* / yield 也可以用于异步, 这个后面会说到。

### **3**、**Flutter Widget**

在 Flutter 中一切的显示都是 Widget, Widget 是一切的基础, 利用响应 式模式进行渲染。

我们可以通过修改数据,再用 setState 设置数据, Flutter 会自动通过 绑定的数据更新 Widget , 所以你需要做的就是实现 **Widget** 界⾯,并且 和数据绑定起来。

Widget 分为 有状态 和 无状态 两种, 在 Flutter 中每个页面都是一帧, 无 状态就是保持在那一帧, 而有状态的 Widget 当数据更新时, 其实是创建 了新的 Widget, 只是 State 实现了跨帧的数据同步保存。

这里有个小 Tip, 当代码框里输入 stl 的时候, 可以自动弹出创 建无状态控件的模板选项,而输入 stf 的时, 就会弹出创建有状 态 Widget 的模板选项。

代码格式化的时候,括号内外的逗号都会影响格式化时换行的位 置。

如果觉得默认换⾏的线太短,可以在设置-Editor-Code Style-Dart-Wrapping and Braces-Hard wrap at 设置你接受的数值。

#### **3.1**、⽆状态**StatelessWidget**

直接进入主题,如下下代码所示是无状态 Widget 的简单实现。继承 StatelessWidget, 通过 build 方法返回一个布局好的控件。可能现在 你还对 Flutter 的内置控件不熟悉, but Don't worry, take it easy, 后面 我们就会详细介绍这里你只需要知道, 一个无状态的 Widget 就是这么简 单。

Widget 和 Widget 之间通过 child: 进行嵌套。其中有的 Widget 只能 有一个 child, 比如下方的 Container ; 有的 Widget 可以多个 child, 也就是 children, 比如` Column 布局, 下方代码便是 Container Widget 嵌套了 Text Widget。

```
import 'package:flutter/material.dart';
class DEMOWidget extends StatelessWidget {
  final String text;
  //数据可以通过构造⽅法传递进来
  DEMOWidget(this.text);
  @override
  Widget build(BuildContext context) {
    //这⾥返回你需要的控件
   //这里末尾有没有的逗号,对于格式化代码而已是不一样的。
    return Container(
     //白色背景
      color: Colors.white,
      //Dart语法中,?? 表示如果text为空,就返回尾号后的内容。
     child: Text(text ?? "这就是无状态DMEO"),
    );
  }
}
```
#### **3.2**、有状态**StatefulWidget**

继续直插主题,如下代码,是有状态的widget的简单实现,你需要创建管 理的是主要是 State , 通过 State 的 build 方法去构建控件。在 State 中,你可以动态改变数据,在 setState 之后,改变的数据会触 发 Widget 重新构建刷新, 而下方代码中, 是通过延两秒之后, 让文本显 示为 *"*这就变了数值*"*。

如下代码还可以看出, State 中主要的声明周期有:

- initState: 初始化, 理论上只有初始化一次, 第二篇中会说特殊情况 下。
- didChangeDependencies: 在 initState 之后调用, 此时可以获取其 他 State 。
- dispose: 销毁, 只会调用一次。

看到没,Flutter 其实就是这么简单!你的关注点只要在:创建你的 StatelessWidget 或者 StatefulWidget 而已。你需要的就是在 **build** 中堆积你的布局,然后把数据添加到 **Widget** 中,最后通过 setState 改变数据, 从而实现画面变化。

```
import 'dart:async';
import 'package:flutter/material.dart';
class DemoStateWidget extends StatefulWidget {
  final String text;
  ////通过构造方法传值
   DemoStateWidget(this.text);
  ///主要是负责创建state
  @override
   _DemoStateWidgetState createState() => _DemoStateWidgetSt
}
class _DemoStateWidgetState extends State<DemoStateWidget> 
   String text;
  _DemoStateWidgetState(this.text);
  @override
   void initState() {
    ///初始化,这个函数在生命周期中只调用一次
    super.initState();
     ///定时1秒
    new Future.delayed(const Duration(seconds: 1), () {
      setState(() {
        text = "这就变了数值";
      });
    });
   }
  @override
   void dispose() {
    ///销毁
    super.dispose();
   }
  @override
   void didChangeDependencies() {
    ///在initState之后调 Called when a dependency of this [S
     super.didChangeDependencies();
   }
   @override
  Widget build(BuildContext context) {
     return Container(
```

```
 child: Text(text ?? "这就是有状态DMEO"),
    );
   }
}
```
# **4**、**Flutter** 布局

Flutter 中拥有需要将近30种内置的 布局[Widget](https://flutterchina.club/widgets/layout),其中常⽤有 *Container*、 *Padding*、*Center*、*Flex*、*Stack*、*Row*、*Column*、*ListView* 等,下⾯简 单讲解它们的特性和使用。

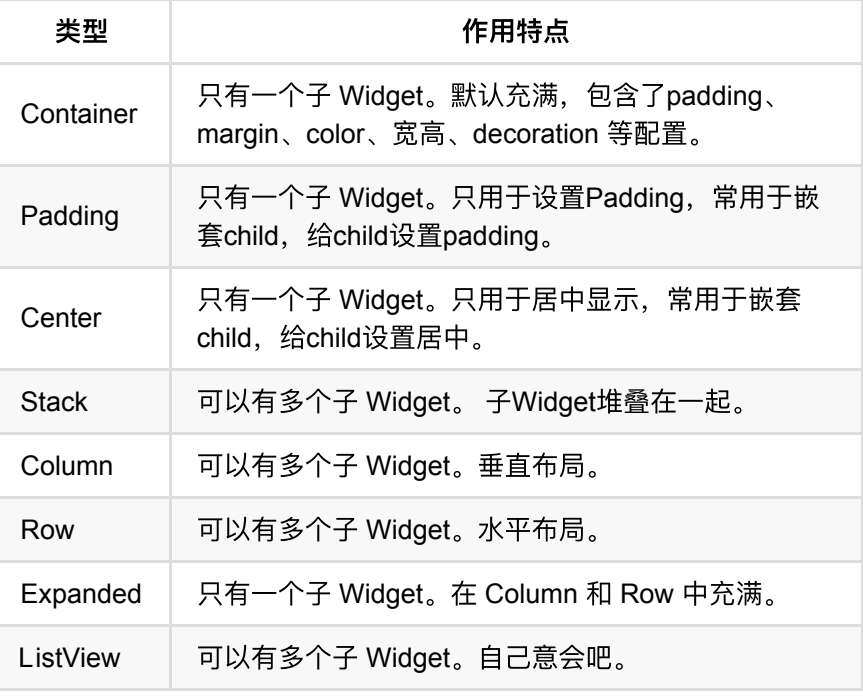

• Container: 最常用的默认控件, 但是实际上它是由多个内置控件组 成的模版,只能包含⼀个 child ,⽀持 *padding,margin,color,*宽 高,decoration (一般配置边框和阴影) 等配置, 在 Flutter 中, 不是 所有的控件都有 宽⾼、*padding*、*margin*、*color* 等属性,所以才会 有 Padding、Center 等 Widget 的存在。

```
 new Container(
     ///四周10⼤⼩的maring
    margin: EdgeInsets.all(10.0),
    height: 120.0,
    width: 500.0,
     ///透明⿊⾊遮罩
     decoration: new BoxDecoration(
        ///弧度为4.0
        borderRadius: BorderRadius.all(Radius.circula
        ///设置了decoration的color,就不能设置Container的
        color: Colors.black,
        ///边框
         border: new Border.all(color: Color(GSYColors
     child:new Text("666666"));
```
• Column、Row 绝对是必备布局, 横竖布局也是日常中最常见的场 景。如下方所示,它们常用的有这些属性配置: 主轴方向是 start 或 center 等; 副轴方向方向是 start 或 center 等; mainAxisSize 是充满 最大尺寸, 或者只根据子 Widget 显示最小尺寸。

```
//主轴⽅向,Column的竖向、Row我的横向
mainAxisAlignment: MainAxisAlignment.start, 
//默认是最⼤充满、还是根据child显示最⼩⼤⼩
mainAxisSize: MainAxisSize.max,
//副轴⽅向,Column的横向、Row我的竖向
crossAxisAlignment :CrossAxisAlignment.center,
```
• Expanded 在 Column 和 Row 中代表着平均充满的作用, 当有两个 存在的时候默认均分充满。同时页可以设置 flex 属性决定比例。

```
 new Column(
 ///主轴居中,即是竖直向居中
  mainAxisAlignment: MainAxisAlignment.center,
  ///⼤⼩按照最⼩显示
  mainAxisSize : MainAxisSize.min,
  ///横向也居中
   crossAxisAlignment : CrossAxisAlignment.center,
   children: <Widget>[
     ///flex默认为1
     new Expanded(child: new Text("1111"), flex: 2,),
    new Expanded(child: new Text("2222")),
 \mathbf{1},
 );
```
接下来我们来写一个复杂一些的控件,首先我们创建一个私有方 法 \_getBottomItem, 返回一个 Expanded Widget, 因为后面我们需 要将这个⽅法返回的 Widget 在 Row 下平均充满。

如代码中注释,布局内主要是现实⼀个居中的Icon图标和⽂本,中间间隔 5.0的 padding:

```
 ///返回⼀个居中带图标和⽂本的Item
 _getBottomItem(IconData icon, String text) {
  ///充满 Row 横向的布局
   return new Expanded(
    flex: 1,
    ///居中显示
    child: new Center(
      ///横向布局
      child: new Row(
        ///主轴居中,即是横向居中
        mainAxisAlignment: MainAxisAlignment.center,
        ///⼤⼩按照最⼤充满
        mainAxisSize : MainAxisSize.max,
        ///竖向也居中
        crossAxisAlignment : CrossAxisAlignment.center,
        children: <Widget>[
          ///⼀个图标,⼤⼩16.0,灰⾊
          new Icon(
            icon,
            size: 16.0,
            color: Colors.grey,
          ),
          ///间隔
         new Padding(padding: new EdgeInsets.only(left:
          ///显示⽂本
          new Text(
            text,
            //设置字体样式:颜⾊灰⾊,字体⼤⼩14.0
             style: new TextStyle(color: Colors.grey, font
            //超过的省略为...显示
            overflow: TextOverflow.ellipsis,
           //最长一行
            maxLines: 1,
          ),
        ],
      ),
    ),
  );
 }
```
# ★ 1000

接着我们把上方的方法,放到新的布局里,如下流程和代码:

- 首先是 Container 包含了 Card , 用于快速简单的实现圆角和阴 影。
- 然后接下来包含了 FlatButton 实现了点击,通过Padding实现了边 距。
- 接着通过 Column 垂直包含了两个子Widget, 一个 是 Container 、一个是 Row 。
- Row 内使用的就是 \_getBottomItem 方法返回的 Widget, 效果如 下图。

```
 @override
  Widget build(BuildContext context) {
    return new Container(
      ///卡⽚包装
      child: new Card(
           ///增加点击效果
          child: new FlatButton(
              onPressed: (){print("点击了哦");},
              child: new Padding(
               padding: new EdgeInsets.only(left: 0.0, top
                child: new Column(
                  mainAxisSize: MainAxisSize.min,
                  children: <Widget>[
                    ///⽂本描述
                    new Container(
                        child: new Text(
                         "这是一点描述",
                          style: TextStyle(
                           color: Color(GSYColors.subText(
                            fontSize: 14.0,
\,), \,///最长三行,超过 ... 显示
                          maxLines: 3,
                          overflow: TextOverflow.ellipsis,
\,), \,), \, margin: new EdgeInsets.only(top: 6.
                        alignment: Alignment.topLeft),
                    new Padding(padding: EdgeInsets.all(10.
                    ///三个平均分配的横向图标⽂字
                    new Row(
                      crossAxisAlignment: CrossAxisAlignmen
                      children: <Widget>[
                        _getBottomItem(Icons.star, "1000"),
                        _getBottomItem(Icons.link, "1000"),
                       _getBottomItem(Icons.subject, "1000
\qquad \qquad \Box ),
                 ],
                ),
              ))),
    );
  }
```
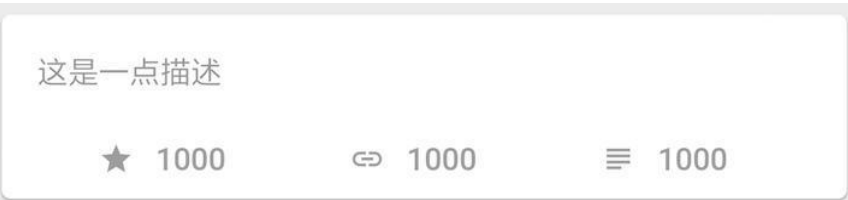

Flutter 中, 你的布局很多时候就是这么一层一层嵌套出来的, 当然还有其 他更⾼级的布局⽅式,这⾥就先不展开了。

### **5**、Flutter 页面

Flutter 中除了布局的 Widget, 还有交互显示的 Widget 和完整页面呈现的 Widget,其中常⻅的有 *MaterialApp*、*Scaffold*、*Appbar*、*Text*、*Image*、 *FlatButton*等,下⾯简单介绍这些 Wdiget,并完成⼀个⻚⾯。

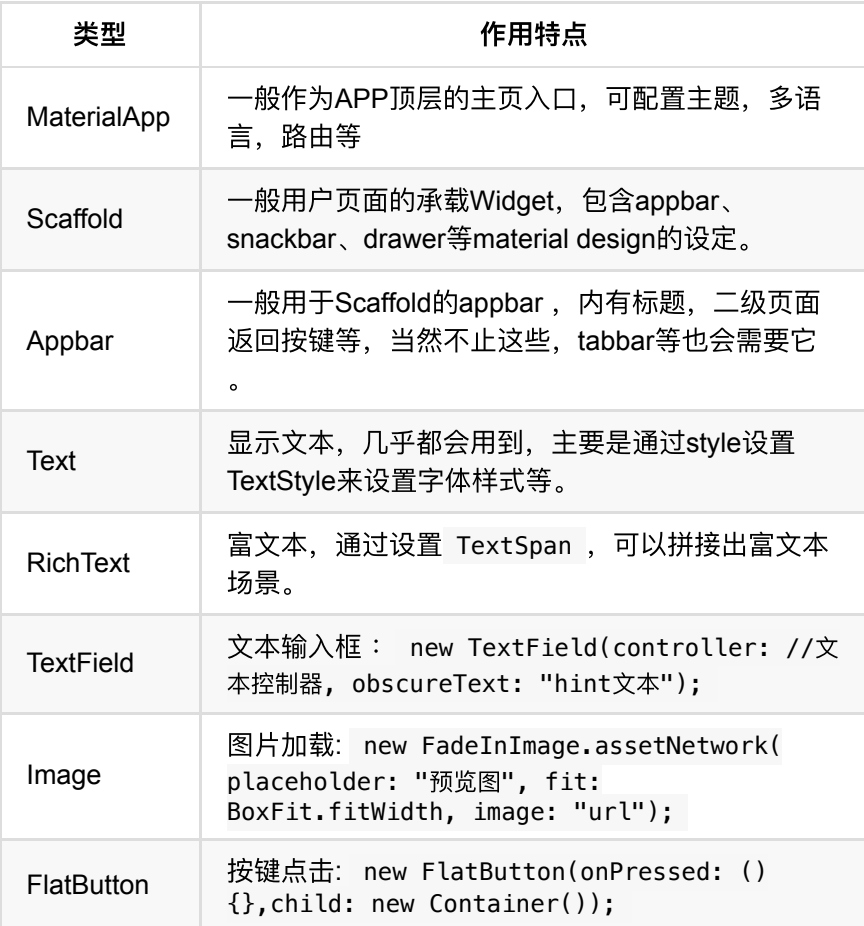

那么再次直插主题实现一个简单完整的页面试试。如下方代码:

- 首先我们创建一个StatefulWidget: DemoPage 。
- 然后在 \_DemoPageState 中, 通过 build 创建了一 个 Scaffold 。
- Scaffold内包含了一个 AppBar 和一个 ListView 。
- AppBar类似标题了区域,其中设置了 title 为 Text Widget。

```
body是 ListView ,返回了20个之前我们创建过的 DemoItem
 Widget。
```

```
import 'package:flutter/material.dart';
import 'package:gsy_github_app_flutter/test/DemoItem.dart';
class DemoPage extends StatefulWidget {
   @override
   _DemoPageState createState() => _DemoPageState();
}
class _DemoPageState extends State<DemoPage> {
   @override
   Widget build(BuildContext context) {
     ///⼀个⻚⾯的开始
     ///如果是新⻚⾯,会⾃带返回按键
     return new Scaffold(
       ///背景样式
       backgroundColor: Colors.blue,
       ///标题栏,当然不仅仅是标题栏
       appBar: new AppBar(
        ///这个title是⼀个Widget
         title: new Text("Title"),
       ),
      ///正式的页面开始
       ///⼀个ListView,20个Item
       body: new ListView.builder(
         itemBuilder: (context, index) {
           return new DemoItem();
         },
         itemCount: 20,
       ),
     );
   }
}
```
最后我们创建一个StatelessWidget作为入口文件,实现一 个 MaterialApp 将上方的 DemoPage 设置为home页面, 通过 main 入 口执行页面。

```
import 'package:flutter/material.dart';
import 'package:gsy_github_app_flutter/test/DemoPage.dart';
void main() {
   runApp(new DemoApp());
}
class DemoApp extends StatelessWidget {
   DemoApp({Key key}) : super(key: key);
  @override
  Widget build(BuildContext context) {
     return new MaterialApp(home: DemoPage());
   }
}
```
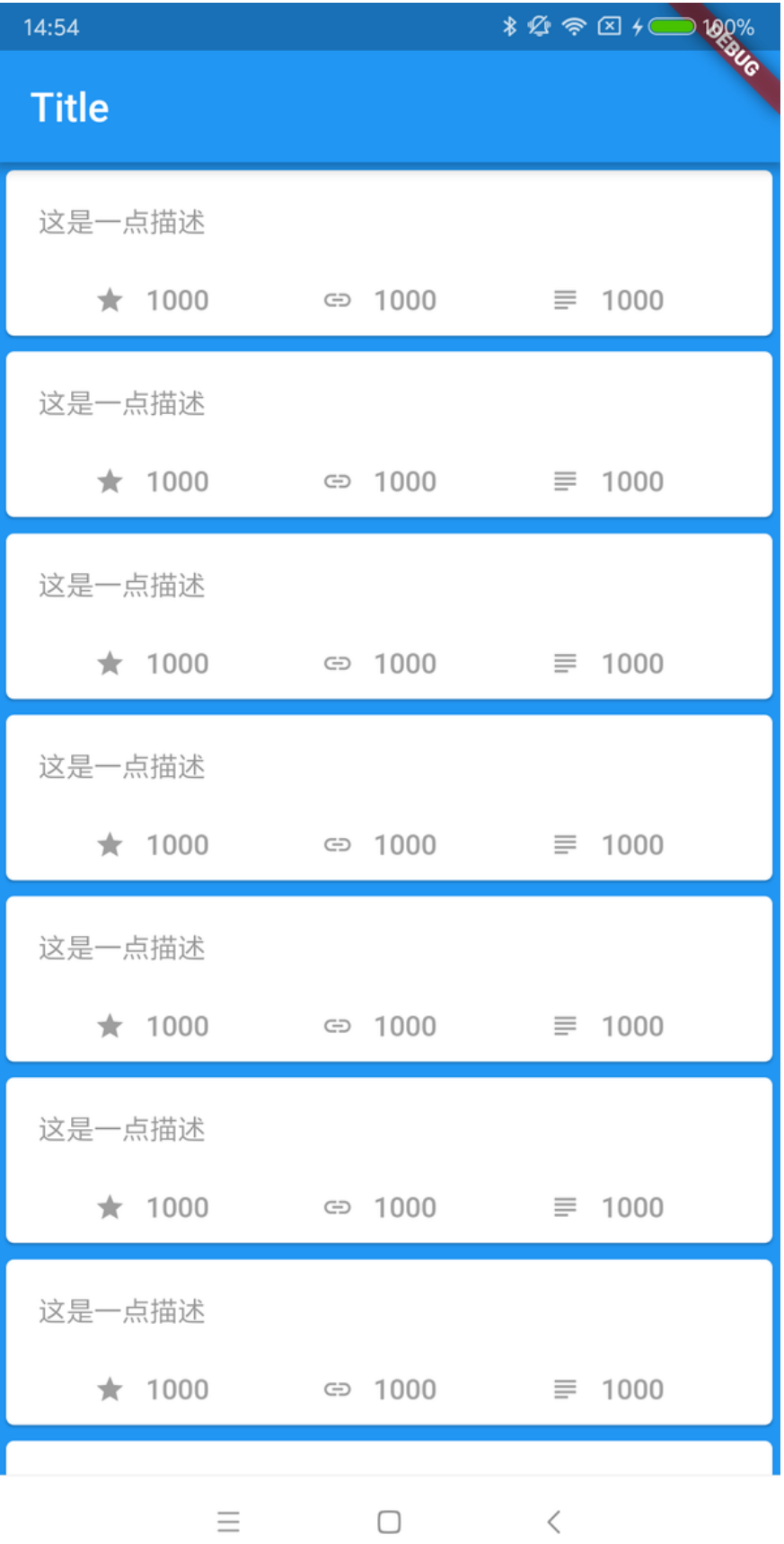

好吧,第一部分终于完了,这里主要讲解都是一些简单基础的东西,适合 安利入坑,后续更多实战等你开启

# 资源推荐

- Github : [https://github.com/CarGuo/](https://github.com/CarGuo)
- 开源 **Flutter** 完整项⽬: **<https://github.com/CarGuo/GSYGithubAppFlutter>**
- 开源 **Flutter** 多案例学习型项⽬**: <https://github.com/CarGuo/GSYFlutterDemo>**
- 开源 **Fluttre** 实战电⼦书项⽬: **<https://github.com/CarGuo/GSYFlutterBook>**

#### 完整开源项目推荐:

- 本⽂相关 :[GSYGithubAppFlutter](https://github.com/CarGuo/GSYGithubAppFlutter)
- [GSYGithubAppWeex](https://github.com/CarGuo/GSYGithubAppWeex)
- [GSYGithubApp React Native](https://github.com/CarGuo/GSYGithubApp)

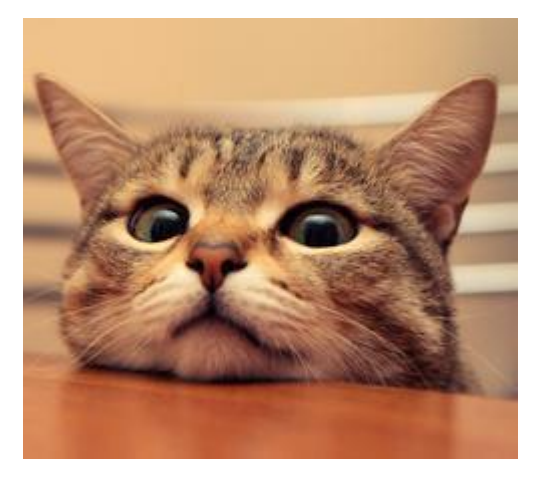

<span id="page-28-0"></span>作为系列文章的第二篇,本篇将为你着重展示:如何搭建一个通用的 **Flutter App** 常⽤功能脚⼿架,快速开发⼀个完整的 **Flutter** 应⽤。

友情提示:本文所有代码均在 [GSYGithubAppFlutter](https://github.com/CarGuo/GSYGithubAppFlutter), 文中示例 代码均可在其中找到,看完本篇相信你应该可以轻松完成如下效 果。相关基础还请看篇章一。

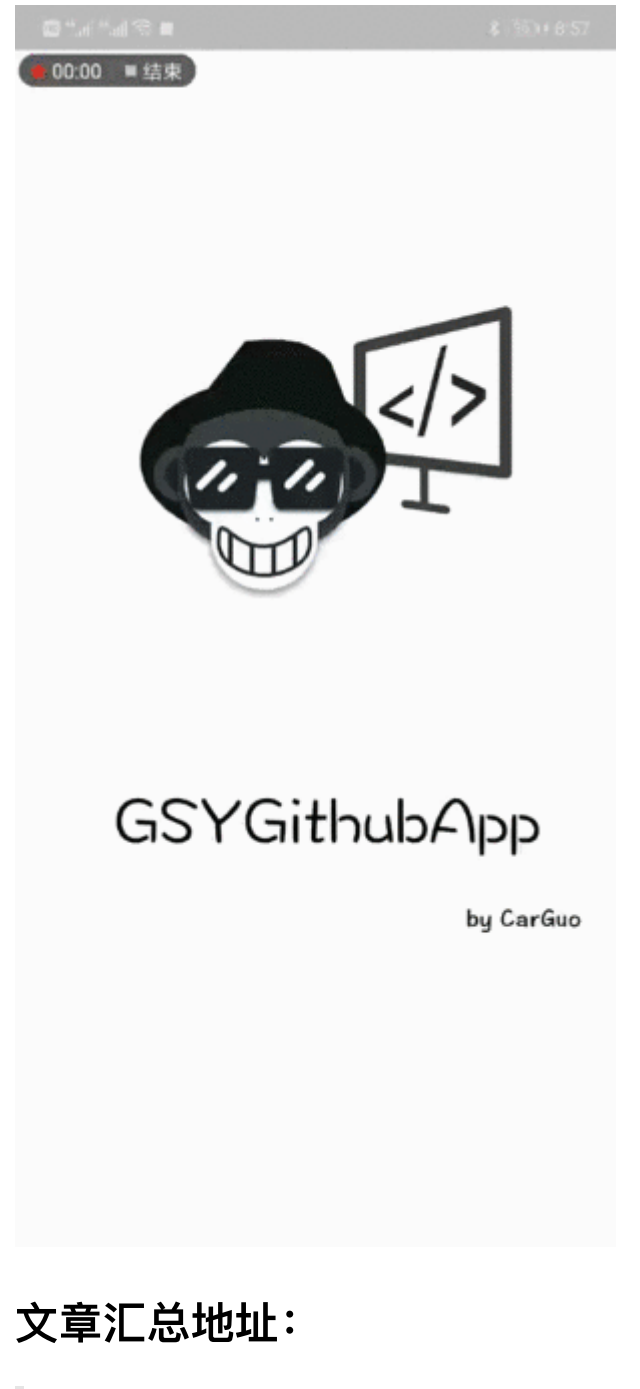

Flutter 完整实战实战系列文章专栏 Flutter 番外的世界系列文章专栏

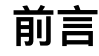

本篇内容结构如下图,主要分为: 基础控件、数据模块、其他功能 三部 分。每大块中的小模块,除了涉及的功能实现外,对于实现过程中笔者遇 到的问题,会⼀并展开阐述,本系列的最终⽬的是: 让你感受 **Flutter** 的 愉悦! 那么就让我们愉悦的往下开始吧!

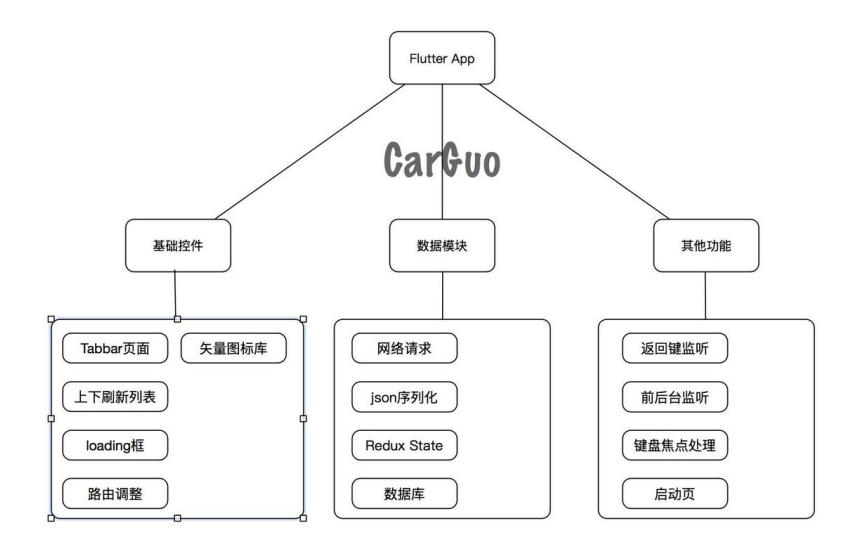

# ⼀、基础控件

所谓的基础,大概就是砍柴功了吧!

### **1**、**Tabbar**控件实现

Tabbar 页面是常有需求, 而在Flutter中: Scaffold + AppBar + Tabbar + TabbarView 是 Tabbar 页面的最简单实现, 但在加上

AutomaticKeepAliveClientMixin 用于页面 keepAlive 之后, 早期诸 如[#11895](https://github.com/flutter/flutter/issues/11895)的问题便开始成为Crash的元凶,直到 *flutter v0.5.7 sdk* 版本修 复后,问题依旧没有完全解决,所以无奈最终修改了实现方案。(1.9.1 stable 中已经修复)

⽬前笔者是通过 **Scaffold + Appbar + Tabbar + PageView** 来组合实现 效果,从而解决上述问题。下面我们直接代码走起,首先作为一个Tabbar Widget, 它肯定是一个 StatefulWidget , 所以我们先实现它的 State :

```
 class _GSYTabBarState extends State<GSYTabBarWidget> with 
     ///···省略⾮关键代码
   @override
   void initState() {
     super.initState();
     ///初始化时创建控制器
     ///通过 with SingleTickerProviderStateMixin 实现动画效果
     _tabController = new TabController(vsync: this, lengt
   }
   @override
   void dispose() {
    ///页面销毁时,销毁控制器
     _tabController.dispose();
     super.dispose();
   }
   @override
   Widget build(BuildContext context) {
     ///底部TAbBar模式
     return new Scaffold(
         ///设置侧边滑出 drawer,不需要可以不设置
        drawer: drawer,
         ///设置悬浮按键,不需要可以不设置
         floatingActionButton: _floatingActionButton,
         ///标题栏
         appBar: new AppBar(
           backgroundColor: _backgroundColor,
           title: _title,
         ),
        ///页面主体, PageView, 用于承载Tab对应的页面
         body: new PageView(
           ///必须有的控制器,与tabBar的控制器同步
          controller: pageController,
          ///每一个 tab 对应的页面主体, 是一个List<Widget>
          children: tabViews,
           onPageChanged: (index) {
            ///页面触摸作用滑动回调, 用于同步tab选中状态
             _tabController.animateTo(index);
           },
         ),
         ///底部导航栏,也就是tab栏
         bottomNavigationBar: new Material(
           color: _backgroundColor,
           ///tabBar控件
           child: new TabBar(
             ///必须有的控制器,与pageView的控制器同步
             controller: _tabController,
```

```
 ///每⼀个tab item,是⼀个List<Widget>
           tabs: tabItems,
            ///tab底部选中条颜⾊
            indicatorColor: _indicatorColor,
          ),
        ));
  }
 }
```
如上代码所示,这是⼀个 底部 *TabBar* 的⻚⾯的效果。TabBar 和 PageView 之间通过 \_pageController 和 \_tabController 实现 Tab 和页面的同步, 通过 SingleTickerProviderStateMixin 实现 Tab 的动画切换效果 *(ps* 如果有需要多个嵌套动画效果,你可能需 要 *TickerProviderStateMixin )*,从代码中我们可以看到:

- 手动左右滑动 PageView 时, 通过 onPageChanged 回调调用 \_tabController.animateTo(index); 同步TabBar状态。
- tabItems 中, 监听每个 TabBarItem 的点击, 通过 \_pageController 实现PageView的状态同步。

而上面代码还缺少了 TabBarItem 的点击, 因为这块被放到了外部实现。 当然你也可以直接在内部封装好控件,直接传递配置数据显示,这个可以 根据个⼈需要封装。

外部调用代码如下: 每个 Tabbar 点击时, 通 过 pageController.jumpTo 跳转页面, 每个页面需要跳转坐标为: 当 前屏幕⼤⼩乘以索引 **index** 。

```
class _TabBarBottomPageWidgetState extends State<TabBarBott
 final PageController pageController = new PageController(
  final List<String> tab = ["动态", "趋势", "我的"];
  ///渲染底部Tab
  _renderTab() {
   List<Widget> list = new List();
   for (int i = 0; i < tab. length; i++) {
       list.add(new FlatButton(onPressed: () {
          ///每个 Tabbar 点击时, 通过jumpTo 跳转页面
           ///每个⻚⾯需要跳转坐标为:当前屏幕⼤⼩ * 索引index。
         topPageControl.jumpTo(MediaQuery
             .of(context)
             .size
            .width * i);
      }, child: new Text(
        tab[i],
        maxLines: 1,
       )));
    }
    return list;
  }
 ///渲染Tab 对应页面
  _renderPage() {
    return [
       new TabBarPageFirst(),
      new TabBarPageSecond(),
      new TabBarPageThree(),
    ];
  }
  @override
  Widget build(BuildContext context) {
   ///带 Scaffold 的Tabbar页面
     return new GSYTabBarWidget(
         type: GSYTabBarWidget.BOTTOM_TAB,
         ///渲染tab
         tabItems: _renderTab(),
         ///渲染⻚⾯
         tabViews: _renderPage(),
         topPageControl: pageController,
         backgroundColor: Colors.black45,
         indicatorColor: Colors.white,
         title: new Text("GSYGithubFlutter"));
```
 } }

如果到此结束, 你会发现页面点击切换时, StatefulWidget 的子页面 每次都会重新调⽤ initState 。这肯定不是我们想要的,所以这时你就 需要 AutomaticKeepAliveClientMixin 。

每个 Tab 对应的 StatefulWidget 的 State, 需要通过 with AutomaticKeepAliveClientMixin , 然后重写 @override bool get wantKeepAlive => true;, 就可以实不重新构建的效果了, 效果如下 图。

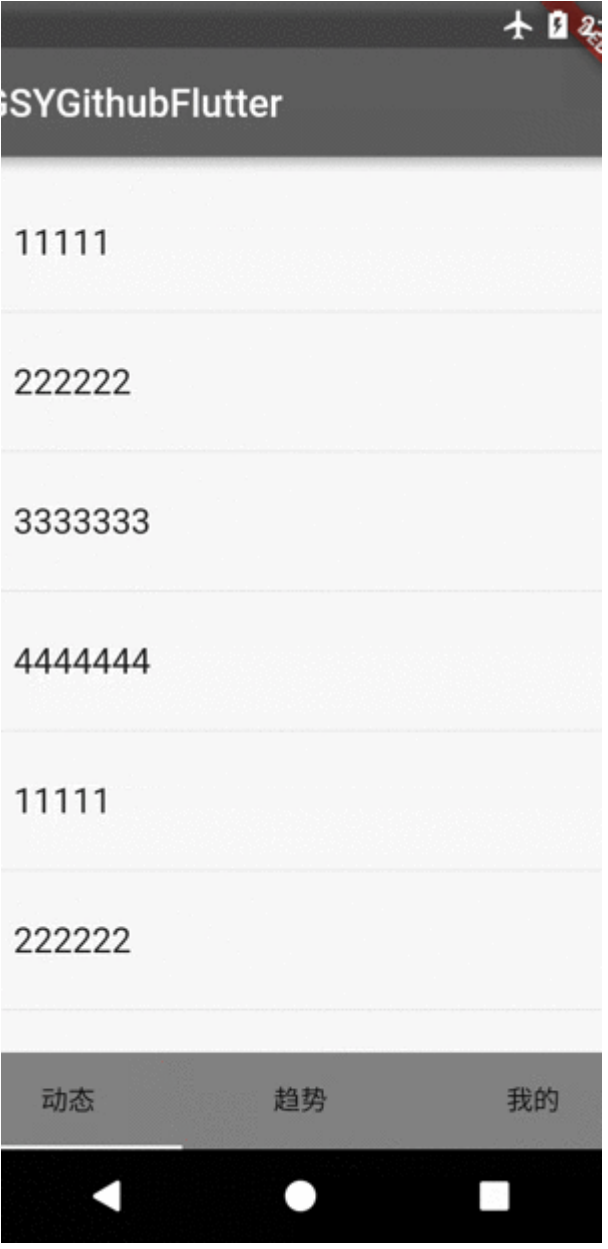

既然底部Tab页面都实现了,干脆顶部tab页面也一起完成。如下代码,和 底部Tab页的区别在于:

- 底部tab是放在了 Scaffold 的 bottomNavigationBar 中。
- 顶部tab是放在 AppBar 的 bottom 中,也就是标题栏之下。

同时我们在顶部 TabBar 增加 isScrollable: true 属性, 实现常见的 顶部Tab的效果,如下方图片所示。

```
 return new Scaffold(
    ///设置侧边滑出 drawer,不需要可以不设置
    drawer: _drawer,
    ///设置悬浮按键,不需要可以不设置
   floatingActionButton: _floatingActionButton,
    ///标题栏
    appBar: new AppBar(
     backgroundColor: backgroundColor,
      title: _title,
      ///tabBar控件
      bottom: new TabBar(
       ///顶部时, tabBar为可以滑动的模式
        isScrollable: true,
        ///必须有的控制器,与pageView的控制器同步
        controller: _tabController,
        ///每⼀个tab item,是⼀个List<Widget>
       tabs: tabItems,
        ///tab底部选中条颜⾊
        indicatorColor: _indicatorColor,
      ),
    ),
   ///页面主体, PageView, 用于承载Tab对应的页面
    body: new PageView(
      ///必须有的控制器,与tabBar的控制器同步
      controller: _pageController,
     ///每一个 tab 对应的页面主体, 是一个List<Widget>
      children: _tabViews,
     ///页面触摸作用滑动回调, 用于同步tab选中状态
      onPageChanged: (index) {
        _tabController.animateTo(index);
      },
    ),
  );
```
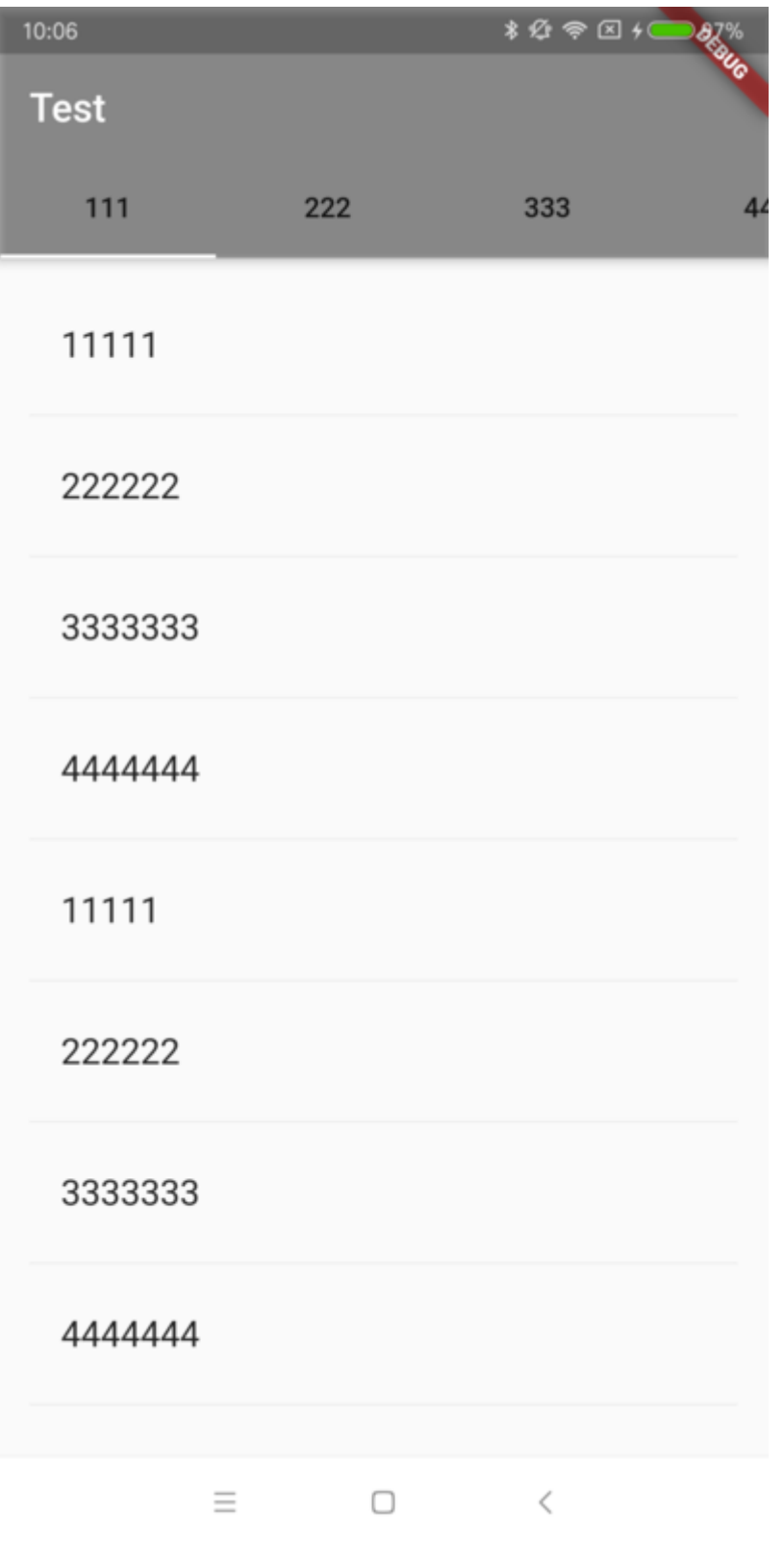

在 TabBar 页面中, 一般还会出现: 父**页面需要控制 PageView 中子页的** 需求, 这时候就需要用到 GlobalKey 了, 比如 GlobalKey<PageOneState> stateOne = new
GlobalKey<PageOneState>(); ,通过 globalKey.currentState 对象, 你就可以调用到 PageOneState 中的公开方法,这里需要注意 GlobalKey 实例需要全局唯⼀。

### **2**、上下刷新列表

毫⽆争议,必备控件。

Flutter 中 为我们提供了 RefreshIndicator 作为内置下拉刷新控件; 同时我们通过给 ListView 添加 ScrollController 做滑动监听,在 最后增加⼀个 Item, 作为上滑加载更多的 Loading 显示。

如下代码所示, 通过 RefreshIndicator 控件可以简单完成下拉刷新工 作,这里需要注意一点是:可以利用

**GlobalKey<RefreshIndicatorState>** 对外提供

**RefreshIndicator** 的 **RefreshIndicatorState** ,这样外部就 可以 通过 GlobalKey 调用 globalKey.currentState.show(); , 主动显示 刷新状态并触发 **onRefresh** 。

上拉加载更多在代码中是通过 \_getListCount() 方法, 在原本的数据 基础上,增加实际需要渲染的 item 数量给 ListView 实现的,最后通过 **ScrollController** 监听到底部,触发 **onLoadMore** 。

如下代码所示,通过 qetListCount() 方法,还可以配置空页面,头 部等常⽤效果。其实就是在内部通过改变实际**item**数量与渲染**Item**,以实 现更多配置效果。

```
class    GSYPullLoadWidgetState extends State<GSYPullLoadWidd
  ///···
 final ScrollController scrollController = new ScrollCont
  @override
  void initState() {
    ///增加滑动监听
    _scrollController.addListener(() {
      ///判断当前滑动位置是不是到达底部,触发加载更多回调
     if ( scrollController.position.pixels == scrollController.position.pixels == scrollContr
       if (this.onLoadMore ! = null && this.control.needLoa
          this.onLoadMore();
        }
      }
    });
    super.initState();
  }
  ///根据配置状态返回实际列表数量
  ///实际上这⾥可以根据你的需要做更多的处理
 ///比如多个头部,是否需要空页面,是否需要显示加载更多。
  _getListCount() {
    ///是否需要头部
    if (control.needHeader) {
      ///如果需要头部,⽤Item 0 的 Widget 作为ListView的头部
     ///列表数量大于0时,因为头部和底部加载更多选项,需要对列表数据,
      return (control.dataList.length > 0) ? control.dataLi
    } else {
     ///如果不需要头部,在没有数据时,固定返回数量1用于空页面呈现
      if (control.dataList.length == 0) {
        return 1;
      }
      ///如果有数据,因为部加载更多选项,需要对列表数据总数+1
      return (control.dataList.length > 0) ? control.dataLi
    }
  }
  ///根据配置状态返回实际列表渲染Item
  _getItem(int index) {
    if (!control.needHeader && index == control.dataList.le
     ///如果不需要头部, 并且数据不为0, 当index等于数据长度时, 渲染
     return buildProgressIndicator();
    } else if (control.needHeader && index == _getListCount
      ///如果需要头部,并且数据不为0,当index等于实际渲染⻓度 - 1时
      return _buildProgressIndicator();
    } else if (!control.needHeader && control.dataList.leng
     ///如果不需要头部,并且数据为0,渲染空页面
```

```
 return _buildEmpty();
     } else {
     ///回调外部正常渲染Item, 如果这里有需要, 可以直接返回相对位置自
      return itemBuilder(context, index);
    }
   }
   @override
   Widget build(BuildContext context) {
     return new RefreshIndicator(
       ///GlobalKey,⽤户外部获取RefreshIndicator的State,做显示
       key: refreshKey,
       ///下拉刷新触发,返回的是⼀个Future
       onRefresh: onRefresh,
       child: new ListView.builder(
       ///保持ListView任何情况都能滚动,解决在RefreshIndicator
        physics: const AlwaysScrollableScrollPhysics(),
       ///根据状态返回子孔健
        itemBuilder: (context, index) {
           return _getItem(index);
        },
        ///根据状态返回数量
        itemCount: _getListCount(),
        ///滑动监听
        controller: _scrollController,
      ),
    );
   }
   ///空⻚⾯
  Widget _buildEmpty() {
     ///···
   }
   ///上拉加载更多
  Widget _buildProgressIndicator() {
     ///···
   }
}
```
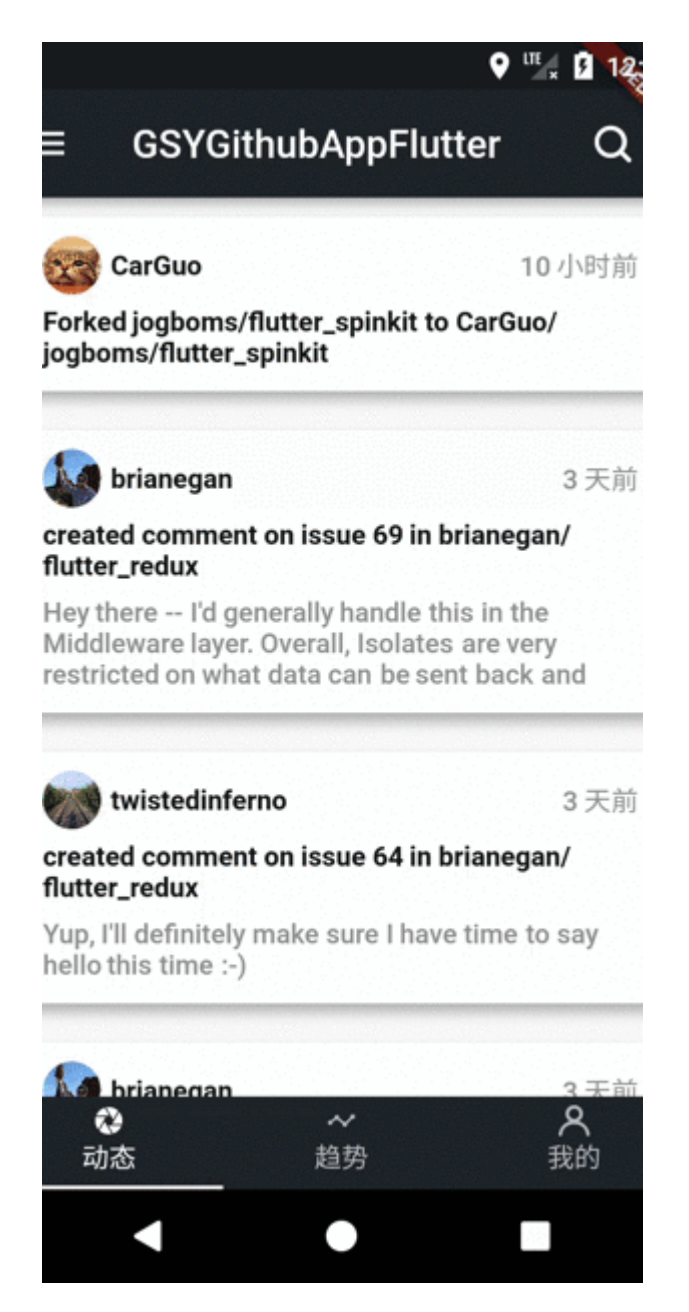

# **3**、**Loading**框

在上一小节中,我们实现上滑加载更多的效果,其中就需要展示 Loading 状态的需求。默认系统提供了 CircularProgressIndicator 等, 但是 有追求的我们怎么可能局限于此,这里推荐一个第三方 Loading 库: [flutter\\_spinkit](https://pub.flutter-io.cn/packages/flutter_spinkit), 通过简单的配置就可以使用丰富的 Loading 样式。

继续上一小节中的 buildProgressIndicator 方法实现, 通过 flutter\_spinkit 可以快速实现更不⼀样的 Loading 样式。

```
 ///上拉加载更多
 Widget _buildProgressIndicator() {
    ///是否需要显示上拉加载更多的loading
  Widget bottomWidget = (control.needLoadMore)
       ? new Row(mainAxisAlignment: MainAxisAlignment.cent
            ///loading框
            new SpinKitRotatingCircle(color: Color(0xFF2429
            new Container(
              width: 5.0,
            ),
            ///加载中⽂本
            new Text(
              "加载中···",
              style: TextStyle(
                color: Color(0xFF121917),
                fontSize: 14.0,
                fontWeight: FontWeight.bold,
             ),
            )
         ])
          /// 不需要加载
        : new Container();
    return new Padding(
      padding: const EdgeInsets.all(20.0),
      child: new Center(
        child: bottomWidget,
     ),
   );
  }
```
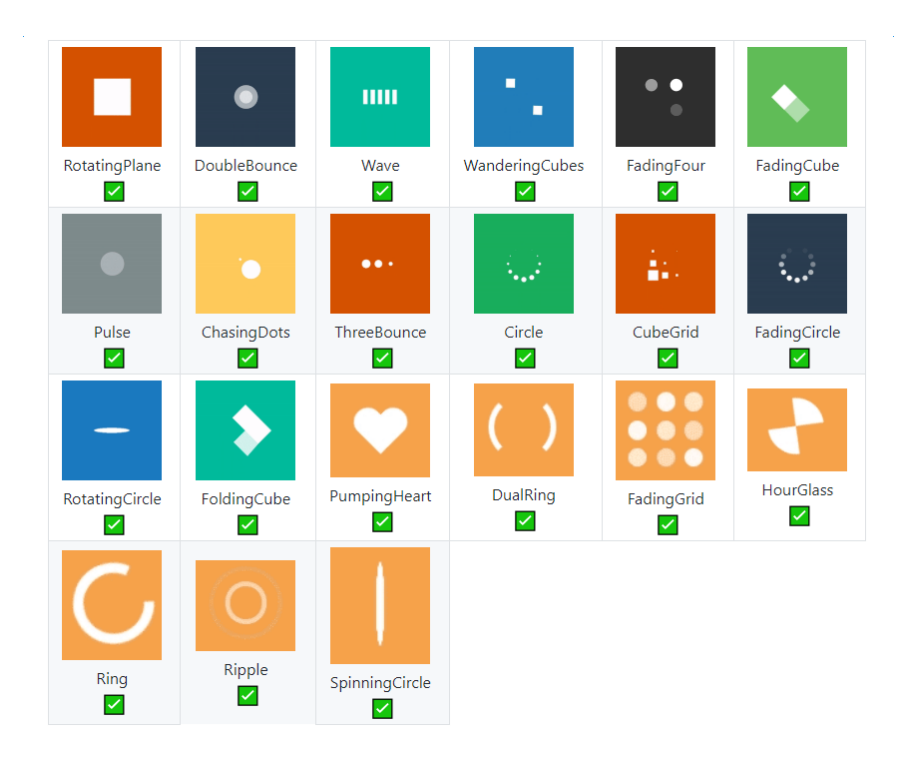

# **4**、⽮量图标库

矢量图标对笔者是必不可少的, 比起一般的 png 图片文件, 矢量图标在开 发过程中:可以轻松定义颜色,并且任意调整大小不模糊。矢量图标库是 引入 ttf 字体库文件实现, 在 Flutter 中通过 Icon 控件, 加载对应的 IconData 显示即可。

Flutter 中默认内置的 Icons 类就提供了丰富的图标,直接通过 Icons 对象即可使⽤,同时个⼈推荐阿⾥爸爸的 **iconfont** 。如下代 码, 通过在 pubspec.yaml 中添加字体库支持, 然后在代码中创建 IconData 指向字体库名称引用即可。

```
 fonts:
    - family: wxcIconFont
       fonts:
         - asset: static/font/iconfont.ttf
··················
           ///使⽤Icons
           new Tab(
             child: new Column(
               mainAxisAlignment: MainAxisAlignment.center,
               children: <Widget>[new Icon(Icons.list, size:
             ),
           ),
          ///使⽤iconfont
           new Tab(
             child: new Column(
               mainAxisAlignment: MainAxisAlignment.center,
              children: <Widget>[new Icon(IconData(0xe6d0,
             ),
           )
```
## **5**、路由跳转

Flutter 中的页面跳转是通过 Navigator 实现的, 路由跳转又分为: 带 参数跳转和不带参数跳转。不带参数跳转比较简单,默认可以通过 MaterialApp 的路由表跳转; 而带参数的跳转, 参数通过跳转页面的构造 方法传递。常用的跳转有如下几种使用:

```
新版本开始可以给 pushNamed 设置 arguments 参数, 然后在
新页面通过 ModalRoute.of(context).settings.arguments 获
取。
```
///不带参数的路由表跳转 Navigator.pushNamed(context, routeName);

///跳转新页面并且替换, 比如登录页跳转主页 Navigator.pushReplacementNamed(context, routeName);

```
///跳转到新的路由,并且关闭给定路由的之前的所有页面
Navigator.pushNamedAndRemoveUntil(context, '/calendar', Mod
```

```
///带参数的路由跳转,并且监听返回
Navigator.push(context, new MaterialPageRoute(builder: (con
      ///获取返回处理
    });
```
同时我们可以看到, Navigator 的 push 返回的是一个 Future, 这 个 Future 的作用是在页面返回时被调用的。也就是你可以通过 Navigator 的 pop 时返回参数,之后在 Future 中可以的监听中处 理页面的返回结果。

```
@optionalTypeArgs
static Future<T> push<T extends Object>(BuildContext contex
  return Navigator.of(context).push(route);
}
```
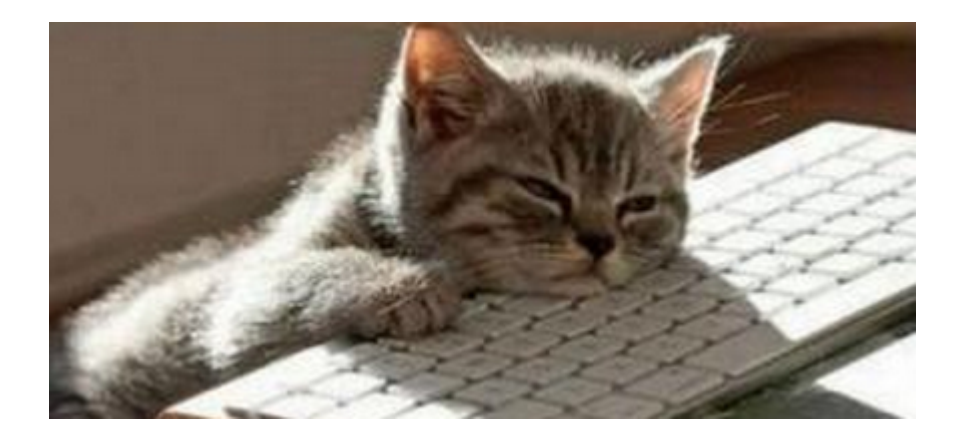

```
二、数据模块
```
数据为王,不过应该不是隔壁老王吧。

#### **1**、⽹络请求

当前 Flutter 网络请求封装中,国内最受欢迎的就是 [Dio](https://github.com/flutterchina/dio) 了, Dio 封装了网 络请求中的数据转换、拦截器、请求返回等。如下代码所示,通过对 Dio 的简单封装即可快速网络请求,真的很简单,更多的可以查 Dio 的官方文 档,这⾥就不展开了。

```
 ///创建⽹络请求对象,主要最好吧 dio 实例全局单⾥
Dio dio = new Dio();
 Response response;
 try {
  ///发起请求
  ///url地址,请求数据,⼀般为Map或者FormData
  ///options 额外配置,可以配置超时,头部,请求类型,数据响应类
 response = await dio.request(url, data: params, option
 } on DioError catch (e) {
  ///http错误是通过 DioError 的catch返回的⼀个对象
 }
```
#### **2**、**Json**序列化

在 Flutter 中, json 序列化是有些特殊的, 不同与 JS, 比如使用上述 Dio 网络请求返回,如果配置了返回数据格式为 json, 实际上的到会是一个 Map。而 Map 的 key-value 使用, 在开发过程中并不是很方便, 所以你 需要对Map 再进行一次转化, 转为实际的 Model 实体。

所以 json\_serializable 插件诞生了, 中文网Json 对其已有一段教 程,这里主要补充说明下具体的使用逻辑。

```
dependencies:
   # Your other regular dependencies here
   json_annotation: ^0.2.2
dev_dependencies:
  # Your other dev dependencies here
  build runner: ^0.7.6
   json_serializable: ^0.3.2
```
如下发代码所示:

- 创建你的实体 Model 之后,继承 Object 、然后通过 @JsonSerializable() 标记类名。
- 通过 with \_\$TemplateSerializerMixin, 将 fromJson 方法 委托到 Template.g.dart 的实现中。 其中 \*.g.dart 、 \_\$\* SerializerMixin 、 \_\$\*FromJson 这三个的引⼊, 和 **Model** 所 在的 **dart** 的⽂件名与 **Model** 类名有关,具体可⻅代码注释和后⾯图 ⽚。
- 最后通过 flutter packages pub run build\_runner build 编 译自动生成转化对象。(个人习惯完成后手动编译)

```
import 'package:json_annotation/json_annotation.dart';
```
///关联文件、允许Template访问 Template.g.dart 中的私有方法 ///Template.g.dart 是通过命令生成的文件。名称为 xx.g.dart, 其中 ///Template.g.dart中创建了抽象类\_\$TemplateSerializerMixin,实现 part 'Template.g.dart';

///标志class需要实现json序列化功能 @JsonSerializable()

///'xx.g.dart'⽂件中,默认会根据当前类名如 AA ⽣成 \_\$AASerialize ///所以当前类名为Template,⽣成的抽象类为 \_\$TemplateSerializerMi class Template extends Object with \_\$TemplateSerializerMixi

String name;

int id;

}

```
 ///通过JsonKey重新定义参数名
 @JsonKey(name: "push_id")
 int pushId;
```
Template(this.name, this.id, this.pushId);

 ///'xx.g.dart'⽂件中,默认会根据当前类名如 AA ⽣成 \_\$AAeFromJs ///所以当前类名为Template,⽣成的抽象类为 \_\$TemplateFromJson factory Template.fromJson(Map<String, dynamic> json) => \_

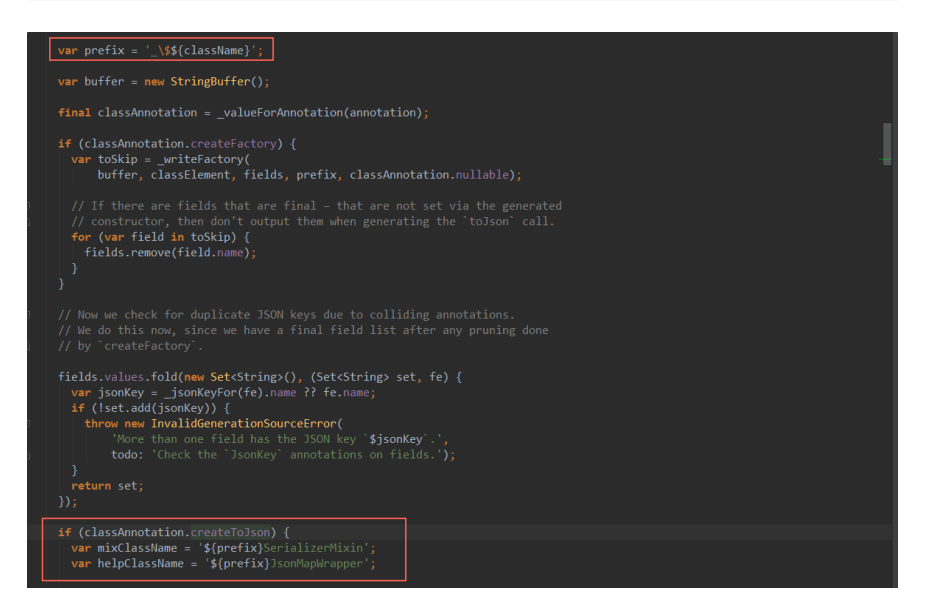

上述操作生成后的 Template.g.dart 下的代码如下, 这样我们就可以 通过 Template.fromJson 和 toJson 方法对实体与map进行转化, 再 结合 json.decode 和 json.encode ,你就可以愉悦的在**string** 、

**map**、实体间相互转化了。

```
part of 'Template.dart';
Template _$TemplateFromJson(Map<String, dynamic> json) => n
    ison['name'] as String, json['id'] as int, json['push_:
abstract class _$TemplateSerializerMixin {
   String get name;
   int get id;
  int get pushId;
   Map<String, dynamic> toJson() =>
       <String, dynamic>{'name': name, 'id': id, 'push_id': 
}
```
# 注意:新版*json*序列化中做了部分修改,代 码更简单了,详⻅*demo* 。

#### **3**、**Redux**

相信在前端领域、*Redux* 并不是⼀个陌⽣的概念,作为全局状态管理机, ⽤于 Flutter 中再合适不过。如果你没听说过,**Don't worry**,简单来说就 是:它可以跨控件管理、同步**State** 。所以 [flutter\\_redux](https://pub.flutter-io.cn/packages/flutter_redux) 等着你征服它。

⼤家都知道在 Flutter 中 ,是通过实现 State 与 setState 来渲染和 改变 StatefulWidget 的, 如果使用了 flutter\_redux 会有怎样的 效果?

比如把用户信息存储在 redux 的 store 中, 好处在于: 比如某个页 ⾯修改了当前⽤户信息,所有绑定的该 **State** 的控件将由 **Redux** ⾃动同 步修改,**State** 可以跨⻚⾯共享。

更多 Redux 的详细就不再展开, 后续会有详细介绍, 接下来我们讲讲 flutter\_redux 的使⽤,在 redux 中主要引⼊了 *action*、*reducer*、*store* 概 念。

- action 用于定义一个数据变化的请求。
- reducer 用于根据 action 产生新状态
- store 用于存储和管理 state, 监听 action, 将 action 自动分配给 reducer 并根据 reducer 的执行结果更新 state。

所以如下代码,我们先创建一个 State 用于存储需要保存的对象, 其中 关键代码在于 UserReducer 。

```
///全局Redux store 的对象,保存State数据
class GSYState {
  ///⽤户信息
  User userInfo;
  ///构造⽅法
  GSYState({this.userInfo});
}
///通过 Reducer 创建 ⽤于store 的 Reducer
GSYState appReducer(GSYState state, action) {
   return GSYState(
    ///通过 UserReducer 将 GSYState 内的 userInfo 和 action :
     userInfo: UserReducer(state.userInfo, action),
  );
}
```

```
下面是上方使用的 UserReducer 的实现, 这里主要通过
TypedReducer 将 reducer 的处理逻辑与定义的 Action 绑定,最后通过
combineReducers 返回 Reducer<State> 对象应用于上方 Store
中。
```

```
/// redux 的 combineReducers, 通过 TypedReducer 将 UpdateUse
final UserReducer = combineReducers<User>([
  TypedReducer<User, UpdateUserAction>(_updateLoaded),
]);
/// 如果有 UpdateUserAction 发起⼀个请求时
/// 就会调用到 updateLoaded
/// _updateLoaded 这里接受一个新的userInfo, 并返回
User _updateLoaded(User user, action) {
  user = action.userInfo;
   return user;
}
///定⼀个 UpdateUserAction ,⽤于发起 userInfo 的的改变
///类名随你喜欢定义,只要通过上⾯TypedReducer绑定就好
class UpdateUserAction {
  final User userInfo;
  UpdateUserAction(this.userInfo);
}
```
下面正式在 Flutter 中引入 store, 通过 StoreProvider 将创建 的 store 引用到 Flutter 中。

```
void main() {
   runApp(new FlutterReduxApp());
}
class FlutterReduxApp extends StatelessWidget {
 /// 创建Store, 引用 GSYState 中的 appReducer 创建的 Reducer
   /// initialState 初始化 State
   final store = new Store<GSYState>(appReducer, initialStat
   FlutterReduxApp({Key key}) : super(key: key);
   @override
   Widget build(BuildContext context) {
     /// 通过 StoreProvider 应⽤ store
     return new StoreProvider(
       store: store,
       child: new MaterialApp(
         home: DemoUseStorePage(),
       ),
    );
   }
}
```
在下方 DemoUseStorePage 中, 通过 StoreConnector 将State 绑定 到 Widget;通过 StoreProvider.of 可以获取 state 对象;通过 dispatch 一个 Action 可以更新State。

```
class DemoUseStorePage extends StatelessWidget {
   @override
  Widget build(BuildContext context) {
    ///通过 StoreConnector 关联 GSYState 中的 User
     return new StoreConnector<GSYState, User>(
       ///通过 converter 将 GSYState 中的 userInfo返回
       converter: (store) => store.state.userInfo,
       ///在 userInfo 中返回实际渲染的控件
      builder: (context, userInfo) {
         return new Text(
           userInfo.name,
          style: Theme.of(context).textTheme.display1,
        );
      },
    );
   }
}
·····
///通过 StoreProvider.of(context) (带有 StoreProvider 下的 c
/// 可以任意的位置访问到 state 中的数据
StoreProvider.of(context).state.userInfo;
·····
///通过 dispatch UpdateUserAction,可以更新State
StoreProvider.of(context).dispatch(new UpdateUserAction(new
```
看到这是不是有点想静静了?先不管静静是谁,但是Redux的实用性是应 该比静静更吸引人,作为一个有追求的程序猿,多动手撸撸还有什么拿不 下的山头是不?更详细的实现请看: [GSYGithubAppFlutter](https://github.com/CarGuo/GSYGithubAppFlutter) 。

#### **4**、数据库

在 GSYGithubAppFlutter 中, 数据库使用的是 [sqflite](https://github.com/tekartik/sqflite) 的封装, 其实就是 sqlite 语法的使用而已, 有兴趣的可以看看完整代码 [DemoDb.dart](https://github.com/CarGuo/GSYGithubAppFlutter/blob/master/lib/test/DemoDb.dart) 。 这 里主要提供一种思路, 按照 sqflite 文档提供的方法, 重新做了一小些修 改,通过定义 **Provider** 操作数据库:

- 在 Provider 中定义表名与数据库字段常量, 用于创建表与字段操 作;
- 提供数据库与数据实体之间的映射, 比如数据库对象与User对象之间 的转化;
- 在调用 Provider 时才先判断表是否创建,然后再返回数据库对象进 ⾏⽤户查询。

```
如果结合网络请求,通过闭包实现,在需要数据库时先返回数据库,然后
通过 next 方法将网络请求的方法返回, 最后外部可以通过调
用 next 方法再执行网络请求。如下所示:
```

```
 UserDao.getUserInfo(userName, needDb: true).then((res) 
   ///数据库结果
   if (res != null && res.result) {
     setState(() {
      userInfo = res.data; });
   }
   return res.next;
\}).then((res) {
   ///⽹络结果
   if (res != null && res.result) {
     setState(() {
       userInfo = res.data;
   });
   }
 });
```
# 三、其他功能

其他功能,只是因为想不到标题。

#### **1**、返回按键监听

Flutter 中, 通过 WillPopScope 嵌套, 可以用于监听处理 Android 返回 键的逻辑。其实 WillPopScope 并不是监听返回按键, 如名字一般, 是 当前页面将要被pop时触发的回调。

通过 onWillPop 回调返回的 Future, 判断是否响应 pop 。下方代码 实现按下返回键时,弹出提示框,按下确定退出App。

```
class HomePage extends StatelessWidget {
   /// 单击提示退出
  Future<bool> _dialogExitApp(BuildContext context) {
     return showDialog(
         context: context,
         builder: (context) => new AlertDialog(
               content: new Text("是否退出"),
               actions: <Widget>[
                new FlatButton(onPressed: () => Navigator.
                 new FlatButton(
                     onPressed: () {
                       Navigator.of(context).pop(true);
                     },
                     child: new Text("确定"))
              ],
             ));
   }
  // This widget is the root of your application.
  @override
  Widget build(BuildContext context) {
     return WillPopScope(
       onWillPop: () {
        ///如果返回 return new Future.value(false); popped 京
        ///如果返回 return new Future.value(true); popped 就
        ///这里可以通过 showDialog 弹出确定框, 在返回时通过 Naviq
         return _dialogExitApp(context);
       },
       child: new Container(),
     );
   }
}
```
# **2**、前后台监听

WidgetsBindingObserver 包含了各种控件的⽣命周期通知,其中的 didChangeAppLifecycleState 就可以用于做前后台状态监听。

```
/// WidgetsBindingObserver 包含了各种控件的⽣命周期通知
class _HomePageState extends State<HomePage> with WidgetsBi
  ///重写 WidgetsBindingObserver 中的 didChangeAppLifecycleS
  @override
  void didChangeAppLifecycleState(AppLifecycleState state) 
     ///通过state判断App前后台切换
     if (state == AppLifecycleState.resumed) {
    }
   }
  @override
  Widget build(BuildContext context) {
     return new Container();
   }
}
```
### **3**、键盘焦点处理

一般触摸收起键盘也是常见需求,如下代码所示, GestureDetector + FocusScope 可以满⾜这⼀需求。

```
class _LoginPageState extends State<LoginPage> {
  @override
  Widget build(BuildContext context) {
       ///定义触摸层
       return new GestureDetector(
         ///透明也响应处理
         behavior: HitTestBehavior.translucent,
         onTap: () {
          ///触摸手气键盘
           FocusScope.of(context).requestFocus(new FocusNode
         },
         child: new Container(
         ),
       );
   }
}
```
# **4**、启动⻚

IOS启动页,

```
在 ios/Runner/Assets.xcassets/LaunchImage.imageset/ 下, 有
Contents.json ⽂件和启动图⽚,将你的启动⻚放置在这个⽬录下,并且
```
修改 Contents.json 即可, 具体尺寸自行谷歌即可。

#### Android启动⻚,在

android/app/src/main/res/drawable/launch\_background.xml 中 已经有写好的启动⻚, <item><bitmap> 部分被屏蔽,只需要打开这个 屏蔽,并且将你启动图修改为 launch\_image 并放置到各个 **mipmap** ⽂ 件夹即可,记得各个文件夹下提供相对于大小尺寸的文件。

自此, 第二篇终于结束了! (///▽///)

# 资源推荐

- Github : [https://github.com/CarGuo/](https://github.com/CarGuo)
- 开源 **Flutter** 完整项⽬: **<https://github.com/CarGuo/GSYGithubAppFlutter>**
- 开源 **Flutter** 多案例学习型项⽬**: <https://github.com/CarGuo/GSYFlutterDemo>**
- 开源 **Fluttre** 实战电⼦书项⽬: **<https://github.com/CarGuo/GSYFlutterBook>**

#### 完整开源项目推荐:

- [GSYGithubAppWeex](https://github.com/CarGuo/GSYGithubAppWeex)
- [GSYGithubApp React Native](https://github.com/CarGuo/GSYGithubApp)

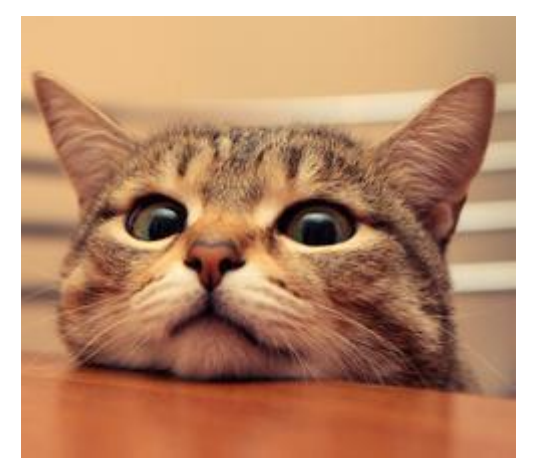

作为系列⽂章的第三篇,本篇将为你着重展示:**Flutter**开发过程的打包流 程、**APP**包对⽐、细节技巧与问题处理,本篇主要描述的 Flutter 的打 包、在开发过程中遇到的各类问题与细节,算是对上两篇的补全。

# 文章汇总地址:

Flutter 完整实战实战系列文章专栏

Flutter 番外的世界系列文章专栏

# ⼀、打包

⾸先我们先看结果,如下表所示,是 **Flutter** 与 **React Native** 、**iOS** 与 **Android** 的纵向与横向对⽐ 。

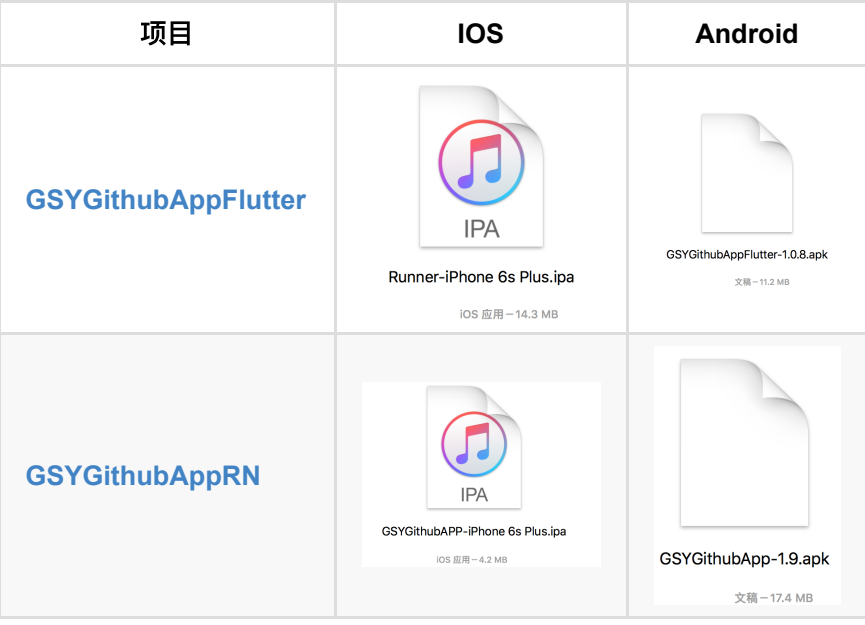

从上表我们可以看到:

- Fluuter的 apk 会比 ipa 更小一些, 这其中的一部分原因是 Flutter 使 用的 Skia 在Android 上是自带的。
- 横向对比 React Native, 虽然项目不完全一样, 但是大部分功能一 致的情况下, Flutter 的 Apk 确实更小一些。这里又有一个细节, rn 的 ipa 包体积⼩很多,这其实是因为 javascriptcore 在 ios上 是 内置的原因。
- 对上述内容有兴趣的可以看看[《移动端跨平台开发的深度解析》。](https://juejin.im/post/5b395eb96fb9a00e556123ef)

# **1**、**Android** 打包

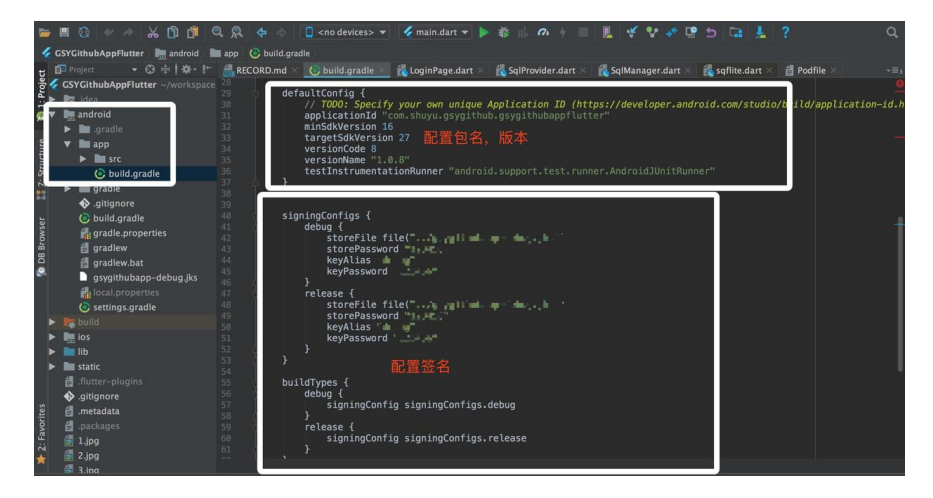

在 Android 的打包上, 笔者基本没有遇到什么问题,

在 android/app/build.grade ⽂件下,配

置 applicationId 、 versionCode 、 versionName 和签名信息,最 后通过 flutter build app 即可完成编译。编程成功的包在 build/app/outputs/apk/release 下。

### **2**、**iOS** 打包与真机运⾏

在 iOS 的打包上, 笔者倒是经历了一波曲折, 这里主要讲笔者遇到的问 题。

首先你需要一个 apple 开发者账号,然后创建证书、创建Appld,创建配 置文件、最后在 info.plist 文件下输入相关信息, 更详细可看官方的 [《发布的](https://flutterchina.club/ios-release/)IOS版APP》的教程。

但由于笔者项⽬中使⽤了第三⽅的插件包如 shared\_preferences 等, 在执行 Archive 的过程却一直出现如下问题:

```
在 `Archive` 时提示找不到
#import <connectivity/ConnectivityPlugin.h> ///file not fo
#import <device_info/DeviceInfoPlugin.h>
#import <flutter_statusbar/FlutterStatusbarPlugin.h>
#import <flutter_webview_plugin/FlutterWebviewPlugin.h>
#import <fluttertoast/FluttertoastPlugin.h>
#import <get_version/GetVersionPlugin.h>
#import <package_info/PackageInfoPlugin.h>
#import <share/SharePlugin.h>
#import <shared preferences/SharedPreferencesPlugin.h>
#import <sqflite/SqflitePlugin.h>
#import <url_launcher/UrlLauncherPlugin.h>
```
通过 Android Studio 运行到 iOS 模拟器时没有任何问题, 说明这不是第 三方包问题。通过查找问题发现, 在 iOS 执行 Archive 之前, 需要执 行 flutter build release, 如下图在命令执行之后, Pod 的执行目 录会发现改变,并且⽣成打包需要的⽂件。(*ps* 普通运⾏时⾃动⼜会修 改回来)

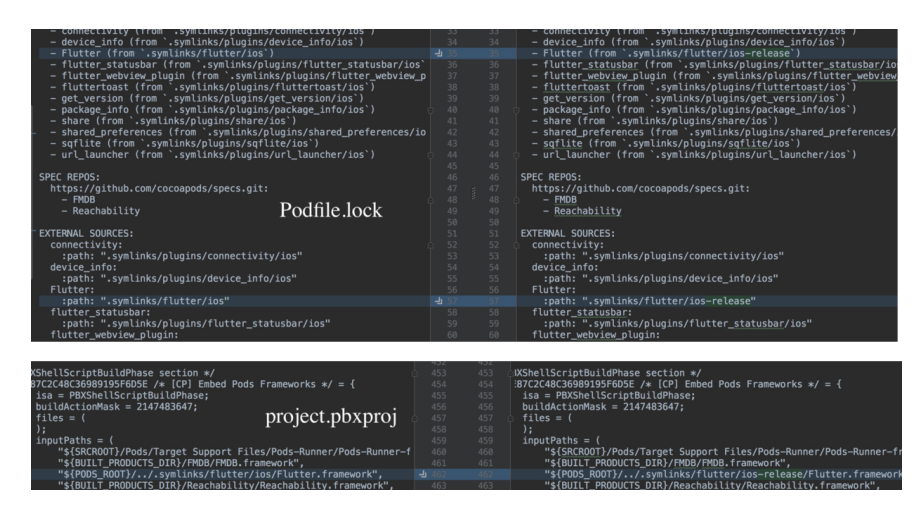

但是实际在执⾏ flutter build release 后,问题依然存在,最终翻 山越岭(╯`□′)┘ <
 → → → 终于找到两个答案:

- [Issue#19241](https://github.com/flutter/flutter/issues/19241#issuecomment-404601754) 下描述了类似问题, 但是他们因为路径问题导致, 经过 尝试并不能解决。
- [Issue#18305](https://github.com/flutter/flutter/issues/18305) 真实的解决了这个问题, 居然是因为 Pod 的工程没引  $\lambda$ :

open ios/Runner.xcodeproj

I checked Runner/Pods is empty in Xcode sidebar.

drop Pods/Pods.xcodeproj into Runner/Pods.

"Valid architectures" to only "arm64" (I removed armv7 armv

最后终于成功打包, 心累啊(///▽///)。同时如果希望直接在真机上调试 Flutter, 可以参考:《Flutter基础—开发环境与入门》 下的 iOS 真机部 分。

### 二、细节

这里主要讲一些小细节

#### **1**、**AppBar**

在 Flutter 中 AppBar 算是常用 Widget, 而 AppBar 可不仅仅作为标题栏 和使用, AppBar上的 leading 和 bottom 同样是有用的功能。

• AppBar 的 bottom 默认支持 TabBar, 也就是常见的顶部 Tab 的 效果,这其实是因为 TabBar 实现了 PreferredSizeWidget 的 preferredSize 。 所以只要你的控件实现了 preferredSize , 就可以放到 AppBar 的 bottom 中使用。比如下图搜索栏,这是 **TabView下的页面又实用了AppBar。** 

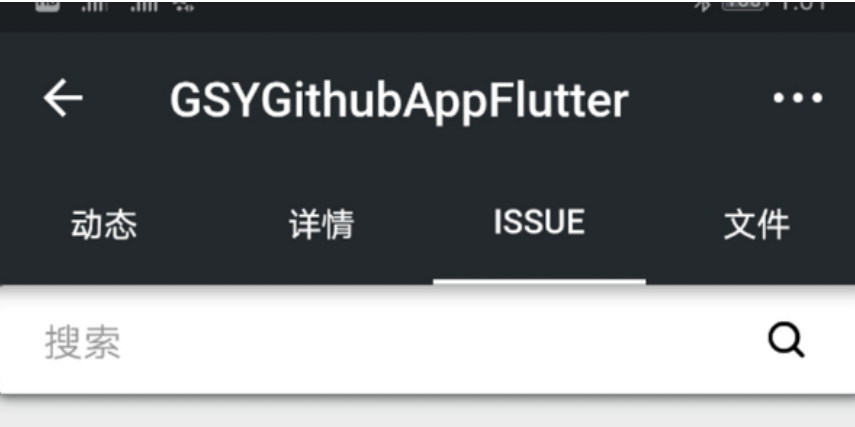

- leading : 通常是左侧按键, 不设置时一般是 Drawer 的图标或者 返回按钮。
- flexibleSpace :位于 bottom 和 leading 之间。

### **2**、按键

Flutter 中的按键, 如 FlatButton 默认是否有边距和最小大小的。所以 如果你想要⽆ *padding*、*margin*、*border* 、默认⼤⼩ 等的按键效果,其 中一种方式如下:

```
///
new RawMaterialButton(
         materialTapTargetSize: MaterialTapTargetSize.shrink
        padding: padding ?? const EdgeInsets.all(0.0),
        constraints: const BoxConstraints(minWidth: 0.0, m:
         child: child,
         onPressed: onPressed);
```
如果在再上 Flex , 如下所示, 一个可控的填充按键就出来了。

```
new RawMaterialButton(
         materialTapTargetSize: MaterialTapTargetSize.shrink
         padding: padding ?? const EdgeInsets.all(0.0),
         constraints: const BoxConstraints(minWidth: 0.0, mi
         ///flex
         child: new Flex(
           mainAxisAlignment: mainAxisAlignment,
           direction: Axis.horizontal,
           children: <Widget>[],
         ),
         onPressed: onPressed);
```
#### **3**、**StatefulWidget** 赋值

这里我们以给 TextField 主动赋值为例, 其实 Flutter 中, 给有状态的 Widget 传递状态或者数据, 一般都是通过各种 controller 。如 TextField 的主动赋值,如下代码所示:

```
final TextEditingController controller = new TextEditingCo
 @override
 void didChangeDependencies() {
    super.didChangeDependencies();
    ///通过给 controller 的 value 新创建⼀个 TextEditingValue
   controller.value = new TextEditingValue(text: "给输入框
 }
 @override
  Widget build(BuildContext context) {
    return new TextField(
     ///controller
      controller: controller,
      onChanged: onChanged,
      obscureText: obscureText,
      decoration: new InputDecoration(
        hintText: hintText,
        icon: iconData == null ? null : new Icon(iconData),
      ),
    );
  }
```
其实 TextEditingValue 是 ValueNotifier, 其中 value 的 setter 方法被重载, 一旦改变就会触发 notifyListeners 方法。而 TextEditingController 中, 通过调用 addListener 就监听了数据 的改变,从⽽让UI更新。

当然,赋值有更简单粗暴的做法是:传递⼀个对象 **class A** 对象,在控件 内部使⽤对象 **A.b** 的变量绑定控件,外部通过 **setState({ A.b = b2})** 更 新。

#### **4**、**GlobalKey**

在Flutter中, 要主动改变子控件的状态, 还可以使用 GlobalKey 。 比 如你需要主动调⽤ RefreshIndicator 显示刷新状态,如下代码所示。

```
 GlobalKey<RefreshIndicatorState> refreshIndicatorKey;
 showForRefresh() {
   ///显示刷新
    refreshIndicatorKey.currentState.show();
  }
  @override
  Widget build(BuildContext context) {
    refreshIndicatorKey = new GlobalKey<RefreshIndicatorSt
    return new RefreshIndicator(
      key: refreshIndicatorKey,
      onRefresh: onRefresh,
      child: new ListView.builder(
        ///·····
     ),
   );
  }
```
### **5**、**Redux** 与主题

使用 Redux 来做 Flutter 的全局 State 管理最合适不过, 由于Redux内容 较多,如果感兴趣的可以看看 篇章二, 这里主要通过 Redux 来实现实时 切换主题的效果。

```
如下代码,通过 StoreProvider 加载了 store ,再通过
StoreBuilder 将 store 中的 themeData 绑定到 MaterialApp 的
theme 下,之后在其他 Widget 中通过 Theme.of(context) 调你需要
的颜色, 最终在任意位置调用 store.dispatch 就可实时修改主题, 效
果如后图所示。
```

```
class FlutterReduxApp extends StatelessWidget {
   final store = new Store<GSYState>(
     appReducer,
     initialState: new GSYState(
       themeData: new ThemeData(
         primarySwatch: GSYColors.primarySwatch,
       ),
     ),
   );
   FlutterReduxApp({Key key}) : super(key: key);
   @override
   Widget build(BuildContext context) {
     /// 通过 StoreProvider 应⽤ store
     return new StoreProvider(
       store: store,
       ///通过 StoreBuilder 获取 themeData
       child: new StoreBuilder<GSYState>(builder: (context, 
         return new MaterialApp(
             theme: store.state.themeData,
              routes: {
               HomePage.sName: (context) {
                  return HomePage();
               },
             });
       }),
     );
   }
}
```
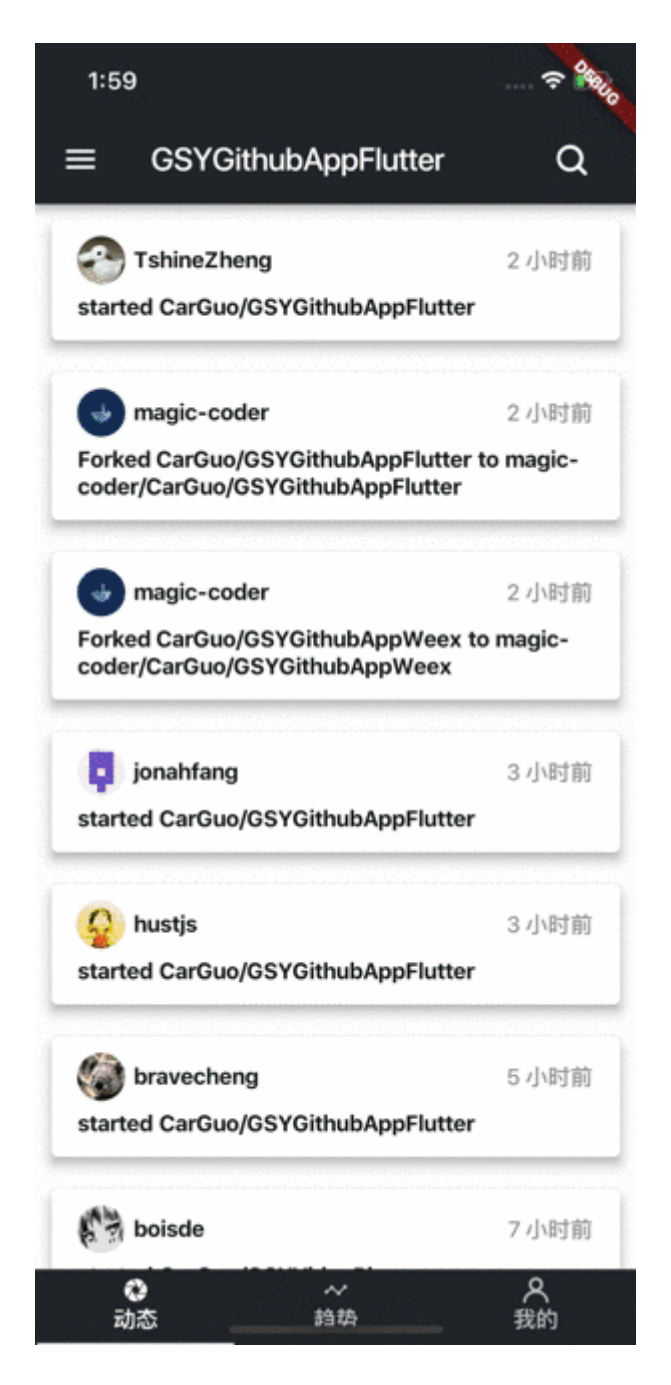

### **6**、**Hotload** 与 **Package**

Flutter 在 Debug 和 Release 下分别是 *JIT* 和 *AOT* 模式,⽽在 DEBUG 下, 是支持 Hotload 的, 而且十分丝滑。但是需要注意的是: 如果开发过 程中安装了新的第三方包 , 而新的第三方包如果包含了原生代码, 需要 停止后重新运行哦。

pubspec.yaml 文件下就是我们的包依赖目录, 其中 ^ 代表大于等 于, 一般情况下 upgrade 和 get 都能达到下载包的作用。但是: **upgrade** 会在包有更新的情况下,更新 **pubspec.lock** ⽂件下包的版本

。

# 三、问题处理

- Waiting for another flutter command to release the startup lock : 如果遇到这个问题:
	- 1、打开flutter的安装⽬录/bin/cache/
	- 2、删除lockfile⽂件
	- 3、重启AndroidStudio
- dialog下的黄色线 [yellow-lines-under-text-widgets-in-flutter](https://stackoverflow.com/questions/47114639/yellow-lines-under-text-widgets-in-flutter): showDialog 中, 默认是没使用 Scaffold, 这回导致文本有黄色溢出 线提示, 可以使用 Material 包一层处理。
- TabBar + TabView + KeepAlive 的问题 可以通过 TabBar + PageView 解决, 具体可见 篇章二。

自此,第三篇终于结束了!(///▽///)

# 资源推荐

- Github : [https://github.com/CarGuo/](https://github.com/CarGuo)
- 开源 **Flutter** 完整项⽬: **<https://github.com/CarGuo/GSYGithubAppFlutter>**
- 开源 **Flutter** 多案例学习型项⽬**: <https://github.com/CarGuo/GSYFlutterDemo>**
- 开源 **Fluttre** 实战电⼦书项⽬: **<https://github.com/CarGuo/GSYFlutterBook>**

#### 完整开源项目推荐:

- [GSYGithubAppWeex](https://github.com/CarGuo/GSYGithubAppWeex)
- [GSYGithubApp React Native](https://github.com/CarGuo/GSYGithubApp)

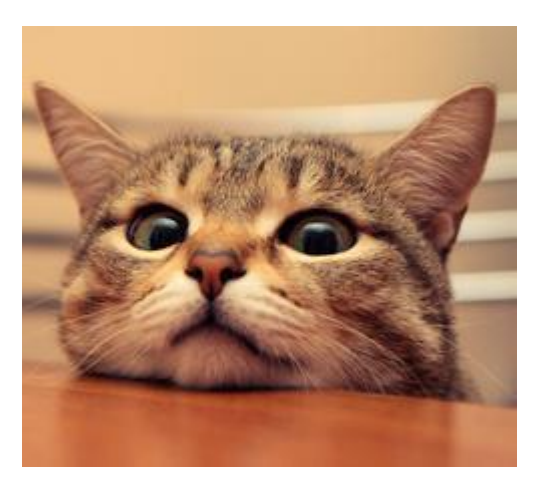

作为系列文章的第四篇,本篇主要介绍 Flutter 中 Redux 的使用, 并结合 Redux 完成实时的**主题切换与多语言切换**功能。

# 文章汇总地址:

Flutter [完整实战实战系列⽂章专栏](https://juejin.im/collection/5db25bcff265da06a19a304e)

Flutter 番外的世界系列文章专栏

Flutter 作为响应式框架,通过 state 实现跨帧渲染的逻辑,难免让人 与 *React* 和 *React Native* 联系起来,⽽其中 *React* 下*"*⼴为⼈知*"*的 **Redux 状态管理, 其实在 Flutter 中同样适用。** 

我们最终将实现如下图的效果,相应代码在 [GSYGithubAppFlutter](https://github.com/CarGuo/GSYGithubAppFlutter) 中可找 到,本篇 Flutter 中所使用的 Redux 库是 [flutter\\_redux](https://pub.flutter-io.cn/packages/flutter_redux) 。

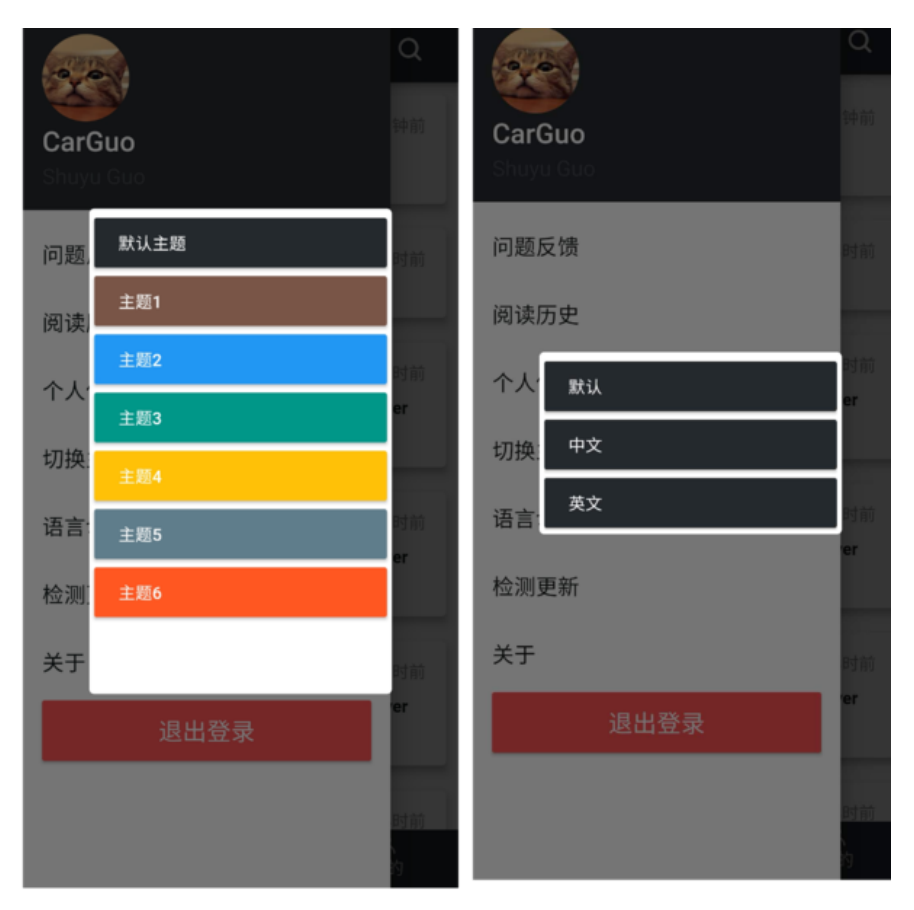

### ⼀、**Redux**

Redux 的概念是状态管理, 那在已有 state 的基础上, 为什么还需要 Redux ? 因为使用 Redux 的好处是: 共享状态和单一数据。

试想一下, App内有多个地方使用到登陆用户的数据, 这时候如果某处对 用户数据做了修改,各个页面的同步更新会是一件麻烦的事情。

但是引入 Redux 后, 某个页面修改了当前用户信息, 所有绑定了 Redux 的控件,将由 Redux 自动同步刷新。See!这在一定程度节省了我们的工 作量,并且单一数据源在某些场景下也方便管理,同理我们后面所说的 主题 和 多语言 切换也是如此。

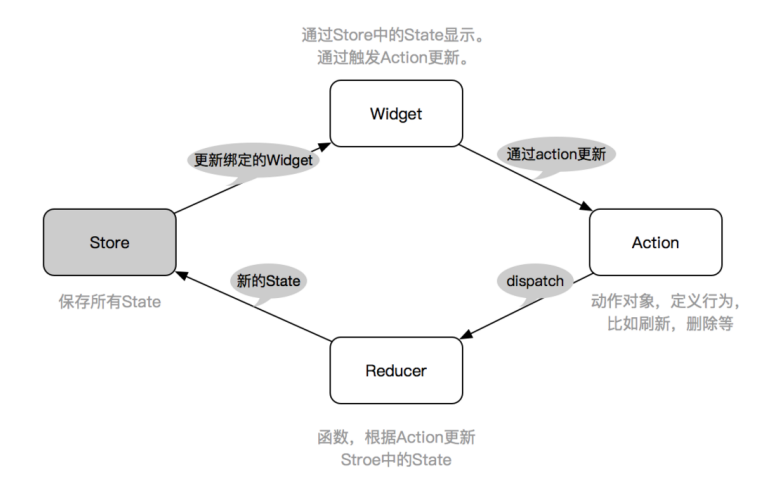

如上图,Redux 的主要由三部分组成:**Store** 、**Action** 、 **Reducer** 。

- Action 用于定义一个数据变化的请求行为。
- Reducer 用于根据 Action 产生新状态, 一般是一个方法。
- Store 用于存储和管理 state。

所以一般流程为:

- 1、Widget 绑定了 Store 中的 state 数据。
- 2、Widget 通过 Action 发布一个动作。
- 3、Reducer 根据 Action 更新 state。
- 4、更新 Store 中 state 绑定的 Widget。

根据这个流程,⾸先我们要创建⼀个 **Store** 。如下图,创建 Store 需要 reducer, 而 reducer 实际上是一个带有 state 和 action 的 方法, 并返回新的 State 。

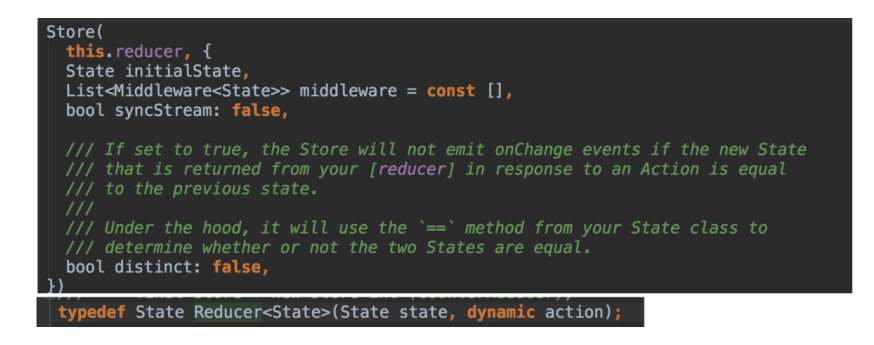

所以我们需要先创建一个 State 对象 GSYState 类, 用于储存需要共享 的数据。比如下方代码的: 用户信息、主题、语言环境 等。

```
接着我们需要定义 Reducer 方法 appReducer : 将 GSYState 内的每
一个参数,和对应的 action 绑定起来, 返回完整的 GSYState 。这
样我们就确定了 State 和 Reducer ⽤于创建 Store。
 ///全局Redux store 的对象,保存State数据
 class GSYState {
    ///⽤户信息
    User userInfo;
    ///主题
    ThemeData themeData;
    ///语⾔
    Locale locale;
    ///构造⽅法
    GSYState({this.userInfo, this.themeData, this.locale});
 }
 ///创建 Reducer
 ///源码中 Reducer 是⼀个⽅法 typedef State Reducer<State>(Sta
 ///我们自定义了 appReducer 用于创建 store
 GSYState appReducer(GSYState state, action) {
    return GSYState(
      ///通过⾃定义 UserReducer 将 GSYState 内的 userInfo 和 act
      userInfo: UserReducer(state.userInfo, action),
      ///通过⾃定义 ThemeDataReducer 将 GSYState 内的 themeData 
      themeData: ThemeDataReducer(state.themeData, action),
      ///通过⾃定义 LocaleReducer 将 GSYState 内的 locale 和 act
      locale: LocaleReducer(state.locale, action),
    );
 }
```
如上代码,**GSYState** 的每⼀个参数,是通过独⽴的⾃定义 **Reducer** 返 回的。⽐如 themeData 是通过 ThemeDataReducer ⽅法产⽣ 的, ThemeDataReducer 其实是将 ThemeData 和一系列 Theme 相关 的 Action 绑定起来, 用于和其他参数分开。这样就可以独立的维护和管 理 **GSYState** 中的每⼀个参数。

```
继续上⾯流程,如下代码所示,通过 flutter_redux 的
combineReducers 与 TypedReducer, 将
RefreshThemeDataAction 类 和 _refresh 方法绑定起来, 最终会
返回一个 ThemeData 实例。也就是说: 用户每次发出一个
RefreshThemeDataAction, 最终都会触发 _refresh 方法, 然后更新
GSYState 中的 themeData。
```

```
import 'package:flutter/material.dart';
import 'package:redux/redux.dart';
///通过 flutter_redux 的 combineReducers,创建 Reducer<State>
final ThemeDataReducer = combineReducers<ThemeData>([
  ///将Action,处理Action动作的方法, State绑定
  TypedReducer<ThemeData, RefreshThemeDataAction>(_refresh)
]);
///定义处理 Action 行为的方法, 返回新的 State
ThemeData _refresh(ThemeData themeData, action) {
  themeData = action.themeData;
   return themeData;
}
///定义⼀个 Action 类
///将该 Action 在 Reducer 中与处理该Action的方法绑定
class RefreshThemeDataAction {
   final ThemeData themeData;
   RefreshThemeDataAction(this.themeData);
}
```
OK,现在我们可以愉悦的创建 **Store** 了。如下代码所示,在创建 Store 的同时, 我们通过 initialState 对 GSYState 进行了初始化, 然后通 过 StoreProvider 加载了 Store 并且包裹了 MaterialApp 。 至此 我们完成了 **Redux** 中的初始化构建。

```
void main() {
   runApp(new FlutterReduxApp());
}
class FlutterReduxApp extends StatelessWidget {
  /// 创建Store, 引用 GSYState 中的 appReducer 创建 Reducer
   /// initialState 初始化 State
   final store = new Store<GSYState>(
     appReducer,
     initialState: new GSYState(
         userInfo: User.empty(),
         themeData: new ThemeData(
           primarySwatch: GSYColors.primarySwatch,
         ),
         locale: Locale('zh', 'CH')),
   );
   FlutterReduxApp({Key key}) : super(key: key);
   @override
   Widget build(BuildContext context) {
     /// 通过 StoreProvider 应⽤ store
     return new StoreProvider(
       store: store,
       child: new MaterialApp(),
     );
   }
}
```
And then, 接下来就是使用了。如下代码所示, 通过在 build 中使用 StoreConnector ,通过 converter 转化 **store.state** 的数据,最后 通过 builder 返回实际需要渲染的控件,这样就完成了数据和控件的 绑定。当然,你也可以使⽤ StoreBuilder 。

```
class DemoUseStorePage extends StatelessWidget {
   @override
  Widget build(BuildContext context) {
     ///通过 StoreConnector 关联 GSYState 中的 User
     return new StoreConnector<GSYState, User>(
       ///通过 converter 将 GSYState 中的 userInfo返回
       converter: (store) => store.state.userInfo,
       ///在 userInfo 中返回实际渲染的控件
       builder: (context, userInfo) {
         return new Text(
           userInfo.name,
         );
      },
    );
   }
}
```
最后,当你需要触发更新的时候,只需要如下代码即可。

StoreProvider.of(context).dispatch(new UpdateUserAction(ne

So,或者简单的业务逻辑下, Redux 并没有什么优势, 甚至显得繁琐。 但是⼀旦框架搭起来,在复杂的业务逻辑下就会显示格外愉悦了。

# 二、主题

Flutter 中官方默认就支持主题设置, MaterialApp 提供了 theme 参 数设置主题,之后可以通过 Theme.of(context) 获取到当前的 ThemeData 用于设置控件的颜色字体等。

ThemeData 的创建提供很多参数,这⾥主要说 primarySwatch 参 数。 primarySwatch 是⼀个 **MaterialColor** 对象,内部由10种不同深 浅的颜色组成, 用来做主题色调再合适不过。

如下图和代码所示, Flutter 默认提供了很多主题色, 同时我们也可以通过 MaterialColor 实现自定义的主题色。

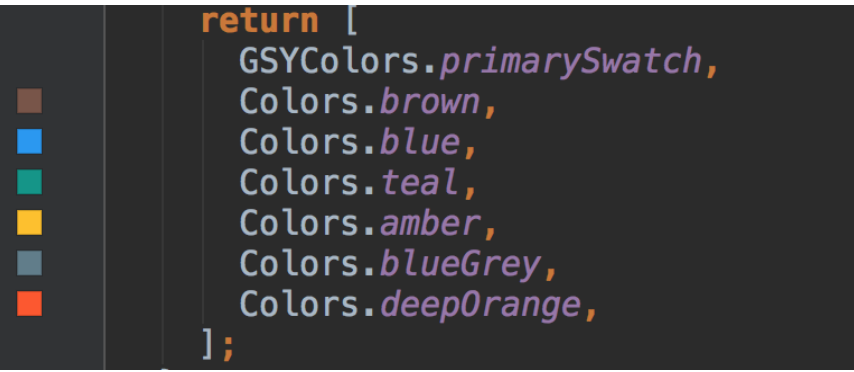

```
MaterialColor primarySwatch = const MaterialColor(
     primaryValue,
     const <int, Color>{
       50: const Color(primaryLightValue),
       100: const Color(primaryLightValue),
       200: const Color(primaryLightValue),
       300: const Color(primaryLightValue),
       400: const Color(primaryLightValue),
       500: const Color(primaryValue),
       600: const Color(primaryDarkValue),
       700: const Color(primaryDarkValue),
       800: const Color(primaryDarkValue),
       900: const Color(primaryDarkValue),
     },
   );
```
那如何实现实时的主题切换呢?当然是通过 Redux 啦!

前面我们已经在 GSYState 中创建了 themeData , 此时将它设置给 **MaterialApp** 的 theme 参数,之后我们通过 dispatch 改变 themeData 即可实现主题切换。

注意,因为你的 MaterialApp 也是一个 StatefulWidget ,如下代码 所示, 还需要利用 StoreBuilder 包裹起来, 之后我们就可以通过 dispatch 修改主题,通过 Theme.of(context).primaryColor 获 取主题色啦。

```
 @override
   Widget build(BuildContext context) {
     /// 通过 StoreProvider 应⽤ store
     return new StoreProvider(
       store: store,
       child: new StoreBuilder<GSYState>(builder: (context, 
         return new MaterialApp(
            theme: store.state.themeData);
       }),
     );
   }
····
ThemeData themeData = new ThemeData(primarySwatch: colors
```
store.dispatch(new RefreshThemeDataAction(themeData));

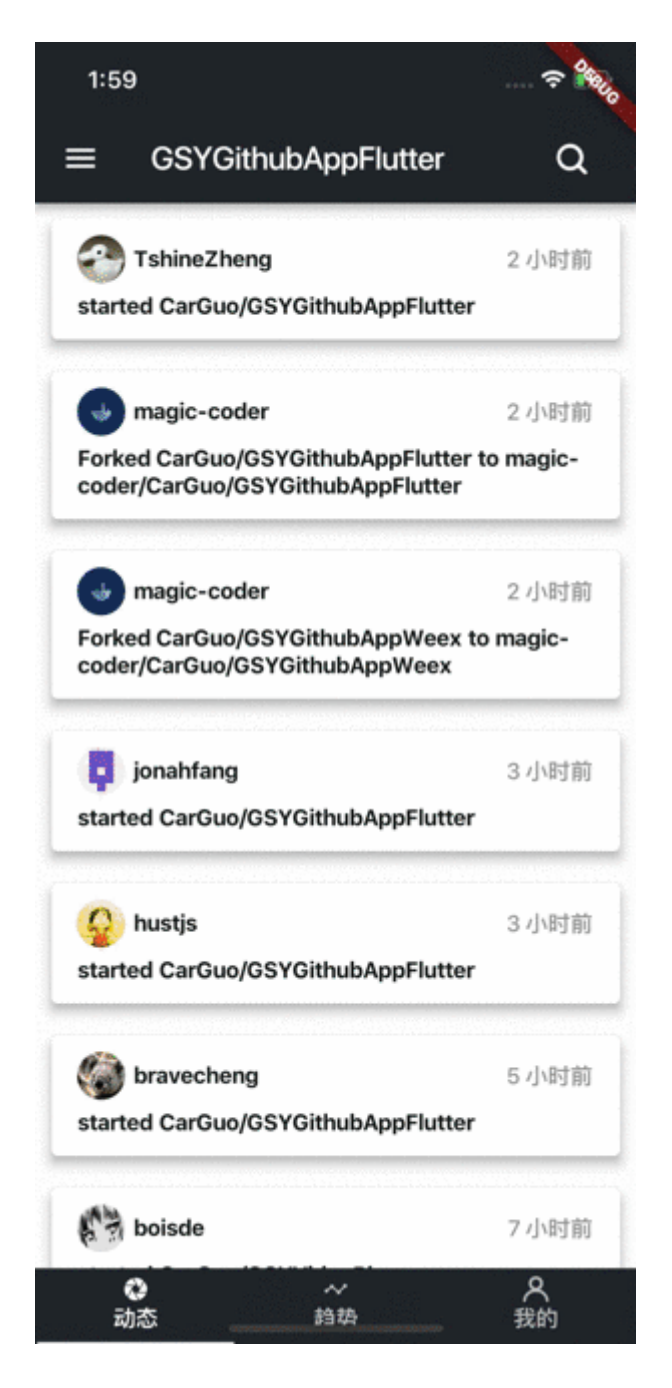

# 三、国际化

Flutter的国际化按照官网文件 [internationalization](https://flutterchina.club/tutorials/internationalization) 看起来稍微有些复杂, 也没有提及实时切换,所以这里介绍下快速的实现。当然,少不了 Redux !

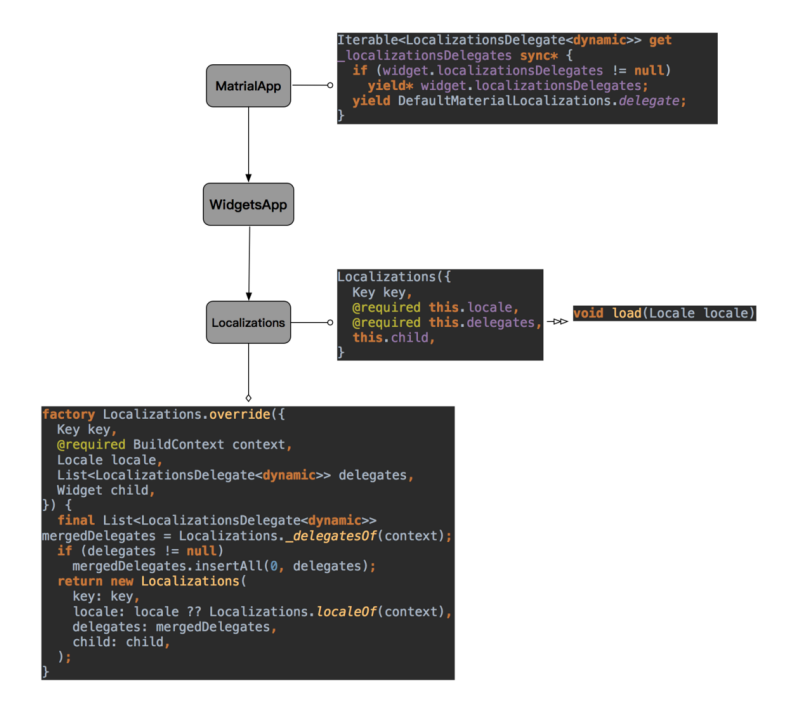

如上图所示大致流程,同样是通过默认 MaterialApp 设置,自定义的 多语⾔需要实现的是: **LocalizationsDelegate** 和 **Localizations** 。最终流程会通过 Localizations 使⽤ Locale 加载这个 delegate 。所以我们要做的是:

- 实现 **LocalizationsDelegate**。
- 实现 **Localizations**。
- 通过 **Store** 的 **Locale** 切换语⾔。

如下代码所示,创建⾃定义 delegate 需要继承

LocalizationsDelegate 对象,其中主要实现 load ⽅法。我们可 以是通过方法的 locale 参数, 判断需要加载的语言, 然后返回我们自 定义好多语言实现类 GSYLocalizations , 最后通过静态 delegate 对外提供 LocalizationsDelegate 。
```
/**
 * 多语⾔代理
 * Created by guoshuyu
 * Date: 2018-08-15
 */
class GSYLocalizationsDelegate extends LocalizationsDelegat
   GSYLocalizationsDelegate();
   @override
   bool isSupported(Locale locale) {
    ///⽀持中⽂和英语
     return ['en', 'zh'].contains(locale.languageCode);
   }
  ///根据locale, 创建一个对象用于提供当前locale下的文本显示
   @override
   Future<GSYLocalizations> load(Locale locale) {
     return new SynchronousFuture<GSYLocalizations>(new GSYL
   }
   @override
  bool shouldReload(LocalizationsDelegate<GSYLocalizations>
     return false;
   }
  ///全局静态的代理
  static GSYLocalizationsDelegate delegate = new GSYLocali;
}
```
上面提到的 GSYLocalizations 其实是一个自定义对象, 如下代码所 示,它会根据创建时的 Locale, 通过 locale.languageCode 判断 返回对应的语⾔实体:*GSYStringBase*的实现类。

因为 **GSYLocalizations** 对象最后会通过 Localizations 加载,所以 Locale 也是在那时, 通过 delegate 赋予。同时在该 context 下, 可以 通过 Localizations.of 获取 GSYLocalizations, 比如: GSYLocalizations.of(context).currentLocalized.app\_name 。

```
///⾃定义多语⾔实现
 class GSYLocalizations {
    final Locale locale;
    GSYLocalizations(this.locale);
   ///根据不同 locale.languageCode 加载不同语言对应
    ///GSYStringEn和GSYStringZh都继承了GSYStringBase
    static Map<String, GSYStringBase> _localizedValues = {
     'en': new GSYStringEn(),
      'zh': new GSYStringZh(),
    };
    GSYStringBase get currentLocalized {
     return _localizedValues[ locale.languageCode];
    }
    ///通过 Localizations 加载当前的 GSYLocalizations
    ///获取对应的 GSYStringBase
    static GSYLocalizations of(BuildContext context) {
      return Localizations.of(context, GSYLocalizations);
    }
 }
 ///语⾔实体基类
 abstract class GSYStringBase {
    String app_name;
 }
 ///语言实体实现类
 class GSYStringEn extends GSYStringBase {
    @override
    String app_name = "GSYGithubAppFlutter";
 }
 ///使⽤
 GSYLocalizations.of(context).currentLocalized.app_name
说完了 delegate , 接下来就是 Localizations 了。在上⾯的流程图中
```
可以看到, Localizations 提供一个 override 方法构建 Localizations , 这个方法中可以设置 locale, 而我们需要的正是实时 的动态切换语言显示。

```
如下代码,我们创建一个 GSYLocalizations 的 Widget, 通过
StoreBuilder 绑定 Store, 然后通过 Localizations.override 包
裹我们需要构建的页面,将 Store 中的 locale 和 Localizations 的
locale 绑定起来。
```

```
class GSYLocalizations extends StatefulWidget {
   final Widget child;
   GSYLocalizations({Key key, this.child}) : super(key: key)
  @override
  State<GSYLocalizations> createState() {
     return new _GSYLocalizations();
   }
}
class _GSYLocalizations extends State<GSYLocalizations> {
   @override
   Widget build(BuildContext context) {
     return new StoreBuilder<GSYState>(builder: (context, st
      ///通过 StoreBuilder 和 Localizations 实现实时多语言切换
       return new Localizations.override(
         context: context,
         locale: store.state.locale,
         child: widget.child,
       );
     });
   }
}
```
如下代码,最后将 GSYLocalizations 使⽤到 MaterialApp 中。通 过 store.dispatch 切换 Locale 即可。

```
 @override
  Widget build(BuildContext context) {
    /// 通过 StoreProvider 应⽤ store
    return new StoreProvider(
      store: store,
      child: new StoreBuilder<GSYState>(builder: (context, 
        return new MaterialApp(
           ///多语言实现代理
            localizationsDelegates: [
              GlobalMaterialLocalizations.delegate,
              GlobalWidgetsLocalizations.delegate,
              GSYLocalizationsDelegate.delegate,
            ],
            locale: store.state.locale,
           supportedLocales: [store.state.locale],
            routes: {
              HomePage.sName: (context) {
                ///通过 Localizations.override 包裹⼀层。---这
                 return new GSYLocalizations(
                  child: new HomePage(),
                );
              },
            });
      }),
    );
  }
  ///切换主题
  static changeLocale(Store<GSYState> store, int index) {
    Locale locale = store.state.platformLocale;
    switch (index) {
      case 1:
        locale = Locale('zh', 'CH');
        break;
      case 2:
        locale = Locale('en', 'US');
        break;
    }
    store.dispatch(RefreshLocaleAction(locale));
  }
```
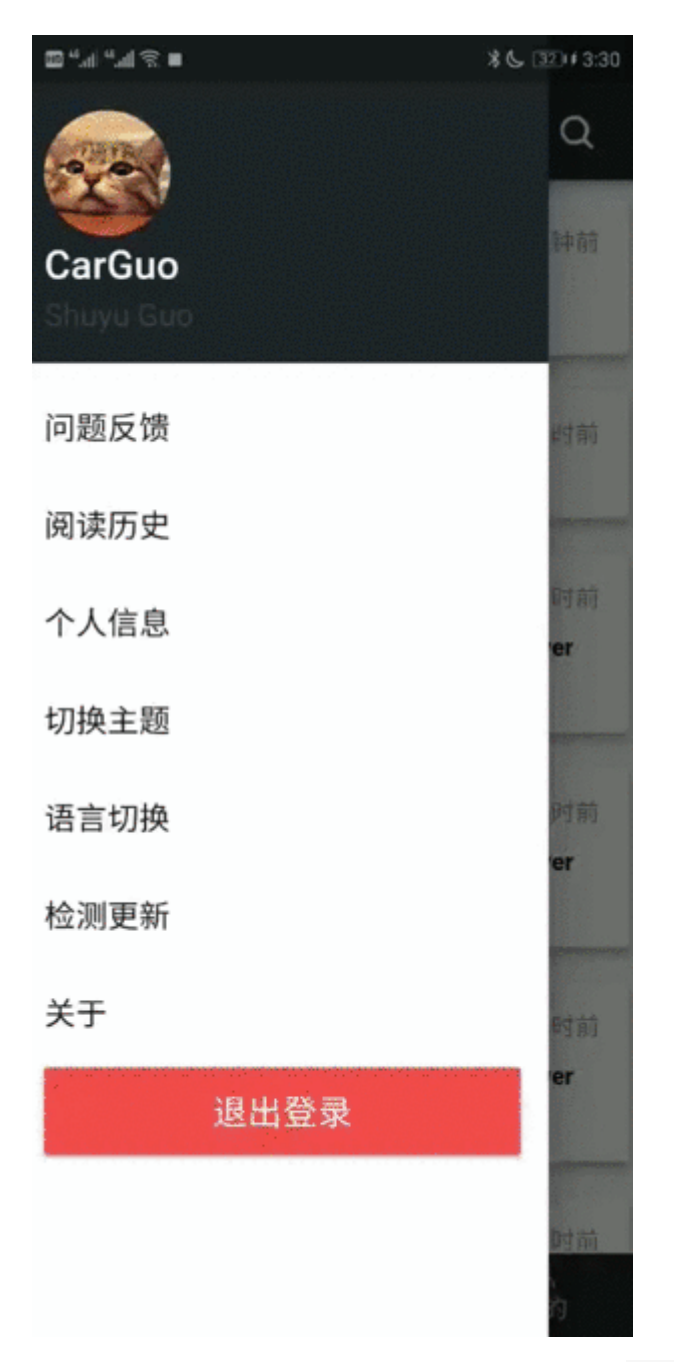

最后的最后, 在改变时记录状态, 在启动时取出后 dispatch, 至此主 题和多语⾔设置完成。

自此, 第四篇终于结束了! (///▽///)

# 资源推荐

- Github : [https://github.com/CarGuo/](https://github.com/CarGuo)
- 开源 **Flutter** 完整项⽬: **<https://github.com/CarGuo/GSYGithubAppFlutter>**
- 开源 **Flutter** 多案例学习型项⽬**: <https://github.com/CarGuo/GSYFlutterDemo>**

• 开源 Fluttre 实战电子书项目: **<https://github.com/CarGuo/GSYFlutterBook>**

### 完整开源项目推荐:

- [GSYGithubAppWeex](https://github.com/CarGuo/GSYGithubAppWeex)
- [GSYGithubApp React Native](https://github.com/CarGuo/GSYGithubApp)

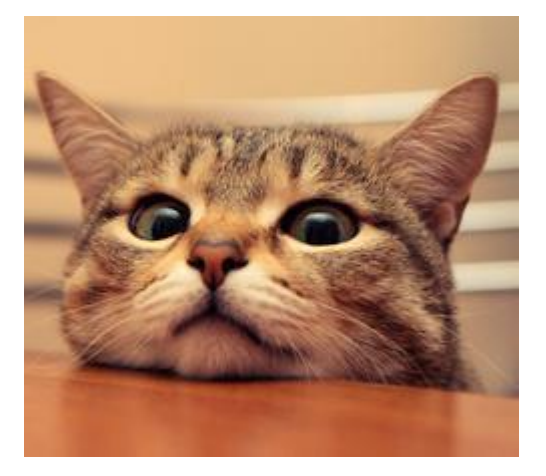

作为系列文章的第五篇,本篇主要探索下 Flutter 中的一些有趣原理,帮 助我们更好的去理解和开发。

# 文章汇总地址:

Flutter 完整实战实战系列文章专栏

Flutter 番外的世界系列文章专栏

### **1**、**Mixins**

混入其中(  $\overline{\phantom{a}}$ .  $\overline{\phantom{a}}$ )!, 是的, Flutter 使用的是 Dart 支持 Mixin, 而 Mixin 能够更好的解决多继承中容易出现的问题,如:方法优先顺序混乱、参数 冲突、类结构变得复杂化等等。

Mixin 的定义解释起来会比较绕,我们直接代码从中出吧。如下代码所 示, 在 Dart 中 with 就是用于 mixins。可以看出, class G extends B with A, A2 , 在执行 G 的 a、b、c 方法后, 输出了 A2.a()、 A.b()、B.c()。所以结论上简单来说,就是相同方法被覆盖了,并且 **with** 后⾯的会覆盖前⾯的。

```
class A {
  a() {
   print("A.a()");
   }
  b() {
    print("A.b()");
  }
}
class A2 {
 a() {
    print("A2.a()");
  }
}
class B {
  a() {
   print("B.a()");
  }
  b() {
   print("B.b()");
  }
  c() {
    print("B.c()");
  }
}
class G extends B with A, A2 {
}
testMixins() {
G t = new G();
 t.a();
 t.b();
  t.c();
}
/// ***********************输出***********************
///I/flutter (13627): A2.a()
///I/flutter (13627): A.b()
///I/flutter (13627): B.c()
```
接下来我们继续修改下代码。如下所示, 我们定义了一个 Base 的抽象 类, 而 A、A2、B 都继承它, 同时再 print 之后执行 super() 操 作。

从最后的输入我们可以看出, A、A2、B 中的所有方法都被执行了, 且只 执行了一次,同时执行的顺序也是和 with 的顺序有关。如果你把下方代 码中 class A.a() 方法的 super 去掉, 那么你将看不到 B.a() 和 base a() 的输出。

```
abstract class Base {
  a() f print("base a()");
   }
  b() {
   print("base b()");
   }
  c() {
    print("base c()");
  }
}
class A extends Base {
  a() {
    print("A.a()");
    super.a();
   }
  b() {
   print("A.b()");
    super.b();
   }
}
class A2 extends Base {
  a() {
   print("A2.a()");
    super.a();
  }
}
class B extends Base {
  a() {
   print("B.a()");
    super.a();
   }
   b() {
    print("B.b()");
    super.b();
   }
   c() {
     print("B.c()");
     super.c();
```

```
 }
 }
 class G extends B with A, A2 {
 }
 testMixins() {
  G t = new G();
   t.a();
   t.b();
    t.c();
 }
 ///I/flutter (13627): A2.a()
 ///I/flutter (13627): A.a()
 ///I/flutter (13627): B.a()
 ///I/flutter (13627): base a()
 ///I/flutter (13627): A.b()
 ///I/flutter (13627): B.b()
 ///I/flutter (13627): base b()
 ///I/flutter (13627): B.c()
 ///I/flutter (13627): base c()
```
## **2**、**WidgetsFlutterBinding**

说了那么多,那 Mixins 在 Flutter 中到底有什么用呢?这时候我们就要看 Flutter 中的"胶⽔类": WidgetsFlutterBinding 。

**WidgetsFlutterBinding** 在 Flutter启动时 runApp 会被调用, 作为App的 ⼊⼝,它肯定需要承担各类的初始化以及功能配置,这种情况下,Mixins 的作⽤就体现出来了。

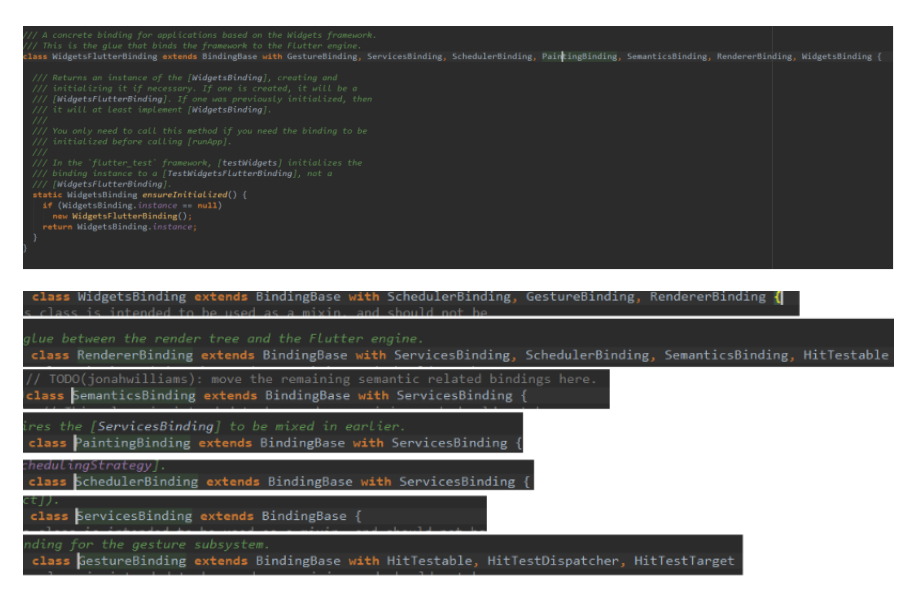

从上图我们可以看出, **WidgetsFlutterBinding** 本身是并没有什么代码, 主要是继承了 BindingBase ,⽽后通过 with 黏上去的各类 **Binding**, 这些 **Binding** 也都继承了 BindingBase 。

看出来了没,这里每个 Binding 都可以被单独使用,也可以被"黏"到 WidgetsFlutterBinding 中使用, 这样做的效果, 是不是比起一级一级继 承的结构更加清晰了?

最后我们打印下执行顺序,如下图所以,不出所料ヽ( ̄▽ ̄)ノ。

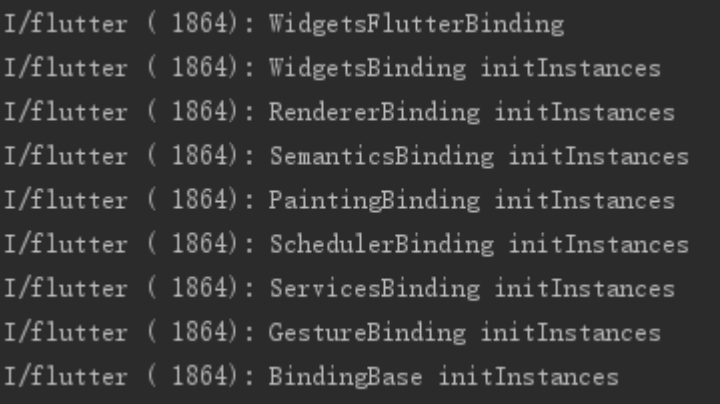

## ⼆、**InheritedWidget**

InheritedWidget 是一个抽象类, 在 Flutter 中扮演者十分重要的角色, 或 者你并未直接使用过它,但是你肯定使用过和它相关的封装。

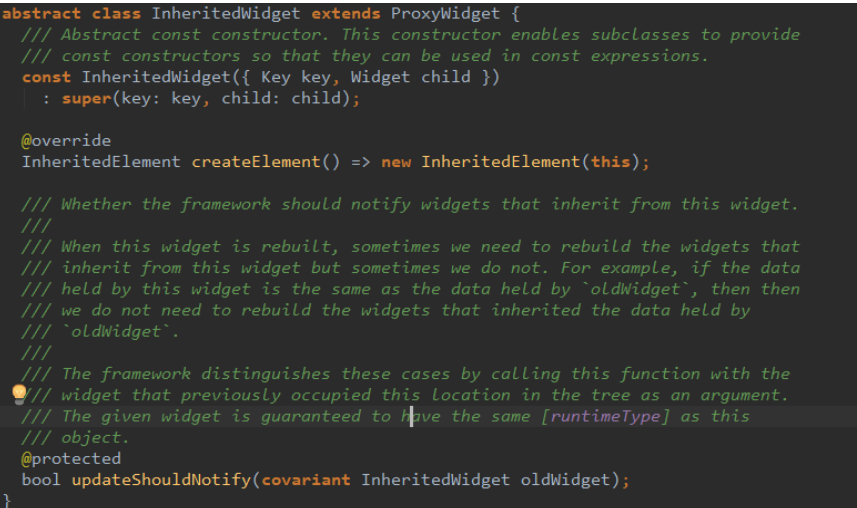

#### 如上图所示,**InheritedWidget** 主要实现两个⽅法:

创建了 InheritedElement ,该 **Element** 属于特殊 Element, 主 要增加了将⾃身也添加到映射关系表 **\_inheritedWidgets** 【注 1】, 方便子孙 element 获取; 同时通过 notifyClients 方法来更 新依赖。

• 增加了 updateShouldNotify 方法, 当方法返回 true 时, 那么依 赖该 Widget 的实例就会更新。

所以我们可以简单理解:**InheritedWidget** 通过 **InheritedElement** 实 现了由下往上查找的⽀持(因为⾃身添加到 **\_inheritedWidgets** ), 同时具备更新其子孙的功能。

注1: 每个 Element 都有一个 \_inheritedWidgets ,它是一个 HashMap<Type, InheritedElement>, 它保存了上层节点中出现 的 **InheritedWidget** 与其对应 element 的映射关系。

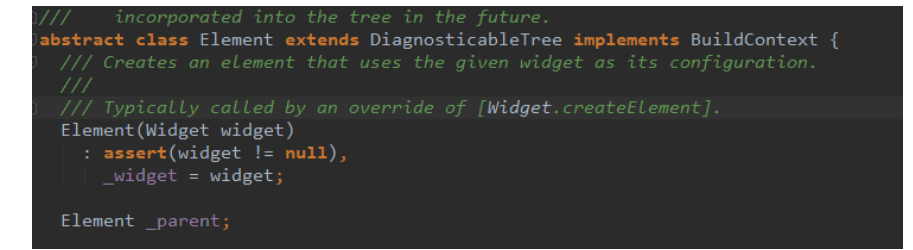

接着我们看 BuildContext, 如上图, BuildContext 其实只是接口, **Element** 实现了它。 InheritedElement 是 **Element** 的⼦类,所以每 **一个 InheritedElement 实例是一个 BuildContext 实例。同时我们日常** 使用中传递的 BuildContext 也都是一个 Element 。

所以当我们遇到需要共享 State 时, 如果逐层传递 state 去实现共享会显 示过于麻烦,那么了解了上⾯的 **InheritedWidget** 之后呢?

是否将需要共享的 State,都放在一个 InheritedWidget 中,然后在使用 的 widget 中直接取用就可以呢? 答案是肯定的! 所以如下方这类代码: 通常如 焦点、*主题色、多语言、用户信息* 等都属于 App 内的全局共享数 据, 他们都会通过 BuildContext (InheritedElement) 获取。

```
///收起键盘
FocusScope.of(context).requestFocus(new FocusNode());
```
/// 主题⾊ Theme.of(context).primaryColor

/// 多语⾔ Localizations.of(context, GSYLocalizations)

/// 通过 Redux 获取用户信息 StoreProvider.of(context).userInfo

/// 通过 Redux 获取用户信息 StoreProvider.of(context).userInfo

/// 通过 Scope Model 获取用户信息 ScopedModel.of<UserInfo>(context).userInfo 综上所述, 我们从先 Theme 入手。

如下方代码所示, 通过给 MaterialApp 设置主题数据, 通过 Theme.of(context) 就可以获取到主题数据并绑定使用。当 MaterialApp 的主题数据变化时, 对应的 Widget 颜色也会发生变化, 这是为什么呢(キ`゚Д゚´)!!?

```
 ///添加主题
 new MaterialApp(
     theme: ThemeData.dark()
 );
///使用主题色
 new Container( color: Theme.of(context).primaryColor,
```
通过源码一层层查找,可以发现这样的嵌套: MaterialApp -> AnimatedTheme -> Theme -> InheritedTheme extends InheritedWidget , 所以通过 MaterialApp 作为入口, 其实就是嵌 套在 **InheritedWidget** 下。

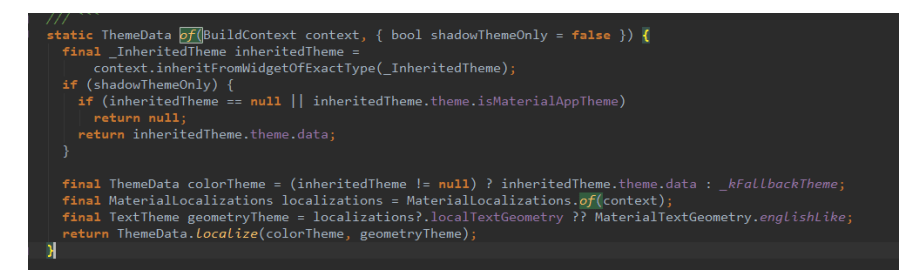

如上图所示,通过 Theme.of(context) 获取到的主题数据,其实是通 过 context.inheritFromWidgetOfExactType(\_InheritedTheme) 去 获取的,⽽ **Element** 中实现了 **BuildContext** 的

inheritFromWidgetOfExactType 方法, 如下所示:

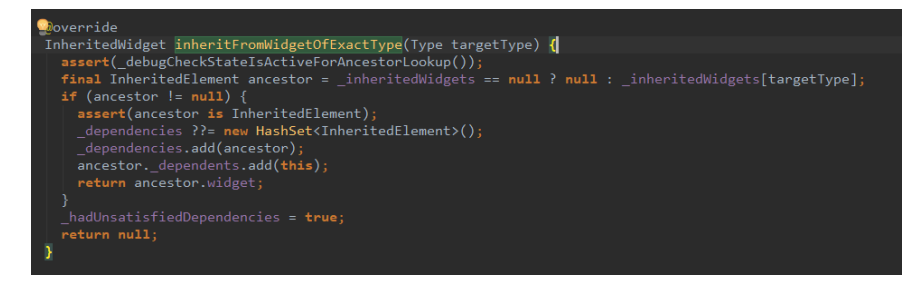

那么,还记得上⾯说的 **\_inheritedWidgets** 吗?既然 InheritedElement 已经存在于\_inheritedWidgets 中, 拿出来用就对 了。

```
前文: InheritedWidget 内的 InheritedElement, 该 Element 属
于特殊 Element, 主要增加了将⾃身也添加到映射关系表
_inheritedWidgets
```
最后,如下图所示,在 **InheritedElement** 中, notifyClients 通过 InheritedWidget 的 updateShouldNotify 方法判断是否更新, 比 如在 **Theme**的 \_InheritedTheme 是:

bool updateShouldNotify(\_InheritedTheme old) => theme.data

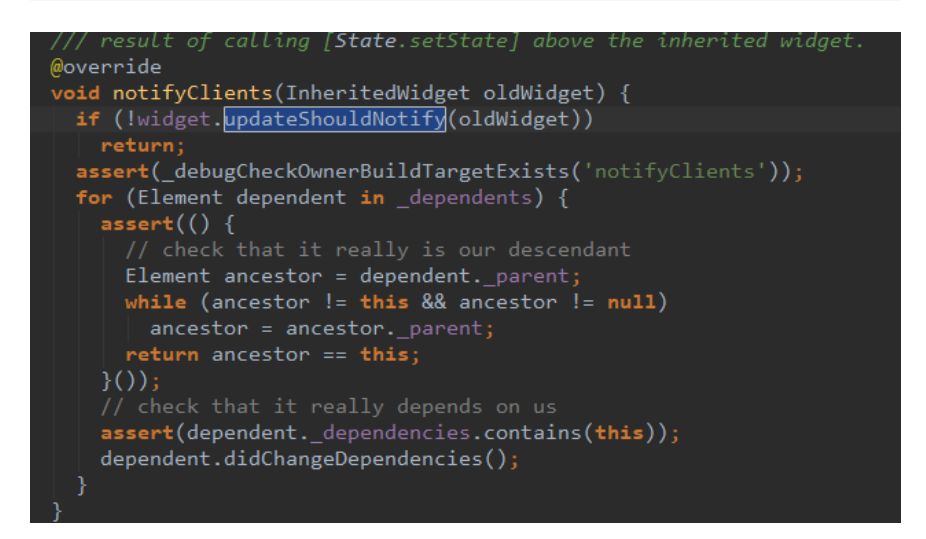

所以本质上 **Theme**、**Redux** 、 **Scope Model**、**Localizations** 的 核⼼都是 **InheritedWidget** 。

# 三、内存

最近闲鱼技术发布了《Flutter之禅 [内存优化篇》](https://yq.aliyun.com/articles/651005),文中对于 Flutter 的内 存做了深度的探索,其中有一个很有趣的发现是:

- Flutter 中 ImageCache 缓存的是 ImageStream 对象, 也就是 缓存的是一个异步加载的图片的对象。
- 在图片加载解码完成之前, 无法知道到底将要消耗多少内存。
- 所以容易产生大量的IO操作, 导致内存峰值过高。

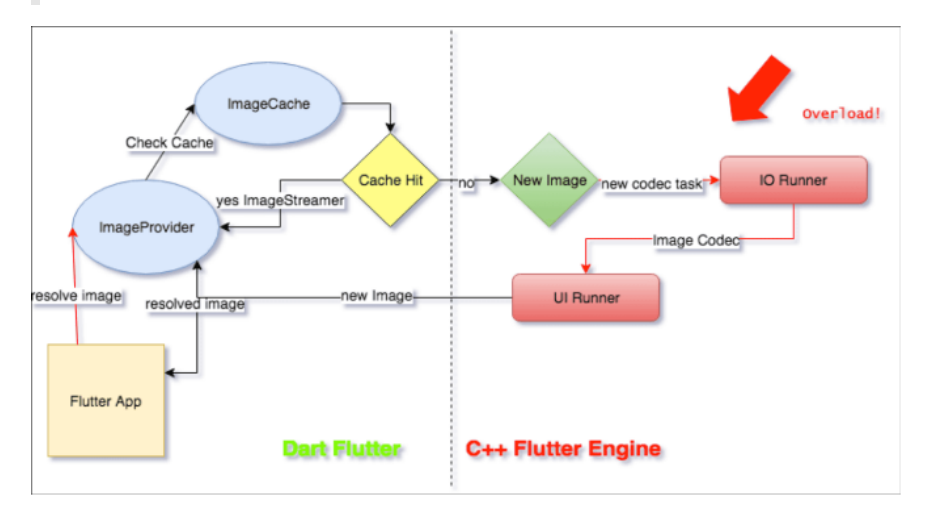

如上图所示, 是图片缓存相关的流程, 而目前的拮据处理是通过:

- 在页面不可见的时候没必要发出多余的图片
- 限制缓存图片的数量
- 在适当的时候CG

更详细的内容可以阅读文章本体,这里为什么讲到这个呢?是因为 限制 缓存图片的数量 这一项。

还记得 WidgetsFlutterBinding 这个胶水类吗? 其中Mixins 了 PaintingBinding 如下图所示,被"黏"上去的这个 binding 就是负责图 片缓存

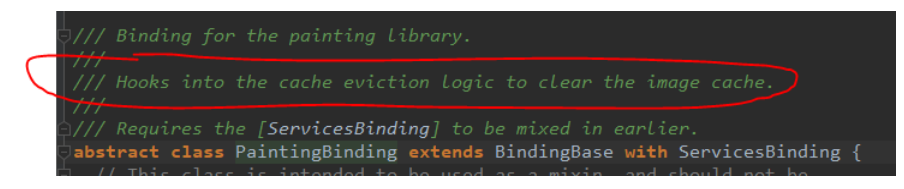

在 PaintingBinding 内有一个 ImageCache 对象,该对象全局一个 单例的,同时再图片加载时的 ImageProvider 所使用,所以设置图片 缓存大小如下:

```
//缓存个数 100
PaintingBinding.instance.imageCache.maximumSize=100;
//缓存⼤⼩ 50m
PaintingBinding.instance.imageCache.maximumSizeBytes= 50 <<
```
## 四、线程

在闲⻥技术的 深⼊理解[Flutter Platform Channel](https://www.jianshu.com/p/39575a90e820) 中有讲到:**Flutter**中有 四⼤线程,**Platform Task Runner** 、**UI Task Runner**、**GPU Task Runner** 和 **IO Task Runner**。

其中 Platform Task Runner 也就是 Android 和 iOS 的主线程,而 UI Task Runner 就是Flutter的 UI 线程。

如下图,如果做过 Flutter 中 Dart 和原生端通信的应该知道, 通过 Platform Channel 通信的两端就是 Platform Task Runner 和 UI Task Runner, 这里主要总结起来是:

- 因为 Platform Task Runner 本来就是原生的主线程, 所以尽量不要在 Platform 端执⾏耗时操作。
- 因为Platform Channel并非是线程安全的, 所以消息处理结果回传到 Flutter端时, 需要确保回调函数是在Platform Thread (也就是 Android和iOS的主线程)中执行的。

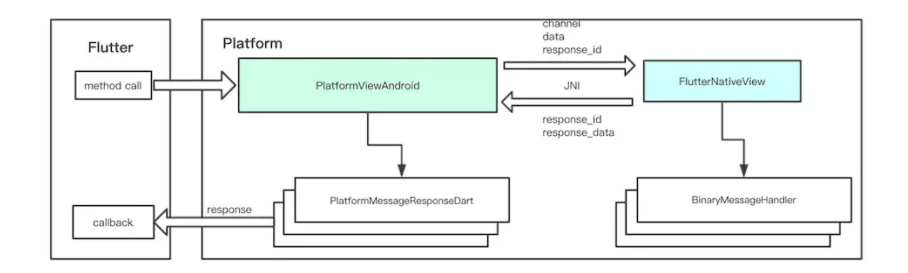

# 五、热更新

逃不开的需求。

- 1、首先我们知道 Flutter 依然是一个 iOS/Android 工程。
- 2、Flutter通过在 BuildPhase 中添加 shell (xcode\_backend.sh) 来 ⽣成和嵌⼊**App.framework** 和 **Flutter.framework** 到 IOS。
- 3、Flutter通过 Gradle 引用 flutter.jar 和把编译完成的二进制文件添 加到 Android 中。

其中 Android 的编译后二进制文件存在于 data/data/包 名/app\_flutter/flutter\_assets/ 下。做过 Android 的应该知道, 这 个路径下是可以很简单更新的,所以你懂的  $\overline{\phantom{a}}\hspace{-1.5pt}\omega^{-1}$  =。

⚠注意,**1.7.8** 之后的版本,**Android** 下的 **Flutter** 已经编译为纯 **so** ⽂件。

IOS?据我了解,貌似动态库 framework 等引用是不能用热更新的,除非 你不需要审核!

自此, 第五篇终于结束了! (///▽///)

## 资源推荐

- Github : [https://github.com/CarGuo/](https://github.com/CarGuo)
- 开源 **Flutter** 完整项⽬: **<https://github.com/CarGuo/GSYGithubAppFlutter>**
- 开源 **Flutter** 多案例学习型项⽬**: <https://github.com/CarGuo/GSYFlutterDemo>**
- 开源 **Fluttre** 实战电⼦书项⽬: **<https://github.com/CarGuo/GSYFlutterBook>**

#### 完整开源项目推荐:

- [GSYGithubAppWeex](https://github.com/CarGuo/GSYGithubAppWeex)
- [GSYGithubApp React Native](https://github.com/CarGuo/GSYGithubApp)

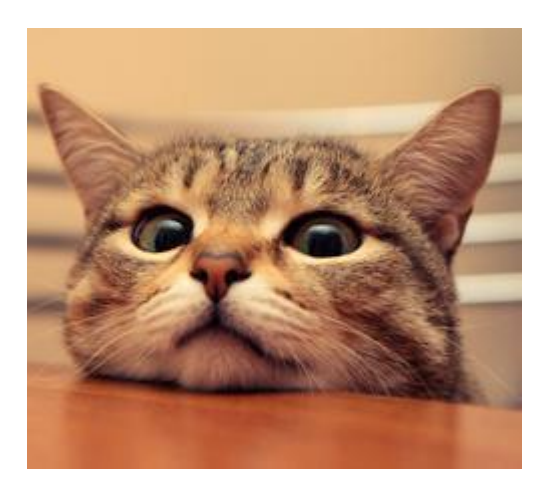

作为系列文章的第六篇,本篇主要在前文的探索下,针对描述一下 Widget 中的⼀些有意思的原理。

## 文章汇总地址:

Flutter [完整实战实战系列⽂章专栏](https://juejin.im/collection/5db25bcff265da06a19a304e)

Flutter 番外的世界系列文章专栏

⾸先我们需要明⽩,Widget 是什么?这⾥有⼀个 *"*总所周知*"* 的答就是: **Widget**并不真正的渲染对象 。是的,事实上在 Flutter 中渲染是经历了从 Widget 到 Element 再到 RenderObject 的过程。

我们都知道 Widget 是不可变的, 那么 Widget 是如何在不可变中去构建 画面的?上面我们知道, Widget 是需要转化为 Element 去渲染的, ⽽从下图注释可以看到,事实上 **Widget** 只是 **Element** 的⼀个配置描述 ,告诉 Element 这个实例如何去渲染。

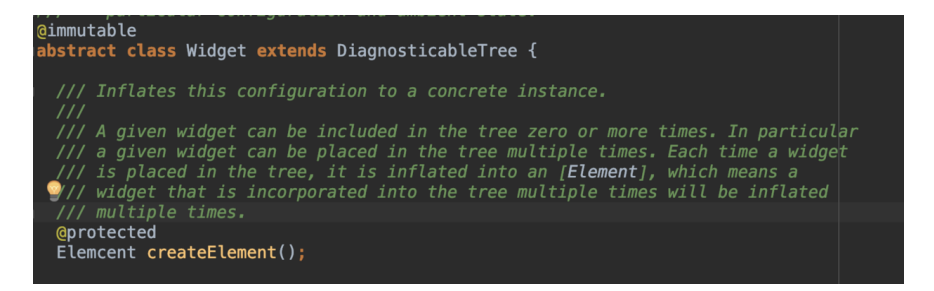

那么 Widget 和 Element 之间是怎样的对应关系呢? 从上图注释也可知: **Widget** 和 **Element** 之间是⼀对多的关系 。实际上渲染树是由 Element 实例的节点构成的树,而作为配置文件的 Widget 可能被复用到树的多个 部分,对应产⽣多个 Element 对象。

那么 RenderObject 又是什么?它和上述两个的关系是什么? 从源码注 释写着 An object in the render tree 可以看出到 Render0bject 才是实际的渲染对象, 而通过 Element 源码我们可以看 出:**Element** 持有 **RenderObject** 和 **Widget**。

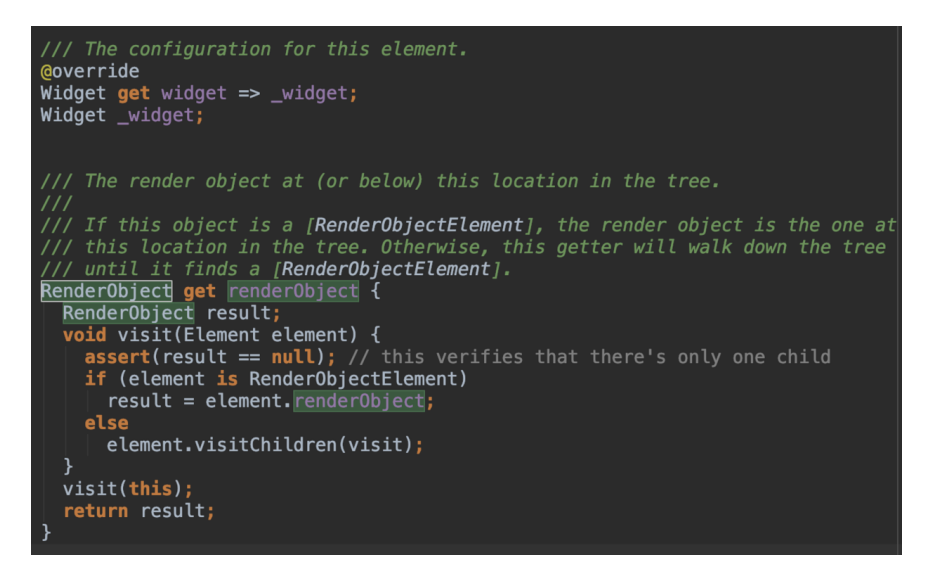

再结合下图,可以⼤致总结出三者的关系是:配置⽂件 **Widget** ⽣成了 **Element**,⽽后创建 **RenderObject** 关联到 **Element** 的内部 **renderObject** 对象上,最后**Flutter** 通过 **RenderObject** 数据来布局和 绘制。 理论上你也可以认为 RenderObject 是最终给 Flutter 的渲染数 据,它保存了⼤⼩和位置等信息,Flutter 通过它去绘制出画⾯。

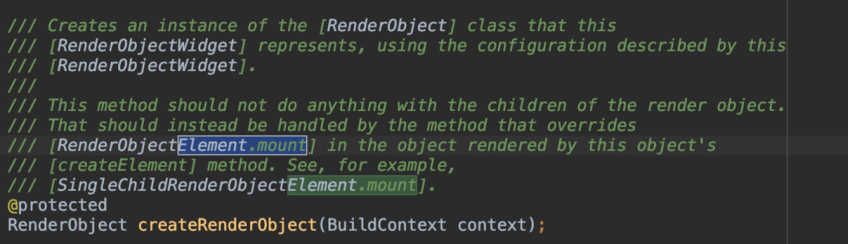

说到 RenderObject , 就不得不说 RenderBox : A render object in a 2D Cartesian coordinate system, 从源码注释可以看出, 它是 在继承 RenderObject 基础的布局和绘制功能上,实现了"笛卡尔坐标 系": 以 Top、Left 为基点, 通过宽高两个轴实现布局和嵌套的。

RenderBox 避免了直接使用 Render0bject 的麻烦场景, 其中 RenderBox 的布局和计算⼤⼩是在 performLayout() 和 performResize() 这两个方法中去处理, 很多时候我们更多的是选择 继承 RenderBox 去实现⾃定义。

综合上述情况, 我们知道:

- Widget只是显示的数据配置, 所以相对而言是轻量级的存在, 而 Flutter 中对 Widget 的也做了一定的优化, 所以每次改变状态导致的 Widget 重构并不会有太⼤的问题。
- RenderObject 就不同了,RenderObject 涉及到布局、计算、绘制等 流程,要是每次都全部重新创建开销就比较大了。

所以针对是否每次都需要创建出新的 Element 和 RenderObject 对象, Widget 都做了对应的判断以便于复用, 比如: 在 newWidget 与 oldWidget 的 *runtimeType* 和 *key* 相等时会选择使用 newWidget 去更新已经存在的 Element 对象, 不然就选择重新创建新的 Element。

由此可知:**Widget** 重新创建,**Element** 树和 **RenderObject** 树并不会完 全重新创建。

看到这,说个题外话:那一般我们可以怎么获取布局的大小和位置呢?

首先这里需要用到我们前文中提过的 GlobalKey , 通过 key 去获取到 控件对象的 BuildContext, 而我们也知道 BuildContext 的实现其 实是 Element, 而 Element 持有 RenderObject 。So, 我们知道的 RenderObject , 实际上获取到的就是 RenderBox , 那么通过 RenderBox 我们就只大小和位置了。

```
 showSizes() {
  RenderBox renderBoxRed = fileListKey.currentContext.fin
   print(renderBoxRed.size);
 }
 showPositions() {
  RenderBox renderBoxRed = fileListKey.currentContext.fin
   print(renderBoxRed.localToGlobal(Offset.zero));
 }
```
--

■ 自此, 第六篇终于结束了!(///▽///)

## 资源推荐

- Github : [https://github.com/CarGuo/](https://github.com/CarGuo)
- 开源 **Flutter** 完整项⽬: **<https://github.com/CarGuo/GSYGithubAppFlutter>**
- 开源 **Flutter** 多案例学习型项⽬**: <https://github.com/CarGuo/GSYFlutterDemo>**
- 开源 **Fluttre** 实战电⼦书项⽬: **<https://github.com/CarGuo/GSYFlutterBook>**

#### 完整开源项目推荐:

- [GSYGithubAppWeex](https://github.com/CarGuo/GSYGithubAppWeex)
- [GSYGithubApp React Native](https://github.com/CarGuo/GSYGithubApp)

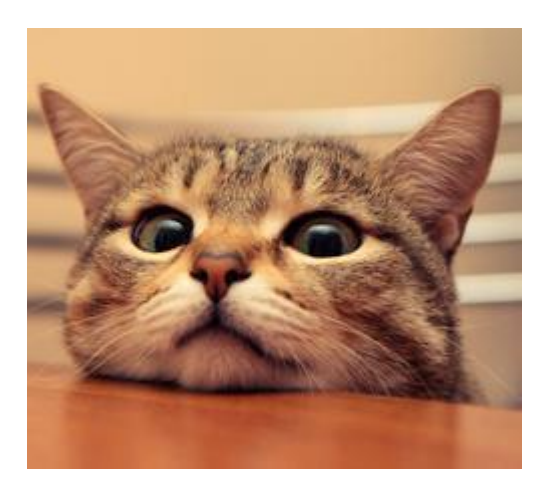

作为系列文章的第七篇,本篇主要在前文的基础上,再深入了解 Widget 和布局中的一些常识性问题。

## 文章汇总地址:

Flutter [完整实战实战系列⽂章专栏](https://juejin.im/collection/5db25bcff265da06a19a304e)

Flutter 番外的世界系列文章专栏

在第六篇中我们知道了 Widget 、 Element 、 RenderObject 三者之 间的关系,其中我们最为熟知的 Widget ,作为"配置文件"的存在, 在 Flutter 中它的功能都是⽐较单⼀的,属于 *"*颗粒度⽐较细的存在*"* ,写代 码时就像拼乐高"积木",那这"积木"究竟怎么拼的? 下面就 深入 去挖挖有 意思的东西吧。( $\nabla \nabla$ )

## 一、单子元素布局

在 Flutter 单个子元素的布局 Widget 中, **Container** 无疑是被用的最广 泛的,因为它在"功能"上并不会如 Padding 等 Widget 那样功能单一, 这是为什么呢?

究其原因, 从下图源码可以看出, Container 其实也只是把其他"单一" 的 Widget 做了二次封装,然后通过配置来达到"多功能的效果"而已。

```
Moverride
Widget build(BuildContext context) {
  Widget current = child;
  if (child == null && (constraints == null || !constraints.isTight)) {<br>| current = LimitedBox(
      maxWidth: 0.0,
       maxHeight: 0.0
       child: ConstrainedBox(constraints: const BoxConstraints.expand()),
    ); // LimitedBo
                 \sqrt{\frac{1}{1}} File is not writable
  if (alignment != null)<br>| current = Align(alignment: alignment, child: current);
  final EdgeInsetsGeometry effectivePadding = _paddingIncludingDecoration;
  if (effectivePadding != null
    current = Padding(padding: effectivePadding, child: current);if (decoration != null)<br>| current = DecoratedBox(decoration: decoration, child: current);
  if (foregroundDecoration != null) {
    current = DecoratedBox(decoration: foregroundDecoration,<br>position: DecorationPosition.foreground,
       child: current,
  if (constraints != null)
    current = ConstrainedBox(constraints: constraints, child: current);
  if (margin != null)<br>| current = Padding(padding: margin, child: current);
  if (transform != null)
    current = Transform(transform: transform, child: current);
  return current;
```
接着我们先看 ConstrainedBox 源码,从下图源码可以看出,它是继承 了 SingleChildRenderObjectWidget ,关键是 override 了 createRenderObject ⽅法,返回了 **RenderConstrainedBox** 。

这里体现了第六篇中的 Widget 与 RenderObject 的关系

是的, RenderConstrainedBox 就是继承自 RenderBox, 从而实 现 RenderObject 的布局,这⾥我们得到了它们的关系如下 :

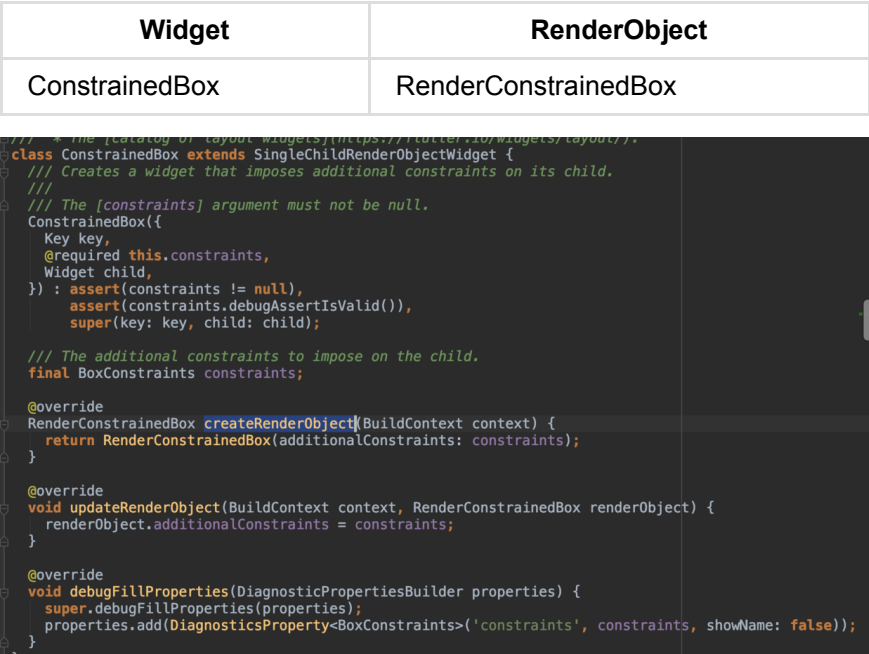

然后我们继续对其他每个 Widget 进行观察, 可以看到它们也都是继 承 SingleChildRenderObjectWidget , 而"简单来说"它们不同的地方

就是 RenderObject 的实现了:

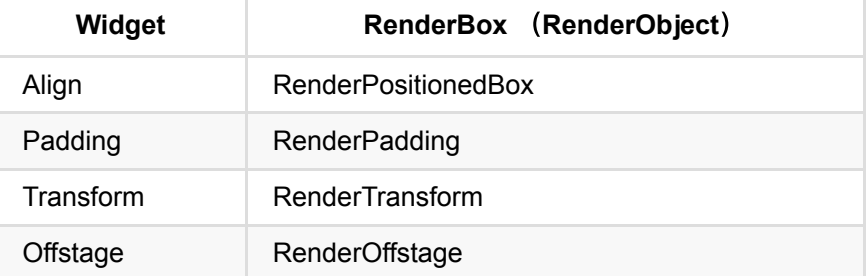

所以我们可以总结:真正的布局和⼤⼩计算等⾏为,都是在 **RenderBox** 上去实现的。 不同的 Widget 通过各自的 RenderBox 实现了"差异化"的 布局效果。所以找每个 **Widget** 的实现,找它的 **RenderBox** 实现就可 以了。(当然,另外还有 RenderSliver, 这里暂时不讨论)

这⾥我们通过 **Offstage** 这个Widget ⼩结下, **Offstage** 这个 Widget 是通过 offstage 标志控制 **child** 是否显示的效果,同样的它也 有一个 RenderOffstage , 如下图, 通过 RenderOffstage 的源码我 们可以"真实"看到 offstage 标志位的作用:

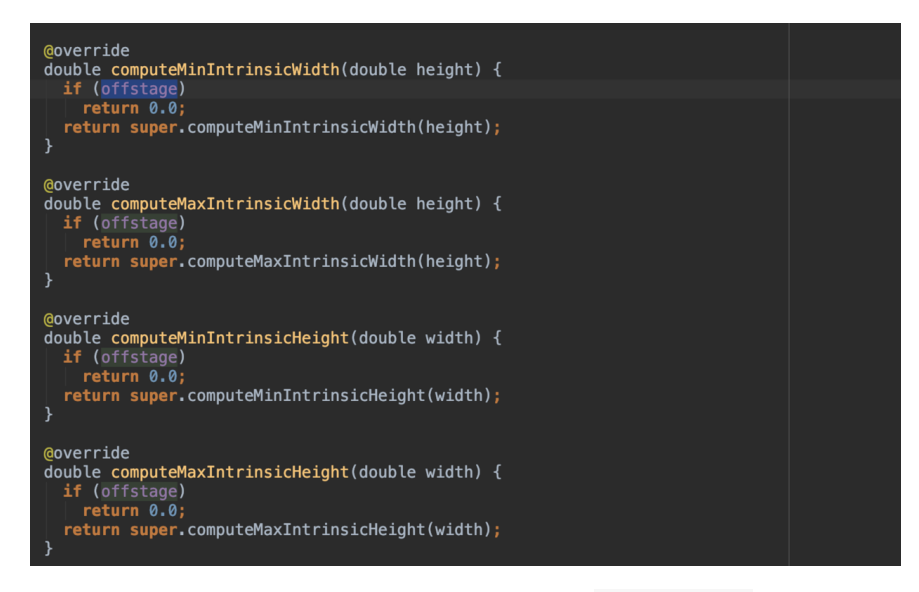

所以⼤部分时候,我们的 Widget 都是通过实现 RenderBox 实现布局的 ,那我们可不可抛起 **Widget** 直接⽤ **RenderBox** 呢?答案明显是可以 的,如果你闲的●疼的话!

Flutter 官方为了治疗我们"●疼", 提供了一个叫 **CustomSingleChildLayout** 的类,它抽象了⼀个叫 SingleChildLayoutDelegate 的对象, 让你可以更方便的操作 RenderBox 来达到⾃定义的效果。

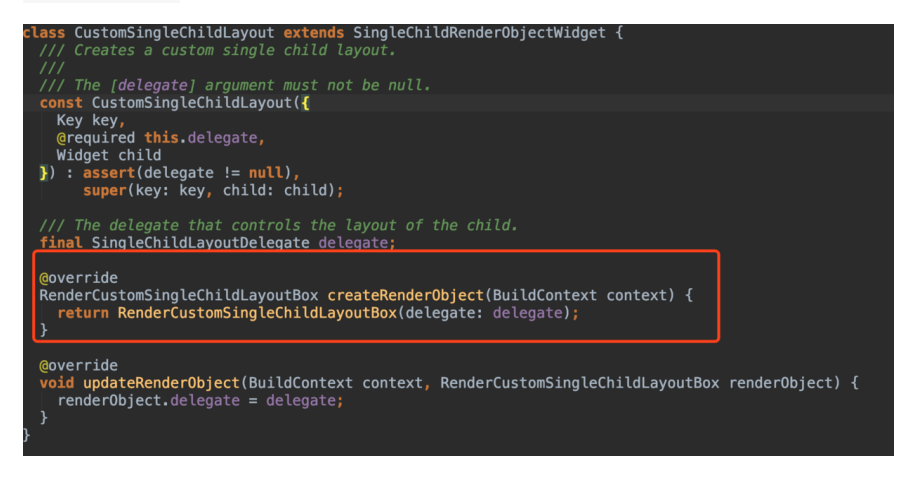

如下图三张源码所示, SingleChildLayoutDelegate 的对象提供以下 接口,并且接口 前三个 是按照顺序被调用的,通过实现这个接口,你就 可以轻松的控制RenderBox 的 布局位置、大小 等。

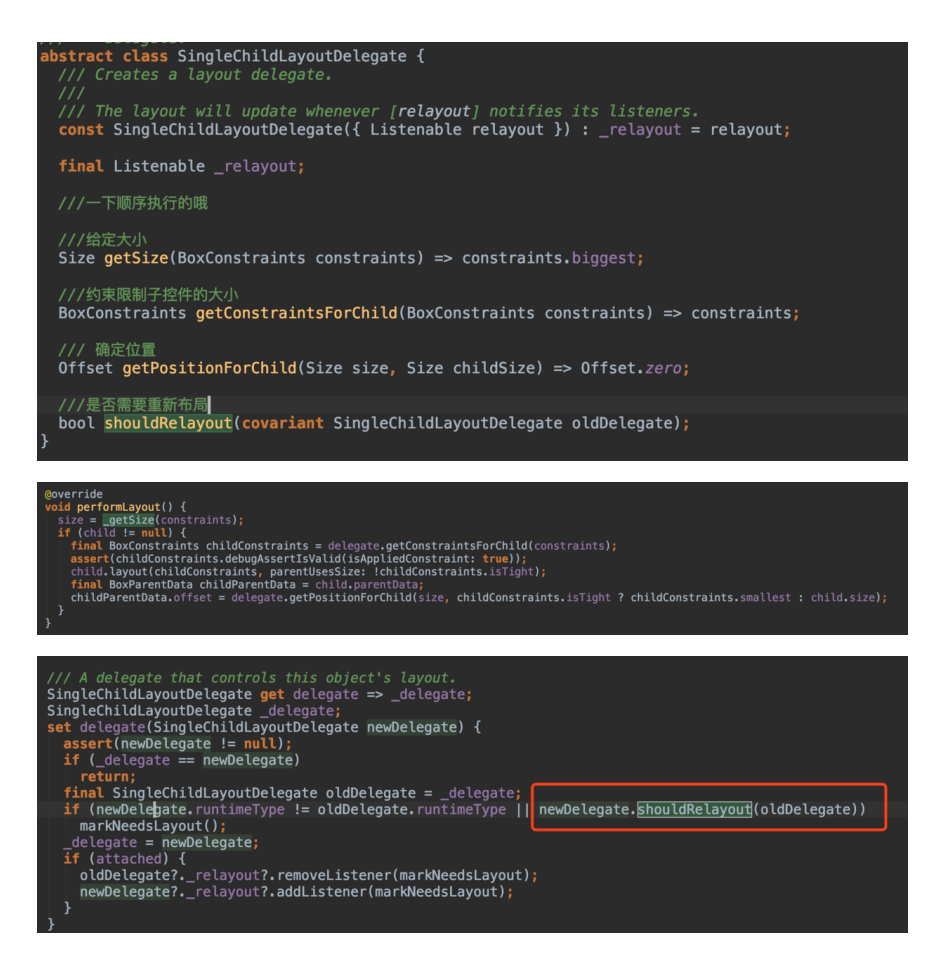

# 二、多子元素布局

事实上"多子元素布局"和单子元素类似,通过"举一反三"我们就可以知道 它们的关系了,比如:

- Row 、 Colum 都继承了 Flex , 而 Flex 继承 了 MultiChildRenderObjectWidget 并通过 RenderFlex 创建 了 RenderBox ;
- Stack 同样继承 MultiChildRenderObjectWidget 并通过  $\bullet$ RenderStack 创建了 RenderBox ;

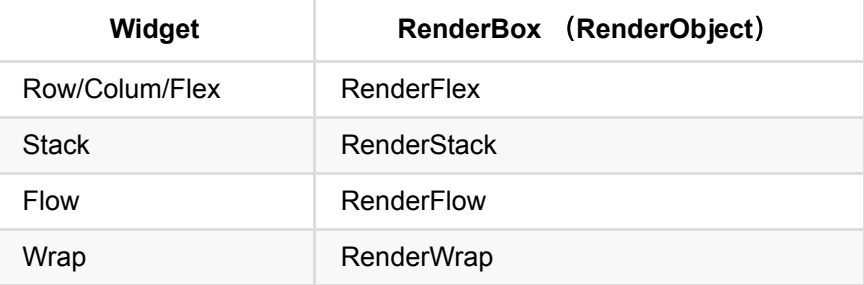

同样"多⼦元素布局"也提供了 CustomMultiChildLayout 和 MultiChildLayoutDelegate 满足你的"●疼"需求。

# 三、多子元素滑动布局

滑动布局作为"多子元素布局"的另一个分支, 如 ListView 、 GridView 、 Pageview , 它们在实现上要复杂的多, 从下图一个的 流程上我们大致可以知道它们的关系:

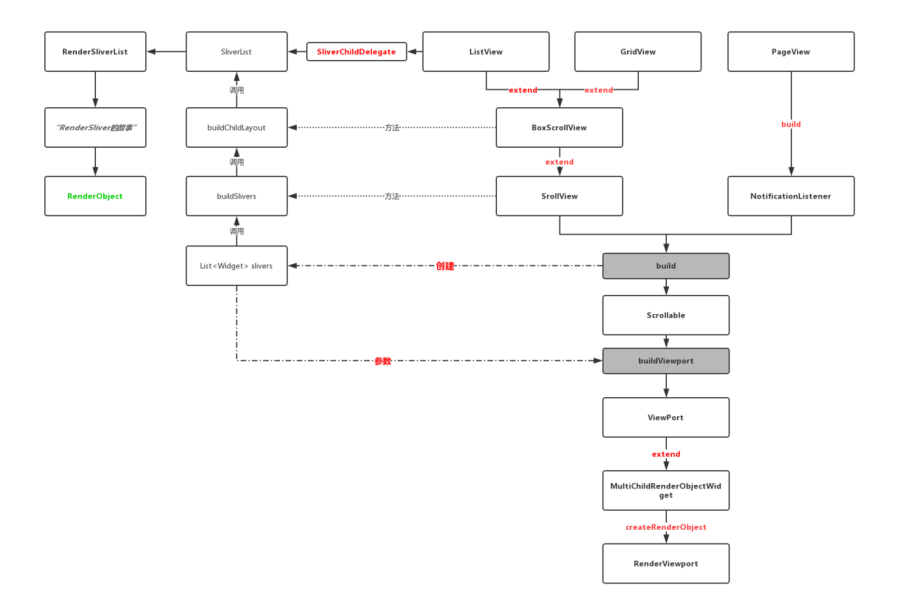

由上图我们可以知道,流程最终回产⽣两个 *RenderObject* :

- RenderSliver :*Base class for the render objects that implement scroll effects in viewports.*
- RenderViewport :*A render object that is bigger on the inside.*

```
/// [RenderViewport] cannot contain [RenderBox] children di
/// a [RenderSliverList], [RenderSliverFixedExtentList], [F
/// a [RenderSliverToBoxAdapter], for example.
```
并且从 RenderViewport 的说明我们知道, RenderViewport 内部是 不能直接放置 RenderBox , 需要通过 RenderSliver 大家族来完成布 局。⽽从源码可知: **RenderViewport** 对应的 **Widget Viewport** 就 是一个 MultiChildRenderObjectWidget 。 (你看, 又回到 MultiChildRenderObjectWidget 了吧。)

再稍微说下上图的流程:

ListView 、 Pageview 、 GridView 等都是通过 Scrollable 、 ViewPort 、 Sliver ⼤家族实现的效果。这⾥简单不规范描述 就是:⼀个*"*可滑动*"*的控件,嵌套了⼀个*"*视觉窗⼝*"*,然后内部通过 *"*碎⽚*"*展示 *children* 。

• 不同的是 PageView 没有继承 SrollView, 而是直接通过 NotificationListener 和 ScrollNotification 嵌套实现。

注意 TabBarView 内部就是: NotificationListener + PageView

是不是觉得少了什么?哈哈哈,有的有的,官方同样提供了解决"●疼"的 ⾃定义滑动 **CustomScrollView** ,它继承了 ScrollView ,可通过 slivers 参数实现布局,这些 slivers 最终回通过 Scrollable 的 buildViewport 添加到 ViewPort 中,如下代码所示:

```
CustomScrollView(
   slivers: <Widget>[
     const SliverAppBar(
       pinned: true,
       expandedHeight: 250.0,
       flexibleSpace: FlexibleSpaceBar(
         title: Text('Demo'),
       ),
     ),
     SliverGrid(
       gridDelegate: SliverGridDelegateWithMaxCrossAxisExten
         maxCrossAxisExtent: 200.0,
         mainAxisSpacing: 10.0,
         crossAxisSpacing: 10.0,
         childAspectRatio: 4.0,
       ),
       delegate: SliverChildBuilderDelegate(
         (BuildContext context, int index) {
           return Container(
             alignment: Alignment.center,
            color: Colors.teal 100 * (index * 9)],
             child: Text('grid item $index'),
           );
         },
         childCount: 20,
       ),
     ),
     SliverFixedExtentList(
       itemExtent: 50.0,
       delegate: SliverChildBuilderDelegate(
         (BuildContext context, int index) {
           return Container(
             alignment: Alignment.center,
            color: Colors.lightBlue 100 * (index * 9)],
             child: Text('list item $index'),
           );
         },
       ),
     ),
  ],
)
```
### 不知道你看完本篇后,有没有对 **Flutter** 的布局有更深⼊ 的了解呢? *让我们愉悦的堆积木吧!*

自此, 第七篇终于结束了! (///▽///)

# 资源推荐

- Github : [https://github.com/CarGuo/](https://github.com/CarGuo)
- 开源 **Flutter** 完整项⽬: **<https://github.com/CarGuo/GSYGithubAppFlutter>**
- 开源 **Flutter** 多案例学习型**: <https://github.com/CarGuo/GSYFlutterDemo>**
- 开源 **Fluttre** 实战电⼦书项⽬: **<https://github.com/CarGuo/GSYFlutterBook>**

#### 完整开源项目推荐:

- [GSYGithubApp Flutter](https://github.com/CarGuo/GSYGithubAppFlutter)
- [GSYGithubApp React Native](https://github.com/CarGuo/GSYGithubApp)
- [GSYGithubAppWeex](https://github.com/CarGuo/GSYGithubAppWeex)

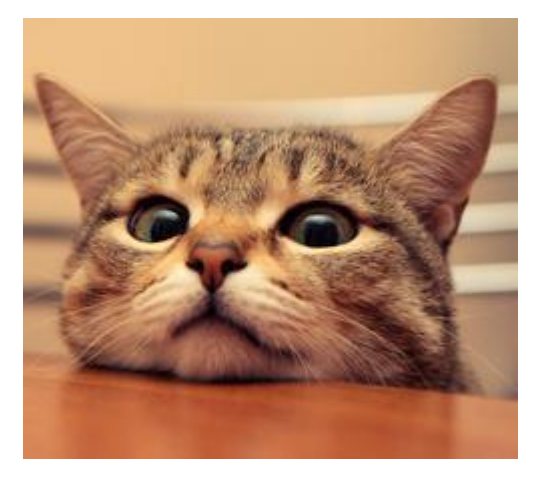

作为系列文章的第八篇,本篇是主要讲述 Flutter 开发过程中的实用技 巧,让你少走弯路少掉坑,全篇属于很干的干货总结,以实用为主,算是 在深入原理过程中穿插的实用篇章。

# 文章汇总地址:

Flutter [完整实战实战系列⽂章专栏](https://juejin.im/collection/5db25bcff265da06a19a304e)

Flutter 番外的世界系列文章专栏

### **1**、**Text** 的 **TextOverflow.ellipsis** 不⽣效

有时候我们为 Text 设置 ellipsis, 却发现并没有生效, 而是出现如下 图左边提示 overflowed 的警告。

其实大部分时候, 这是 Text 内部的 RenderParagraph 在判断 final bool didOverflowWidth = size.width < textSize.width; 时, *size.width* 和 *textSize.width* 是相等导致的。

所以你需要给 Text 设置一个 Container 之类的去约束它的大小, 或 者是 Row 中通过 Expanded + Container 去约束你的 Text, 如 果不知道于应该多⼤,可以通过 LayoutBuilder 设置。

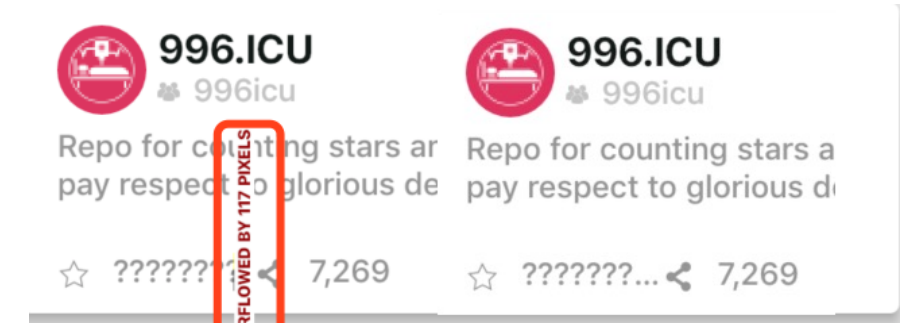

## **2**、获取控件的⼤⼩和位置

看过第六篇的同学应该知道, 我们可以用 GlobalKey , 通过 key 去获 取到控件对象的 BuildContext, 而前面我们也说过 BuildContext 的实现其实是 Element ,⽽ Element 持有 RenderObject 。So, 我们知道的 RenderObject , 实际上获取到的就是 RenderBox , 那 么通过 RenderBox 我们就只大小和位置了:

```
 showSizes() {
  RenderBox renderBoxRed = fileListKey.currentContext.fin
   print(renderBoxRed.size);
 }
 showPositions() {
  RenderBox renderBoxRed = fileListKey.currentContext.fin
   print(renderBoxRed.localToGlobal(Offset.zero));
 }
```
### **3**、获取状态栏⾼度和安全布局

如果你看过 MaterialApp 的源码, 你应该会看到它的内部是一个 WidgetsApp, 而 WidgetsApp 内有一个 MediaQuery, 熟悉它的 朋友知道我们可以通过 MediaQuery.of(context).size 去获取屏幕⼤ 小。

其实 MediaQuery 是一个 InheritedWidget , 它有一个叫 MediaQueryData 的参数,这个参数是通过如下图设置的,再通过源码 我们知道, 一般情况下 MediaQueryData 的 padding 的 top 就是 状态栏的高度。

#### 所以我们可以通过

MediaQueryData.fromWindow(WidgetsBinding.instance.window).p adding.top 获取到状态栏高度, 当然有时候可能需要考虑 viewInsets 参数。

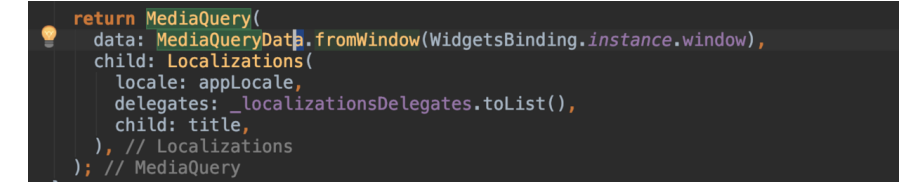

至于 AppBar 的高度, 默认是 Size.fromHeight(kToolbarHeight + (bottom?.preferredSize?.height ?? 0.0)),, kToolbarHeight 是一 个固定数据,当然你可以通过实现 PreferredSizeWidget 去⾃定义 AppBar 。

同时你可能会发现,有时候在布局时发现布局位置不正常,居然是从状态 栏开始计算, 这时候你需要用 SafeArea 嵌套下, 至于为什么, 看源码 你就会发现 MediaQueryData 的存在。

### 4、设置状态栏颜色和图标颜色

简单的可以通过 AppBar 的 *brightness* 或者 ThemeData 去设置状态 栏颜色。

但是如果你不想用 AppBar , 那么你可以嵌套 AnnotatedRegion<SystemUiOverlayStyle> 去设置状态栏样式,通过 SystemUiOverlayStyle 就可以快速设置状态栏和底部导航栏的样式。

同时你还可以通过 SystemChrome.setSystemUIOverlayStyle 去设 置, 前提是你没有使用 AppBar 。需要注意的是, 所有状态栏设置是全 局的, 如果你在 A 页面设置后, B 页面没有手动设置或者使用 AppBar ,那么这个设置将直接呈现在 B 页面。

### **5**、系统字体缩放

现在的手机一般都提供字体缩放,这给应用开发的适配上带来一定工作 量,所以⼤多数时候我们会选择禁⽌应⽤跟随系统字体缩放。

在 Flutter 中字体缩放也是和 MediaQueryData 的 textScaleFactor 有关。所以我们可以在需要的页面,通过最外层嵌套如下代码设置,将字 体设置为默认不允许缩放。

```
 MediaQuery(
   data: MediaQueryData.fromWindow(WidgetsBinding.instan
   child: new Container(),
 );
```
#### **6**、**Margin** 和 **Padding**

在使⽤ Container 的时候我们经常会使⽤到 *margin* 和 *padding* 参数, 其实在上一篇我们已经说过, Container 其实只是对各种布局的封 装,内部的 *margin* 和 padding 其实是通过 Padding 实现的, 而 Padding 不支持负数, 所以如果你需要用到负数的情况下, 推荐使用 Transform 。

```
 Transform(
    transform: Matrix4.translationValues(10, -10, 0),
     child: new Container(),
   );
```
#### **7**、控件圆⻆裁剪

日常开发中我们大致上会使用两种圆角方案:

- ⼀种是通过 Decoration 的实现类 BoxDecoration 去实现。
- 一种是通过 ClipRRect 去实现。

其中 BoxDecoration 一般应用在 DecoratedBox 、 Container 等 控件,这种实现一般都是直接 Canvas 绘制时,针对当前控件的进行背景 圆⻆化,并不会影响其 *child* 。这意味着如果你的 *child* 是图⽚或者也有背 景色,那么很可能圆角效果就消失了。

⽽ ClipRRect 的效果就是会影响 *child* 的,具体看看其如下的 RenderObject 源码可知。

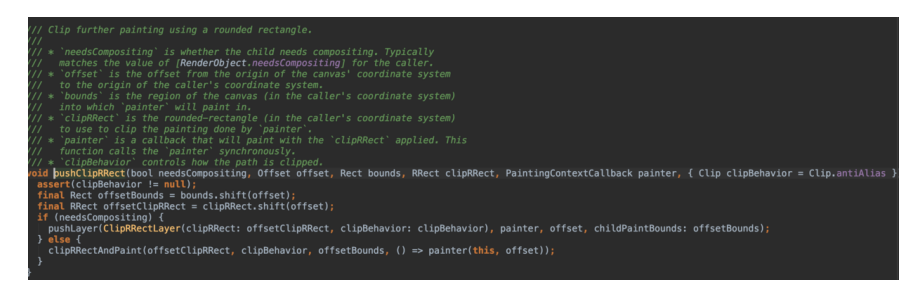

#### **8**、**PageView**

如果你在使用 TarBarView , 并且使用了 KeepAlive 的话, 那么我 推荐你直接使用 PageView 。因为目前到 1.2 的版本, 在 KeepAlive 的 状态下,跨两个页面以上的 Tab 直接切换, TarBarView 会导致页 ⾯的 dispose 再重新 initState 。尽管 TarBarView 内也是封装 了 PageView + TabBar 。

你可以直接使用 PageView + TabBar 去实现, 然后 tab 切换时使用 \_pageController.jumpTo(MediaQuery.of(context).size.width \* index); 可以避免一些问题。当然, 这时候损失的就是动画效果了。事 实上 TarBarView 也只是针对 PageView + TabBar 做了一层封 装。

除了这个,其实还有第二种做法,使用如下方 PageStorageKey 保持页 面数状态,但是因为它是 save and restore values, 所以的页面的 dispose 再重新 initState 方法, 每次都会被调用。

```
 return new Scaffold(
   key: new PageStorageKey<your value type>(your value)
 )
```
### **9**、懒加载

Flutter 中通过 FutureBuilder 或者 StreamBuilder 可以和简单的 实现懒加载,通过 future 或者 stream "异步" 获取数据,之后通过 AsyncSnapshot 的 data 再去加载数据, 至于流和异步的概念, 以后再 展开吧。

### **10**、**Android** 返回键回到桌⾯

Flutter 官方已经为你提供了 [android\\_intent](https://github.com/flutter/plugins/blob/master/packages/android_intent) 插件了, 这种情况下, 实现回 到桌面可以如下简单实现:

```
Future<bool> _dialogExitApp(BuildContext context) async {
     if (Platform.isAndroid) {
      AndroidInternet intent = AndroidInternet( action: 'android.intent.action.MAIN',
         category: "android.intent.category.HOME",
       );
       await intent.launch();
     }
     return Future.value(false);
  }
·····
 return WillPopScope(
       onWillPop: () {
         return _dialogExitApp(context);
       },
       child:xxx);
```
自此,第八篇终于结束了!(///▽///)

## 资源推荐

- Github : [https://github.com/CarGuo/](https://github.com/CarGuo)
- 开源 **Flutter** 完整项⽬: **<https://github.com/CarGuo/GSYGithubAppFlutter>**
- 开源 **Flutter** 多案例学习型项⽬**: <https://github.com/CarGuo/GSYFlutterDemo>**
- 开源 **Fluttre** 实战电⼦书项⽬: **<https://github.com/CarGuo/GSYFlutterBook>**

#### 完整开源项目推荐:

- **[GSYGithubApp Flutter](https://github.com/CarGuo/GSYGithubAppFlutter)**
- [GSYGithubApp React Native](https://github.com/CarGuo/GSYGithubApp)
- [GSYGithubAppWeex](https://github.com/CarGuo/GSYGithubAppWeex)

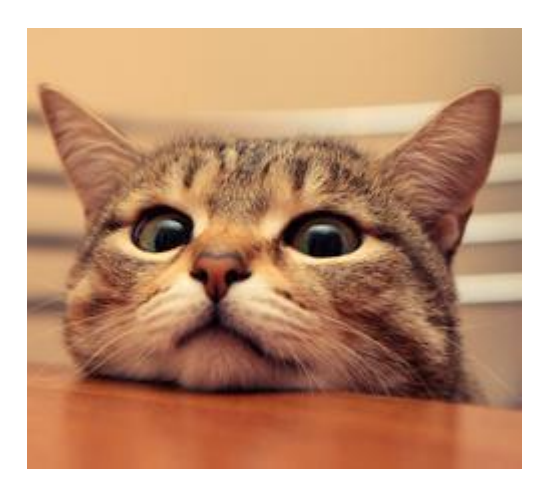
作为系列文章的第九篇,本篇主要深入了解 Widget 中绘制相关的原理, 探索 Flutter 里的 RenderObject 最后是如何走完屏幕上的最后一步, 结尾 再通过实际例子理解如何设计一个 Flutter 的自定义绘制。

# 文章汇总地址:

Flutter [完整实战实战系列⽂章专栏](https://juejin.im/collection/5db25bcff265da06a19a304e)

Flutter 番外的世界系列文章专栏

在第六、第七篇中我们知道了 Widget 、 Element 、 RenderObject 的关系,同时也知道了 Widget 的布局逻辑,最终所有 Widget 都转 化为 RenderObject 对象, 它们堆叠出我们想要的画⾯。

所以在 Flutter 中, 最终页面的 Layout 、 Paint 等都会发生在 Widget 所对应的 RenderObject 子类中, 而 RenderObject 也是 Flutter 跨平台的最大的特点之一: 所有的控件都与平台无关, 这里简单 的⼈话就是: **Flutter** 只要求系统提供的 **"Canvas"**,然后开发者通过 **Widget** ⽣成 **RenderObject "**直接**"** 通过引擎绘制到屏幕上。

□ ps 从这里开始篇幅略长,可能需要消费您的一点耐心。

# ⼀、绘制过程

我们知道 Widget 最终都转化为 RenderObject , 所以了解绘制我们 直接先看 Render0bject 的 paint 方法。

如下图所示, 所有的 Render0bject 子类都必须实现 paint 方法, 并且该方法并不是给用户直接调用,需要更新绘制时,你可以通过 markNeddsPaint ⽅法去触发界⾯绘制。

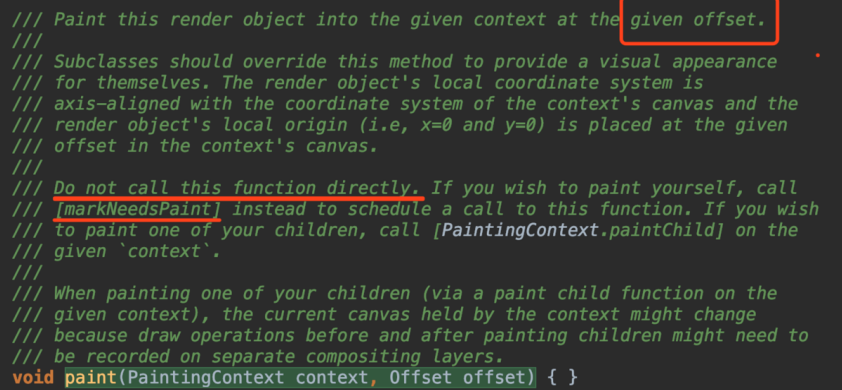

那么,按照"国际流程",在经历大小和布局等位置计算之后,最终 paint 方法会被调用,该方法带有两个参数: PaintingContext 和 Offset , 它们就是完成绘制的关键所在, 那么相信此时大家肯定有个 疑问就是:

- PaintingContext 是什么?
- Offset 是什么?  $\bullet$

通过飞速查阅源码, 我们可以首先了解到有:

- PaintingContext 的关键是 A place to paint, 同时它在父类  $\bullet$ ClipContext 是包含有 Canvas ,并且 PaintingContext 的 构造方法是 @protected, 只在 PaintingContext.repaintCompositedChild 和 pushLayer 时 自动创建。
- Offset 在 paint 中主要是提供当前控件在屏幕的相对偏移值, 提供绘制时确定绘制的坐标。

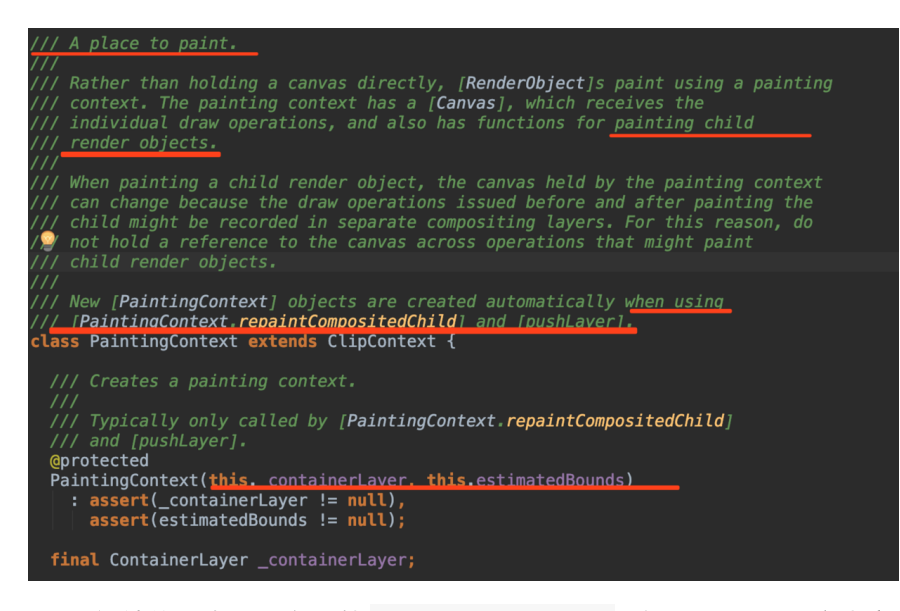

OK,继续往下走, 那么既然 PaintingContext 叫 Context, 那它肯定 是存在上下文关系,那它是在哪里开始创建的呢?

通过调试源码可知,项⽬在 runApp 时通过 WidgetsFlutterBinding 启动, 而在以前的篇幅中我们知道, WidgetsFlutterBinding 是⼀个"胶⽔类",它会触发 *mixin* 的 RendererBinding , 如下图创建出根 node 的 PaintingContext 。

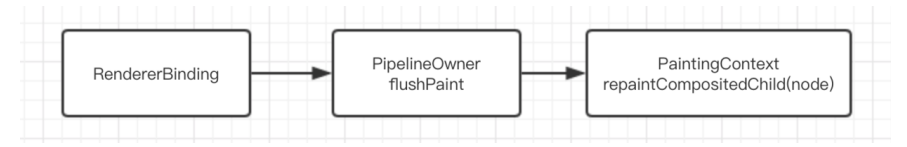

好了, 那么 Offset 呢? 如下图, 对于 Offset 的传递, 是通过父控 件和子控件的 offset 相加之后, 一级一级的将需要绘制的坐标结合去传递 的。

⽬前简单来说,通过 **PaintingContext** 和 **Offset** ,在布局之后我 们就可以在屏幕上准确的地方绘制会需要的画面。

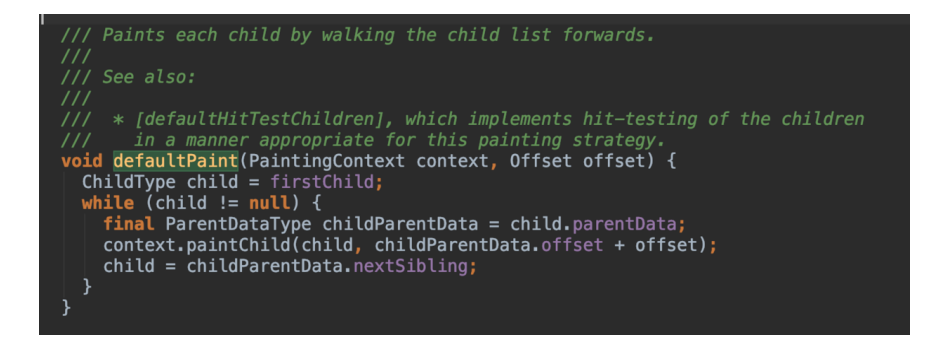

### **1**、测试绘制

这里我们先做一个有趣的测试。

我们现在屏幕上通过 Container 限制一个高为 60 的绿色容器, 如下 图,暂时忽略容器内的 Slider 控件, 我们图中绘制了一个 100 x 100 的红色方块, 这时候我们会看到下图右边的效果是: *纳尼? 为什么只有这* 么/ハ?

事实上,因为正常 Flutter 在绘制 Container 的时候, AppBar 已经 帮我们计算了状态栏和标题栏高度偏差, 但我们这里在用 Canvas 时直 接粗暴的 drawRect, 绘制出来的红色小方框, 左部和顶部起点均为0, 其实是从状态栏开始计算绘制的。

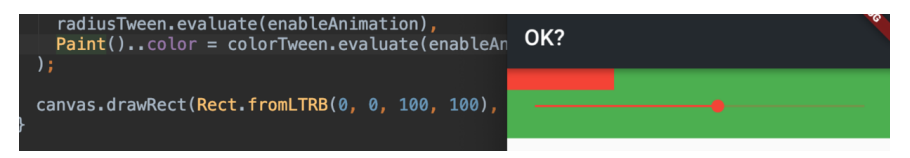

那如果我们调整位置呢?把起点 top 调整到 300, 出现了如下图的效果: 纳尼?红⾊⼩⽅块居然画出去了,明明 *Container* 只有绿⾊的⼤⼩。

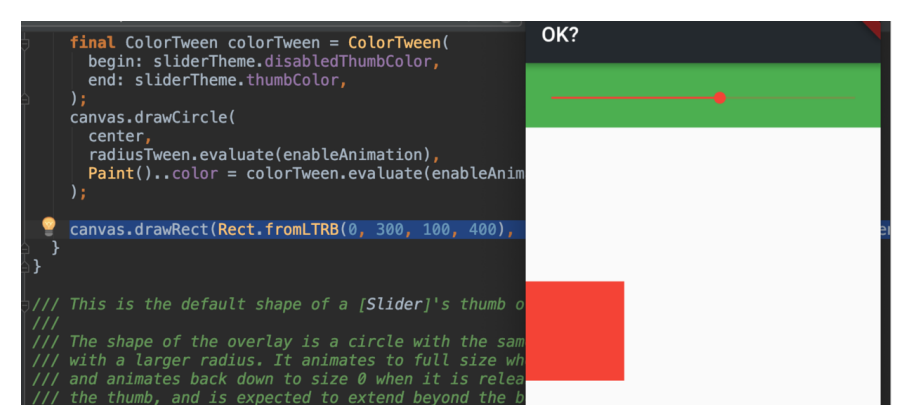

其实这里的问题还是在于 PaintingContext , 它有一个参数是 estimatedBounds, 而 estimatedBounds 正常是在创建时通过 child.paintBounds 赋值的,但是对于 estimatedBounds 还有如下 的描述:原来画出去也是可以。

The canvas will allow painting outside these bounds. The [estimatedBounds] rectangle is in the [canvas] coordina 所以到这里你可以通俗的总结, 对于 Flutter 而言, 整个屏幕都是一块画 布,我们通过各种 **Offset** 和 **Rect** 确定了位置,然后通过 **PaintingContext** 的 **Canvas** 绘制上去,⽬标是整个屏幕区域,整个 屏幕就是⼀帧,每次改变都是重新绘制。

### **2**、**RepaintBoundary**

当然,每次重新绘制并不是完全重新绘制,这里面其实是存在一些规制 的。

还记得前面的 markNeedsPaint 方法吗?我们先从 markNeedsPaint() 开始, 总结出其⼤致流程如下图,可以看到 markNeedsPaint 在 requestVisualUpdate 时确实触发了引擎去更 新绘制界面。

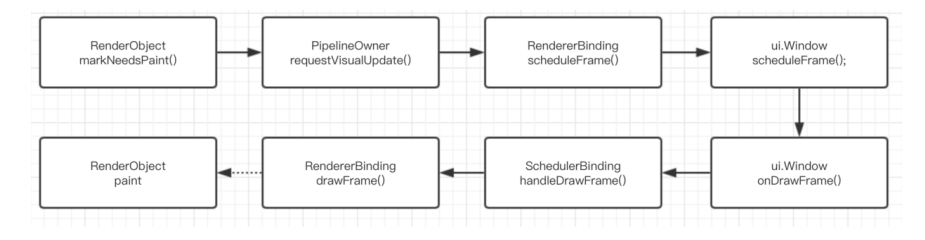

接着我们看源码,如源码所示,当调用 markNeedsPaint() 时, RenderObject 就会往上的父节点去查找, 根据 isRepaintBoundary 是否为 true, 会决定是否从这里开始去触发重 绘。换个说法就是,确定要更新哪些区域。

所以其实流程应该是:通过 **isRepaintBoundary** 往上确定了更新区 域,通过 **requestVisualUpdate** ⽅法触发更新往下绘制。

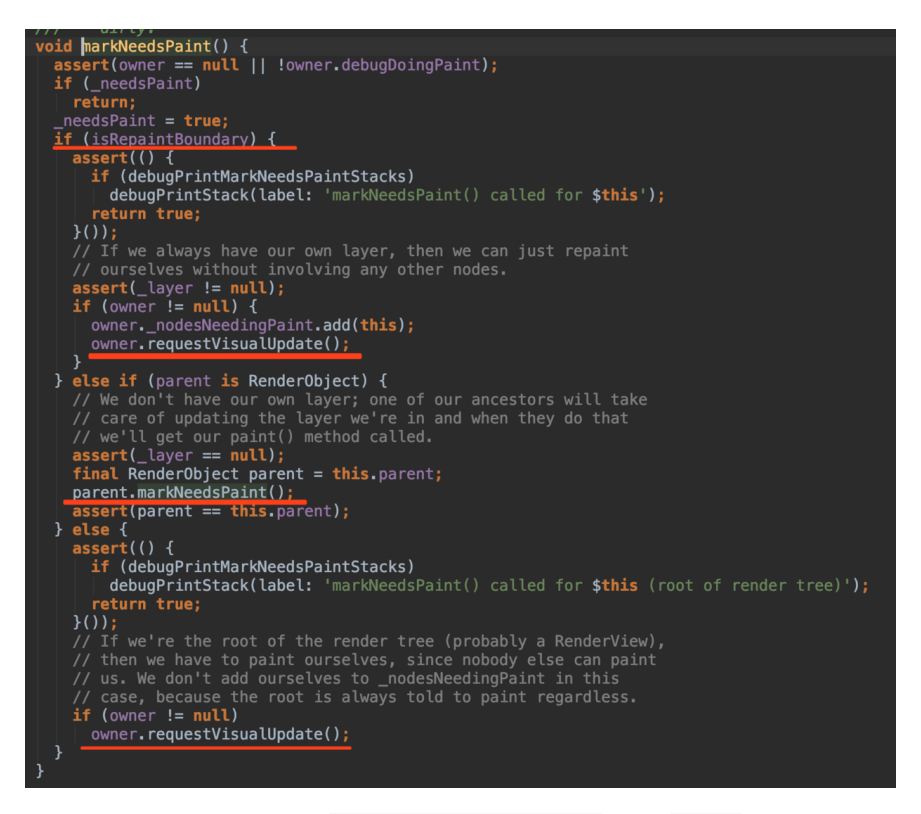

并且从源码中可以看出, isRepaintBoundary 只有 get , 所以它只 能被子类 override , 由子类表明是否是为重绘的边缘, 比如 RenderProxyBox 、 RenderView 、 RenderFlow 等 RenderObject 的 isRepaintBoundary 都是 true。

所以如果一个区域绘制很频繁,且可以不影响父控件的情况下,其实可以 将 **override isRepaintBoundary** 为 **true**。

#### **3**、**Layer**

上文我们知道了,当 isRepaintBoundary 为 true 时,那么该区域就是 一个可更新绘制区域, 而当这个区域形成时, 其实就会新创建一个 **Layer** 。

不同的 Layer 下的 Render0bject 是可以独立的工作, 比如 OffsetLayer 就在 Render0bject 中用到, 它就是用来做定位绘制 的。

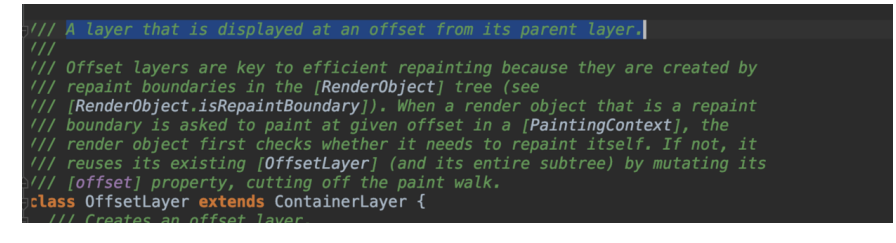

同时这也引⽣出了⼀个结论:不是每个 **RenderObject** 都具有 **Layer** 的,因为这受 **isRepaintBoundary** 的影响。

其次在 RenderObject 中还有一个属性叫 needsCompositing , 它会 影响⽣成多少层的 **Layer** ,⽽这些 **Layer** ⼜会组成⼀棵 **Layer Tree** 。好吧,到这里又多了一个树,实际上这颗树才是所谓真正去给引擎绘制 的树。

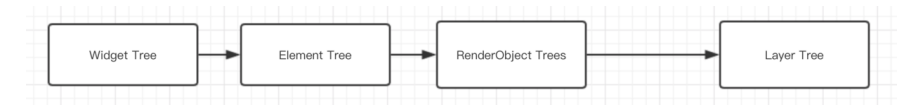

到这里我们大概就了解了 Render0bject 的整个绘制流程, 并且这个绘 制时机我们是去**"**触发**"**的,⽽不是主动调⽤,并且更新是判断区域的。 嗯~有点 React 的味道!

### ⼆、**Slider** 控件的绘制实现

前面我们讲了那么多绘制的流程,现在让我们从 Slider 这个控件的源 码,去看看⼀个绘制控件的设计实现吧。

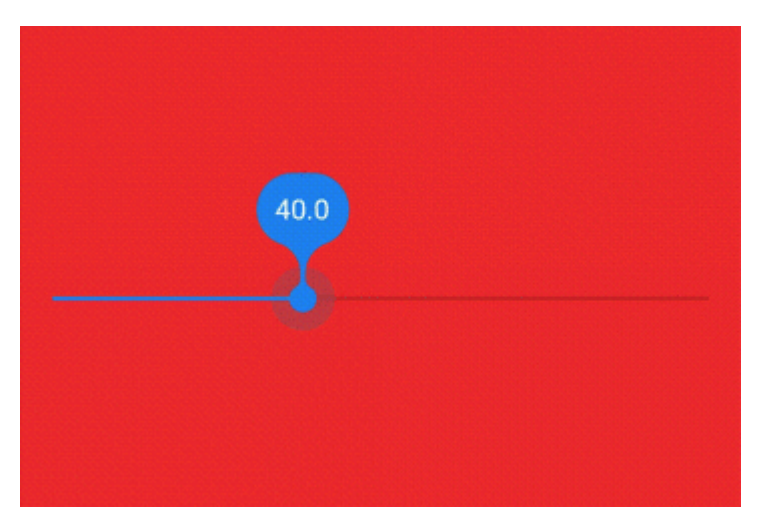

整个 Slider 的实现可以说是很 Flutter 了, 大体结构如下图。

在 \_RenderSlider 中, 除了 手势 和 动画 之外, 其余的每个绘制的部 分,都是独⽴的 *Component* 去完成绘制,⽽这些 *Component* 都是通过 SliderTheme 的 SliderThemeData 提供的。

巧合的是, SliderTheme 本身就是⼀个 InheritedWidget 。看过以 前篇章的同学应该会知道, InheritedWidget 一般就是用于做状态共 享的, 所以如果你需要自定义 Slider , 完成可以通过 SliderTheme 嵌套,然后通过 SliderThemeData 选择性的⾃定义你需要的模块。

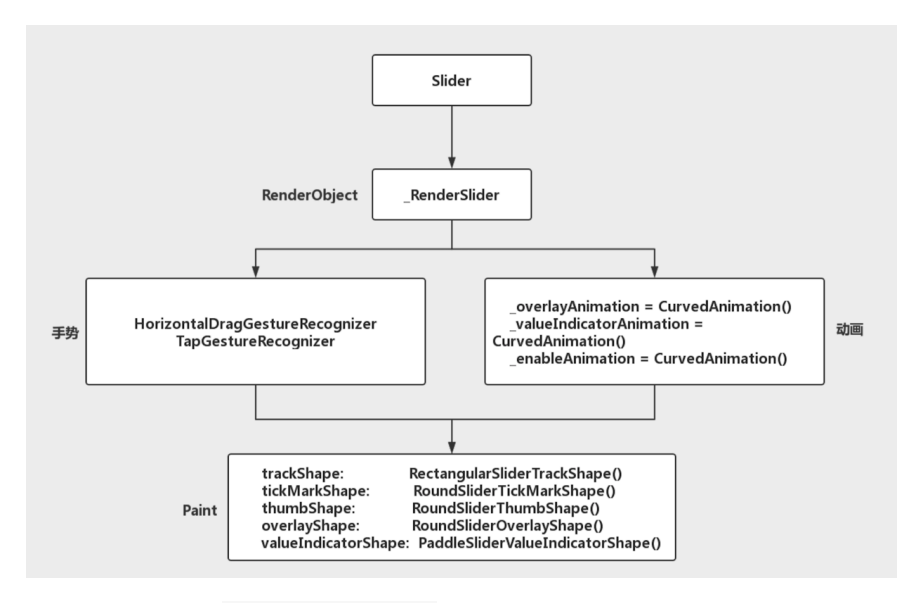

并且如下图, 在 \_RenderSlider 中注册时手势和动画, 会在监听中去 触发 markNeedsPaint 方法, 这就是为什么你的触摸能够响应画面的原 因了。

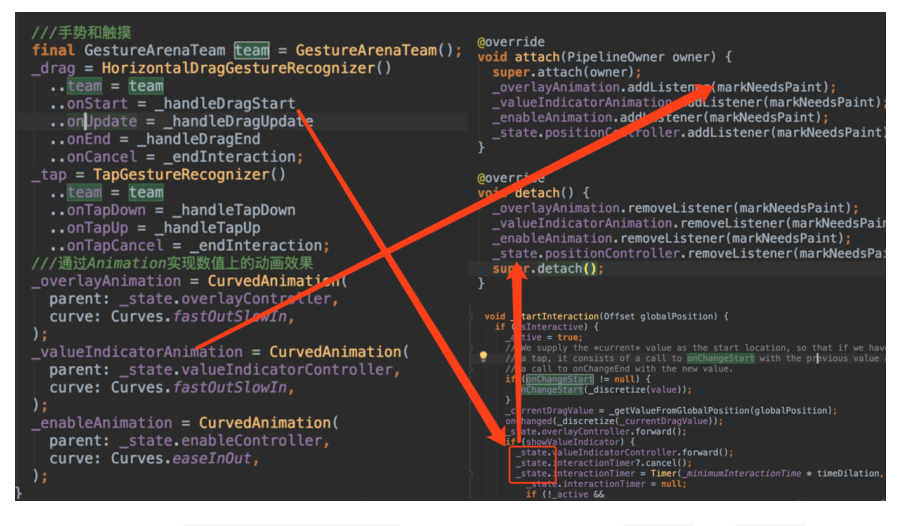

同时可以看到 \_SliderRender 内的参数都重写了 get 、 set 方 法, 在 set 时也会有 markNeedsPaint(), 或者调用 \_updateLabelPainter 去间接调⽤ markNeedsLayout 。

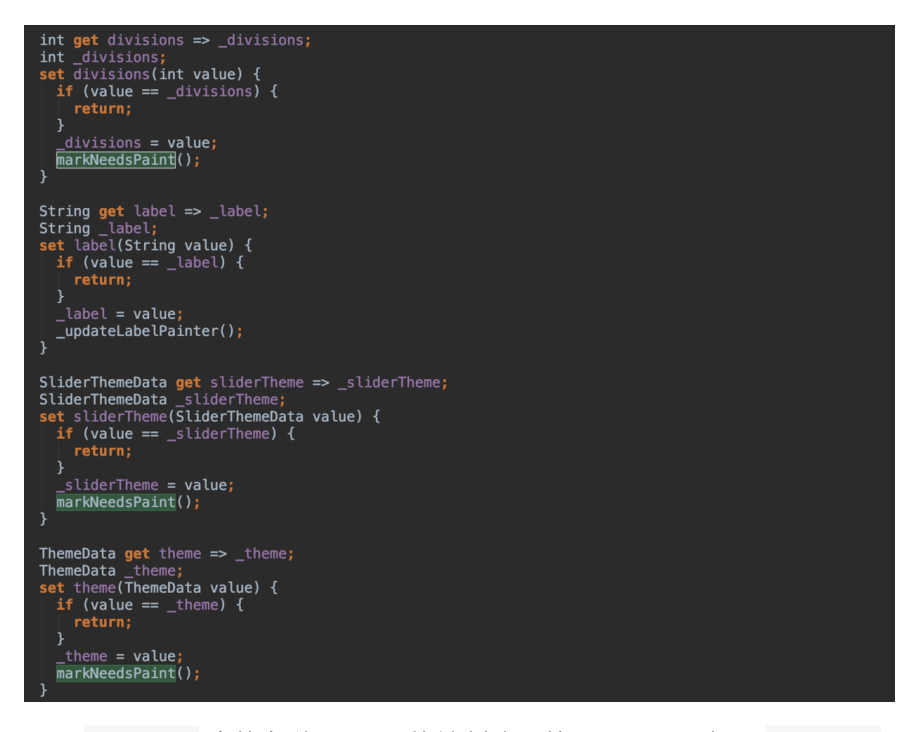

至于 Slider 内的各种 Shape 的绘制这里就不展开了,都是 Canvas 标准的 pathTo 、 drawRect 、 translate 、 drawPath 等熟悉的 操作了。

自此, 第九篇终于结束了! (///▽///)

### 资源推荐

- Github : [https://github.com/CarGuo/](https://github.com/CarGuo)
- 开源 **Flutter** 完整项⽬: **<https://github.com/CarGuo/GSYGithubAppFlutter>**
- 开源 **Flutter** 多案例学习型项⽬**: <https://github.com/CarGuo/GSYFlutterDemo>**
- 开源 **Fluttre** 实战电⼦书项⽬: **<https://github.com/CarGuo/GSYFlutterBook>**

#### 完整开源项目推荐:

- **[GSYGithubApp Flutter](https://github.com/CarGuo/GSYGithubAppFlutter)**
- [GSYGithubApp React Native](https://github.com/CarGuo/GSYGithubApp)
- [GSYGithubAppWeex](https://github.com/CarGuo/GSYGithubAppWeex)

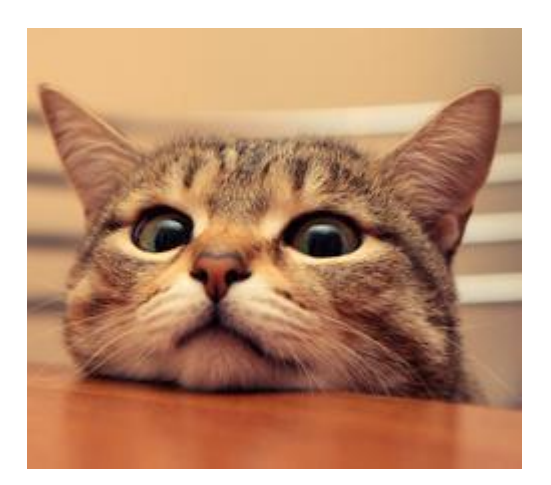

作为系列文章的第十篇,本篇主要深入了解 Flutter 中图片加载的流程, 剥析图片流程中有意思的片段,结尾再实现 Flutter 实现本地图片缓存的 ⽀持。

## 文章汇总地址:

Flutter [完整实战实战系列⽂章专栏](https://juejin.im/collection/5db25bcff265da06a19a304e)

Flutter 番外的世界系列文章专栏

在 Flutter 中,图⽚的加载主要是通过 **Image** 控件实现的,⽽ **Image** 控件本身是一个 StatefulWidget, 通过前文我们可以快速想到, **Image** 肯定对应有它的 **RenderObject** 负责 *layout* 和 *paint*, 那么这个 过程中, 图片是如何变成画面显示出来的?

# 一、图片流程

Flutter 的图片加载流程其实"并不复杂", 具体可点击下方大图查看, 以网 络图片加载为例子, 先简单总结, 其中主要流程是:

- 1、首先 Image 通过 ImageProvider 得到 ImageStream 对象
- 2、然后 \_ImageState 利用 ImageStream 添加监听, 等待图片 数据
- 3、接着 ImageProvider 通过 load 方法去加载并返回 ImageStreamCompleter 对象
- 4、然后 ImageStream 会关联 ImageStreamCompleter
- 5、之后 ImageStreamCompleter 会通过 http 下载图片, 再经过 PaintingBinding 编码转化后,得到 ui.Codec 可绘制对象, 并封装成 ImageInfo 返回
- 6、接着 ImageInfo 回调到 ImageStream 的监听,设置给 \_ImageState build 的 RawImage 对象。
- 7、最后 RawImage 的 RenderImage 通过 paint 绘制 ImageInfo 中的 ui.Codec

注意,这的 **ui.Codec** 和后⾯的 **ui.Image** 等,只是因为 Flutter 中在导入对象时,为了和其他类型区分而加入的重命 名: **import 'dart:ui' as ui show Codec;**

是不是感觉有点晕了?**relax**!后⾯我们将逐步理解这个流程。

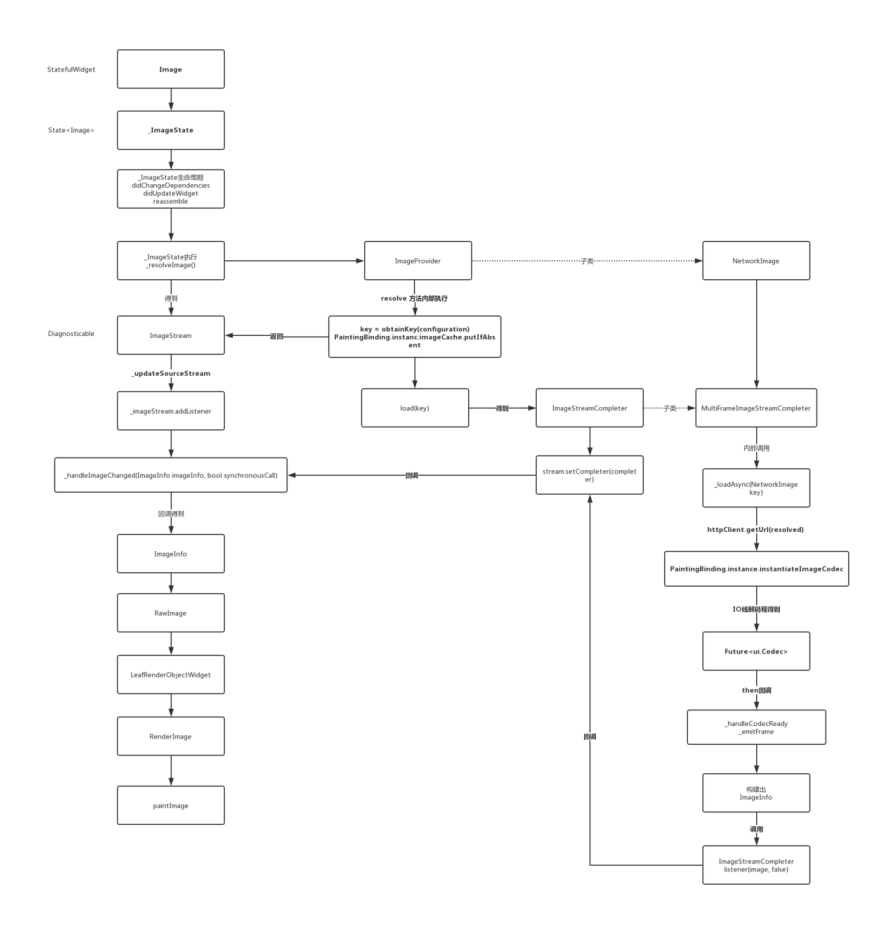

在 Flutter 的图片的加载流程中, 主要有三个角色:

- **Image** :⽤于显示图⽚的 Widget,最后通过内部的  $\bullet$  . **RenderImage** 绘制。
- ImageProvider : 提供加载图片的方式如 NetworkImage
	- 、 FileImage 、 MemoryImage 、 AssetImage 等, 从而获取 **ImageStream** ,⽤于监听结果。
- **ImageStream** :图⽚的加载对象,通过 ImageStreamCompleter  $\bullet$ 最后会返回一个 ImageInfo , 而 ImageInfo 内包含有 RenderImage 最后的绘制对象 **ui.Image** 。

从上⾯的⼤图流程可知,⽹络图⽚是通过 NetworkImage 这个 *Provider* 去提供加载的,各类 *Provider* 的实现其实⼤同⼩异,其中主要需要实现 的方法主要如下图所示:

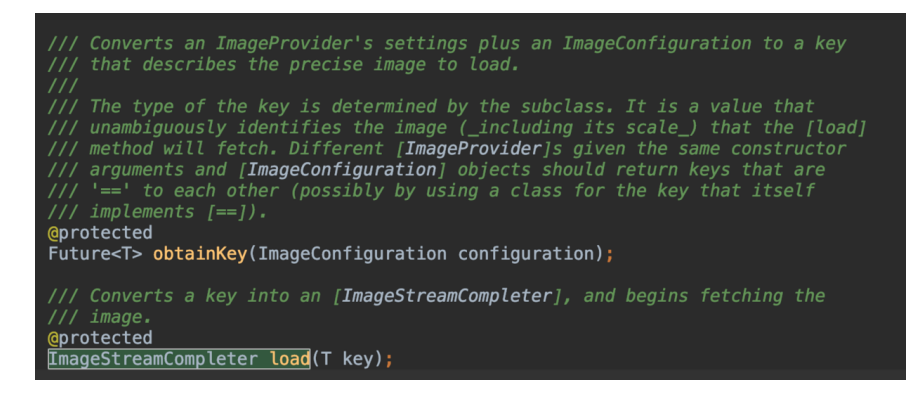

### **1**、**obtainKey**

该方法主要用于标示当前 Provider 的存在, 比如在 NetworkImage 中,这个方法返回的是 SynchronousFuture<NetworkImage>(this), 也就是 NetworkImage 自己本身, 并且得到的这个 key 在 ImageProvider 中,是⽤于作为内存缓存的 **key** 值。

在 NetworkImage 中主要是通过 runtimeType 、 url 、 scale 这三个参数判断两个 NetworkImage 是否相等, 所以除了 url , 图片 的 scale 同样会影响缓存的对象哦。

### **2**、**load(T key)**

load 方法顾名思义就是加载了, 而该方法中所使用的 key , 毫无疑问 就是上⾯ obtainKey ⽅法所提供的。

Load 方法返回的是 ImageStreamCompleter 抽象对象, 它主要是用 于管理和通知 **ImageStream** 中得到的 **dart:ui.Image** ,⽐如在 NetworkImage 中的是⼦类 MultiFrameImageStreamCompleter , 它 可以处理多帧的动画,如果图片只有一针,那么将执行一次都结束。

#### **3**、**resolve**

ImageProvider 的关键在于 resolve 方法, 从流程图我们可知, 该 ⽅法在 Image 的⽣命周期回调⽅法 didChangeDependencies 、 didUpdateWidget 、 reassemble 里会被调用, 从下方源码可以看 出, 上面我们所实现的 obtainKey 和 load 都会在这里被调用

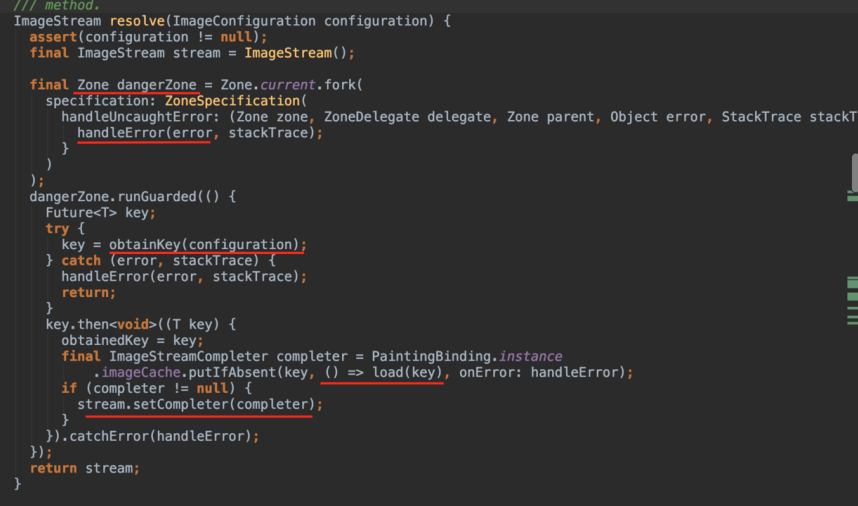

这个有个有意思的对象,就是 **Zone** !

因为在 Flutter 中, 同步异常可以通过trv-catch捕获, 而异步异常如 Future , 是无法被当前的 try-catch 直接捕获的。

所以在 Dart中 Zone 的概念, 你可以给执行对象指定一 个 Zone , 类似提供一个沙箱环境, 而在这个沙箱内, 你就可以全 部可以捕获、拦截或修改一些代码行为,比如所有未被处理的异 常。

resolve 方法内主要是用到了

**PaintingBinding.instance.imageCache.putIfAbsent(key, () => load(key)** , PaintingBinding 是⼀个胶⽔类,主要是通过 Mixins 粘在 WidgetsFlutterBinding 上使用, 而以前的篇章我们说过, WidgetsFlutterBinding 就是我们的启动方法 runApp 的执行者。

所以图⽚缓存是在**PaintingBinding.instance.imageCache**内单例维护 的。

如下图所示, putIfAbsent 方法内部, 主要是通过 key 判断内存中 是否已有缓存、或者正在缓存的对象,如果是就返回该 ImageStreamCompleter , 不然就调用 loader 去加载并返回。

值得注意的是, 此时的的 cache 是有两个状态的, 因为返回的 ImageStreamCompleter 并不代表着图片就加载完成, 所以如果是首次 加载,会先有 **\_PendingImage** ⽤于标示该key的图⽚处于加载中的状态 ,并且添加一个 listener , 用于图片加载完成后,替换为缓存 \_CacheImage 。

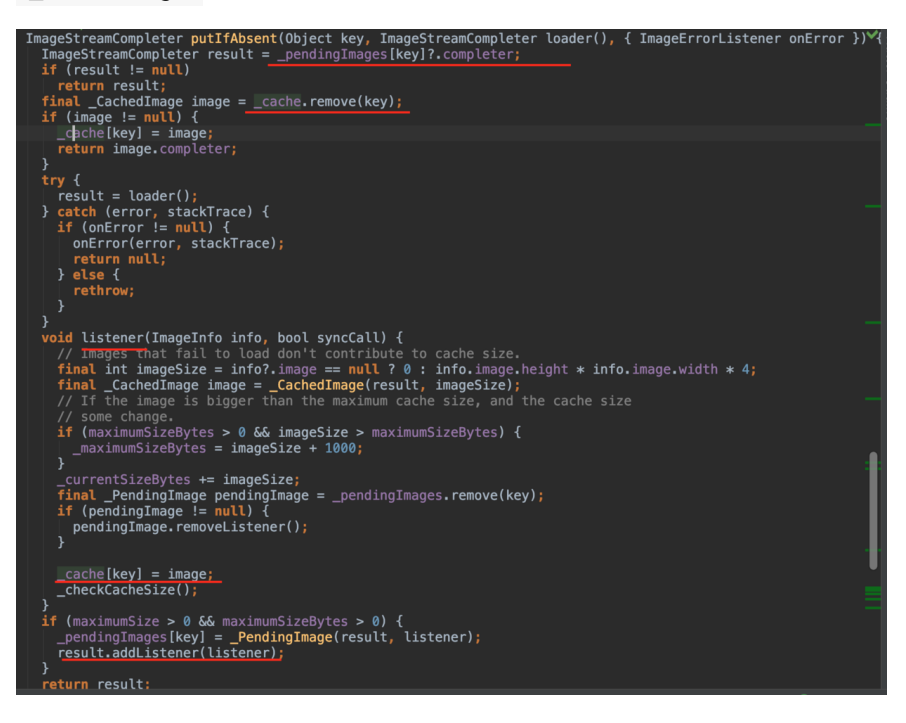

发现没有,这里和我们理解上的 Cache 概念稍微有点不同, 以前我们缓 存的⼀般是 key - bitmap 对象,也就是实际绘制数据,⽽在 **Flutter** 中, 缓存的仅是 **ImageStreamCompleter** 对象,⽽不是实际绘制对象 dart: ui.Image

#### **3**、**ImageStreamCompleter**

ImageStreamCompleter 是一个抽象对象, 它主要是用于管理和通知 **ImageStream** ,处理图⽚数据后得到的包含有 **dart:ui.Image** 的对 象 **ImageInfo** 。

接下来我们看 NetworkImage 中的 ImageStreamCompleter 实现类 MultiFrameImageStreamCompleter 。如下图代码所 示, MultiFrameImageStreamCompleter 主要通过 codec 参数获得 渲染数据, 而这个数据来源通过 \_loadAsync 方法得到, 该方法主要通 过 **http** 下载图⽚后,对图⽚数据通过 **PaintingBinding** 进⾏ ImageCodec 编码处理, 将图片转化为引擎可绘制数据。

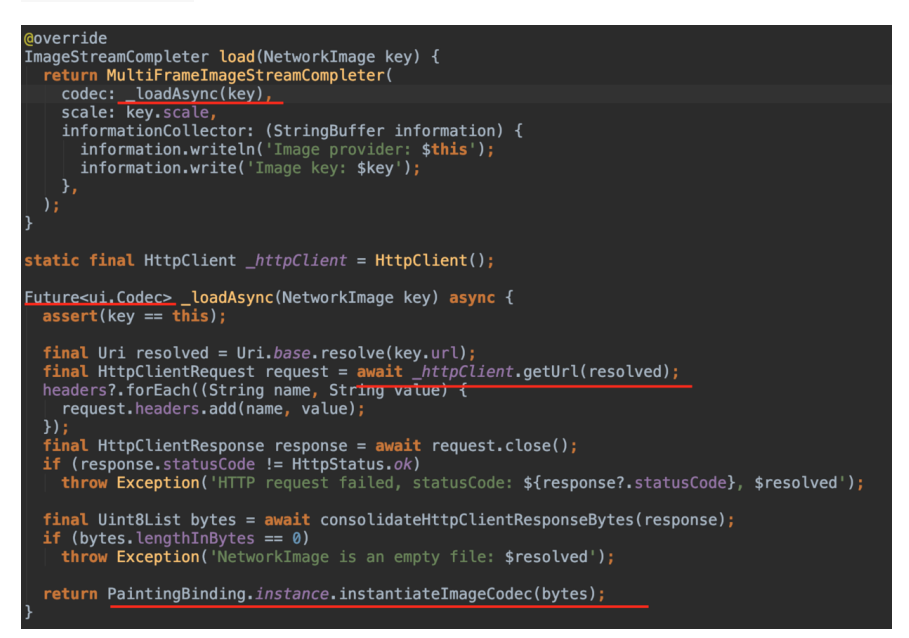

⽽在 MultiFrameImageStreamCompleter 内部, ui.Codec 会被 ui.Image , 通过 ImageInfo 封装起来, 并逐步往回回调到 \_ImageState 中,然后通过 setState 将数据传递到 RenderImage 内部去绘制。

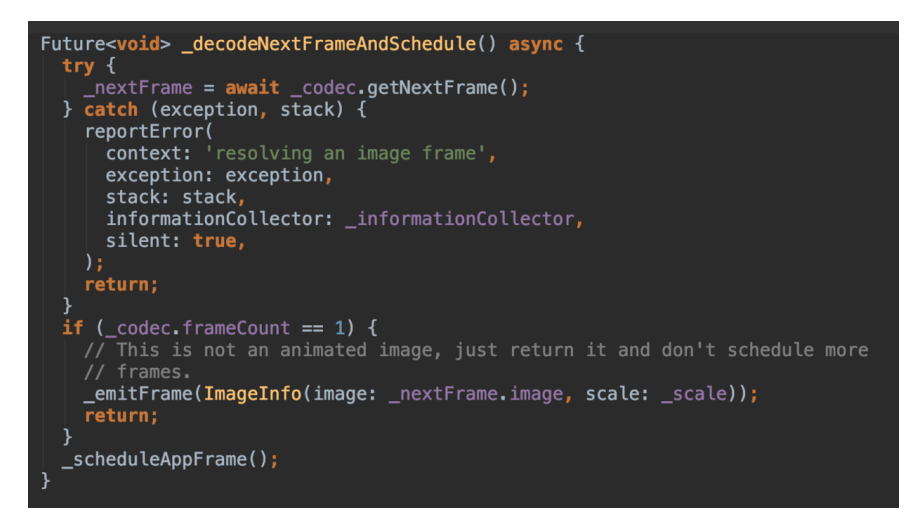

怎么样,现在再回过头去看开头的流程图,有没有一切明了的感觉?

# 二、本地图片缓存

通过上方流程的了解,我们知道 Flutter 实现了图片的内存缓存, 但是并 没有实现图片的本地缓存,所以我们入手的点,应该从 ImageProvider 开始。

通过上面对 NetworkImage 的分析, 我们知道图片是在 loadAsync 方法通过 http 下载的, 所以最简单的就是, 我们从 NetworkImage cv 一份代码, 修改 \_loadAsync 支持 http 下载前读取本地缓存, 下载后通 过将数据保存在本地。

结合 flutter\_cache\_manager 插件, 如下方代码所示, 就可以快速简 单实现图片的本地缓存:

```
 Future<ui.Codec> _loadAsync(NetworkImage key) async {
   assert(key == this); /// add this start
    /// flutter_cache_manager DefaultCacheManager
    final fileInfo = await DefaultCacheManager().getFileFro
    if(fileInfo != null && fileInfo.file != null) {
     final Uint8List cacheBytes = await fileInfo.file.read
     if (cacheBytes != null) {
       return PaintingBinding.instance.instantiateImageCod
      }
    }
    /// add this end
   final Uri resolved = Uri.base.resolve(key.url);
   final HttpClientRequest request = await httpClient.get
    headers?.forEach((String name, String value) {
      request.headers.add(name, value);
    });
    final HttpClientResponse response = await request.close
    if (response.statusCode != HttpStatus.ok)
      throw Exception('HTTP request failed, statusCode: ${r
   final Uint8List bytes = await consolidateHttpClientResp
    if (bytes.lengthInBytes == 0)
     throw Exception('NetworkImage is an empty file: $reso
    /// add this start
    await DefaultCacheManager().putFile(key.url, bytes);
    /// add this edn
    return PaintingBinding.instance.instantiateImageCodec(b
  }
```
# 三、其他补充

#### **1**、缓存数量

在闲鱼关于 Flutter 线上应用的内存分析文章中, 有过对图片加载对内存 问题的详细分析,其中就有⼀个是 ImageCache 的问题。

上面的流程我们知道, ImageCache 缓存的是一个异步对象,缓存异步 加载对象的一个问题是,在图片加载解码完成之前,你无法知道到底将要 消耗多少内存,并且大量的图片加载,会导致的解码任务需要产生大量的 IO。

而在 Flutter 中, ImageCache 默认的缓存大小是

```
const int _kDefaultSize = 1000;
const int _kDefaultSizeBytes = 100 << 20; // 100
```
#### 所以简单粗暴的做法是:

PaintingBinding.instance.imageCache.maximumSize = 100; 同时 在页面不可见时暂停图片的加载等。

### **2**、**.9**图

在 Image中,可以通过 centerSlice 配置参数设置.9图效果哦。

自此, 第十篇终于结束了! (///▽///)

## 资源推荐

- Github : [https://github.com/CarGuo/](https://github.com/CarGuo)
- 开源 **Flutter** 完整项⽬: **<https://github.com/CarGuo/GSYGithubAppFlutter>**
- 开源 **Flutter** 多案例学习型项⽬**: <https://github.com/CarGuo/GSYFlutterDemo>**
- 开源 Fluttre 实战电子书项目: **<https://github.com/CarGuo/GSYFlutterBook>**

#### 完整开源项目推荐:

- **[GSYGithubApp Flutter](https://github.com/CarGuo/GSYGithubAppFlutter)**
- [GSYGithubApp React Native](https://github.com/CarGuo/GSYGithubApp)
- [GSYGithubAppWeex](https://github.com/CarGuo/GSYGithubAppWeex)

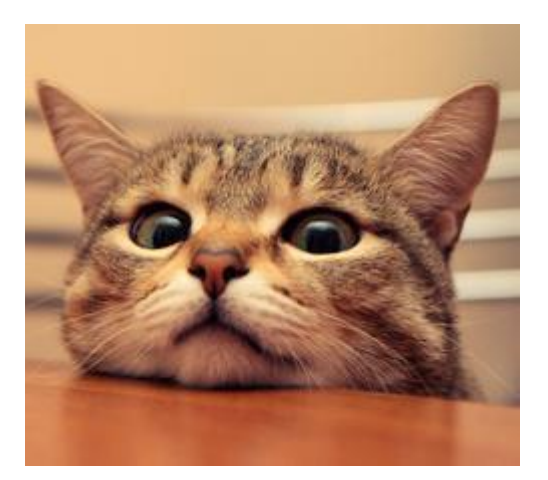

作为系列文章的第十一篇,本篇将非常全面带你了解 Flutter 中最关键的 设计之一,深入原理帮助你理解 Stream 全家桶,这也许是目前 Flutter 中 最全⾯的 Stream 分析了。

## 文章汇总地址:

Flutter [完整实战实战系列⽂章专栏](https://juejin.im/collection/5db25bcff265da06a19a304e)

Flutter 番外的世界系列文章专栏

### ⼀、**Stream** 由浅⼊深

Stream 在 Flutter 是属于非常关键的概念, 在 Flutter 中, 状态管理除 了 InheritedWidget 之外,⽆论 rxdart , Bloc 模 式, flutter\_redux , fish\_redux 都离不开 Stream 的封装, 而 事实上 Stream 并不是 Flutter 中特有的, 而是 Dart 中自带的逻辑。

通俗来说, Stream 就是事件流或者管道,事件流相信⼤家并不陌⽣, 简单的说就是:基于事件流驱动设计代码,然后监听订阅事件,并针对事 件变换处理响应。

而在 Flutter 中, 整个 Stream 设计外部暴露的对象主要如下图, 主要包 含了 StreamController 、 Sink 、 Stream

StreamController Sink Stream  $\frac{1}{\sqrt{\frac{1}{1}}}$  $\frac{1}{1}$  function ۰ ۰ listen(void onData(T event)...) add(T data) eteh eteOno

#### 、 StreamSubscription 四个对象。

### **1**、**Stream** 的简单使⽤

如下代码所示, Stream 的使用并不复杂, 一般我们只需要:

- 创建 StreamController ,
- 然后获取 StreamSink 用做事件入口,
- 获取 Stream 对象用于监听,
- 并且通过监听得到 StreamSubscription 管理事件订阅,最后在不 需要时关闭即可,看起来是不是很简单?

```
在设置好监听后, 之后每次有事件变化时, listen 内的方法就会被调
用, 同时你还可以通过操作符对 Stream 进行变换处理。
如下代码所示,是不是一股 rx 风扑面而来?
而在 Flutter 中, 最后结合 StreamBuilder , 就可以完成 基于事件流的
异步状态控件 了!
 class DataBloc {
    ///定义⼀个Controller
   StreamController<List<String>> _dataController = StreamCo
   ///获取 StreamSink 做 add 入口
   StreamSink<List<String>> get dataSink => dataController
   ///获取 Stream 用于监听
   Stream<List<String>> get _dataStream => _dataController.st>
    ///事件订阅对象
    StreamSubscription _dataSubscription;
    init() {
      ///监听事件
      _dataSubscription = _dataStream.listen((value){
        ///do change
      });
      ///改变事件
     dataSink.add(["first", "second", "three", "more"]);
    }
    close() {
      ///关闭
     dataSubscription.cancel();
      _dataController.close();
    }
 }
 _dataStream.where(test).map(convert).transform(streamTransf
 StreamBuilder<List<String>>(
      stream: dataStream,
      initialData: ["none"],
      ///这⾥的 snapshot 是数据快照的意思
      builder: (BuildContext context, AsyncSnapshot<List<Stri
        ///获取到数据,为所欲为的更新 UI
        var data = snapshot.data;
       return Container();
      });
```
那么问题来了,它们内部究竟是如果实现的呢?原理是什么?各自的作用 是什么?都有哪些特性呢?后面我们将开始深入解析这个逻辑 。

#### **2**、**Stream** 四天王

从上面我们知道, 在 Flutter 中使用 Stream 主要有四个对象, 那么这四 个对象是如何"勾搭"在一起的?他们各自又担任什么责职呢?

首先如下图,我们可以从进阶版的流程图上看出 整个 Stream 的内部工 作流程。

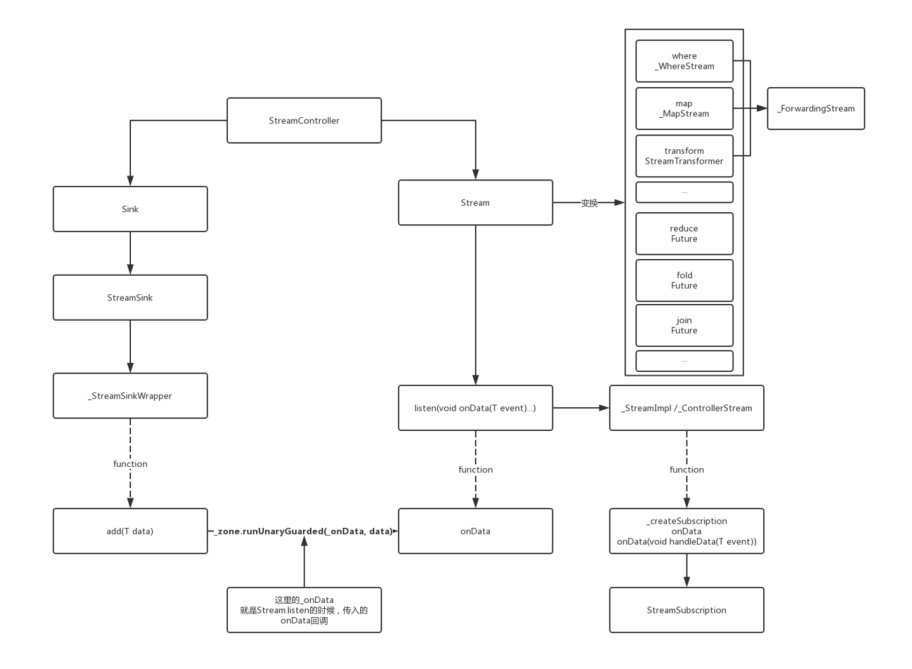

Flutter中 Stream 、 StreamController 、 StreamSink 和 StreamSubscription 都是 abstract 对象, 他们对外抽象出接口, ⽽内部实现对象⼤部分都是 \_ 开头的如 \_SyncStreamController 、 ControllerStream 等私有类,在这基础上整个流程概括起来就是:

有一个事件源叫 Stream , 为了方便控制 Stream , 官方提供了使用 **StreamController** 作为管理;同时它对外提供了 **StreamSink** 对象 作为事件输入口,可通过 sink 属性访问; 又提供 stream 属性提供 **Stream** 对象的监听和变换,最后得到的 **StreamSubscription** 可以 管理事件的订阅。

所以我们可以总结出:

- StreamController: 如类名描述, 用于整个 Stream 过程的控制, 提供各类接口用于创建各种事件流。
- StreamSink: 一般作为事件的入口, 提供如 add , addStream 等。
- Stream: 事件源本身, 一般可用于监听事件或者对事件进行转换, 如 listen 、 where 。

• StreamSubscription: 事件订阅后的对象, 表面上用于管理订阅过等 各类操作, 如 cacenl 、 pause , 同时在内部也是事件的中转关 键。

回到 Stream 的⼯作流程上,在上图中我们知道, 通过 StreamSink.add 添加⼀个事件时, 事件最后会回调到 listen 中的 onData 方法, 这个过程是通过 zone.runUnaryGuarded 执行的, 这 里 zone.runUnaryGuarded 是什么作用后面再说,我们需要知道这个 onData 是怎么来的?

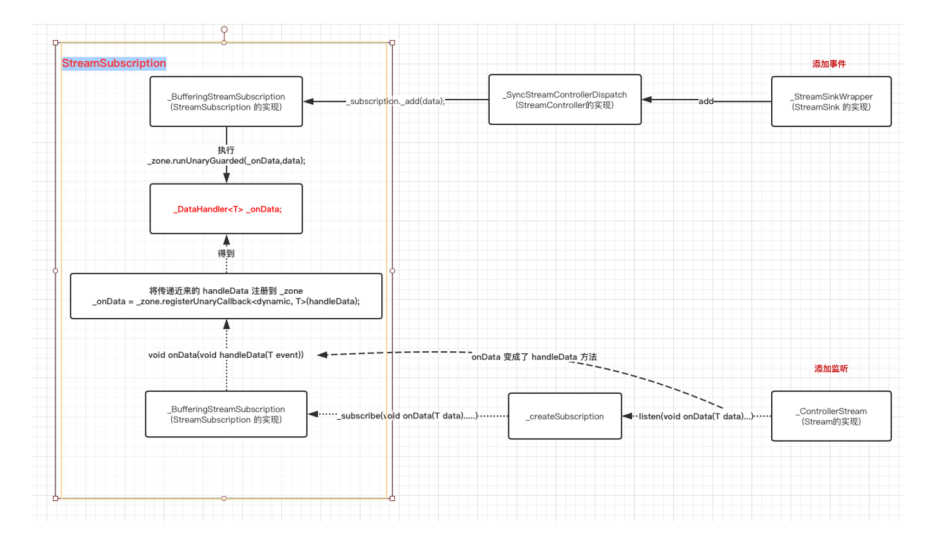

如上图,通过源码我们知道:

- 1、 Stream 在 listen 的时候传入了 onData 回调, 这个回调 会传⼊到 StreamSubscription 中,之后通过 zone.registerUnaryCallback 注册得到 \_onData 对象(不是前 ⾯的 *onData* 回调哦 )。
- 2、 StreamSink 在添加事件是, 会执行到 StreamSubscription 中的 \_sendData 方法, 然后通过 \_zone.runUnaryGuarded(\_onData, data); 执行 1 中得到的 onData 对象, 触发 listen 时传入的回调方法。

可以看出整个流程都是和 StreamSubscription 相关的,现在我们已经 知道从事件入口到事件出口 的整个流程时怎么运作的, 那么这个过程是 \*\*怎么异步执⾏的呢?其中频繁出现的 zone 是什么?

#### **3**、线程

首先我们需要知道, Stream 是怎么实现异步的?

这就需要说到 Dart 中的异步实现逻辑了,因为 Dart 是 单线程应用, 和 大多数单线程应用一样, Dart 是以 消息循环机制 来运行的, 而这里面主 要包含两个任务队列,⼀个是 **microtask** 内部队列,⼀个是 **event** 外部 队列,⽽ *microtask* 的优先级⼜⾼于 *event* 。

### 默认的在 Dart 中, 如 *点击、滑动、IO、绘制事件* 等事件都属于 event 外 部队列,**microtask** 内部队列主要是由 Dart 内部产⽣,⽽ Stream 中 的执⾏异步的模式就是 scheduleMicrotask 了。

因为 *microtask* 的优先级⼜⾼于 *event* ,所以如果 *microtask* 太多就 可能会对触摸、绘制等外部事件造成阻塞卡顿哦。

#### 如下图,就是 **Stream** 内部在执⾏异步操作过程执⾏流程:

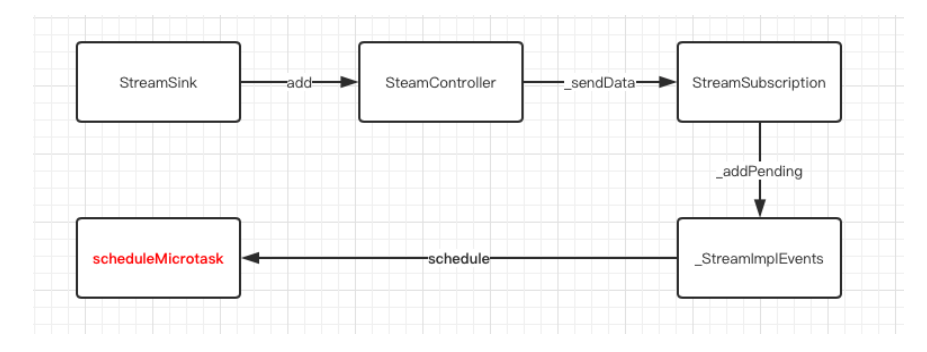

### **4**、**Zone**

那么 Zone 又是什么?它是哪里来的?

在上一篇章中说过,因为 Dart 中 Future 之类的异步操作是无法被当 前代码 try/cacth 的, 而在 Dart 中你可以给执行对象指定一个 Zone , 类似提供一个**沙箱环境** , 而在这个沙箱内, 你就可以全部可以 捕获、拦截或修改一些代码行为, 比如所有未被处理的异常。

那么项⽬中默认的 Zone 是怎么来的?在 Flutter 中,**Dart** 中的 **Zone** 启动是在 **\_runMainZoned** ⽅法 ,如下代码所示 \_runMainZoned 的 @pragma("vm:entry-point") 注解表示该方式是给 Engine 调用的, 到这⾥我们知道了 Zone 是怎么来的了。

```
///Dart 中
@pragma('vm:entry-point')
// ignore: unused_element
void _runMainZoned(Function startMainIsolateFunction, Funct
   startMainIsolateFunction((){
     runZoned<Future<void>>(····);
   }, null);
}
///C++ 中
if (tonic::LogIfError(tonic::DartInvokeField(
          Dart LookupLibrary(tonic::ToDart("dart:ui")), "
           {start_main_isolate_function, user_entrypoint_fun
     FML_LOG(ERROR) << "Could not invoke the main entrypoint
     return false;
}
```
那么 zone.runUnaryGuarded 的作用是什么?相较于 scheduleMicrotask 的异步操作, 官方的解释是: 在此区域中使用参 数执行给定操作并捕获同步错误。 类似的还有 runUnary 、 runBinaryGuarded 等, 所以我们知道前面提到的 zone.runUnaryGuarded 就是 **Flutter** 在运⾏的这个 **zone** ⾥执⾏已经 注册的 **\_onData** ,并捕获异常。

### **5**、异步和同步

前面我们说了 Stream 的内部执行流程, 那么同步和异步操作时又有什 么区别?具体实现时怎么样的呢?

我们以默认 Stream 流程为例子, StreamController 的工厂创建可 以通过 sync 指定同步还是异步, 默认是异步模式的。而无论异步还是 同步,他们都是继承了 \_ StreamController 对象, 区别还是在于 mixins 的是哪个 **\_EventDispatch** 实现:

- \_AsyncStreamControllerDispatch
- SyncStreamControllerDispatch

上面这两个 EventDispatch 最大的不同就是在调用 sendData 提交 事件时, 是直接调用 StreamSubscription 的 \_add 方法, 还是调用 \_addPending(new \_DelayedData<T>(data)); ⽅法的区别。

如下图, 异步执⾏的逻辑就是上⾯说过的 **scheduleMicrotask** , 在 **\_StreamImplEvents 中 scheduleMicrotask 执行后, 会调用 \_DelayedData** 的 **perform** ,最后通过 **\_sendData** 触发 **StreamSubscription** 去回调数据 。

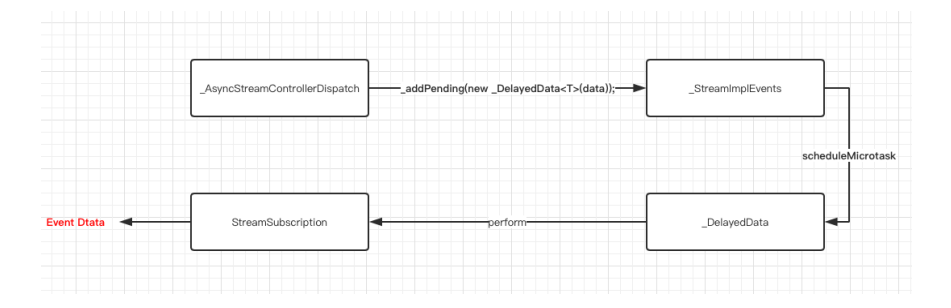

### **6、广播和非广播。**

在 Stream 中又非为广播和非广播模式, 如果是广播模式

中, StreamControlle 的实现是由如下所示实现的,他们的基础关系 如下图所示:

- \_SyncBroadcastStreamController
- \_AsyncBroadcastStreamController

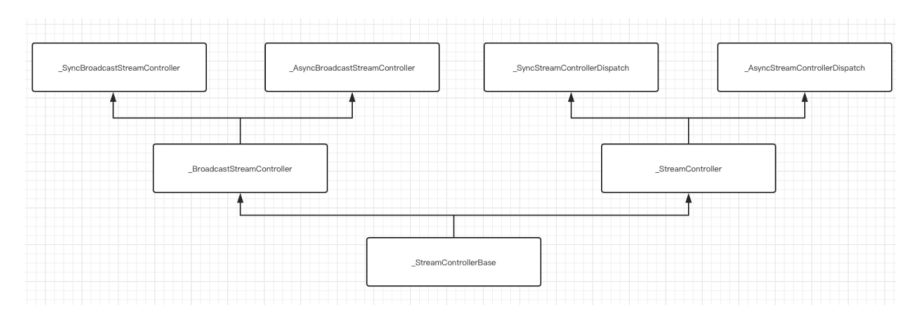

广播和非广播的区别在于调用 \_createSubscription 时, 内部对接口 类 \_StreamControllerLifecycle 的实现,同时它们的差异在于:

- 在 StreamController 里判断了如果 Stream 是 \_isInitialState 的,也就是订阅过的,就直接报错 *"Stream has already been listened to."* ,只有未订阅的才创建 StreamSubscription 。
- 在 \_BroadcastStreamController 中, \_isInitialState 的判 断被去掉了,取而代之的是 isClosed 判断,并且在广播中, \_sendData 是一个 forEach 执行:

```
_forEachListener((_BufferingStreamSubscription<T> subsc
     subscription._add(data);
   });
```
### **7**、**Stream** 变换

Stream 是支持变换处理的, 针对 Stream 我们可以经过多次变化来 得到我们需要的结果。那么这些变化是怎么实现的呢?

如下图所示, 一般操作符变换的 Stream 实现类, 都是继承了 \_ForwardingStream , 在它的内部 的 \_ForwardingStreamSubscription 里, 会通过上一个 Pre A Stream 的 listen 添加 \_handleData 回调, 之后在回调里再次调 用新的 Current B Stream 的 \_handleData 。

所以事件变化的本质就是, 变换都是对 Stream 的 listen 嵌套调用 组成的。

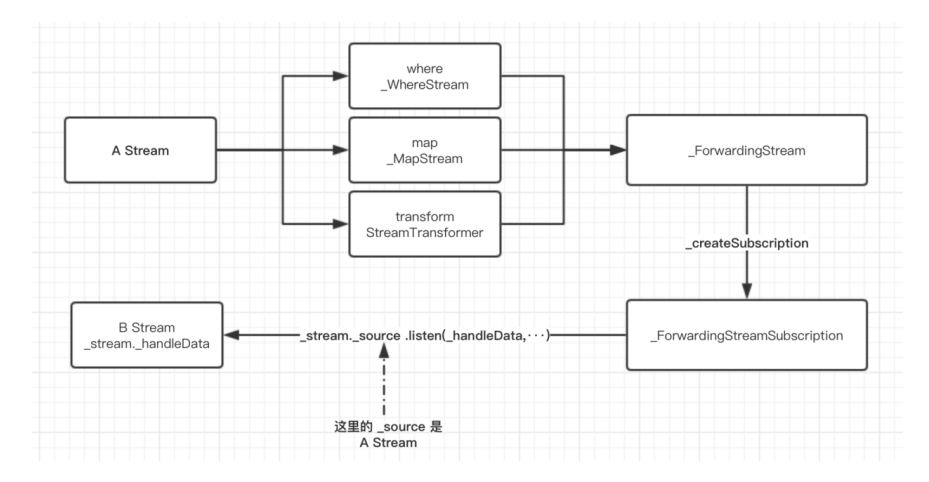

同时 Stream 还有转换为 Future , 如 firstWhere 、 elementAt 、 reduce 等操作符方法, 基本都是创建一个内部 \_Future 实例,然后再 listen 的回调⽤调⽤ Future ⽅法返回。

## ⼆、**StreamBuilder**

如下代码所示, 在 Flutter 中通过 StreamBuilder 构建 Widget, 只需提 供⼀个 Stream 实例即可,其中 AsyncSnapshot 对象为数据快照, 通过 data 缓存了当前数据和状态,那 StreamBuilder 是如何与 Stream 关联起来的呢?

```
StreamBuilder<List<String>>(
    stream: dataStream,
    initialData: ["none"],
    ///这⾥的 snapshot 是数据快照的意思
    builder: (BuildContext context, AsyncSnapshot<List<Stri
      ///获取到数据,为所欲为的更新 UI
      var data = snapshot.data;
      return Container();
    });
```
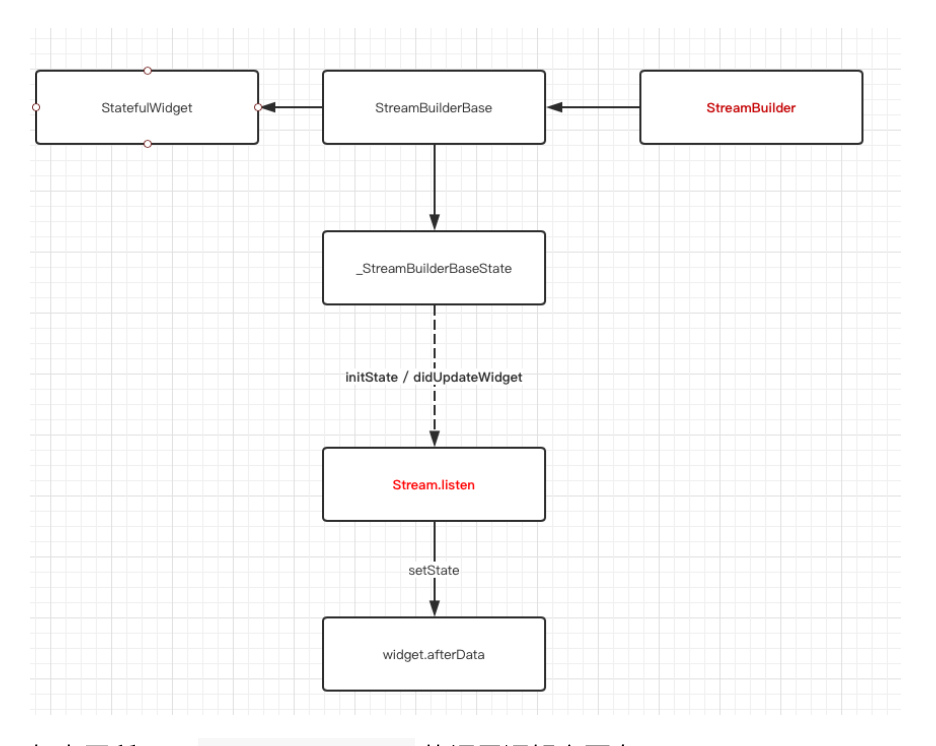

如上图所示, StreamBuilder 的调⽤逻辑主要在 \_StreamBuilderBaseState 中, \_StreamBuilderBaseState 在 initState 、 didUpdateWidget 中会调用 \_subscribe 方法, 从 而调用 Stream 的 listen, 然后通过 setState 更新UI, 就是这 么简单有木有?

我们常用的 setState 中其实是调用了 markNeedsBuild , markNeedsBuild 内部标记 element 为 diry ,然后在下 ⼀帧 WidgetsBinding.drawFrame 才会被绘制,这可以看出 setState 并不是立即生效的哦。

# 三、**rxdart**

其实无论从订阅或者变换都可以看出, Dart 中的 Stream 已经自带了 类似 rx 的效果, 但是为了让 rx 的用户们更方便的使用, ReactiveX 就封装了 rxdart 来满⾜⽤户的熟悉感,如下图所示为它们的对应关 系:

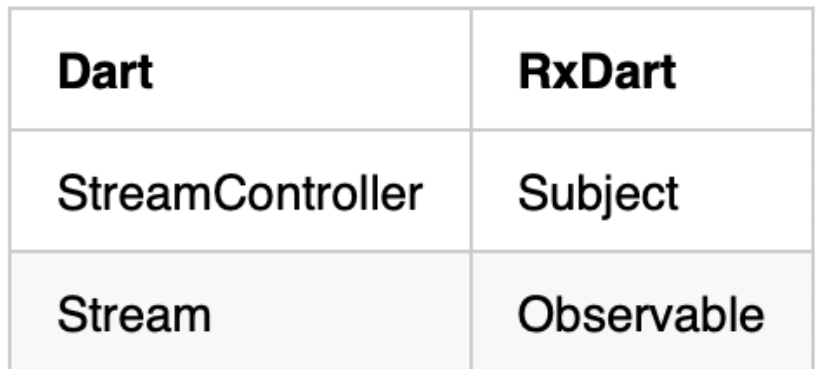

在 rxdart 中, Observable 是一个 Stream, 而 Subject 继承 了 Observable 也是⼀个 Stream ,并且 Subject 实现了 StreamController 的接口, 所以它也具有 Controller 的作用。

如下代码所示是 rxdart 的简单使用, 可以看出它屏蔽了外界需要对 StreamSubscription 和 StreamSink 等的认知,更符合 rx 历史 ⽤户的理解。

```
final subject = PublishSubject<String>();
```

```
subject.stream.listen(observerA);
subject.add("AAAA1");
subject.add("AAAA2"));
```

```
subject.stream.listen(observeB);
subject.add("BBBB1");
subject.close();
```
这里我们简单分析下,以上方代码为例,

- PublishSubject 内部实际创建是创建了一个广播 StreamController<T>.broadcast 。
- 当我们调用 add 或者 addStream 时, 最终会调用到的还是我们 创建的 StreamController.add 。
- 当我们调用 onListen 时, 也是将回调设置到 StreamController 中。
- rxdart 在做变换时,我们获取到的 Observable 就是 this, 也 就是 PublishSubject 自身这个 Stream, 而 Observable 一 系列的变换, 也是基于创建时传入的 stream 对象, 比如:

```
 @override
 Observable<S> asyncMap<S>(FutureOr<S> convert(T value)) =
     Observable<S>(_stream.asyncMap(convert));
```
所以我们可以看出来, rxdart 只是对 Stream 进行了概念变换, 变 成了我们熟悉的对象和操作符, 而这也是为什么 rxdart 可以在 StreamBuilder 中直接使用的原因。

所以,到这⾥你对 **Flutter** 中 **Stream** 有全⾯的理解了没?

自此, 第十一篇终于结束了! (///▽///)

### 资源推荐

- Github : [https://github.com/CarGuo/](https://github.com/CarGuo)
- 开源 **Flutter** 完整项⽬: **<https://github.com/CarGuo/GSYGithubAppFlutter>**
- 开源 **Flutter** 多案例学习型习项⽬**: <https://github.com/CarGuo/GSYFlutterDemo>**
- 开源 **Fluttre** 实战电⼦书项⽬: **<https://github.com/CarGuo/GSYFlutterBook>**

#### 完整开源项目推荐:

- [GSYGithubApp Flutter](https://github.com/CarGuo/GSYGithubAppFlutter)
- [GSYGithubApp React Native](https://github.com/CarGuo/GSYGithubApp)
- [GSYGithubAppWeex](https://github.com/CarGuo/GSYGithubAppWeex)

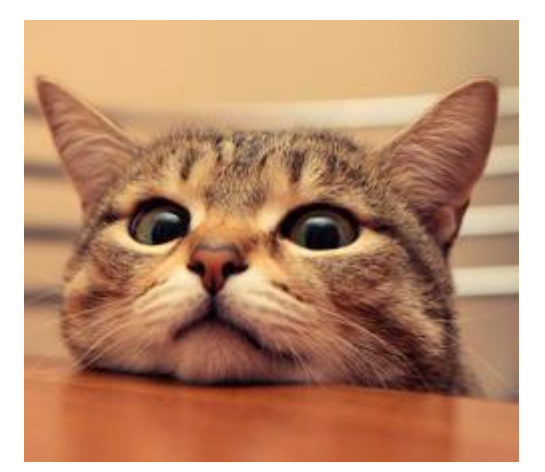

作为系列文章的第十二篇, 本篇将通过 scope\_model 、 BloC 设计模式、 flutter\_redux 、 fish\_redux 来全面深入分析, Flutter 中大家最为关心的 状态管理机制,理解各大框架中如何设计实现状态管理,从而选出你最为 合适的 state "⼤管家"。

# 文章汇总地址:

Flutter 完整实战实战系列文章专栏

Flutter 番外的世界系列文章专栏

在所有 响应式编程 中, 状态管理一直老生常谈的话题, 而在 Flutter 中, ⽬前主流的有 scope\_model 、 BloC 设计模式 、 flutter\_redux 、 fish\_redux 等四种设计, 它们的 复杂度 和 上手难度 是逐步递增 的,但同时可拓展性、解耦度 和 复用能力 也逐步提升。

基于前篇, 我们对 Stream 已经有了全面深入的理解, 后面可以发现这 四大框架或多或少都有 Stream 的应用, 不过还是那句老话, 合适才是 最重要,不要为了设计而设计 。

本⽂[Demo](https://github.com/CarGuo/state_manager_demo)源码

[GSYGithubFlutter](https://github.com/CarGuo/GSYGithubAppFlutter) 完整开源项⽬

### ⼀、**scoped\_model**

scoped model 是 Flutter 最为简单的状态管理框架, 它充分利用了 Flutter 中的一些特性, 只有一个 dart 文件的它, 极简的实现了一般场景 下的状态管理。

如下方代码所示, 利用 scoped\_model 实现状态管理只需要三步:

- 定义 Model 的实现, 如 CountModel , 并且在状态改变时执行 notifyListeners() 方法。
- 使用 ScopedModel Widget 加载 Model 。
- 使⽤ ScopedModelDescendant 或者 ScopedModel.of<CountModel>(context) 加载 Model 内状态 数据。

是不是很简单?那仅仅一个 dart 文件, 如何实现这样的效果的呢? 后面 我们马上开始剥析它。

```
class ScopedPage extends StatelessWidget {
   final CountModel _model = new CountModel();
   @override
   Widget build(BuildContext context) {
     return Scaffold(
         appBar: AppBar(
           title: new Text("scoped"),
         ),
         body: Container(
           child: new ScopedModel<CountModel>(
            model: model,
             child: CountWidget(),
           ),
         ));
   }
}
class CountWidget extends StatelessWidget {
   @override
   Widget build(BuildContext context) {
     return new ScopedModelDescendant<CountModel>(
         builder: (context, child, model) {
         return new Column(
           children: <Widget>[
            new Expanded(child: new Center(child: new Text)
             new Center(
                child: new FlatButton(
                    onPressed: () {
                      model.add();
                    },
                    color: Colors.blue,
                    child: new Text("+")),
             ),
           ],
         );
       });
   }
}
class CountModel extends Model {
   static CountModel of(BuildContext context) =>
       ScopedModel.of<CountModel>(context);
  int _{\text{count}} = 0;
   int get count => _count;
```

```
 void add() {
     _count++;
     notifyListeners();
    }
 }如下图所示,在 scoped_model 的整个实现流程中, ScopedModel
这个 Widget 很巧妙的借助了 AnimatedBuildler 。
因为 AnimatedBuildler 继承了 AnimatedWidget, 在
AnimatedWidget 的生命周期中会对 Listenable 接口添加监听, 而
Model 恰好就实现了 Listenable 接口, 整个流程总结起来就是:
 • Model 实现了 Listenable 接口, 内部维护一个
   Set<VoidCallback> _listeners 。
 当 Model 设置给 AnimatedBuildler 时, Listenable 的
   addListener 会被调用, 然后添加一个 _handleChange 监听到
   _listeners 这个 Set 中。
 • 当 Model 调用 notifyListeners 时, 会通过异步方法
   scheduleMicrotask 去从头到尾执行一遍 _listeners 中的
   _handleChange 。
 _handleChange 监听被调⽤,执⾏了 setState({}) 。
                            SconariMode
```
整个流程是不是很巧妙, 机制的利用了 AnimatedWidget 和 Listenable 在 Flutter 中的特性组合, 至于 ScopedModelDescendant 就只是为了跨 Widget 共享 Model 而做的 ⼀层封装,主要还是通过 ScopedModel.of<CountModel>(context) 获取到对应 Model 对象, 这这个实现上, scoped model 依旧利用了 Flutter 的特性控件 **InheritedWidget** 实现。

### **InheritedWidget**

在 scoped\_model 中我们可以通过 ScopedModel.of<CountModel> (context) 获取我们的 Model, 其中最主要是因为其内部的 build 的时 候,包裹了⼀个 \_InheritedModel 控件,⽽它继承了 InheritedWidget 。

为什么我们可以通过 context 去获取到共享的 Model 对象呢?

首先我们知道 context 只是接口, 而在 Flutter 中 context 的实现是 Element, 在 Element 的 inheritFromWidgetOfExactType 方法 实现里, 有一个 Map<Type, InheritedElement> \_inheritedWidgets 的对象。

\_inheritedWidgets ⼀般情况下是空的,只有当⽗控件是 InheritedWidget 或者本身是 InheritedWidgets 时才会有被初始 化, 而当父控件是 InheritedWidget 时, 这个 Map 会被一级一级往下 传递与合并 。

所以当我们通过 **context** 调⽤ **inheritFromWidgetOfExactType** 时,就可以往上查找到⽗控件的 **Widget**,从在 **scoped\_model** 获取到 **\_InheritedModel** 中的 **Model** 。

### ⼆、**BloC**

BloC 全称 Business Logic Component, 它属于一种设计模式, 在 Flutter 中它主要是通过 Stream 与 SteamBuilder 来实现设计的,所 以 BloC 实现起来也相对简单,关于 Stream 与 SteamBuilder 的 实现原理可以查看前篇, 这里主要展示如何完成一个简单的 BloC 。

如下代码所示,整个流程总结为:

- 定义一个 PageBloc 对象, 利用 StreamController 创建 Sink 与 Stream 。
- PageBloc 对外暴露 Stream 用来与 StreamBuilder 结合;暴 露 add 方法提供外部调用, 内部通过 Sink 更新 Stream 。
- 利用 StreamBuilder 加载监听 Stream 数据流, 通过 snapShot 中的 data 更新控件。

当然, 如果和 rxdart 结合可以简化 StreamController 的一些操 作,同时如果你需要利用 BloC 模式实现状态共享, 那么自己也可以封 装多一层 InheritedWidgets 的嵌套, 如果对于这一块有疑惑的话, 推 荐可以去看看上⼀篇的 Stream 解析。

```
class _BlocPageState extends State<BlocPage> {
   final PageBloc _pageBloc = new PageBloc();
  @override
   void dispose() {
     _pageBloc.dispose();
     super.dispose();
   }
  @override
  Widget build(BuildContext context) {
     return Scaffold(
       body: Container(
         child: new StreamBuilder(
             initialData: 0,
             stream: _pageBloc.stream,
             builder: (context, snapShot) {
               return new Column(
                 children: <Widget>[
                   new Expanded(
                       child: new Center(
                          child: new Text(snapShot.data.to9
                   new Center(
                     child: new FlatButton(
                         onPressed: () {
                           _pageBloc.add();
\},
                         color: Colors.blue,
                         child: new Text("+")),
                   ),
                   new SizedBox(
                     height: 100,
) ],
               );
             }),
       ),
    );
   }
}
class PageBloc {
  int count = 0;
   ///StreamController
  StreamController<int> _countController = StreamController
  ///对外提供入口
  StreamSink<int> get _countSink => _countController.sink;
  ///提供 stream StreamBuilder 订阅
  Stream<int> get stream => _countController.stream;
   void dispose() {
     _countController.close();
```

```
 }
   void add() {
     _count++;
     _countSink.add(_count);
   }
}
```
# 三、**flutter\_redux**

相信如果是前端开发者, 对于 redux 模式并不会陌生, 而 flutter\_redux 可以看做是利用了 Stream 特性的 scope\_model 升级版,通过 redux 设计模式来完成解耦和拓展。

当然,更多的功能和更好的拓展性,也造成了代码的复杂度和上手难度 ,因为 flutter\_redux 的代码使用篇幅问题,这里就不展示所有代码 了,需要看使用代码的可直接从 demo 获取,现在我们直接看 flutter\_redux 是如何实现状态管理的吧。

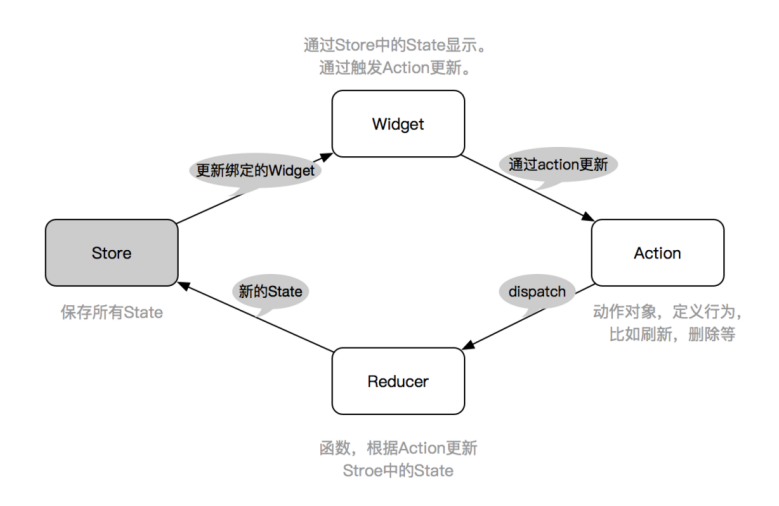

如上图, 我们知道 redux 中一般有 Store 、 Action 、 Reducer 三个主要对象, 之外还有 Middleware 中间件用于拦截, 所 以如下代码所示:

- 创建 Store ⽤于管理状态 。
- 给 Store 增加 appReducer 合集方法, 增加需要拦截的 middleware ,并初始化状态。
- 将 Store 设置给 StoreProvider 这个 InheritedWidget 。
- 通过 StoreConnector / StoreBuilder 加载显示 Store 中的 数据。

之后我们可以 dispatch ⼀个 **Action** ,在经过 middleware 之后, 触发对应的 **Reducer** 返回数据,⽽事实上这⾥核⼼的内容实现,还是 **Stream** 和 **StreamBuilder** 的结合使⽤ ,接下来就让我们看看这个

```
流程是如何联动起来的吧。
 class _ReduxPageState extends State<ReduxPage> {
    ///初始化store
    final store = new Store<CountState>(
     /// reducer 合集方法
      appReducer,
      ///中间键
      middleware: middleware,
      ///初始化状态
      initialState: new CountState(count: 0),
    );
    @override
    Widget build(BuildContext context) {
       return Scaffold(
           appBar: AppBar(
             title: new Text("redux"),
           ),
           body: Container(
             /// StoreProvider InheritedWidget
             /// 加载 store 共享
            child: new StoreProvider(
              store: store,
              child: CountWidget(),
             ),
          ));
    }
 }
```
如下图所示, 是 flutter\_redux 从入口到更新的完整流程图, 整理这 个流程其中最关键有⼏个点是:

- StoreProvider 是 InheritedWidgets , 所以它可以通过 context 实现状态共享。
- StreamBuilder / StoreConnector 的内部实现主要是 StreamBuilder 。
- Store 内部是通过 StreamController.broadcast 创建的 Stream , 然后在 StoreConnector 中通过 Stream 的 map 、 transform 实现⼩状态的变换,最后更新到 StreamBuilder  $\overline{\mathbf{a}}$

那么现在看下图流程有点晕?下⾯我们直接分析图中流程。

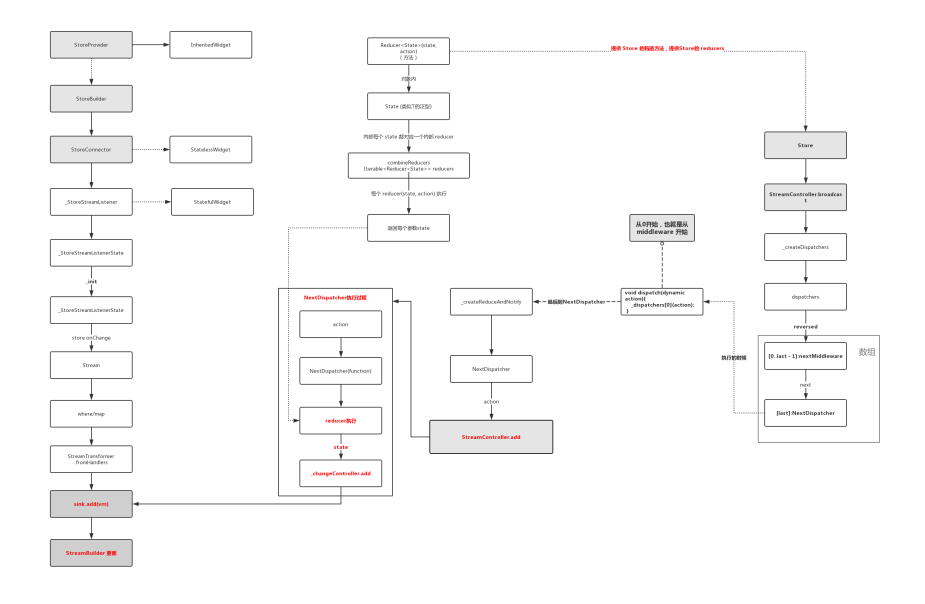

可以看出整个流程的核心还是 Stream , 基于这几个关键点, 我们把上 图的流程整理为:

- 1、 Store 创建时传入 reducer 对象和 middleware 数组,同 时通过 StreamController.broadcast 创建了 \_changeController 对象。
- 2、 Store 利用 middleware 和 \_changeController 组成了 一个 NextDispatcher 方法数组, 并把 changeController 所 在的 NextDispatcher 方法放置在数组最后位置。
- 3、 StoreConnector 内通过 Store 的 \_changeController 获取 Stream , 并进行了一系列变换后, 最终 Stream 设置给了 **StreamBuilder** 。
- 4、当我们调用 Stroe 的 dispatch 方法时, 我们会先进过 NextDispatcher 数组中的一系列 middleware 拦截器, 最终调 ⽤到队末的 \_changeController 所在的 NextDispatcher 。
- 5、最后一个 NextDispatcher 执行时会先执行 reducer 方法获 取新的 state , 然后通过 \_changeController.add 将状态加载 到 Stream 流程中,触发 StoreConnector 的 StreamBuilder 更新数据。

如果对于 Stream 流程不熟悉的还请看上篇。

#### 现在再对照流程图会不会清晰很多了?

在 flutter\_redux 中, 开发者的每个操作都只是一个 Action , 而 这个行为所触发的逻辑完全由 middleware 和 reducer 决定, 这样 的设计在⼀定程度上将业务与UI隔离,同时也统⼀了状态的管理。
比如你一个点击行为只是发出一个 RefrshAction , 但是通过 middleware 拦截之后, 在其中异步处理完几个数据接口, 然后重 新 dispatch 出 Action1 、 Action2 、 Action3 去更新其 他页面, 类似的 redux\_epics 库就是这样实现异步的 middleware 逻辑。

# 四、**fish\_redux**

如果说 flutter redux 属于相对复杂的状态管理设置的话, 那么闲鱼 开源的 fish\_redux 可谓 "*不走寻常路*" 了, 虽然是基于 redux 原有 的设计理念,同时也有使用到 Stream , 但是相比较起来整个设计完全 是 超脱三界, 如果是前面的都是简单的拼积木, 那是 fish\_redux 就是 积木界的乐高。

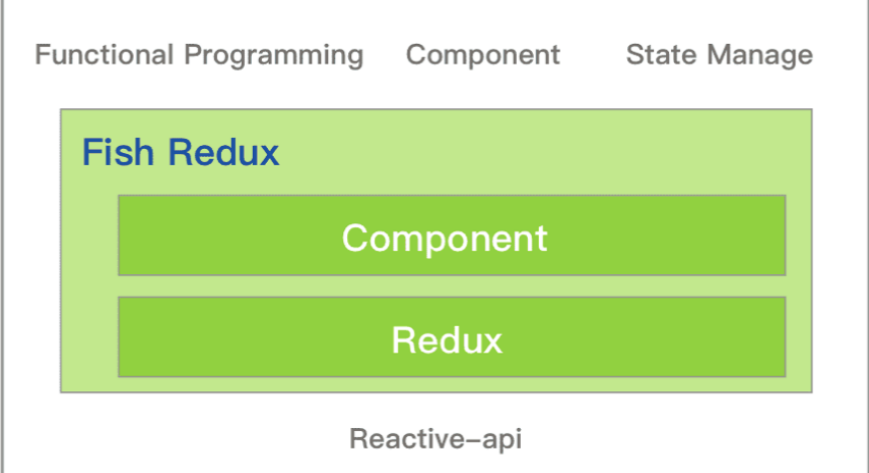

因为篇幅原因, 这里也只展示部分代码, 其中 reducer 还是我们熟悉 的存在,⽽闲⻥在这 redux 的基础上提出了 Comoponent 的概念, 这个概念下 fish\_redux 是从 Context 、 Widget 等地方就开始全 面"入侵"你的代码,从而带来"超级赛亚人"版的 redux 。

如下代码所示,默认情况我们需要:

- 继承 Page 实现我们的页面。
- 定义好我们的 State 状态。
- 定义 effect 、 middleware 、 reducer 用于实现副作用、中 间件、结果返回处理。
- 定义 view 用于绘制页面。
- 定义 dependencies 用户装配控件,这里最骚气的莫过于重载了 + 操作符,然后利⽤ **Connector** 从 **State** 挑选出数据,然后通过 **Component** 绘制。

现在看起来使用流程是不是变得复杂了?

但是这带来的好处就是 复用的颗粒度更细了,装配和功能更加的清晰。 那这个过程是如何实现的呢?后面我们将分析这个复杂的流程。

```
class FishPage extends Page<CountState, Map<String, dynamic
   FishPage()
       : super(
           initState: initState,
           effect: buildEffect(),
           reducer: buildReducer(),
           ///配置 View 显示
           view: buildView,
           ///配置 Dependencies 显示
           dependencies: Dependencies<CountState>(
               slots: <String, Dependent<CountState>>{
                ///通过 Connector() 从 大 state 转化处小 stat
                 ///然后将数据渲染到 Component
                'count-double': DoubleCountConnector() + Do
 }
           ),
           middleware: <Middleware<CountState>>[
             ///中间键打印log
             logMiddleware(tag: 'FishPage'),
           ]
  );
}
///渲染主⻚
Widget buildView(CountState state, Dispatch dispatch, View!
   return Scaffold(
       appBar: AppBar(
         title: new Text("fish"),
       ),
       body: new Column(
         children: <Widget>[
           ///viewService 渲染 dependencies
           viewService.buildComponent('count-double'),
           new Expanded(child: new Center(child: new Text(st
           new Center(
             child: new FlatButton(
                 onPressed: () {
                  11/1+ dispatch(CountActionCreator.onAddAction()
                 },
                 color: Colors.blue,
                 child: new Text("+")),
           ),
           new SizedBox(
             height: 100,
           )
         ],
```

```
 ));
}
```
如下大图所示,整个联动的流程比 flutter\_redux 复杂了更多(如果 看不清可以点击大图), 而这个过程我们总结起来就是:

- 1、 Page 的构建需要 State 、 Effect 、 Reducer 、 view 、 dependencies 、 middleware 等参数。
- 2、 Page 的内部 PageProvider 是一个 InheritedWidget 用 户状态共享。
- 3、 Page 内部会通过 createMixedStore 创建 Store 对象。
- 4、 Store 对象对外提供的 subscribe 方法, 在订阅时**会将订阅** 的⽅法添加到内部 **List<\_VoidCallback> \_listeners** 。
- 5、 Store 对象内部的 StreamController.broadcast 创建出了 \_notifyController 对象⽤于⼴播更新。
- 6、 Store 对象内部的 subscribe 方法, 会在 ComponentState 中添加订阅方法 onNotify, 如果调用在 **onNotify** 中最终会执⾏ **setState** 更新**UI**。
- 7、 Store 对象对外提供的 dispatch 方法, 执行时内部会执行 4 中的 List<\_VoidCallback> \_listeners , 触发 onNotify 。
- 8、 Page 内部会通过 Logic 创建 Dispatch ,执行时经历 Effect -> Middleware -> Stroe.dispatch -> Reducer -> State -> **\_notifyController** -> \_notifyController.add(state) 等流程。
- **9**、以上流程最终就是 **Dispatch** 触发 **Store** 内部 **\_notifyController** , 最终会触发 **ComponentState** 中的 **onNotify** 中的 **setState** 更新**UI**

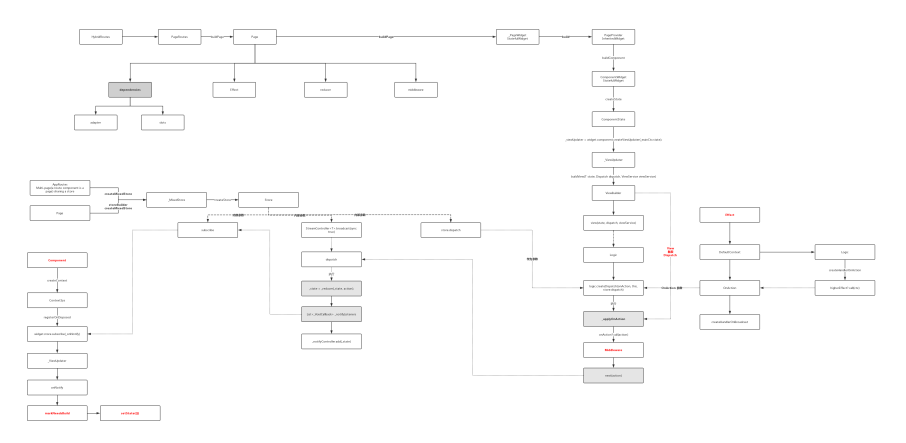

是不是有很多对象很陌⽣?

确实 fish\_redux 的整体流程更加复杂,内部的 ContxtSys 、 Componet 、 ViewSerivce 、 Logic 等等概念设计,这⾥因为篇 幅有限就不详细拆分展示了,但从整个流程可以看出 fish\_redux 从控 件到页面更新,全都进行了新的独立设计,而这里面最有意思的,莫不过 **dependencies** 。

如下图所示,得益于 fish\_redux 内部 ConnOpMixin 中对操作符的重 载,我们可以通过 DoubleCountConnector() + DoubleCountComponent() 来实现 Dependent 的组装。

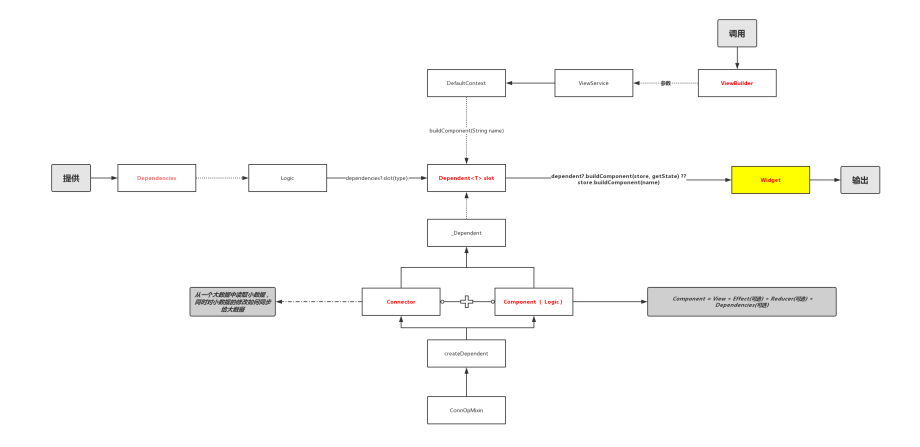

Dependent 的组装中 Connector 会从总 State 中读取需要的小 State 用于 Component 的绘制, 这样很好的达到了 模块解耦与复用 的效果。

⽽使⽤中我们组装的 dependencies 最后都会通过 ViewService 提 供调用调用能力, 比如调用 buildAdapter 用于列表能力, 调用 buildComponent 提供独立控件能力等。

可以看出 flutter redux 的内部实现复杂度是比较高的, 在提供组 装、复用、解耦的同时,也对项目进行了一定程度的入侵,这里的篇幅可 能不能很全面的分析 flutter redux 中的整个流程, 但是也能让你理 解整个流程的关键点,细细品味设计之美。

自此,第十二篇终于结束了! (///▽///)

## 资源推荐

- 本文Demo: [https://github.com/CarGuo/state\\_manager\\_demo](https://github.com/CarGuo/state_manager_demo)
- Github : [https://github.com/CarGuo/](https://github.com/CarGuo)
- 开源 **Flutter** 完整项⽬: **<https://github.com/CarGuo/GSYGithubAppFlutter>**
- 开源 **Flutter** 多案例学习型项⽬**: <https://github.com/CarGuo/GSYFlutterDemo>**
- 开源 Fluttre 实战电子书项目: **<https://github.com/CarGuo/GSYFlutterBook>**

### 完整开源项目推荐:

- [GSYGithubApp Flutter](https://github.com/CarGuo/GSYGithubAppFlutter)
- [GSYGithubApp React Native](https://github.com/CarGuo/GSYGithubApp)
- [GSYGithubAppWeex](https://github.com/CarGuo/GSYGithubAppWeex)

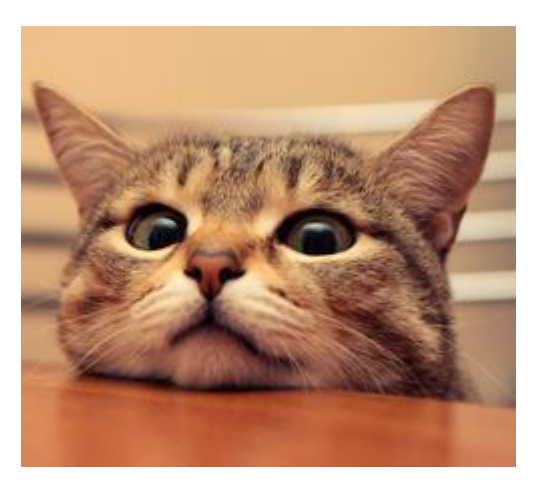

本篇将带你深入了解 Flutter 中的手势事件传递、事件分发、事件冲突竞 争,滑动流畅等等的原理,帮你构建一个完整的 Flutter 闭环手势知识体 系,这也许是目前最全面的手势事件和滑动源码的深入文章了。

# 文章汇总地址:

Flutter [完整实战实战系列⽂章专栏](https://juejin.im/collection/5db25bcff265da06a19a304e)

Flutter 番外的世界系列文章专栏

Flutter 中默认情况下, 以 Android 为例, 所有的事件都是起原生源于 io.flutter.view.FlutterView 这个 SurfaceView 的⼦类,整个 触摸⼿势事件实质上经历了 **JAVA => C++ => Dart** 的⼀个流程,整个流 程如下图所示,无论是 Android 还是 IOS, 原生层都只是将所有事件打 包下发, 比如在 Android 中, 手势信息被打包成 ByteBuffer 进行传 递, 最后在 Dart 层的 \_dispatchPointerDataPacket 方法中, 通过 unpackPointerDataPacket 方法解析成可用的 PointerDataPacket 对象使用。

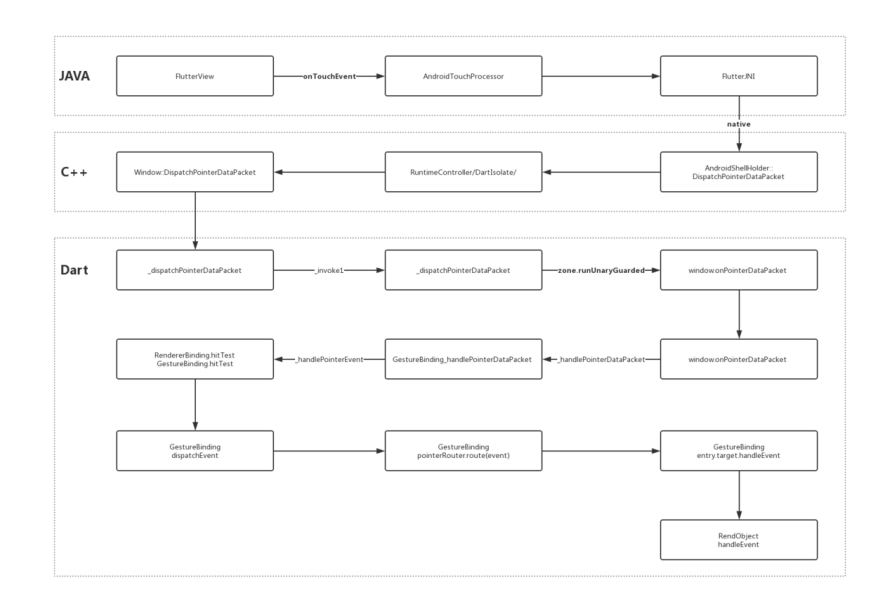

那么具体在 **Flutter** 中是如何分发使⽤⼿势事件的呢?

# **1**、事件流程

在前面的流程图中我们知道, 在 Dart 层中手势事件都是从 \_dispatchPointerDataPacket 开始的,之后会通过 Zone 判断环境 回调,会执⾏ GestureBinding 这个胶⽔类中的 \_handlePointerEvent ⽅法。*(*如果对 *Zone* 或者 *GestureBinding* 有疑问可以翻阅前⾯的篇章*)*

```
如下代码所示, GestureBinding 的 _handlePointerEvent ⽅法中
主要是 hitTest 和 dispatchEvent : 通过 hitTest 碰撞,得到
⼀个包含控件的待处理成员列表 HitTestResult ,然后通过
dispatchEvent 分发事件并产⽣竞争,得到胜利者相应。
    void _handlePointerEvent(PointerEvent event) {
     assert(! locked);
      HitTestResult hitTestResult;
     if (event is PointerDownEvent || event is PointerSignal
        hitTestResult = HitTestResult();
        ///开始碰撞测试了,会添加各个控件,得到⼀个需要处理的控件成员列
       hitTest(hitTestResult, event.position);
        if (event is PointerDownEvent) {
         \_hittTests[event.pointer] = hittTestResult; }
      } else if (event is PointerUpEvent || event is PointerC
       ///复用机制, 抬起和取消, 不用hitTest, 移除
       hitTestResult = hitTests.remove(event.pointer);
      } else if (event.down) {
       ///复用机制,手指处于滑动中,不用hitTest
       hitTestResult = _hitTests[event.pointer];
      }
     if (hitTestResult != null || event is PointerHoverEvent ||
          event is PointerAddedEvent ||
          event is PointerRemovedEvent) {
        ///开始分发事件
        dispatchEvent(event, hitTestResult);
      }
    }
```
了解了结果后,接下来深入分析这两个关键方法:

### **1.1** 、**hitTest**

```
hitTest 方法主要为了得到一个 HitTestResult , 这个
HitTestResult 内有一个 List<HitTestEntry> 是用于分发和竞争
事件的, 而每个 HitTestEntry.target 都会存储每个控件的
RenderObject 。
```
因为 RenderObject 默认都实现了 HitTestTarget 接口, 所以可以 理解为: HitTestTarget 大部分时候都是 Render0bject , 而 **HitTestResult** 就是⼀个带着碰撞测试后的控件列表。

事实上 hitTest 是 HitTestable 抽象类的方法, 而 Flutter 中所有 实现 HitTestable 的类有 **GestureBinding** 和 **RendererBinding** , 它们都是 mixins 在 WidgetsFlutterBinding 这个入口类上, 并 且因为它们的 mixins 顺序的关系,所以 **RendererBinding** 的 **hitTest** 会先被调⽤,之后才调⽤ **GestureBinding** 的 **hitTest** 。

```
那么这两个 hitTest 又分别干了什么事呢?
```
### **1.2**、**RendererBinding.hitTest**

```
在 RendererBinding.hitTest 中会执行
renderView.hitTest(result, position: position); , 如下代码
所示, renderView.hitTest 方法内会执行 child.hitTest , 它将
尝试将符合条件的 child 控件添加到 HitTestResult 里, 最后把自己添
加进去。
```

```
///RendererBinding
bool hitTest(HitTestResult result, { Offset position }) {
    if (\text{child }!=\text{null}) child.hitTest(result, position: position);
     result.add(HitTestEntry(this));
     return true;
   }
```
而查看 child.hitTest 方法源码, 如下所示, RenderObjcet 中 的 hitTest , 会通过 size.contains 判断自己是否属于响应区域, 确认响应后执行 hitTestChildren 和 hitTestSelf , 尝试添加下级 的 child 和自己添加进去, 这样的<mark>递归就让我们自下而上的得到了一个</mark> **HitTestResult** 的相应控件列表了,最底下的 **Child** 在最上⾯。

```
 ///RenderObjcet
 bool hitTest(HitTestResult result, { @required Offset pos
   if (_size.contains(position)) {
     if (hitTestChildren(result, position: position) || hi
       result.add(BoxHitTestEntry(this, position));
       return true;
     }
   }
   return false;
 }
```
### **1.3**、**GestureBinding.hitTest**

最后 GestureBinding.hitTest 方法不过最后把 GestureBinding 自己也添加到 HitTestResult 里, 最后因为后面我们的流程还会需要 回到 GestureBinding 中去处理。

#### **1.4**、**dispatchEvent**

```
dispatchEvent 中主要是对事件进⾏分发,并且通过上述添加进去的
target.handleEvent 处理事件,如下代码所示,在存在碰撞结果的时
候, 是会通过循环对每个控件内部的 handleEvent 进行执行。
```

```
 @override // from HitTestDispatcher
void dispatchEvent(PointerEvent event, HitTestResult hit]
     ///如果没有碰撞结果, 那么通过 `pointerRouter.route` 将事
  if (hitTestResult == null) {
    try {
      pointerRouter.route(event);
    } catch (exception, stack) {
    return;
  }
 ///上面我们知道 HitTestEntry 中的 target 是一系自下而上的控件
  ///还有 renderView 和 GestureBinding
 ///循环执行每一个的 handleEvent 方法
  for (HitTestEntry entry in hitTestResult.path) {
    try {
      entry.target.handleEvent(event, entry);
    } catch (exception, stack) {
    }
  }
 }
```
事实上并不是所有的控件的 Render0bject 子类都会处理 handleEvent , 大部分时候, 只有带有 RenderPointerListener (RenderObject) / Listener (Widget) 的才会处理 handleEvent 事 件,并且从上述源码可以看出,**handleEvent** 的执⾏是不会被拦截打断 的。

那么问题来了,如果同一个区域内有多个控件都实现了 handleEvent 时,那最后事件应该交给谁消耗呢?

更具体为一个场景问题就是:比如一个列表页面内,存在上下滑动和 **Item** 点击时,**Flutter** 要怎么分配⼿势事件? 这就涉及到事件的竞争了。

■ 核心要来了, 高能预警!!!

## **2**、事件竞争

Flutter 在设计事件竞争的时候,定义了一个很有趣的概念:通过一个竞技 场,各个控件参与竞争,直接胜利的或者活到最后的第⼀位,你就获胜得 到了胜利。 那么为了分析接下来的"战争",我们需要先看几个概念:

- **GestureRecognizer** :⼿势识别器基类,基本上 RenderPointerListener 中需要处理的手势事件, 都会分发到它 对应的 GestureRecognizer , 并经过它处理和竞技后再分发出 去,常⻅有 : OneSequenceGestureRecognizer 、 MultiTapGestureRecognizer
	- 、 VerticalDragGestureRecognizer
	- 、 TapGestureRecognizer 等等。
- **GestureArenaManagerr** :⼿势竞技管理,它管理了整个"战争"的 过程, 原则上竞技胜出的条件是: 第一个竞技获胜的成员或最后一 个不被拒绝的成员。
- GestureArenaEntry : 提供手势事件竞技信息的实体, 内封装参 与事件竞技的成员。
- **GestureArenaMember** :参与竞技的成员抽象对象,内部有 acceptGesture 和 rejectGesture 方法, 它代表手势竞技的成 员, 默认 GestureRecognizer 都实现了它, 所有竞技的成员可以 理解为就是 **GestureRecognizer** 之间的竞争。
- **\_GestureArena** : GestureArenaManager 内的竞技场,内部持 参与竞技的 members 列表, 官方对这个竞技场的解释是: 如果一 个⼿势试图在竞技场开放时**(isOpen=true)**获胜,它将成为⼀个带有 **"**渴望获胜**"**的属性的对象。当竞技场关闭**(isOpen=false)**时,竞技场 将寻找⼀个**"**渴望获胜**"**的对象成为新的参与者,如果这时候刚好只有 一个,那这一个参与者将成为这次竞技场胜利的青睐存在。

好了,知道这些概念之后我们开始分析流程,我们知道 GestureBinding 在 dispatchEvent 时会先判断是否有 HitTestResult 是否有结果, 一般情况下是存在的, 所以直接执行循 环 entry.target.handleEvent 。

#### **2.1**、**PointerDownEvent**

循环执⾏过程中,我们知道 entry.target.handleEvent 会触 发 RenderPointerListener 的 handleEvent , 而事件流程中第一个 事件一般都会是 PointerDownEvent 。

PointerDownEvent 的流程在事件竞技流程中相当关键, 因为它 会触发 GestureRecognizer.addPointer 。

**GestureRecognizer** 只有通过 **addPointer** ⽅法将 **PointerDownEvent** 事件和⾃⼰绑定,并添加到 **GestureBinding** 的 **PointerRouter** 事件路由和 **GestureArenaManager** 事件竞技中,后 续的事件这个控件的 **GestureRecognizer** 才能响应和参与竞争。

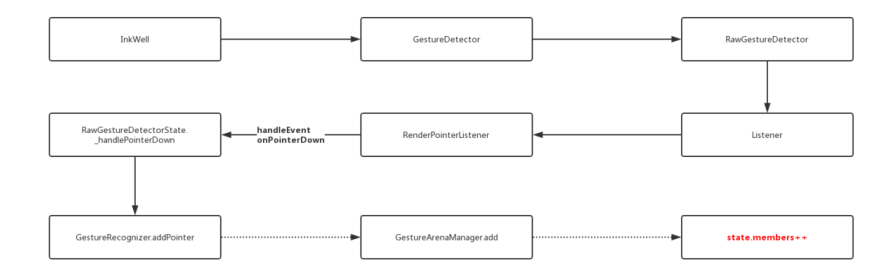

事实上 Down 事件在 Flutter 中一般都是用来做添加判断的, 如果存 在竞争时,⼤部分时候是不会直接出结果的,⽽ **Move** 事件在不同 GestureRecognizer 中会表现不同, 而 UP 事件之后, 一般会强 制得到⼀个结果。

所以我们知道了事件在 **GestureBinding** 开始分发的时候,在 **PointerDownEvent** 时需要响应事件的 **GestureRecognizer** 们,会 调⽤ **addPointer** 将⾃⼰添加到竞争中。之后流程中如果没有特殊情 况,⼀般会执⾏到参与竞争成员列表的 **last**,也就是 **GestureBinding** ⾃⼰这个 **handleEvent** 。

如下代码所示, 走到 GestureBinding 的 handleEvent , 在 Down 事件的流程中, 一般 pointerRouter.route 不会怎么处理逻辑, 然后 就是 gestureArena.close 关闭竞技场了,尝试得到胜利者。

```
 @override // from HitTestTarget
 void handleEvent(PointerEvent event, HitTestEntry entry) 
     /// 导航事件去触发 `GestureRecognizer` 的 handleEvent
     /// ⼀般 PointerDownEvent 在 route 执⾏中不怎么处理。
  pointerRouter.route(event);
  ///gestureArena 就是 GestureArenaManager
  if (event is PointerDownEvent) {
      ///关闭这个 Down 事件的竞技,尝试得到胜利
    /// 如果没有的话就留到 MOVE 或者 UP。
    gestureArena.close(event.pointer);
  } else if (event is PointerUpEvent) {
     ///已经到 UP 了, 强行得到结果。
    gestureArena.sweep(event.pointer);
  } else if (event is PointerSignalEvent) {
    pointerSignalResolver.resolve(event);
  }
 }
```

```
让我们看 GestureArenaManager 的 close 方法, 下面代码我们可以
看到,如果前⾯ Down 事件中没有通过 addPointer 添加成员到
_arenas 中, 那会连参加的机会都没有, 而进入
_tryToResolveArena 之后,如果 state.members.length == 1 ,
说明只有⼀个成员了,那就不竞争了,直接它就是胜利者,直接响应后续
所有事件。 那么如果是多个的话,就需要后续的竞争了。
    void close(int pointer) {
        /// 拿到我们上⾯ addPointer 时添加的成员封装
     final _GestureArena state = _arenas[pointer];
      if (state == null)
       return; \frac{1}{1} This arena either never existed or has been
      state.isOpen = false;
      ///开始打起来吧
      _tryToResolveArena(pointer, state);
    }
   void tryToResolveArena(int pointer, GestureArena state)
      if (state.members.length == 1) {
        scheduleMicrotask(() => _resolveByDefault(pointer, st
      } else if (state.members.isEmpty) {
       _arenas.remove(pointer);
      } else if (state.eagerWinner != null) {
        _resolveInFavorOf(pointer, state, state.eagerWinner);
      }
    }
```
#### **2.2** 开始竞争

那竞争呢?接下来我们以 TapGestureRecognizer 为例子, 如果控件 区域内存在两个 TapGestureRecognizer , 那么在 PointerDownEvent 流程是不会产⽣胜利者的,这时候如果没有 MOVE 打断的话,到了 UP 事件时, 就会执行 **gestureArena.sweep(event.pointer); 强行选取一个。** 

⽽选择的⽅式也是很简单,就是 **state.members.first** ,从我们之前 **hitTest** 的结果上理解的话,就是控件树的最⾥⾯ **Child** 了。 这样胜 利的 member 会通过 members.first.acceptGesture(pointer) 回调 到 TapGestureRecognizer.acceptGesture 中, 设置 **\_wonArenaForPrimaryPointer** 为 **ture** 标志为胜利区域,然后执⾏ **\_checkDown** 和 **\_checkUp** 发出事件响应触发给这个控件。

而这里有个有意思的就是, Down 流程的 acceptGesture 中的 \_checkUp 因为没有 \_finalPosition 此时是不会被执⾏ 的, **\_finalPosition** 会在 **handlePrimaryPointer** ⽅法中,获

### 得 **\_finalPosition** 并判断 **\_wonArenaForPrimaryPointer** 标志 为,再次执⾏ **\_checkUp** 才会成功。

handlePrimaryPointer 是在 UP 流程中 pointerRouter.route 触发 TapGestureRecognizer 的 handleEvent 触发的。

那么问题来了, **\_checkDown** 和 **\_checkUp** 时在 **UP** 事件⼀次性被执 ⾏,那么如果我⻓按住的话, **\_checkDown** 不是没办法正确回调了?

当然不会,在 TapGestureRecognizer 中有⼀个 didExceedDeadline 的机制,在前⾯ Down 流程中,在 **addPointer** 时 **TapGestureRecognizer** 会创建⼀个定时器,这个定时器的时间时 kPressTimeout = 100毫秒 , 如果我们长按住的话, 就会等待到触发 **didExceedDeadline** 去执⾏ **\_checkDown** 发出 **onTabDown** 事件 了。

\_checkDown 执⾏发送过程中,会有⼀个标志为 \_sentTapDown 判断是否已经发送过,如果发送过了也不会在重发,之后回到原本 流程去竞争, 手指抬起后得到胜利者相应, 同时在 \_checkUp 之 后 \_sentTapDown 标识为会被重置。

#### 这也可以分析点击下的几种场景:

#### 普通按下:

- 1、区域内只有一个 TapGestureRecognizer : Down 事件时直接 在竞技场 close 时就得到竞出胜利者,调⽤ acceptGesture 执 ⾏ \_checkUp ,到 Up 事件的时候通过 handlePrimaryPointer 执行 checkUp,结束。
- 2、区域内有多个 TapGestureRecognizer :Down 事件时在竞技 场 close 不会竞出胜利者,在 Up 事件的时候,会在 route 过 程通过 handlePrimaryPointer 设置好 \_finalPosition, 之后 经过竞技场 sweep 选取排在第一个位置的为胜利者, 调用 acceptGesture, 执行 \_checkDown 和 \_checkUp 。

#### 长按之后抬起:

1、区域内只有一个 TapGestureRecognizer : 除了 Down 事件是在 didExceedDeadline 时发出 \_checkDown 外其他和上⾯基本没区 别。

2、区域内有多个 TapGestureRecognizer :Down 事件时在竞技 场 close 时不会竞出胜利者,但是会触发定时器 didExceedDeadline, 先发出 \_checkDown, 之后再经过 sweep 选取第一个座位胜利者, 调用 acceptGesture , 触发 \_checkUp

那么问题⼜来了,你有没有疑问,如果有区域两个 TapGestureRecognizer , 长按的时候因为都触发了 **didExceedDeadline** 执⾏ **\_checkDown** 吗?

答案是: 会的! 因为定时器都触发了 didExceedDeadline, 所以 **\_checkDown** 都会被执⾏,从⽽都发出了 **onTapDown** 事件。但是后续 竞争后,只会执⾏⼀个 **\_checkUp** ,所有只会有⼀个控件响应 **onTap** 。

竞技失败:

在竞技场竞争失败的成员会被移出竞技场,移除后就没办法参加后面事件 的竞技了, 比如 TapGestureRecognizer 在接受到 PointerMoveEvent 事件时就会直接 rejected , 并触发 rejectGesture ,之后定时器会被关闭,并且触发 onTapCancel , 然后重置标志位.

总结下:

**Down** 事件时通过 **addPointer** 加⼊了 **GestureRecognizer** 竞技场 的区域,在没移除的情况下,事件可以参加后续事件的竞技,在某个事件 阶段移除的话,之后的事件序列也会⽆法接受。事件的竞争如果没有胜利 者,在 **UP** 流程中会强制指定第⼀个为胜利者。

#### **2.3** 滑动事件

滑动事件也是需要在 Down 流程中 addPointer , 然后 MOVE 流程 中, 通过在 PointerRouter.route 之后执行 DragGestureRecognizer.handleEvent 。

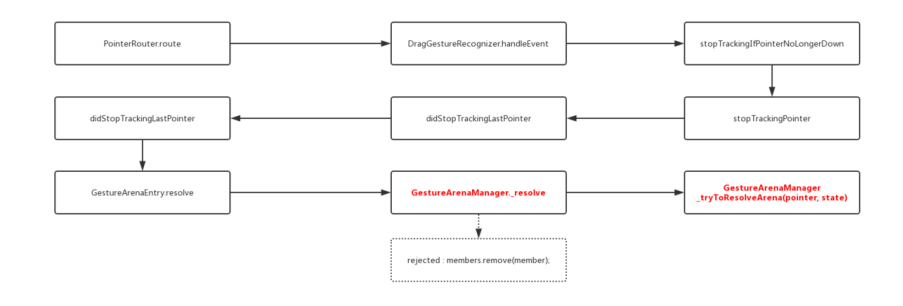

在 PointerMoveEvent 事件的 DragGestureRecognizer.handleEvent 里, 会通过在 \_hasSufficientPendingDragDeltaToAccept 判断是否符合条件, 如:

bool get hasSufficientPendingDragDeltaToAccept => pending

如果符合条件就直接执⾏ resolve(GestureDisposition.accepted); ,将流程回到竞技场⾥,然后执⾏ acceptGesture ,然后触 发 onStart 和 onUpdate 。

回到我们前面的上下滑动可点击列表,是不是很明确了:如果是点击的 话,没有产⽣ **MOVE** 事件,所以 **DragGestureRecognizer** 没有被接 受,⽽**Item** 作为 **Child** 第⼀位,所以响应点击。如果有 **MOVE** 事件, **DragGestureRecognizer** 会被 **acceptGesture** ,⽽点击 **GestureRecognizer** 会被移除事件竞争,也就没有后续 **UP** 事件了。

那这个 onUpdate 是怎么让节⽬动起来的?

我们以 ListView 为例子, 通过源码可以知道, onUpdate 最后会调 用到 Scrollable 的 \_handleDragUpdate , 这时候会执行 Drag.update 。

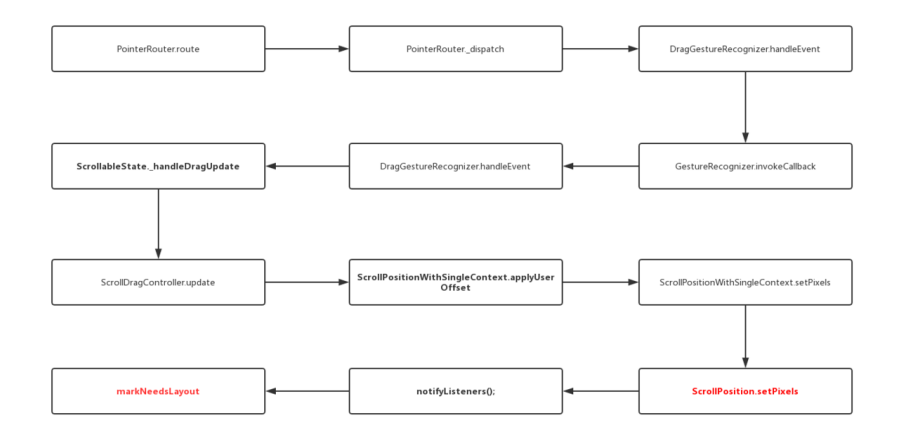

通过源码我们知道 ListView 的 Drag 实现其实是 ScrollDragController , 它在 Scrollable 中是和 ScrollPositionWithSingleContext 关联的在一起的。那么 ScrollPositionWithSingleContext ⼜是什么?

ScrollPositionWithSingleContext 其实就是这个滑动的关键,它其 实就是 ScrollPosition 的子类, 而 ScrollPosition 又是 ViewportOffset 的子类, 而 ViewportOffset 又是一个 ChangeNotifier, 出现如下关系:

继承关系:**ScrollPositionWithSingleContext : ScrollPosition : ViewportOffset : ChangeNotifier**

所以 **ViewportOffset** 就是滑动的关键点。上⾯我们知道响应区域 DragGestureRecognizer 胜利之后执行 Drag.update, 最终会调用 到 ScrollPositionWithSingleContext 的 applyUserOffset ,导 致内部确定位置的 pixels 发生改变, 并执行父类 ChangeNotifier 的⽅法 notifyListeners 通知更新。

⽽在 ListView 内部 RenderViewportBase 中,这个 ViewportOffset 是通过 \_offset.addListener(markNeedsLayout); 绑定的, so, 触摸滑动 **导致 Drag.update , 最终会执行到 RenderViewportBase 中的 markNeedsLayout** 触发⻚⾯更新。

至于 markNeedsLayout 如何更新界面和滚动列表, 这里暂不详细描述 了,给个图感受下:

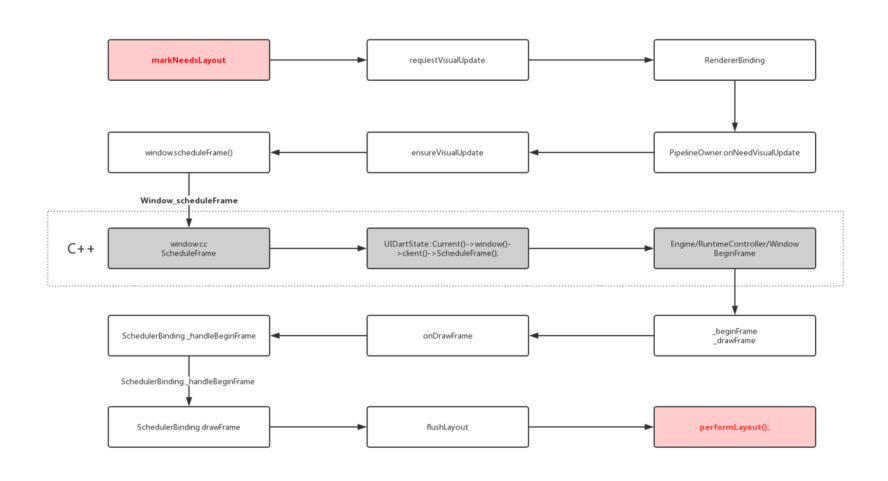

自此, 第十三篇终于结束了! (///▽///)

# 资源推荐

- 本文Demo: [https://github.com/CarGuo/state\\_manager\\_demo](https://github.com/CarGuo/state_manager_demo)
- Github : [https://github.com/CarGuo/](https://github.com/CarGuo)
- 开源 **Flutter** 完整项⽬: **<https://github.com/CarGuo/GSYGithubAppFlutter>**
- 开源 **Flutter** 多案例学习型项⽬**: <https://github.com/CarGuo/GSYFlutterDemo>**
- 开源 **Fluttre** 实战电⼦书项⽬: **<https://github.com/CarGuo/GSYFlutterBook>**

#### 完整开源项目推荐:

- [GSYGithubApp Flutter](https://github.com/CarGuo/GSYGithubAppFlutter)
- [GSYGithubApp React Native](https://github.com/CarGuo/GSYGithubApp)
- [GSYGithubAppWeex](https://github.com/CarGuo/GSYGithubAppWeex)

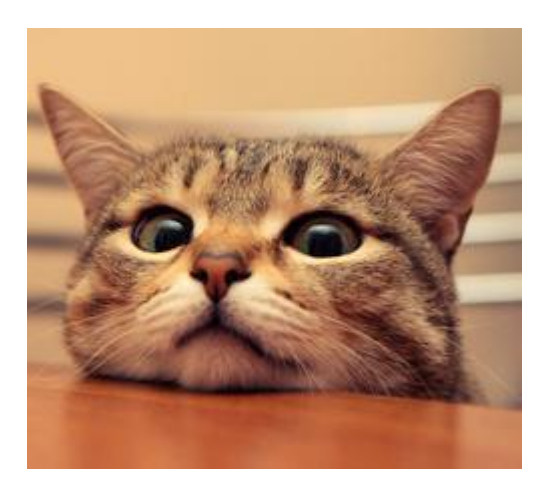

本篇将带你深入了解 Flutter 中打包和插件安装等原理,帮你快速完成 Flutter 集成到现有 Android 项目, 实现混合开发支持。

# 文章汇总地址:

Flutter 完整实战实战系列文章专栏

Flutter 番外的世界系列文章专栏

# 一、前言

随着各种跨平台框架的不断涌现,很多时候我们会选择混合开发模式作为 脚手架,因为企业一般不会把业务都压在一个框架上,同时除非是全新 项目,不然出于对原有业务重构的 成本和风险 考虑, 都会选择混合开发 去尝试入坑。

但是混合开发会对 打包、构建和启动等流程熟悉度要求较高, 同时遇到 的问题也更多, 以前我在 React Native 也写过类似的文章 : 《从 Android到React Native[开发\(四、打包流程解析和发布为](https://juejin.im/post/5b2116466fb9a01e3128359f)Maven库)》 ,而这方面是有很多经验可以通用的, 所**以适当的混开模式有利于避免一** 些问题,同时只有了解 **Flutter** 整体项⽬的构建思路,才有可能更舒 适的躺坑。

额外唠叨一句, 跨平台的意义更多在干解决多端逻辑的统一, 至少 避免了逻辑重复实现,所以企业刚开始,一般会选择一些轻量级业 务进行尝试。

官方未来将有 Flutter build aar 的方法 可提供使用。

# 二、打包

⼀般跨平台混合开发会有两种选择:

- 1、将 Flutter 整体框架依赖和打包脚本都集成到主项目中。
- 2、以 aar 的完整库集成形式添加到主项目。

两种实现⽅法各有利弊:

- 第⼀种⽅式可以更⽅便运⾏时修改问题,但是对主项⽬**"**污染**"**会⽐较 高,同时改动会大一些。
- 第二种方式 需要单独调试后, 更新 aar 文件再集成到项目中调 试, 但是这类集成方式更干净, 同时 Flutter 相关代码可独立运 行测试,且改动较小。

一般而言,对于普通项目我是建议以 第二种方式集成到项目中的, 通过 新建一个 Flutter 工程,然后对工程进行组件化脚本处理,让它 既能 以 **apk**形式单独运⾏调试,⼜能打包为**aar**形式对外提供⽀持。

相信对于原⽣平台熟悉的应该知道,我们可以通过简单修改项 目 gradle 脚本, 让它快速支持这个能力, 如下图片所示, 图片中为省 略的部分脚本代码,完整版可⻅ [flutter\\_app\\_lib](https://github.com/CarGuo/flutter_app_lib) 。

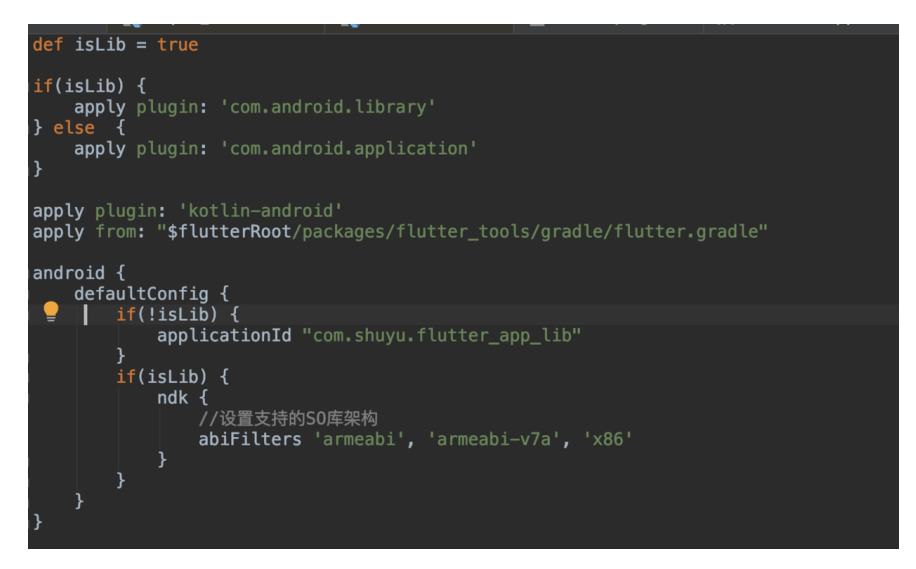

我们通过了 isLib 标记为去简单实现了项⽬的打包判断,当项⽬作为 lib 发布时,设置 **isLib** 为 **true**,之后执⾏ **./gradlew assembleRelease** 即可 ,剩下的⼯作依旧是 Flutter ⾃身的打包流 程, 而对于打包后的 aar 文件直接在原生项目里引入即可完成依赖。

而一般接入时, 如果需要 token 、用户数据等信息, 推荐提供定义好 原⽣接⼝,如 **init(String token, String userInfo)** 等,然后通 过 **MethodChannel** 将信息同步到 **Flutter** 中。

对于原生主工程,只需要接入 aar 文件,完成初始化并打开页面,而无 需关心其内部实现,和引入普通依赖并无区别。

你可能需要修改的还有 AndroidManifset 中的启动 MainActivity 移除, 然后添加一个自定义 Activity 去继承 FlutterActivity 完成⾃定义。

# 三、插件

如果普通情况下, 到上面就可以完成 Flutter 的集成工作了, 但是往 往事与愿违,⼀些 **Flutter** 插件在提供功能时,往往是通过原⽣层代 码实现的,如 **flutter\_webview** 、 **android\_intent** 、 **device\_info** 等等,那这些代码是怎么被引⽤的呢?

这里稍微提一下, 用过 React Native 的应该知道, 带有原生代 码的 React Native 插件, 在 npm 安装以后, 需要通过 react-native link 命令完成安装处理。 这个命令会触发脚本修 改原生代码, 从而修改 gradle 脚本增加对插件项目的引用, 同 时修改 java 代码实现插件的模版引入,这使得项目在一定程度 被插件**"**污染**"**。

在 React Native 中带有原生代码的插件, 会被以本地 Module 工程 的方式引入, 那 Flutter 呢?

其实原理上 **Flutter** 带有原⽣代码的插件,在插件安装后,也是会以 本地 Module Project 的形式引入, 但是它整个过程更加巧妙, 让开 发中对这个过程几乎无感。

如下图所示,不知道你注意过没有,在插件安装之后,所有带原⽣代码的 插件,都会以路径和插件名的 key=value 形式 存在 **.flutterplugins** ⽂件中。

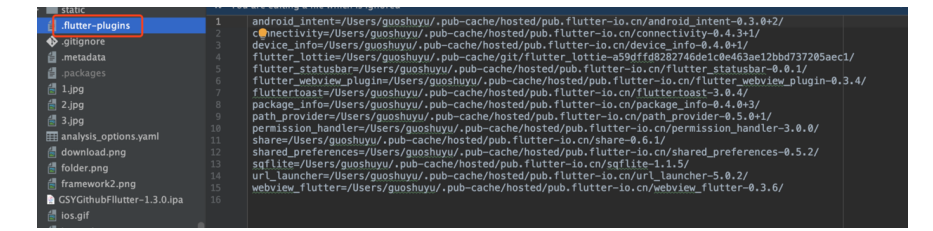

而在 android 工程的 settings.gradle 里, 如下图所示, 会通过读 取该⽂件将 **.flutter-plugins** ⽂件中的项⽬⼀个个 **include** 到主 工程里。

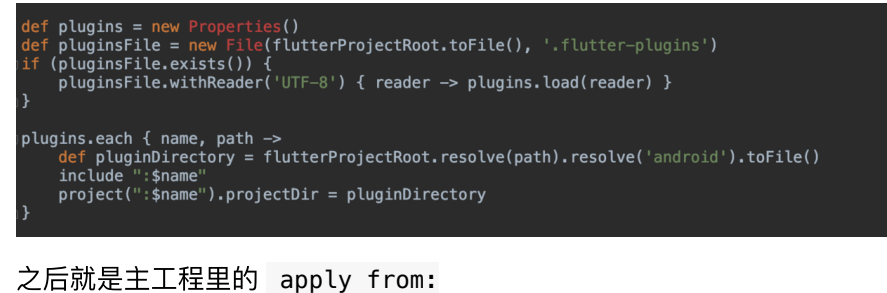

"\$flutterRoot/packages/flutter tools/gradle/flutter.gradle" 脚本的引入了,这个脚本一般在于

flutterSDK/packages/flutter\_tools/gradle/ 目录下, 如下代码 所示,其中最关键的部分同样是 读取 **.flutter-plugins** ⽂件中的项 ⽬,然后⼀个⼀个再 **implementation** 到主⼯程⾥完成依赖。

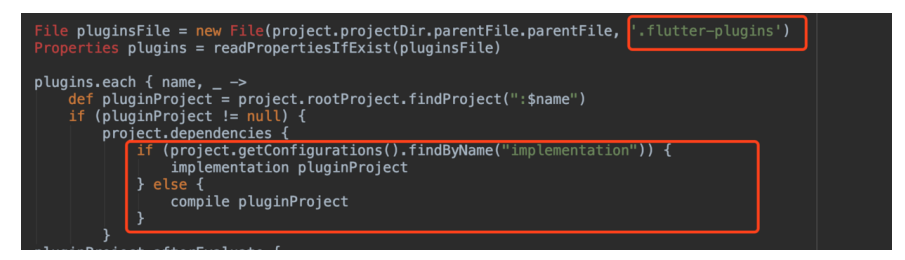

⾃此所有原⽣代码的 **Flutter** 插件,都被作为本地 **Module Project** 的形式引入主工程了, 最后脚本会自动生成一个 GeneratedPluginRegistrant.java 文件, 实现原生代码的引用注 册, 而这个过程对你完全是无感的。

说了那么多就是为了说明,既然插件是被当作本地 **Module Project** 的 形式引⼊,那么这时候按照原来直接打包 **aar** 是会有问题的:

`Android` 默认 `gradle` 脚本打包时,对于 `project` 和远程依赖只会

所以这时候就需要 fat-aar 的加持了,关于 fat-aar 的详细概念可 见:《从Android到React Native开发(四、打包流程解析和发布为 Maven库)》,这里可以简单理解为,这是一个支持将引用代码和资源 到合并到⼀个 **aar** 的插件。

如下代码所示,我们在原本的组件化脚本上,通过增加 **apply plugin: 'com.kezong.fat-aar'** 引⼊插件,然后参考 **Flutter** 脚本对 **.flutter-plugins** ⽂件中的项⽬进⾏ **embed** 依赖引⽤即可 ,这时 候再打包出的 aar ⽂件即为完整 Flutter 项⽬代码。

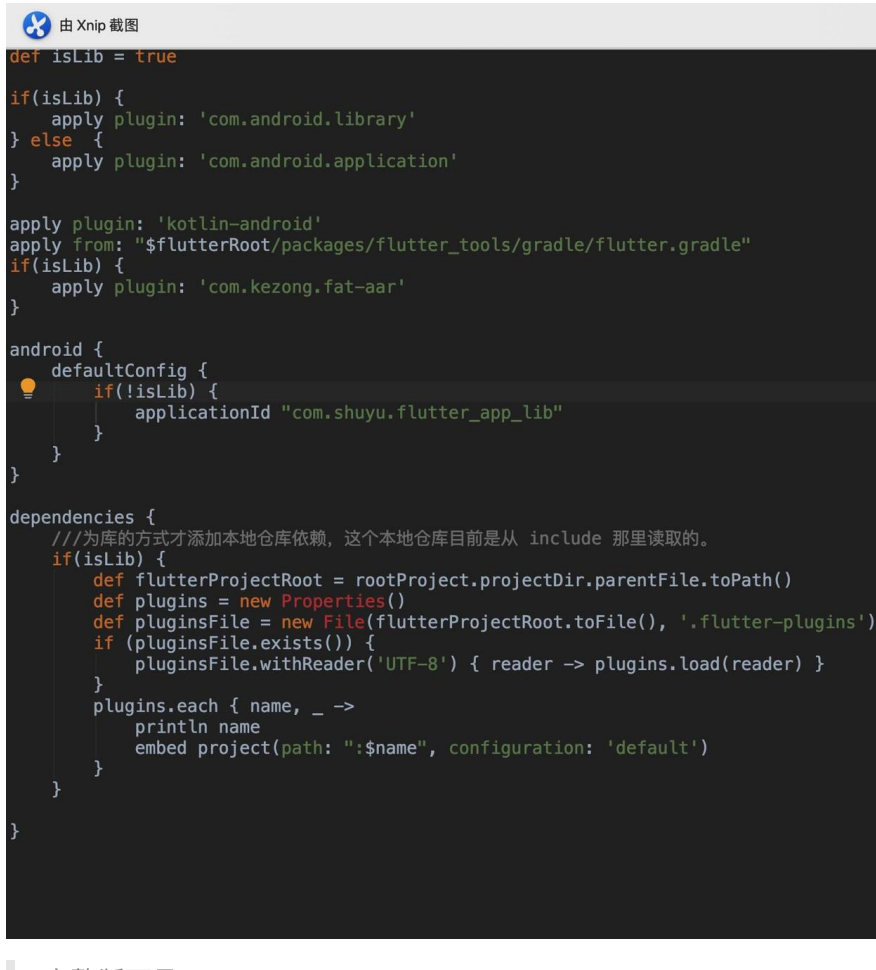

完整版可见 [flutter\\_app\\_lib](https://github.com/CarGuo/flutter_app_lib) 。

# 四、堆栈

最后需要说的问题就是堆栈了。

如果说混合开发中最难处理的是什么,那一定是各平台之间的堆栈管理, 一般情况下我们都会避免混合堆栈的相互调用, 但是面对不得不如此为 之的情况下,闲⻥给出了他们的答案: **fluttet\_boost** 。

我们知道 Flutter 整个项目都是绘制在一个 Surface 画布上, 而 fluttet\_boost 将堆栈统一到了原生层, 通过一个单例的 flutter engine 进⾏绘制。

每个 FlutterFragment 和 FlutterActivity 都是⼀个 Surface 承载容器, 切换页面时就是切换 Surface 渲染显示, 而对于 不渲染的页面通过 Surface 截图缓存画面显示。

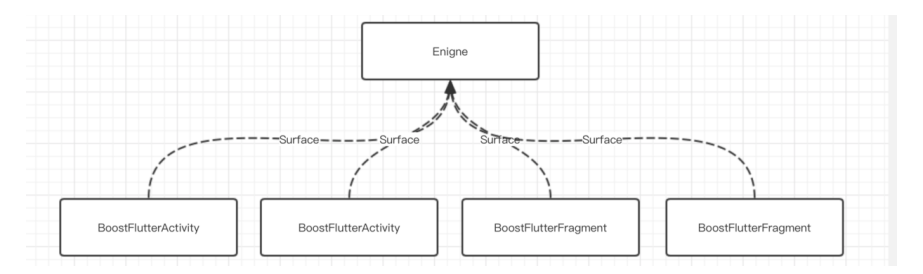

### 这样整个 Flutter 的路由就被映射到原生堆栈中, 统一由原生页面堆 栈管理, **Flutter** 内每 **push** ⼀个⻚⾯就是打开⼀个 **Activity** 。

flutter\_boost 截止到我测试的时间 2019-05-16, 只支持 1.2之 前的版本。 flutter boost 的整体流程相对复杂,同时对于 Dialog 的支持并不好,且业务跳转深度太深时会出现黑屏问题。

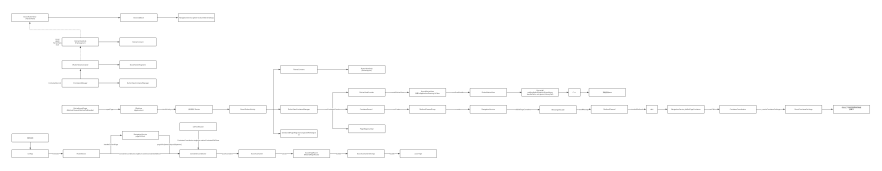

自此, 第十四篇终于结束了!(///▽///)

## 资源推荐

- 本文Demo: [https://github.com/CarGuo/flutter\\_app\\_lib](https://github.com/CarGuo/flutter_app_lib)
- Github : [https://github.com/CarGuo/](https://github.com/CarGuo)
- 开源 **Flutter** 完整项⽬: **<https://github.com/CarGuo/GSYGithubAppFlutter>**
- 开源 **Flutter** 多案例学习型项⽬**: <https://github.com/CarGuo/GSYFlutterDemo>**
- 开源 Fluttre 实战电子书项目: **<https://github.com/CarGuo/GSYFlutterBook>**

### 完整开源项目推荐:

- [GSYGithubApp Flutter](https://github.com/CarGuo/GSYGithubAppFlutter)
- [GSYGithubApp React Native](https://github.com/CarGuo/GSYGithubApp)
- [GSYGithubAppWeex](https://github.com/CarGuo/GSYGithubAppWeex)

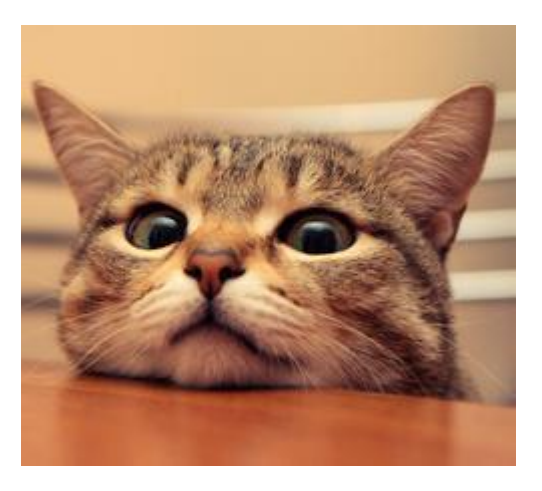

本篇将带你深入理解 Flutter 中 State 的工作机制, 并通过对状态管理框 架 Provider 解析加深理解,看完这一篇你将更轻松的理解你的 "State 大 后宫" 。

# 文章汇总地址:

Flutter [完整实战实战系列⽂章专栏](https://juejin.im/collection/5db25bcff265da06a19a304e)

Flutter 番外的世界系列文章专栏

△第十二篇中更多讲解状态的是管理框架,本篇更多讲解 Flutter 本身的状态

## ⼀、**State**

## **<sup>1</sup>**、**State** 是什么?

我们知道 Flutter 宇宙中万物皆 Widget , 而 Widget 是 **@immutable** 即不可变的,所以每个 **Widget** 状态都代表了⼀帧。

在这个基础上, **StatefulWidget** 的 **State** 帮我们实现了在 **Widget** 的跨帧绘制 ,也就是在每次 Widget 重绘的时候,通过 State 重新赋予 Widget 需要的绘制信息。

## **<sup>2</sup>**、**State** 怎么实现跨帧共享?

这就涉及 Flutter 中 Widget 的实现原理,在之前的篇章我们介绍过,这 里我们说两个涉及的概念:

- Flutter 中的 Widget 在一般情况下, 是需要通过 Element 转化 为 RenderObject 去实现绘制的。
- Element 是 BuildContext 的实现类,同时 Element 持有 RenderObject 和 Widget , 我们代码中的 Widget build(BuildContext context) {} 方法, 就是被 Element 调用 的。

了解这个两个概念后,我们先看下图,在 Flutter 中构建一个 Widget , ⾸先会创建出这个 Widget 的 Element ,⽽事实上 **State** 实现跨 帧共享,就是将 **State** 保存在 **Element** 中,这样 **Element** 每次调 ⽤ **Widget build()** 时,是通过 **state.build(this);** 得到的新 **Widget** , 所以写在 State 的数据就得以复用了。

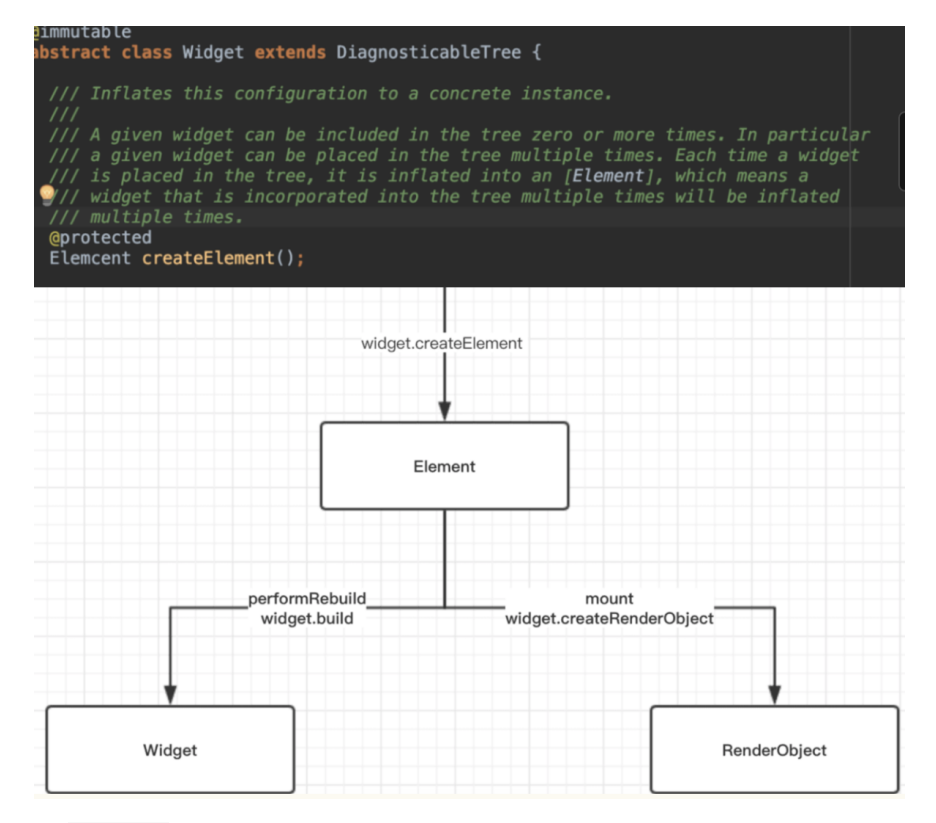

那 *State* 是在哪⾥被创建的?

如下图所示, **StatefulWidget** 的 **createState** 是在 **StatefulElement** 的构建⽅法⾥创建的, 这就保证了只要 Element 不被重新创建, State 就一直被复用。

同时我们看 update 方法, 当新的 StatefulWidget 被创建用于更新 UI 时, 新的 widget 就会被重新赋予到 \_state 中, 而这的设定也导 致一个常被新人忽略的问题。

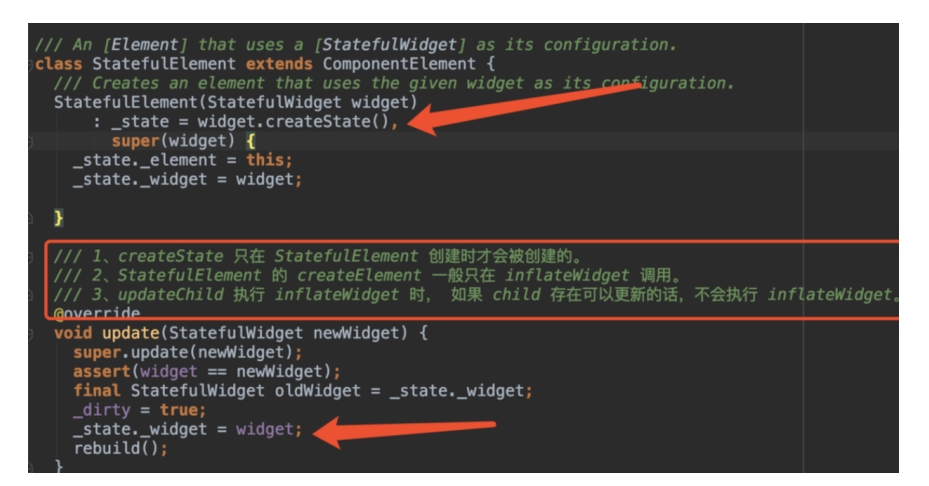

我们先看问题代码,如下图所示:

- 1、在 \_DemoAppState 中,我们创建了 DemoPage , 并且把 data 变量赋给了它。
- 2、 DemoPage 在创建 createState 时, 又将 data 通过直接 传⼊ \_DemoPageState 。

• 3、在 \_DemoPageState 中直接将传入的 data 通过 Text 显示 出来。

运⾏后我们⼀看也没什么问题吧? 但是当我们点击 **4** 中的 **setState** 时,却发现 **3** 中 **Text** 没有发现改变, 这是为什么呢?

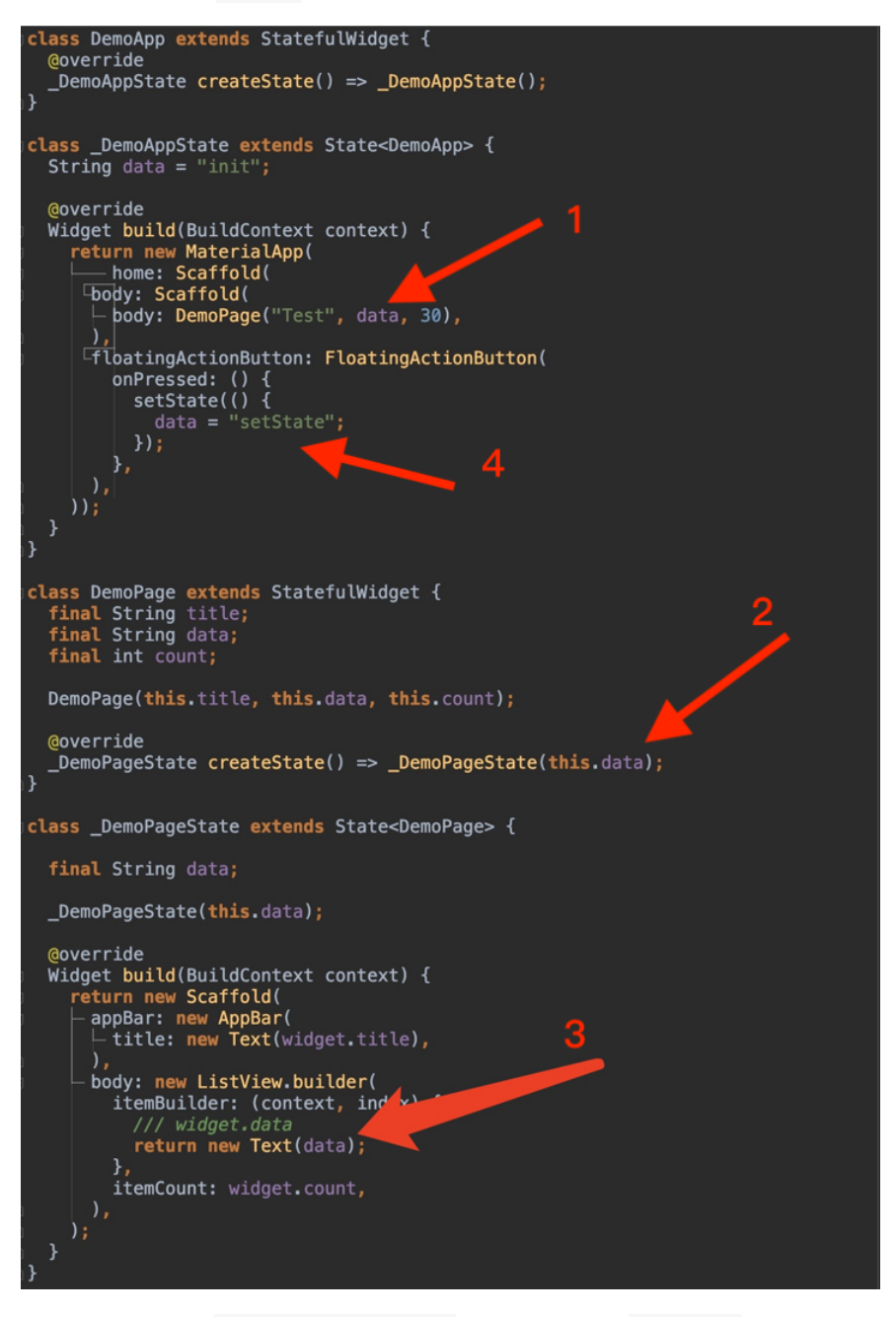

问题就在于前⾯ StatefulElement 的构建⽅法和 update ⽅法:

**State 只在 StatefulElement 的构建方法中创建, 当我们调用 setState** 触发 **update** 时,只是执⾏了 **\_state.widget = newWidget** ,⽽我们通过 **\_DemoPageState(this.data)** 传⼊的 *data* ,在传⼊后执⾏ **setState** 时并没有改变。

如果我们采用上图代码中 3 注释的 widget.data 方法, 因为 **\_state.widget = newWidget** 时, **State** 中的 **Widget** 已经被更 新了, **Text** ⾃然就被更新了。

# **<sup>3</sup>**、**setState** ⼲了什么?

我们常说的 setState , 其实是调用了 markNeedsBuild

, **markNeedsBuild** 内部会标记 **element** 为 **diry** ,然后在下⼀帧 **WidgetsBinding.drawFrame** 才会被绘制,这可以也看出 **setState** 并不是立即生效的。

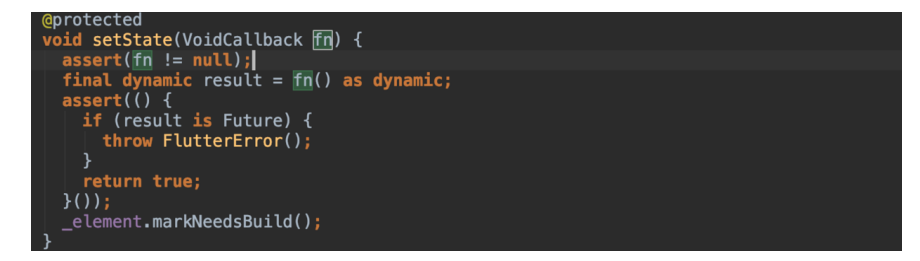

### **4**、状态共享

前面我们聊了 Flutter 中 State 的作用和工作原理, 接下来我们看一个 ⽼⽣常谈的对象: **InheritedWidget** 。

状态共享是常见的需求, 比如用户信息和登陆状态等等, 而 Flutter 中 InheritedWidget 就是为此而设计的, 在第十二篇我们大致讲过它:

```
在 Element 的内部有⼀个 Map<Type, InheritedElement>
_inheritedWidgets; 参数, _inheritedWidgets 一般情况下
是空的,只有当⽗控件是 InheritedWidget 或者本身是
InheritedWidgets 时, 它才会有被初始化, 而当父控件是
InheritedWidget 时,这个 Map 会被⼀级⼀级往下传递与合
并。
```
所以当我们通过 context 调用 inheritFromWidgetOfExactType 时, 就可以通过这个 Map 往 上查找, 从而找到这个上级的 InheritedWidget 。

噢,是的, **InheritedWidget** 共享的是 **Widget** ,只是这个 **Widget** 是⼀个 **ProxyWidget** ,它⾃⼰本身并不绘制什么,但共享这 个 **Widget** 内保存有的值,却达到了共享状态的⽬的。

如下代码所示,Flutter 内 Theme 的共享,共享的其实是 \_InheritedTheme 这个 Widget ,⽽我们通过 Theme.of(context) 拿到的,其实就是保存在这个 Widget 内的 ThemeData 。

```
 static ThemeData of(BuildContext context, { bool shadowTh
  final _InheritedTheme inheritedTheme = context.inheritH
  if (shadowThemeOnly) {
     /// inheritedTheme 这个 Widget 内的 theme
     /// theme 内有我们需要的 ThemeData
    return inheritedTheme.theme.data;
  }
  ···
 }
```
这⾥有个需要注意的点,就是 **inheritFromWidgetOfExactType** ⽅法 刚了什么?

我们直接找到 Element 中的 inheritFromWidgetOfExactType 方法 实现,如下关键代码所示:

- 首先从 \_inheritedWidgets 中查找是否有该类型的 InheritedElement 。
- 查找到后添加到 \_dependencies 中,并且通过 updateDependencies 将当前 **Element** 添加到 **InheritedElement** 的 **\_dependents** 这个**Map** ⾥。
- 返回 InheritedElement 中的 Widget 。

```
 @override
InheritedWidget inheritFromWidgetOfExactType(Type target]
   /// 在共享 map _inheritedWidgets 中查找
  final InheritedElement ancestor = _inheritedWidgets ==if (ancestor != null) {
    /// 返回找到的 InheritedWidget, 同时添加当前 element 处理
    return inheritFromElement(ancestor, aspect: aspect);
   }
  hadUnsatisfiedDependencies = true;
  return null;
 }
 @override
 InheritedWidget inheritFromElement(InheritedElement ances
  _dependencies ??= HashSet<InheritedElement>();
 dependencies.add(ancestor);
 /// 就是将当前 element (this) 添加到 _dependents 里
 /// 也就是 InheritedElement 的 dependents
 11/7 dependents[dependent] = value;
  ancestor.updateDependencies(this, aspect);
   return ancestor.widget;
 }
 @override
 void notifyClients(InheritedWidget oldWidget) {
   for (Element dependent in _dependents.keys) {
     notifyDependent(oldWidget, dependent);
   }
 }
```
这⾥⾯的关键就是 **ancestor.updateDependencies(this, aspect);** 这个方法:

我们都知道,获取 InheritedWidget 一般需要 BuildContext , 如 Theme.of(context), 而 BuildContext 的实现就是 Element ,所以当我们调⽤ **context.inheritFromWidgetOfExactType** 时,就 会将这个 **context** 所代表的 **Element** 添加到 **InheritedElement** 的 **\_dependents** 中。

```
这代表着什么?
```

```
比如当我们在 StatefulWidget 中调用
Theme.of(context).primaryColor 时,传⼊的 context 就代表着
这个 Widget 的 Element , 在 InheritedElement ⾥被"登记"到
_dependents 了。
```
⽽当 **InheritedWidget** 被更新时,如下代码所示, **\_dependents** 中 的 **Element** 会被逐个执⾏ **notifyDependent** ,最后触发 **markNeedsBuild** ,这也是为什么当 InheritedWidget 被更新时, 通过如 Theme.of(context).primaryColor 引用的地方, 也会触发更 新的原因。

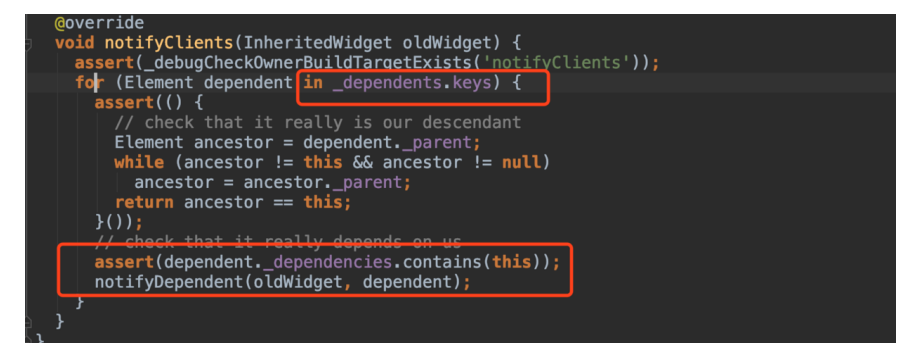

下⾯开始实际分析 **Provider** 。

# ⼆、**Provider**

#### 为什么会有 *Provider* ?

因为 Flutter 与 React 技术栈的相似性, 所以在 Flutter 中涌现了诸 如 flutter redux 、 flutter dva 、 flutter mobx 、 fish\_flutter 等前端式的状态管理, 它们大多比较复杂, 而且需要对 框架概念有一定理解。

而作为 Flutter 官方推荐的状态管理 scoped model , 又因为其设计较 为简单,有些时候不适⽤于复杂的场景。

所以在经历了⼀端坎坷之后,今年 **Google I/O** ⼤会之后, **[Provider](https://github.com/rrousselGit/provider)** 成了 Flutter 官方新推荐的状态管理方式之一。

它的特点就是: 不复杂,好理解,代码量不大的情况下,可以方便组合 和控制刷新颗粒度, 而原 Google 官方仓库的状态管理 [flutter-provide](https://github.com/google/flutter-provide) 已 宣告GG , [provider](https://github.com/rrousselGit/provider) 成了它的替代品。

△注意, `provider` 比 `flutter-provide` 多了个 `r`。

题外话:以前面试时,偶尔会被面试官问到"你的开源项目代码量也 不多啊"这样的问题,每次我都会笑而不语,虽然代码量能代表一些 成果,但是我是十分反对用代码量来衡量贡献价值,这和你用加班 时长来衡量员工价值有什么区别?

## **0**、演示代码

如下代码所示, 实现的是一个点击计数器, 其中:

- \_ProviderPageState 中使⽤ MultiProvider 提供了多个 providers 的支持。
- 在 CountWidget 中通过 Consumer 获取的 counter , 同时更 新 \_ProviderPageState 中的 AppBar 和 CountWidget 中的 Text 显示。

```
class _ProviderPageState extends State<ProviderPage> {
   @override
   Widget build(BuildContext context) {
     return MultiProvider(
       providers: [
         ChangeNotifierProvider(builder: (_) => ProviderMode
       ],
       child: Scaffold(
         appBar: AppBar(
            title: LayoutBuilder(
              builder: (BuildContext context, BoxConstraints 
                var counter = Provider.of<ProviderModel>(con
               return new Text("Provider ${counter.count.to!
              },
\overline{\phantom{a}} ),
         body: CountWidget(),
       ),
     );
   }
}
class CountWidget extends StatelessWidget {
   @override
   Widget build(BuildContext context) {
     return Consumer<ProviderModel>(builder: (context, count
       return new Column(
         children: <Widget>[
           new Expanded(child: new Center(child: new Text(co
           new Center(
              child: new FlatButton(
                  onPressed: () {
                    counter.add();
                  },
                  color: Colors.blue,
                  child: new Text("+")),
\overline{\phantom{a}} ],
       );
     });
   }
}
class ProviderModel extends ChangeNotifier {
  int _{\text{count}} = 0;
   int get count => _count;
```

```
 void add() {
     _count++;
     notifyListeners();
   }
}
```
所以上述代码中,我们通过 ChangeNotifierProvider 组合了 ChangeNotifier (ProviderModel) 实现共享;利⽤了 Provider.of 和 Consumer 获取共享的 counter 状态; 通过调用 ChangeNotifier 的 notifyListeners(); 触发更新。

#### 这里几个知识点是:

- 1、 **Provider** 的内部 DelegateWidget 是⼀个 StatefulWidget ,所以可以更新且具有⽣命周期。
- 2、状态共享是使用了 InheritedProvider 这个 InheritedWidget 实现的。
- 3、巧妙利用 MultiProvider 和 Consumer 封装, 实现了组合与 刷新颗粒度控制。

接着我们逐个分析

# **1**、**Delegate**

既然是状态管理, 那么肯定有 StatefulWidget 和 setState 调用。

在 Provider 中, 一系列关于 StatefulWidget 的生命周期管理和更 新,都是通过各种代理完成的,如下图所示,上面代码中我们用到的 ChangeNotifierProvider ⼤致经历了这样的流程:

- 设置到 ChangeNotifierProvider 的 ChangeNotifer 会被执行 addListener 添加监听 listener 。
- listener 内会调用 StateDelegate 的 StateSetter 方法, 从而调用到 StatefulWidget 的 setState 。
- 当我们执行 ChangeNotifer 的 notifyListeners 时, 就会最终 触发 setState 更新。

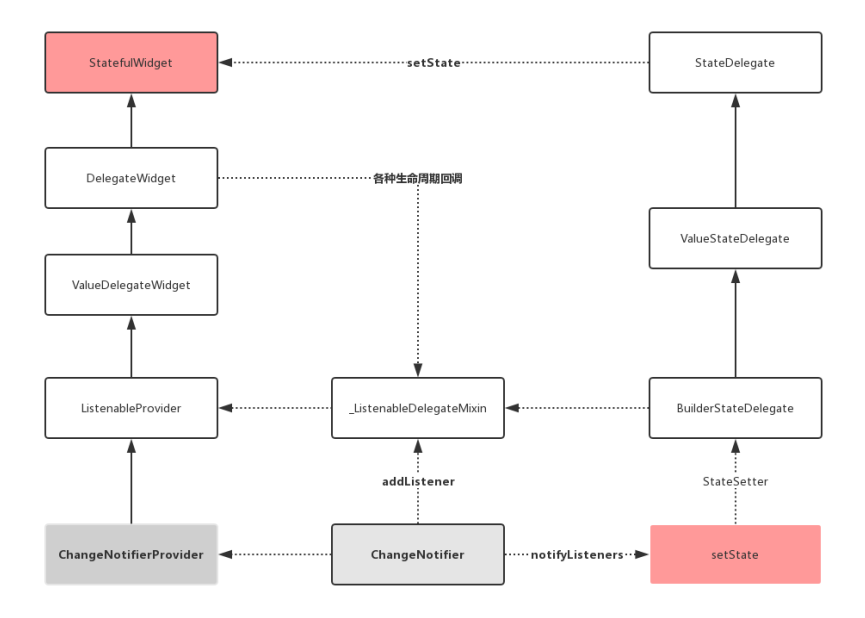

而我们使用过的 MultiProvider 则是允许我们组合多种 Provider ,如下代码所示,传入的 providers 会倒序排列,最后组合成一个嵌 套的 Widget tree, 方便我们添加多种 Provider :

```
 @override
 Widget build(BuildContext context) {
   var tree = child;
   for (final provider in providers.reversed) {
     tree = provider.cloneWithChild(tree);
   }
   return tree;
 }
 /// Clones the current provider with a new [child].
/// Note for implementers: all other values, including [ \mathsf{H} /// preserved.
 @override
 MultiProvider cloneWithChild(Widget child) {
   return MultiProvider(
     key: key,
     providers: providers,
     child: child,
   );
 }
```
通过 Delegate 中回调出来的各种生命周期, 如 Disposer , 也有利 于我们外部二次处理, 减少外部 StatefulWidget 的嵌套使用。

## **2**、**InheritedProvider**

状态共享肯定需要 InheritedWidget , InheritedProvider 就 是 InheritedWidget 的子类, 所有的 Provider 实现都在 build 方法中使用 InheritedProvider 进行嵌套, 实现 value 的共享。

### **3**、**Consumer**

```
Consumer 是 Provider 中比较有意思的东西, 它本身是一个
StatelessWidget , 只是在 build 中通过 Provider.of<T>
(context) 帮你获取到 InheritedWidget 共享的 value 。
```

```
 final Widget Function(BuildContext context, T value, Widg
```

```
 @override
  Widget build(BuildContext context) {
    return builder(
      context,
      Provider.of<T>(context),
      child,
   );
  }
```
那我们直接使用 Provider.of<T>(context), 不使用 Consumer 可 以吗?

当然可以,但是你还记得前⾯,我们在介绍 InheritedWidget 时所说 的:

传入的 context 代表着这个 Widget 的 Element 在 InheritedElement ⾥被"登记"到 \_dependents 了。

Consumer 做为一个单独 StatelessWidget , 它的好处就是 **Provider.of<T>(context)** 传⼊的 **context** 就是 **Consumer** 它⾃ 己。 这样的话, 我们在需要使用 Provider.value 的地方用 Consumer 做嵌套, InheritedWidget 更新的时候,就不会更新到 整个页面, 而是仅更新到 Consumer 这个 StatelessWidget 。

所以 **Consumer** 贴⼼的封装了 **context** 在 **InheritedWidget** 中的 **"**登记逻辑**"**,从⽽控制了状态改变时,需要更新的精细度。

同时库内还提供了 Consumer2 ~ Consumer6 的组合,感受下 :

```
 @override
 Widget build(BuildContext context) {
   return builder(
     context,
     Provider.of<A>(context),
     Provider.of<B>(context),
     Provider.of<C>(context),
     Provider.of<D>(context),
     Provider.of<E>(context),
     Provider.of<F>(context),
     child,
   );
```
这样的设定,相信用过 BLoC 模式的同学会感觉很贴心, 以前正常用做 BLoC 时,每个 StreamBuilder 的 snapShot 只支持一种类型,多个 时要不就是多个状态合并到⼀个实体,要不就需要多个*StreamBuilder*嵌 套。

```
当然, 如果你想直接利用 LayoutBuilder 搭配 Provider.of<T>
(context) 也是可以的:
```

```
LayoutBuilder(
            builder: (BuildContext context, BoxConstraints 
              var counter = Provider.of<ProviderModel>(con
             return new Text("Provider ${counter.count.to!
 }
```
其他的还有 ValueListenableProvider 、 FutureProvider 、 StreamProvider 等多种 Provider ,可⻅整个 **Provider** 的设计 上更贴近 Flutter 的原生特性, 同时设计也更好理解, 并且兼顾了性能等 问题。

**Provider** 的使用指南上, 更详细的 [Vadaski](https://juejin.im/user/5b5d45f4e51d453526175c06/posts) 的 《Flutter | 状态管理指南 篇——Provider》已经写过,我就不重复写轮子了,感兴趣的可以过去看 看。

□ 自此, 第十五篇终于结束了! (///▽///)

## 资源推荐

- 本文Demo: [https://github.com/CarGuo/state\\_manager\\_demo](https://github.com/CarGuo/state_manager_demo)
- Github : [https://github.com/CarGuo/](https://github.com/CarGuo)
- 开源 **Flutter** 完整项⽬: **<https://github.com/CarGuo/GSYGithubAppFlutter>**
- 开源 **Flutter** 多案例学习型项⽬**: <https://github.com/CarGuo/GSYFlutterDemo>**
- 开源 **Fluttre** 实战电⼦书项⽬: **<https://github.com/CarGuo/GSYFlutterBook>**

#### 完整开源项目推荐:

- GSY Flutter 实战系列电子书
- [GSYGithubApp Flutter](https://github.com/CarGuo/GSYGithubAppFlutter)
- [GSYGithubApp React Native](https://github.com/CarGuo/GSYGithubApp)
- [GSYGithubAppWeex](https://github.com/CarGuo/GSYGithubAppWeex)

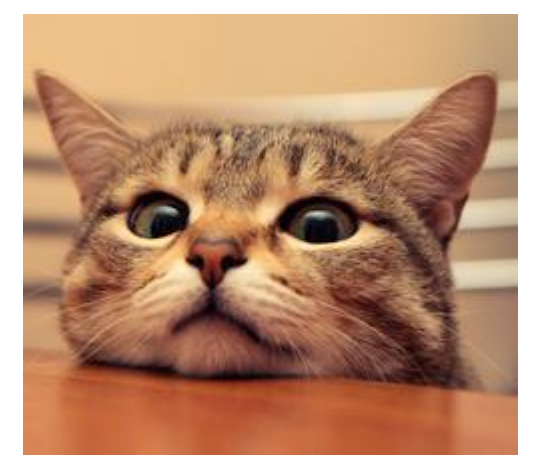

本篇将解析 Flutter 中自定义布局的原理, 并带你深入实战自定义布局的 流程,利用两种自定义布局的实现方式,完成如下图所示的界面效果,看 完这⼀篇你将可以更轻松的对 Flutter 为所欲为。

## 文章汇总地址:

Flutter 完整实战实战系列文章专栏 Flutter 番外的世界系列文章专栏  $10:30$  $10:30$ CustomMultiRenderDemoPage  $\overline{\langle}$  $\overline{\mathbf{C}}$ **CloudDemoPage**  $\overline{0}$ CloudGSY55 CloudGSY3333333 **CloudGSYBBBBBBB** CloudGSY1111111111111111

## 一、前言

在之前的篇章我们讲过 Widget 、 Element 和 RenderObject 之间 的关系,所谓的 ⾃定义布局,事实上就是⾃定义 **RenderObject** 内 child 的大小和位置, 而在这点上和其他框架不同的是, 在 Flutter 中 布局的核心并不是嵌套堆叠, Flutter 布局的核心是在于 Canvas , 我们 所使用的 Widget , 仅仅是为了简化 Render0bject 的操作。

在《九、深入绘制原理》的测试绘制 中我们知道, 对于 Flutter 而 言,整个屏幕都是一块画布,我们通过各种 Offset 和 Rect 确 定了位置,然后通过 Canvas 绘制 UI, 而整个屏幕区域都是绘制 目标, 如果在 child 中我们"不按照套路出牌", 我们甚至可以不 管 parent 的⼤⼩和位置随意绘制。

## ⼆、**MultiChildRenderObjectWidget**

了解基本概念后,我们知道 ⾃定义 **Widget** 布局的核⼼在于⾃定义 RenderObject , 而在官方默认提供的布局控件里, 大部分的布局控件 都是通过继承 MultiChildRenderObjectWidget 实现, 那么一般情况 下自定义布局时,我们需要做什么呢?

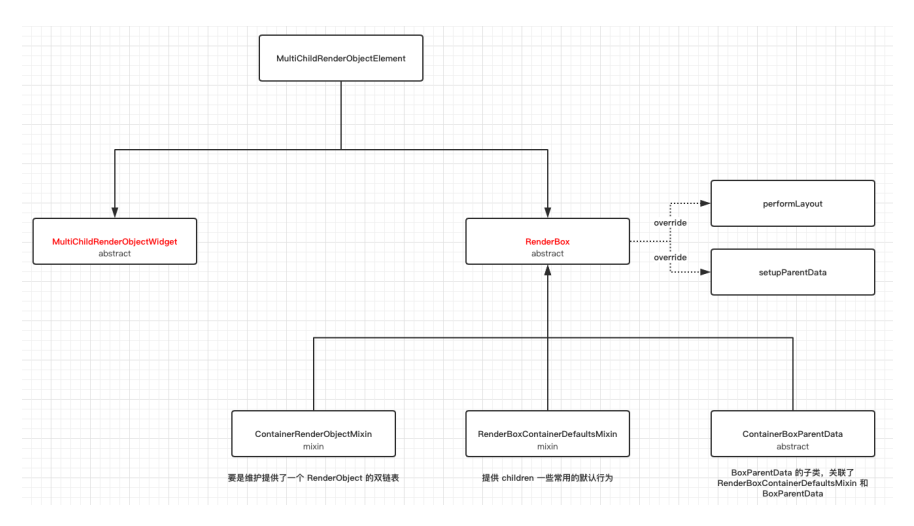

如上图所示, 一般情况下实现自定义布局, 我**们会通过继承 MultiChildRenderObjectWidget** 和 **RenderBox** 这两个 **abstract** 类实现,⽽ **MultiChildRenderObjectElement** 则负责关 联起它们, 除了此之外, 还有有几个关键的类: **ContainerRenderObjectMixin** 、

**RenderBoxContainerDefaultsMixin** 和 **ContainerBoxParentData**

RenderBox 我们知道是 Render0bject 的子类封装, 也是我们自定义 RenderObject 时经常需要继承的,那么其他的类分别是什么含义呢?

### **1**、**ContainerRenderObjectMixin**

。

故名思义,这是⼀个 mixin 类, ContainerRenderObjectMixin 的 作⽤,主要是维护提供了⼀个双链表的 **children RenderObject** 。

通过在 RenderBox 里混入 ContainerRenderObjectMixin , 我们就 可以得到一个双链表的 children, 方便在我们布局时, 可以正向或者反向 去获取和管理 **RenderObject** 们 。

### **2**、**RenderBoxContainerDefaultsMixin**

```
RenderBoxContainerDefaultsMixin 主要是对
ContainerRenderObjectMixin 的拓展,是对
ContainerRender0bjectMixin 内的 children 提供常用的默认行为和
管理,接口如下所示:
```
/// 计算返回第一个 child 的基线, 常用于 child 的位置顺序有关 double defaultComputeDistanceToFirstActualBaseline(Text

/// 计算返回所有 child 中最小的基线, 常用于 child 的位置顺序无 double defaultComputeDistanceToHighestActualBaseline(Te

```
 /// 触摸碰撞测试
 bool defaultHitTestChildren(BoxHitTestResult result, {
```

```
 /// 默认绘制
 void defaultPaint(PaintingContext context, Offset offse
```
 /// 以数组⽅式返回 child 链表 List<ChildType> getChildrenAsList()

### **3**、**ContainerBoxParentData**

ContainerBoxParentData 是 BoxParentData 的⼦类,主要是关联 了 ContainerDefaultsMixin 和 BoxParentData

, **BoxParentData** 是 **RenderBox** 绘制时所需的位置类。

通过 ContainerBoxParentData ,我们可以将 RenderBox 需要的 BoxParentData 和上⾯的 ContainerParentDataMixin 组合起来, 事实上我们得到的 **children** 双链表就是以 **ParentData** 的形式呈现出 来的。

abstract class ContainerBoxParentData<ChildType extends Ren

#### **4**、**MultiChildRenderObjectWidget**

MultiChildRenderObjectWidget 的实现很简单, 它仅仅只是继承了 RenderObjectWidget , 然后提供了 children 数组, 并创建了 MultiChildRenderObjectElement 。

上面的 RenderObjectWidget 顾名思义, 它是提供 RenderObject 的 Widget , 那有不存在 RenderObject 的 Widget 吗? 有的,比如我们常见的 StatefulWidget 、 StatelessWidget 、 Container 等,它们的 Element 都是 ComponentElement ComponentElement 仅仅起到容器的作用, 而它的 get renderObject 需要来⾃它的 child 。

#### **5**、**MultiChildRenderObjectElement**

前面的篇章我们说过 Element 是 BuildContext 的实现, 内部一般 持有 Widget 、 RenderObject 并作为⼆者沟通的桥梁,那么 MultiChildRenderObjectElement 就是我们自定义布局时的桥梁了, 如下代码所示, MultiChildRenderObjectElement 主要实现了如下接 口, 其主要功能是对内部 children 的 RenderObject , 实现了插 ⼊、移除、访问、更新等逻辑:

/// 下面三个方法都是利用 ContainerRenderObjectMixin 的 inse /// ContainerRenderObjectMixin<RenderObject, ContainerP void insertChildRenderObject(RenderObject child, Elemen void moveChildRenderObject(RenderObject child, dynamic void removeChildRenderObject(RenderObject child)

 /// visitChildren 是通过 Element 中的 ElementVisitor 去迭 /// 一般在 RenderObject get renderObject 会调用 void visitChildren(ElementVisitor visitor)

/// 添加忽略child \_forgottenChildren.add(child);

void forgetChild(Element child)

/// 通过 inflateWidget, 把 children 中 List<Widget> 对 void mount(Element parent, dynamic newSlot)

 /// 通过 updateChildren ⽅法去更新得到 List<Element> void update(MultiChildRenderObjectWidget newWidget)

```
所以 MultiChildRenderObjectElement 利用
ContainerRenderObjectMixin 最终将我们自定义的 RenderBox 和
Widget 关联起来。
```
### **6**、⾃定义流程

```
上述主要描述了 MultiChildRenderObjectWidget 、
MultiChildRenderObjectElement 和其他三个辅助
类 ContainerRenderObjectMixin 、
```
**RenderBoxContainerDefaultsMixin** 和 **ContainerBoxParentData** 之间的关系。

了解几个关键类之后,我们看一般情况下,实现自定义布局的简化流程 是:

- 1、自定义 ParentData 继承 ContainerBoxParentData 。
- 2、继承 RenderBox , 同时混入 ContainerRenderObjectMixin 和 RenderBoxContainerDefaultsMixin 实现⾃定 义 RenderObject 。
- 3、继承 MultiChildRenderObjectWidget, 实现 createRenderObject 和 updateRenderObject ⽅法,关联我们 ⾃定义的 RenderBox 。
- 4、override RenderBox 的 performLayout 和 setupParentData 方法, 实现自定义布局。

当然我们可以利⽤官⽅的 **CustomMultiChildLayout** 实现⾃定义布 局,这个后面也会讲到,现在让我们先从基础开始,而上述流程中混入 的 ContainerRenderObjectMixin 和 RenderBoxContainerDefaultsMixin, 在 RenderFlex 、 RenderWrap 、 RenderStack 等官方实现的布局里, 也都会混入它 们。

# 三、自定义布局

⾃定义布局就是在 **performLayout** 中实现的 **child.layout** ⼤⼩和 **child.ParentData.offset** 位置的赋值。

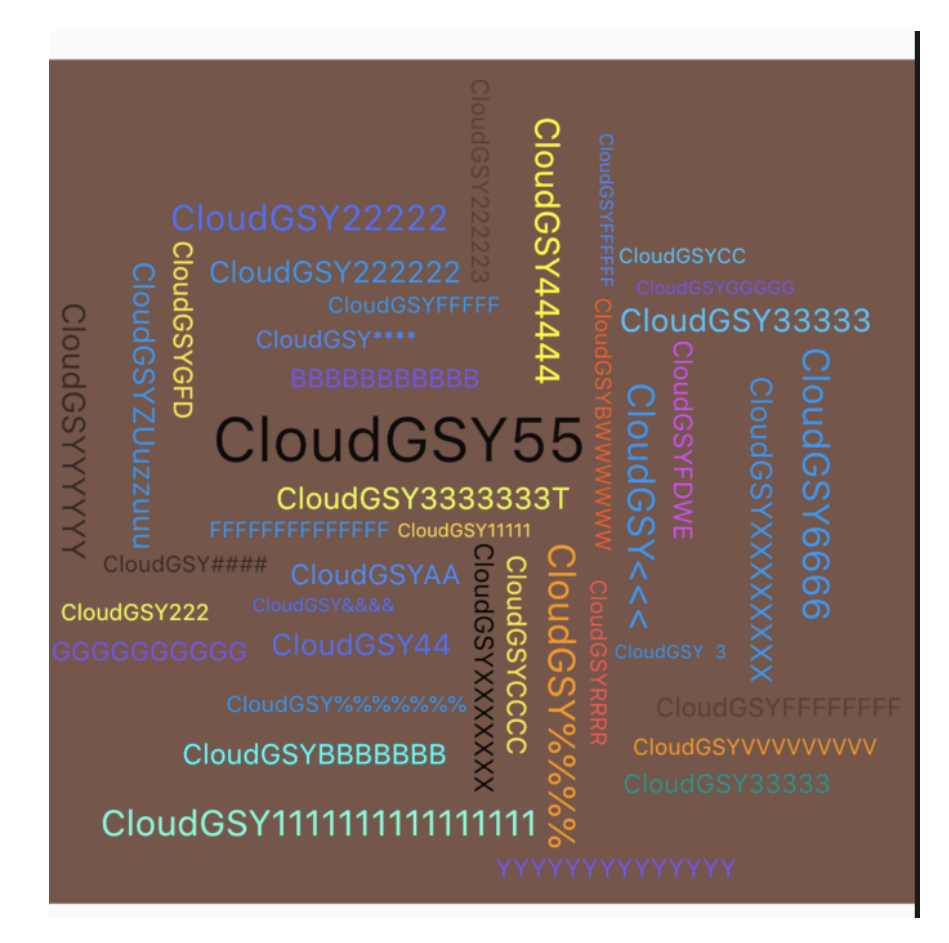

```
首先我们要实现类似如图效果,我们需要自定义
```
RenderCloudParentData 继承 ContainerBoxParentData, 用于记 录宽高和内容区域:

```
class RenderCloudParentData extends ContainerBoxParentData<
   double width;
   double height;
   Rect get content => Rect.fromLTWH(
         offset.dx,
         offset.dy,
         width,
         height,
       );
}
```

```
然后自定义 RenderCloudWidget 继承 RenderBox , 并混入
ContainerRenderObjectMixin 和
RenderBoxContainerDefaultsMixin 实现 RenderBox ⾃定义的简
化。
```

```
class RenderCloudWidget extends RenderBox
    with
         ContainerRenderObjectMixin<RenderBox, RenderCloudPa
        RenderBoxContainerDefaultsMixin<RenderBox, RenderCl
  RenderCloudWidget({
    List<RenderBox> children,
   Overflow overflow = Overflow.visible,
    double ratio,
 }) : ratio = ratio, _overflow = overflow {
   ///添加所有 child 
    addAll(children);
  }
```
如下代码所示,接下来主要看 RenderCloudWidget 中 override performLayout 中的实现,这里我们只放关键代码:

- 1、我们首先拿到 ContainerRenderObjectMixin 链表中的 firstChild ,然后从头到位读取整个链表。
- 2、对于每个 child 首先通过 child.layout 设置他们的大小, 然后 记录下⼤⼩之后。
- 3、以容器控件的中心为起点, 从内到外设置布局, 这是设置的时 候,需要通过记录的 Rect 判断是否会重复,每次布局都需要计算 位置,直到当前 child 不在重复区域内。
- 4、得到最终布局内大小,然后设置整体居中。

```
///设置为我们的数据
@override
void setupParentData(RenderBox child) {
   if (child.parentData is! RenderCloudParentData)
     child.parentData = RenderCloudParentData();
}
@override
   void performLayout() {
    ///默认不需要裁剪
    <sub>__</sub>needClip = false;</sub>
    ///没有 childCount 不玩
    if (childCount == 0) {
      size = constraints.smallest;
      return;
     }
     ///初始化区域
    var recordRect = Rect.zero;
    var previousChildRect = Rect.zero;
     RenderBox child = firstChild;
    while (child != null) {
      var curIndex = -1;
       ///提出数据
       final RenderCloudParentData childParentData = child.p
       child.layout(constraints, parentUsesSize: true);
       var childSize = child.size;
       ///记录⼤⼩
       childParentData.width = childSize.width;
       childParentData.height = childSize.height;
       do {
        ///设置 xy 轴的比例
        var rX = ratio \ge 1 ? ratio : 1.0;
        var rY = ratio \leq 1 ? ratio : 1.0;
         ///调整位置
        var step = 0.02 * _mathPi;
        var rotation = 0.0;
        var angle = curIndex * step;var angleRadius = 5 + 5 * angle;
```

```
var x = rX * angleRadius * math.cos(angle + rotation)var y = rY * angleRadius * math.sin(angle + rotation)var position = 0ffset(x, y);
       ///计算得到绝对偏移
      var childOffset = position - Alignment.center.along
      ++curIndex;
      ///设置为遏制
       childParentData.offset = childOffset;
      ///判处是否交叠
     } while (overlaps(childParentData));
    ///记录区域
     previousChildRect = childParentData.content;
     recordRect = recordRect.expandToInclude(previousChild
    ///下⼀个
    child = childParentData.nextSibling;
  }
  ///调整布局⼤⼩
  size = constraints
      .tighten(
        height: recordRect.height,
        width: recordRect.width,
       )
       .smallest;
  ///居中
  var contentCenter = size.center(Offset.zero);
  var recordRectCenter = recordRect.center;
  var transCenter = contentCenter - recordRectCenter;
  child = firstChild;
 while (child != null) {
    final RenderCloudParentData childParentData = child.p
    childParentData.offset += transCenter;
    child = childParentData.nextSibling;
  }
  ///超过了嘛?
 \_needClip =size.width < recordRect.width || size.height < reco
 }
```

```
其实看完代码可以发现,关键就在于你怎么设置 child.parentData 的
offset ,来控制其位置。
```
最后通过 CloudWidget 加载我们的 RenderCloudWidget 即可, 当 然完整代码还需要结合 FittedBox 与 RotatedBox 简化完成,具体 可⻅ :[GSYFlutterDemo](https://github.com/CarGuo/GSYFlutterDemo/tree/master/lib/widget/cloud)

```
class CloudWidget extends MultiChildRenderObjectWidget {
   final Overflow overflow;
   final double ratio;
   CloudWidget({
     Key key,
   this.ratio = 1,
    this.overflow = Overflow.clip,
    List<Widget> children = const <Widget>[],
   }) : super(key: key, children: children);
   @override
   RenderObject createRenderObject(BuildContext context) {
     return RenderCloudWidget(
       ratio: ratio,
       overflow: overflow,
     );
   }
   @override
   void updateRenderObject(
       BuildContext context, RenderCloudWidget renderObject)
     renderObject
       ..ratio = ratio
       ..overflow = overflow;
   }
}
```
最后我们总结,实现⾃定义布局的流程就是,实现⾃定义 **RenderBox** 中 **performLayout child** 的 **offset** 。

### 四、**CustomMultiChildLayout**

CustomMultiChildLayout 是 Flutter 为我们封装的简化⾃定义布局实 现,它的内部同样是通过 **MultiChildRenderObjectWidget** 实现,但 是它为我们封装了 **RenderCustomMultiChildLayoutBox** 和 **MultiChildLayoutParentData** ,并通过 **MultiChildLayoutDelegate** 暴露出需要⾃定义的地⽅。

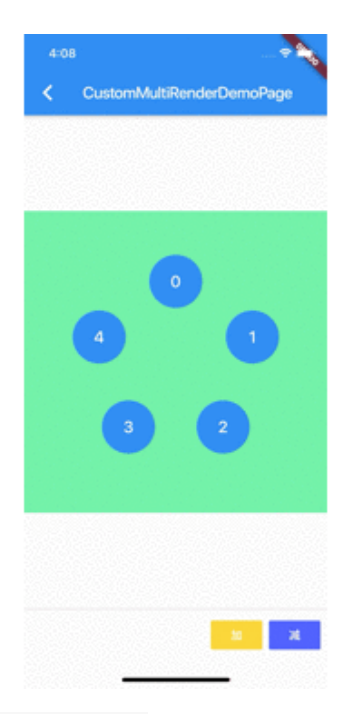

使⽤ CustomMultiChildLayout 你只需要继承 MultiChildLayoutDelegate, 并实现如下方法即可:

void performLayout(Size size);

bool shouldRelayout(covariant MultiChildLayoutDelegate ol

通过继承 MultiChildLayoutDelegate, 并且实现 performLayout 方法,我们可以快速自定义我们需要的控件,当然便捷的封装也代表了灵 活性的丧失,可以看到 performLayout 方法中只有布局自身的 Size 参数,所以完成上图需求时,我们还需要 **child** 的⼤⼩和位置 ,也就是 childSize 和 childId 。

childSize 相信大家都能故名思义, 那 childId 是什么呢?

这就要从 MultiChildLayoutDelegate 的实现说起, 在 **MultiChildLayoutDelegate** 内部会有⼀个 **Map<Object, RenderBox> \_idToChild;** 对象,这个 **Map** 对象保存着 **Object id** 和 **RenderBox** 的映射关系,⽽在 **MultiChildLayoutDelegate** 中获 取 **RenderBox** 都需要通过 **id** 获取。

\_idToChild 这个 Map 是在 RenderBox performLayout 时,在 delegate.\_callPerformLayout 方法内创建的, 创建后所用的 id 为 MultiChildLayoutParentData 中的 id, 而 **MultiChildLayoutParentData** 的 **id** ,可以通过 **LayoutId** 嵌套时 ⾃定义指定赋值。

而完成上述布局, 我们需要知道每个 child 的 index, 所以我们可以把 index 作为 id 设置给每个 child 的 LayoutId 。

所以我们可以通过 **LayoutId** 指定 **id** 为数字 **index** , 同时告知 **delegate** ,这样我们就知道 **child** 顺序和位置啦。

这个 id 是 Object 类型, 所以你懂得, 你可以赋予很多属性进 去。

如下代码所示,这样在⾃定义的 CircleLayoutDelegate 中,就知道 每个控件的 index 位置,也就是知道了,圆形布局中每个 item 需要的 位置。

我们只需要通过 index , 计算出 child 所在的角度, 然后利用 layoutChild 和 positionChild 对每个item进⾏布局即可,完整代 码:[GSYFlutterDemo](https://github.com/CarGuo/GSYFlutterDemo/blob/master/lib/widget/custom_multi_render_demo_page.dart)

```
///⾃定义实现圆形布局
class CircleLayoutDelegate extends MultiChildLayoutDelegate
   final List<String> customLayoutId;
   final Offset center;
   Size childSize;
   CircleLayoutDelegate(this.customLayoutId,
       {this.center = Offset.zero, this.childSize});
   @override
   void performLayout(Size size) {
     for (var item in customLayoutId) {
       if (hasChild(item)) {
        double r = 100:
        int index = int.parse(item); double step = 360 / customLayoutId.length;
        double hd = (2 * math.pi / 360) * step * index;var x = center.dx + math.sin(hd) * r;
        var y = center.dy - math.cos(hd) * r;childSize ??= Size(size.width / customLayoutId.leng
            size.height / customLayoutId.length);
         ///设置 child ⼤⼩
         layoutChild(item, BoxConstraints.loose(childSize));
         final double centerX = childSize.width / 2.0;
         final double centerY = childSize.height / 2.0;
        var result = new Offset(x - centerX, y - centerY);
         ///设置 child 位置
         positionChild(item, result);
       }
     }
   }
   @override
   bool shouldRelayout(MultiChildLayoutDelegate oldDelegate)
}
```
总的来说,第二种实现方式相对简单,但是也丧失了一定的灵活性,可自 定义控制程度更低,但是也更加规范与间接,同时我们自己实现 RenderBox 时, 也可以用类似的 delegate 的方式做二次封装, 这样的 ⾃定义布局会更⾏规范可控。

自此, 第十六篇终于结束了!(///▽///)

## 资源推荐

- Github : <https://github.com/CarGuo>
- 开源 **Flutter** 完整项⽬: **<https://github.com/CarGuo/GSYGithubAppFlutter>**
- 开源 **Flutter** 多案例学习型项⽬**: <https://github.com/CarGuo/GSYFlutterDemo>**
- 开源 Fluttre 实战电子书项目: **<https://github.com/CarGuo/GSYFlutterBook>**
- 开源 React Native 项目: <https://github.com/CarGuo/GSYGithubApp>

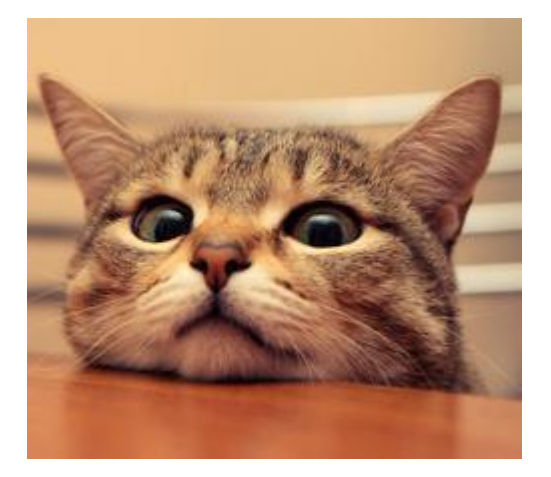

作为系列文章的第十七篇,本篇再一次带来 Flutter 开发过程中的实用技 巧,让你继续弯道超车,全篇均为个人的日常干货总结,以实用填坑为 主,让你少走弯路狂飙车。

## 文章汇总地址:

Flutter [完整实战实战系列⽂章专栏](https://juejin.im/collection/5db25bcff265da06a19a304e)

Flutter 番外的世界系列文章专栏

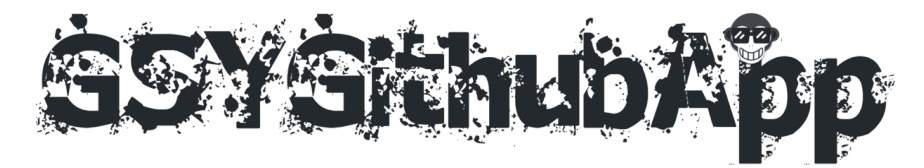

### **1**、**Package get git** 失败

Flutter 项目在引用第三库时, 一般都是直接引用 pub 上的第三方插 件, 但是有时候我们为了安全和私密, 会选择使用 git 引用, 如:

```
 photo_view:
   git:
     url: https://github.com/CarSmallGuo/photo_view.git
     ref: master
```
这时候在执行 flutter packages get 过程中, 如果出现失败后, 再 次执行 flutter packages get 可能会遇到如下图所示的问题:

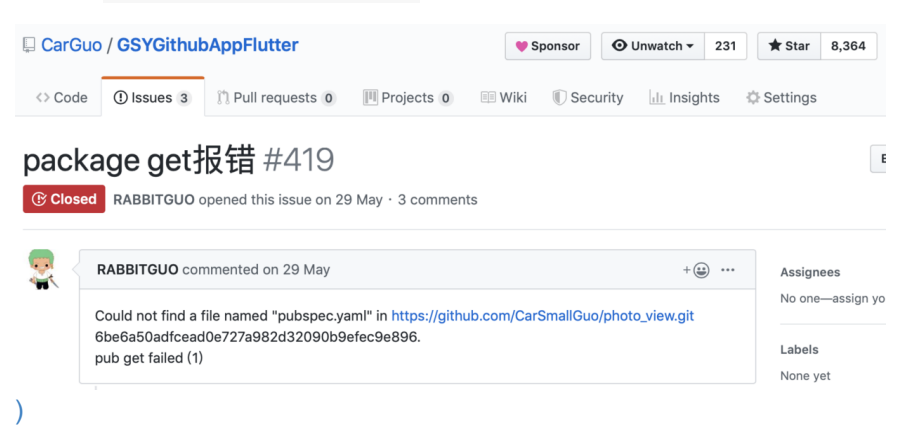

⽽ flutter packages get 提示 git 失败的原因,主要是:

在下载包的过程中出现问题,下次再拉包的时候,在 **.pub\_cache** 内的 git 目录下会检测到已经存在目录, 但是可能是空目录等等, 导致 **flutter packages get** 的时候异常。

所以你需要清除掉 **.pub\_cache** 内的 **git** 的异常⽬录,然后最好清除 掉项⽬下的 **pubspec.lock** ,之后重新执⾏ **flutter packages get** 。 win 一般是在 C:\Users\xxxxx\AppData\Roaming\Pub\Cache 路径下有 git ⽬录。 mac 目录在 ~/.pub-cache 。

# **2**、**TextEditingController**

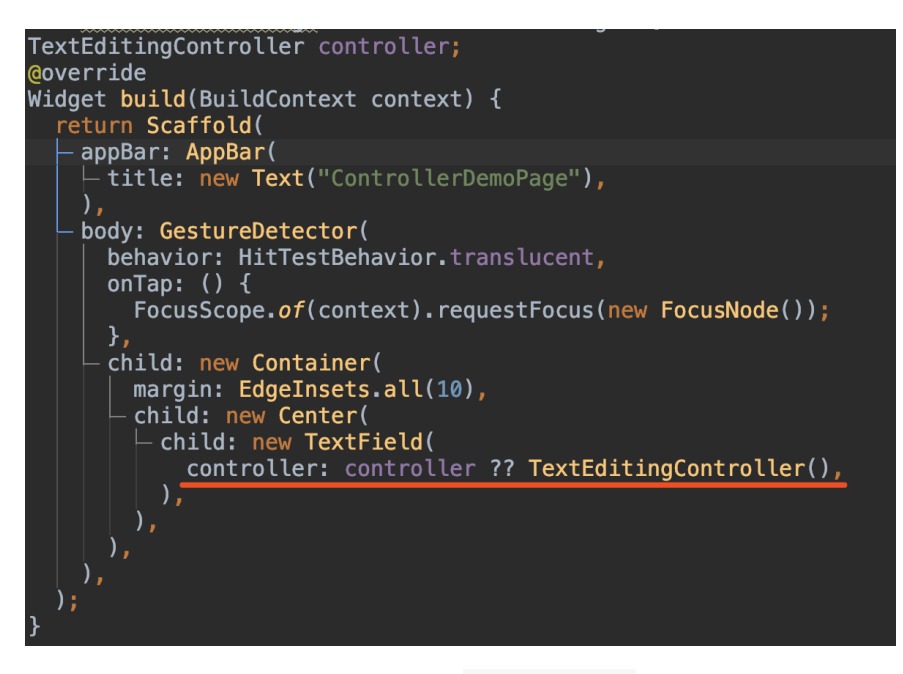

如上代码所示, 红线部分表示, 如果 controller 为空, 就赋值一个 TextEditingController ,这样的写法会导致如下图所示问题:

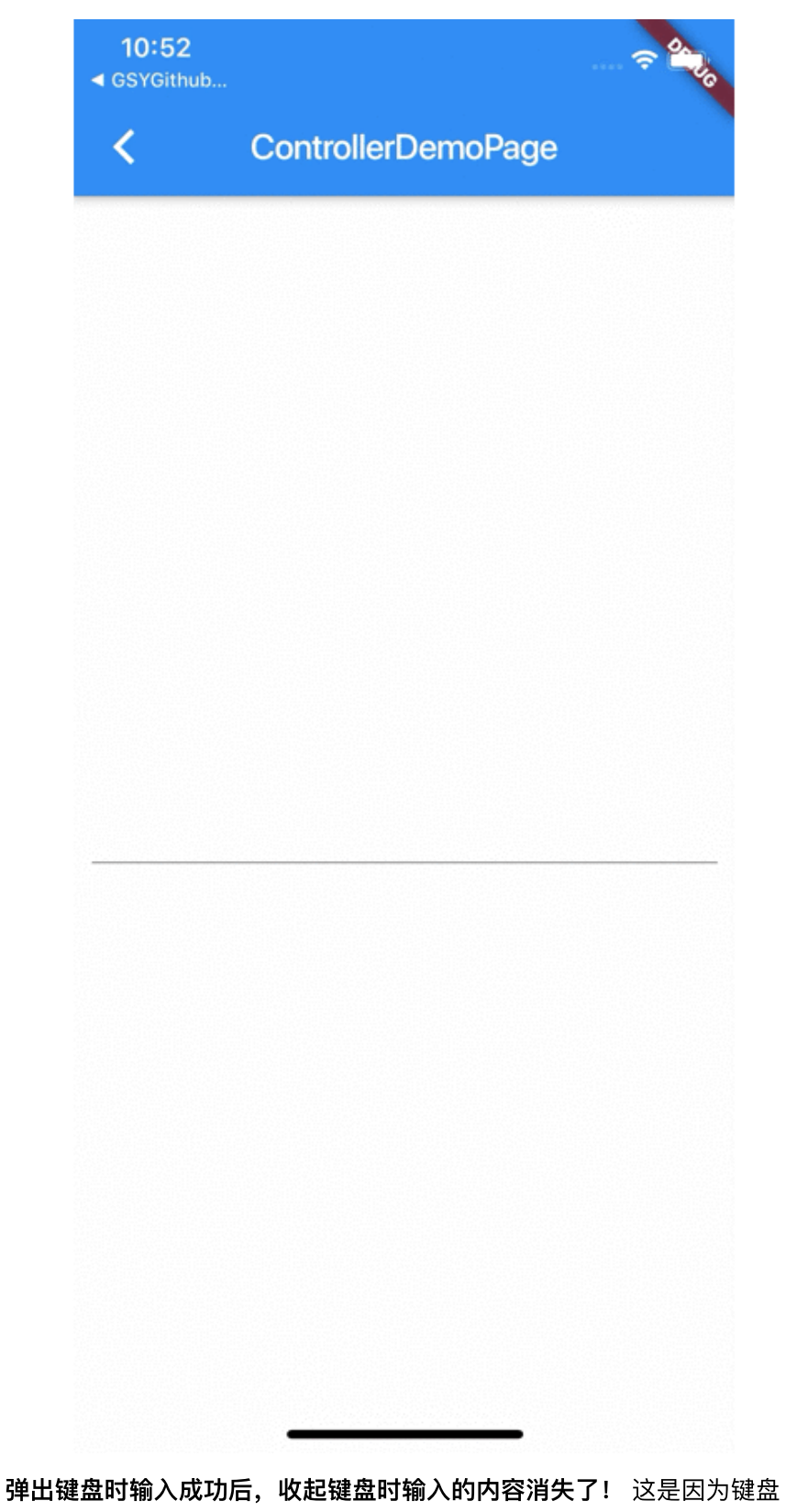

的弹出和收起都会触发页面 build , 而在 controller 为 null 时,每次赋值的 TextEditingController 会导致 TextField 的 TextEditingValue 重置。

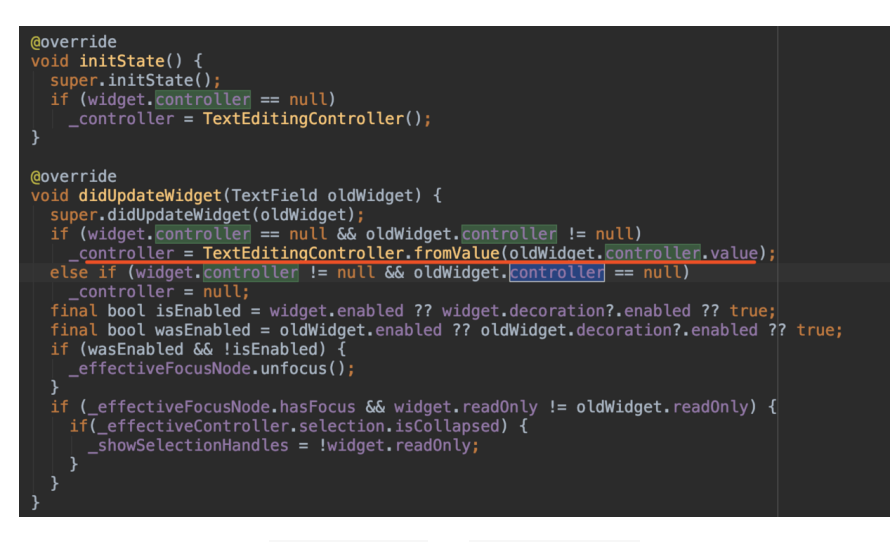

如上图所示,因为当 TextField 的 controller 不为空时,update 时是不会执行 value 的拷贝, 所以为了避免这类问题, 如下图所示, 需要先在全局构建 **TextEditingController** 再赋值,如果 **controller** 为空直接给 **null** 即可,避免 **build** 时每次重构 **TextEditingController** 。

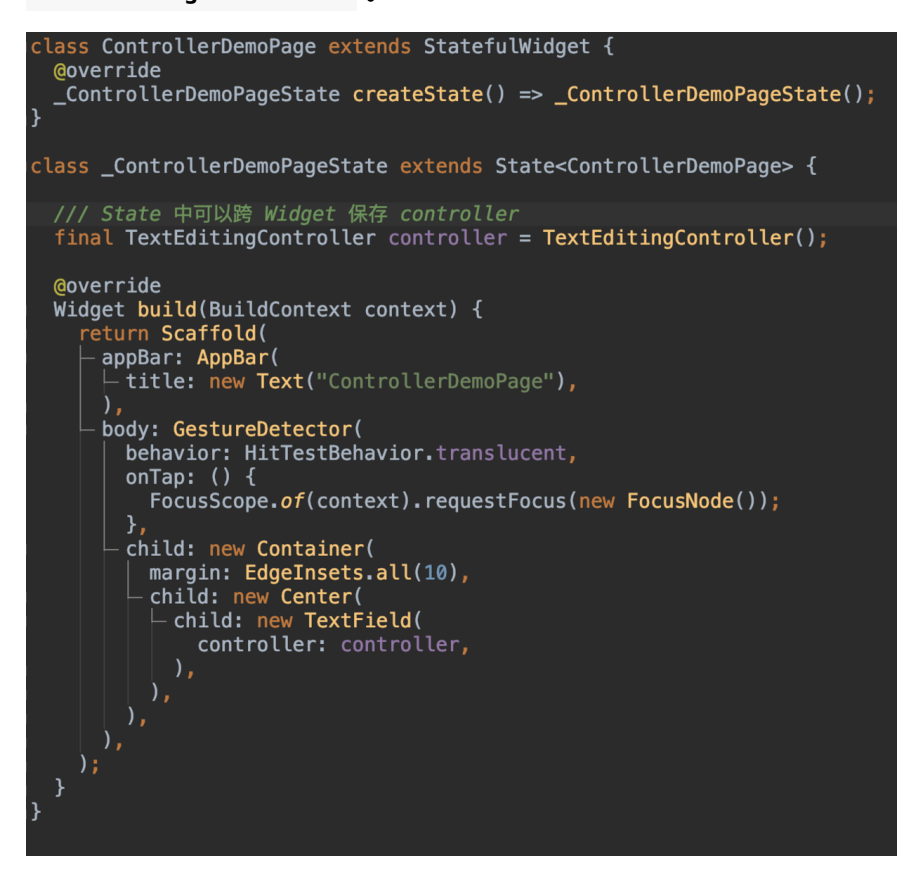

# **3**、**Scrollable**

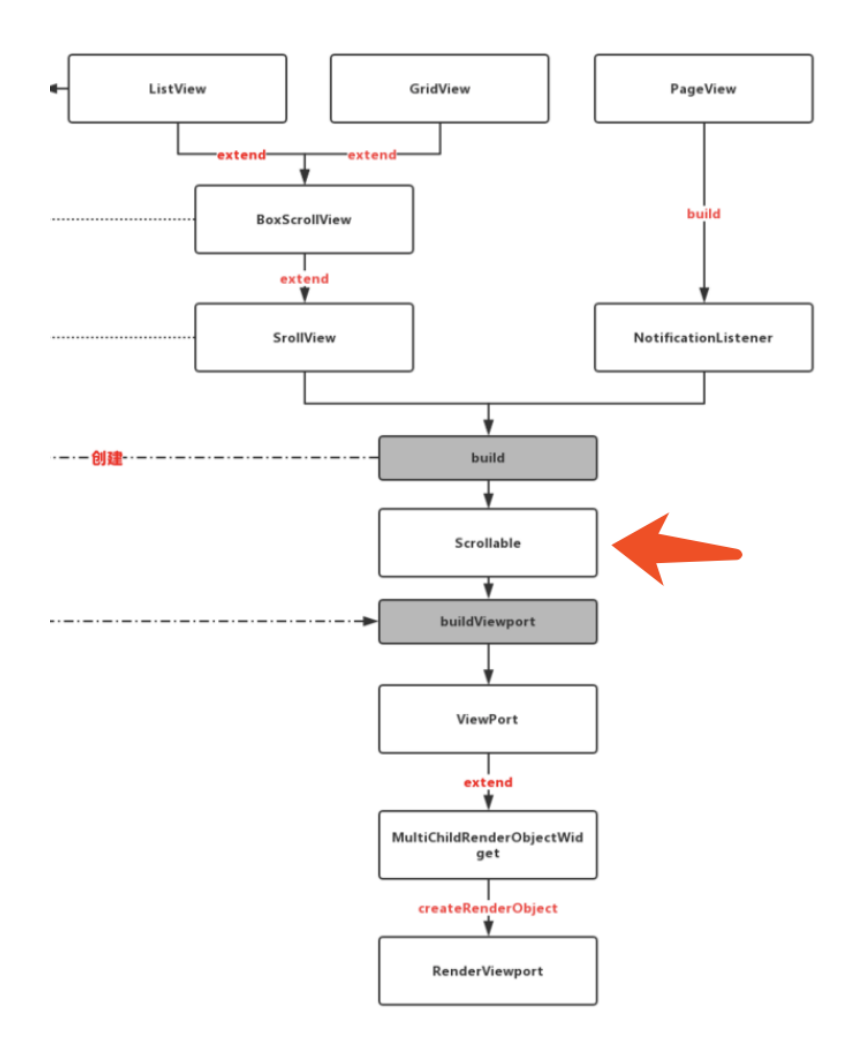

如上图所示,在之前第七篇的时候分析过,滑动列表内一般都会有 **Scrollable** 的存在,⽽ **Scrollable** 恰好是⼀个 **InheritedWidget** ,这就给我们在 children 中调⽤ Scrollable 相关⽅法提供了便利。

如下代码所依,通过 Scrollable.of(context) 我们可以更解耦的在 ListView/GridView 的 children 对其进行控制。

ScrollableState state = Scrollable.of(context) ///获取 \_scrollable 内 viewport 的 renderObject  $RenderObject$  renderObject = state.context.findRenderObject ///监听位置更新 state.position.addListener((){}); ///通知位置更新 state.position.notifyListeners(); ///滚动到指定位置 state.position.jumpTo(1000); ····

# 4、图片高斯模糊

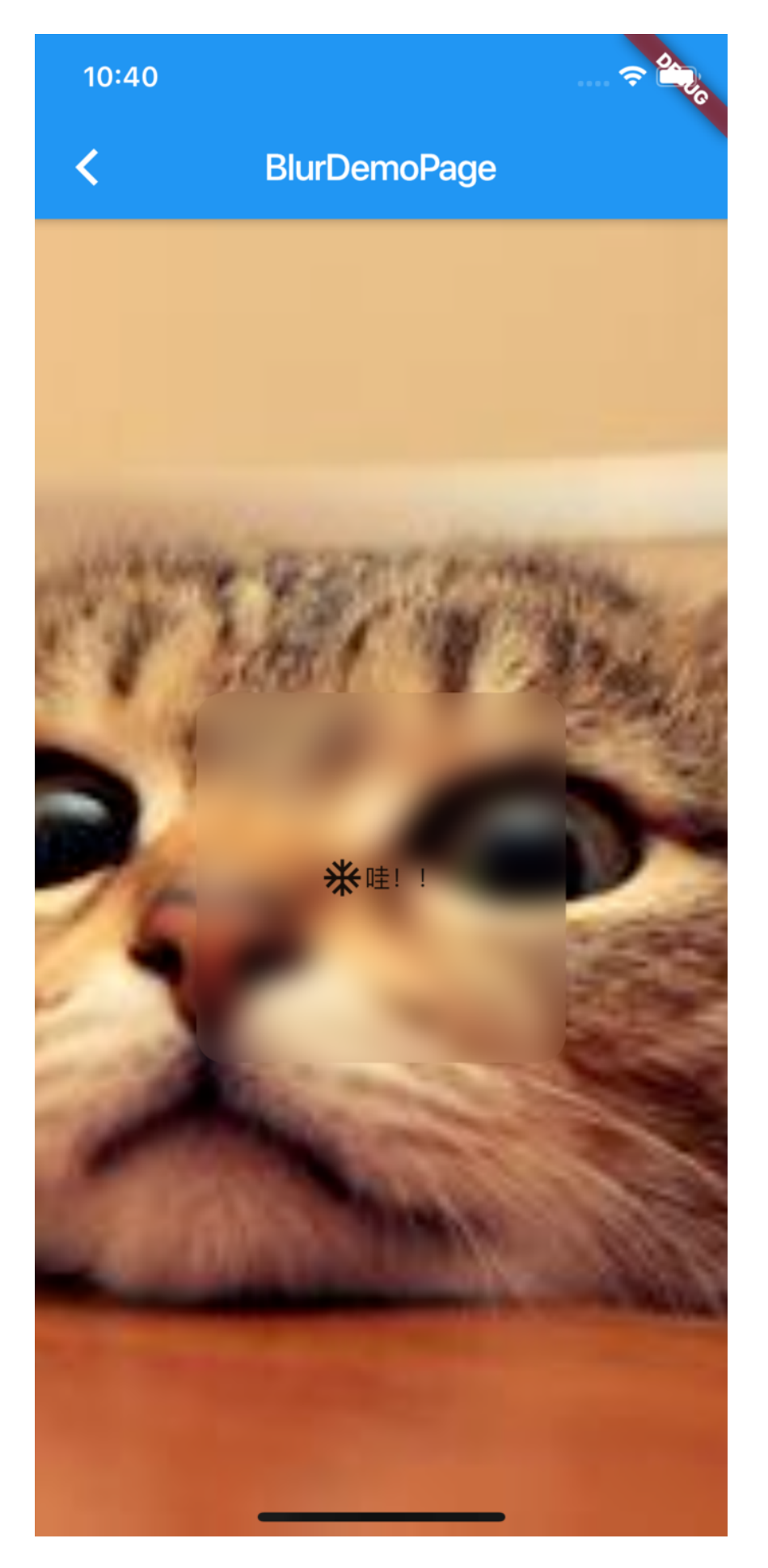

```
在 Flutter 中, 提供了 BackdropFilter 和 ImageFilter 实现了高斯
模糊的支持,如下代码所示,可以快速实现上图的高斯模糊效果。
 class BlurDemoPage extends StatelessWidget {
    @override
    Widget build(BuildContext context) {
       return Scaffold(
         body: new Container(
           child: Stack(
             children: <Widget>[
               Positioned(
                 top: 0,
                 bottom: 0,
                 left: 0,
                 right: 0,
                 child: new Image.asset(
                   "static/gsy_cat.png",
                   fit: BoxFit.cover,
                   width: MediaQuery.of(context).size.width,
                   height: MediaQuery.of(context).size.height,
                 )),
               new Center(
                 child: new Container(
                   width: 200,
                   height: 200,
                   child: ClipRRect(
                     borderRadius: BorderRadius.circular(15.0)
                     child: BackdropFilter(
                      filter: ImageFilter.blur(sigmaX: 8.0, s
                       child: new Row(
                         mainAxisSize: MainAxisSize.max,
                         crossAxisAlignment: CrossAxisAlignmen
                         mainAxisAlignment: MainAxisAlignment.
                         children: <Widget>[
                          new Icon(Icons.ac unit),
                          new Text("哇!!")
                         ],
                       )))))
            ],
           )));
    }
 }
```
## **5**、滚动到指定位置

因为目前 Flutter 并没有直接提供滚动到指定 Item 的方法, 在每个 Item 大小不一的情况下, 折中利用如图下所示代码, 可以快速实现滚 动到指定 Item 的效果:

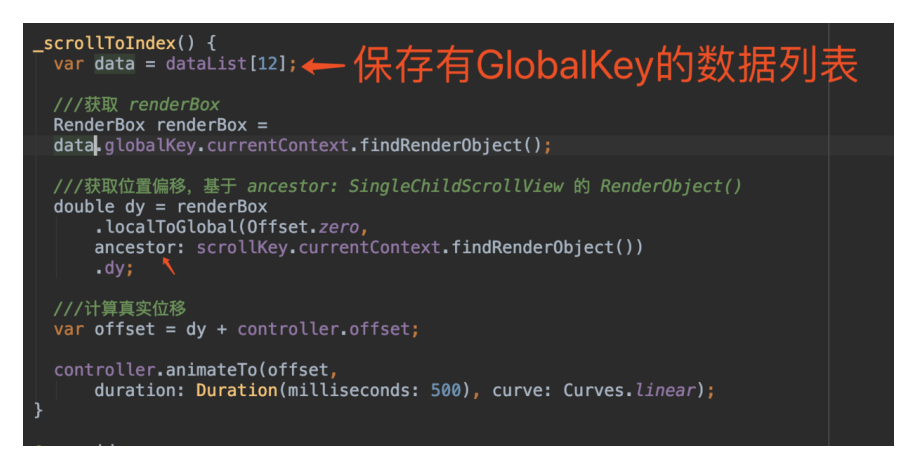

上图为部分代码,完整代码可见 [scroll\\_to\\_index\\_demo\\_page2.dart](https://github.com/CarGuo/GSYFlutterDemo/blob/master/lib/widget/scroll_to_index_demo_page2.dart),这 里主要是给每个 item 都赋予了一个 GlobalKey , 利用 findRenderObject 找到所需 item 的 RenderBox , 然后使用 localToGlobal 获取 item 在 ViewPort 这个 ancestor 中的偏 移量进行滚动:

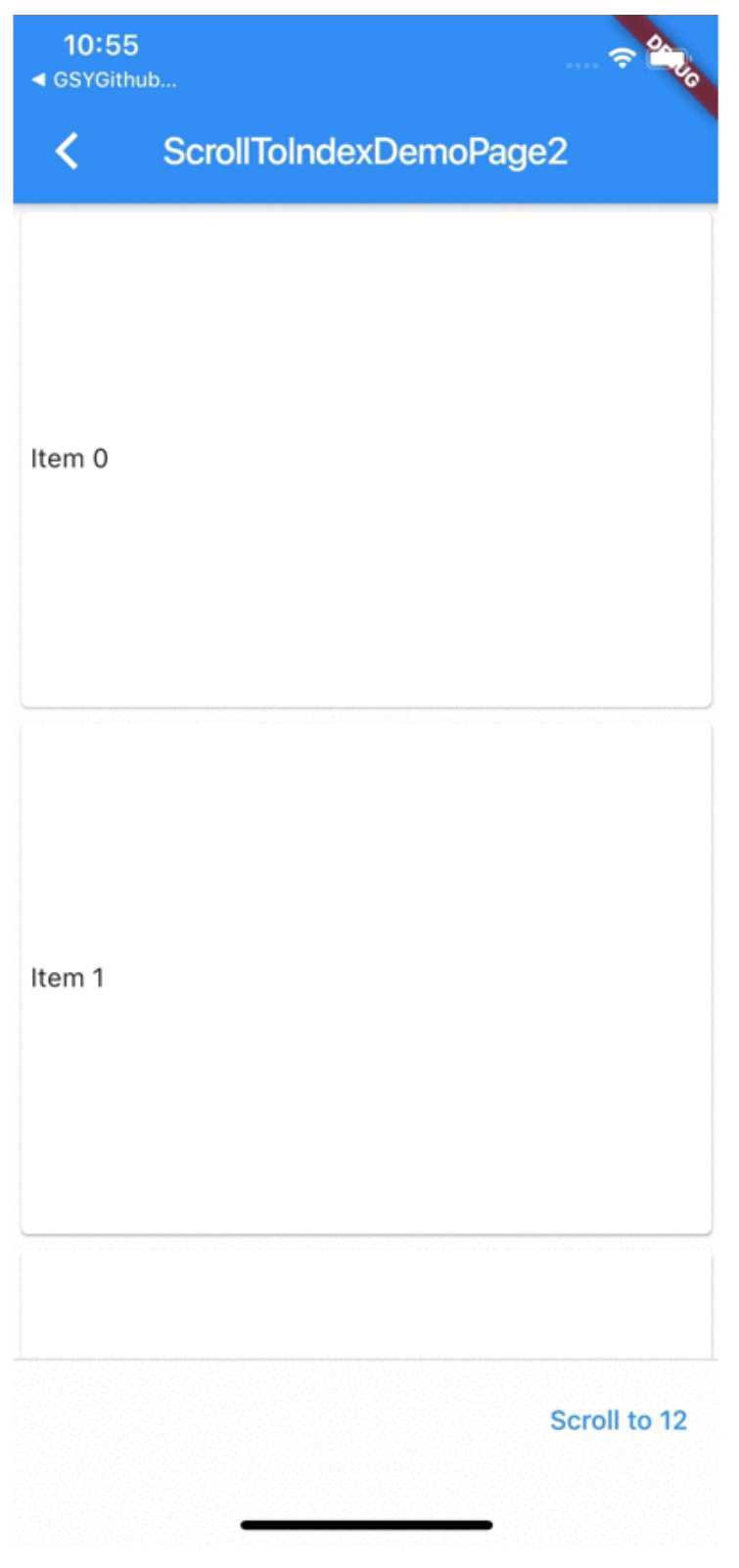

当然还有另外⼀种实现⽅式,具体可⻅ [scroll\\_to\\_index\\_demo\\_page.dart](https://github.com/CarGuo/GSYFlutterDemo/blob/master/lib/widget/scroll_to_index_demo_page.dart)

# **6**、**findRenderObject**

在 Flutter 中是存在 容器 **Widget** 和 渲染**Widget** 的区别的,⼀般情况下:

- Text 、 Sliver 、 ListTile 等都是属于渲染 Widget, 其内部 主要是 RenderObjectElement 。
- StatelessWidget / StatefulWidget 等属于容器 Widget, 其 内部使⽤的是 ComponentElement , **ComponentElement** 本身 是不存在 **RenderObject** 的。

结合前面篇章我们说过 BuildContext 的实现就是 Element, 所以 context.findRenderObject() 这个操作其实就是 Element 的 findRenderObject() 。

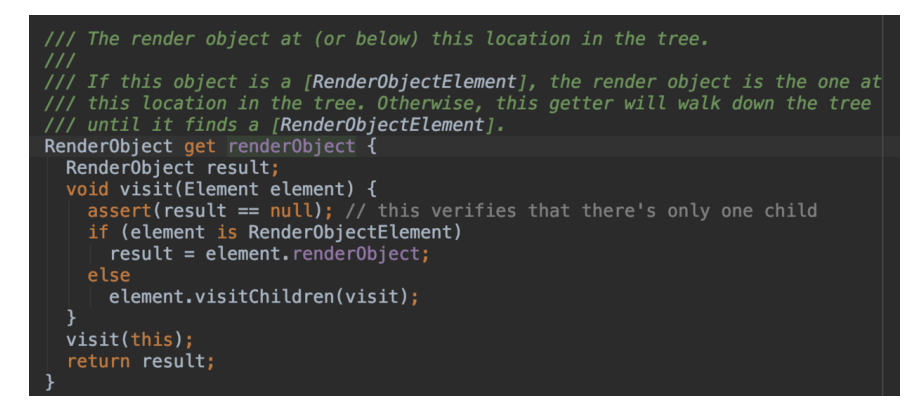

那么如上图所示, findRenderObject 的实现最终就是获取

renderObject, 在 Element 中 renderObject 的获取逻辑就很清 **晰了, 在遇到 ComponentElement 时, 执行的是 element.visitChildren(visit);** , 递归直到找到 RenderObjectElement 。

所以如下代码所

```
示, print("${globalKey.currentContext.findRenderObject()}")
; 最终输出了 SizedBox 的 RenderObject 。
```
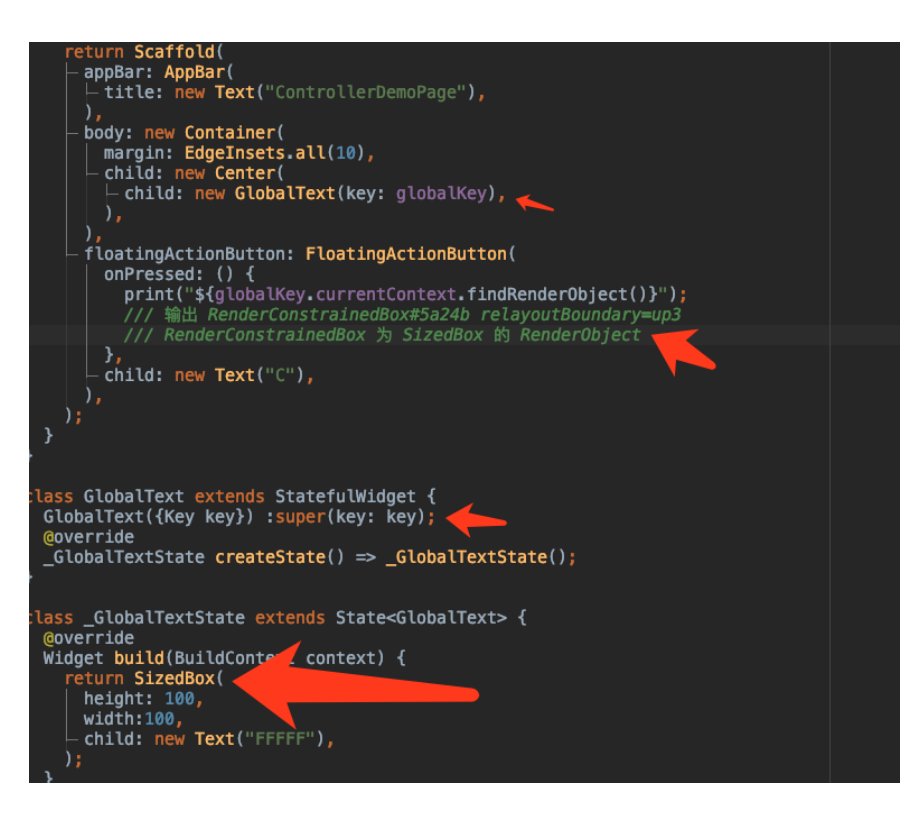

# 、⾏间距

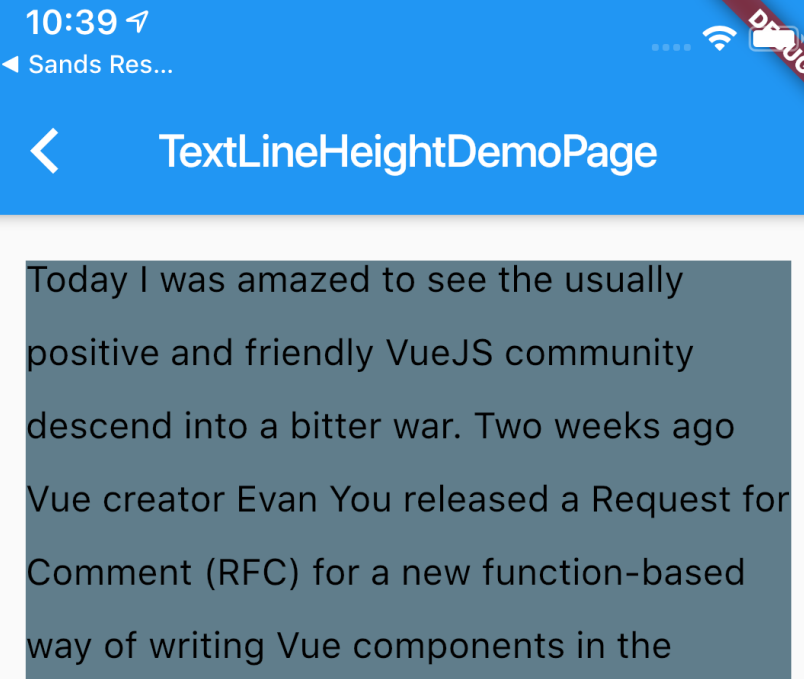

upcoming Vue 3.0. Today a critical Reddit thread followed by similarly critical comments in a Hacker News thread caused a flood of developers to flock to the original RFC to voice their outrage, some of which were borderline abusive. It was claimed in various places that

在 Flutter 中, 是没有直接设置 Text 行间距的方法的, Text 显示的 效果是如下图所示的逻辑组成:

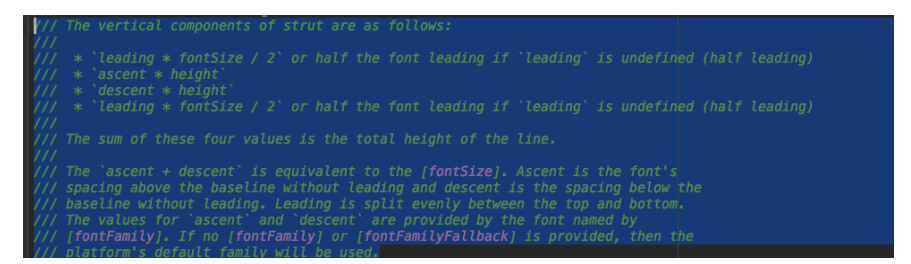

那么我们应该如何处理⾏间距呢?如下图所示,通过设置 **StrutStyle** 的 **leading ,** 然后利⽤ **Transform** 做计算翻⽅向位置偏移,因为 **leading** 是上下均衡的,所以计算后就可以得到我们所需要的⾏间距⼤ 小。 (虽然无法保证一定 100%像素准确, 你是否还知道其他方法?)

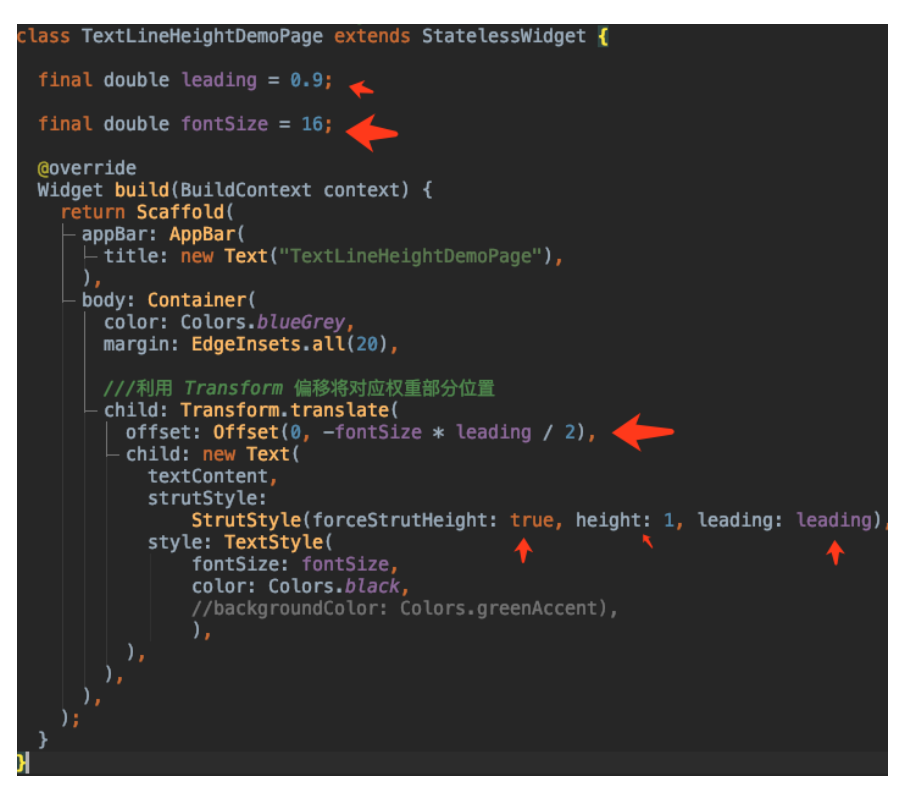

这⾥额外提⼀点,可以通过⽗节点使⽤ **DefaultTextStyle** 来实 现局部样式的共享哦。

## **8**、**Builder**

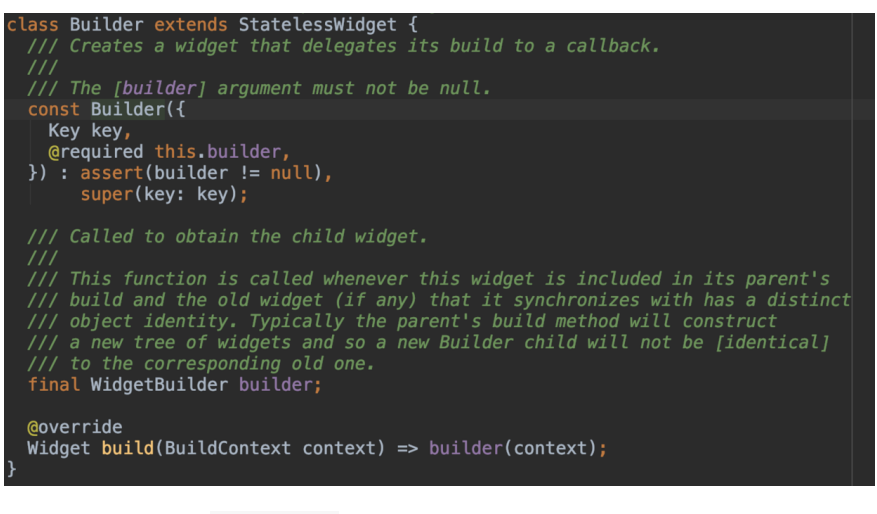

在 Flutter 中存在 Builder 这样一个 Widget, 看源码发现它其实就是 StatelessWidget 的简单封装,那为什么还需要它的存在呢?

如下图所示,相信一些 Flutter 开发者在使用

Scaffold.of(context).showSnackBar(snackbar) 时,可能 遇到过 如下错误, 这是因为传入的 context 属于错误节点导致的, 因为此处 传⼊的 **context** 并不能找到⻚⾯所在的 **Scaffold** 节点。

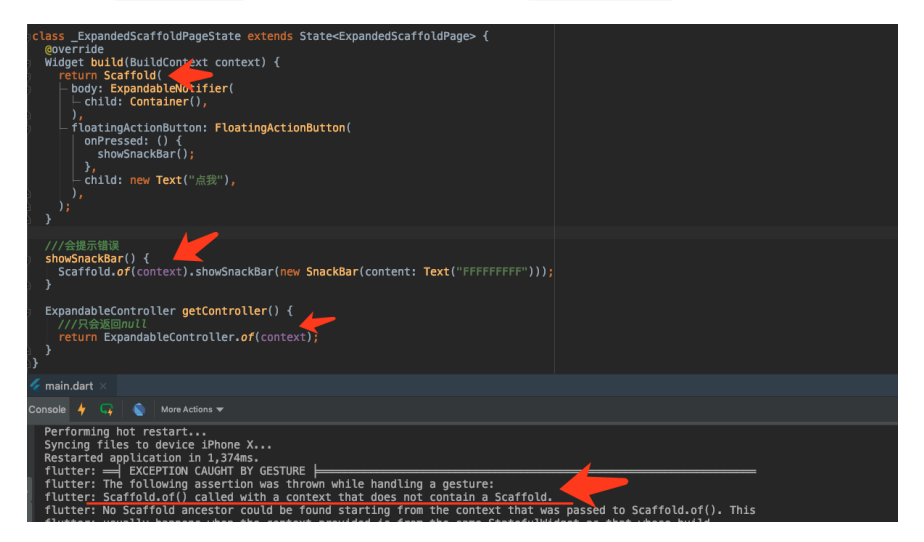

所以这时候 Builder 的作用就体现了, 如下所示, 通过 builder 方 法返回赋予的 context , 在向上查找 Scaffold 的时候, 就可以顺 利找到父节点的 Scaffold 了, 这也一定程度上体现了 ComponentElement 的作用之一。

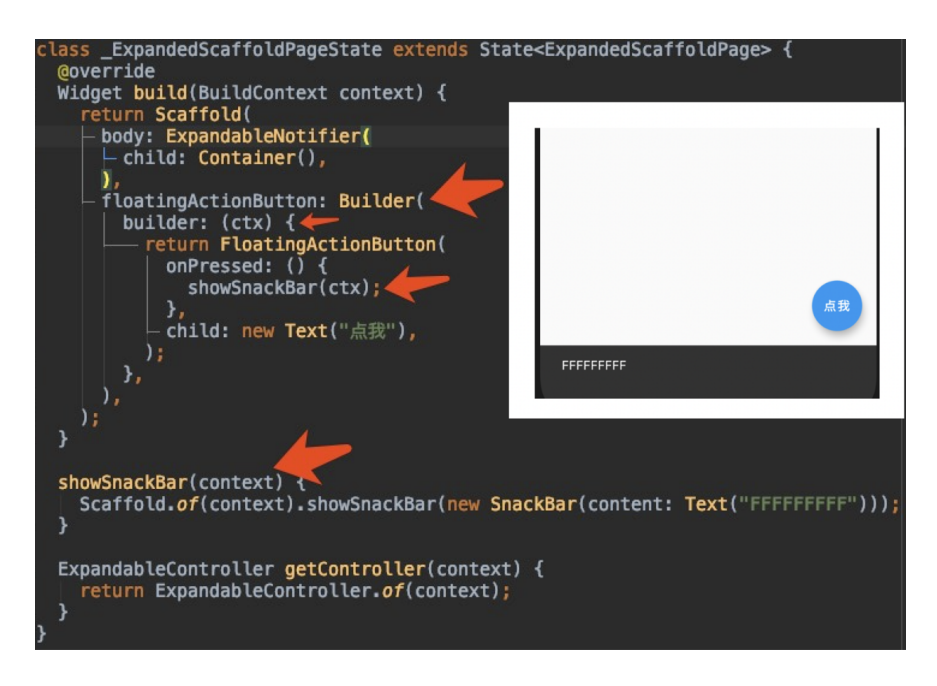

、快速实现动画切换效果

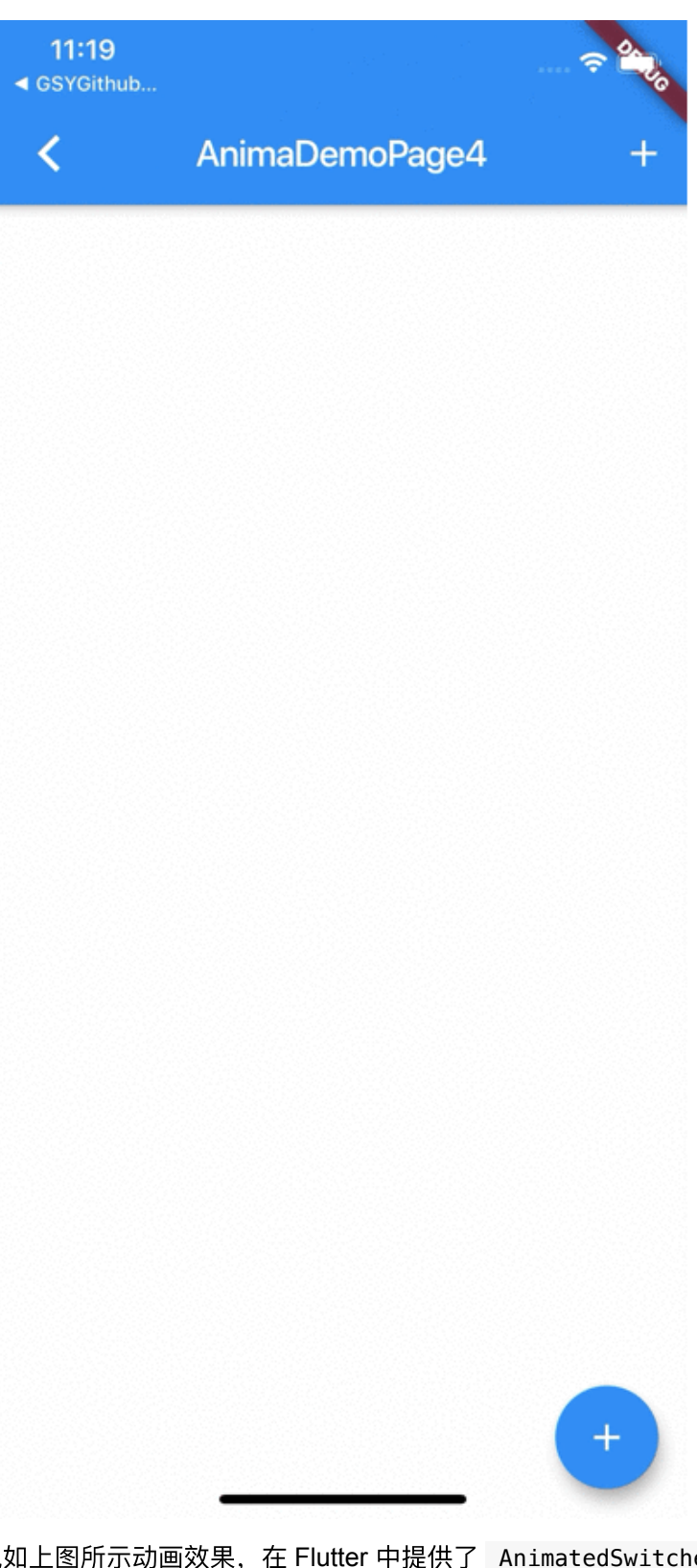

要实现如上图所示动画效果,在 Flutter 中提供了 AnimatedSwitcher 封装简易实现。

如下图所示, 通过嵌套 AnimatedSwitcher , 指定 **transitionBuilder** 动画效果,然后在数据改变时,同时改变需要执 ⾏动画的 **key** 值,即可达到动画切换的效果。

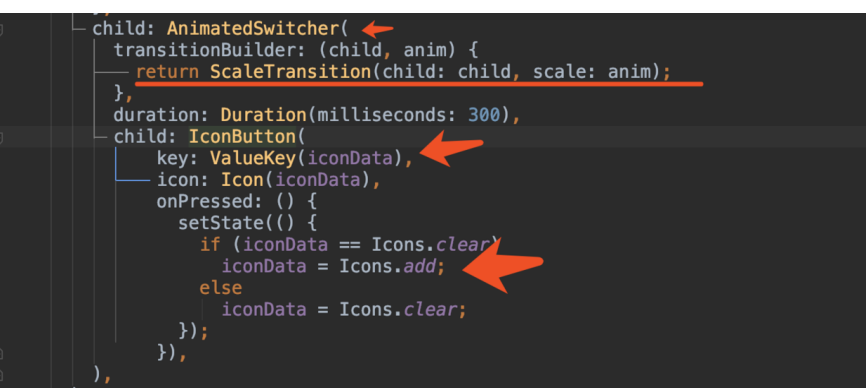

# **10**、多语⾔显示异常

在官方的 <https://github.com/flutter/flutter/issues/36527> issue 中可以发 现,**Flutter** 在韩语**/**⽇语 与中⽂同时显示,会导致 **iOS** 下出现⽂字渲染异 常的问题,如下图所示,左边为异常情况。

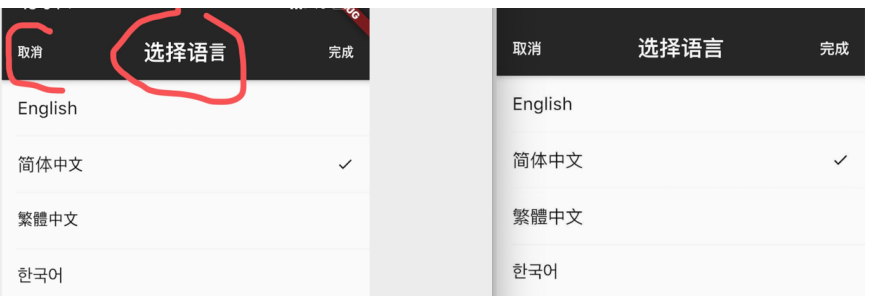

改问题解决方案暂时有两种:

- 增加字体 **ttf** ,全局指定改字体显示。
- 修改主题下所有 **TextTheme** 的 **fontFamilyFallback** :

```
getThemeData() {
   var themeData = ThemeData(
         primarySwatch: primarySwatch
    );
    var result = themeData.copyWith(
      textTheme: confirmTextTheme(themeData.textTheme),
       accentTextTheme: confirmTextTheme(themeData.accentTex
      primaryTextTheme: confirmTextTheme(themeData.primaryT
     );
     return result;
}
/// 处理 ios 上, 同页面出现韩文和简体中文, 导致的显示字体异常
confirmTextTheme(TextTheme textTheme) {
   getCopyTextStyle(TextStyle textStyle) {
     return textStyle.copyWith(fontFamilyFallback: ["PingFan
   }
   return textTheme.copyWith(
     display4: getCopyTextStyle(textTheme.display4),
     display3: getCopyTextStyle(textTheme.display3),
    display2: getCopyTextStyle(textTheme.display2),
    display1: getCopyTextStyle(textTheme.display1),
    headline: getCopyTextStyle(textTheme.headline),
     title: getCopyTextStyle(textTheme.title),
    subhead: getCopyTextStyle(textTheme.subhead),
     body2: getCopyTextStyle(textTheme.body2),
     body1: getCopyTextStyle(textTheme.body1),
     caption: getCopyTextStyle(textTheme.caption),
     button: getCopyTextStyle(textTheme.button),
    subtitle: getCopyTextStyle(textTheme.subtitle),
     overline: getCopyTextStyle(textTheme.overline),
   );
}
```
ps :通过 **WidgetsBinding.instance.window.locale;** 可以获 取到手机平台本身的当前语言情况,不需要 context ,也不是你 设置后的 **Locale** 。

## 11、长按输入框导致异常的情况

如果项目存在多语言和主题切换的场景,可能会遇到长按输入框导致异常 的场景, 目前可推荐两种解放方法:

• 1、可以给你的自定义 ThemeData 强制指定固定一个平台, 但是该 方式会导致平台复制粘贴弹出框没有了平台特性:

///防止输入框长按崩溃问题 platform: TargetPlatform.android

• 2、增加一个自定义的 LocalizationsDelegate , 实现多语言环境 下的自定义支持:

```
class FallbackCupertinoLocalisationsDelegate
     extends LocalizationsDelegate<CupertinoLocalizations> {
   const FallbackCupertinoLocalisationsDelegate();
   @override
   bool isSupported(Locale locale) => true;
   @override
   Future<CupertinoLocalizations> load(Locale locale) => loa
   @override
   bool shouldReload(FallbackCupertinoLocalisationsDelegate 
}
class CustomZhCupertinoLocalizations extends DefaultCuperti
   const CustomZhCupertinoLocalizations();
   @override
   String datePickerMinuteSemanticsLabel(int minute) {
    if (minute == 1) return '1 分钟';
     return minute.toString() + ' 分钟';
   }
   @override
   String get anteMeridiemAbbreviation => '上午';
   @override
   String get postMeridiemAbbreviation => '下午';
   @override
   String get alertDialogLabel => '警告';
   @override
  String timerPickerHourLabel(int hour) => '小时';
   @override
   String timerPickerMinuteLabel(int minute) => '分';
   @override
  String timerPickerSecond(int second) => '秒';
   @override
   String get cutButtonLabel => '裁剪';
   @override
   String get copyButtonLabel => '复制';
```
```
 @override
   String get pasteButtonLabel => '粘贴';
  @override
  String get selectAllButtonLabel => '全选';
}
class CustomTCCupertinoLocalizations extends DefaultCuperti
   const CustomTCCupertinoLocalizations();
  @override
  String datePickerMinuteSemanticsLabel(int minute) {
     if (minute == 1) return '1 分鐘';
    return minute.toString() + ' 分鐘';
   }
  @override
  String get anteMeridiemAbbreviation => '上午';
   @override
   String get postMeridiemAbbreviation => '下午';
   @override
   String get alertDialogLabel => '警告';
  @override
 String timerPickerHourLabel(int hour) => '小时';
   @override
   String timerPickerMinuteLabel(int minute) => '分';
  @override
  String timerPickerSecond(int second) => '秒';
   @override
   String get cutButtonLabel => '裁剪';
  @override
   String get copyButtonLabel => '復制';
  @override
   String get pasteButtonLabel => '粘貼';
  @override
   String get selectAllButtonLabel => '全選';
}
```

```
Future<CupertinoLocalizations> loadCupertinoLocalizations(L
   CupertinoLocalizations localizations;
  if (locale.languageCode == "zh") {
     switch (locale.countryCode) {
       case 'HK':
       case 'TW':
         localizations = CustomTCCupertinoLocalizations();
         break;
       default:
         localizations = CustomZhCupertinoLocalizations();
     }
   } else {
     localizations = DefaultCupertinoLocalizations();
   }
   return SynchronousFuture<CupertinoLocalizations>(localiza
}
```
自此, 第十七篇终于结束了!(///▽///)

## 资源推荐

- Github: <https://github.com/CarGuo>
- 开源 **Flutter** 完整项⽬: **<https://github.com/CarGuo/GSYGithubAppFlutter>**
- 开源 **Flutter** 多案例学习型项⽬**: <https://github.com/CarGuo/GSYFlutterDemo>**
- 开源 **Fluttre** 实战电⼦书项⽬: **<https://github.com/CarGuo/GSYFlutterBook>**
- 开源 React Native 项目: <https://github.com/CarGuo/GSYGithubApp>

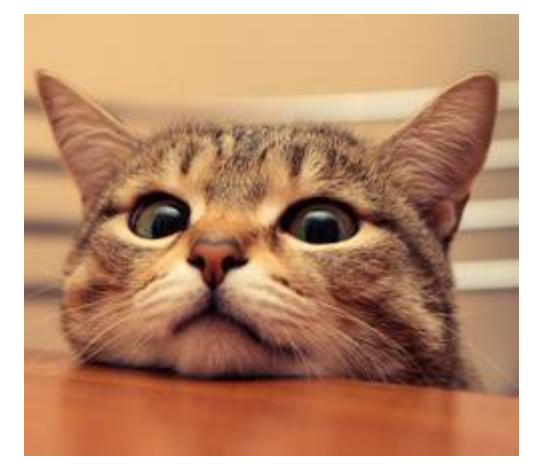

作为系列文章的第十八篇, 本篇将通过 ScrollPhysics 和 Simulation, 带 你深入走进 Flutter 的滑动新世界, 为你打开 Flutter 滑动操作的另一扇 窗。

## 文章汇总地址:

Flutter 完整实战实战系列文章专栏

Flutter 番外的世界系列文章专栏

# 一、前言

如下图所示是Flutter 默认的可滑动 Widget 效果, 在 Android 和 iOS 上 出现了不同的 滑动速度与边缘拖拽效果, 这是因为在不同平台上, 默认 使⽤了不同的 **ScrollPhysics** 与 **Simulation** ,后⾯我们将逐步介 绍这两⼤主⻆的实现原理,最终让你对 **Flutter** 世界的滑动拖拽进阶到 *"*为所欲为*"* 的境界。

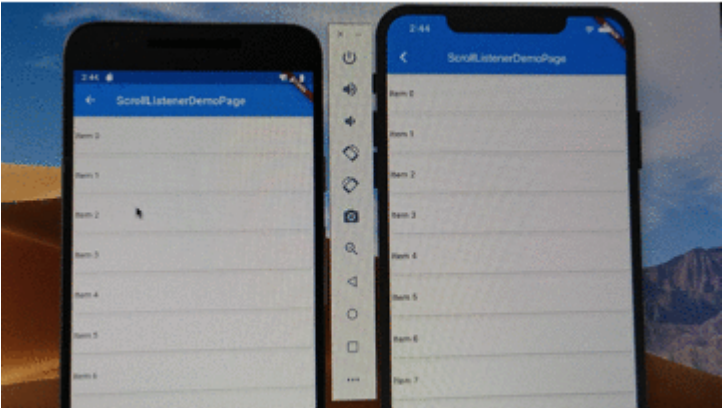

下方开始高能干货,请自带茶水食用。

## ⼆、 **ScrollPhysics**

首先介绍 ScrollPhysics , 在 Flutter 官方的介绍 中, ScrollPhysics 的作用是 确定可滚动控件的物理特性, 常见的有 以下四⼤⾦刚:

- BouncingScrollPhysics : 允许滚动超出边界, 但之后内容会**反** 弹回来。
- **ClampingScrollPhysics** : 防⽌滚动超出边界,夹住 。
- **AlwaysScrollableScrollPhysics** :始终响应⽤户的滚动。
- **NeverScrollableScrollPhysics** :不响应⽤户的滚动。

在开发过程中, 一般会通过如下代码进行设置:

 CustomScrollView(physics: const BouncingScrollPhysics()) ListView.builder(physics: const AlwaysScrollableScrollPhys GridView.count(physics: NeverScrollableScrollPhysics())

但在一般我们都不会主动去设置 physics 属性, 那么默认情况下, 为 什么在 Flutter 中的 ListView 、 CustomScrollView 等 Scrollable 控件中, 在 Android 和 iOS 平台的滚动和边界拖拽效果, 会出现如下图所示的平台区别呢?

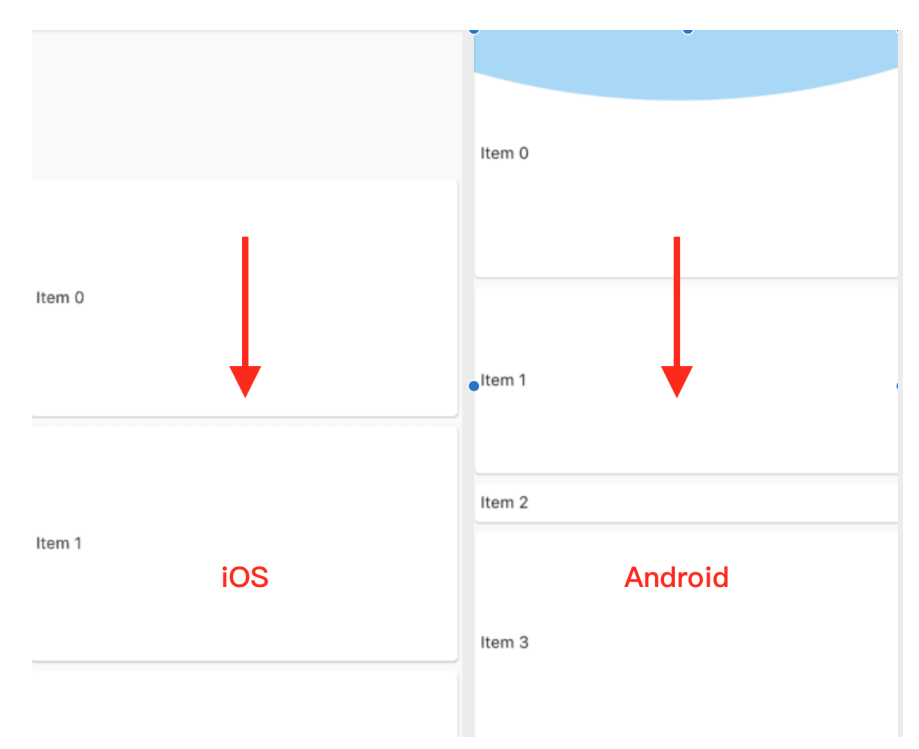

这⾥的关键就在于 **ScrollConfiguration** 和 **ScrollBehavior** 。

## **2.1**、**ScrollConfiguration** 和 **ScrollBehavior**

我们知道所有的滑动控件都是通过 Scrollable 对触摸进行响应从而进 ⾏滑动的。

如下代码所示,在 Scrollable 的 **\_updatePosition** ⽅法内,当 widget.physics == null 时, **\_physics** 默认是从 **ScrollConfiguration.of(context)** 的 getScrollPhysics(context) 方法获取, 而 **ScrollConfiguration.of(context)** 返回的是⼀个 **ScrollBehavior** 对象。

```
 // Only call this from places that will definitely trigge
 void _updatePosition() {
  confiquration = ScrollConfiguration_of(const);
  _{\text{physics}} = _{\text{configuration.getScrollPhysics(context)};
   if (widget.physics != null)
     _physics = widget.physics.applyTo(_physics);
   final ScrollController controller = widget.controller;
   final ScrollPosition oldPosition = position;
   if (oldPosition != null) {
     controller?.detach(oldPosition);
     scheduleMicrotask(oldPosition.dispose);
   }
   _position = controller?.createScrollPosition(_physics, 
     ?? ScrollPositionWithSingleContext(physics: _physics,
 assert(position != null); controller?.attach(position);
 }
```

```
所以默认情况下 , ScrollPhysics 是和 ScrollConfiguration 和
ScrollBehavior 有关系。
```

```
那么 ScrollBehavior 是这么⼯作的?
```

```
查看 ScrollBehavior 的源码可知,它的 getScrollPhysics ⽅法
中,默认实现了平台返回了不同的 ScrollPhysics , 所以默认情况
下,在不同平台上的滚动和边缘推拽,会出现不一样的效果:
```

```
 ScrollPhysics getScrollPhysics(BuildContext context) {
   switch (getPlatform(context)) {
     case TargetPlatform.iOS:
       return const BouncingScrollPhysics();
     case TargetPlatform.android:
     case TargetPlatform.fuchsia:
       return const ClampingScrollPhysics();
   }
  return null;
 }
```

```
前⾯说过, ScrollPhysics 是确定可滚动控件的物理特性 ,那么如上
图所示,Android 平台上拖拽溢出的蓝⾊半圆的怎么来
的? ScrollConfiguration 的 ScrollBehavior 是在什么时候被设
置的?
```

```
查看 ScrollConfiguration 的源码我们得知,
ScrollConfiguration 和 Theme 、 Localizations 等⼀样是
InheritedWidget , 那么它应该是从上层往下共享的。
```

```
所以查看 MaterialApp 的源码, 得到如下代码, 可以看到
ScrollConfiguration 是在 MaterialApp 内默认嵌套的,并且通过
_MaterialScrollBehavior 设置了 ScrollBehavior , 其 override
的 buildViewportChrome ⽅法,就是实现了Android 上溢出拖拽的半
圆效果, 其中 GlowingOverscrollIndicator 就是半圆效果的绘制控
件。
```

```
@override
Widget build(BuildContext context) {
    ····
     return ScrollConfiguration(
       behavior: _MaterialScrollBehavior(),
       child: result,
     );
}
class _MaterialScrollBehavior extends ScrollBehavior {
   @override
   TargetPlatform getPlatform(BuildContext context) {
     return Theme.of(context).platform;
   }
   @override
  Widget buildViewportChrome(BuildContext context, Widget of
     switch (getPlatform(context)) {
       case TargetPlatform.iOS:
         return child;
       case TargetPlatform.android:
       case TargetPlatform.fuchsia:
         return GlowingOverscrollIndicator(
           child: child,
           axisDirection: axisDirection,
           color: Theme.of(context).accentColor,
         );
     }
     return null;
   }
}
```
到这⾥我们就知道了,在默认情况下可滑动控件的 ScrollPhysics 是 如何配置的:

- 1、 **ScrollConfiguration** 是⼀个 **InheritedWidget** 。
- **•** 2、 MaterialApp 内部利用 ScrollConfiguration 并共享了一 个 **ScrollBehavior** 的⼦类 **\_MaterialScrollBehavior** 。
- 3、 **ScrollBehavior** 默认根据平台返回了特定的 **BouncingScrollPhysics** 和 **ClampingScrollPhysics** 效果。
- 4、 **\_MaterialScrollBehavior** 中针对 **Android** 平台实现了 **buildViewportChrome** 的蓝⾊半球拖拽溢出效果。

```
ps: 我们可以通过实现自己的 ScrollBehavior , 实现自定义的
拖拽溢出效果。
```
## 三、**ScrollPhysics** ⼯作原理

### 那么 **ScrollPhysics** 是怎么实现滚动和边缘拖拽的呢?

ScrollPhysics 默认是没有什么代码逻辑的, 它的主要定义方法如下 所示:

```
上方代码标注了 ScrollPhysics 各个方法的大致作用, 而在前面 《十
三、全面深入触摸和滑动原理》 中,我们深入解析过触摸和滑动的原
 /// [position] 当前的位置, [offset] 用户拖拽距离
 /// 将用户拖拽距离 offset 转为需要移动的 pixels
 double applyPhysicsToUserOffset(ScrollMetrics position, dou
 /// 返回 overscroll, 如果返回 0, overscroll 就一直是0
 /// 返回边界条件
 double applyBoundaryConditions(ScrollMetrics position, doub
 ///创建⼀个滚动的模拟器
 Simulation createBallisticSimulation(ScrollMetrics position
 ///最⼩滚动数据
   double get minFlingVelocity
 ///传输动量,返回重复滚动时的速度
 double carriedMomentum(double existingVelocity)
 ///最⼩的开始拖拽距离
 double get dragStartDistanceMotionThreshold
 ///滚动模拟的公差
 ///指定距离、持续时间和速度差应视为平等的差异的结构。
 Tolerance get tolerance
```
理,大致流程从触摸开始往下传递, 最终触发 layout 实现滑动的现

象:

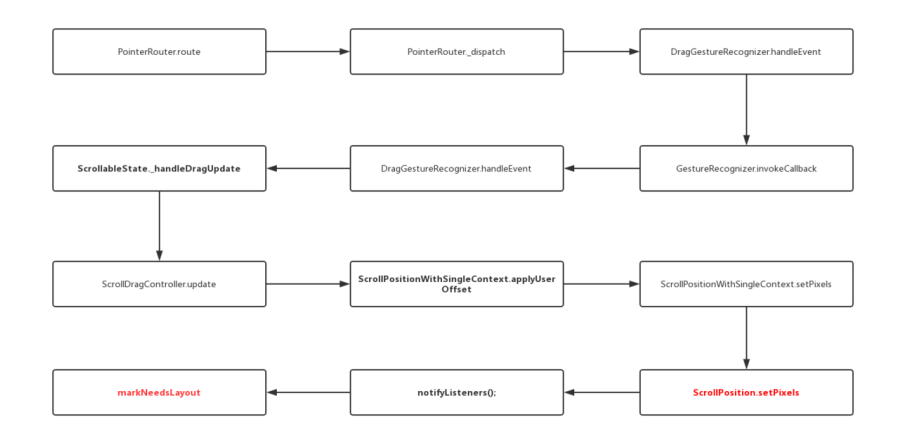

而 ScrollPhysics 的工作原理就穿插在其中, 其流程如下图所示, 主要 的逻辑在于红色标注的的三个方法:

- applyPhysicsToUserOffset : 通过 physics 将用户拖拽距离 offset 转化为 setPixels (滚动) 的增量。
- **applyBoundaryConditions** :通过 physics 计算当前滚动的边界 条件。
- **createBallisticSimulation** : 创建⾃动滑动的模拟器。

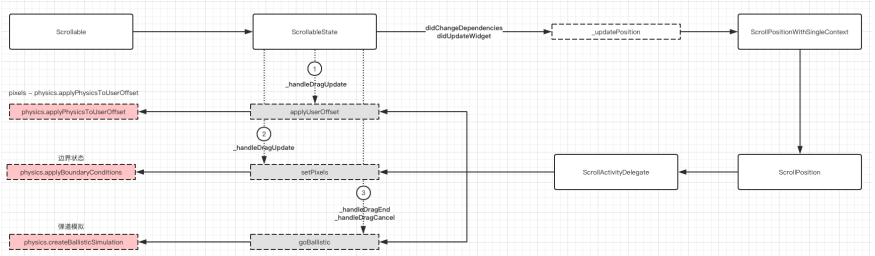

这三个方法的触发时机在于 \_handleDragUpdate 、

\_handleDragCancel 和 \_handleDragEnd ,也就是拖动过程和拖动 结束的时机:

- **applyPhysicsToUserOffset** 和 **applyBoundaryConditions** 是 在 **\_handleDragUpdate** 时被触发的。
- **createBallisticSimulation** 是在 **\_handleDragCancel** 和 **\_handleDragEnd** 时被触发的。

所以默认的 **BouncingScrollPhysics** 和 **ClampingScrollPhysics** 最大的差异也在这个三个方法。

## **3.1**、**applyPhysicsToUserOffset**

```
ClampingScrollPhysics 默认是没有重载
applyPhysicsToUserOffset 方法的, 当 parent == null 时, 用
户的滑动 offset 是什么就返回什么:
```

```
BouncingScrollPhysics 中对 applyPhysicsToUserOffset ⽅法进
行了 override , 其中 用户没有达到边界前, 依旧返回默认的
offset , 当用户到达边界时, 通过算法来达到模拟溢出阻尼效果。
    double applyPhysicsToUserOffset(ScrollMetrics position, d
     if (parent == null)
        return offset;
      return parent.applyPhysicsToUserOffset(position, offset
    }
   ///摩擦因⼦
  double frictionFactor(double overscrollFraction) => 0.52 \times @override
    double applyPhysicsToUserOffset(ScrollMetrics position, d
     assert(offset != 0.0):
      assert(position.minScrollExtent <= position.maxScrollEx
      if (!position.outOfRange)
        return offset;
     final double overscrollPastStart = math.mx(position.m)
     final double overscrollPastEnd = math.max(position.pyix@ final double overscrollPast = math.max(overscrollPastSt
     final bool easing = (overscrollPastStart > 0.0 && offse
          || (overscrollPastEnd > 0.0 && offset > 0.0);
      final double friction = easing
         // Apply less resistance when easing the overscroll
         ? frictionFactor((overscrollPast - offset.abs()) /
           : frictionFactor(overscrollPast / position.viewport
     final double direction = offset.sign;
      return direction * _applyFriction(overscrollPast, offse
    }
```
### **3.2**、**applyBoundaryConditions**

ClampingScrollPhysics 的 applyBoundaryConditions ⽅法中, 在计算边界条件值的时候,滑动值会和边界值相减得到相反的数据,使得 滑动边界相对静止,从而达到"夹住"的作用,也就是动态边界,所以默 认请下 Android 上滚动到了边界就会停止响应。

```
ps: 前面说过蓝色的半圆是默认的 ScrollBehavior 内
   buildViewportChrome ⽅法实现的。
BouncingScrollPhysics 中 applyBoundaryConditions 直接返回
0 ,也就是达到 0 是就边界,过了 0 的就是边界外的拖拽效果了。
    @override
   double applyBoundaryConditions(ScrollMetrics position, do
      if (value < position.pixels && position.pixels <= posit
        return value - position.pixels;
      if (position.maxScrollExtent <= position.pixels && posi
        return value - position.pixels;
      if (value < position.minScrollExtent && position.minScr
        return value - position.minScrollExtent;
      if (position.pixels < position.maxScrollExtent && posit
        return value - position.maxScrollExtent;
      return 0.0;
    }
```

```
 @override
double applyBoundaryConditions(ScrollMetrics position, do
```
### **3.3**、**createBallisticSimulation**

```
因为 createBallisticSimulation 是在 _handleDragCancel 和
_handleDragEnd 时触发的, 其实就是停止触摸的时候, 当
createBallisticSimulation 返回 null 时, Scrllable 将进⼊
IdleScrollActivity ,也就是停止滚动的状态。
```
如下图所示,完全没有 Simulation 的列表滚动,是不会连续滚动的。

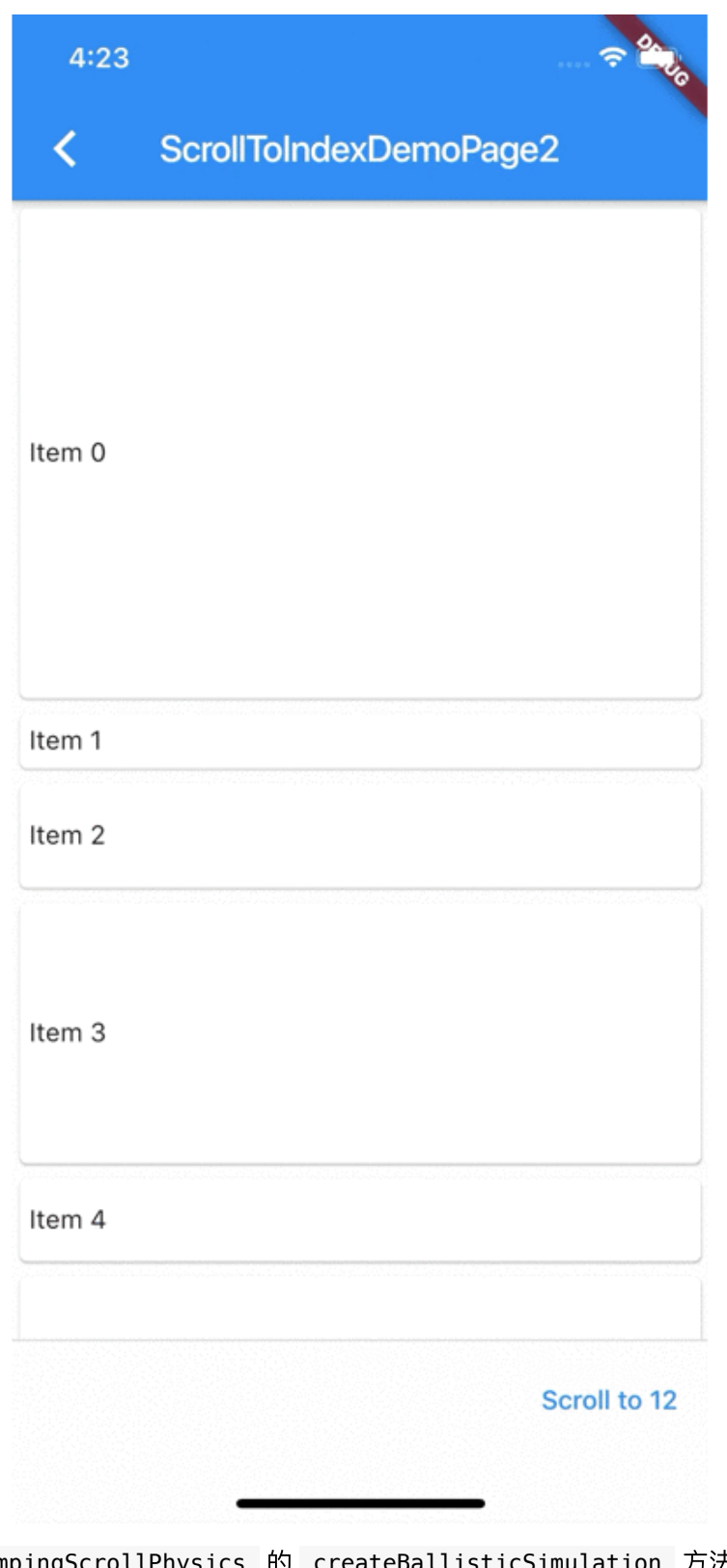

ClampingScrollPhysics 的 createBallisticSimulation ⽅法 中,使⽤了 **ClampingScrollSimulation (**固定**)** 和 **ScrollSpringSimulation (弹性) 两种 Simulation** , 如下代码所 示,理论上只有 position.out0fRange 才会触发弹性的回弹效果, 但 ScrollPhysics 采用了类似 双亲代理模型, 其 parent 可能会触发 position.out0fRange, 所以推测这里才会有 ScrollSpringSimulation 补充的判断。

如下代码可以看出,只有在 **velocity** 速度⼤于默认加速度,并且是可 滑动范围内,才返回 **ClampingScrollPhysics** 模拟滑动,否则返回 null 进入前面所说的 Idle 停止滑动, 这也是为什么普通慢速拖动, 不会 触发⾃动滚动的原因。

```
@override
   Simulation createBallisticSimulation(
       ScrollMetrics position, double velocity) {
    final Tolerance tolerance = this.tolerance;
     if (position.outOfRange) {
       double end;
       if (position.pixels > position.maxScrollExtent)
         end = position.maxScrollExtent;
       if (position.pixels < position.minScrollExtent)
         end = position.minScrollExtent;
      assert(end != null); return ScrollSpringSimulation(
         spring,
         position.pixels,
         end,
         math.min(0.0, velocity),
         tolerance: tolerance,
       );
     }
     if (velocity.abs() < tolerance.velocity) return null;
    if (velocity > 0.0 & position.pixels >= position.maxSom
       return null;
    if (velocity < 0.0 && position.pixels <= position.minSo
       return null;
     return ClampingScrollSimulation(
       position: position.pixels,
       velocity: velocity,
       tolerance: tolerance,
     );
   }
```
BouncingScrollPhysics 的 createBallisticSimulation 则简单 ⼀些,只有在结束触摸时,初始速度⼤于默认加速度或者超出区域,才会 **返回 BouncingScrollSimulation 进行模拟滑动计算, 否则经进入前** ⾯所说的 **Idle** 停⽌滑动。

```
 @override
 Simulation createBallisticSimulation(ScrollMetrics positi
   final Tolerance tolerance = this.tolerance;
   if (velocity.abs() >= tolerance.velocity || position.ou
     return BouncingScrollSimulation(
       spring: spring,
       position: position.pixels,
       velocity: velocity * 0.91, // TODO(abarth): We shou
       leadingExtent: position.minScrollExtent,
       trailingExtent: position.maxScrollExtent,
       tolerance: tolerance,
     );
   }
   return null;
 }
```
可以看出,在停⽌触摸时,列表是否会继续模拟滑动是和 **velocity** 和 **tolerance.velocity** 有关,也就是速度⼤于指定的加速度时才会继续 滑动 ,并且在可滑动区域内 ClampingScrollSimulation 和 BouncingScrollSimulation 呈现的效果也不⼀样。

如下图所示,第⼀⻚⾯的 **ScrollSpringSimulation** 在停⽌滚动前是 有⼀定的减速效果的;⽽第⼆个⻚⾯ **ClampingScrollSimulation** 是 直接快速滑动到边界。

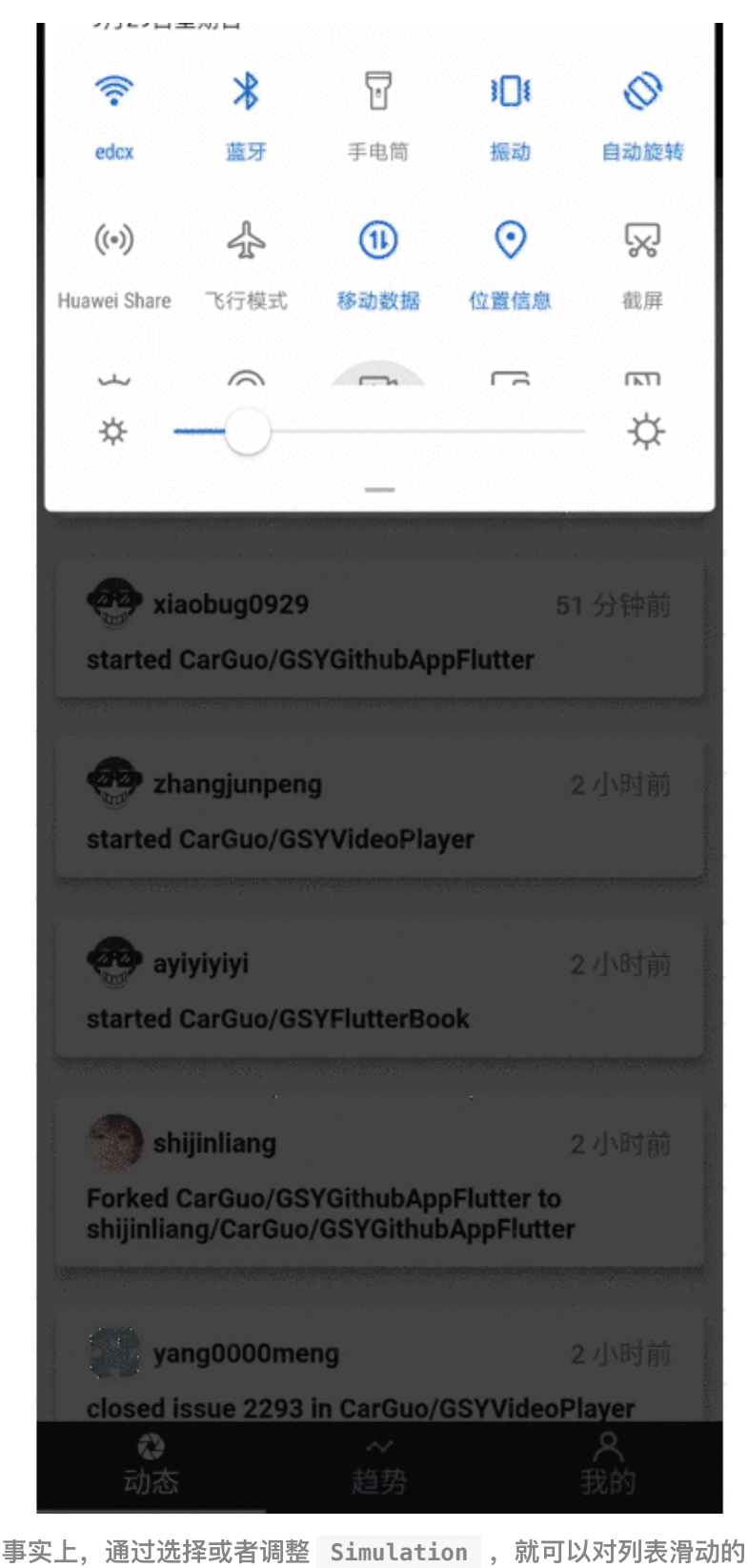

速度、阻尼、回弹效果等实现灵活的自定义。

# 四、**Simulation**

前面最后说到了, 利用 Simulation 实现对列表的滑动、阻尼、回弹效 果的实现处理, 那么 Simulation 是如何工作的呢?

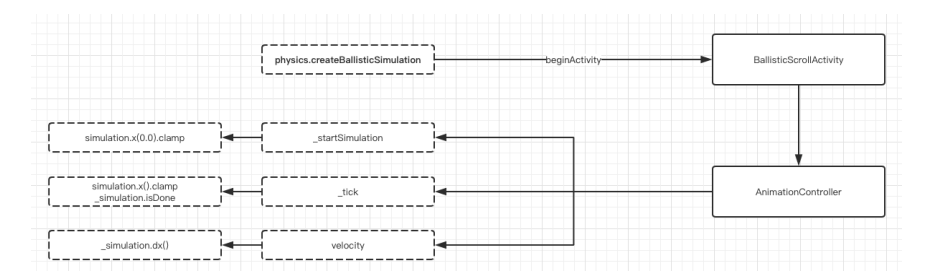

### 如上图所示,在 **Simulation** 的创建是在

**ScrollPositionWithSingleContext** 的 **goBallistic** ⽅法中被调 用的, 然后通过 BallisticScrollActivity 去触发执行。

```
 @override
 void goBallistic(double velocity) {
  assert(pixels != null);final Simulation simulation = physics.createBallisticS:
  if (simulation != null) {
     beginActivity(BallisticScrollActivity(this, simulatio
   } else {
     goIdle();
   }
 }
```
在 BallisticScrollActivity 状态中, **Simulation** 被⽤于驱动 **AnimationController** 的 **value** ,然后在动画的回调中获取 **Simulation** 计算后得到的 **value** 进⾏ **setPixels(value)** 实现滚 动。

这里又涉及到了动画的绘制机制,动画的机制等新篇再详细说明, 简单来说就是 当系统 **drawFrame** 的 **vsync** 信号到来时,会执 ⾏到 **AnimationController** 内部的 **\_tick** ⽅法,从⽽触发 **\_value = \_simulation.x(elapsedInSeconds).clamp(lowerBound, upperBound);** 改变和 **notifyListeners();** 通知更新。

对于 Simulation 的内部计算逻辑这里就不展开了, 大致上可知 **ClampingScrollSimulation 的摩擦因子是固定的,而 BouncingScrollSimulation** 内部的摩擦因⼦和计算,是和传递的位置 有关系。

这⾥需要着重提及的就是,为什么 **BouncingScrollPhysics** 会⾃动回 弹呢?

其实也是 BouncingScrollSimulation 的功劳, 因为 BouncingScrollSimulation 构建时,会传递有 leadingExtent:position.minScrollExtent 和 trailingExtent: position.maxScrollExtent 两个参数,在 **underscroll** 和 **overscroll** 的情况下,会利⽤ **ScrollSpringSimulation** 实现弹性的回滚到 **LeadingExtent 和 trailingExtent 的动画, 从而达到如下图的效** 果:

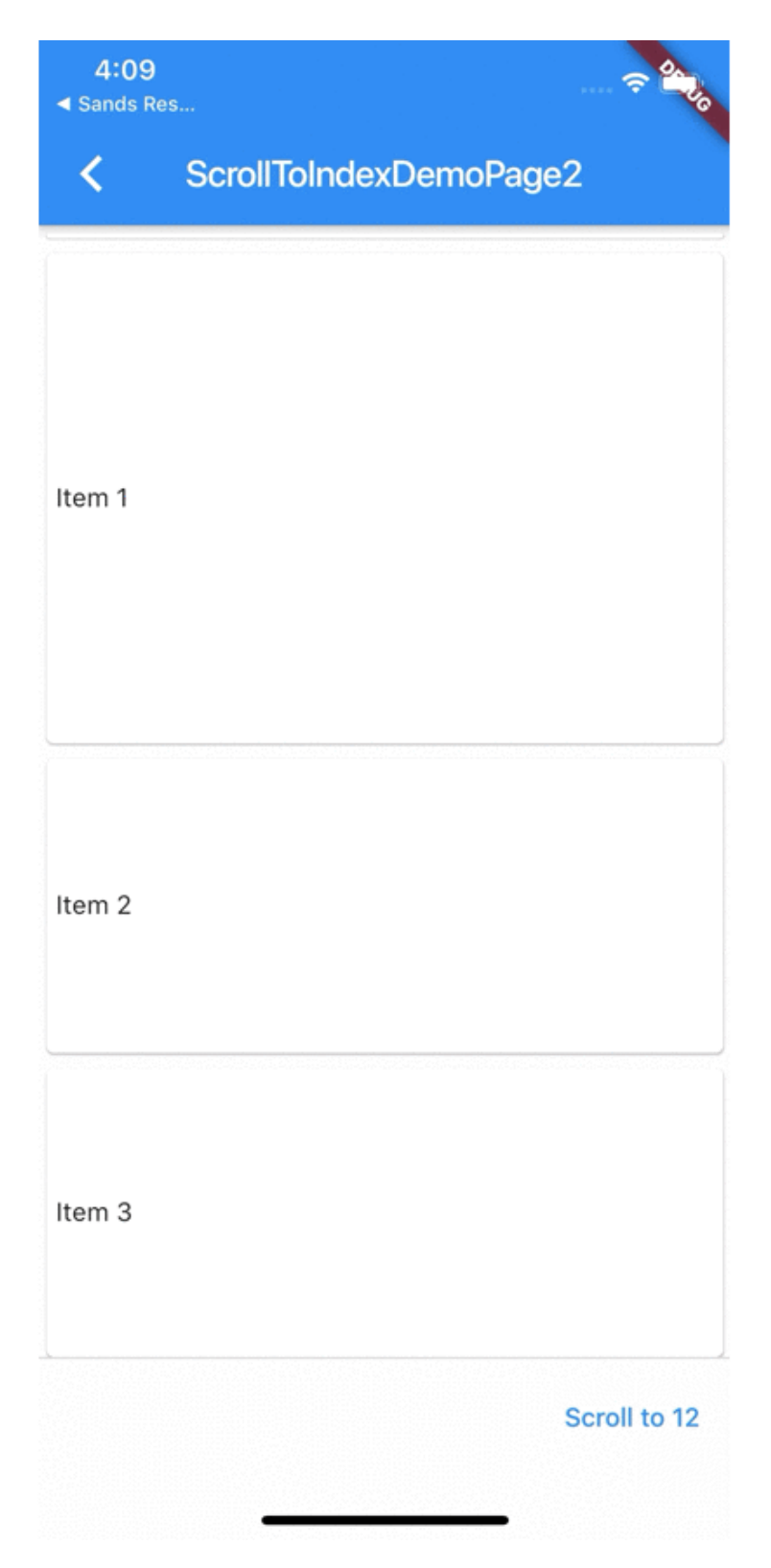

# 最后

到这⾥ Flutter 的 ScrollPhysics 和 Simulation 就基本分析完了, 严格意义上, Simulation 应该是属于动画的部分, 但是这里因 为 ScrollPhysics 也放到了一起。

总结起来就是 **ScrollPhysics** 中控制了⽤户触摸转化和边界条件,并 且在用户停止触摸时, 利用 Simulation 实现了自动滚动与溢出回弹的 动画效果。

■ 自此, 第十八篇终于结束了! (///▽///)

## 资源推荐

- Github : <https://github.com/CarGuo>
- 开源 **Flutter** 完整项⽬: **<https://github.com/CarGuo/GSYGithubAppFlutter>**
- 开源 **Flutter** 多案例学习型项⽬**: <https://github.com/CarGuo/GSYFlutterDemo>**
- 开源 **Fluttre** 实战电⼦书项⽬: **<https://github.com/CarGuo/GSYFlutterBook>**
- 开源 React Native 项目: <https://github.com/CarGuo/GSYGithubApp>

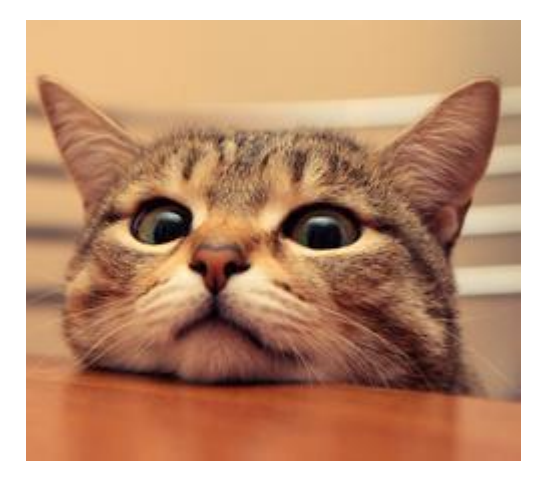

作为系列文章的第十九篇,本篇将科普 Android 和 iOS 平台的打包和提交 审核流程。

因为很多 Flutter 开发人员可能只有单端的开发经验, 对于另外一端的打 包和提审流程不熟悉,或者是前端人员没有提交审核的经验,所以本篇将 科普这一流程,让大家少走弯路。

## 文章汇总地址:

Flutter 完整实战实战系列文章专栏

Flutter 番外的世界系列文章专栏

## ⼀、**Android** 打包和审核流程

### **1**、打包

事实上 Androd 的打包和审核流程都相对简单, 打包 apk 只需要通过如下 命令行就可以完成:

```
flutter build apk --target-platform android-arm64
```
flutter build apk --target-platform android-arm64 -t lib/ma

- 其中 --target-platform 是针对打包后的 so 文件, 对需要支持 的框架进行选择,因为现在无论是 Goole Play 或者国内平台,都多 都有要求应用需要支持 arm64-v8a 的 ABI 架构, 所以一般打包也 会选择指定 target-platform 来减⼩ apk 的体积。
- -t 表示指定其他 main.dart 打包,也可以不指定。
- 另外需要注意,Android 上需要在 android/app/src/build.gradle 下配置 signingConfigs 来 指定打包密钥等信息,具体⽣成密钥这⾥就不详说,之后把 signingConfigs 配置到 buildTypes 就完成配置。

```
android {
     ····
     signingConfigs {
         config {
              keyAlias "xxxx"
              keyPassword "xxxx"
              storeFile file("../keystores/xxxxx.jks")
              storePassword "xxxx"
         }
     }
```
最后需要注意,如果你的 Apk 存在其他类型架构的 so 目录, 比如 armeabi-v7a 等,那就需要在 android/app/src/build.gradle 的 android { buildTypes { 下加上 ndk abiFilters 进行过滤配置, 因为 Android 下需要保证每个 ABI 目录内的 so 文件是完整齐全的, 不然 可能出现崩溃。

```
 buildTypes {
       release {
           signingConfig signingConfigs.config
           ndk {
               //设置⽀持的SO库架构
               abiFilters 'arm64-v8a'
           }
       }
       debug {
           signingConfig signingConfigs.config
           ndk {
               //设置⽀持的SO库架构
               abiFilters 'arm64-v8a', 'x86', 'x86_64'
           }
       }
   }
```
最后打包完的 Apk 默认会在如下图所示路径

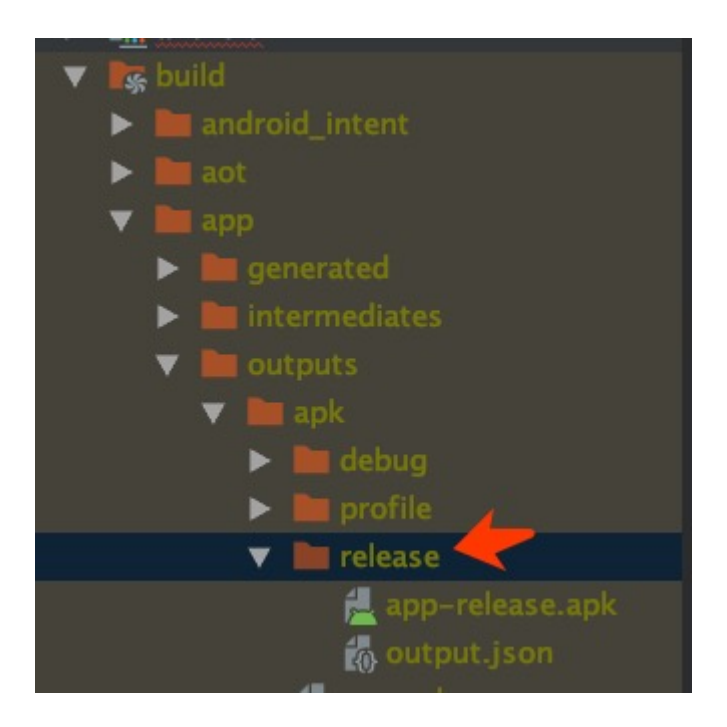

## **2**、提交审核

其实在 Android 上提交审核是比较简单的,因为 Android 只需要提供 Apk 下载链接就可以直接安装,所以很多厂家都在有自己服务器上直接放上 Apk 文件,但是为了更好的体验和分发,大多数情况下也会选上传到各大 应用平台,比如华为上没有上架的话,会出现如下图所示问题。

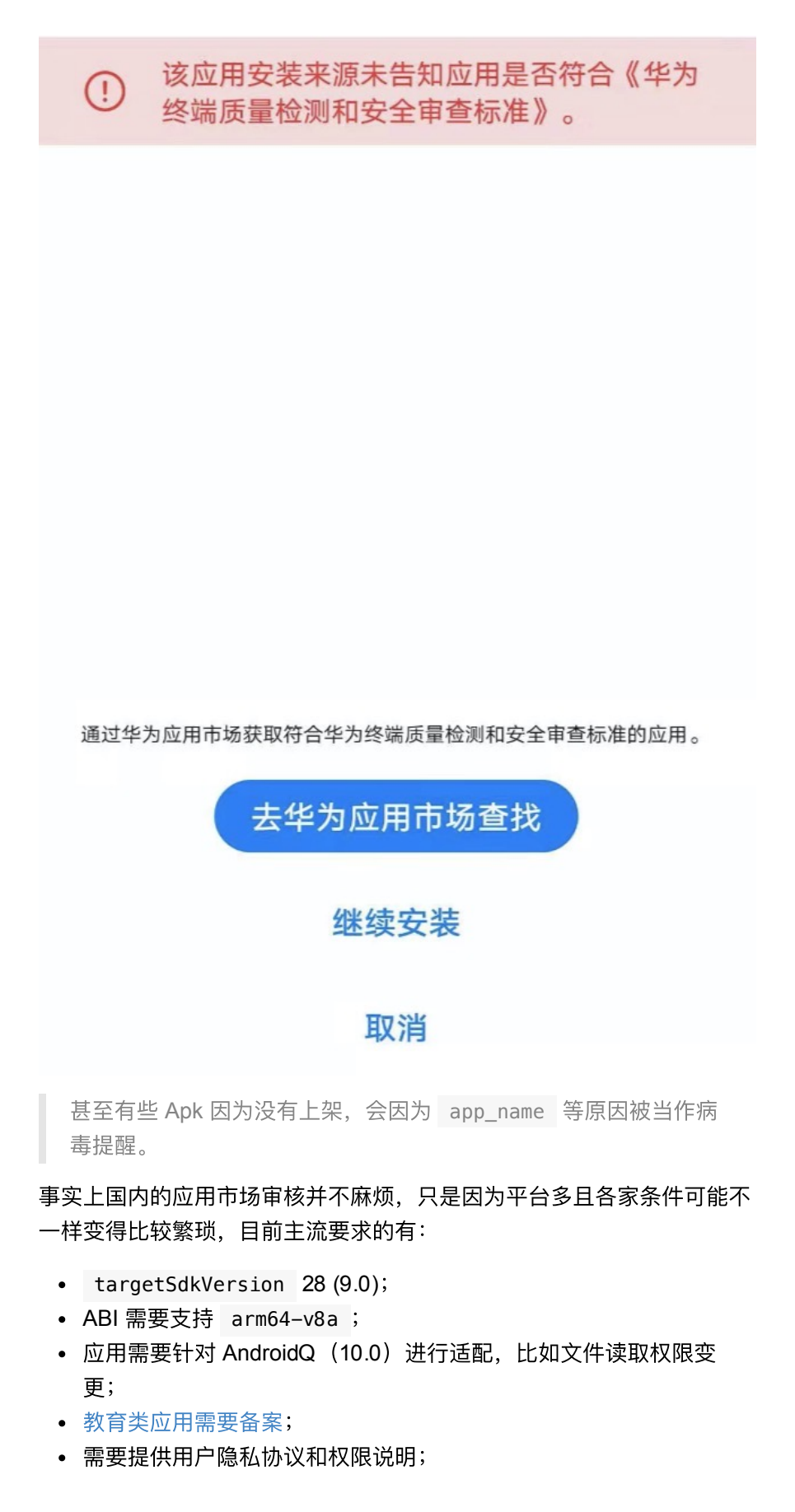

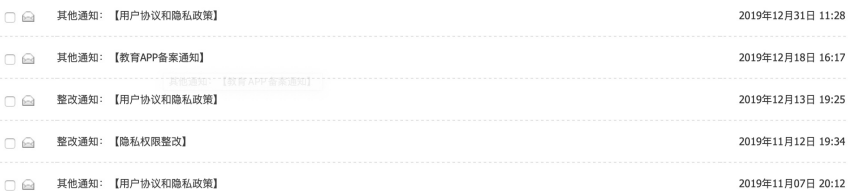

之后就是⼀些平台的独⽴审核问题,⽐如 **360** 平台审核要求你的 **Apk** 需 要经过它们的应用加固(加固后的作用就见仁见智),并且不少平台如应 用宝要求提供应用的版权说明等文件,这些都是比较磨人的东西。

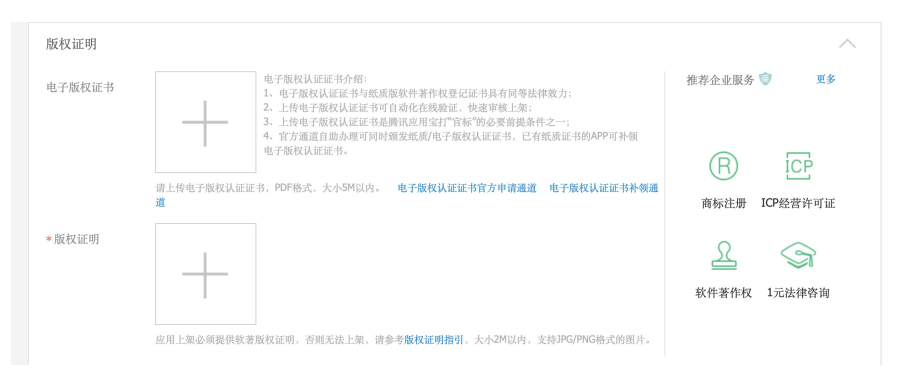

当然有些平台你可以不上,但是比如不上应用宝,你就很难获得*微* 信扫一扫后跳转打开应用和下载的能力。

另外比如华为平台会有: 根据工信部关于开展 APP 侵害用户权益专项整 治工作的通知要求,应用内还需要提供帐号注销服务或销户功能能力。

可以看出 Android 的审核和条件其实并不繁琐,只是有些平台需要的东西 比较磨人,具体需要上架可以根据需求自行斟酌了。

# ⼆、**iOS** 打包和审核流程

### **1**、打包

iOS 的打包和审核流程相对复杂点,打包 iOS 首先你需要有*开发者账号、* 给应⽤申请和设置有 *Bundle Identifier* 、配置⽂件、证书等信息, 相信已经到打包阶段了,这系列文件你不会欠缺吧?

### **1.1** 创建 **App Store Connect**

通过登录 [https://developer.apple.com](https://developer.apple.com/) 网站, 在 Account 的 Certificates, IDs & Profiles 可以找到你应用的信息,同时在 App Store Connect 栏⽬可以前往 [https://appstoreconnect.apple.com](https://appstoreconnect.apple.com/) 。

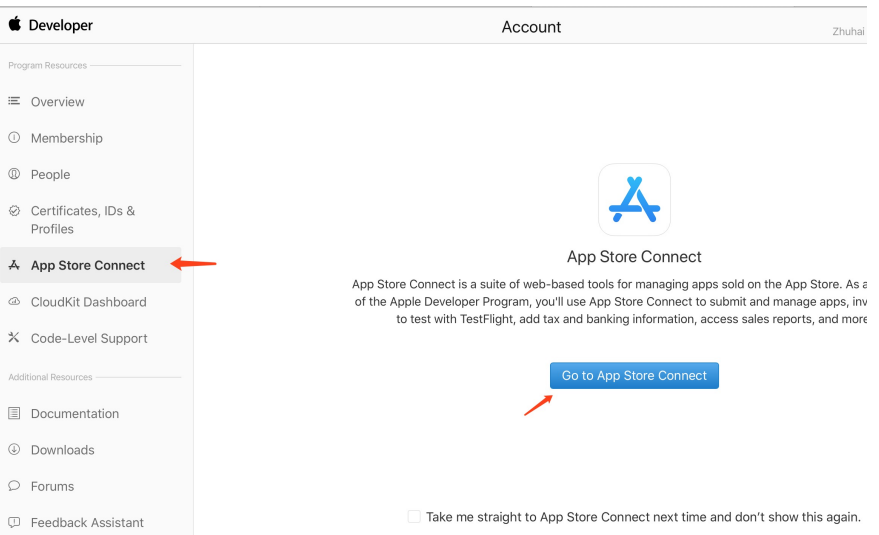

接着在 我的 App 按照提示创建应用, 填写信息根据业务要求填写即 可,这⾥主要说⼏个需要关注的点。

• 1、如下图所示在 App Store 的 App 信息里有一个隐私政策网站输入 栏,这个是必填的,一般就是放一个 Html, 具体可以参考类似的: <https://guoshuyu.cn/home/index/privacy.html>

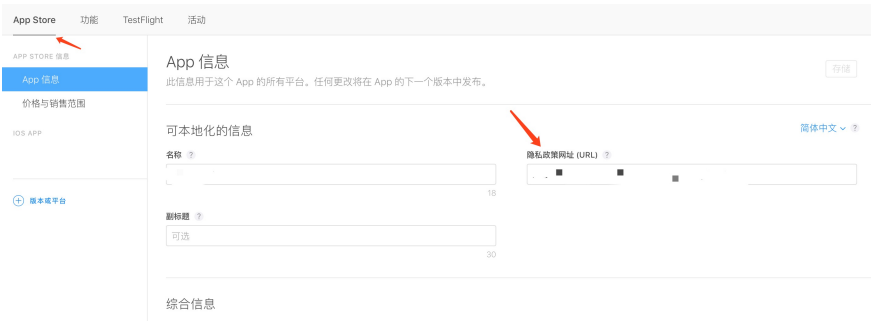

• 2、需要上传应用的截图,一般需要准备 3-5 张预览图,但是这里需 要 6.5 寸和 5.5 寸两种, 如果还需要支持 iPad 版本那就还需要上传 12.9 的 iPad 图。这里推荐下,如果没有设计师出稿件, 推荐使用模 拟器进行截图(注意不要截入 DEBUG 的 Label), 6.5 寸可以用 **iPhone 11promax** 模拟器,**5.5** ⼨的⽤ **8plus** 模拟器,打开具体⻚ ⾯后,按下 **command + s** 可以保存到桌⾯。

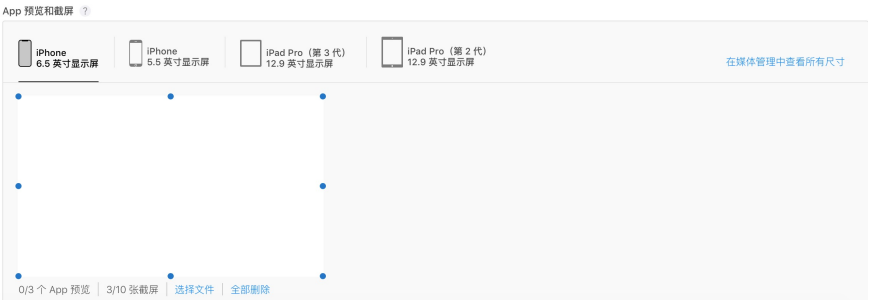

■ 这里需要注意,截图的画面不要太简单,最好能替体现应用的具体 ▌ 内容,不然很容易被拒绝,这里同时提供需要尺寸对应的设备型 号。

### 截屏规范

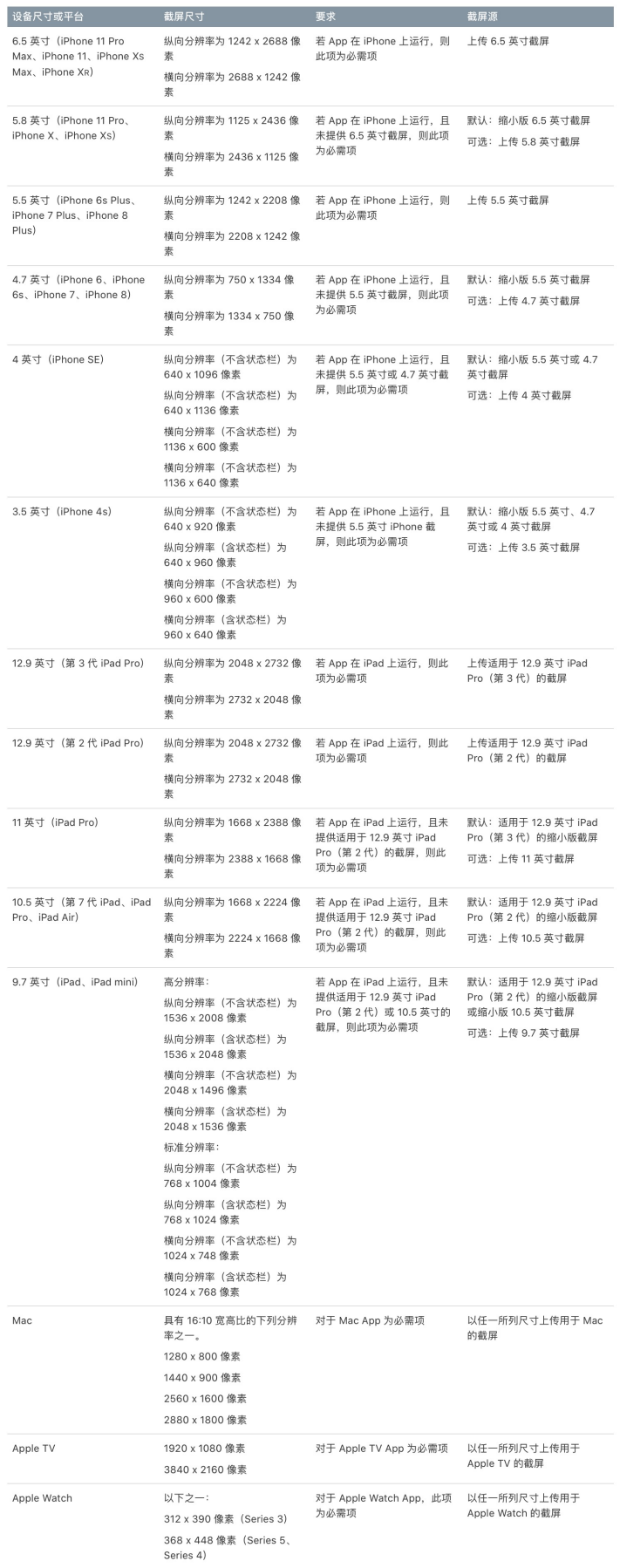

• 3、在版本的信息里还有技术支持网站的必填,这个具体可以参考: <https://guoshuyu.cn/home/index/tech.html>, 如果此处不符合条件也 会出现审核不通过的问题。

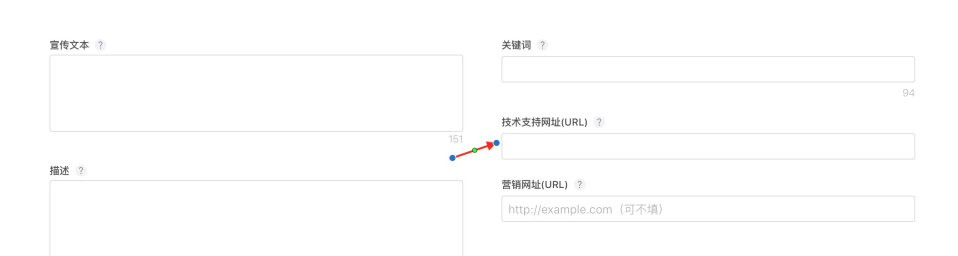

### • 4、另外如果 App 需要登录, 还需要提供用户的测试账号和密码等。

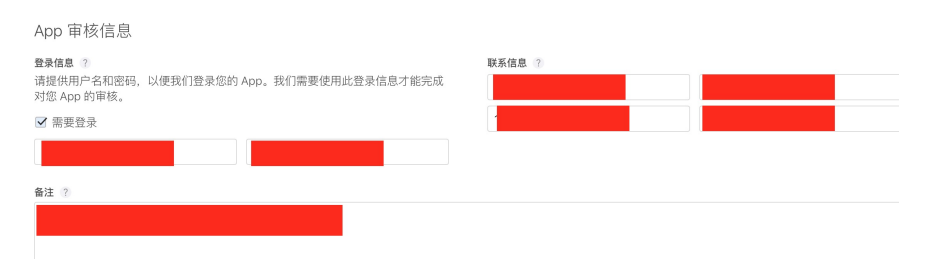

### **1.2** 打包上传

打包 flutter iOS 首先需要执行 flutter build ios 命令, 命令会生成 release 模式的下的 framework 文件, 之后就可以进入 Xcode 流程。

如下图所示, 首先确保《位置不要选中模拟器, 之后在 Product > Archive 就会开始导出打包。

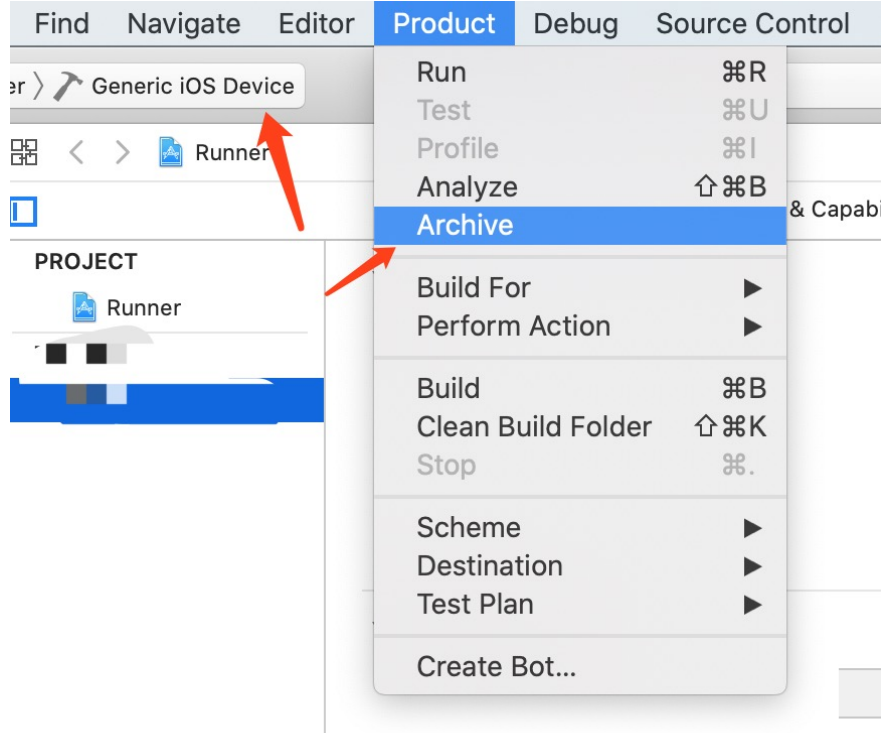

打包成功后可以看到如下界面,找到你最新打包的那一项,选择 Distribute App 就可以进入下一步;另外打包过的项目在 Window > Organizer 也可以重新找到。

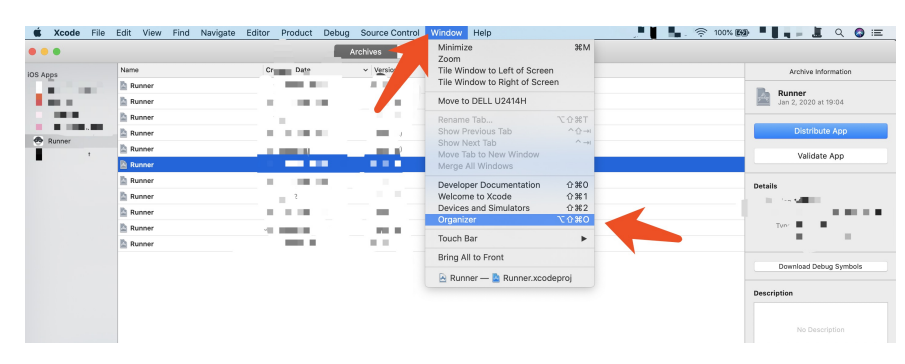

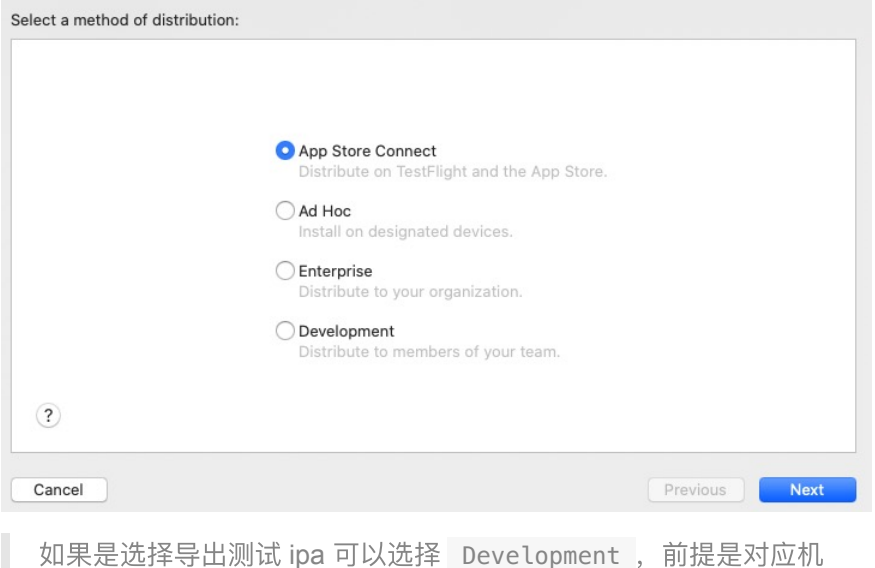

之后如下所示,就选择上传 App Store Connect 进⾏提交准备。

器的 UDID 等信息已经在打包配置文件内。

之后可以选择 Upload 或者 Export, Export 就是导出后再在本地上传, 可 以使用 TransPorter 工具再单独上传; Upload 就是前面之后直接上 传。

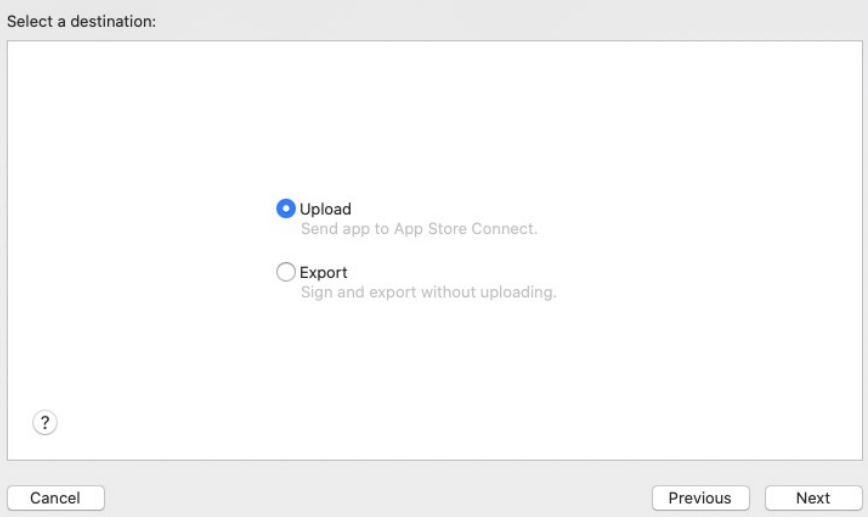

接着出现的这个页面建议是不要勾选(不要问,问就是百度),然后直接 next,然后选择⾃动签名,等签名成功后最后点击上传就可以了。

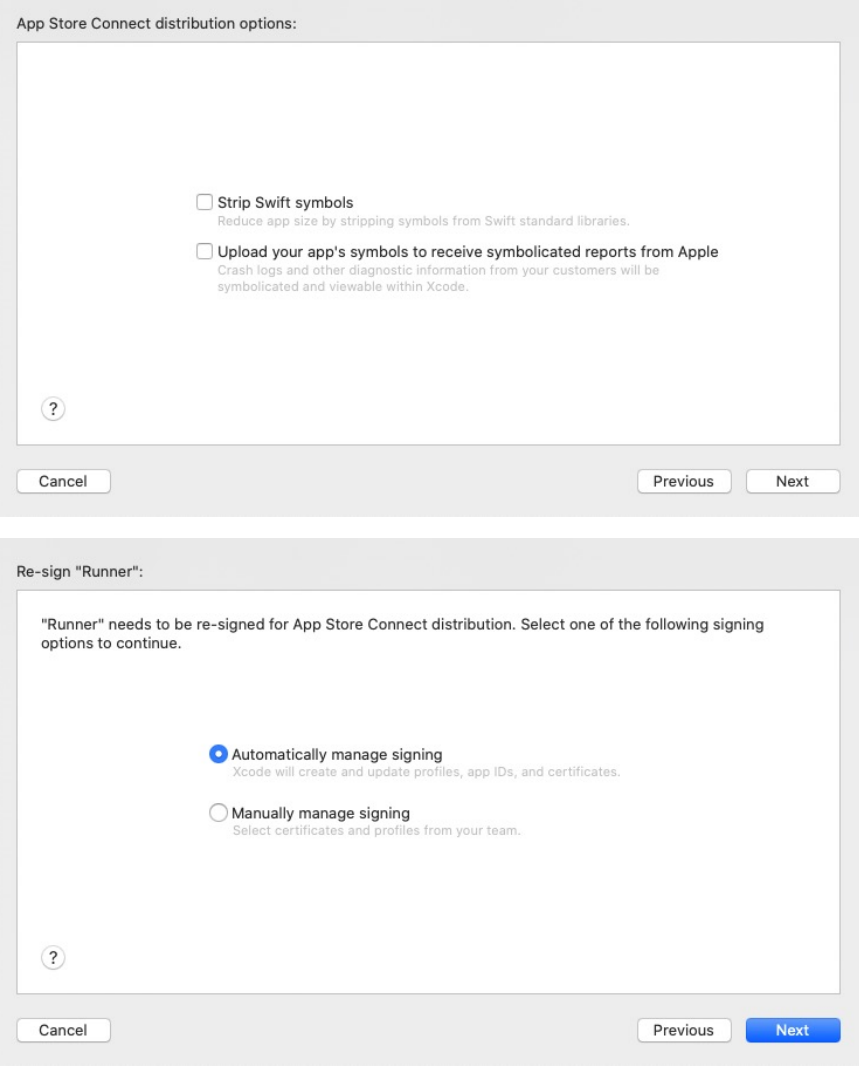

# **2**、审核

上传成功后就, 过一段时间可以在 活动 和 TestFlight 看到你提交的 构建版本,然后你可能会收到如下所示的一封邮件:

### **App Store Connect**

#### Dear Developer

We identified one or more issues with a recent delivery for your app. "GSYGithubApp" 1.6.8 (31). Please correct the following issues, then upload again.

ITMS-90683: Missing Purpose String in Info.plist - Your app's code references one or more APIs that access sensitive user data. The app's Info.plist file should contain a NSContactsUsageDescription key with a user-facing purpose string explaining clearly and completely why your app needs the data. Starting Spring 2019, all apps submitted to the App Store that access user data are required to include a purpose string. If you're using external libraries or SDKs, they may reference APIs that require a purpose string. While your app might not use these APIs, a purpose string is still required. You can contact the developer of the library or SDK and request they release a version of their code that doesn't contain the Learn (https://developer.apple.com/documentation/uikit/core\_app/protecting\_the\_ more user s privacy).

ITMS-90683: Missing Purpose String in Info.plist - Your app's code references one or more APIs that access sensitive user data. The app's Info.plist file should contain a NSCalendarsUsageDescription key with a user-facing purpose string explaining clearly and completely why your app needs the data. Starting Spring 2019, all apps submitted to the App Store that access user data are required to include a<br>purpose string. If you're using external libraries or SDKs, they may reference APIs that require a purpose<br>string. W developer of the library or SDK and request they release a version of their code that doesn't contain the (https://developer.apple.com/documentation/uikit/core\_app/protecting\_the\_ APIs. Learn more user s privacy).

ITMS-90683: Missing Purpose String in Info.plist - Your app's code references one or more APIs that access sensitive user data. The app's Info.plist file should contain a NSAppleMusicUsageDescription key with a user-facing purpose string explaining clearly and completely why your app needs the data. Starting Spring 2019, all apps submitted to the App Store that access user data are required to include a purpose string. If you're using external libraries or SDKs, they may reference APIs that require a purpose string. While your app might not use these APIs, a purpose string is still required. You can contact the developer of the library or SDK and request they release a version of their code that doesn't contain the **APIs** Learn more (https://developer.apple.com/documentation/uikit/core\_app/protecting\_the user s privacy)

ITMS-90683: Missing Purpose String in Info.plist - Your app's code references one or more APIs that access sensitive user data. The app's Info.plist file should contain a NSMotionUsageDescription key with a user-facing purpose string explaining clearly and completely why your app needs the data. Starting<br>Spring 2019, all apps submitted to the App Store that access user data are required to include a purpose string. If you're using external libraries or SDKs, they may reference APIs that require a purpose string. summy and you can improve summy contact the distance of the propose string is still required. You can contact the developer of the library or SDK and request they release a version of their code that doesn't contain the de Learn (https://developer.apple.com/documentation/uikit/core\_app/protecting\_the\_ APIs. more user s privacy)

ITMS-90683: Missing Purpose String in Info.plist - Your app's code references one or more APIs that Info.plist file access sensitive user data. The app's should contain NSSpeechRecognitionUsageDescription key with a user-facing purpose string explaining clearly and completely why your app needs the data. Starting Spring 2019, all apps submitted to the App Store that access user data are required to include a purpose string. If you're using external libraries or SDKs, they may reference APIs that require a purpose string. While your app might not use these APIs, a purpose string is still required. You can contact the developer of the library or SDK and request they release a version of their code that doesn't contain the APIs. Learn more (https://developer.apple.com/document ation/uikit/core\_app/protecting\_the\_user\_s\_privacy)

Though you are not required to fix the following issues, we wanted to make you aware of them:

ITMS-90078: Missing Push Notification Entitlement - Your app appears to register with the Apple Push Notification service, but the app signature's entitlements do not include the "aps-environment" entitlement. If your app uses the Apple Push Notification service, make sure your App ID is enabled for Push Notification in the Provisioning Portal, and resubmit after signing your app with a Distribution provisioning profile that includes the "aps-environment" entitlement. Xcode does not automatically copy the aps-environment entitlement from provisioning profiles at build time. This behavior is intentional. To use this entitlement, either enable Push Notifications in the project editor's Capabilities pane, or manually add the entitlement to your entitlements file. For more information, see https://developer.apple. com/library/content/documentation/NetworkingInternet/Conceptual/RemoteNotificationsPG/HandlingRe moteNotifications.html#//apple\_ref/doc/uid/TP40008194-CH6-SW1

ITMS-90683: Missing Purpose String in Info.plist - Your app's code references one or more APIs that access sensitive user data. The app's Info.plist file should contain a NSLocationAlwaysUsageDescription key with a user-facing purpose string explaining clearly and completely why your app needs the data. Starting Spring 2019, all apps submitted to the App Store that access user data are required to include a purpose string. If you're using external libraries or SDKs, they may reference APIs that require a purpose string. While your app might not use these APIs, a purpose string is still required. You can contact the developer of the library or SDK and request they release a version of their code that doesn't contain the (https://developer.apple.com/documentation/uikit/core\_app/protecting\_the\_ APIs. Learn more user s privacy).

ITMS-90683: Missing Purpose String in Info.plist - Your app's code references one or more APIs that access sensitive user data. The app's info.plist file should contain a<br>NSLocationWhenInUseUsageDescription key with a user-facing purpose string explaining clearly and<br>NSLocationWhenInUseUsageDescription key with a user-fa completely why your app needs the data. Starting Spring 2019, all apps submitted to the App Store that access user data are required to include a purpose string. If you're using external libraries or SDKs, they may reference APIs that require a purpose string. While your app might not use these APIs, a purpose string is still required. You can contact the developer of the library or SDK and request they release a version of their code that doesn't contain the APIs. Learn more (https://developer.apple.com/document ation/uikit/core\_app/protecting\_the\_user\_s\_privacy).

Best regards

其中比如 ITMS-90683 说的是没有在 plist 内配置 NSContactsUsageDescription 的 key-value, 也就是向用户解释你为 什么需要用到读取用户联系人的权限。

诸如此类的还有后几个都是,如果你应用内用到了对应的权限。就需要在 plist 配置上对应的 key-value 。

另外就是 Push Notification Entitlement 的警告, 是说你的应用没 有配置推送相关的证书和设置,如果你的应用没有用到对应的功能,比如 在 Developer 后台看如下图所示的推送是否勾选了,如果勾选了就需 要在应用内配置对应的推送服务,iOS 上 APNS 还需要设置对应的推送证 书,一般推送证书还会分开发和生产两种,如果没有使用推送可以忽略警 告。

**Edit your App ID Configuration** 

Remo

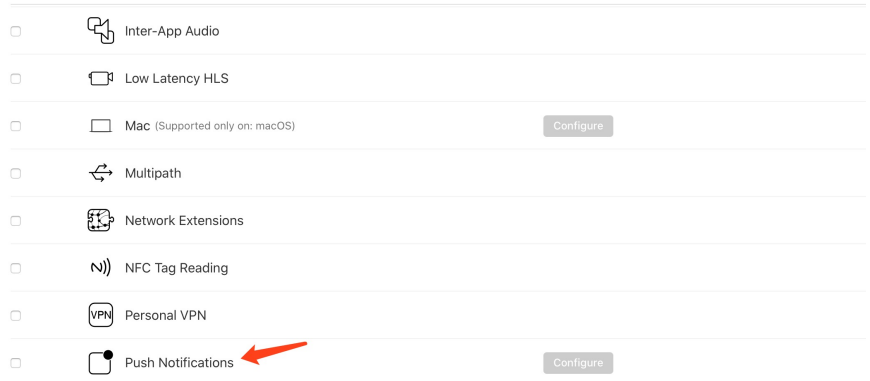

### 还有就是 **App** 的启动⻚和 **logo** 尺⼨记得配全,配置不全也会收到对应的 警告,这个可能会影响审核。

之后在版本信息里选择需要提交的构建版本,之后提交审核即可,一般审 核会从等到*审核> 正在审核> 审核结果、*这个过程一般在 24 或者 48 小 时之内,但是如果赶上了像圣诞节这样的节⽇,苹果会因为放假放慢审 核,另外被拒绝的太多次的话,也会影响审核速度。

如下图所示, 最后提一些审核建议, 比如:

- 前面说过的应用截图要尽量体现应用的主要内容;
- 不允许在应用内滥用应用更新提示, 比如不允许应用自己跳转下载更 新,只能是简单提示后跳转 app store, 如果把握不好尺度干脆在 iOS 上就不加;
- 不要在应用内带有 fir.im , 蒲公英等资源、链接、文本和SDK, 不然 很容易被扫描然后拒绝。

以上这些都是属于常犯的问题,更多的还请看 : <https://developer.apple.com/cn/app-store/review/guidelines/>

### 发件人 Apple

- 2. 3 Performance: Accurate Metadata
- 2.5 Performance: Software Requirements
- 4. Design: Preamble 4.1 Design: Copycats
- 

### Guideline 2.3.3 - Performance - Accurate Metadata

We noticed that your screenshots do not sufficiently reflect your app in use

Specifically, your screenshots only display a splash screen and only display a login screen.

#### Next Steps

To resolve this issue, please revise your screenshots to ensure that they accurately reflect the app in use on the supported devices. For example, a gaming app should feature screenshots that capture actual gameplay from within the app. Marketing or promotional materials that do not reflect the UI of the app are not appropriate for screenshots.

The iPhone screenshots should reflect use on iPhone devices

The iPad screenshots should reflect use on iPad devices

App Store screenshots should accurately communicate your app's value and functionality. Use text and overlay images to highlight<br>your app's user experience, not obscure it. Make sure app UI and product images match the cor Connect. This helps users understand your app and makes for a positive App Store experience

#### Resources

For resources on creating great screenshots for the App Store, you may want to review the App Store Product Page information available on the Apple Developer website.

Please ensure you have made any screenshot modifications using Media Manager. You should confirm your app looks and behaves identically in all languages and on all supported devices. Learn more about uploading app previews and screenshots in App Store<br>Connect Help.

### Guideline 2.5.2 - Performance - Software Requirements

During review, your app installed or launched executable code, which is not permitted on the App Store. Specifically, your app uses the itms-services URL scheme to install an app.

Please note that while educational apps designed to teach, develop, or allow students to test executable code may, in limited<br>circumstances, download code, such code may not be used for other purposes and such apps must ma completely viewable and editable by the user.

The next submission of this app may require a longer review time, and this app will not be eligible for an expedited review until this issue is resolved.

### **Next Steps**

- Review the Software Requirements section of the App Store Review Guidelines

- Ensure your app is compliant with all sections of the App Store Review Guidelines and the Terms & Conditions of the Apple Developer Program

- Once your app is fully compliant, resubmit your app for review.

Submitting apps designed to mislead or harm customers or evade the review process may result in the termination of your Apple Submitting apps designed to mislead or harm customers or evade the review process may result in the termination of your Ap<br>Developer Program account. Review the Terms & Conditions of the Apple Developer Program to learn mo

### Guideline 4.0 - Design

Your app includes an update button or alerts the user to update the app, but the update button or alert does not link directly to the app's page on the App Store

### **Next Steps**

To resolve this issue, please ensure that tapping the update button takes the user directly to the app's page on the App Store to update the app.

### Guideline 4.1 - Design - Copycats

Your metadata appears to contain third party content. Specifically, your app leverages the popularity of Github.

The next submission of this app may require a longer review time, and this app will not be eligible for an expedited review until this issue is resolved.

### **Next Steps**

- Review the Copycats section of the App Store Review Guidelines
- Ensure your app is compliant with all sections of the App Store Review Guidelines and the Terms & Conditions of the Apple Developer Program.
- Provide rights to any protected or trademarked content in App Store Connect.<br>- Once your app is fully compliant, resubmit your app for review.
- 

Submitting apps designed to mislead or harm customers or evade the review process may result in the termination of your Apple Developer Program account. Review the Terms & Conditions of the Apple Developer Program to learn more about our policies regarding termination.

You may attach documentary evidence in the App Review Information section in App Store Connect. In accordance with section 3.2( of the Apple Developer Program License Agreement, you acknowledge that submitting falsified or fraudulent documentation can<br>result in the termination of your Apple Developer Program account and the removal of your apps fro reviewed your documentation and confirms its validity, we will proceed with the review of your app.

iOS 还有可以不用上架,只需要用户在手机上信任证书的可以使用 ipa 的开发者账号,但是这类开发者账号现在很难申请得到,并且这 类账号的应用需要一年后重新打包一次更新。

### 资源推荐

- Github : <https://github.com/CarGuo>
- 开源 **Flutter** 完整项⽬: **<https://github.com/CarGuo/GSYGithubAppFlutter>**
- 开源 **Flutter** 多案例学习型项⽬**: <https://github.com/CarGuo/GSYFlutterDemo>**
- 开源 **Fluttre** 实战电⼦书项⽬: **<https://github.com/CarGuo/GSYFlutterBook>**
- 开源 React Native 项目: <https://github.com/CarGuo/GSYGithubApp>

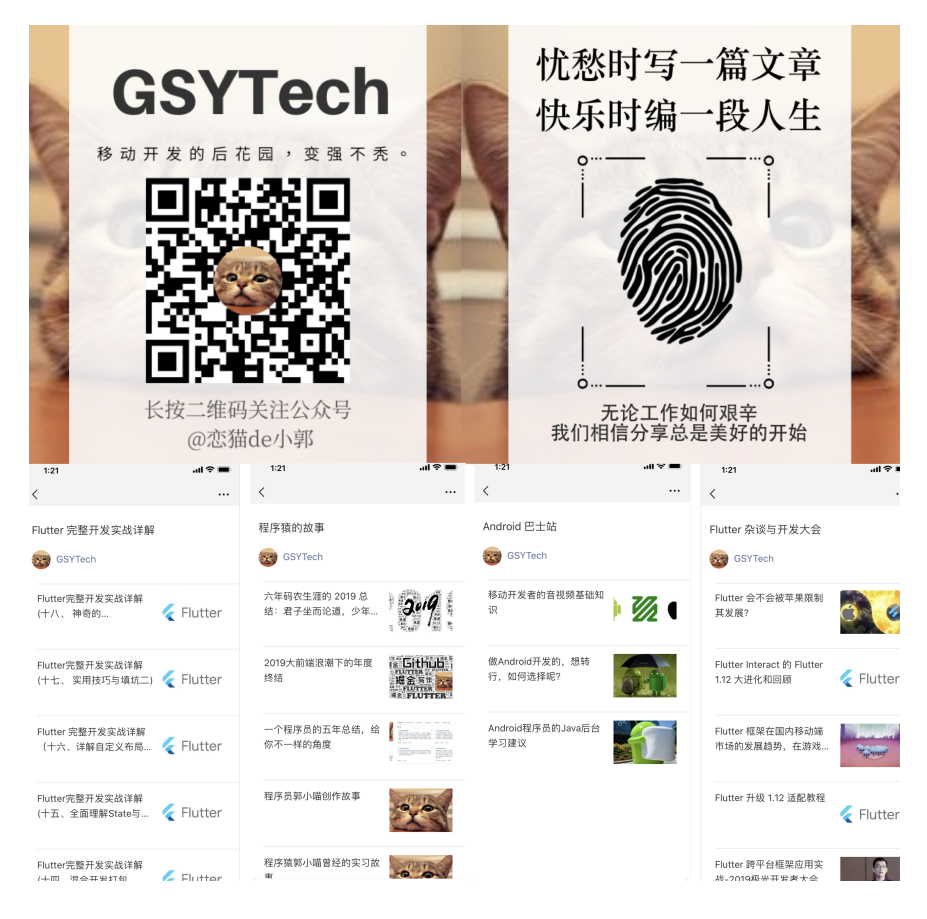

作为系列文章的第二十篇,本篇将结合官方的技术文档科普 Android 上 PlatformView 的实现逻辑,并且解释为什么在 Android 上 PlatformView 的键盘总是有问题。

□ 为什么 iOS 上相对稳定, 文中也做了对应介绍。

## 文章汇总地址:

Flutter [完整实战实战系列⽂章专栏](https://juejin.im/collection/5db25bcff265da06a19a304e)

Flutter 番外的世界系列文章专栏

# **1**、为什么有 **PlatformView**

因为 Flutter 的实现在概念上类似于 Android 上的 WebView, Flutter 是 通过将 Widget Tree 转化为纹理后通过 Skia 实现控件绘制, 这造就了 优秀的跨平台效果的同时,也带来了不可逆的兼容问题。

### 1.1、无法集成原生平台控件

这就像 **WebView** ⼀样,**Flutter UI** 不会转换为 **Android** 控件,⽽是由 **Flutter Engine** 使⽤ **Skia** 直接在 **SurfaceView** 上渲染出来。

这意味着默认情况下 Flutter UI 永远不会包含 Android Native 的控件, 也 就是说无法在 Flutter 中集成如 WebView 或 MapView 这些常用的控 件。

所以为解决这个问题,**Flutter** 创建了⼀个叫 **AndroidView** 的控件逻 辑, 开发者使⽤该 **Widget** 可以将 **Android Native** 组件嵌⼊到 **Flutter UI** 中。

### **1.2**、**AndroidView** 的实现

AndroidView 这个 Widget 需要和 Flutter 相结合才能完整显示: 在 **Flutter** 中通过将 **AndroidView** 需要渲染的内容绘制到 **VirtualDisplays** 中 ,然后在 **VirtualDisplay** 对应的内存中,绘 制的画⾯就可以通过其 **Surface** 获取得到。

```
VirtualDisplay 类似于一个虚拟显示区域, 需要结合
DisplayManager 一起调用, 一般在副屏显示或者录屏场景下会
用到。 VirtualDisplay 会将虚拟显示区域的内容渲染在一个
Surface 上。
```
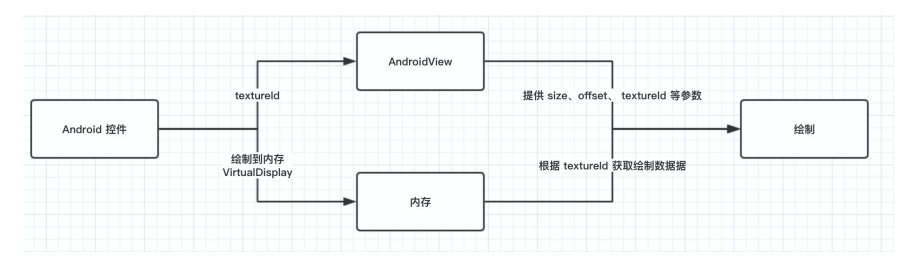

如上图所示,简单来说就是原⽣控件的内容被绘制到内存⾥,然后 **Flutter Engine** 通过相对应的 **textureId** 就可以获取到控件的渲染数 据并显示出来。

通过从 VirtualDisplay 输出中获取纹理,并将其和 Flutter 原有的 UI 渲染树混合, 使得 Flutter 可以在自己的 Flutter Widget tree 中以图形方式 插⼊ Android 原⽣控件。

### 1.3. 有其他可以实现的方式吗?

在 iOS 平台上就不使用类似 VirtualDisplay 的方法, 而是通过将 **Flutter UI 分为两个透明纹理来完成组合: 一个在 iOS 平台视图之下, 一** 个在其上⾯。

所以这样的好处就是: 需要在"iOS平台"视图下方呈现的Flutter UI, 最终 会被绘制到其下方的纹理上;而需要在"平台"上方呈现的Flutter UI, 最终 会被绘制在其上方的纹理。它们只需要在最后组合起来就可以了。

通常这种方法更好,因为这意味着 Android Native View 可以直接添加到 Flutter 的 UI 层次结构中。

但是, Android 平台并不支持这种模式, 因为在 iOS 上框架渲染后系统会 有回调通知,例如:当 *iOS* 视图向下移动 *2px* 时,我们也可以将其列 表中的所有其他 *Flutter* 控件也向下渲染 *2px* 。

但是在 Android 上就没有任何有关的系统 API, 因此无法实现同步输出的 渲染。如果强⾏以这种⽅式在 **Android** 上使⽤,最终将产⽣很多如 **AndroidView** 与 **Flutter UI** 不同步的问题。

有关此替代方法的详细讨论,详见 <https://flutter.dev/go/nshc>

## 2、相关问题和解决方法

尽管前面可以使用 VirtualDisplay 将 Android 控件嵌入到 Flutter UI 中, 但这种 VirtualDisplay 的介入还有其他麻烦的问题需要处理。

### **2.1**、触摸事件

默认情况下, **PlatformViews** 是没办法接收触摸事件。
因为 AndroidView 其实是被渲染在 VirtualDisplay 中, 而每当用 户点击看到的 "AndroidView" 时,其实他们就真正"点击的是正在渲染 的 Flutter 纹理 。⽤户产⽣的触摸事件是直接发送到 **Flutter View** 中,⽽不是他们实际点击的 **AndroidView** 。

#### **2.1.1**、解决⽅法

• AndroidView 使用 Flutter Framework 中的点击测试逻辑来检测用 户的触摸是否在需要特殊处理的区域内。

类似可见: 《Flutter完整开发实战详解(十三、全面深入触摸和滑动 原理)》

- 当触摸成功时会向 [Android embedding](https://github.com/flutter/flutter/blob/068fa84/packages/flutter/lib/src/rendering/platform_view.dart#L595) 发送一条消息, 其中包含 touch 事件的详细信息。
- 在 [Android embedding](https://github.com/flutter/flutter/blob/068fa84/packages/flutter/lib/src/rendering/platform_view.dart#L595) 中, 该事件的坐标最后会匹配到 AndroidView 在 VirtualDisplay 中的坐标,然后会创建⼀个 MotionEvent 用于 描述触摸的新控件, 并将其转发到内部 VirtualDisplay 中真实的 AndroidView 中进行响应。

#### **2.1.2**、局限性

- 该实现逻辑会将新的 MotionEvent 直接分发给 AndroidView , 如果这个 View 又派生了其他视图, 那么就可能会出现触摸信息被发 送到错误的位置。
- MotionEvent 的转化过程中可能会因为机制的不同,存在某些信息 没办法完整转化的丢失。

## **2.2**、⽂字输⼊

通常, **AndroidView** 是⽆法获取到⽂本输⼊,因为 **VirtualDisplay** 所在的位置会始终被认为是 **unfocused** 的状态。

Android ⽬前不提供任何 API 来动态设置或更改的焦点 Window , Flutter 中 focused 的 Window 通常是实际持有"真实 的" Flutter 纹理和 UI , 并且对于用户直接可见。

⽽ **InputConnections** (如何在 **Android** 中 输⼊⽂本)在 **unfocused** 的 **View** 中通常是会被丢弃。

### **2.2.1**、解决⽅法

**Flutter** 重写了 **checkInputConnectionProxy** ⽅法,这样 **Android** 会认为 **Flutter View** 是作为 **AndroidView** 和输⼊法编辑 器 (IME) 的代理, 这样 Android 就可以从 Flutter View 中获取到 InputConnections 然后作用于 AndroidView 上面。

- 在 **Android Q** 开始 **InputMethodManager** (**IMM**)改为每个 **Window** ⾃⼰实例化⽽不是全局单例。因此之前幼稚的"设置代理"的 模式在 Q 开始不起作⽤。为了进⼀步解决这个问题,**Flutter** 创建了 ⼀个 **Context** 的⼦类, 该⼦类返回的内容与 **Flutter View** 中的 **IMM** 相同,这样就不会需要在查询 **IMM** 时需要返回的真实的 **Window** 。这意味着当 Android 需要 IMM 时, VirtualDisplay 仍然会使⽤ Flutter View 的 IMM 作为代理。
- 当要求 AndroidView 提供 InputConnection 时,它会检查 AndroidView 是否确实是输入的目标。如果是, 那 AndroidView 中的 InputConnection [将被获取并返回给](https://github.com/flutter/engine/blob/036ddbb0ee6858ae532df82a2747aa93faee4487/shell/platform/android/io/flutter/plugin/editing/TextInputPlugin.java#L206) Android 。
- Android 认为 Flutter View 是 focused 且可用的, 因此 AndroidView 的 InputConnection 可以成功被获取并使用。

#### **2.2.2**、 **Platforview** 中的 **WebView** 键盘输⼊

在 **Android N** 之前的版本上 **WebView** 输⼊⽐较复杂,因为它们具有⾃ 己内部的逻辑来创建和设置输入连接,而这些输入连接并没有完全遵循 Android 的协议。在 flutter webview 插件中, 还需要添加其他解决 方法以便在可以在 WebView 启用文本输入。

- 设置一个代理 View , 该 View 与 WebView 在相同的线程上侦听输 [⼊连接。如果没有此功能,](https://github.com/flutter/plugins/blob/27f3de3/packages/webview_flutter/android/src/main/java/io/flutter/plugins/webviewflutter/InputAwareWebView.java#L113) WebView 将在内部消耗所有 InputConnection 的呼叫, 而不会通知 Flutter View 代理。
- 在代理线程中, 返回 Flutter View 以创建输入。。
- WebView 失去焦点时, 将输入连接重置回 Flutter 线程。这样可以 防止文本输入"卡"在 WebView 内。

#### **2.2.3**、局限性

- 通常这个逻辑取决于 Android 的内部行为, 并且可能会十分脆弱, 比 如: *1.12* [版本下针对华为等设备出现的键盘输⼊异常等问题](https://github.com/flutter/flutter/issues/51254)。
- 某些文本功能仍然不可用,例如: "*复制"和"共享"对话框当前不可* 用。

## **3**、总结

PlatformView 的实现模式增加了 Flutter 的生命力和活力, 但是相对的 也引出了很多问题, 比如 [#webview-keyboard](https://github.com/flutter/flutter/labels/p%3A%20webview-keyboard)、[#webview](https://github.com/flutter/flutter/labels/p%3A%20webview)、#platformviews 相关的 issue 专题高居不下, 并且如 [webview\\_flutter](https://pub.dev/packages/webview_flutter) 插件的文档所 述:

该插件依赖 Flutter 的新机制来嵌入 Android 和 iOS 视图。由于该机 制当前处于开发人员预览中,因此该插件也应被视为开发人员预 览。

webview\_flutter 的键盘支持也尚未准备好用于生产,因为 Webview 中的键盘支持目前还处于实验性的阶段。

所以到这⾥相信你应该知道,为什么 **Flutter** 中的 **PlatforView** 在 **Android** 上如此之难兼容,并且键盘输⼊问题会那么多坑了。

自此, 第二十篇终于结束了!(///▽///)

## 资源推荐

- Github : <https://github.com/CarGuo>
- 开源 **Flutter** 完整项⽬: **<https://github.com/CarGuo/GSYGithubAppFlutter>**
- 开源 **Flutter** 多案例学习型项⽬**: <https://github.com/CarGuo/GSYFlutterDemo>**
- 开源 Fluttre 实战电子书项目: **<https://github.com/CarGuo/GSYFlutterBook>**
- 开源 React Native 项目: <https://github.com/CarGuo/GSYGithubApp>

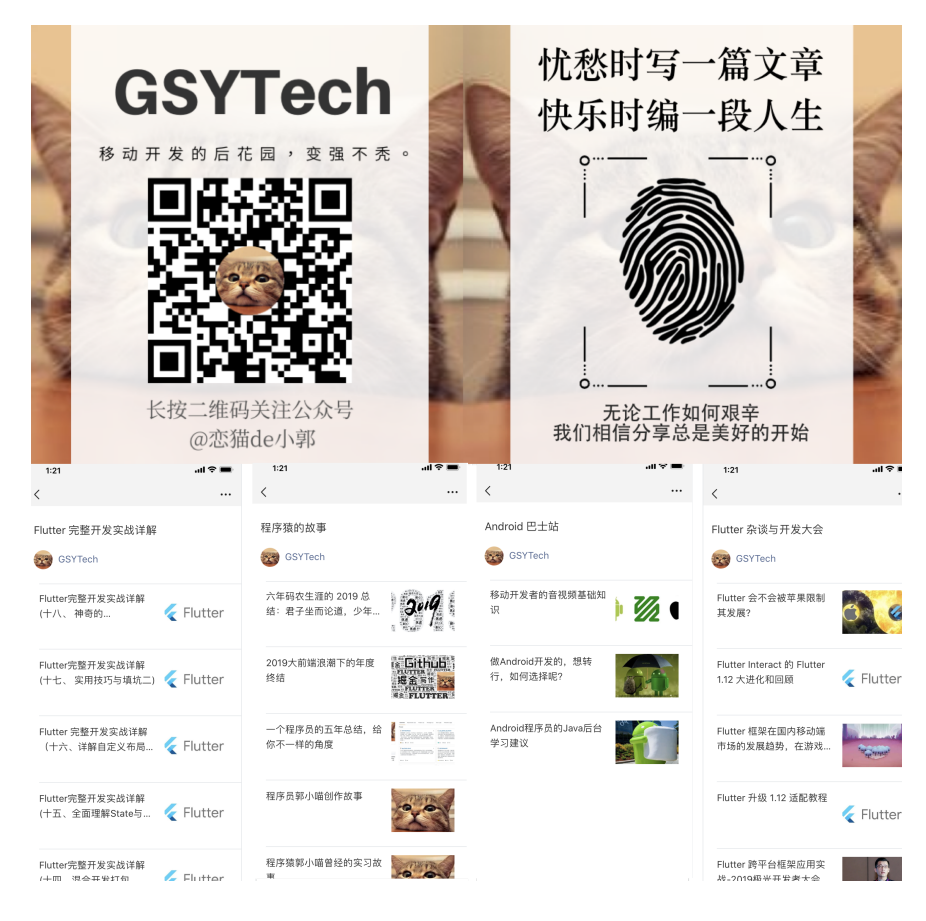

作为系列文章的第二十一篇,本篇将通过不一样的角度来介绍 Flutter Framework 的整体渲染原理,深入剖析 Flutter 中构成 Layer 后的绘制流 程,让开发者对 Flutter 的渲染原理和实现逻辑有更清晰的认知。

## 文章汇总地址:

Flutter [完整实战实战系列⽂章专栏](https://juejin.im/collection/5db25bcff265da06a19a304e)

Flutter 番外的世界系列文章专栏

## ⼀、**Layer** 相关的回顾

先回顾下,我们知道在 Flutter 中的控件会经历 Widget -> Element - > Render0bject -> Layer 这样的变化过程, 而其中 Layer 的组成 由 RenderObject 中的 isRepaintBoundary 标志位决定。

当调用 setState 时, RenderObject 就会往上的父节点去查 找, 根据 isRepaintBoundary 是否为 true, 会决定是否从这里开 始往下去触发重绘,换个说法就是: 确**定要更新哪些区域**。

比如 Navigator 跳转不同路由页面, 每个页面内部就有一个 RepaintBoundary 控件,这个控件对应的 RenderRepaintBoundary 内的 isRepaintBoundary 标记位就是为 true , 从而路由页面之间 形成了独立的 Layer 。

所以相关的 **RenderObject** 在⼀起组成了 **Layer** ,⽽由 **Layer** 构 成的 **Layer Tree** 最后会被提交到 **Flutter Engine** 绘制出画⾯。

那 Layer 是怎么工作的? 它的本质又是什么? Flutter Framework 中 Layer 是如何被提交到 Engine 中?

## ⼆、**Flutter Framework** 中的绘制

带着前面 Layer 的问题, 我们先做个假设: 如果抛开 Flutter Framework 中封装好的控件, 我们应该如何绘制出一个画面? 或者说如 何创建⼀个 Layer ?

举个例子,如下代码所示,运行后可以看到一个居中显示的 100 x 100 的 蓝色方块,并且代码里没有用到任何 Widget 、 RenderObject 甚至 Layer, 而是使用了 PictureRecorder 、 Canvas 、 **SceneBuilder** 这些相对陌⽣的对象完成了画⾯绘制,并且在最后执⾏ 的是 **window.render** 。

```
import 'dart:ui' as ui;
void main() {
   ui.window.onBeginFrame = beginFrame;
  ui.window.scheduleFrame();
}
void beginFrame(Duration timeStamp) {
  final double devicePixelRatio = ui.window.devicePixelRat:
   ///创建⼀个画板
   final ui.PictureRecorder recorder = ui.PictureRecorder();
   ///基于画板创建⼀个 Canvas
  final ui.Canvas canvas = ui.Canvas (recorder):
   canvas.scale(devicePixelRatio, devicePixelRatio);
  var centerX = ui.window.physicalSize.width / 2.0;
   var centerY = ui.window.physicalSize.height / 2.0;
   ///画⼀个 100 的剧中蓝⾊
   canvas.drawRect(
       Rect.fromCenter(
           center: Offset.zero,
           width: 100,
           height: 100),
       new Paint()..color = Colors.blue);
   ///结束绘制
   final ui.Picture picture = recorder.endRecording();
   final ui.SceneBuilder sceneBuilder = ui.SceneBuilder()
     ..pushOffset(centerX, centerY)
     ..addPicture(ui.Offset.zero, picture)
     ..pop();
  ui.window.render(sceneBuilder.build());
}
```
因为在 Flutter 中 Canvas 的创建是必须有 PictureRecorder , 而 PictureRecorder 顾名思义就是创建一个图片用于记录绘制, 所以在 上述代码中:

- 先是创建了 PictureRecorder ;
- 然后使用 PictureRecorder 创建了 Canvas ;
- 之后使用 Canvas 绘制蓝色小方块;
- 结束绘制后通过 SceneBuilder 的 pushOffset 和 addPicture 加载了绘制的内容;
- 通过 window.render 绘制出画⾯。

需要注意▲: render 方法被限制必须在 onBeginFrame 或 onDrawFrame 中调用, 所以上方代码才会有 window.onBeginFrame = beginFrame; 。在官方的 [examples/layers/raw/](https://github.com/flutter/flutter/blob/449f4a6673f6d89609b078eb2b595dee62fd1c79/examples/layers/raw/) 下有不少类似的例子。

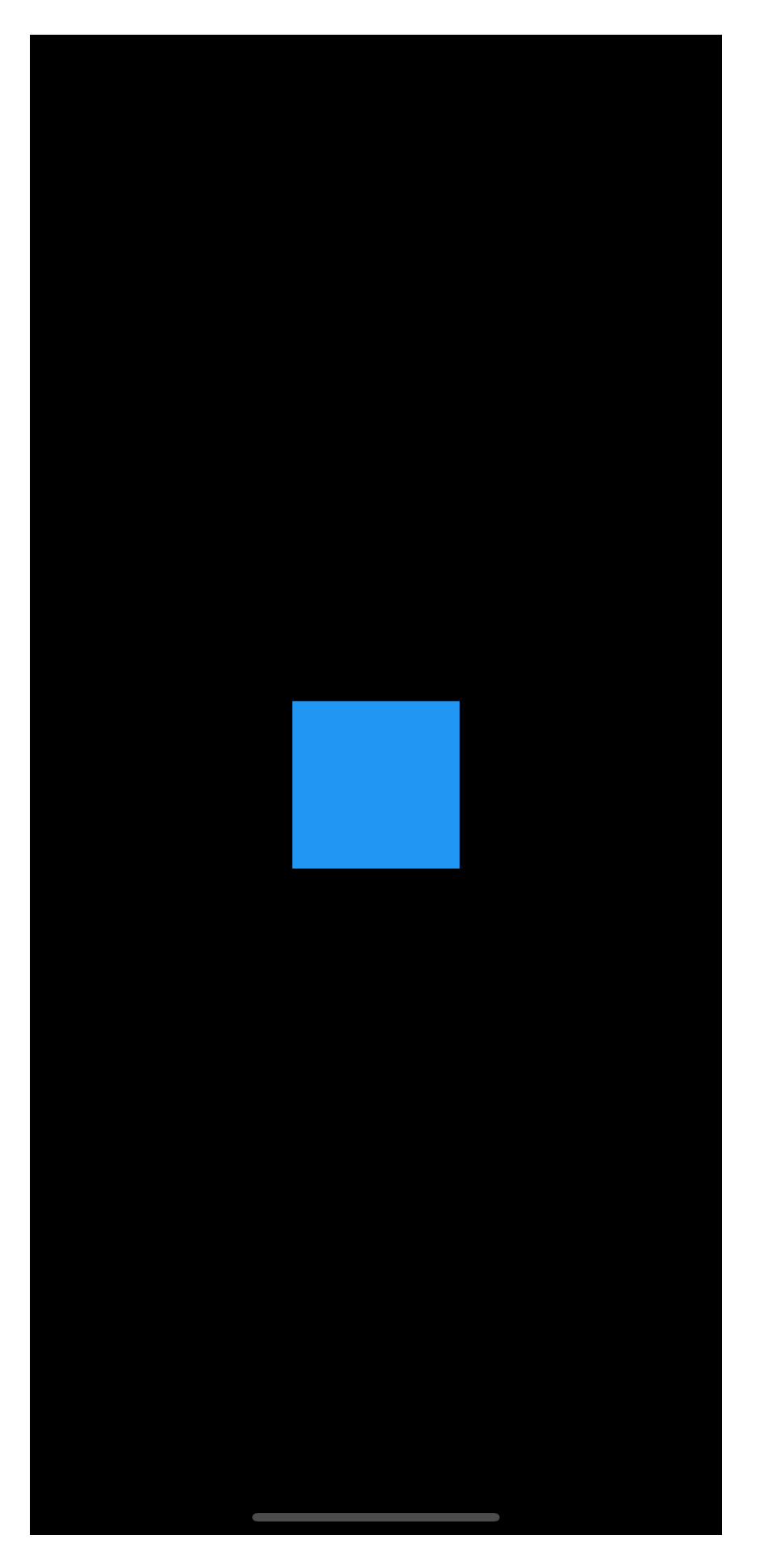

可以看到 Flutter Framework 在底层绘制的最后一步是 window.render ,而如下代码所示: render 方法需要的参数是 Scene 对象,并且 render ⽅法是⼀个 native ⽅法,说明 **Flutter Framework** 最终提 交给 **Engine** 的是⼀个 **Scene** 。

void render(Scene scene) native 'Window\_render';

那 **Scene** ⼜是什么?前⾯所说的 **Layer** ⼜在哪⾥呢?它们之间⼜有 什么样的关系?

## 三、**Scene** 和 **Layer** 之间的苟且

在 Flutter 中 Scene 其实是⼀个 Native 对象,它对应的其实是 Engine 中的 [scene.cc](https://github.com/flutter/engine/blob/78a1c7ebf9adfc988b66381245502536695bfd75/lib/ui/compositing/scene.cc#L44) 结构, 而 Engine 中的 scene.cc 内包含了 一个 layer tree 用于绘制, 所以**首先可以知道 Scene 在 Engine** 是和 **layer\_tree\_** 有关系。

然后就是在 **Flutter Framework** 中 **Scene** 只能通过 **SceneBuilder** 构建, 而 SceneBuilder 中存在很多方法比如: pushOffset 、 pushClipRect 、 pushOpacity 等, 这些方法的执行 后,可以通过 Engine 会创建出⼀个对应的 EngineLayer 。

```
OffsetEngineLayer pushOffset(double dx, double dy, { Offs
   assert(_debugCheckCanBeUsedAsOldLayer(oldLayer, 'pushOf
  final OffsetEngineLayer layer = OffsetEngineLayer. ( pu
  assert(_debugPushLayer(layer));
   return layer;
 }
EngineLayer _pushOffset(double dx, double dy) native 'Sce
```
所以 **SceneBuilder** 在 **build** 出 **Scene** 之前,可以通过 **push** 等相关方法产生 EngineLayer , 比如前面的蓝色小方块例 ⼦, SceneBuilder 就是通过 pushOffset 创建出对应的图层偏移。 接着看 Flutter Framework 中的 Layer , 如下代码所示, 在 Layer 默 认就存在 EngineLayer 参数,所以可以得知 Layer 肯定和 SceneBuilder 有⼀定关系。

```
其次在 Layer 中有一个关键方法: addToScene , 先通过注释可以得
知这个方法是由子类实现,并且执行后可以得到一个 EngineLayer ,
并且这个方法需要一个 SceneBuilder , 而查询该方法的实现恰好就
    @protected
    ui.EngineLayer get engineLayer => _engineLayer;
    @protected
    set engineLayer(ui.EngineLayer value) {
     _engineLayer = value;
      if (!alwaysNeedsAddToScene) {
        if (parent != null && !parent.alwaysNeedsAddToScene) 
          parent.markNeedsAddToScene();
        }
      }
    }
    ui.EngineLayer _engineLayer;
    /// Override this method to upload this layer to the engi
    ///
    /// Return the engine layer for retained rendering. When 
    /// corresponding engine layer, null is returned.
    @protected
   void addToScene(ui.SceneBuilder builder, [ Offset layerOt
```
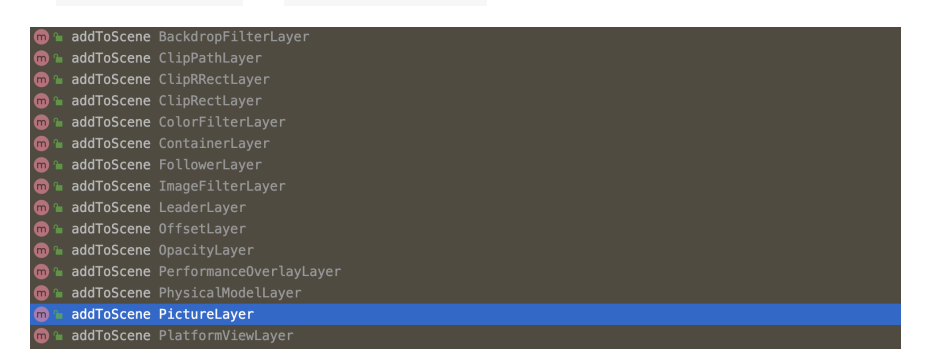

所以如下代码所示,在 OffsetLayer 和 PictureLayer 的 addToScene 方法实现中可以看到:

有 OffsetLayer 和 PictureLayer 等。

- PictureLayer 调用了 SceneBuilder 的 addPicture;
- OffsetLayer 调用了 SceneBuilder 的 pushOffset ;  $\bullet$

```
class PictureLayer extends Layer {
   ···
  @override
   void addToScene(ui.SceneBuilder builder, [ Offset layerOf
     builder.addPicture(layerOffset, picture, isComplexHint:
   }
   ···
}
class OffsetLayer extends ContainerLayer {
   ···
  OffsetLayer({ Offset offset = Offset.zero }) : _offset =
   @override
   void addToScene(ui.SceneBuilder builder, [ Offset layerOf
     engineLayer = builder.pushOffset(
       layerOffset.dx + offset.dx,
       layerOffset.dy + offset.dy,
      oldLayer: engineLayer as ui.OffsetEngineLayer,
     );
     addChildrenToScene(builder);
     builder.pop();
   }
   ···
}
```
所以到这⾥ **SceneBuilder** 和 **Layer** 通过 **EngineLayer** 和 **addToScene** ⽅法成功关联起来,⽽ **window.render** 提交的 **Scene** ⼜是通过 **SceneBuilder** 构建得到,所以如下图所示, **Layer** 和 **Scene** 就这样**"**苟且**"**到了⼀起。

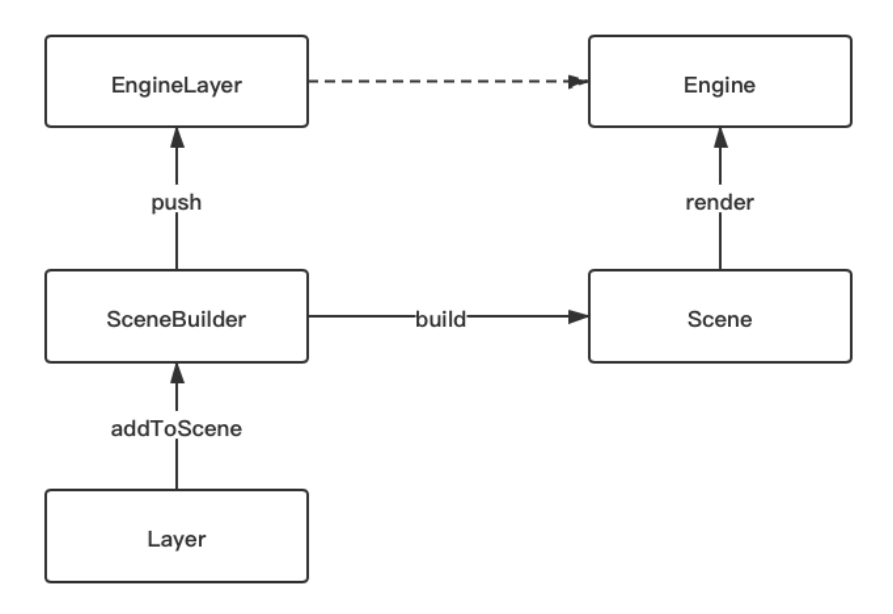

对面前面的蓝色小方块代码,如下代码所示,这里修改为使用Layer 的方式实现,可以看到这样的实现更接近 Flutter Framework 的实现: 通 过 rootLayer 一级一级 append 构建出 Layer 树, 而 **rootLayer 调用 addToScene 方法后, 因为会执行 addChildrenToScene** ⽅法,从⽽往下执⾏ **child Layer** 的 **addToScene** 。

```
import 'dart:ui' as ui;
void main() {
   ui.window.onBeginFrame = beginFrame;
  ui.window.scheduleFrame();
}
void beginFrame(Duration timeStamp) {
  final double devicePixelRatio = ui.window.devicePixelRat:
   ///创建⼀个画板
   final ui.PictureRecorder recorder = ui.PictureRecorder();
   ///基于画板创建⼀个 Canvas
  final ui.Canvas canvas = ui.Canvas (recorder):
   canvas.scale(devicePixelRatio, devicePixelRatio);
  var centerX = ui.window.physicalSize.width / 2.0;
   var centerY = ui.window.physicalSize.height / 2.0;
   ///画⼀个 100 的剧中蓝⾊
   canvas.drawRect(Rect.fromCenter(center: Offset.zero, widt
       new Paint()..color = Colors.blue);
   final ui.SceneBuilder sceneBuilder = ui.SceneBuilder();
   OffsetLayer rootLayer = new OffsetLayer();
  OffsetLayer offsetLayer = new OffsetLayer(offset: Offset)
   rootLayer.append(offsetLayer);
   PictureLayer pictureLayer = new PictureLayer(Rect.zero);
   pictureLayer.picture = recorder.endRecording();
   offsetLayer.append(pictureLayer);
   rootLayer.addToScene(sceneBuilder);
   ui.window.render(sceneBuilder.build());
}
```
## 四、**Layer** 的品种

这里额外介绍下 Flutter 中常见的 Layer , 如下图所示, 一般 Flutter 中 Layer 可以分为 ContainerLayer 和非 ContainerLayer 。

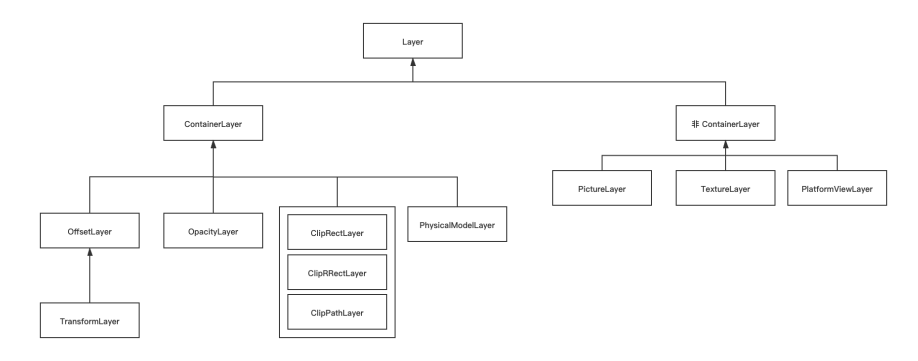

ContainerLayer 是可以具备子节点, 也就是带有 append 方法, 大 致可以分为:

- 位移类( OffsetLayer / TransformLayer );
- 透明类( OpacityLayer )
- 裁剪类 ( ClipRectLayer / ClipRRectLayer / ClipPathLayer );
- 阴影类 ( PhysicalModelLayer )

为什么这些 Layer 需要是 ContainerLayer ?因为这些 **Layer** 都 是一些像素合成的操作,其本身是不具备"描绘"控件的能力,就如前面的 蓝色小方块例子一样,如果要呈现画面一般需要和 PictureLayer 结 合。

比如 ClipRRect 控件的 RenderClipRRect 内部, 在 pushClipRRect 时可以会创建 ClipRRectLayer , 而新创建的 ClipRRectLayer 会通过 appendLayer ⽅法触发 append 操 作添加为父 Layer 的子节点。

而非 ContainerLayer 一般不具备子节点, 比如:

- PictureLayer 是用于绘制画面, Flutter 上的控件基本是绘制在这 上面;
- TextureLayer 是用于外界纹理, 比如视频播放或者摄像头数据;
- PlatformViewLayer 是用于 iOS 上 PlatformView 相关嵌入纹 理的使用;

举个例子, 控件绘制时的 Canvas 来源于 PaintingContext , 而如 下代码所示 PaintingContext 通过 \_repaintCompositedChild 执 ⾏绘制后得到的 Picture 最后就是提交给所在的 PictureLayer.picture 。

```
void stopRecordingIfNeeded() {
    if (!_isRecording)
       return;
     _currentLayer.picture = _recorder.endRecording();
    _currentLayer = null;
    \_reorder = null;_canvas = null;
   }
```
# 五、**Layer** 的内外兼修

了解完 Layer 是如何提交绘制后,接下来介绍的就是 Layer 的刷新 和复用。

我们知道当 RenderObject 的 isRepaintBoundary 为 ture 时, Flutter Framework 就会自动创建一个 OffsetLaver 来"承载"这片区 域, 而 Layer 内部的画面更新一般不会影响到其他 Layer 。

那 **Layer** 是如何更新?这就涉及了 **Layer** 内部的 **markNeedsAddToScene** 和 **updateSubtreeNeedsAddToScene** 这两个 方法。

```
如下代码所示, markNeedsAddToScene ⽅法其实就是把 Layer 内的
_needsAddToScene 标记为 true ; 而
updateSubtreeNeedsAddToScene ⽅法就是遍历所有 child Layer ,
通过递归调⽤ updateSubtreeNeedsAddToScene() 判断是否有
child 需要 _needsAddToScene , 如果是那就把自己也标记为
true 。
```

```
 @protected
 @visibleForTesting
 void markNeedsAddToScene() {
   // Already marked. Short-circuit.
   if (_needsAddToScene) {
     return;
   }
   _needsAddToScene = true;
 }
 @override
 void updateSubtreeNeedsAddToScene() {
  super.updateSubtreeNeedsAddToScene();
   Layer child = firstChild;
  while (child != null) {
     child.updateSubtreeNeedsAddToScene();
    needsAddToScene = needsAddToScene || child. needsAd
     child = child.nextSibling;
   }
 }
```

```
是不是和 setState 调用 markNeedsBuild 把自己标志为 dirty
很像?当 _needsAddToScene 等于 true 时,对应 Layer 的
addToScene 才会被调⽤;⽽当 Layer 的 _needsAddToScene 为
false 且 _engineLayer 不为空时就触发 Layer 的复⽤。
```

```
void _addToSceneWithRetainedRendering(ui.SceneBuilder build
    if (! needsAddToScene & engineLayer ! = null) {
       builder.addRetained(_engineLayer);
       return;
     }
     addToScene(builder);
     _needsAddToScene = false;
   }
```
是的, 当一个 Layer 的 \_needsAddToScene 为 false 时 表明了自 己不需要更新, 那这个 Layer 的 EngineLayer 又存在, 那 就可以被 复用。举个例子:当一个新的页面打开时,底部的页面并没有发生变化 时,它只是参与画面的合成,所以对于底部页面来说它" Layer "是可以 直接被复⽤参与绘制。

**那 markNeedsAddToScene 在什么时候会被调用?** 

如下图所示, 当 Layer 子的参数, 比如: PictureLayer 的 picture 、 OffsetLayer 的 offset 发⽣变化时, Layer 就会主 动调用 markNeedsAddToScene 标记自己为"脏"区域。另外当 Layer 的 engineLayer 发生变化时, 就会尝试触发父节点的 Layer 调用 markNeedsAddToScene ,这样⽗节点也会对应产⽣变化。

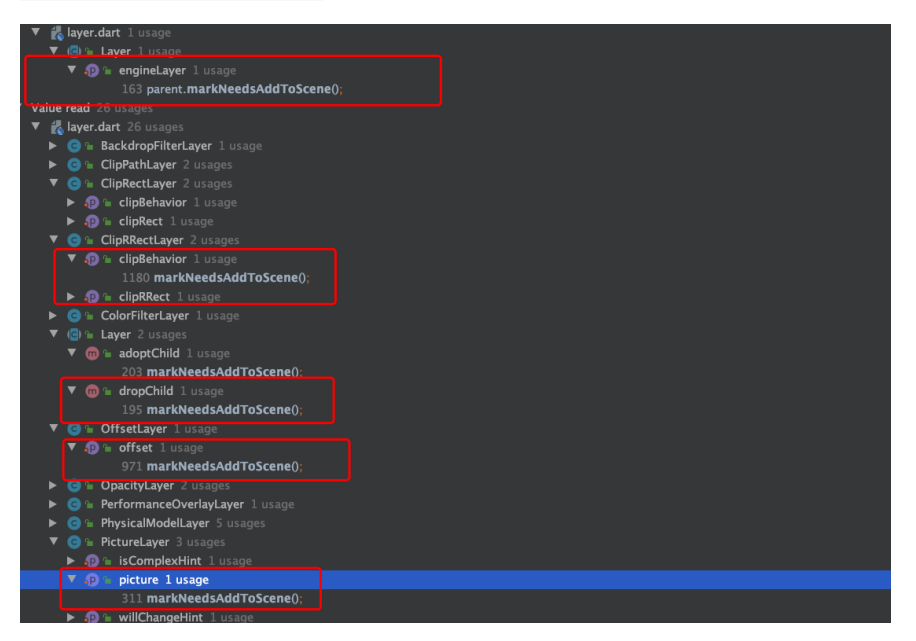

#### @protected

```
 set engineLayer(ui.EngineLayer value) {
   _engineLayer = value;
  if (!alwaysNeedsAddToScene) {
     if (parent != null && !parent.alwaysNeedsAddToScene) 
       parent.markNeedsAddToScene();
     }
  }
 }
```
⽽ updateSubtreeNeedsAddToScene 是在 buildScene 的时候触 发,在 addToScene 之前调⽤ updateSubtreeNeedsAddToScene 再 次判断 child 节点, 从而确定是否需要发生改变。

```
ui.Scene buildScene(ui.SceneBuilder builder) {
     List<PictureLayer> temporaryLayers;
    assert(() {
       if (debugCheckElevationsEnabled) {
         temporaryLayers = _debugCheckElevations();
       }
       return true;
     }());
    updateSubtreeNeedsAddToScene();
     addToScene(builder);
     _needsAddToScene = false;
     final ui.Scene scene = builder.build();
     return scene;
   }
```
# 六、**Flutter Framework** 的 **Layer** 构成

最后回归到 Flutter Framework, 在 Flutter Framework 中 \_window.render 是在 RenderView 的 compositeFrame ⽅法中被 调用; 而 RenderView 是在 RendererBinding 的 initRenderView 被初始化; initRenderView 是在 initInstances 时被调用, 也就 是 runApp 的时候。

```
简单来说就是: runApp 的时候创建了 RenderView ,并且
RenderView 内部的 compositeFrame 就是通过
_window.render 来提交 Layer 的绘制。
```

```
 void compositeFrame() {
   Timeline.startSync('Compositing', arguments: timelineWh
   try {
    final ui.SceneBuilder builder = ui.SceneBuilder();
    final ui.Scene scene = layer.buildScene(builder);
     if (automaticSystemUiAdjustment)
       _updateSystemChrome();
     _window.render(scene);
     scene.dispose();
     assert(() {
      if (debugRepaintRainbowEnabled || debugRepaintTextF
        debugCurrentRepository = debugCurrentRepository return true;
    \}());
   } finally {
     Timeline.finishSync();
   }
 }
```
所以 runApp 的时候 Flutter 创建了 RenderView, 并且在 Window 的 drawFrame ⽅法中调⽤了 renderView.compositeFrame(); 提交 了绘制,⽽ **RenderView** 作为根节点,它携带的 **rootLayer** 为 **OffsetLayer** 的⼦类 **TransformLayer** ,属于是 **Flutter** 中 **Layer** 的根节点。

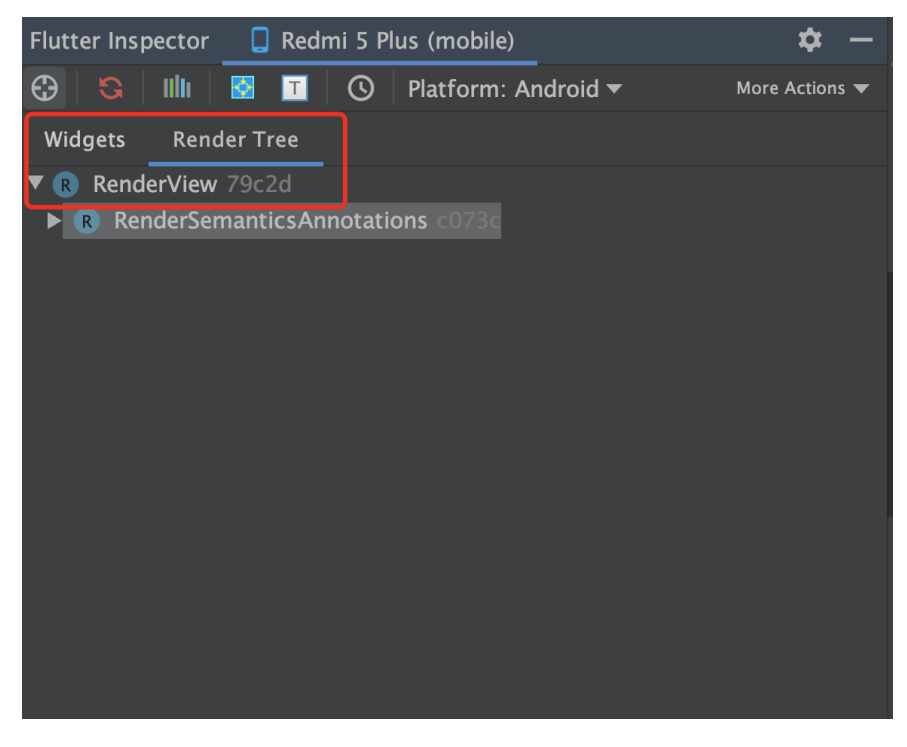

这里举个例子,如下图所示是一个简单的不规范代码,运行后出现的结果 是一个黑色空白页面, 这里我们通过 debugDumpLayerTree 方法打印出 Layer 的机构。

```
void main() => runApp(MyApp());
class MyApp extends StatelessWidget {
   // This widget is the root of your application.
   @override
   Widget build(BuildContext context) {
     new Future.delayed(Duration(seconds: 1), () {
       debugDumpLayerTree();
     });
     return MaterialApp(
       title: 'GSY Flutter Demo',
       theme: ThemeData(
         primarySwatch: Colors.blue,
       ),
      home: Container(),
       //routes: routers,
     );
   }
}
```
打印出的结果如下 LOG 所示, 正如前面所说 TransformLayer 作为 rooterLayer 它的 owner 是 RenderView, 然后它有两个 child 节 点: child1 OffsetLayer 和 child2 PictureLayer 。

```
默认情况下因为 Layer 的形成机制( isRepaintBoundary 为
ture 自动创建一个 OffsetLayer ) 和 Canvas 绘制需要, 至
少会有⼀个 OffsetLayer 和 PictureLayer 。
```

```
I/flutter (32494): TransformLayer#f8fa5
I/flutter (32494): │ owner: RenderView#2d51e
I/flutter (32494): │ creator: [root]
I/flutter (32494): │ offset: Offset(0.0, 0.0)
I/flutter (32494): │ transform:
I/flutter (32494): │ [0] 2.8,0.0,0.0,0.0
I/flutter (32494): │ [1] 0.0,2.8,0.0,0.0
I/flutter (32494): │ [2] 0.0,0.0,1.0,0.0
I/flutter (32494): │ [3] 0.0,0.0,0.0,1.0
I/flutter (32494): │
I/flutter (32494): \vert-child 1: OffsetLayer#4503b
I/flutter (32494): │ │ creator: RepaintBoundary ← _FocusMa
I/flutter (32494): || \div \text{PageStorage} \div \text{Offstage} \div \text{Mod}I/flutter (32494): | | __ModalScope<dynamic>-[LabeledGlob
I/flutter (32494): || \leftarrow OverlayEntry-[LabeledGlobalKey
I/flutter (32494): || Stack ← Theatre ←
I/flutter (32494): │ │ Overlay-[LabeledGlobalKey<Overlay
I/flutter (32494): │ │ offset: Offset(0.0, 0.0)
I/flutter (32494): │ │
I/flutter (32494): \vert <sup>L</sup>-child 1: OffsetLayer#e8309
I/flutter (32494): | creator: RepaintBoundary-[GlobalH
I/flutter (32494): │ FadeTransition ← FractionalTran
I/flutter (32494): │ _FadeUpwardsPageTransition ← An
I/flutter (32494): │ ← _FocusMarker ← Semantics ← Fo
I/flutter (32494): │ offset: Offset(0.0, 0.0)
I/flutter (32494): │
I/flutter (32494): └─child 2: PictureLayer#be4f1
I/flutter (32494): paint bounds: Rect.fromLTRB(0.0, 0.
```
#### 根据上述 LOG 所示, 首先看:

- OffsetLayer 的 creator 是 RepaintBoundary , 而其来源是 Overlay, 我们知道 Flutter 中可以通过 Overlay 做全局悬浮控 件,⽽ Overlay 就是在 MaterialApp 的 Navigator 中创 建, 并且它是一个独立的 Layer ;
- ⽽ OffsetLayer 的 child 是 PageStorage , PageStorage 是 通过 Route 产生的, 也即是默认的路由第一个页面。

#### **所以现在知道为什么 Overlay 可以在 MaterialApp 的所有路由页面** 下全局悬浮显示了吧。

如下代码所示,再原本代码的基础上增加 Scaffold 后继续执行 debugDumpLayerTree 。

```
void main() => runApp(MyApp());
class MyApp extends StatelessWidget {
  // This widget is the root of your application.
   @override
   Widget build(BuildContext context) {
     new Future.delayed(Duration(seconds: 1), () {
       debugDumpLayerTree();
     });
     return MaterialApp(
       title: 'GSY Flutter Demo',
       theme: ThemeData(
         primarySwatch: Colors.blue,
       ),
       home: Scaffold(
         body: Container(),
       ),
       //routes: routers,
     );
   }
}
```
可以看到这⾥多了⼀个 PhysicalModelLayer 和 PictureLayer , PhysicalModelLayer 是用于设置阴影等效果的, 比如关闭 debugDisablePhysicalShapeLayers 后 AppBar 的阴影会消失, 而 之后的 PictureLayer 也是⽤于绘制。

```
I/flutter (32494): TransformLayer#ac14b
I/flutter (32494): │ owner: RenderView#f5ecc
I/flutter (32494): │ creator: [root]
I/flutter (32494): │ offset: Offset(0.0, 0.0)
I/flutter (32494): │ transform:
I/flutter (32494): │ [0] 2.8,0.0,0.0,0.0
I/flutter (32494): │ [1] 0.0,2.8,0.0,0.0
I/flutter (32494): │ [2] 0.0,0.0,1.0,0.0
I/flutter (32494): │ [3] 0.0,0.0,0.0,1.0
I/flutter (32494): │
I/flutter (32494): \vdash-child 1: OffsetLayer#c0128
I/flutter (32494): │ │ creator: RepaintBoundary ← _FocusMa
I/flutter (32494): || \div \text{PageStorage} \div \text{Offstage} \div \text{Mod}I/flutter (32494): | | __ModalScope<dynamic>-[LabeledGlob
I/flutter (32494): │ │ ← _OverlayEntry-[LabeledGlobalKey
I/flutter (32494): \vert \vert Stack ← Theatre ←
I/flutter (32494): │ │ Overlay-[LabeledGlobalKey<Overlay
I/flutter (32494): │ │ offset: Offset(0.0, 0.0)
I/flutter (32494): │ │
I/flutter (32494): | L-child 1: OffsetLayer#fb2a6
I/flutter (32494): | | creator: RepaintBoundary-[GlobalH
I/flutter (32494): │ │ FadeTransition ← FractionalTran
I/flutter (32494): │ │ _FadeUpwardsPageTransition ← An
I/flutter (32494): | | ← _FocusMarker ← Semantics ← Fo
I/flutter (32494): │ │ offset: Offset(0.0, 0.0)
I/flutter (32494): │ │
I/flutter (32494): | L-child 1: PhysicalModelLayer#f1460
I/flutter (32494): │ │ creator: PhysicalModel ← Animat
I/flutter (32494): │ │ PrimaryScrollController ← _Sc
I/flutter (32494): │ │ ← Builder ← RepaintBoundary-
I/flutter (32494): │ │ FadeTransition ← FractionalTr
I/flutter (32494): │ │ elevation: 0.0
I/flutter (32494): │ │ color: Color(0xfffafafa)
I/flutter (32494): │ │
I/flutter (32494): │ └─child 1: PictureLayer#f800f
I/flutter (32494): | paint bounds: Rect.fromLTRB(0
I/flutter (32494): │
I/flutter (32494): └─child 2: PictureLayer#af14d
I/flutter (32494): paint bounds: Rect.fromLTRB(0.0, 0.
I/flutter (32494):
```
最后通过再使用 Navigator 跳到另外一个页面, 再新页面打印 Layer 树, 可以看到又可以多了个 PictureLayer

、 AnnotatedRegionLayer 和 TransformLayer : 其中多了的 AnnotatedRegionLayer 是用于处理新页面顶部状态栏的显示效果。

```
I/flutter (32494): TransformLayer#12e21
I/flutter (32494): │ owner: RenderView#aa5c7
I/flutter (32494): │ creator: [root]
I/flutter (32494): │ offset: Offset(0.0, 0.0)
I/flutter (32494): │ transform:
I/flutter (32494): │ [0] 2.8,0.0,0.0,0.0
I/flutter (32494): │ [1] 0.0,2.8,0.0,0.0
I/flutter (32494): │ [2] 0.0,0.0,1.0,0.0
I/flutter (32494): │ [3] 0.0,0.0,0.0,1.0
I/flutter (32494): │
I/flutter (32494): ├─child 1: OffsetLayer#fc176
I/flutter (32494): │ │ creator: RepaintBoundary ← _FocusMa
I/flutter (32494): || \div \text{PageStorage} \leftarrow \text{Ofstage} \leftarrow \text{Mod}I/flutter (32494): | | __ModalScope<dynamic>-[LabeledGlobol]
I/flutter (32494): || \leftarrow OverlayEntry-[LabeledGlobalKey]
I/flutter (32494): \vert \vert Stack ← Theatre ←
I/flutter (32494): │ │ Overlay-[LabeledGlobalKey<Overlay
I/flutter (32494): │ │ offset: Offset(0.0, 0.0)
I/flutter (32494): │ │
I/flutter (32494): \vert <sup>L</sup>-child 1: OffsetLayer#b6e14
I/flutter (32494): | | creator: RepaintBoundary-[GlobalH
I/flutter (32494): │ │ FadeTransition ← FractionalTran
I/flutter (32494): | FadeUpwardsPageTransition ← An
I/flutter (32494): | | ← _FocusMarker ← Semantics ← Fo
I/flutter (32494): │ │ offset: Offset(0.0, 0.0)
I/flutter (32494): │ │
I/flutter (32494): | L-child 1: PhysicalModelLayer#4fdc(
I/flutter (32494): │ │ creator: PhysicalModel ← Animat
I/flutter (32494): │ │ PrimaryScrollController ← _Sc
I/flutter (32494): │ │ ClipDemoPage ← Semantics ← Bu
I/flutter (32494): │ │ RepaintBoundary-[GlobalKey#0c
I/flutter (32494): | FadeTransition ← …
I/flutter (32494): │ │ elevation: 0.0
I/flutter (32494): │ │ color: Color(0xfffafafa)
I/flutter (32494): │ │
I/flutter (32494): \vert \vert -child 1: PictureLayer#6ee26
I/flutter (32494): | | paint bounds: Rect.fromLTRB(0
I/flutter (32494): │ │
I/flutter (32494): | | | | | | | -child 2: AnnotatedRegionLayer< !
I/flutter (32494): | | | value: {systemNavigationBarCo
I/flutter (32494): | | | systemNavigationBarDivider(
I/flutter (32494): │ │ │ statusBarBrightness: Bright
I/flutter (32494): │ │ │ Brightness.light, systemNav
I/flutter (32494): │ │ │ Brightness.light}
I/flutter (32494): │ │ │ size: Size(392.7, 83.6)
I/flutter (32494): │ │ │ offset: Offset(0.0, 0.0)
I/flutter (32494): │ │ │
I/flutter (32494): │ │ └─child 1: PhysicalModelLayer#e
```
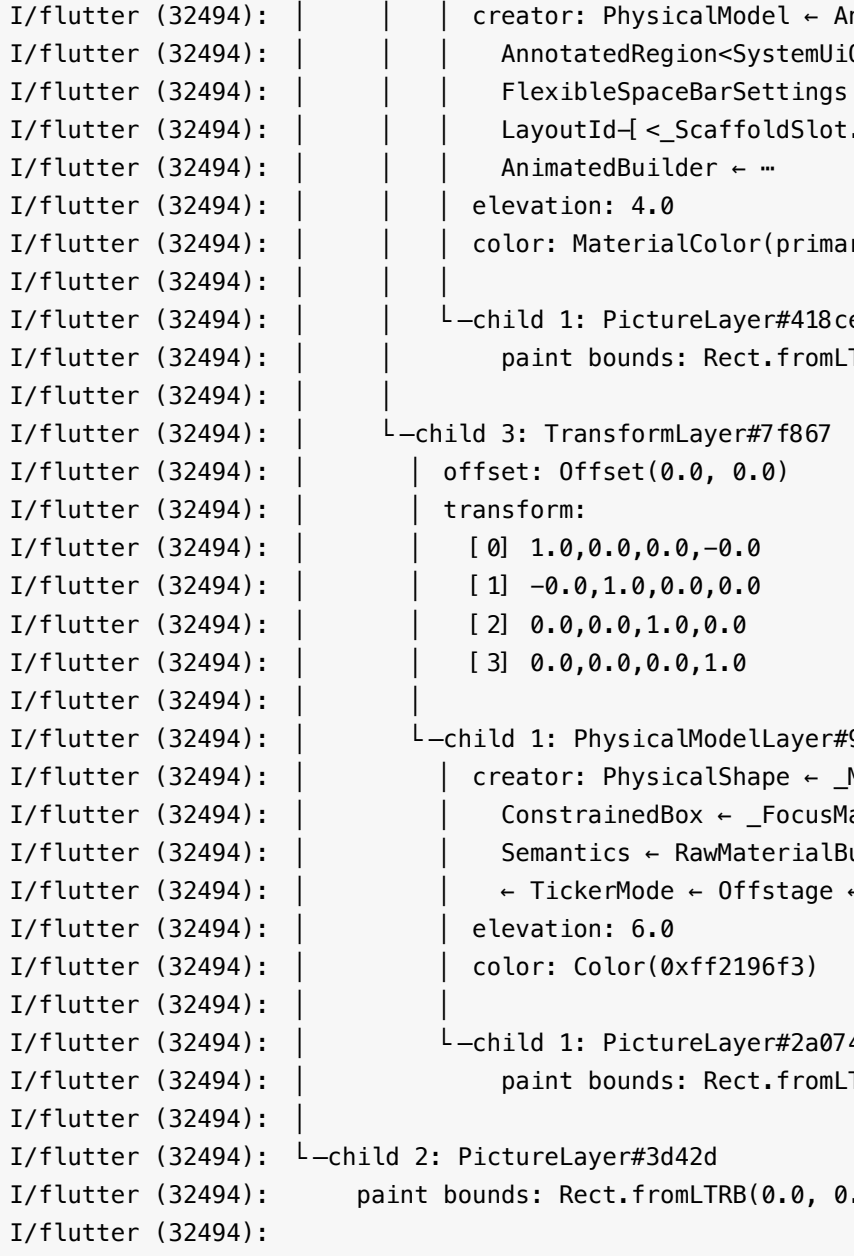

所以可以看到,Flutter 中的 Widget 在最终形成各式各样的 Layer , 每个 Layer 都有自己单独的区域和功能, 比如 AnnotatedRegionLayer 在新的页面处理状态栏颜色的变化, 而这些 Layer 最终通过 SceneBuilder 转化为 EngineLayer , 最后提交 为 Scene 经由 Engine 绘制。

最后总结⼀下:**Flutter Framework** 的 **Layer** 在绘制之前,需要经历 **SceneBuinlder** 的处理得到 **EngineLayer** ,其实 **Flutter Framework** 中的 **Layer** 可以理解为 **SceneBuinlder** 的对象封装, ⽽ **EngineLayer** 才是真正的 **Engine** 图层 ,在之后得到的 **Scene** 会 被提交 **Engine** 绘制。

自此, 第二十一篇终于结束了! (///▽///)

# 资源推荐

- Github : <https://github.com/CarGuo>
- 开源 **Flutter** 完整项⽬: **<https://github.com/CarGuo/GSYGithubAppFlutter>**
- 开源 **Flutter** 多案例学习型项⽬**: <https://github.com/CarGuo/GSYFlutterDemo>**
- 开源 **Fluttre** 实战电⼦书项⽬: **<https://github.com/CarGuo/GSYFlutterBook>**
- 开源 React Native 项目: <https://github.com/CarGuo/GSYGithubApp>

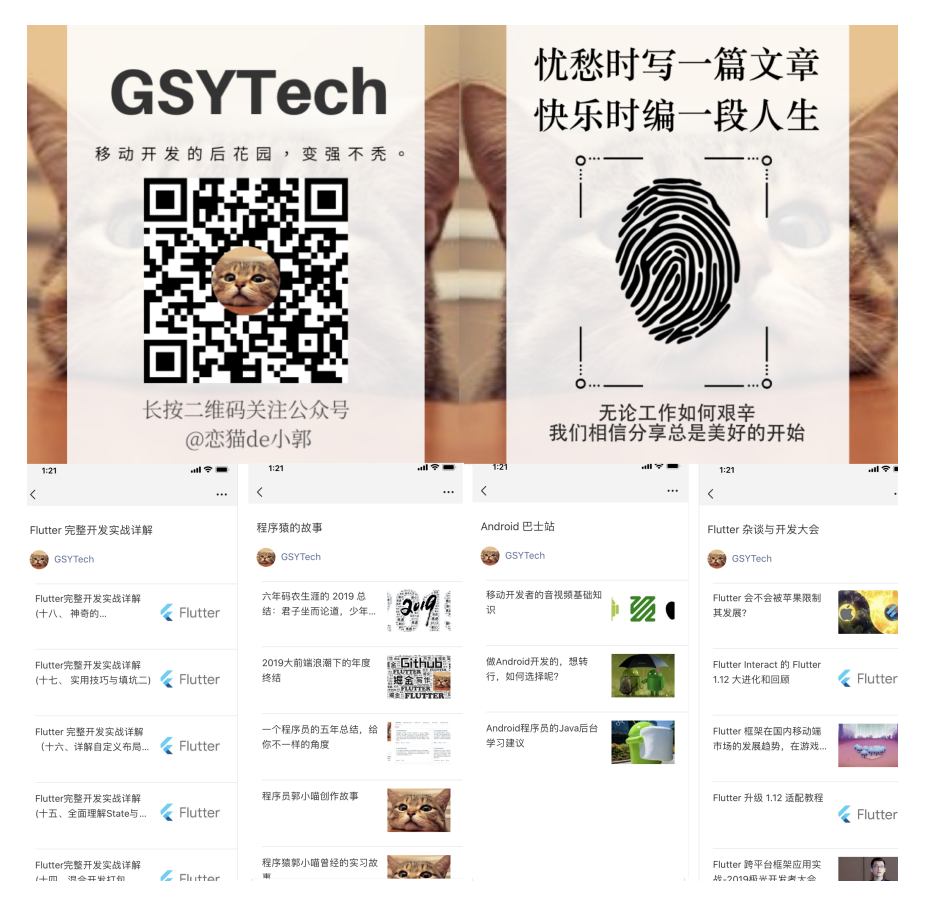

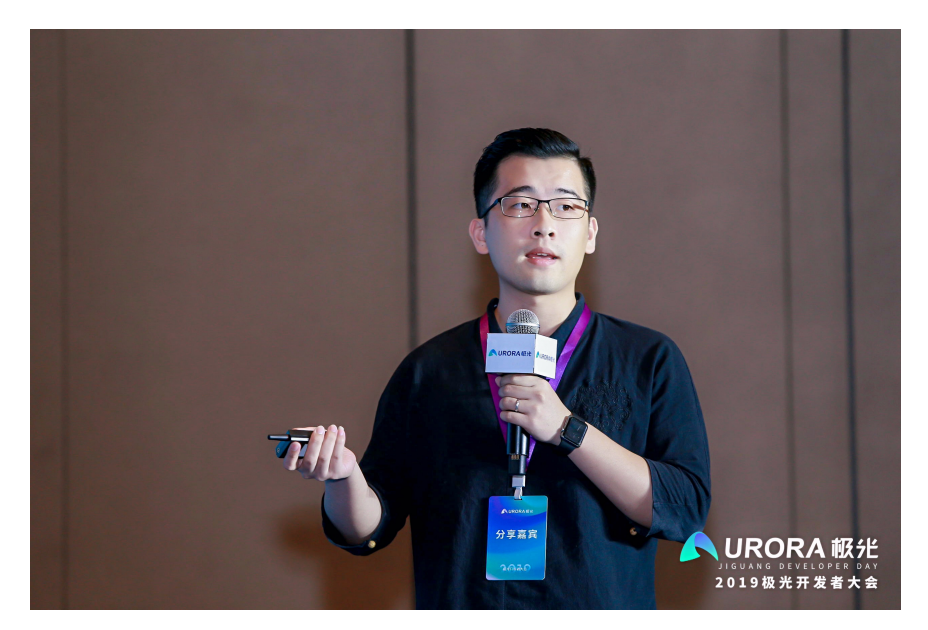

大家好,我是郭树煜,掘金《Flutter 完整开发实战详解》系列的作 者, Github GSY 系列开源项目的维护人员, 系列包括 [GSYVideoPlayer](https://github.com/CarGuo/GSYVideoPlayer) 、 GSYGitGithubApp ([Flutter](https://github.com/CarGuo/gsy_github_app_flutter) \ [ReactNative](https://github.com/CarGuo/GSYGithubAPP) \ [Kotlin](file:///private/var/folders/zp/wckzxtyn3bzfqs1svd8m6t6w0000gn/C/calibre_5.16.1_tmp_wke5zsr1/k80k78n1_pdf_out/Flutter-jg-meet.html) \ [Weex](https://github.com/CarGuo/GSYGithubAPPWeex) 四大版本)、[GSYFlutterBook](https://github.com/CarGuo/gsy_flutter_book) 电子书等, 系列总 star 数在 25k 左右, 目前 Github 中国区粉丝数暂居 67 名, 主要负责移 动端项目开发, 大前端方向, 主要涉及领域有 Android、Flutter、 React Native、Weex 、小程序等等。

这次分享的主题主要涉及:移动端跨平台开发的发展、**Flutter Widget** 的 实现原理 、 **Flutter** 的实战技巧 、**Flutter Web**的现状 四个⽅⾯,⽽整体 主题将围绕 Widget 为中心展开。

# ⼀、移动端跨平台开发的发展

按照惯例,我们先介绍历史进程,随着用户终端种类的百花齐放,如今跨 平台开发已然成为移动领域的热门话题之一,移动端跨平台开发技术的发 展,也代表着开发者对于**性能、复用、高效**上不断的追求。

移动端的跨平台开发主要有三个阶段,这些阶段的代表框架主要 有: **Cordova** 、 **React Native** 、 **Flutter** 等,如下图所示,是移 动端的跨平台发展历程:

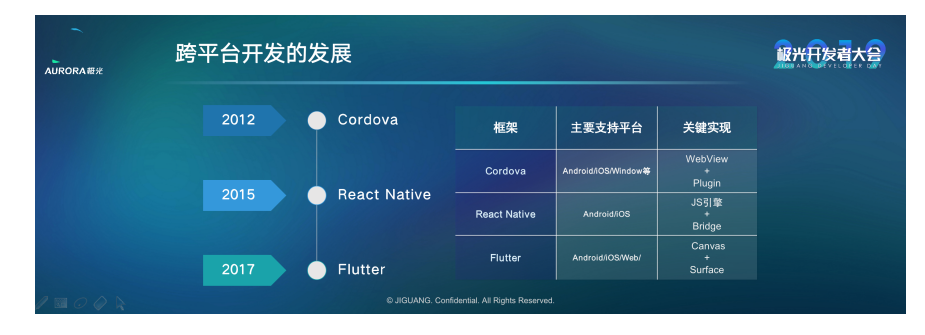

#### **Cordova**

Cordova 作为早期跨平台领域应用最广泛的框架, 为前端人员所熟知, 其主要原理就是:

将 **web** 代码打包到本地,利⽤平台的 **WebView** 进⾏加载,通过内部约 定好的 **JS** 通讯协议,加载和调⽤具备平台原⽣能⼒的插架。

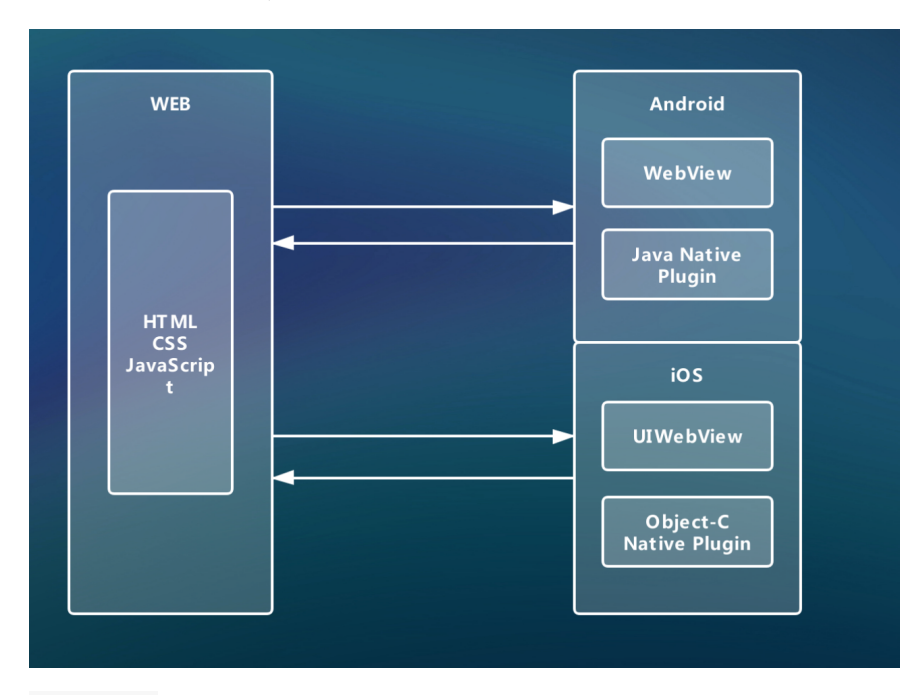

Cordova 让前端开发人员可以快速的构建移动应用,获取平台入口,对 早期 web 上欠缺的如摄像机、本地缓存、文件读写等能力进行快速支 持。

早期的移动开发市场除了 Android 和 iOS 之外, 还有 WindowPhone、黑莓等, Cordova 简单又实用的理念, 使得它成 为早期热门的跨平台框架,至今仍在更新的 **ionic** 框架, 也是在 其基础上进⾏了封装发展。

#### **React Native**

Cordova 虽然实用方便, 但是由于 WebView 的性能瓶颈, 开发者开 始追求更高性能,且具备平台特色的跨平台能力,这时候由 Facebook 开 源的 React Native 框架开始引领新潮流。

**React Native** 让 **JS** 代码运⾏在框架内置的 **JS** 引擎 (**JavaScriptCore**)上,利⽤ **JS** 引擎实现了跨平台能⼒,同时⼜将 **JS** 控件,对应解析为平台原生控件进行渲染,从而实现性能的优化与提升。

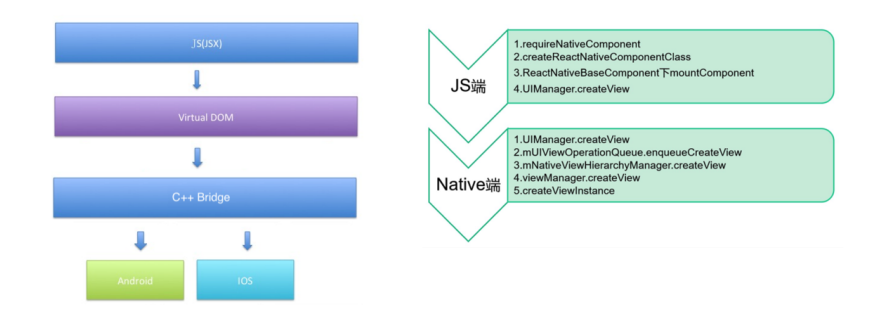

由于 React 框架的盛⾏, React Native 也开始成为 React 开发 人员, 将自身能力拓展到应用开发的最佳选择之一。同时 React Native 也是应用开发人员,接触前端的不错尝试。

后来阿里开源的 Weex 框架设计相似,利用了 V8 引擎实现跨平 台,不过使用了 Vue 的设计理念, 而 Weex 因为种种原因, 最 终还是没能大面积推广开来。

#### **Flutter**

事实上 JS Bridge 同样存在性能等限制, Facebook 也在着力优化这一 问题, 比如 HermesJS 、底层大规模重构等, 而 JS -> 平台控件映射, 也导致了框架和平台耦合过多,在版本兼容和系统升级等问题上让框架维 护越发困难。

这时候谷歌开源了 Flutter , 它另辟蹊径, 只要求平台提供一个 **Surface** 和⼀个 **Canvas** ,剩下的 **Flutter** 说:**"**你可以躺下了, 我们来⾃⼰动**"**。

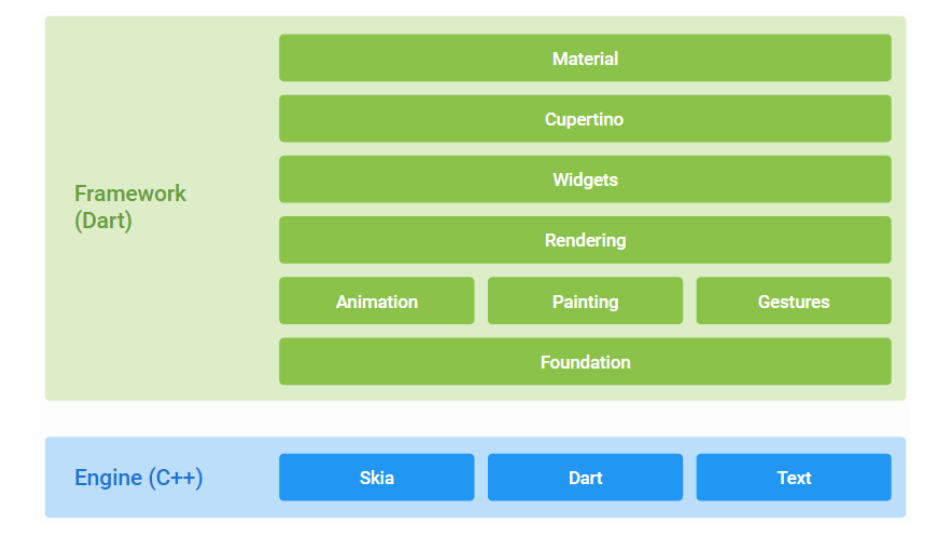

Flutter 的跨平台思路快速让他成为"新贵",连跨平台界的老大哥"JS" 语言都"视而不见",大胆的选择 Dart 也让 Flutter 在前期的推广中 饱受争议。

短短两年,不算 PR , Flutter 的 issue 已经有近 1.8 万的 closed 和 8000+ open , 这代表了它的热度,也代表着它需要⾯对的 问题和挑战。 不支持 Release 模式下的热更新, 也让用户更多徘徊 于 React Native 不愿尝试。

不过有一点可以确定的, 那就是 Flutter 的版本号上是彻底战胜 了 **React Naitve** 。

总结起来,我们可以看到,移动端跨平台的发展,从单纯的套壳打包,到 提供高性能的跨平台控件封装,再到现在的控件与平台脱离的发展。 整 个发展历程,就是对性能、复用、高效 的不断追求。

#### 题外话,什么要学习跨平台?

#### **1**、开发成本

我直接学 Java / Kotlin 、 Object-C / Swift 、 JavaScript / CSS 去写各平台的代码可以吗?

当然可以,这样的性能肯定最有保证,但是跨平台的主要优势在于代码逻 辑的复用,减少各平台同一逻辑,因人而异的开发成本。

#### **2**、学习机会

一般情况下,各平台开发者容易局限在自己的领域开发,而作为应用开发 者,跨平台是接触另一平台或领域的过渡机会。

下面开始今天的主题 Flutter, Flutter 整体涉及的内容很多, 由于篇 幅问题,本篇我们的主题整体都围绕⼀个 Widget 展开。**Flutter** 作为跨平台 **UI** 框架, **Widget** 是其灵魂设定之⼀。

## ⼆、**Flutter Widget** 的实现原理

**Flutter** 是 **UI** 框架,**Flutter** 内⼀切皆 **Widget** ,每个 **Widget** 状态都 代表了⼀帧, **Widget** 是不可变的。 那么 Widget 是怎么⼯作的呢?

如下图可以看到, 是一个简单的 Flutter Widget 页面代码, 页面包含了 一个标题和容易, 那在页面 build 时, 它是怎么表绘制出来的呢?同 时它是如何保证性能? 而 Widget 又是怎么样的一个概念? 后面我们将 逐步揭晓。

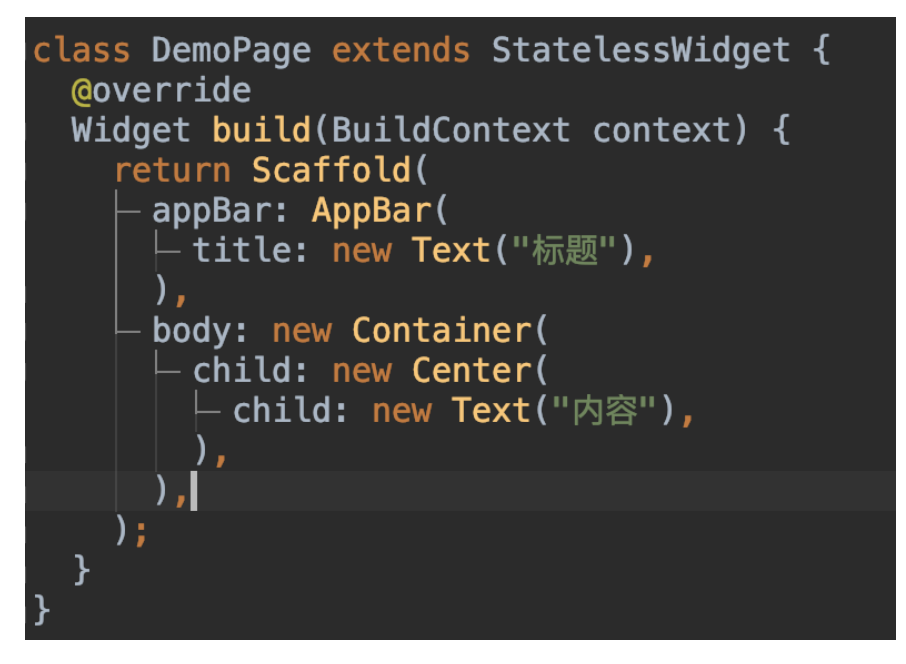

首先看上图代码, 其实如图的代码并不是真正的 View 级别代码, 它们 更像是配置⽂件。

而要知道 Widget 是如何工作的, 这就涉及到 Flutter 的三大金刚: **Widget** 、 **Element** 、 **RenderObject** 。 事实上,这三⼤⾦刚才能 组成了 Flutter Framework 的基础渲染闭环。

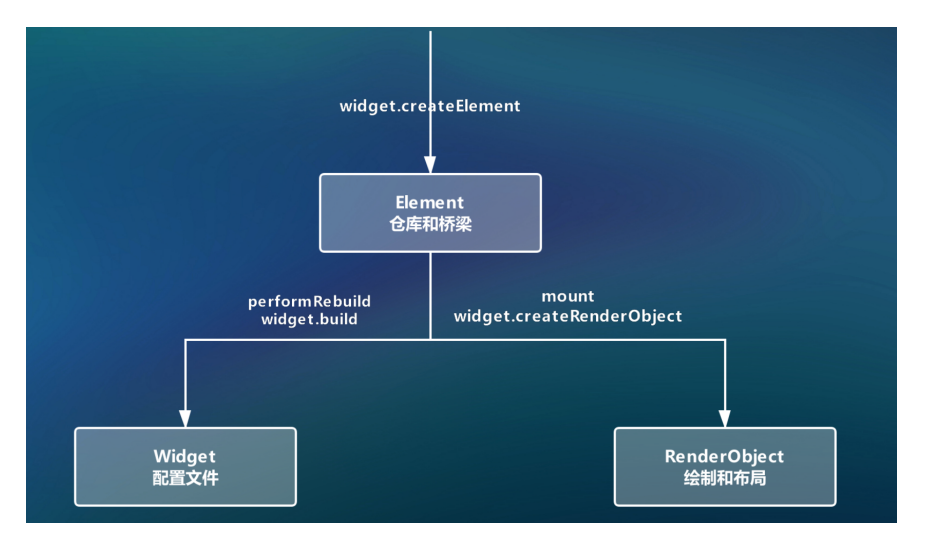

如上图所示,当⼀个 Widget 被"加载"的时候,它并不是⻢上被绘制出 来, 而是会对应先创建出它的 Element , 然后通过 Element 将 Widget 的配置信息转化为 RenderObject 实现绘制。

所以,在 **Flutter** 中⼤部分时候我们写的是 **Widget** ,但是 **Widget** 的⻆⾊反⽽更像是**"**配置⽂件**"** ,真正触发⼯作的其实是 **RenderObject** 。

小结一下这里的关系就是:

- Widget 是配置⽂件。
- Element 是桥梁和仓库。

RenderObject 是解析后的绘制和布局。

对应详细的解释就是:

- 所以我们写的 **Widget** ,它需要转化为相应的 **RenderObject** 去 工作;
- Element 持有 Widget 和 RenderObject ,作为两者的桥梁, 并保存着一些状态参数, 我们在 Flutter 框架中常见到的 **BuildContext** ,其实就是 **Element** 的抽象 ;
- 最后框架会将 Widget 的配置信息,转化到 RenderObject 内, 告诉 Canvas 应该在哪个 Rect 内, 绘制多大 Size 的数据。

所以 Widget 和我们以前的布局概念不一样,因为 Widget 是不可变 的( immutable ), 且只有一帧, 且不是真正工作的对象, 每次画面变 化,都会导致⼀些 Widget 重新 build 。

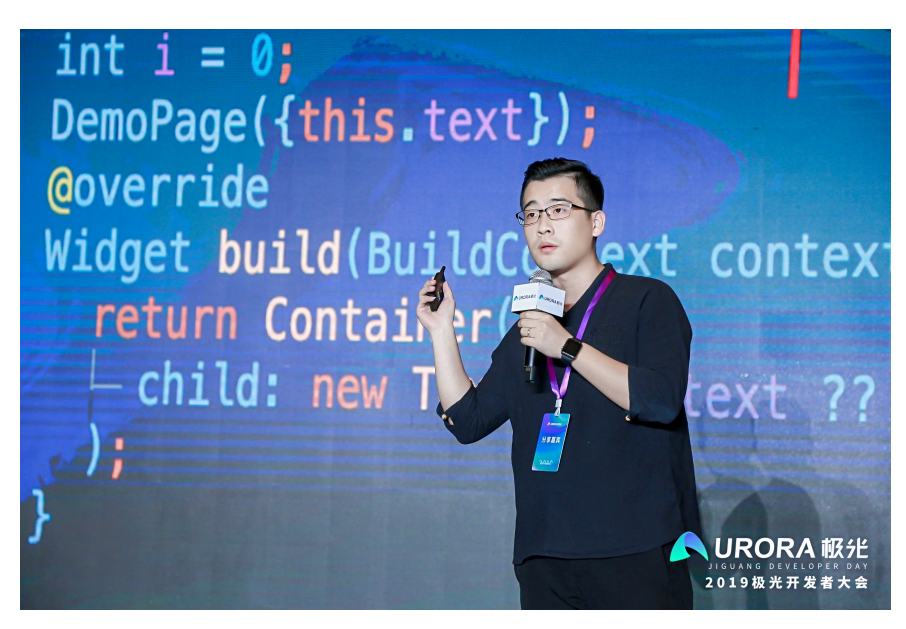

那到这⾥,我们可能就会关⼼性能的问题,**Flutter** 是如何保证性能呢?

### **1.1**、**Widget** 的轻量级

其实就是回归到了 Widget 的定位,作为"配置⽂件", **Widget** 的变 化,是否也会导致 **Element** 和 **RenderObject** 也会重新创建?

答案是不一定会, Widget 只是一个"配置文件"的作用, 是非常轻量级 的,它的存在,只是起到对 RenderObject 的数据进行配置的作用。

但是 RenderObject 就不⼀样了,它涉及到了 **layout** 、 **paint** 等 真实 的绘制操作,可以认为是一个真正的 "View", 如果频繁创建就会导 性能出现问题。

所以在 Flutter 中,会有⼀系列的判断,来处理 **Widget** 到 **RenderObject** 转化的性能问题 ,这部分操作通常是在 **Element** 中 进行的, 例如 updateChild 时, 会有如下图所示的判断:

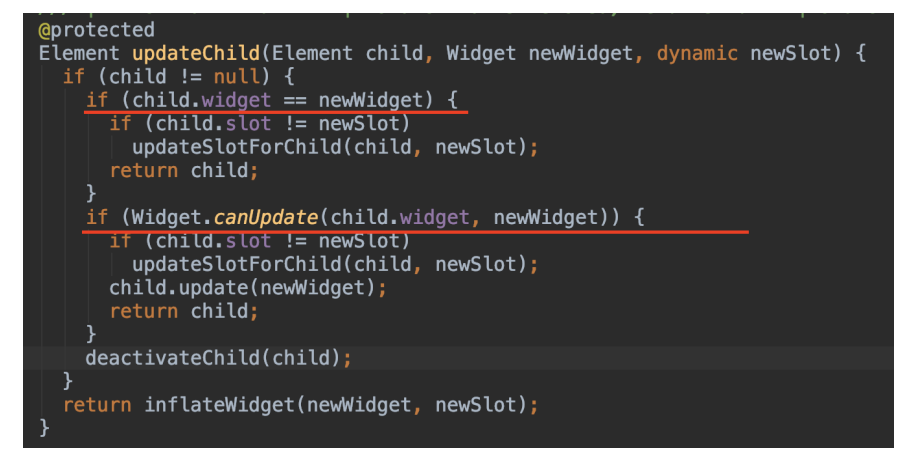

- 当 element.child.widget == widget.build() 时, 就不会触发 update 操作;
- 在 update 时, canUpdate(element.child.widget, newWidget) 返回 true, Element 才会被更新; (这里代码中的 *slot* ⼀般为 *Element* 对象,有时候会传空)
- 其他还有利⽤ isRelayoutBoundary 、 isRepaintBoundary 等 参数,来实现局部的更新判断,比如: 当执行 markNeedsPaint() 触 发绘制时,会通过 **isRepaintBoundary** 是否为 **true** , 往上确 定了更新区域,通过 **requestVisualUpdate** ⽅法触发更新往下绘 制。

通过 isRepaintBoundary 参数, 对应的 RenderObject 可以 组成⼀个 Layer 。

所以这就可以解答⼀些初学者的疑问,嵌套那么多 *Widget* ,性能会不 会有问题?

这也体现出 **Flutter** 在布局上和其他框架不同的地⽅,你写的 **Widget** 只是配置文件,堆叠嵌套了一堆控件,对最终的 RenderObject 而言, 可能只是多⼏个 **Offset** 和 **Size** 计算⽽已。

结合上面的理解,可以知道 Widget 大部分时候, 其实只是轻量级的配 置,对于性能问题,你更需要关⼼的是 **Clip** 、 **Overlay** 、透明合成 等⾏为,因为它们会需要产⽣ **saveLayer** 的操作,因为 **saveLayer** 会清空**GPU**绘制的缓存。

最后总结个面试点:

- 同一个 Widget 可以同时描述多个渲染树中的节点, 作为配置文件 是可以复⽤的。 **Widget** 和 **RenderObject** ⼀般情况是⼀对多的 关系。 ( 前提是在 Widget 存在 RenderObject 的情况。)
- Element 是 Widget 的某个固定实例, 与 RenderObject -对应。(前提是在 Element 存在 RenderObject 的情况。)

• RenderObject 内 isRepaintBoundary 标示使得它们组成了一 个个 Layer 区域。

当 **isRepaintBoundary** 为 **true** 时,该区域就是⼀个可更新绘制区 域,⽽当这个区域形成时,就会新创建⼀个 **Layer** 。 但不是每个 RenderObject 都会有 Layer , 因为这受 isRepaintBoundary 的 影响。

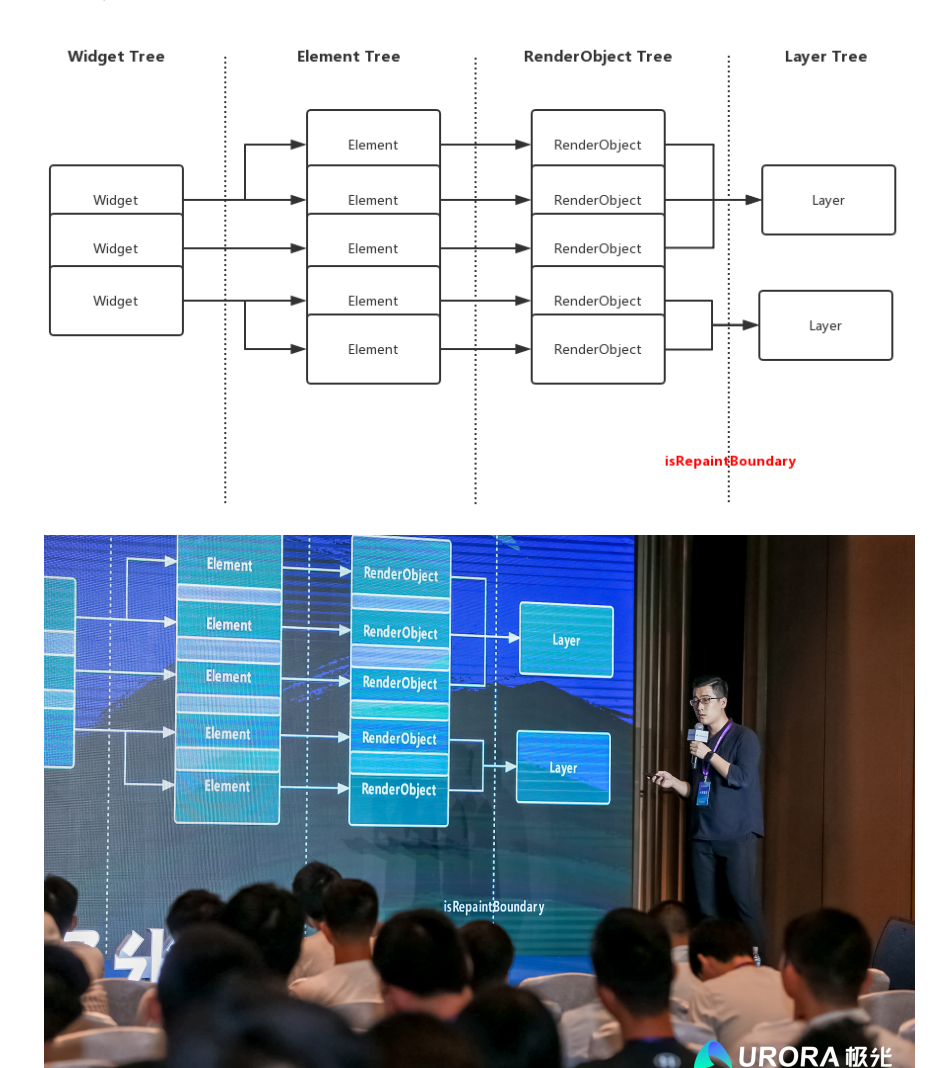

注意, Flutter 中常见的 BuildContext , 其实就是 Element 的 抽象,通过 BuildContext ,我们一般情况就可以对应获得 Element, 也就是拿到了"仓库的钥匙", 通过 context 就可以 去获取 Element 内持有的东西, 比如前面所说的 RenderObject , 还有后面我们会谈到 State 等。

## **1.2 Widget** 的分类

这里我们将 Widget 分为如下图所示分类: 是否存在 State 、是否存 在 RenderObject 。

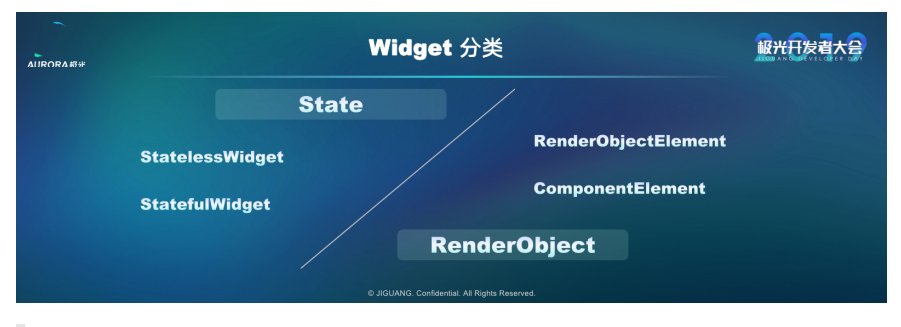

其实还可以按照 RenderBox 和 RenderSliver 分类, 但是篇幅 原因以后再介绍。

### **1.2.1** 是否存在 **State**

Flutter 中我们常用的 Widget 有: StatelessWidget 和 StatefulWidget 。

如下图, StatelessWidget 的代码很简单,因为 Widget 是不可变 的,传入的 text 决定了它显示的内容,并且 text 也算是 final 的。

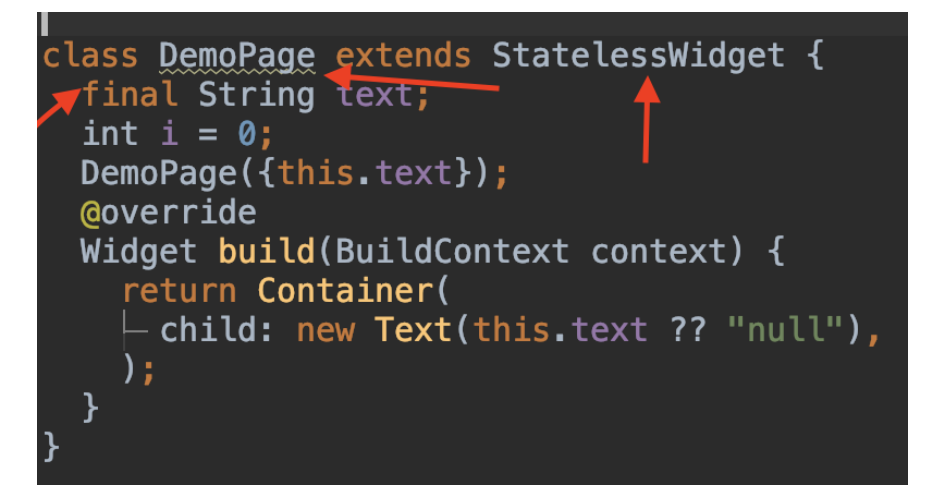

注意图中 DemoPage 有个黄色警告, 这是因为我们定义了 int i = 0 不是 final 导致的,在 StatelessWidget 中, ⾮ **final** 的变 量起始容易产⽣误解,因为 **Widget** 本事就是不可变的。

前面我们说过 Widget 都是不可变的, 在这个基础上,

**StatefulWidget** 的 **State** ,帮我们实现了 **Widget** 的跨帧绘制 , 也就是在每次 Widget 重构时,可以通过 State 重新赋予 Widget 需要的配置信息,⽽这⾥的 **State** 对象,就是存在每个 **Element** ⾥ 的。

同时,前面我们说过, Flutter 内的 BuildContext 其实就是 Element 的抽象,这说明我们可以通过 context 去获取 Element 内的东西, 比如 State 、 RenderObject 、 Widget 。

```
 Widget ancestorWidgetOfExactType
   State ancestorStateOfType
   State rootAncestorStateOfType
   RenderObject ancestorRenderObjectOfType
如下图所示,保存在 State 中的 text ,当我们点击按键
时, setState 时它被标志为 "变化了", 它可以主动发生改变, 保存
变量,不再只是"只读"状态了。
class DemoPage extends StatefulWidget {
  @override
  _DemoPageState createState() => _DemoPageState();
class _DemoPageState extends State<DemoPage> {
  String text = "初始化";
  @override
  Widget build(BuildContext context) {
    return Container(
    \vdash child: FlatButton(
        onPressed: () {
        \blacktriangleright setState(() {
            text = "变化了";
          \});
        },
       - child: new Text(this.text ?? "null"),
      ),) ;
  ł
```
### **1.2.2**、容器 **Widget/**渲染 **Widget**

在 Flutter 中还有 容器 **Widget** 和 渲染**Widget** 的区别,⼀般情况下:

- Text 、 Slider 、 ListTile 等都是属于渲染 Widget ,其内 部主要是 RenderObjectElement ,对应有 RenderObject 参 数。
- StatelessWidget / StatefulWidget 等属于容器 Widget , 其内部使⽤的是 ComponentElement , **ComponentElement** 本 身是不存在 **RenderObject** 的。

所以作为容器 Widget , 获取它们的 RenderObject 时,获取到的是 build 后的树结构⾥,最上⾯渲染 **Widget**的 RenderObject 。

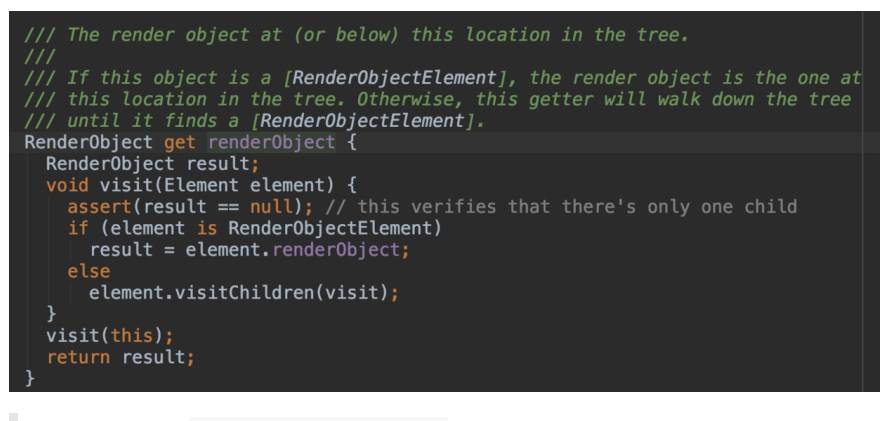

如上图所示 findRenderObject 的实现,最终就是获取 **renderObject, 在遇到 ComponentElement 时, 执行的是 element.visitChildren(visit);** , 递归直到找到 RenderObjectElement ,再返回它的 renderObject 。

获取 Render0bject 在 Flutter 里很重要的, 因为获取控件的位置和大 ⼩等,都需要通过 **RenderObject** 获取。

## **1.3**、**RenderObject**

Flutter 中各类 Render0bject 的实现, 大多都是颗粒度很细, 功能很单 一的存在:

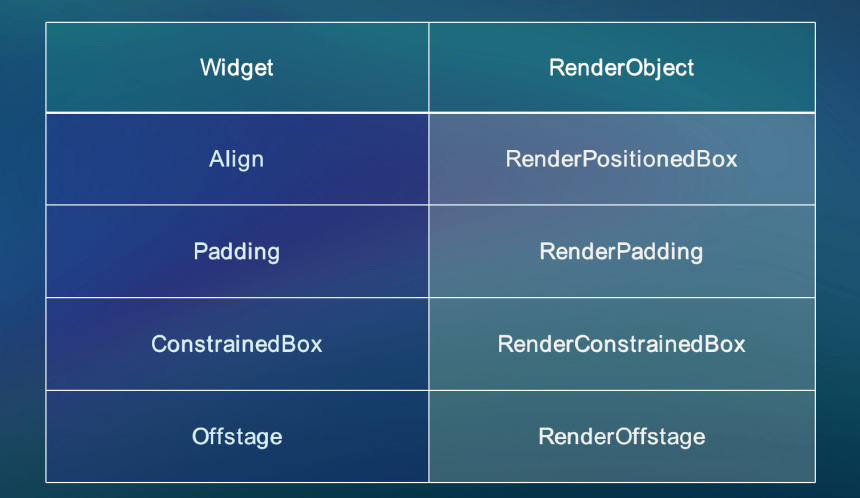

然⽽接触过 Flutter 的同学应该知道 **Container** 这个 Widget , **Container** 的功能却不显单⼀,这是为什么呢?

如下图,因为 Container 其实是容器 Widget, 它只是把其他"单一"的 Widget 做了二次封装,然后通过配置参数来达到"多功能的效果"而已。
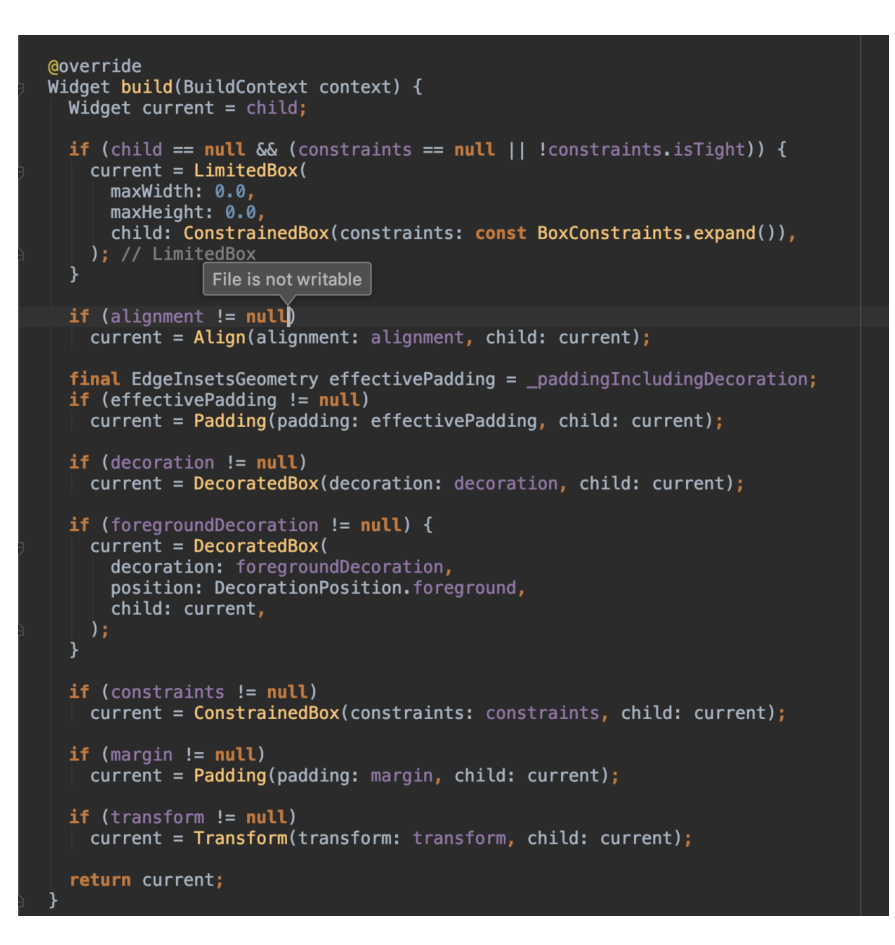

#### 所以 **Flutter** 开发中,我们经常会根据功能定义出各类如 **Continer** 、 **Scaffold** 等脚⼿架模版,实现灵活与复⽤的界⾯开发。

回归到 RenderObject , 事实上 RenderObject 还属于比较"低级"的 阶段,因为绘制到屏幕上我们还需要坐标体系和布局协议等,所以大部 分 **Widget** 的 **RenderObject** 会是⼦类 **RenderBox ( RenderSliver** 例外**)** ,因为 RenderObject 本身只实现了基础的 layout 和 paint , 而绘制到屏幕上, 我们需要的坐标和大小等, 这 些内容是在 RenderBox 中开始实现。

RenderSliver 主要是在滚动控件中继承使用。

比如控件被绘制在 x=10,y=20 的位置, 然后大小由 parent 对它进 ⾏约束显示, **RenderBox** 继承了 **RenderObject** ,在其基础上实现了 笛卡尔坐标系 和布局协议。

这⾥我们通过 **Offstage** 这个 Widget ,看下其 RenderBox ⼦类的 实现逻辑, Offstage 是用于控制 child 是否显示的作用, 如下图, 可以看到 RenderOffstage 对于 offstage 标志位的内部逻辑:

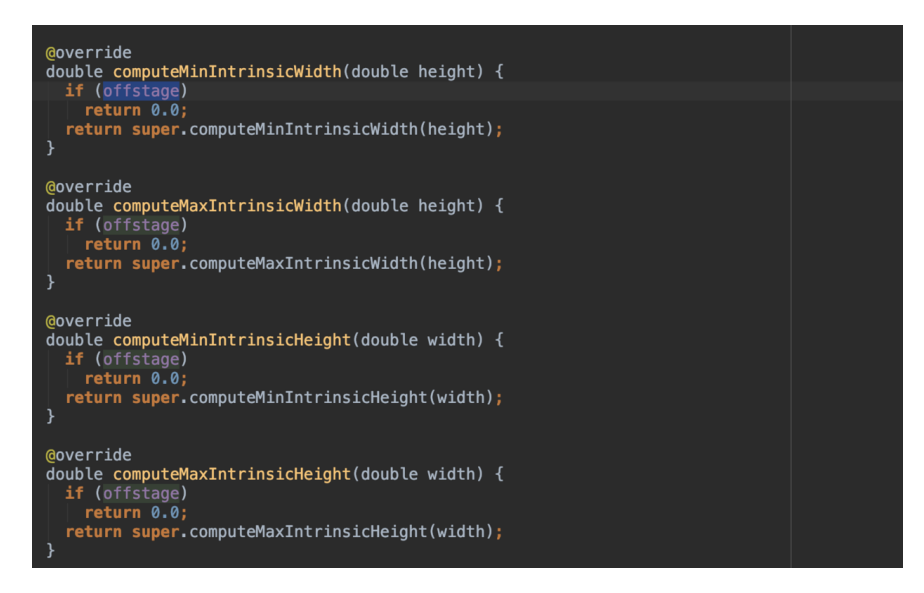

那么 *Flutter* 中的布局协议是什么呢?

简单来说就是 child 和 parent 之间的⼤⼩应该怎么显示,由谁决定 显示区域。 相信从 *Android* 到接触 *Flutter* 的同学有这样的疑惑, *Flutter* 中的 *match\_parent* 和 *wrap\_content* 逻辑需要怎么设置?

就我们从⼀个简单的代码分析,如下图所示, *Row* 布局我们没有设置任 何⼤⼩,它是怎么确定⾃身⼤⼩的呢?

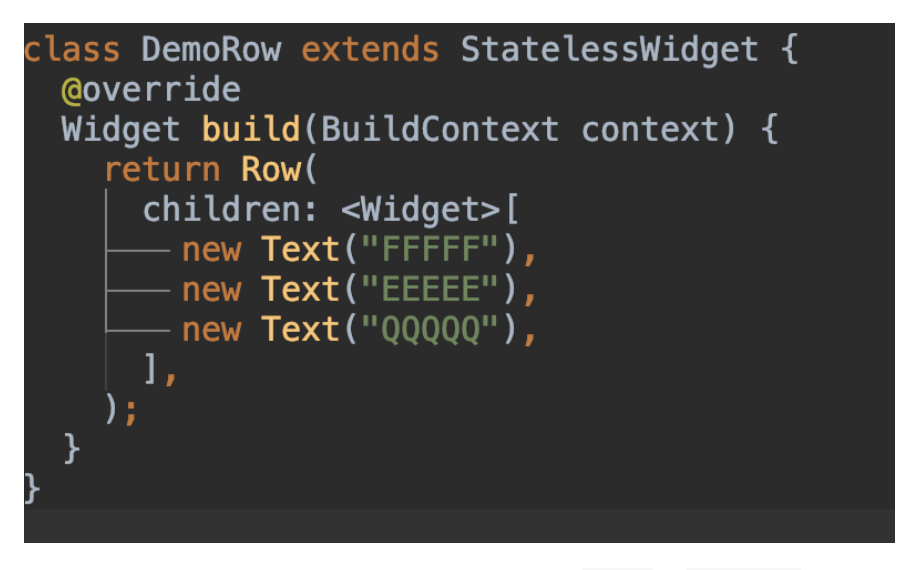

我们翻阅源码,可以发现其实 Flutter 中常用的 Row 、 Column 等其实 都是 Flex 的⼦类,只是对 Flex 做了简单默认配置。

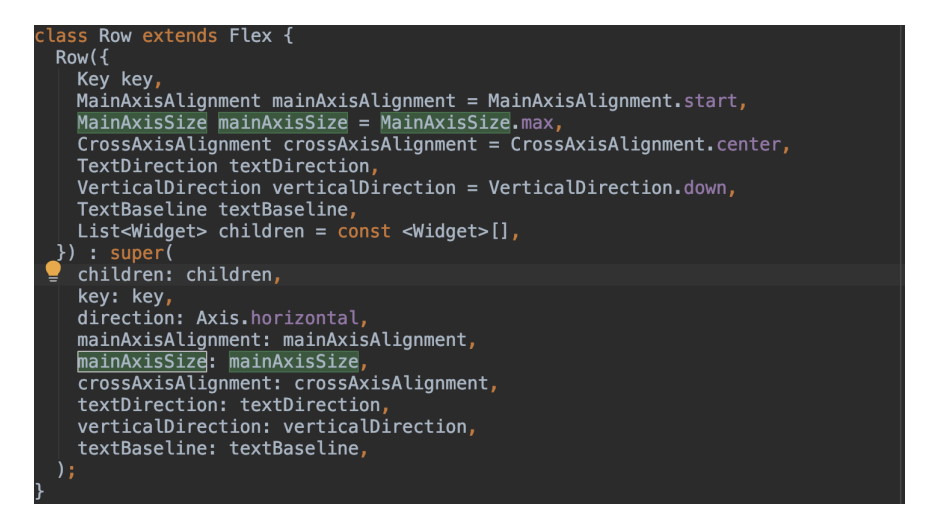

那按照我们前⾯的理解,看⼀个 **Widget** 的实现逻辑,就应该看它的 **RenderObject** , 而在 Flex 布对应的 RenderFlex 中, 我们可以 看到如下一段代码:

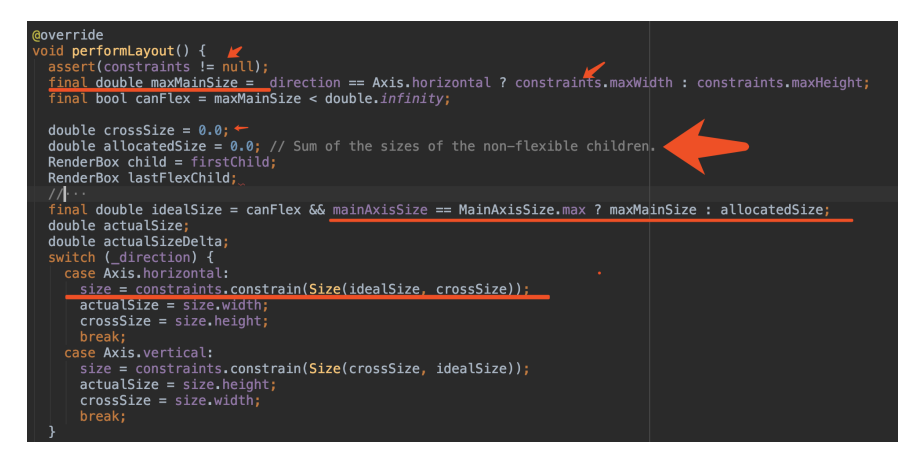

可以看到在布局的时候, RenderFlex 首先要求 constraints ! = null , **Flex** 布局的上层中必须存在约束,不然肯定会报错。

之后,在布局时, Row 布局的 direction 是横向的,所以 maxMainSize 为上层布局的最⼤宽度,然后根据我们配置的 mainAxisSize 的参数:

- 当 mainAxisSize 为 max 时, 我们 Row 的横向布局就是 maxMainSize ;
- 当 mainAxisSize 为 min 时, 我们 Row 的横向布局就是 allocatedSize ;

前面 maxMainSize 我们知道了是父布局的最大宽度, 而 allocatedSize 其实就是 child 的宽度之和。所以结果很明显了:

对于 **Row** 来说, **mainAxisSize** 为 **max** 时就是 **match\_parent** ; **mainAxisSize** 为 **min** 时就是 **wrap\_content** 。

⽽⾼度 crossSize ,其实是由 **math.max(crossSize, \_getCrossSize(child));** 决定,也就是 **child** 中最⾼的⼀个作为其 高度。

最后小结一个知识点:

布局⼀般都是由上层往下传递 **Constraints** ,然后由下往上返回 **Size** 。

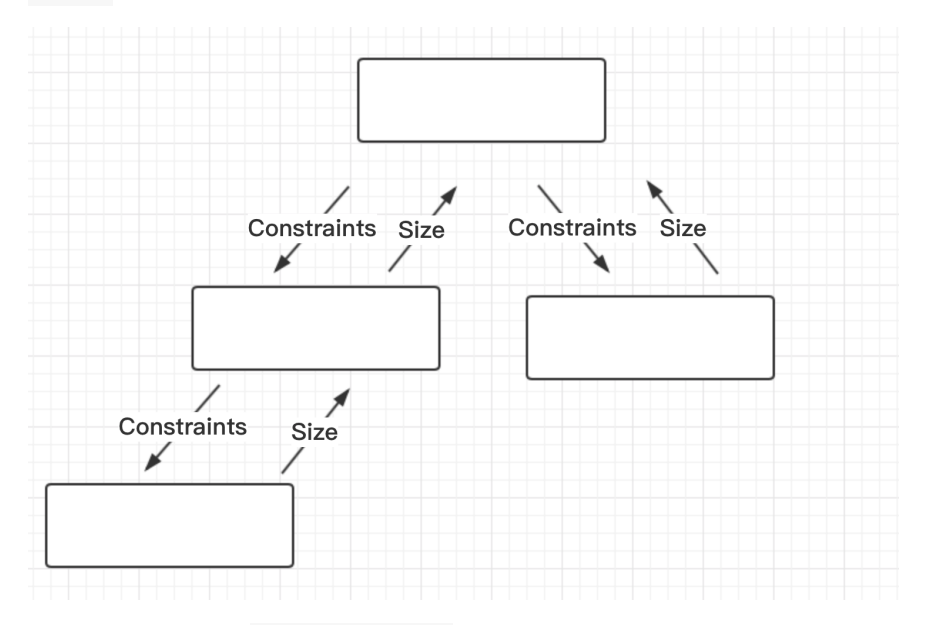

那如何直接⾃定义 *RenderObject* 布局?

抛开 Flutter 为我们封装的好的,三⼤⾦刚 Widget 、 Element 、 Redner0bject 一个不少, 当然, Flutter 内置了很多封装帮我们节省 代码。

⼀般情况下⾃定义 RenderObject 布局:

- 我们会继承 **MultiChildRenderObjectWidget** 和 **RenderBox** 这 两个 **abstract** 类,实现⾃⼰的 **Widget** 和 **RenderObject** 对 象;
- 然后利⽤ **MultiChildRenderObjectElement** 关联起它们;
- 除此之外,还有⼏个关键的类: **ContainerRenderObjectMixin** 、 **RenderBoxContainerDefaultsMixin** 和 **ContainerBoxParentData** 等可以帮你减少代码量。

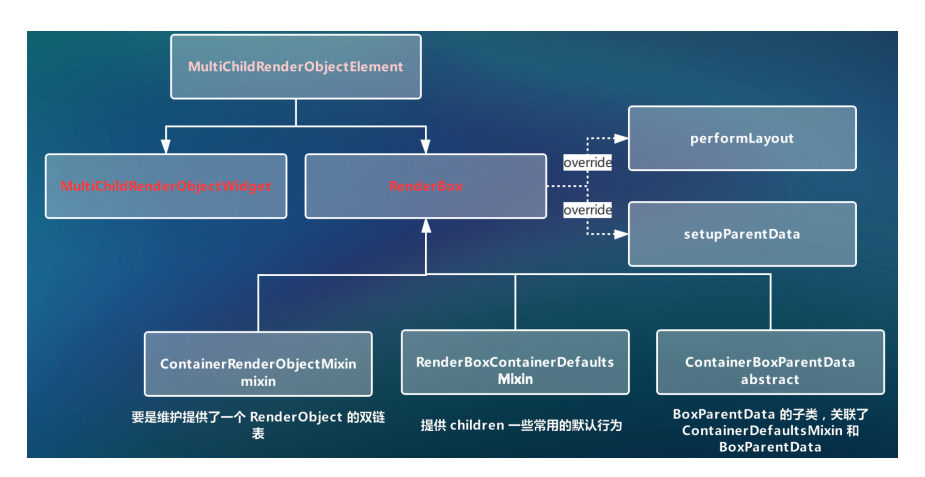

总结起来, 对于 **Flutter** ⽽⾔,整个屏幕都是⼀块画布,我们通过各种 **Offset** 和 **Rect** 确定了位置,然后通过 **Canvas** 绘制上去,⽬标是 整个屏幕区域,整个屏幕就是⼀帧,每次改变都是重新绘制。

这里没有介绍 RenderSliver 相关, 它的输入和输出和 Renderbox 又不大一样, 有机会我们后面再详细介绍。

# 三、**Flutter** 的实战技巧

## **3.1**、**InheritedWidget**

InheritedWidget 是 Flutter 的灵魂设定之⼀。

**InheritedWidget** 共享的是 **Widget** ,只是这个 **Widget** 是⼀个 **ProxyWidget** ,它⾃⼰本身并不绘制什么,但共享这个 **Widget** 内保 存有的数据,从而到了共享状态的目的。

如下图所示, 是 Flutter 中常见的 Theme , 其内部就是使用了 \_InheritedTheme 这个 InheritedWidget 来实现主题的全局共享 的。那么 InheritedWidget 是如何实现全局共享的呢?

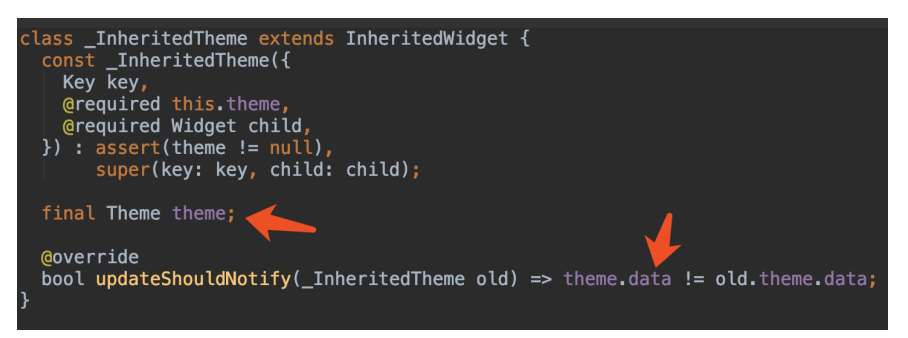

其实在 Element 的内部有一个 Map<Type, InheritedElement> \_inheritedWidgets; 参数, \_**inheritedWidgets 一般情况下是空** 的,只有当⽗控件是 **InheritedWidget** 或者本身是 InheritedWidget 时, 它才会被初始化, 而当父控件是 **InheritedWidget** 时,这个 **Map** 会被⼀级⼀级往下传递与合并。

所以当我们通过 context 调⽤ inheritFromWidgetOfExactType 时,就可以通过这个 Map 往上查找,从而找到这个上级的 InheritedWidget 。(毕竟 context is Element ) Map<Type, InheritedElement> **Theme** inheritedWidgets child child child V child child DefaultTextStyle Text 1 Theme.of(context) ♦ context.inheritFromWidgetOfExactType child Text 2 Text 3 DefaultTextStyle.of(context) **BuildContext 就是 Element** 

如我们的 Theme / ThemeData

、 Text / DefaultTextStyle 、 Slider / SliderTheme 等,如下 代码所示,我们可以定义全局的 ThemeData 或者局部的 DefaultTextStyle , 从而实现全局的自定义和局部的自定义共享等。

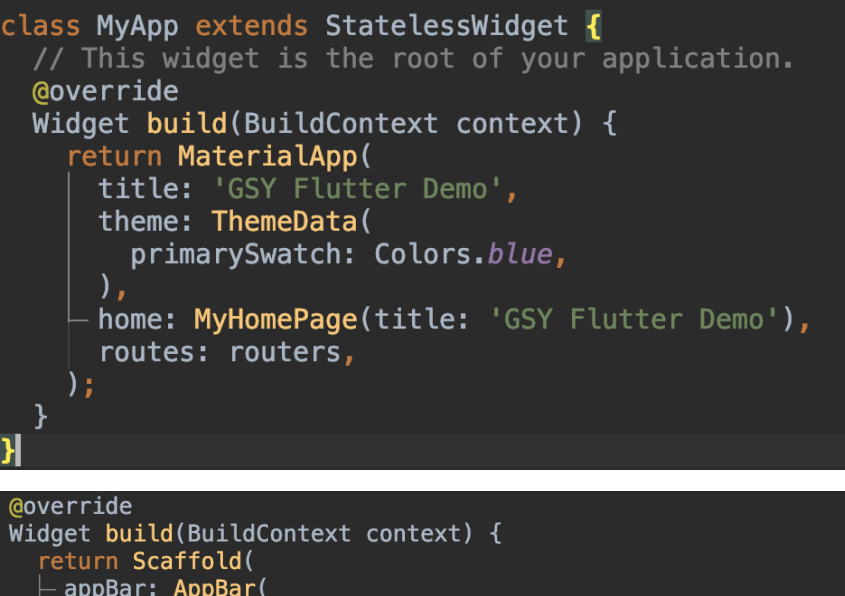

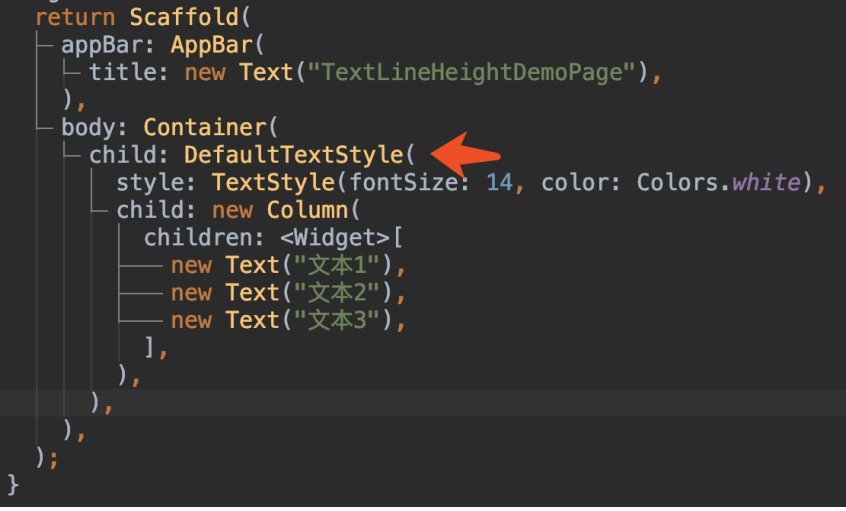

其实, Flutter 中大部分的状态管理控件, 其状态共享方法, 也是基 于 **InheritedWidget** 去实现的。

### **3.2**、⽀持原⽣控件

前面我们说过, Flutter 既然不依赖于原生控件, 那么如何集成一些平台 已有的控件呢?比如 WebView 和 Map ?

我们这里以 WebView 为例子:

在官⽅ **WebView** 控件⽀持出来之前 ,第三⽅是直接在 FlutterView 上覆 盖了一个新的原生控件,利用 Dart 中的占位控件传递位置和大小。

如下图,在 Flutter 端 push 出一个 设定好位置和大小 的 SingleChildRenderObjectWidget , 从而得到需要显示的大小和位 置,将这些信息通过 MethodChannel 传递到原⽣层,在原⽣层 addContentView ⼀个指定⼤⼩和位置的 WebView 。

这时候 WebView 和 SingleChildRenderObjectWidget 处于一样的 大小和位置, 而空白部分则用 FLutter 的 Appbar 显示。

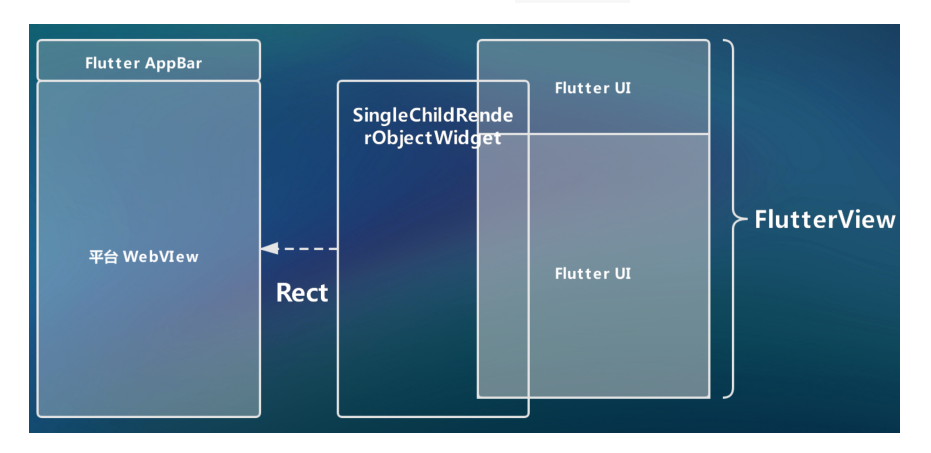

这样看起来就像是在 Flutter 中添加了 WebView , 但实际这脱离了 Flutter 的渲染树, 其中一个问题就是, 当你跳转 Flutter 其他页面的时 候, 会被 WebView 挡住; 并且打开页面的动画, Appbar 和 WebView 难以保持一致。

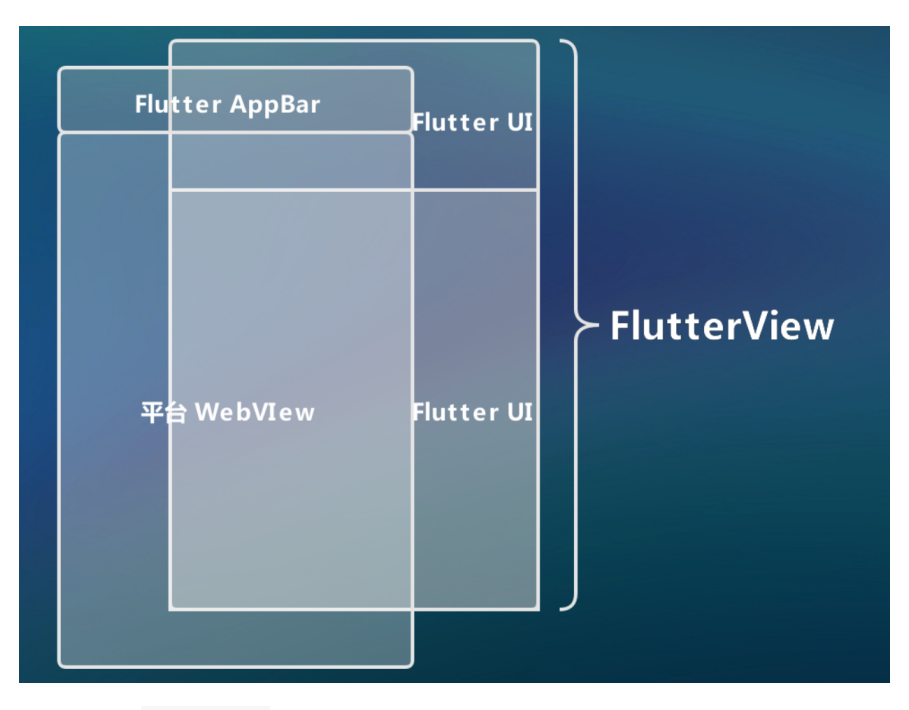

后面 官方 WebView 控件支持出来后, 这时候官方是利用 PlatformView 的设计, 完成了不脱离 Flutter 渲染堆栈, 也能集成平台 原⽣控件的功能。

以 Android 为例, Android 上是利用了副屏显示的底层逻辑, 使用 VirtualDisplay 类, 创建一个虚拟显示器, 需要调用 DisplayManager 的 createVirtualDisplay() 方法, 将虚拟显示器 的内容渲染在一个内存的 Surface 上, 生成一个唯一的 textureId

如下图,之后渲染时将 textureId 传递给 Dart 层,渲染引擎会根据 textureId ,获取到内存里已渲染数据, 绘制到 AndroidView 上进行 显示。

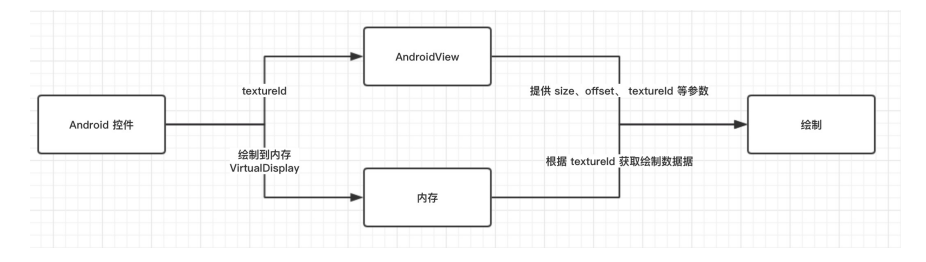

## **3.3**、错误处理

。

Flutter 中比较有趣的情况是, 在 Dart 中的一些错误, 并不会导致应用闪 退,而是通过如下的红色堆栈 UI ,错误区域不同,可能是全屏红,也可 能局部红,这种状态就和传统 APP 的"崩溃"状态不⼤⼀样了。

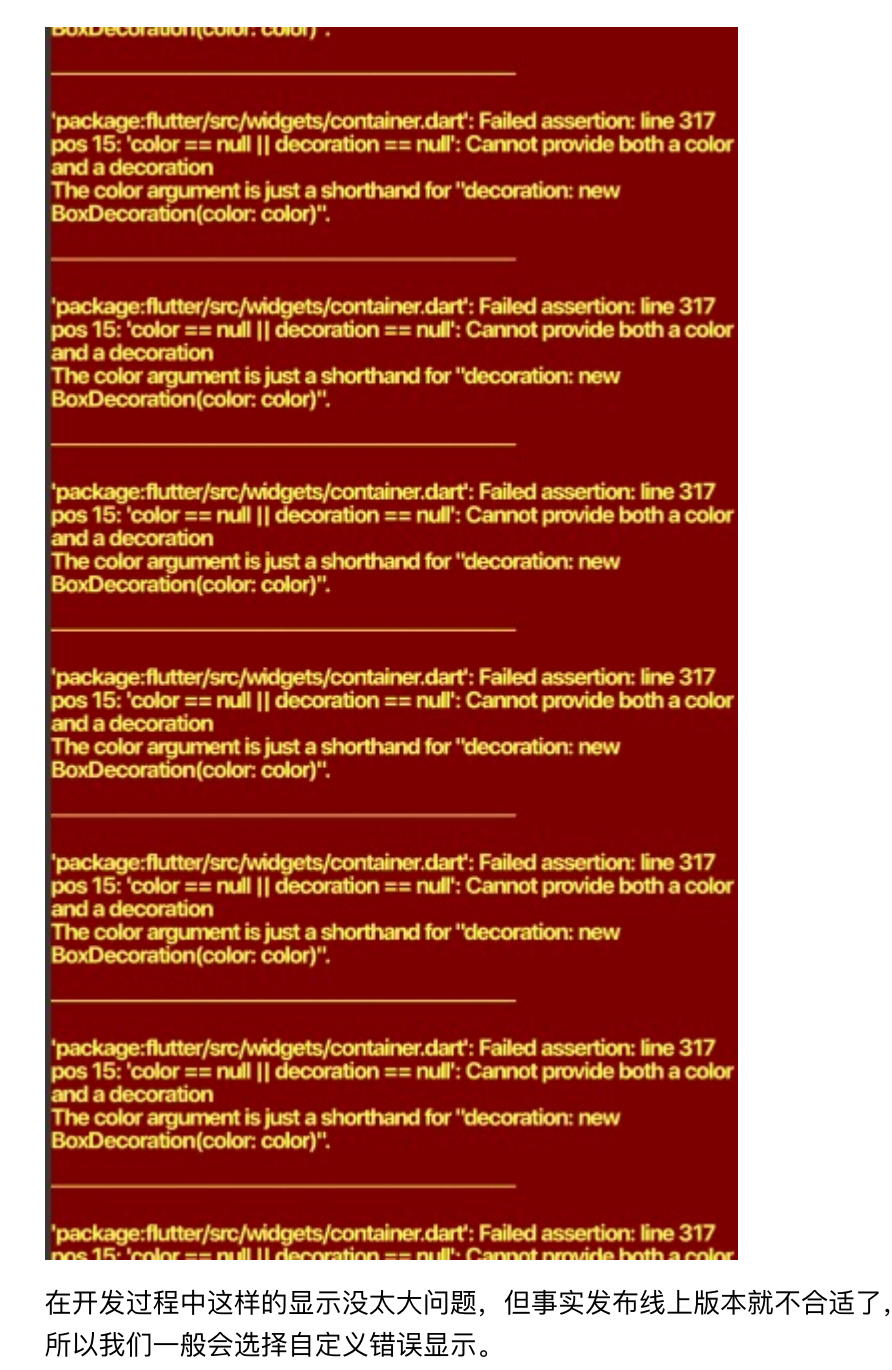

如下图所示, 一般我们可以通过如下处理, 自定义我们的错误页面, 并且 收集错误信息。

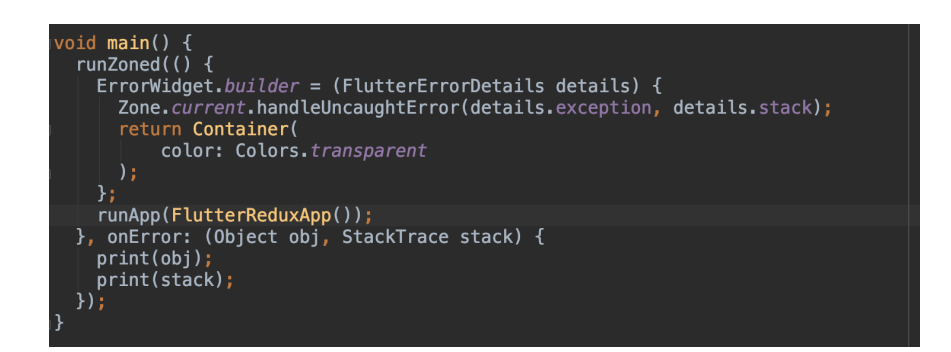

重写 ErrorWidget 的 builder 方法, 然后将信息收集到 Zone 中,返回自己的自定义错误显示, 最后在 Zone 内利用 onError 统一 处理错误。

ps 图中的 Zone 等概念这里就不展开了, 有兴趣的可以去以前的 ⽂章详细查看。

# 四、**Flutter Web**

最后简单说下 Flutter Web, Flutter 在支持 Web 平台上的优势在于 Flutter UI 与平台的耦合度很低, 而 Dart 起初就是为了 Web 而生, 一拍 即合下 Flutter ⽀持 Web 并不是什么意外。

但是 Web 平台就绕不过 JS, 在 Web 平台, 实际上 Image 控件最后会 通过 dart2js 转化为 <img> 标签并通过 src 赋值显示。

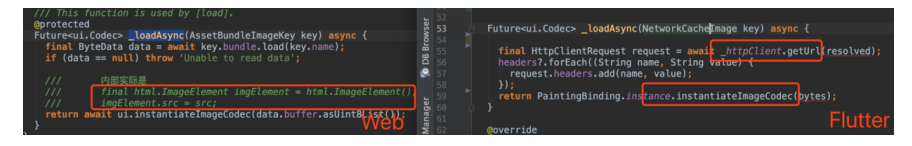

同时, 多了一个平台就多了需要兼容的, 目前 Flutter 的 issue 仍然不 少,而 Web 支持虽然已经合并到主项目中,但是在兼容、性能等问题上 还需要继续优化, 比如 Flutter Web 中

canvas.drawColor(Colors.black, BlendMode.clear); 是会出现运 ⾏错误的,因为不⽀持 BlendMode.clear 。

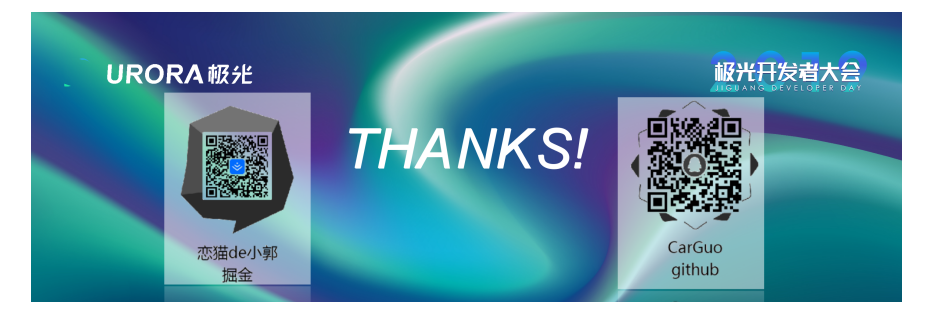

## 资源推荐

- Github: <https://github.com/CarGuo>
- 开源 **Flutter** 完整项⽬: **<https://github.com/CarGuo/GSYGithubAppFlutter>**
- 开源 **Flutter** 多案例学习型项⽬**: <https://github.com/CarGuo/GSYFlutterDemo>**
- 开源 **Fluttre** 实战电⼦书项⽬: **<https://github.com/CarGuo/GSYFlutterBook>**
- 开源 React Native 项目: <https://github.com/CarGuo/GSYGithubApp>

# 其他文章

《Flutter[完整开发实战详解系列》](https://juejin.im/user/582aca2ba22b9d006b59ae68/posts)

[《移动端跨平台开发的深度解析》](https://juejin.im/post/5b395eb96fb9a00e556123ef)

《全网最全Flutter与React Native深入对比分析》

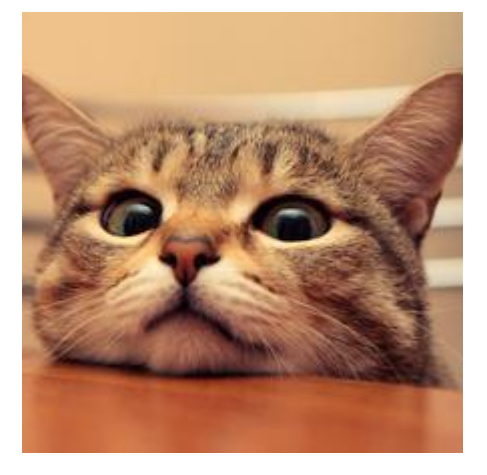

⾕歌⼤会之后,有不少⼈咨询了我 **Flutter** 相关的问题,其中有不少是和 面试相关的, 如今一些招聘上也开始罗列 **Flutter** 相关要求, 最后想了想 还是写⼀期总结吧,也算是 **Flutter** 的阶段复习。

△系统完整的学习是必须需要的,这里只能帮你总结一些知识点,更多的还请查阅

本篇主要是知识点总结,如有疑问可点击各文章链接了解详情,或者查阅 我 [掘⾦专栏。](https://juejin.im/user/582aca2ba22b9d006b59ae68/posts)

# **Dart** 部分

其实学习过 JavaScript 或者 Java/Kotlin 的人, 在学习 Dart 上 几乎是没什么难度的, Dart 综合了动态语言和静态语言的特性, 这里主要 提供一些不一样,或者有意思的概念。

- 1、 Dart 属于是强类型语言, 但可以用 var 来声明变 量, Dart 会自推导出数据类型, var 实际上是编译期的"语法 糖"。 **dynamic** 表示动态类型, 被编译后,实际是⼀个 object 类型,在编译期间不进行任何的类型检查,而是在运行期进行类型检 查。
- 2、 Dart 中 if 等语句只支持 bool 类型, switch 支持 String 类型。
- 3、 Dart 中数组和 **List** 是⼀样的。
- 4、 Dart 中, **Runes** 代表符号⽂字 , 是 UTF-32 编码的字符串, 用于如 Runes input = new Runes('\u{1f596} \u{1f44d}');
- 5、 **Dart** ⽀持闭包。
- 6、 Dart 中 number 类型分为 **int** 和 **double** ,没有 **float** 类型。
- 7、 Dart 中 级联操作符 可以方便配置逻辑, 如下代码:

```
event
  .i.d = 1\cdot.type = ""
  ..actor = "";
```
#### 8、赋值操作符

比较有意思的赋值操作符有:

```
AA ?? "999" ///表示如果 AA 为空, 返回999
AA ??= "999" ///表示如果 AA 为空, 给 AA 设置成 999
AA ~/999 ///AA 对于 999 整除
```
• 9、可选方法参数

Dart 方法可以设置 参数默认值 和 指定名称 。

比如: getDetail(Sting userName, reposName, {branch = "master"}){} ⽅法,这⾥ branch 不设置的话,默认是 "master" 。参数 类型 可以指定或者不指定。调用效果: getRepositoryDetailDao("aaa", "bbbb", branch: "dev"); 。

**Dart** 没有关键词 **public** 、 **private** 等修饰符, **\_** 下横向直接 代表 **private** ,但是有 **@protected** 注解 。

• 11、构造方法

• 10、作用域

Dart 中的多构造方法,可以通过命名方法实现。

默认构造方法只能有一个, 而通过 Model.empty() 方法可以创建一个 空参数的类,其实方法名称随你喜欢,而变量初始化值时,只需要通过 this.name 在构造⽅法中指定即可:

```
class ModelA {
  String name;
  String tag;
 //默认构造方法,赋值给name和tag
  ModelA(this.name, this.tag);
  //返回⼀个空的ModelA
  ModelA.empty();
  //返回⼀个设置了name的ModelA
  ModelA.forName(this.name);
```
}

12、getter setter 重写

Dart 中所有的基础类型、类等都继承 Object , 默认值是 NULL, 自带 getter 和 setter , 而如果是 final 或者 const 的话, 那么它只有一个 getter 方法, Object 都支持 getter、setter 重写:

```
 @override
 Size get preferredSize {
   return Size.fromHeight(kTabHeight + indicatorWeight);
 }
```
• 13、Assert(断言)

```
assert 只在检查模式有效,在开发过程中, assert(unicorn ==
null); 只有条件为真才正常, 否则直接抛出异常, 一般用在开发过程
中,某些地⽅不应该出现什么状态的判断。
 • 14、重写运算符, 如下所示重载 operator 后对类进行 +/- 操作。
 class Vector {
    final int x, y;
    Vector(this.x, this.y);
   Vector operator +(Vector v) => Vector(x + v.x, y + v.y);
   Vector operator -(\text{Vector } v) \Rightarrow \text{Vector}(x - v.x, y - v.y); ···
 }
```

```
void main() {
 final v = Vector(2, 3);
 final w = \text{Vector}(2, 2);
 assert(v + w == Vector(4, 5));assert(v - w == Vector(0, 1));}
```
支持重载的操作符:

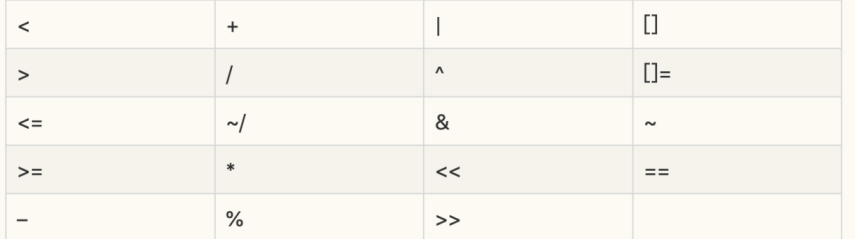

• 类、接口、继承

Dart 中没有接口,类都可以作为接口,把某个类当做接口实现时,只 需要使用 implements , 然后复写父类方法即可。

```
Dart 中支持 mixins , 按照出现顺序应该为 extends 、 mixins
、 implements 。
```
### **Zone**

Dart 中可通过 Zone 表示指定代码执行的环境, 类似一个沙盒概念, 在 Flutter 中 **C++** 运⾏ Dart 也是在 \_runMainZoned 内执⾏ runZoned 方法启动, 而我们也可以通过 Zone , 在运行环境内捕获 全局异常等信息:

```
 runZoned(() {
   runApp(FlutterReduxApp());
 }, onError: (Object obj, StackTrace stack) {
   print(obj);
  print(stack);
 });
```
同时你可以给 runZoned 注册方法, 在需要时执行回调, 如下代码所 示,这样的在一个 Zone 内任何地方, 只要能获取 onData 这个 ZoneUnaryCallback, 就都可以调用到 handleData

```
///最终需要处理的地⽅
handleData(result) {
   print("VVVVVVVVVVVVVVVVVVVVVVVVVVV");
  print(result);
}
///返回得到⼀个 ZoneUnaryCallback 
var onData = Zone.current.registerUnaryCallback<dynamic, in
```
///执⾏ ZoneUnaryCallback 返回数据 Zone.current.runUnary(onData, 2);

异步逻辑可以通过 scheduleMicrotask 可以插入异步执行方法:

```
Zone.current.scheduleMicrotask((){
  //todo something
});
```
更多可参看:《Flutter完整开发实战详解(十一、全面深入理解Stream)》

### **Future**

```
Future 简单了说就是对 Zone 的封装使用。
```

```
⽐如 Future.microtask 中主要是执⾏了 Zone 的
scheduleMicrotask, 而 result._complete 最后调用的是
_zone.runUnary 等等。
```

```
 factory Future.microtask(FutureOr<T> computation()) {
  _FTuture<T> result = new _Future<T>();
   scheduleMicrotask(() {
     try {
       result._complete(computation());
     } catch (e, s) {
       _completeWithErrorCallback(result, e, s);
     }
  });
  return result;
 }
```
Dart 中可通过 async / await 或者 Future 定义异步操作, 而事 实上 **async / await** 也只是语法糖,最终还是通过编译器转为 **Future** 。

有兴趣看这⾥ :

[generators](https://dart.dev/guides/language/language-tour#generators)

[code\\_generator.dart](https://github.com/dart-lang/sdk/blob/master/pkg/dev_compiler/lib/src/analyzer/code_generator.dart)

Flutter完整开发实战详解(十一、全面深入理解Stream)

### **Stream**

Stream 也是有对 Zone 的另外一种封装使用。

```
Dart 中另外⼀种异步操作, async* / yield 或者 Stream 可定义
Stream 异步, async* / yield 也只是语法糖,最终还是通过编译
器转为 Stream 。 Stream 还⽀持同步操作。
```
1)、 Stream 中主要有 Stream 、 StreamController 、 StreamSink 和 StreamSubscription 四个关键对象, 大致可以总 结为:

- **StreamController** :如类名描述,⽤于整个 Stream 过程的控 制,提供各类接口用于创建各种事件流。
- StreamSink : 一般作为事件的入口, 提供如 add , addStream 等。
- Stream : 事件源本身, 一般可用于监听事件或者对事件进行转 换,如 listen 、 where 。
- **StreamSubscription** :事件订阅后的对象,表⾯上⽤于管理订阅 过等各类操作, 如 cacenl 、 pause , 同时在内部也是事件的中 转关键。

2)、⼀般通过 **StreamController** 创建 **Stream** ;通过 **StreamSink** 添加事件;通过 **Stream** 监听事件;通过 **StreamSubscription** 管理订阅。

3) 、 Stream 中支持各种变化, 比如 map 、 expand 、 where 、 take 等操作,同时⽀持转换为 Future 。

更多可参看:《Flutter完整开发实战详解(十一、全面深入理解Stream)》

# **Flutter** 部分

Flutter 和 React Native 不同主要在于 **Flutter UI**是直接通过 **skia** 渲染的

- ,⽽ **React Native** 是将 **js** 中的控件转化为原⽣控件,通过原⽣去渲染的
- ,相关更多可查看[:《移动端跨平台开发的深度解析》](https://juejin.im/post/5b395eb96fb9a00e556123ef)。
	- Flutter 中存在 Widget 、 Element 、 RenderObject 、 Layer 四棵树,其中 **Widget** 与 **Element** 是⼀对多的关系 ,
	- Element 中持有 Widget 和 RenderObject , ⽽ **Element** 与 **RenderObject** 是⼀⼀对应的关系(除去 **Element** 不存在 **RenderObject** 的情况,如 **ComponentElement** 是不具备 **RenderObject )** ,
	- 当 RenderObject 的 isRepaintBoundary 为 true 时, 那么 个区域形成⼀个 Layer ,所以不是每个 **RenderObject** 都具有 **Layer** 的,因为这受 **isRepaintBoundary** 的影响。

■ 更多相关可查阅 《Flutter[完整开发实战详解](https://juejin.im/post/5ca0e0aff265da309728659a)(九、深入绘制原理)》

- Flutter 中 Widget 不可变, 每次保持在一帧, 如果发生改变是通过 State 实现跨帧状态保存, 而真实完成布局和绘制数组的是 **RenderObject** , Element 充当两者的桥梁, **State** 就是保 存在 **Element** 中。
- **Flutter** 中的 **BuildContext** 只是接⼝,⽽ **Element** 实现了它。
- Flutter 中 setState 其实是调用了 markNeedsBuild , 该方法内 部标记此 **Element 为 Dirty** , 然后在下一帧 WidgetsBinding.drawFrame 才会被绘制,这可以看出 **setState** 并不是⽴即⽣效的。
- Flutter 中 RenderObject 在 attch / layout 之后会通过 markNeedsPaint(); 使得页面重绘, 流程大概如下:

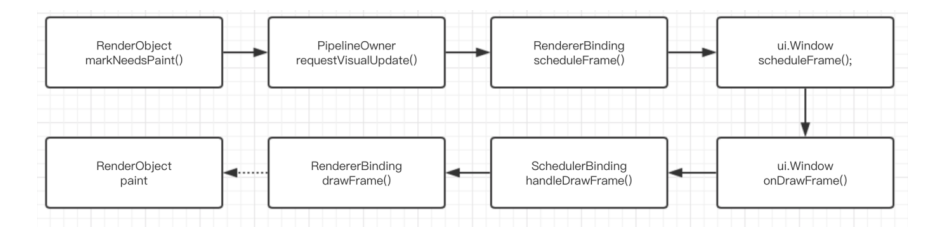

通过**isRepaintBoundary** 往上确定了更新区域,通过 requestVisualUpdate 方法触发更新往下绘制。

• 正常情况 Render0bject 的布局相关方法调用顺序是: layout **-> performResize -> performLayout -> markNeedsPaint ,** 但是用户一般不会直接调用 layout, 而是通过 **markNeedsLayout** ,具体流程如下:

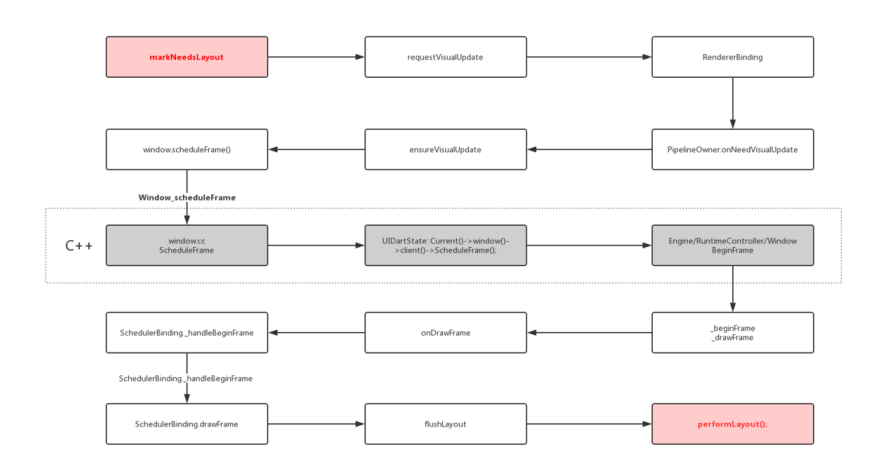

- Flutter 中⼀般 **json** 数据从 String 转为 Object 的过程中都需 要先经过 Map 类型。
- Flutter 中 InheritedWidget 一般用于状态共享, 如 Theme 、 Localizations 、 MediaQuery 等,都是通过它实现共享状 态, 这样我们可以通过 context 去获取共享的状态, 比如 ThemeData theme = Theme.of(context);

在 Element 的 inheritFromWidgetOfExactType ⽅法实现 里, 有一个 Map<Type, InheritedElement> \_inheritedWidgets 的对象。

\_inheritedWidgets 一般情况下是空的, 只有当父控件是 InheritedWidget 或者本身是 InheritedWidgets 时才会有被 初始化, 而当父控件是 InheritedWidget 时, 这个 Map 会被 一级一级往下传递与合并 。

```
所以当我们通过 context 调用
inheritFromWidgetOfExactType 时, 就可以往上查找到父控件
的 Widget 。
```
Flutter 中默认主要通过 **runtimeType** 和 **key** 判断更新:

```
static bool canUpdate(Widget oldWidget, Widget newWidget) {
    return oldWidget.runtimeType == newWidget.runtimeType
         && oldWidget.key == newWidget.key;
  }
}
```
## **Flutter** 中的⽣命周期

- initState() 表示当前 State 将和一个 BuildContext 产生 关联,但是此时 BuildContext 没有完全装载完成,如果你需要在 该方法中获取 BuildContext , 可以 new Future.delayed(const Duration(seconds: 0, ()  $\{$ //context}\}; -F.
- didChangeDependencies() 在 initState() 之后调用, 当 State 对象的依赖关系发生变化时,该方法被调用,初始化时也会 调用。
- deactivate() 当 State 被暂时从视图树中移除时, 会调用这个 方法,同时页面切换时,也会调用。
- dispose() Widget 销毁了, 在调用这个方法之前, 总会先调用 deactivate()。
- didUpdateWidge 当 widget 状态发生变化时, 会调用。

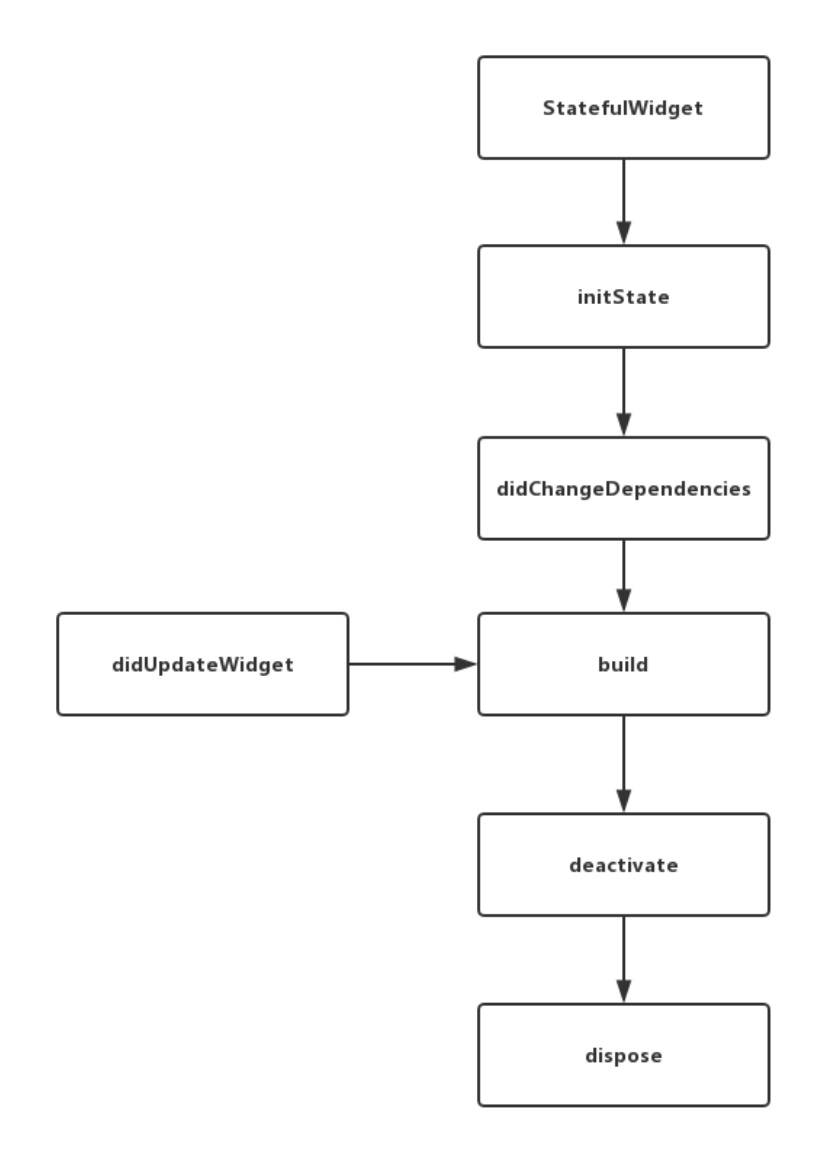

- 通过 StreamBuilder 和 FutureBuilder 我们可以快速使用 Stream 和 Future [快速构建我们的异步控件](https://juejin.im/post/5cc2acf86fb9a0321f042041): 《Flutter完整开发 实战详解(十一、全面深入理解Stream)》
- Flutter 中 runApp 启动入口其实是一个 WidgetsFlutterBinding , 它主要是通过 BindingBase 的子类 GestureBinding 、 ServicesBinding 、 SchedulerBinding 、 PaintingBinding 、 SemanticsBinding 、 RendererBinding 、 WidgetsBinding 等,通过 mixins 的组 合而成的。
- Flutter 中的 Dart 的线程是以事件循环和消息队列的形式存在,包含 两个任务队列,⼀个是 **microtask** 内部队列,⼀个是 **event** 外部队 列,⽽ **microtask** 的优先级⼜⾼于 **event** 。

因为 microtask 的优先级又高于 event, 同时会阻塞event 队列, 所 以如果 microtask 太多就可能会对触摸、绘制等外部事件造成阻塞 卡顿哦。

Flutter 中存在四⼤线程,分别为 **UI Runner** 、 **GPU Runner** 、 **IO Runner** , **Platform Runner** (原⽣主线程) , 同时在 Flutter 中可以通过 isolate 或者 compute 执⾏真正的跨 线程异步操作。

## **PlatformView**

Flutter 中通过 PlatformView 可以嵌套原⽣ View 到 Flutter UI 中,这里面其实是使用了 Presentation + VirtualDisplay + Surface 等实现的, 大致原理就是:

使用了类似副屏显示的技术, VirtualDisplay 类代表一个虚拟显示 器, 调用 DisplayManager 的 createVirtualDisplay() 方法, 将 虚拟显示器的内容渲染在⼀个 Surface 控件上,然后将 Surface 的 id 通知给 Dart, 让 engine 绘制时, 在内存中找到对应的 Surface 画面 内存数据,然后绘制出来。em... 实时控件截图渲染显示技术。

- **Flutter** 的 **Debug** 下是 **JIT** 模式,**release**下是**AOT**模式。
- Flutter 中可以通过 mixins AutomaticKeepAliveClientMixin , 然后重写 wantKeepAlive 保持住页面, 记得在被保持住的页面 build 中调用 super.build 。(因为 mixins 特性)。
- **Flutter** ⼿势事件主要是通过竞技判断的:

主要有 hitTest 把所有需要处理的控件对应的 RenderObject , 从 child 到 parent 全部组合成列表, 从最里面一直添加到最外层。

然后从队列头的 child 开始 for 循环执行 hand leEvent 方法,执行 handleEvent 的过程不会被拦截打断。

一般情况下 Down 事件不会决出胜利者, 大部分时候是在 MOVE 或者 UP 的时候才会决出胜利者。

竞技场关闭时只有一个的就直接胜出响应,没有胜利者就拿排在队列第一 个强制胜利响应。

同时还有 didExceedDeadline 处理按住时的 Down 事件额外处理,同 时手势处理一般在 GestureRecognizer 的子类进行。

更多详细请查看: 《Flutter完整开发实战详解(十三、全面深入触摸 和滑动原理)》

- Flutter 中 ListView 滑动其实都是通过改变 ViewPort 中的 child 布局来实现显示的。
- 常用状态管理的: 目前有 scope\_model 、 flutter\_redux 、 fish\_redux 、 bloc + Stream 等几种模式, 具体可见: 《Flutter完整开发实战详解(十二、全面深入理解状态管理设计)》

## **Platform Channel**

Flutter 中可以通过 Platform Channel 让 Dart 代码和原⽣代码通信 的:

- BasicMessageChannel : 用于传递字符串和半结构化的信 息。
- MethodChannel : 用于传递方法调用 (method invocation)。
- EventChanne I: 用于数据流 (event streams) 的通信。

### **同时 Platform Channel 并非是线程安全的, 更**多详细可查阅闲鱼技 术的《深入理解[Flutter Platform Channel](https://www.jianshu.com/p/39575a90e820)》

#### 其中基础数据类型映射如下:

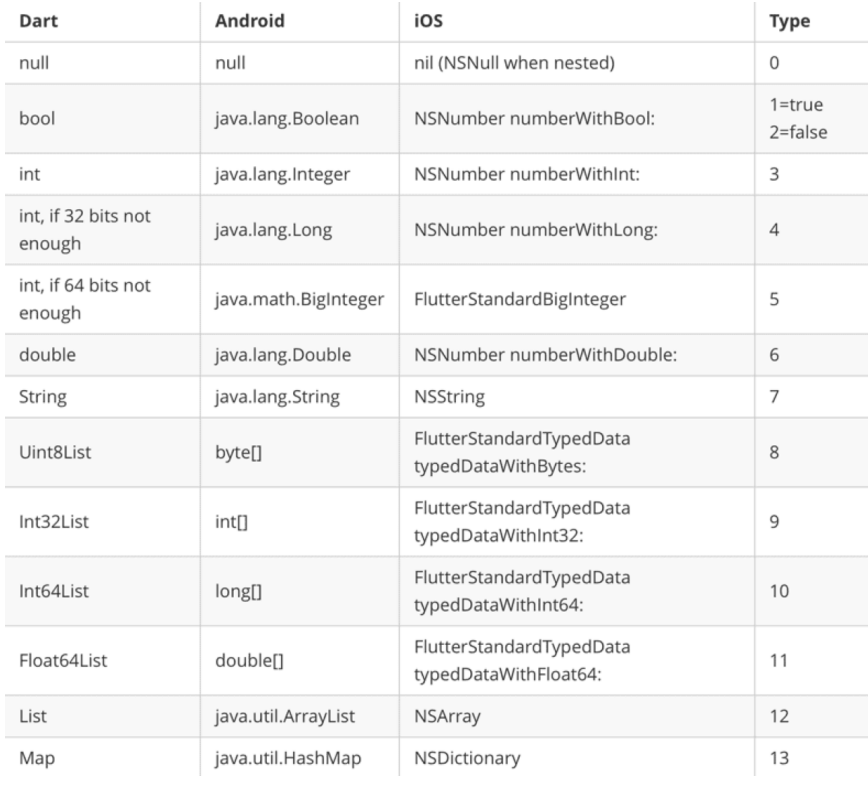

# **Android** 启动⻚

```
Android 中 Flutter 默认启动时会在
FlutterActivityDelegate.java 中读取 AndroidManifset.xml 内
meta-data 标签,其中
io.flutter.app.android.SplashScreenUntilFirstFrame 标志位如
果为 ture, 就会启动 Splash 画面效果 (类似IOS的启动页面)。
启动时原⽣代码会读取 android.R.attr.windowBackground 得到指定
的 Drawable , 用于显示启动闪屏效果, 之后并且通过
flutterView.addFirstFrameListener, 在 onFirstFrame 中移除
```
闪屏。

■ 好了,暂时都这里了,有问题修改会或则补充的,后面再加上。

## 资源推荐

- Github : [https://github.com/CarGuo/](https://github.com/CarGuo)
- 开源 **Flutter** 完整项⽬: **<https://github.com/CarGuo/GSYGithubAppFlutter>**
- 开源 **Flutter** 多案例学习型项⽬**: <https://github.com/CarGuo/GSYFlutterDemo>**
- 开源 Fluttre 实战电子书项目: **<https://github.com/CarGuo/GSYFlutterBook>**

#### 完整开源项目推荐:

- [GSYGithubApp Flutter](https://github.com/CarGuo/GSYGithubAppFlutter)
- [GSYGithubApp React Native](https://github.com/CarGuo/GSYGithubApp)
- [GSYGithubAppWeex](https://github.com/CarGuo/GSYGithubAppWeex)

#### 文章

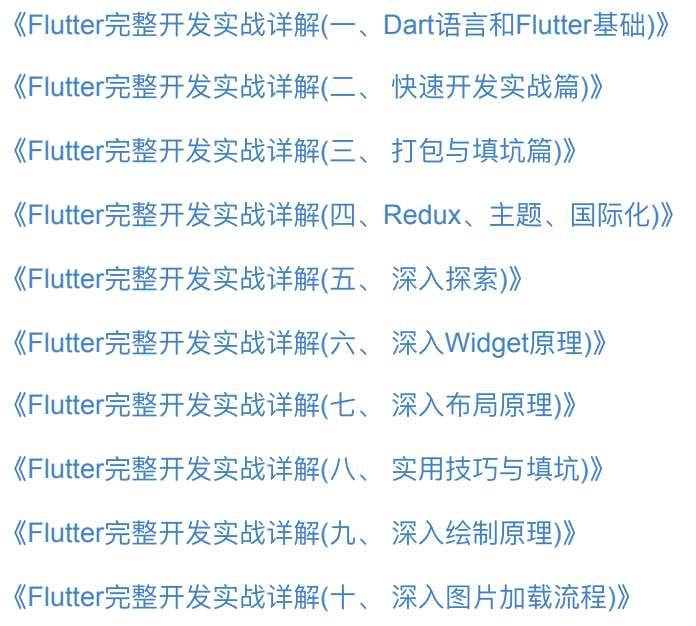

《Flutter完整开发实战详解(十一、全面深入理解Stream)》 《Flutter完整开发实战详解(十二、全面深入理解状态管理设计)》 《Flutter完整开发实战详解(十三、全面深入触摸和滑动原理)》 [《跨平台项⽬开源项⽬推荐》](https://juejin.im/post/5b6064a0f265da0f8b2fc89d) [《移动端跨平台开发的深度解析》](https://juejin.im/post/5b395eb96fb9a00e556123ef)

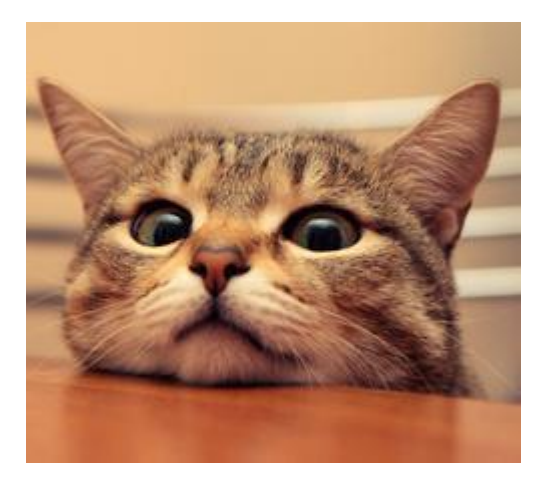

作为 GSY 开源系列的作者,在去年也整理过 《移动端跨平台开发的深度 解析》的对比文章,时隔一年之后,本篇将重新由 环境搭建、实现原 理、编程开发、插件开发、编译运行、性能稳定、发展未来 等七个方 ⾯,对当前的 **React Native** 和 **Flutter** 进⾏全⾯的分析对⽐,希望能给你 更有价值的参考。

是的,这次没有了 Weex,超长内容预警,建议收藏后阅。

## 前言

临冬之际,移动端跨平台在经历数年沉浮之后,如今还能在舞台聚光灯下 雀跃的, 也只剩下 **React Native** 和 **Flutter** 了,作为沉淀了数年的 "豪 门"与 19年当红的"新贵",它们之间的"针锋相对"也成了开发者们关心 的事情。

过去曾有⼈问我:*"*他即写 *Java* ⼜会 *Object-C* ,在 *Android* 和 *IOS* 平台上可以同时开发,为什么还要学跨平台呢?*"*

而我的回答是:跨平台的市场优势不在于性能或学习成本,甚至平 台适配会更耗费时间,但是它最终能让代码逻辑(特别是业务逻 辑), 无缝的复用在各个平台上, 降低了重复代码的维护成本, 保 证了各平台间的统一性, 如果这时候还能保证一定的性能, 那就更 完美了。

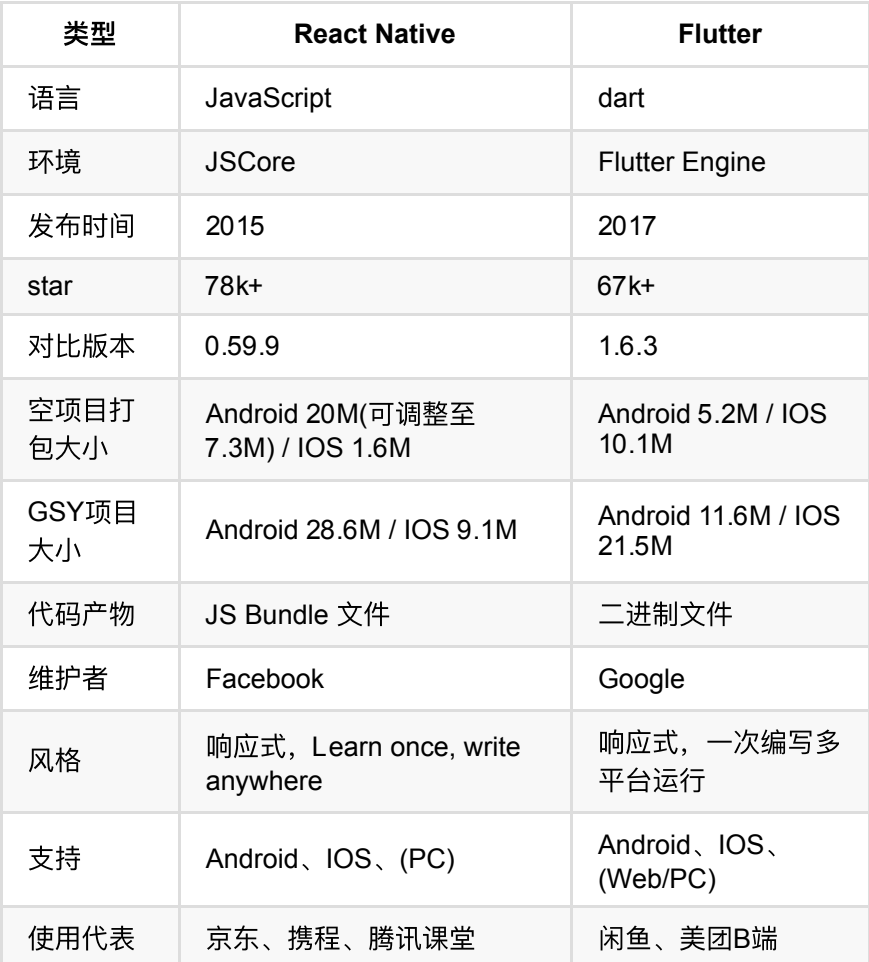

# ⼀、环境搭建

 $\overline{\mathbf{a}}$ 

⽆论是 **React Native** 还是 **Flutter** ,都需要 *Android* 和 *IOS* 的开发环 境,也就是 *JDK* 、*Android SDK*、*Xcode* 等环境配置,⽽不同点在于 :

- **React Native** 需要 npm 、 node 、 react-native-cli 等配置
- **Flutter** 需要 flutter sdk 和 *Android Studio* / *VSCode* 上的 **Dart** 与 **Flutter** 插件。

从配置环境上看, Flutter 的环境搭配相对简单, 而 React Native 的环境 配置相对复杂, 而且由于 node\_module 的"黑洞"属性和依赖复杂度等原 因, 目前在个人接触的例子中, 首次配置运行成功率 Flutter 是高于 React Native 的, 且 Flutter 失败的原因则大多归咎于网络。

同时跨平台开发首选 Mac, 没有为什么。

# 二、实现原理

在 *Android* 和 *IOS* 上,默认情况下 **Flutter** 和 **React Native** 都需要⼀个 原⽣平台的 **Activity / ViewController** ⽀持,且在原⽣层⾯属于 ⼀个**"**单⻚⾯应⽤**"**, ⽽它们之间最⼤的不同点其实在于 UI 构建 :

**React Native** :

**React Native** 是⼀套 UI 框架,默认情况下 **React Native** 会在 Activity 下加载 JS 文件, 然后运行在 JavaScriptCore 中解析 Bundle 文件布局, 最终堆叠出一系列的原生控件进行渲染。

简单来说就是 通过写 **JS** 代码配置⻚⾯布局,然后 **React Native** 最终会 解析渲染成原生控件, 如 <View> 标签对应 ViewGroup/UIView

- , <ScrollView> 标签对应 ScrollView/UIScrollView
- , <Image> 标签对应 ImageView/UIImageView 等。

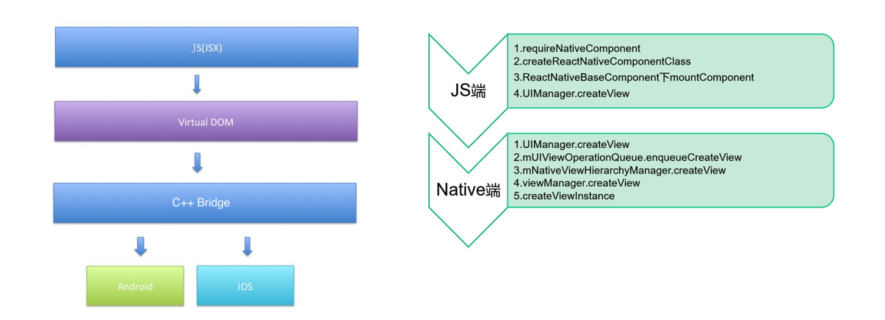

所以相较于如 Ionic 等框架而言, React Native 让页面的性能能得到 进一步的提升。

**Flutter** :

如果说 *React Native* 是为开发者做了平台兼容,那 *Flutter* 则更像是为开 发者屏蔽平台的概念。

**Flutter** 中只需平台提供一个 Surface 和一个 Canvas , 剩下的 **Flutter** 说:*"*你可以躺下了,我们来⾃⼰动*"*。

**Flutter** 中绝大部分的 Widget 都与平台无关, 开发者基于 Framework 开发 App, 而 Framework 运行在 Engine 之上, 由 Engine 进行适配和跨平台支持。这个跨平台的支持过程, 其实就是将 **Flutter UI** 中的 **Widget "**数据化**"** ,然后通过 **Engine** 上的 **Skia** 直接绘制到屏幕上 。

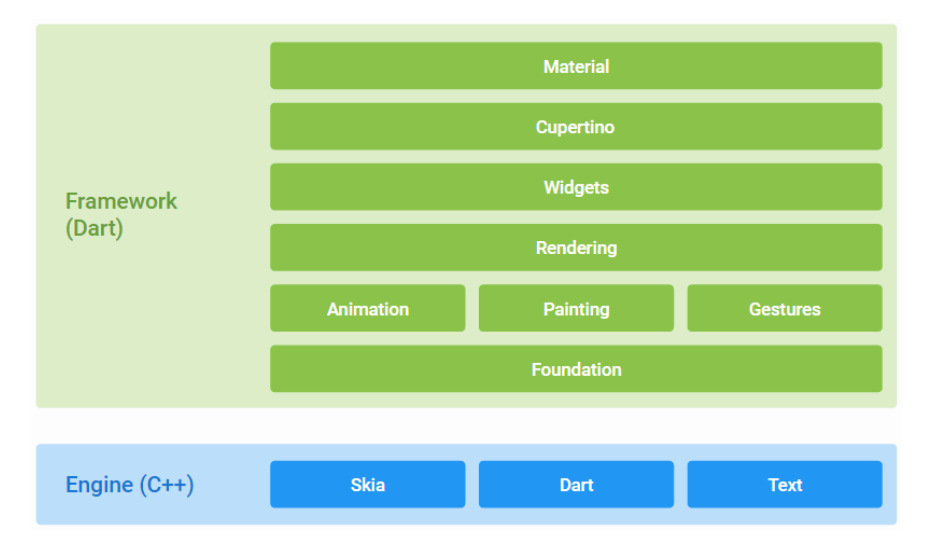

所以从以上可以看出:**React Native** 的 *Learn once, write anywhere* 的 思路, 就是只要你会 React, 那么你可以用写 React 的方式, 再去开发 ⼀个性能不错的**App**;⽽ **Flutter** 则是让你忘掉平台,专注于 **Flutter UI** 就好了。

#### **DOM**:

额外补充⼀点,React 的虚拟 *DOM* 的概念相信⼤家都知道,这是 React 的性能保证之⼀,⽽ Flutter 其实也存在类似的虚拟 *DOM* 概念。

看过我 **Flutter** 系列⽂章可能知道,**Flutter** 中我们写的 Widget , 其实并⾮真正的渲染控件,这⼀点和 **React Native** 中的标签类 似, Widget 更像配置文件, 由它组成的 Widget 树并非真正的 渲染树。

**Widget** 在渲染时会经过 **Element** 变化, 最后转化为 **RenderObject** 再进⾏绘制, ⽽最终组成的 **RenderObject** 树才是 *"*真正的渲染 *Dom"* , 每次 Widget 树触发的改变,并不⼀定会导 致 RenderObject 树的完全更新。

所以在实现原理上 **React Native** 和 **Flutter** 是完全不同的思路,虽然都有 类似**"**虚拟 *DOM* 的概念**"** ,但是**React Native** 带有较强的平台关联性, 而 Flutter UI 的平台关联性十分薄弱。

## 三、 编程开发

**React Native** 使⽤的 *JavaScript* 相信⼤家都不陌⽣,已经 24 岁的它在多 年的发展过程中,各端各平台中都出没着它的身影,在 Facebook 的 React 开始风靡之后, 15 年移动浪潮下推出的 React Native, 让前端的 JS 开发者拥有了技能的拓展。

**Flutter** 的首选语言 Dart 语言诞生于 2011 年, 而 2018 年才发布了 2.0, 原本是为了用来对抗 JavaScript 而发布的开发语言, 却在 Web 端一直不 温不⽕,直到 17年 才因为 **Flutter** ⽽受关注起来,之后⼜因为 **Flutter**

#### **For Web** 继续尝试后回归 *Web* 领域。

### 编程开发所涉及的点较多,后面主要从 开发语言 、 界面开发 、 状态 管理 、 原生控件 四个方面进行对比介绍。

⾄于最多吐槽之⼀就是为什么 **Flutter** 团队不选择 *JS* ,有说因为 *Dart* 团队就在 **Flutter** 团队隔壁,也有说⾕歌不想和 **Oracle** 相关的 东西沾上边。 同时 React Native 更新快 4 年了, 版本号依旧没有 突破 1.0 。

### **3.1**、 语⾔

因为起初都是为了 *Web* ⽽⽣,所以 *Dart* 和 *JS* 在⼀定程度上有很⼤的通 识性。

如下代码所示, 它们都支持通过 var 定义变量, 支持 async/await 语法糖, 支持 Promise ( Future ) 等链式异步处理, 甚至 \* / yield 的语法糖都类似(虽然这个对比不大准确),但可以看出它们确实存在"近亲 关系" 。

```
/// JS
    var a = 1 async function doSomeThing() {
        var result = await xxxx()
        doAsync() .then((res) => { console.log("ffff")
         })
     }
    function* loadUserInfo () {
         console.log("**********************");
         yield put(UpdateUserAction(res.data));
     }
/// Dart
  var a = 1;
   void doSomeThing() async {
    var result = await xxxx();
     doAsync().then((res) {
       print('ffff');
     });
   }
   _loadUserInfo() async* {
    print("************************");
     yield UpdateUserAction(res.data);
   }
```
但是它们之间的差异性也很多,而最大的区别就是: JS 是动态语言,而 Dart 是伪动态语言的强类型语言。

如下代码中,在 Dart 中可以直接声明 name 为 String 类型,同 时 otherName 虽然是通过 var 语法糖声明,但在赋值时其实会通过 自推导出类型, 而 dynamic 声明的才是真的动态变量, 在运行时才检 测类型。

```
// Dart
String name = 'dart'; 
var otherName = 'Dart';
dynamic dynamicName = 'dynamic Dart';
```
如下图代码最能体现这个差异,在下图例子中:

- var i 在全局中未声明类型时, 会被指定为 dymanic , 从而导 致在 init() 方法中编译时不会判断类型, 这和 JS 内的现象会一 致。
- 如果将 var i = ""; 定义在 init() ⽅法内,这时候 i 已经 是强类型 String 了, 所以编译器会在 i++ 报错, 但是这个写法 在 **JS** 动态语⾔⾥,默认编译时是不会报错的。

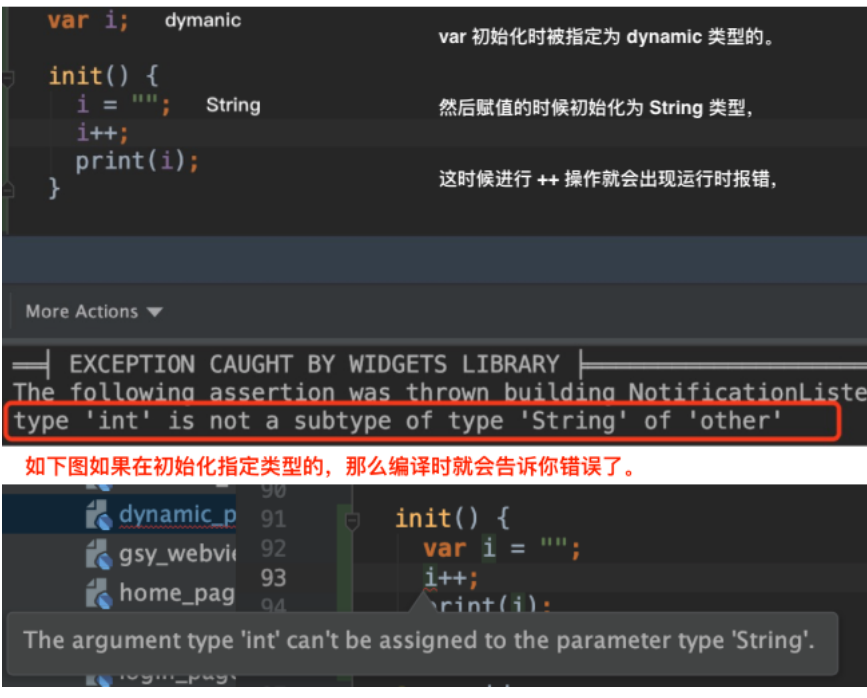

动态语言和非动态语言都有各种的优缺点,比如 JS 开发便捷度明显会高 于 **Dart** ,⽽ **Dart** 在类型安全和重构代码等⽅⾯⼜会⽐ **JS** 更稳健。

### **3.2**、界⾯开发

**React Native** 在界⾯开发上延续了 *React* 的开发⻛格,⽀持 **scss/sass** 、样式代码分离、在 **0.59** 版本开始⽀持 *React Hook* 函数式编程 等等, 而不同 React 之处就是更换标签名, 并且样式和属性支持因为平台兼容做 了删减。

如下图所示,是一个普通 React Native 组件常见实现方式,继承 **Component** 类,通过 **props** 传递参数,然后在 **render** ⽅法中返 回需要的布局,布局中每个控件通过 style 设置样式 等等,这对于前 端开发者基本上没有太⼤的学习成本。

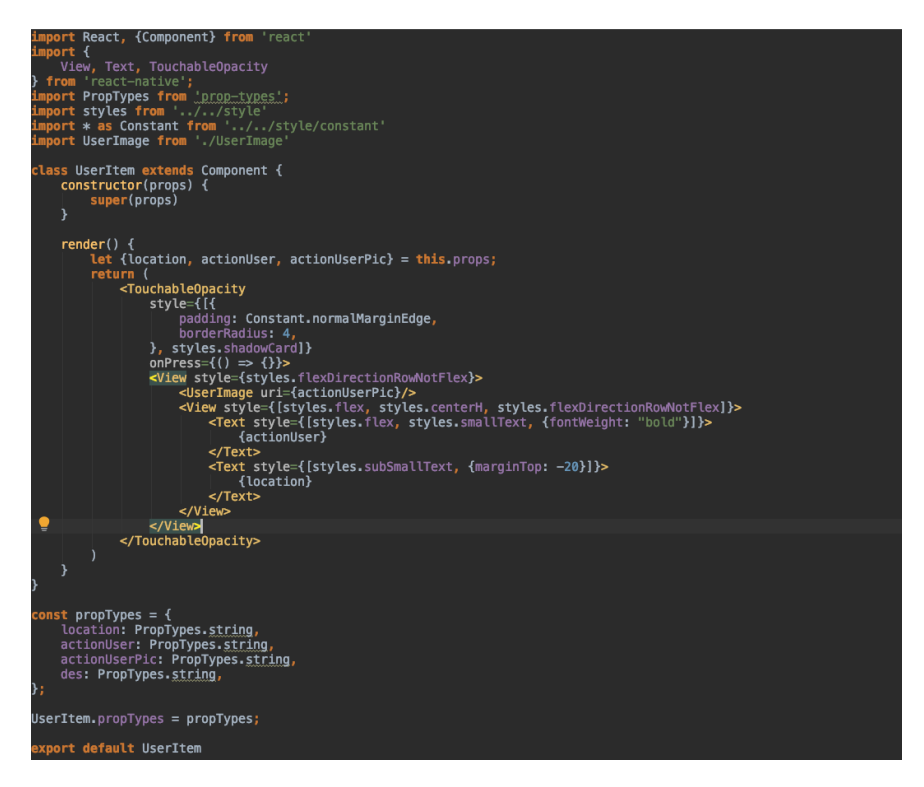

如下所示,如果再配合 React Hooks 的加持, 函数式的开发无疑让整个 代码结构更为简洁。

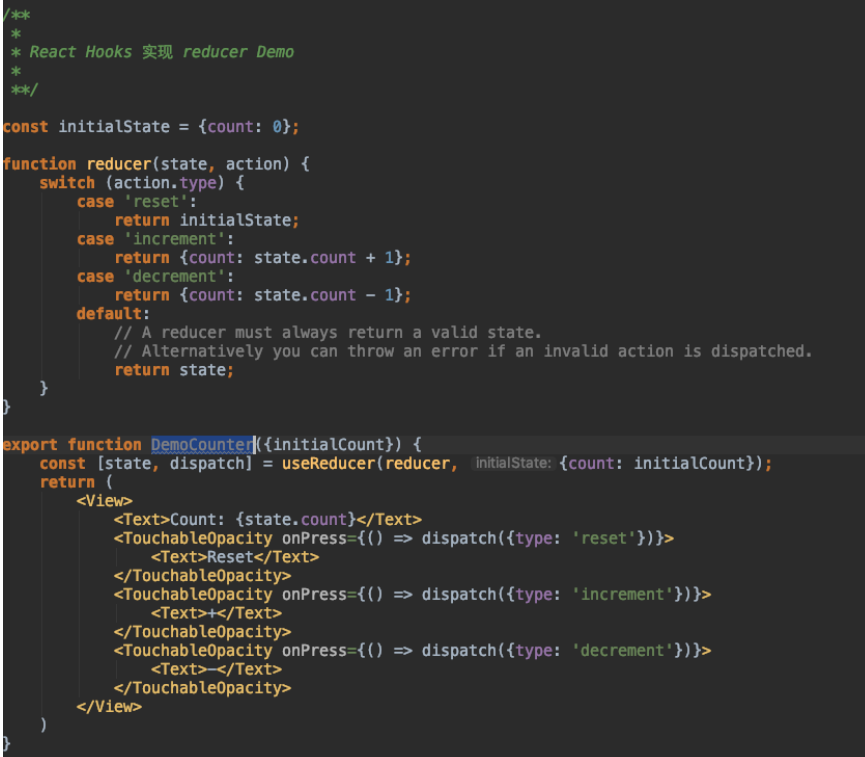

**Flutter** 最⼤的特点在于: **Flutter** 是⼀套平台⽆关的 **UI** 框架,在 **Flutter** 宇宙中万物皆 **Widget** 。

如下图所示,**Flutter** 开发中⼀般是通过继承 ⽆状态 **StatelessWidget** 控件或者 有状态 StatefulWidget 控件 来实现页面, 然后在对应的 Widget build(BuildContext context) 方法内实现布局, 利用不同 **Widget** 的 **child / children** 去做嵌套,通过控件的构造⽅法传递 参数,最后对布局⾥的每个控件设置样式等。

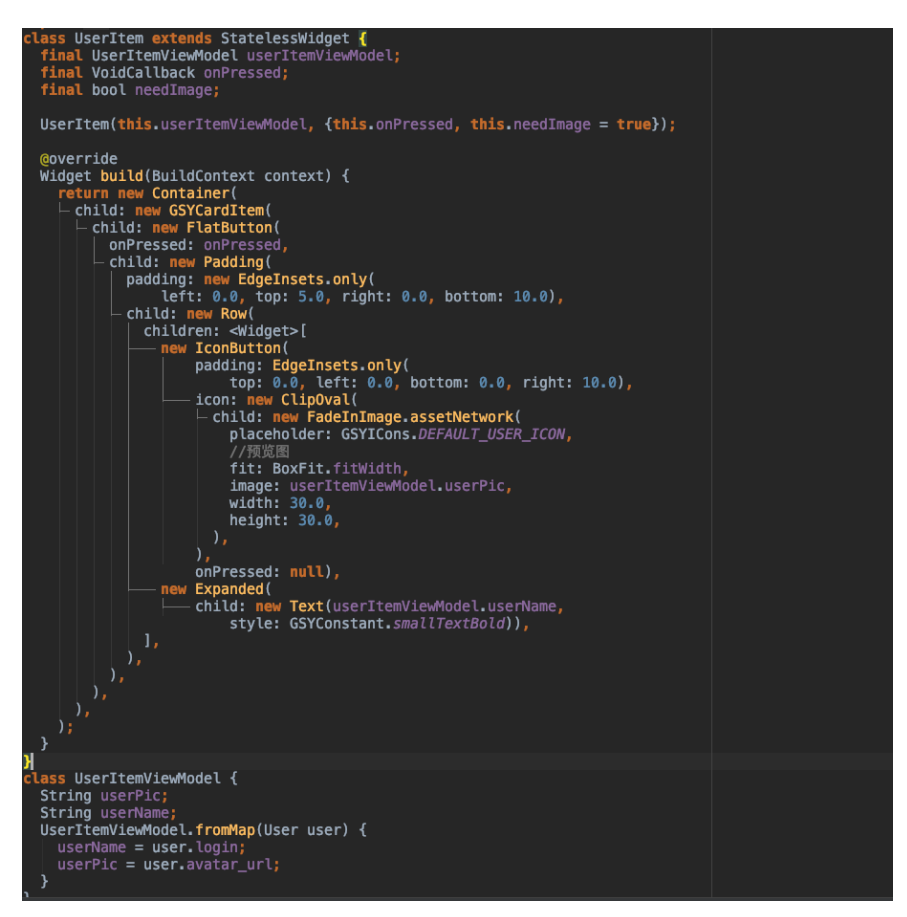

而对于 Flutter 控件开发, 目前最多的吐槽就是 控件嵌套和样式代码不分 离 ,样式代码分离这个问题我就暂不评价,这个真要实际开发才能更有 体会, 而关于嵌套这里可以做一些 "洗白":

**Flutter** 中把⼀切皆为 Widget 贯彻得很彻底,所以 **Widget** 的颗粒度 控制得很细, 如 Padding 、 Center 都会是一个单独的 Widget, 甚⾄状态共享都是通过 **InheritedWidget** 共享 **Widget** 去实现的, 而这也是被吐槽的代码嵌套样式难看的原因。

事实上正是因为颗粒度细, 所以你才可以通过不同的 Widget , 自由组 合出多种业务模版, 比如 Flutter 中常用的 Container , 它就是官方帮 你组合好的模板之⼀, **Container** 内部其实是由 **Align** 、 **ConstrainedBox** 、 **DecoratedBox** 、 **Padding** 、 **Transform** 等 控件组合而成,所以嵌套深度等问题完全是可以人为控制,甚至可以在 帧率和绘制上做到更细致的控制。

当然,官方也在不断地改进优化编写和可视化的体验,如下图所示,从目 前官方放出的消息上看,未来这个问题也会被进一步改善。

我们以一段 Flutter 代码为例, 来讲解一下新的语法特性带来的变化:

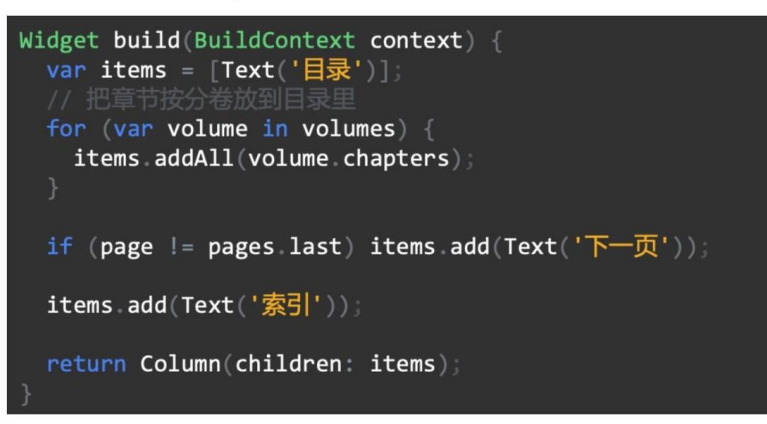

上面这段代码用来显示一本电子书的目录。这个 UI 采用 Column 这个 widget 实现纵向布局。但 是它有一些逻辑,需要用到循环和判断语句。这就导致了它需要把 Column 里面的内容先拼装到 items 这个变量里, 然后再放到 Column 的 children 属性上。这里的问题是, 最后的这个 Column 在概念上和视觉上都应该是先于它里面的内容出现的。但是由于语法的局限,这个空间 关系被反了过来。代码看起来更像是命令式的而不是声明式的。

现在看看使用 Dart 2.3 新语法之后这段代码的写法:

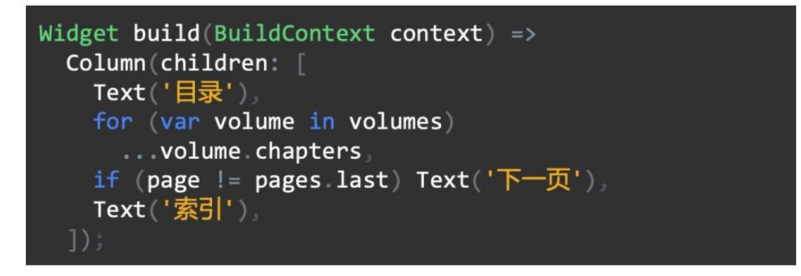

首先, Column 可以按照我们直观的想法放在结构的最上层, 然后"下一页"的逻辑也可以直接写 到 List 的定义里面。每一个章节的名字可以用 for 元素和 spread operator 直接在 List 的定义里 获得。改写之后的代码更精简,且更接近这个 UI 的直观描述。

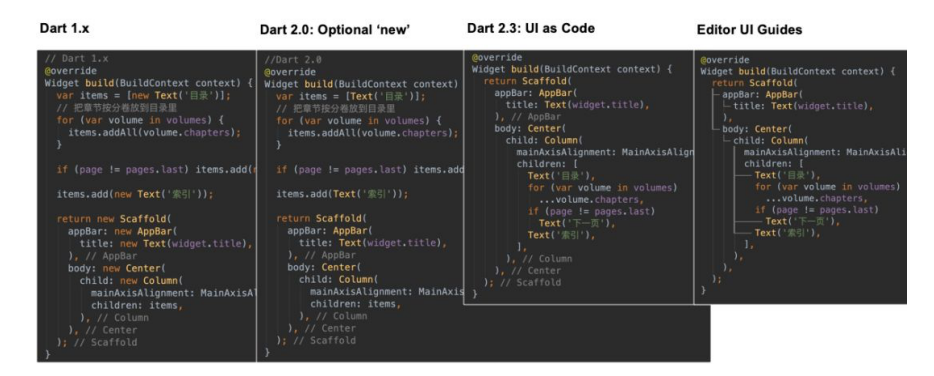

最后总结⼀下,抛开上⾯的开发⻛格,**React Native** 在 **UI** 开发上最⼤的 特点就是平台相关,⽽ **Flutter** 则是平台⽆关,⽐如下拉刷新,在 **React Native 中, <RefreshControl> 会自带平台的不同下拉刷新效果, 而** 在 **Flutter** 中,如果需要平台不同下拉刷新效果,那么你需要分别使⽤ **RefreshIndicator** 和 **CupertinoSliverRefreshControl** 做显示, 不然多端都会呈现出一致的效果。

**3.3**、状态管理

前⾯说过, **Flutter** 在很多⽅⾯都借鉴了 **React Native** ,所以在状态管理 方面也极具"即视感", 比如都是调用 setState 的方式去更新,同时操 作都不是立即生效的, 当然它们也有着差异的地方, 如下代码所示:

- 正常情况下 **React Native** 需要在 Component 内初始化⼀个 this.state 变量,然后通过 this.state.name 访问 。
- **Flutter** 继承 StatefulWidget ,然后在其的 State 对象内通过 变量直接访问和 setState 触发更新。

```
/// JS
    this.state = \{ name: ""
     };
     ···
     this.setState({
         name: "loading"
     });
     ···
     <Text>this.state.name</Text>
/// Dart
    var name = "";
     setState(() {
        name = "loading";
     });
     ···
     Text(name)
```
当然它们两者的内部实现也有着很⼤差异,⽐如 **React Native** 受 **React diff** 等影响,⽽ **Flutter** 受 **isRepaintBoundary** 、 **markNeedsBuild** 等影响。

而在第三方状态管理上,两者之间有着极高的相似度,如早期在 Flutter 平台就涌现了很多前端的状态管理框架如: [flutter\\_redux](https://pub.flutter-io.cn/packages/flutter_redux) 、[fish\\_redux](https://pub.flutter-io.cn/packages/fish_redux) 、 [dva\\_flutter](https://pub.flutter-io.cn/packages/dva_flutter) 、[flutter\\_mobx](https://pub.flutter-io.cn/packages/flutter_mobx) 等等, 它们的设计思路都极具 React 特色。

同时 **Flutter** 官⽅也提供了 [scoped\\_model](https://pub.flutter-io.cn/packages/scoped_model) 、[provider](https://pub.flutter-io.cn/packages/provider) 等具备 **Flutter** 特 ⾊的状态管理。

所以在状态管理上 **React Native** 和 **Flutter** 是⼗分相近的,甚⾄是在跟着 **React** 走。

### **3.4**、原⽣控件

在跨平台开发中,就不得不说到接⼊原有平台的⽀持,⽐如 在 *Android* 平台上接⼊ *x5* 浏览器 、接⼊视频播放框架、接⼊ *Lottie* 动画框架等等。

这⼀需求 **React Native** 先天就⽀持,甚⾄在社区就已经提供了类似 [lottie-react-native](https://github.com/react-native-community/lottie-react-native) 的项⽬。 因为 **React Native** 整个渲染过程都在原⽣层 中完成,所以接入原有平台控件并不会是难事,同时因为发展多年,虽 然各类第三⽅库质量参差不⻬,但是数量上的优势还是很明显的。

而 Flutter 在就明显趋于弱势, 甚至官方在开始的时候, 连 WebView 都 不⽀持,这其实涉及到 **Flutter** 的实现原理问题。

因为 **Flutter** 的整体渲染脱离了原⽣层⾯,直接和 **GPU** 交互,导致了原 生的控件无法直接插入其中, 而在视频播放实现上, Flutter 提供了外界 纹理的设计去实现,但是这个过程需要的数据转换,很明显的限制了它的 通⽤性, 所以在后续版本中 Flutter 提供了 **PlatformView** 的模式来实 现集成。

以 *Android* 为例子, 在原生层 **Flutter** 通过 Presentation 副屏显 示的原理,利⽤ VirtualDisplay 的⽅式,让 *Android* 控件在内 存中绘制到 Surface 层。 VirtualDisplay 绘制在 Surface 的 **textureId**, 之后会通知到 *Dart* 层, 在 *Dart* 层利用 AndroidView 定义好的 Widget 并带上 textureld, 那么 **Engine** 在渲染时, 就会在内存中将 **textureId** 对应的数据渲染到 AndroidView 上。

PlatformView 的设计必定导致了性能上的缺陷,最⼤的体现就是内存 占用的上涨,同时也引导了诸如键盘无法弹出[#19718](https://github.com/flutter/flutter/issues/19718)和黑屏等问题,甚 ⾄于在 *Android* 上的性能还可能不如外界纹理。

所以⽬前为⽌, **Flutter** 原⽣控件的接⼊上是仍不如 **React Native** 稳定。

### 四、 插件开发

**React Native** 和 **Flutter** 都是⽀持插件开发,不同在于 **React Native** 开 发的是 **[npm](https://www.npmjs.com/)** 插件,⽽ **Flutter** 开发的是 **[pub](https://pub.flutter-io.cn/)** 插件。

React Native 使用 *npm* 插件的好处就是: 可以使用丰富的 *npm* 插件生 态,同时减少前端开发者的学习成本。
但是使用 npm 的问题就是太容易躺坑,因为 npm 包依赖的复杂度和深度 所惑,以⾄于你都可能不知道 *npm* 究竟装了什么东⻄,抛开安全问题, 这里最直观的感受就是: "为什么别人跑得起来, 而我的跑不起来?"同时 每个项目都独立一个 node\_module, 对于硬盘空间较小的 Mac 用户略 显心酸。

**Flutter** 的 *pub* 插件默认统⼀管理在 *pub* 上,类似于 *npm* 同样⽀持 *git* 链 接安装, 而 flutter packages get 文件一般保存在电脑的统一位 置,多个项目都引用着同一份插件。

- win 一般是在 C:\Users\xxxxx\AppData\Roaming\Pub\Cache 路 径下
- mac 目录在 ~/.pub-cache

如果找不到插件目录,也可以通过查看 .flutter-plugins 文件,或如 下图方式打开插件目录,至于为什么需要打开这个目录,感兴趣的可以看 看这个问题 [13#](https://github.com/CarGuo/GSYGithubAppFlutter/issues/13#issuecomment-496960086) 。

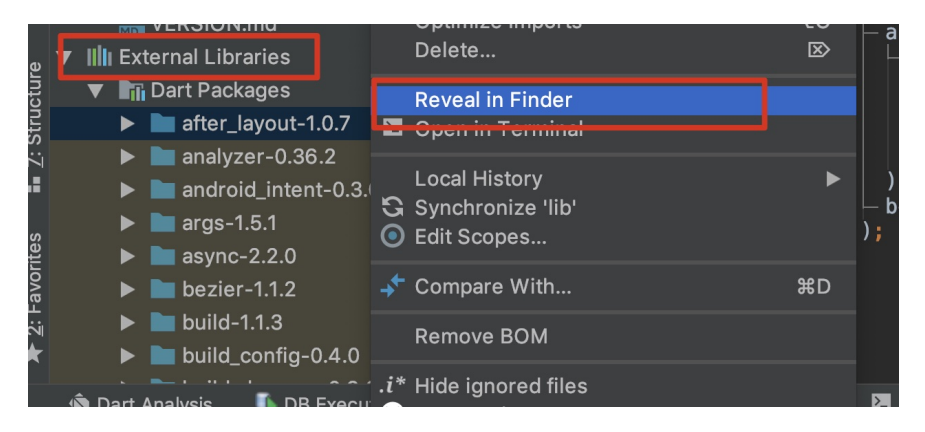

最后说⼀下 **Flutter** 和 **React Native** 插件,在带有原⽣代码时不同的处理 方法:

- **React Native** 在安装完带有原⽣代码的插件后,需要执⾏ reactnative link 脚本去引⼊⽀持,具体如 *Android* 会在 setting.gradle 、 build.gradle
	- 、 MainApplication.java 等地方进行侵入性修改而达到引用。
- **Flutter** 则是通过 .flutter-plugins ⽂件,保存了带有原⽣代码 的插件 key-value 路径, 之后 Flutter 的脚本会通过读取的方式, 动 态将原生代码引入,最后通过生成

GeneratedPluginRegistrant.java 这个忽略文件完成导入, 这 个过程开发者基本是无感的。

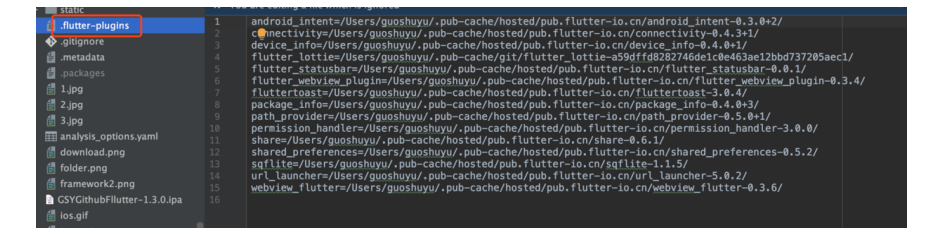

所以在插件这⼀块的体验, **Flutter** 是略微优于 **React Native** 的。

### 五、 编译和产物

React Native 编译后的文件主要是 bundle 文件, 在 Android 中是 index.android.bunlde ⽂件,⽽在 *IOS* 下是 main.jsbundle 。

**Flutter** 编译后的产物在 *Android* 主要是 :

- isolate\_snapshot\_instr 应用程序指令段
- isolate\_snapshot\_data 应用程序数据段
- vm\_snapshot\_data 虚拟机数据段
- vm\_snapshot\_instr 虚拟机指令段等产物

⚠注意,**1.7.8** 之后的版本,**Android** 下的 **Flutter** 已经编译为纯 **so** ⽂件。

在 IOS 主要是 **App.framework** ,其内部也包含了 kDartVmSnapshotData 、 kDartVmSnapshotInstructions 、 kDartIsolateSnapshotData

、 kDartIsolateSnapshotInstructions 四个部分。

接着看完整结果,如下图所示,是空项⽬下 和 GSY 实际项⽬下, **React Native** 和 **Flutter** 的 Release 包⼤⼩对⽐。

可以看出在 **React Native** 同等条件下, **Android** ⽐ **IOS** ⼤很多 ,这是 因为 *IOS* ⾃带了 **JSCore** ,⽽ *Android* 需要各类动态 **so** 内置⽀持,⽽且 这⾥ *Android* 的动态库 **so** 是经过了 ndk 过滤后的⼤⼩,不然还会更 ⼤。

**Flutter** 和 React Native 则是相反, 因为 Android 自带了 skia, 所以比 没有⾃带 **skia** 的 *IOS* 会⼩得多。

以上的特点在 **GSY** 项⽬中的 **Release** 包也呈同样状态。

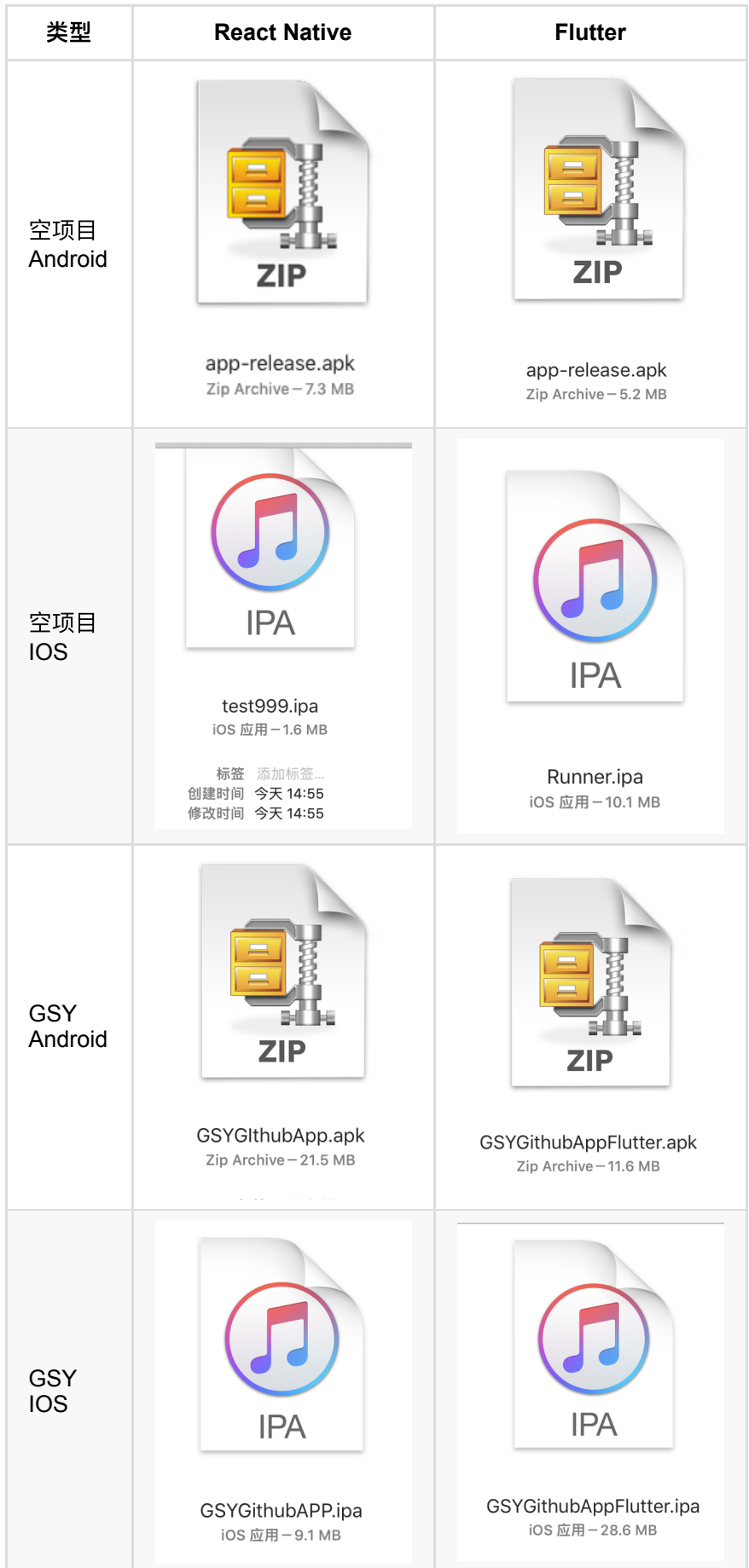

值得注意的是, Google Play 最近发布了 《8月不支持 64 位, App 将无 法上架 Google Play!》 的通知 [,同时也表示将停⽌](https://juejin.im/post/5cff1843e51d4510774a8844) *Android Studio* 32 位的维护,⽽ arm64-v8a 格式的⽀持,**React Native** 需要在 0.59 以后 的版本才⽀持。

至于 Flutter, 在打包时通过指定 flutter build apk --release -target-platform android-arm64 即可。

### 六、性能

说到性能, 这是一个大家都比较关心的概念, 但是有一点需要注意, **抛开** 场景说性能显然是不合适的,因为性能和代码质量与复杂度是有一定联系 的。

先说理论性能, 在理论上 Flutter 的设计性能是强于 React Native, 这是 框架设计的理念导致的, Flutter 在少了 OEM Widget, 直接与 CPU / GPU 交互的特性,决定了它先天性能的优势。

这里注意不要用模拟器测试性能,特别是IOS模拟器做性能测试,因 为 Flutter 在 IOS模拟器中纯 CPU, 而实际设备会是 GPU 硬件加 速, 同时只在 Release 下对比性能。

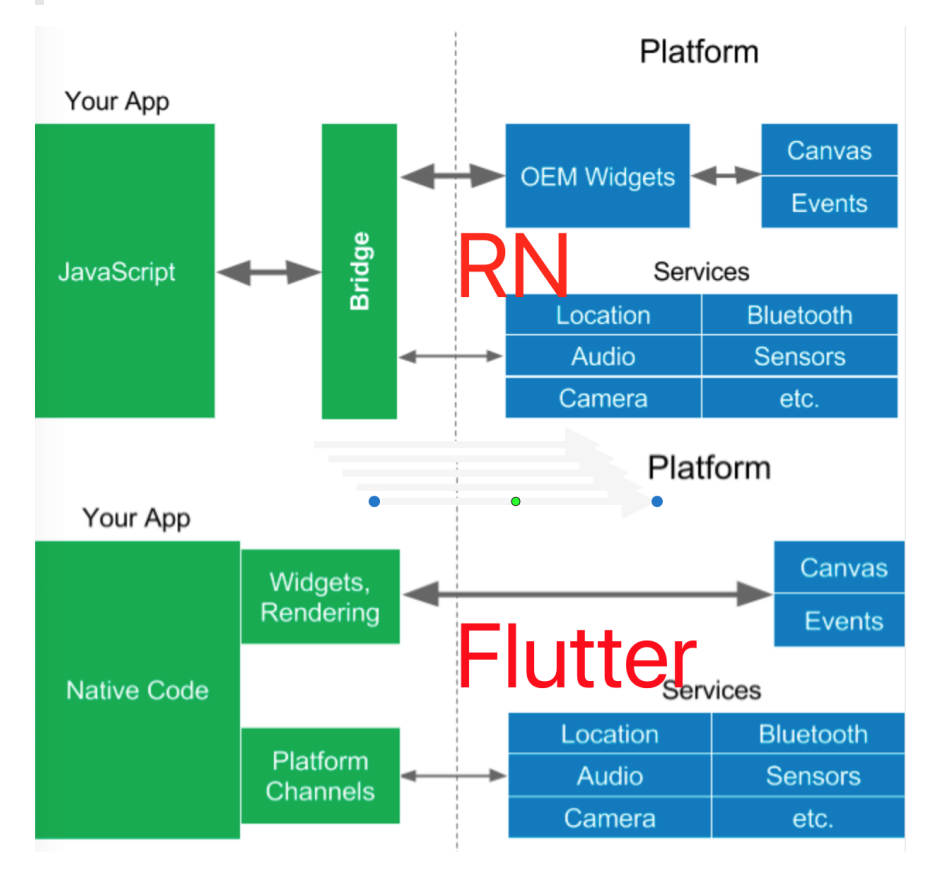

代码的实现⽅式不同,也可能会导致性能的损失,⽐如 **Flutter** 中 skia 在绘制时, saveLayer 是比较消耗性能的, 比如 透明合成、 clipRRect 等等, 都会可能需要 saveLayer 的调用, 而 saveLayer 会清空GPU绘制的缓存, 导致性能上的损耗, 从而导 致开发过程中如果掉帧严重。

#### 最后如下图所示, 是去年闲鱼用 GSY 项目做测试对比的数据, 原文在 《流言终结者- Flutter和RN谁才是更好的跨端开发方案?》,可以看出在 去年的时候, **Flutter**的整体帧率和绘制就有了明显的优势。

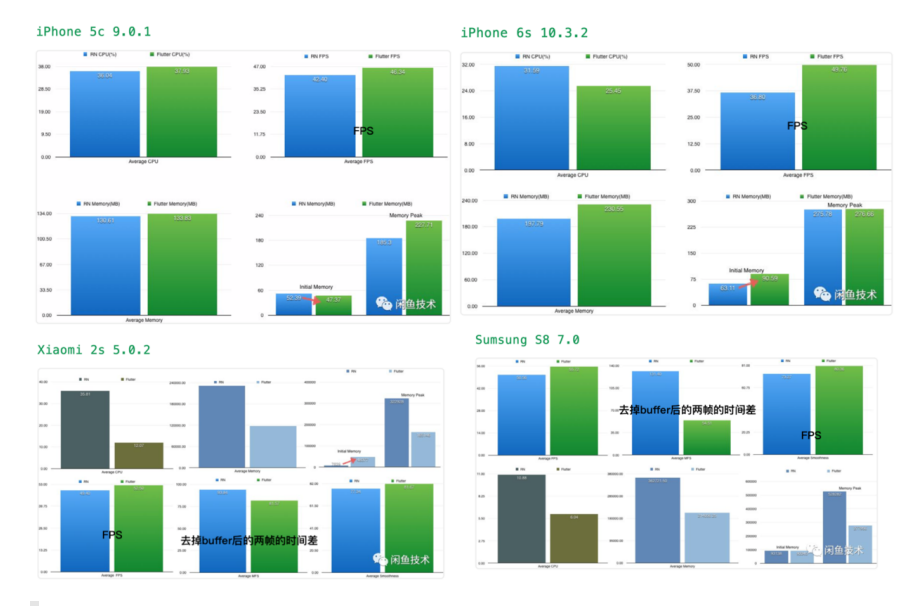

额外补充⼀点,*JS* 和 *Dart* 都是单线程应⽤,利⽤了协程的概念实 现异步效果, 而在 Flutter 中 Dart 支持的 isolate , 却是属于完 完全全的异步线程处理,可以通过 Port 快捷地进行异步交互, 这大 ⼤拓展了 **Flutter** 在 *Dart* 层⾯的性能优势。

### 七、发展未来

之前一篇 《为什么 Airbnb 放弃了 [React Native?](https://www.colabug.com/3238051.html)》 文章, 让众多不明所 以的吃⽠群众以为 **React Native** 已经被放弃,之后官⽅发布的 《Facebook 正在重构 React Native, 将重写大量底层》 公示, 又再一次 稳定了军⼼。

同时 **React Native** 在 0.59 版本开始⽀持 *React Hook* 等特性,并将原本 平台的特性控件从 **React Native** 内部剥离到社区,这样控件的单独升级 维护可以更加便捷,同时让 **React Native** 与 **React** 之间的界限越发模 糊。

**Flutter** UI 平台的无关能力, 让 Flutter 在跨平台的拓展上更为迅速, 尽 管 **React Native** 也有 *Web* 和 *PC* 等第三⽅实现拓展⽀持,但是由于平台 关联性太强,这些年发展较为缓慢, ⽽ **Flutter** 则是短短时间⼜宣布 *Web* ⽀持,甚⾄拓展到 *PC* 和嵌⼊式设备当中。

这⾥⾯对于 **Flutter For Web** 相信是⼤家最为关⼼的话题, 如下图所示, 在 **Flutter** 的设计逻辑下,开发 **Flutter Web** 的过程中,你甚⾄感知不出 来你在开发的是 Web 应用。

Flutter Web 保留了 大量原本已有的移动端逻辑, 只是在 Engine 层利用 Dart2Js 的能力实现了差异化, 不过现阶段而言, Flutter Web 仍处在技 术预览阶段,不建议在生产环境中使用 。

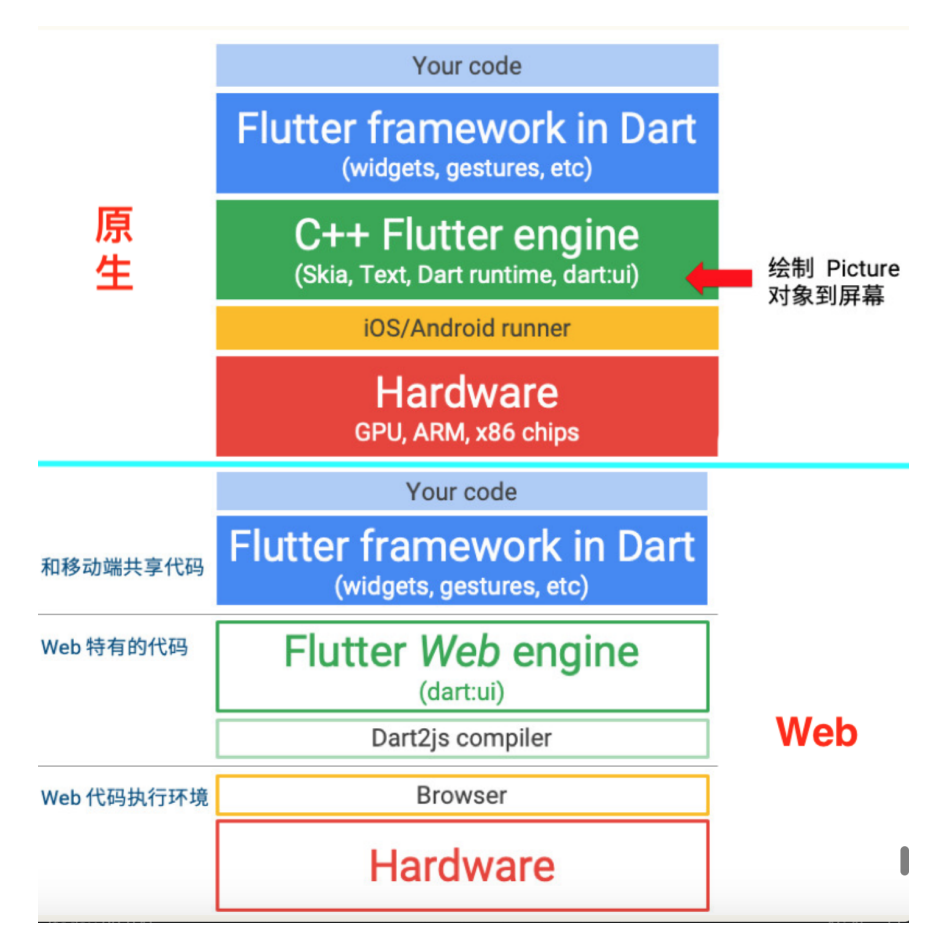

由此可以推测,不管是 **Flutter** 或者 **React Native**,都会努⼒将⾃⼰拓展 到更多的平台,同时在自己的领域内进一步简化开发。

其他参考资料 :

《Facebook 正在重构 React Native, 将重写大量底层》

《[React Native](https://juejin.im/post/5cb34404f265da0384127fcd) 的未来与React Hooks》

《庖丁解牛!深入剖析 React Native 下一代架构重构》

《Flutter [最新进展与未来展望》](https://mp.weixin.qq.com/s/dC2C1jpDrQSsip6wjiejBw)

自此, 本文终于结束了, 长呼一口气。

### 资源推荐

Github : [https://github.com/CarGuo/](https://github.com/CarGuo)

- 开源 **Flutter** 完整项⽬: **<https://github.com/CarGuo/GSYGithubAppFlutter>**
- 开源 **Flutter** 多案例学习型项⽬**: <https://github.com/CarGuo/GSYFlutterDemo>**
- 开源 **Fluttre** 实战电⼦书项⽬: **<https://github.com/CarGuo/GSYFlutterBook>**
- 开源 React Native 项目: <https://github.com/CarGuo/GSYGithubApp>

#### 文章

《Flutter[完整开发实战详解系列》](https://juejin.im/user/582aca2ba22b9d006b59ae68/posts)

[《移动端跨平台开发的深度解析》](https://www.jianshu.com/p/7e0bd4708ba7)

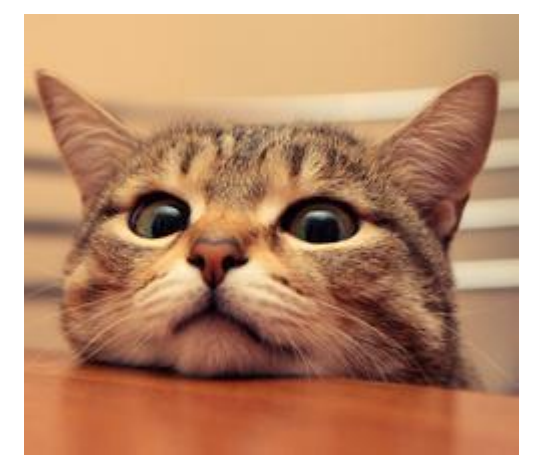

大家好,我是郭树煜, Github GSY 系列开源项目的作者, 系列包括有 GSYVideoPlayer 、GSYGitGithubApp(Flutter\ReactNative\Kotlin\Weex) 四大版本,目前总 star 在 17 k+ 左右, 主要活跃在掘金社区, id 是恋猫 的小郭,主要专栏有《Flutter完整开发实战详解》系列等,平时工作负责 移动端项⽬的开发,⼯作经历从 Android 到 React Native 、Weex 再到如 今的 Flutter, 期间也参与过 React、 Vue 、小程序等相关的开发, 算是 一个大前端的选手吧。

这次主要是给大家分享 Flutter 相关的内容, 主要涉及做一些实战和 科普性质的内容。

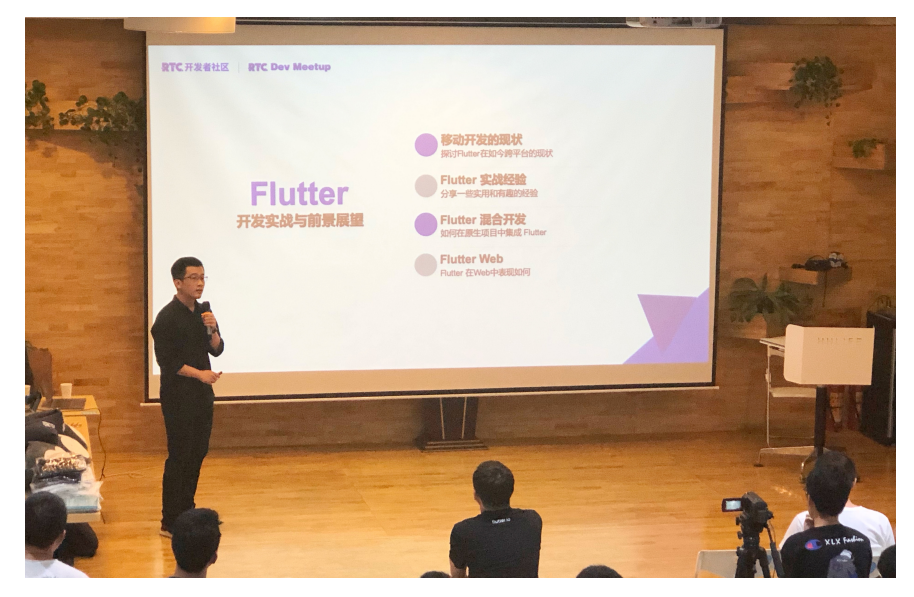

## ⼀、移动开发的现状

恰逢最近谷歌 IO 大会结束, 大会后也在线上线下和大家有过交流, 总结 了下大家最关系的问题有:

### **1**、⾕歌在 **Kotlin-First** 的⼝号下⼜推⼴ **Dart + Flutter** 冲突吗?

这个问题算是被问得最多的一个,先说观点:我个人认为其实这并不冲 突,因为有个误区就是认为跨平台开发就可以抛弃原生开发!

如果从事过跨平台开发的同学应该知道,平台提供的功能向来是有限的, 而面对产品经理的各种 "*点歪技能树*" 的需求, 很多时候你是需要基于框架 外提供支持, 常见的就是 混合开发或者原生插件支持 。

所以这里我表达的是,目前 Kotlin 和 Dart 更多是相辅相成,而一 旦业务复杂度到一定程度,跨平台框架还可能存在降低工作效率的问题, 比如针对新需求,需要重复开发 Android/IOS 的原生插件做支持, 这 也是 Aribnb 曾经选择放弃 React Native 的原因之一。

与我而言,跨平台的意义在于解决的是端逻辑的统一,至少避免了逻辑 重复实现, 或者 IOS 和 Android 之间争论 谁对谁错的问题, 甚至可 以统一到 web 端等等。

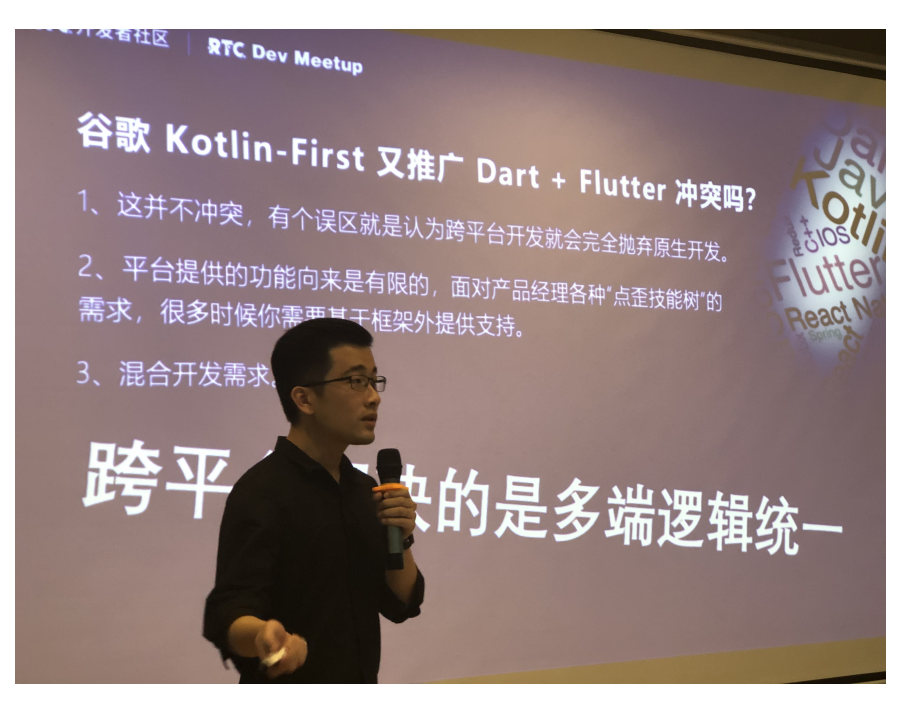

### **2**、**React Native** 和 **Flutter** 之间的对⽐

Flutter 作为后来者,难免会被用来和 React Native 进行对比, 在 这个万物皆是 JS 的时代, Dart 和 Flutter 的出现显得尤为扎 眼。

在设计上它们有着许多相似之处,响应式设计*/async*⽀持*/setState*更新 等 等, 同时也有着各种的差异, 而大家最为关心的, 无非 性能、支持、上 手难易、稳定性程度 这四方面:

性能上 **Flutter** 的确实会⽐ **React Native** 好 ,如下图所示,这是由 框架底层决定的, 当然目前 React Native 也在进行下一代的优 化, 而对此最直观的数据就是: GSY系列 在18年用于闲鱼测试下的 对比数据了。

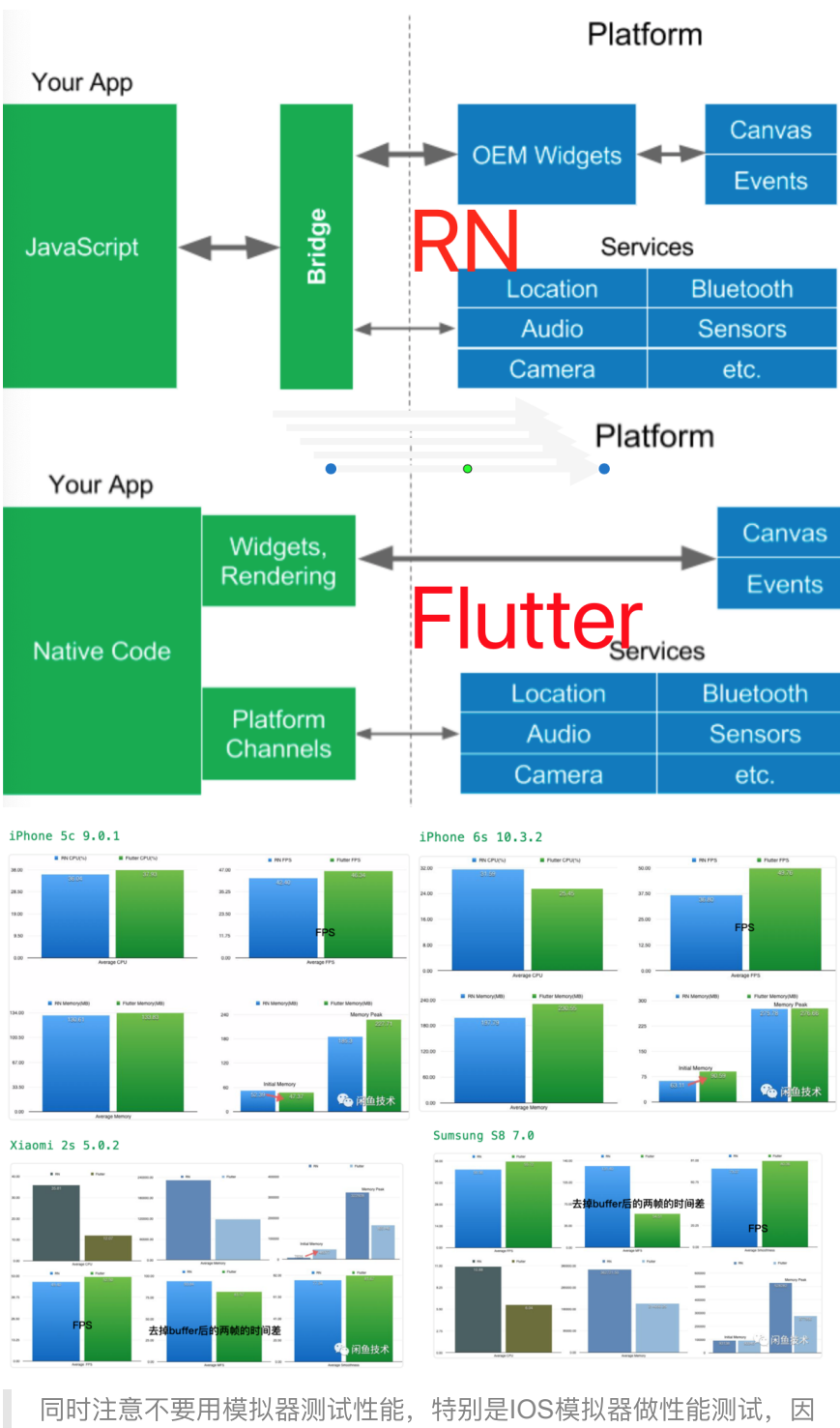

为 Flutter 在 IOS模拟器中纯 CPU, 而实际设备会是 GPU 硬件加 速,同时只在 Release 下对比性能。

• 支持上 Flutter 和 React Native, 都存在第三方包质量参差不齐的问 题,⽽⽬前在这⼀块 **Flutter** 是弱于 **React Native** 的 ,毕竟 React Native 发展已久, 虽然版本号一直不到 1.0, 但是在 JS 的加持 下生态丰富,同时也是因为平台特性的原因,诸如 WebView 、地图 等控件的⽀持上现在依旧不够好,这个后⾯也会说道。

上⼿难易度上, **Flutter** 配置环境和运⾏的**"**成功率**"**⽐ **React** Native 高不少, 这里面有 node module 黑洞这个坑, 也有 React Native 本身依赖平台控件导致的, 至少我曾经试过接手一 个 React Native 跑了⼀天都没跑起来的经历,同时 Flutter 在运⾏和SDK版本升级的阵痛也会少很多。

● 稳定性: Flutter 中大部分异常是不会引起应用崩溃, 更多会在 Debug 上体现为红色错误堆栈, Release 上 UI 异常等等。

如果你是前端,我会推荐你先学 **React Native** ,如果你是原⽣ 开发,我推荐你学 **Flutter** 。

在 React Native 0.59.x 版本开始, React 已经将许多内置控件和库 移出主项目,希望模糊 React 和 React Native 的界线,统一开发, 这里的理念和 Flutter 很像。

Flutter 暂时不支持热更新!!!!!!!!!

## ⼆、**Flutter** 实战

### 1、Dart 中有意思的一些东西

#### **1.1**、**var** 的语法糖和 **dynamic**

var 的语法糖是在赋值时才**自推导出类型的**, 而 dynamic 是动态声 明,在运⾏时检测,它们的使⽤有时候容易出现错误。

如下图所以说,

- var 初始化时被指定为 dynamic 类型的。
- 然后赋值的时候初始化为 String 类型,这时候进行 ++ 操作就会 出现运行时报错,
- 如下图2如果在初始化指定类型的,那么编译时就会告诉你错误了。

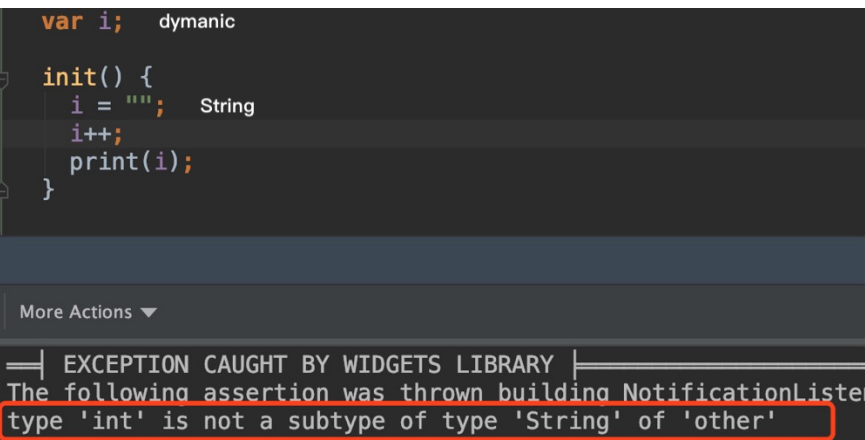

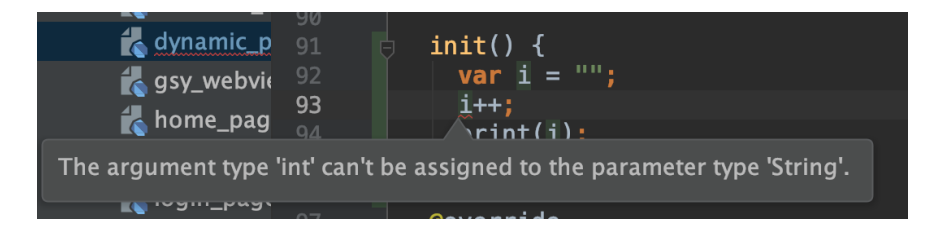

#### **1.2**、各类操作符

如下图所示, Dart 支持很多有意思的操作符, 如下图:

- 执行的时候首先是判断 AA 如果为空, 就返回 999 ;
- 之后如果 AA 为空,就为 AA 赋值 999 ;
- 之后对 AA 进行整除 999 , 输出结果 10 。

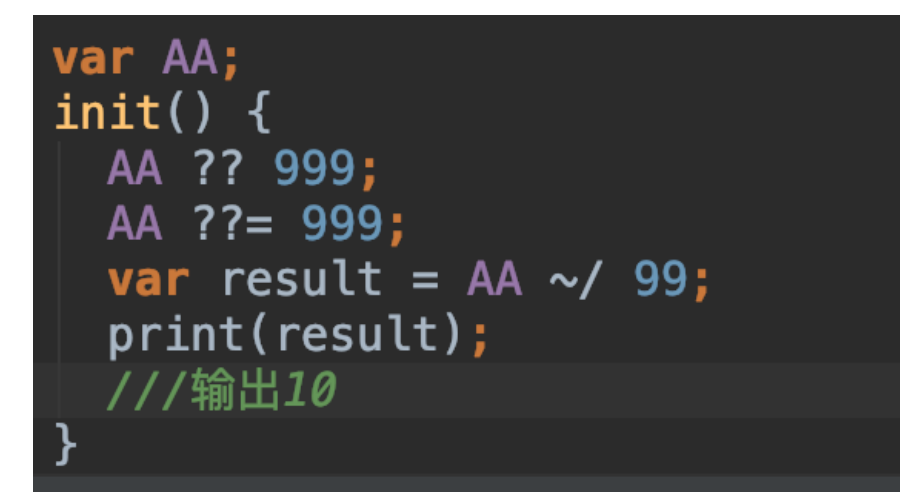

#### **1.3**、⽀持操作符重载

如下图所示, Dart 中是支持操作符重载的, 这样可以比较直观我们的 代码逻辑,并且简化代码时的调用。

```
class Vector {
  final int x, y;
  Vector(this.x, this.y);Vector operator +(Vector v) => Vector(x + v.x, y + v.y);<br>Vector operator -(Vector v) => Vector(x - v.x, y - v.y);
init() {<br>final v = Vector(2, 3);<br>final w = Vector(2, 2);
  ///输出4
  print((v + w).x);///输出1
  print((v - w).y);
```
#### **1.4**、⽅法当做参数传递

如下图所示, 在 Dart 中方法时可以作为参数传递的, 这样的形式可以 让我们更灵活的组织代码的逻辑。

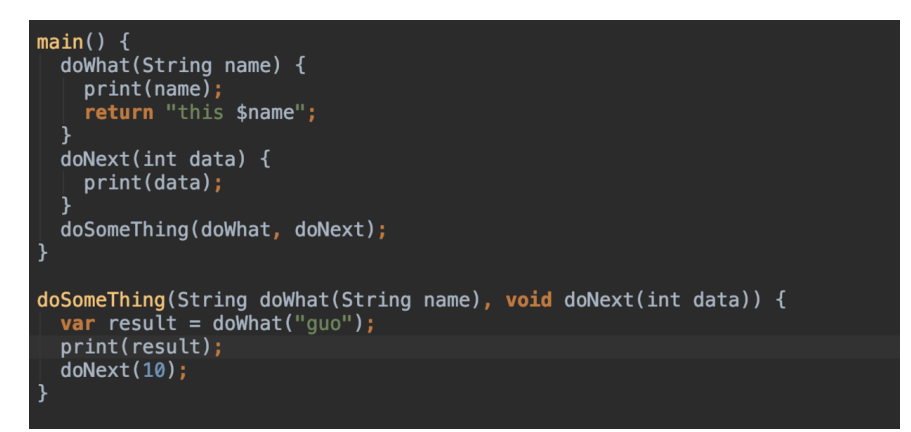

#### **1.5**、**async await / async\* yield**

在 Dart 中 async await / async\* yield 等语法糖,代表 Dart 中的 Future 和 Stream 操作, 它们对应 Dart 中的异步逻辑支 持。

sync\* / yield 对应 Stream 的同步操作。

#### **1.6**、**Mixins**

在 Dart 中支持混入的模式, 如下图所示, 混入时的基础顺序是从右到 左依次执行的, 而且和 super 有关, 同时 Dart 还支持 mixin 关 键字的定义。

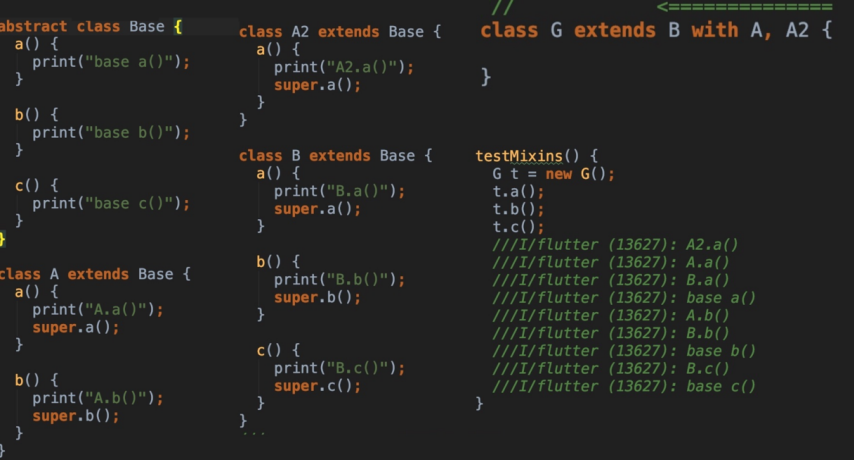

Flutter 的启动类用的就是 mixins 方式

#### **1.7**、**isolate**

Dart 中单线程模式中增加了 isolate 提供跨线程的真异步操作, 而 因为 Dart 中线程不会共享内存, 所以也不存在死锁, 从而也导致了 isolate 之间数据只能通过 port 的端口方式发送接口, 类似于

Scoket 的方式, 同时提供了 compute 的封装接口方便调用。

#### **1.8 call**

Dart 为了让类可以像函数一样调用,默认都可以实现 call() 方法,同 样 typedef 定义的⽅法也是具备 call() 条件。

```
比如我定义了一个 CallObject
```

```
class CallObject {
```

```
 List<Widget> footerButton = [];
```

```
call(int i, double e) => "$i xxxx $e";
```
}

就可以通过以下执⾏

```
CallObject callObject = CallObject();
print(callObject(11, 11.0));
print(callObject?.call(11, 11.0));
```
然后我定义了

```
typedef void ValueFunction(int i);
 ValueFunction vt = (int i){ print("zzz $i");
   };
```
就可以通过直接执行和判空执行处理

```
 vt(666);
 vt?.call(777);
```
## **2**、**Flutter** 中常⻅的

#### **2.1**、**ChangeNotifier**

如下图所示, ChangeNotifier 模式在 Flutter 中是十分常见的, 比 如 TextField 控件中,通过 TextEditingController 可以快速设 置值的显示,这是为什么呢?

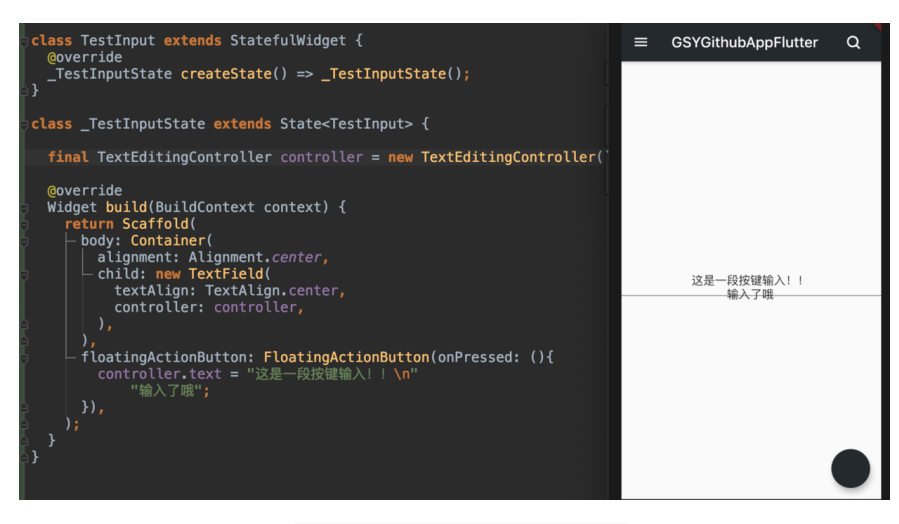

如下图所示,这是因为 TextEditingController 它是 ChangeNotifier 的子类, 而 TextField 的内部对其进行了 addListener, 同时我们改变值的时候调用了 notifyListener, 触 发内部 setState 。

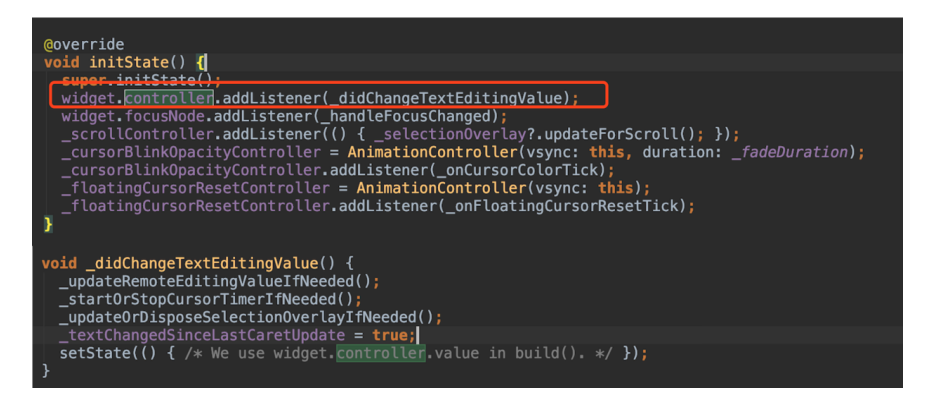

### **2.2**、**InheritedWidget**

在 Flutter 中所有的状态共享都是通过它实现的,如⾃带的 Theme , Localizations , 或者状态管理的 scoope\_model 、 flutter\_redux 等等,都是基于它实现的。

如下图是 SliderTheme 的⾃定义实现逻辑,默认 Theme 中是包含了 SliderTheme, 但是我们可以通过覆盖一个新的 SliderTheme 嵌套 去实现⾃定义,然后通过 SliderTheme theme = SliderTheme(context); 获取, 其中而 context 的实现就是 Element 。

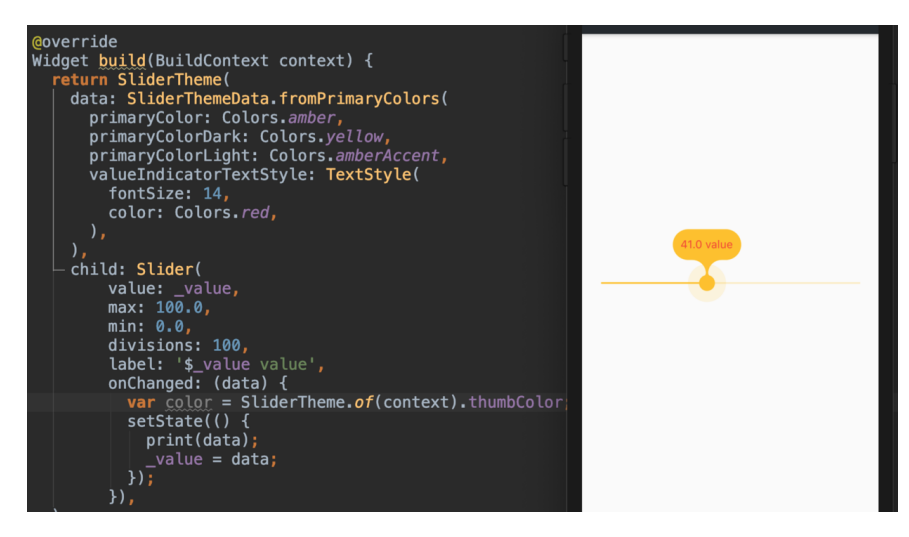

在 Element 的 inheritFromWidgetOfExactType 方法实现里, 有一 个 Map<Type, InheritedElement> \_inheritedWidgets 的对象。

\_inheritedWidgets ⼀般情况下是空的,只有当⽗控件是 InheritedWidget 或者本身是 InheritedWidgets 时才会有被初始 化, 而当父控件是 InheritedWidget 时, 这个 Map 会被一级一级往 下传递与合并 。 所以当我们通过 context 调用 inheritFromWidgetOfExactType 时, 就可以往上查找到父控件的 Widget 。

#### **2.3**、**StreamBuilder**

StreamBuilder 一般用于通过 Stream 异步构建页面的, 如下图所 示,通过点击之后,绿色方框的文字会变成 addNewxxx ,因为 Stream 进行了 map 变化, 同时一般实现 bloc 模式的时候, 经常 会⽤到它们。

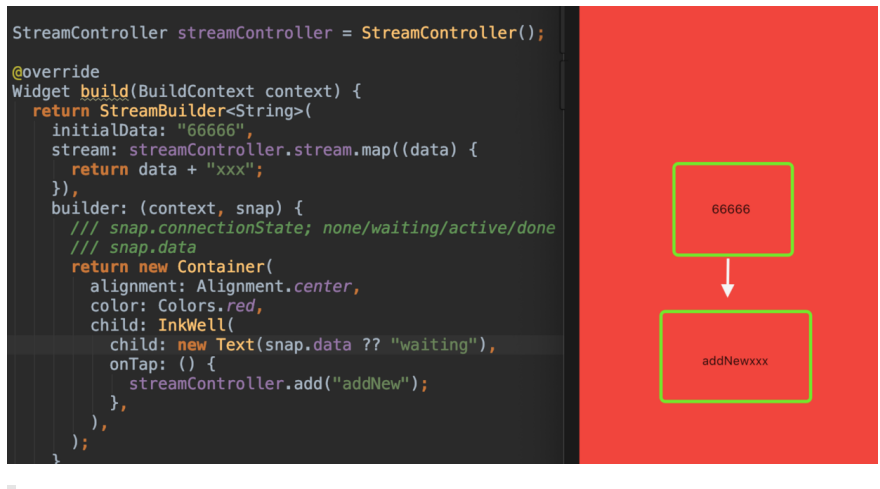

类似的还有 FutureBuilder

### **2.4**、**State** 中的参数使⽤

一般 Widget 都是一帧的, 而 State 实现了 Widget 的跨帧绘制, 一般定义的时候, 我们可以如下图一样实现, 而如下图尖头所示, 这时候 我们点击 setState 改变的时候,是不会出现效果的,为什么呢?

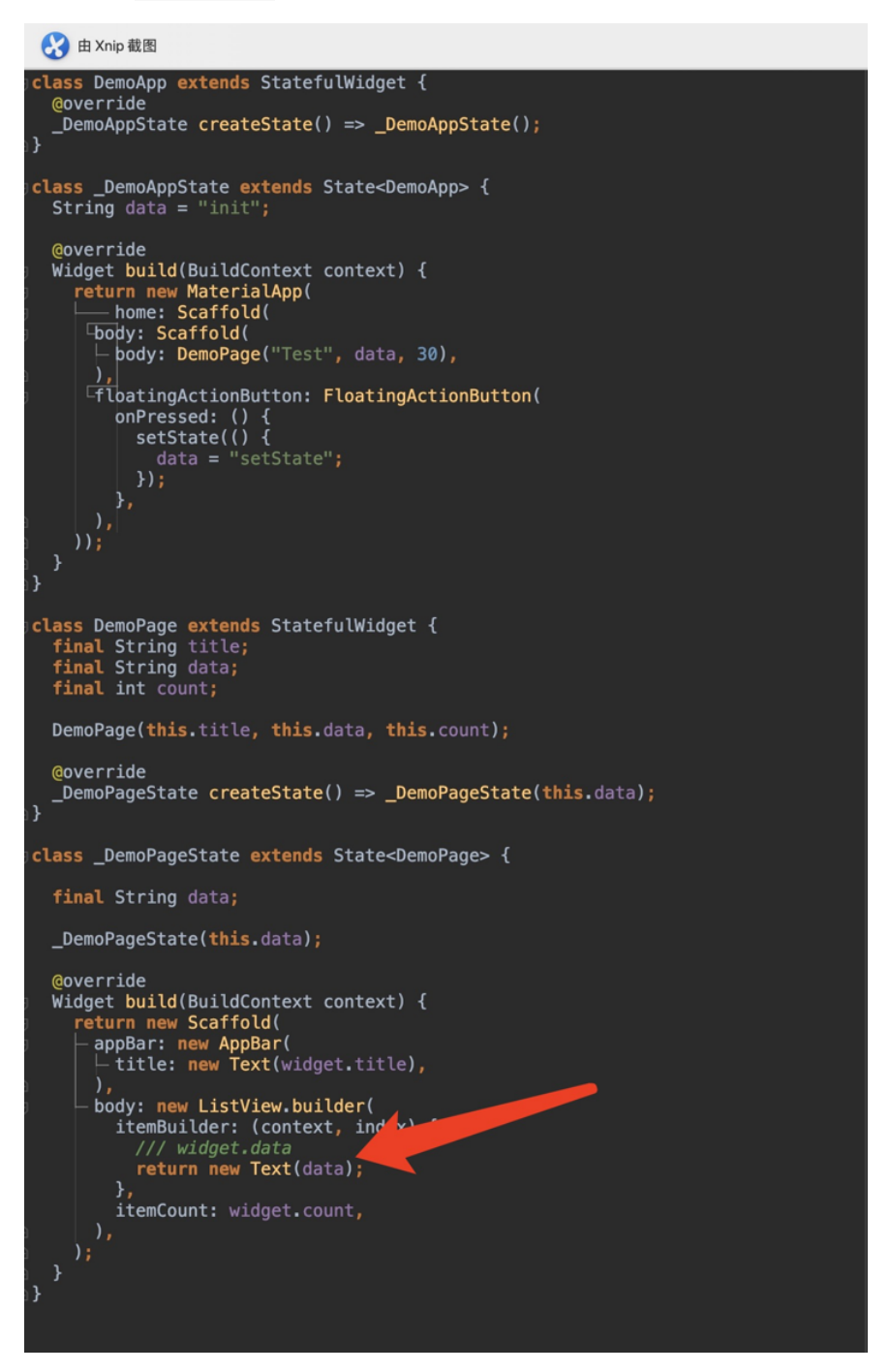

其实 State 对象的创建和更新时机导致的:

- 1、createState 只在 StatefulElement 创建时才会被创建的。
- 2、StatefulElement 的 createElement 一般只在 inflateWidget 调用。
- 3、updateChild 执行 inflateWidget 时, 如果 child 存在可以更新的 话,不会执⾏ inflateWidget。

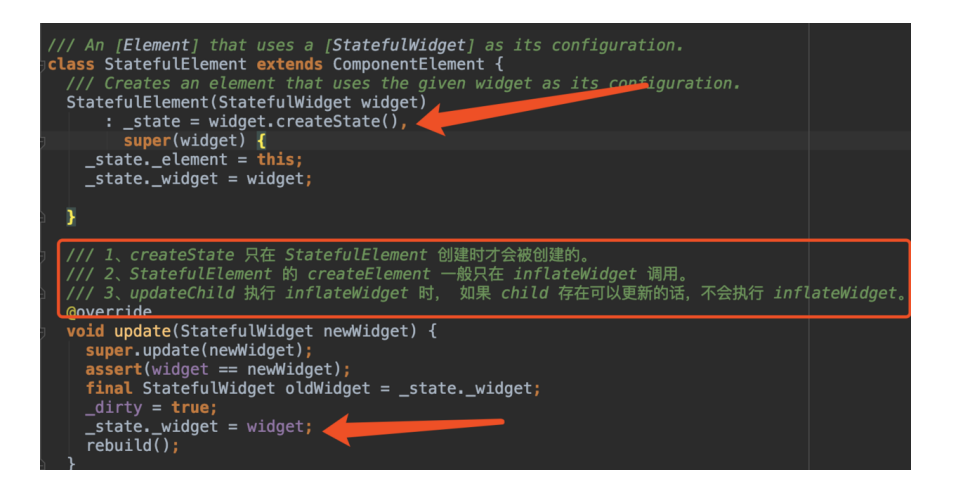

### **3**、四棵树

Flutter 中主要有 Widget 、 Element 、 RenderObject 、 Layer 四棵树,它们的作用是:

- **Widget** :就是我们平常写的控件, Flutter 宇宙中万物皆 Widget , 它们都是不可变一帧, 同时也是被人吐槽很多的嵌套模 式,当然换个角度,事实上你把他当作 Widget 配置文件来写或者 就好理解了。
- **Element** :它是 BuildContext 的实现类, Widget 实现跨帧 保存的 state 就是存放在这⾥,同时它也充当了 Widget 和 RenderObject 之间的桥梁。
- **RenderObject** :它才是真正⼲活(layout、paint)等,同时它才 是真实的 "dom" 。
- **Layer** : 一整块的重绘区域(isRepaintBoundary), 决定重绘的 影响区域。

skia 在绘制的时候, saveLayer 是比较消耗性能的, 比如透明 合成、 clipRRect 等等都会可能需要 saveLayer 的调用, 而 saveLayer 会清空GPU绘制的缓存, 导致性能上的损耗, 所以开 发过程中如果掉帧严重,可以针对这一块进行优化。

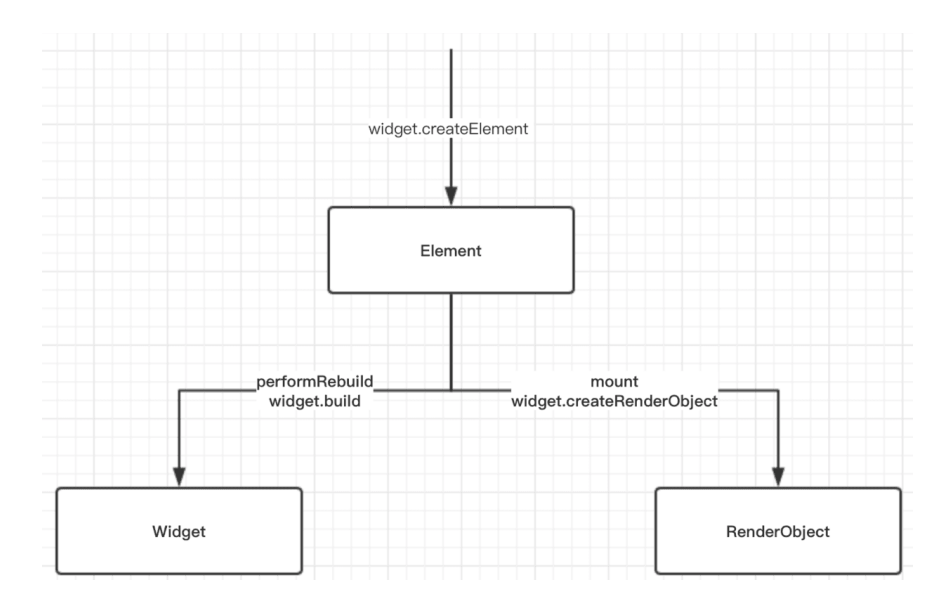

## **4**、⼿势

Flutter 在手势中引入了竞技的概念, Down 事件在 Flutter 中尤 为重要。

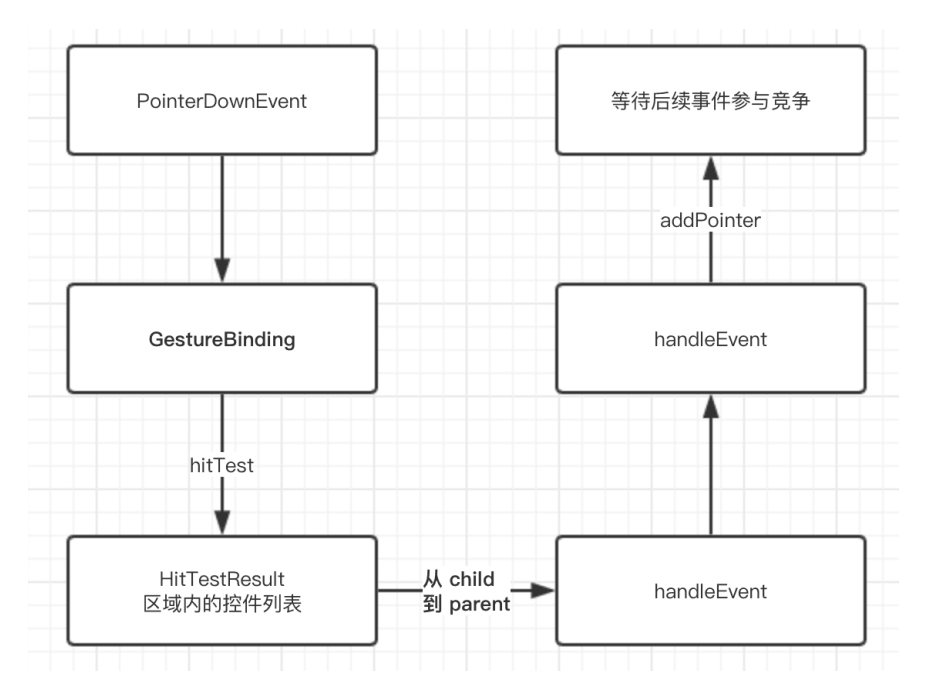

- PointerDownEvent 是一切的起源, 在 Down 事件中一般不会决 出胜利者。
- 在 MOVE 和 UP 的时候才竞争得到响应。
- 以点击为例子: Down 时添加进去参与竞争, UP 的时候才决定谁 胜利, 胜利条件是:
- I、 UP 的时候如果只有一个, 那么就是它了。
- II、 UP 的时候如果有多个,那么强制队列⾥第⼀个直接胜利。

这⾥包含了有趣的点就是,都在 **UP** 的时候才响应,那么 **Down** 事 件怎么先传递出去了?

**FLutter** 在这⾥做了⼀个 **didExceedDeadline** 机制 ,事实上在上⾯ 的 **addPointer** 的时候,会启动了⼀个定时器,默认 **100 ms**,如果超 过指定时间没 **UP** ,那就先执⾏这个 **didExceedDeadline** 响应 **Down** 事件。

• 那问题又来了,如果这时候队列里两个呢?

它们的 **onTapDown** 都会被触发,但是 **onTap** 只有⼀个获得。

如果有两个滑动 ScrollView 嵌套呢?

举个简单的例子, 两个 SingleChildScrollView 的嵌套时, 在布局会 经历:

```
performLayout -> applyContentDimensions ->
applyNewDimensions ->
context.setCanDrag(physics.shouldAcceptUserOffset(this
));
```
只有 shouldAcceptUserOffset 为 ture 时,才会添加 VerticalDragGestureRecognizer 去处理手势。

而判断条件主要是 return math.max(0.0, child.size.height size.height); , 也就是如果 child Scroll 的 height 小于父控件 **Scroll** 的时候,就会出现 **child** 不添加 **VerticalDragGestureRecognizer** 的情况,这时候根本就没有竞争了。

#### **5**、动画

Flutter 中的动画是怎么执行的呢?

我们先看一段代码,然后这段代码执行的效果如下图2所示。

那既然 Widget 都是一帧, 那么动画肯定有 setState 的地方了。

首先这里有个地方可以看下,这时候 200 这个数值执行后是会报错的,因 为白框内可见 Tween 中的 T 在这时候会出现既有 int 又有 double , 无法判断的问题, 所以真实应该是 200.0 。

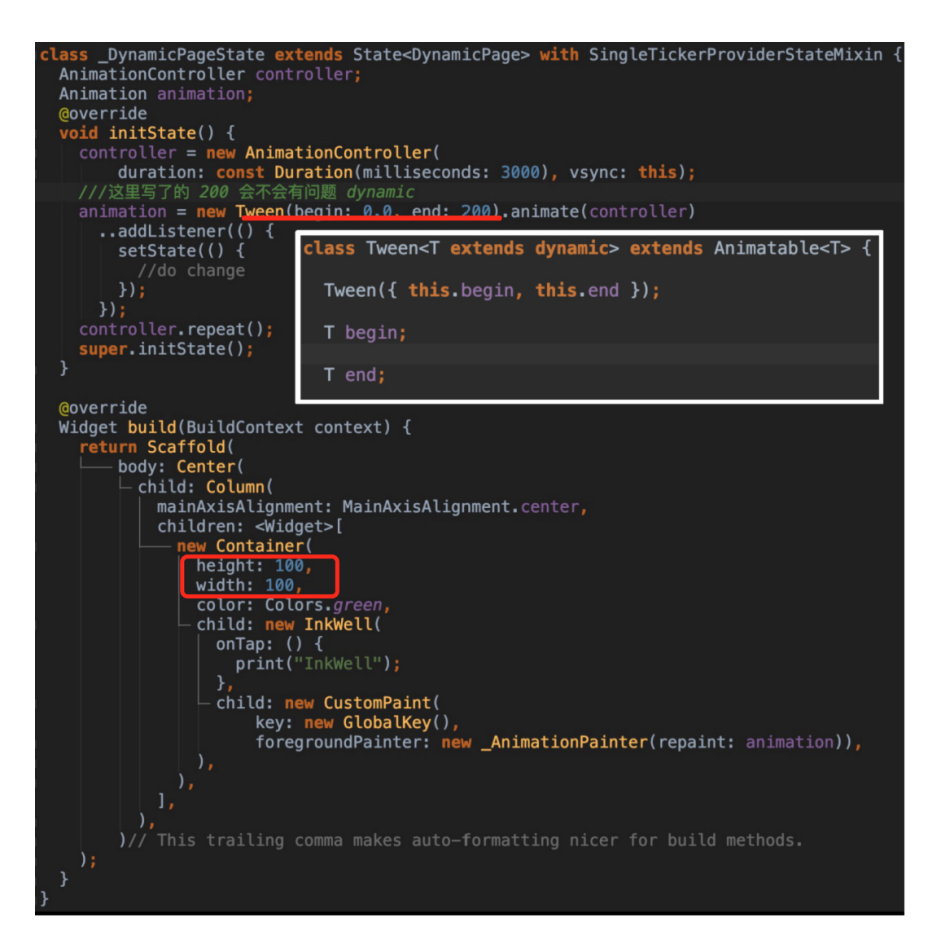

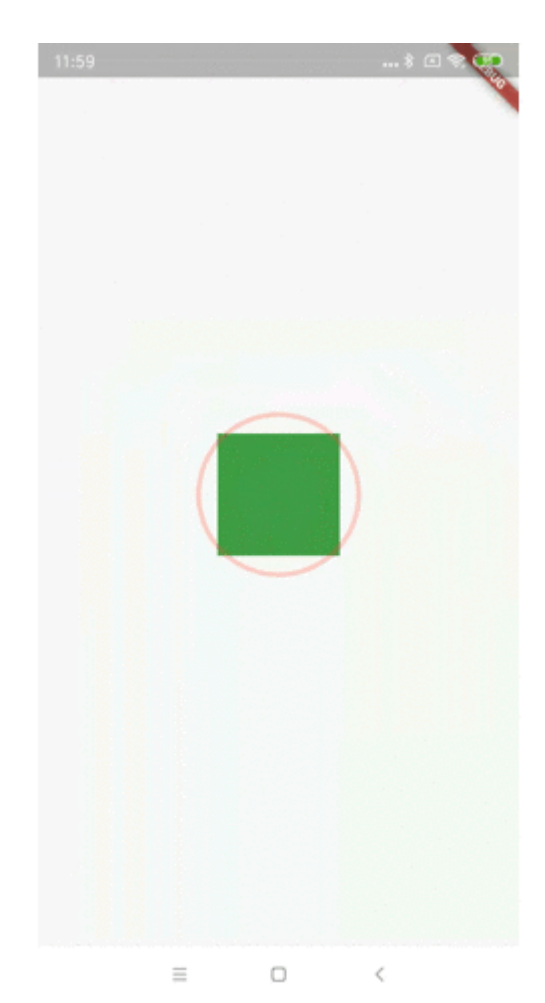

同时你发现没有,代码中 parent 的 Container 在 只有100的情况 下,它的 child 可以正常的画 200,这是因为我们的 paint 没有跟 着 RenerObjcet 的⼤⼩⾛, 所以⼀般情况下,整个屏幕都是我们的画 版,**Canvas** 绘制与⽗控件⼤⼩可以没关系。

同时动画是通过 vsync 同步信号去触发的,就是我们 mixin 的 SingleTickerProviderStateMixin ,它内部的 Ticker 会通过 SchedulerBinding 的 scheduleFrameCallback 同步信号触发重绘

动画后的控件的点击区域,和你的动画数据改变的是 paint 还是 layout 有关 。

### **6**、状态管理

 $\overline{\mathbf{a}}$ 

scope\_model 、 flutter\_redux 、 fish\_redux 、甚至还有有 dva\_flutter 等等, 可以看出状态管理在 flutter 中和前端十分相 近。

这里简单说说 scope\_model , 它只有一个文件, 但是很巧妙, 它利用 的就是 AnimationBuilder 的特性。

```
如下图是使用代码,在前面我们知道,状态管理使用的是
 InheritedWidget 实现共享的, 而当我们对 Model 进行数据改变
时, 通过调用 notifyListeners 通知页面更新了。
  A 由 Xnip 截图
 lass ScopedPage extends StatelessWidget {<br>final CountModel _model = new CountModel();
  Goverride
  Widget build(BuildContext context) {<br>
return Scaffold(<br>
appBar: AppBar(<br>
title: new Text("scoped"),
            body: Container(
            body: Container<br>
- child: new ScopedModel<CountModel>(<br>
- child: CountWidget(),<br>
- child: CountWidget(),
            ));
 lass CountWidget extends StatelessWidget {
  @override
  Widget build(BuildContext context) {
     return new ScopedModelDescendant<CountModel>(<br>builder: (context, child, model) {
               return new Column<br>
children: <Widget>[
                     new Expanded(child: new Center(child:<br>hew Text(model.count.toString()))),<br>new Center(
                        child: new FlatButton(<br>onPressed: () {
                                 model.add();
                               \},
                               color: Colors.blue,<br>child: new Text("+")),
          \begin{smallmatrix}&&&\\&&1\\&1\end{smallmatrix},\quad\quad\quadclass CountModel extends Model {<br>static CountModel of(BuildContext context) =><br>ScopedModel.of<CountModel>(context);
   int_{\text{count}} = 0;int get count => _count;void add() \{_count++;
     notifyListeners();
```
这里的原理是什么呢?

• 其实 scope\_model 内部利用了 AnimationBuilder , 而 Model 实现了 Listenable 接口。

- 当 Model 设置给了 AnimationBuilder 时, AnimationBuilder 会执行 addListener 添加监听, 而监听方 法⾥会执⾏ setState 。
- 所以我们改变 set 方法时调用 notifyListeners 就触发了 setState 去更新了, 这样体现出了前面说的 FLutter 常见的开 发模式。

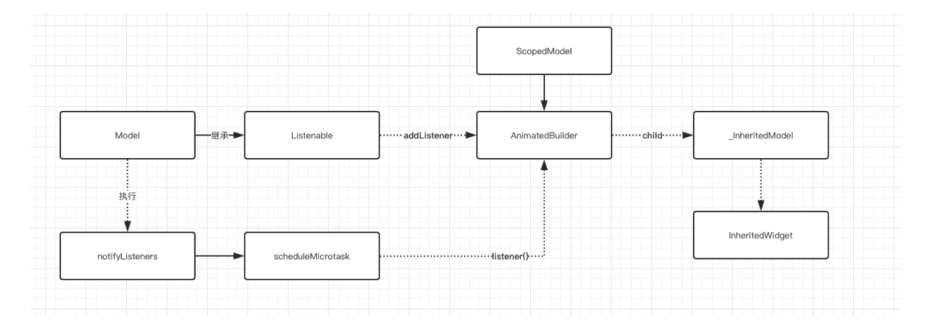

# 三、混合开发

以 Android 的角度来说, 从方便调试和解耦集成上, 我们一般会以 aar 的形式集成混合开发, 这里就会涉及到 gradle 打包的一个概 念。

1、如下代码所示,在项⽬中进⾏ gradle 脚本修改,组件化开发模 式, 用 apk 开发, 用 aar 提供集成, 正常修改 gradle 代码即可 快速打包。

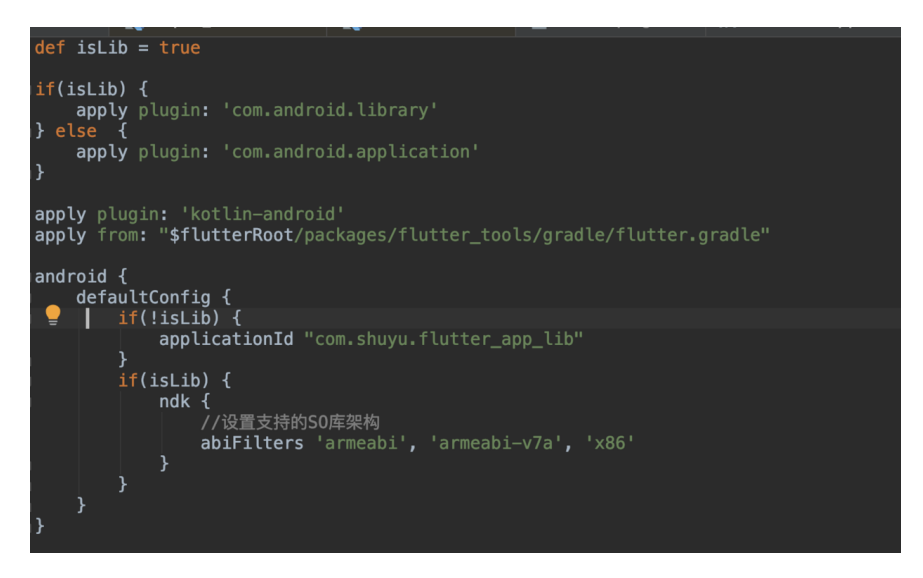

#### 那如果 Flutter 的项目插件带有本地代码呢?

如果开发过 React Native 的应该知道,在原⽣插件安装时会需 要执行 react-native link, 而这时候会修改项目的gradle 和 java代码。

2、 和 React Native 很有侵⼊性相⽐, Flutter 就很巧妙了。

如下图所示,安装过的插件会出现在 .flutter\_plugins ⽂件中,然后 通过读取文件,动态在 setting.gradle 和 flutter.gradle 中引入 和依赖:

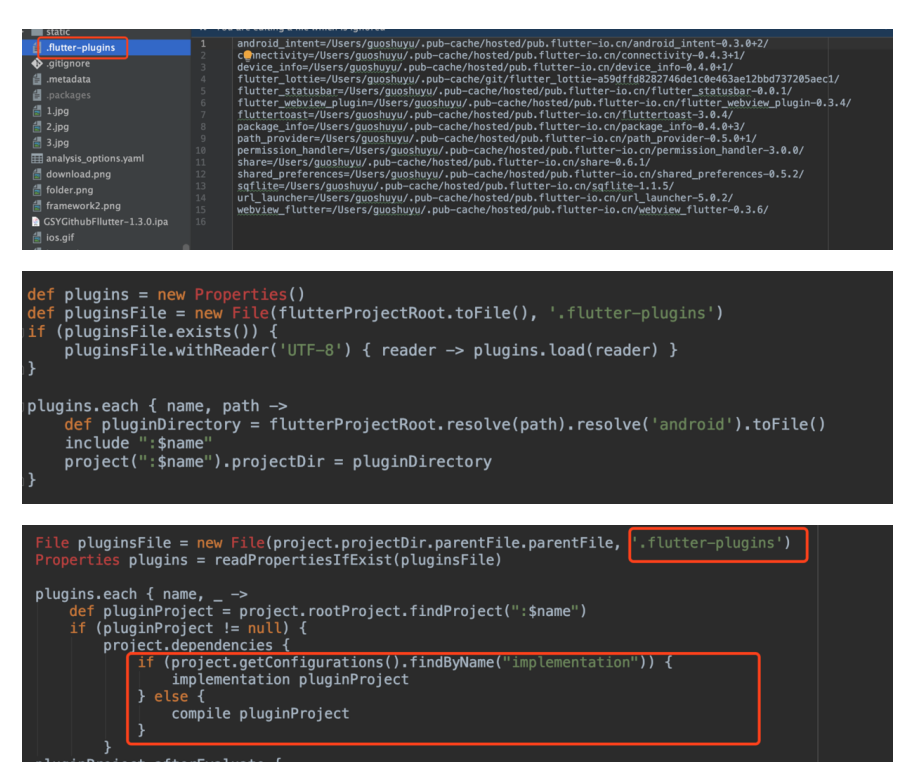

所以这时候我们可以参考打包,修改我们的gradle脚本,利用 fat-aar 插件 将本地 projcet 也打包的 aar 里。

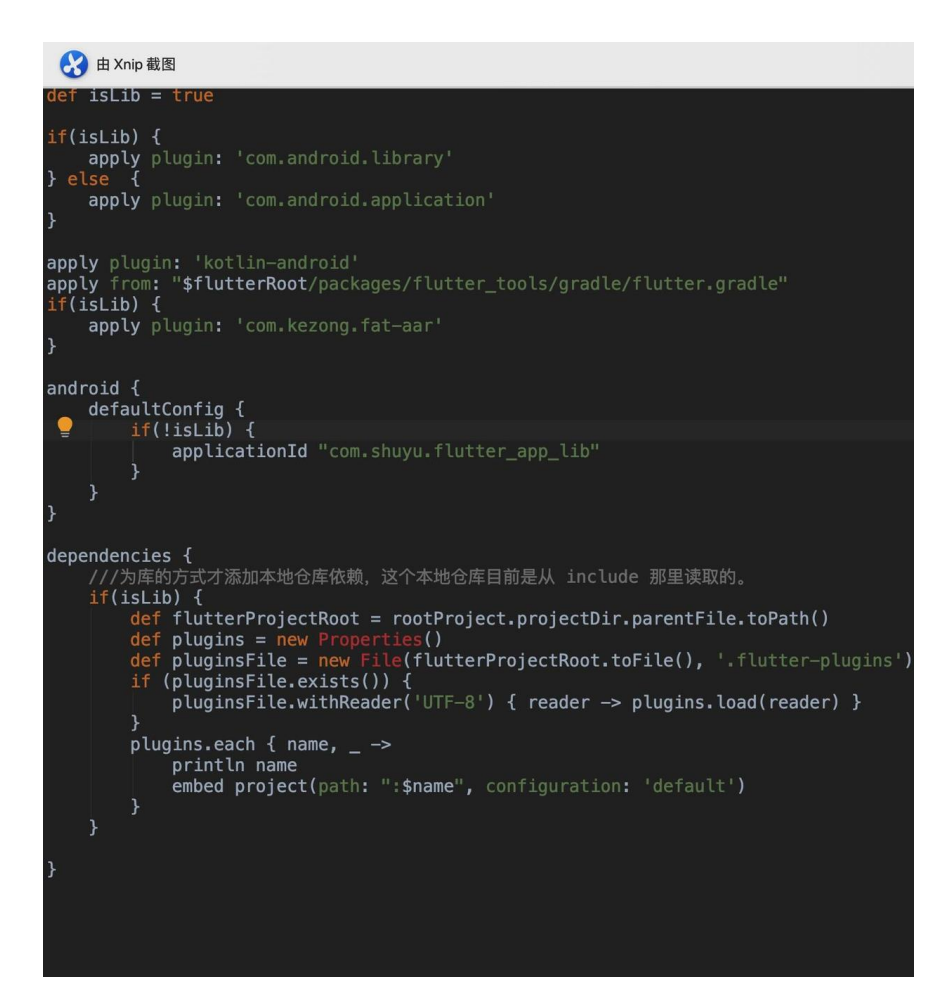

官⽅未来将有 **Flutter build aar** 的 方法可提供使用。

3、混合开发的最⼤痛点是什么?

肯定是堆栈管理**!!!** 所以项⽬开发了 flutter\_boost 来解决这个问题。

- 堆栈统一到了原生层。
- 通过一个唯一 engine , 切换 Surface 渲染显示。
- 每个 Activity 就是一个 Surface , 不渲染的页面通过截图缓 存画⾯。

flutter\_boost 截止到我测试的时间 2019-05-16, 只支持 1.2之 前的版本

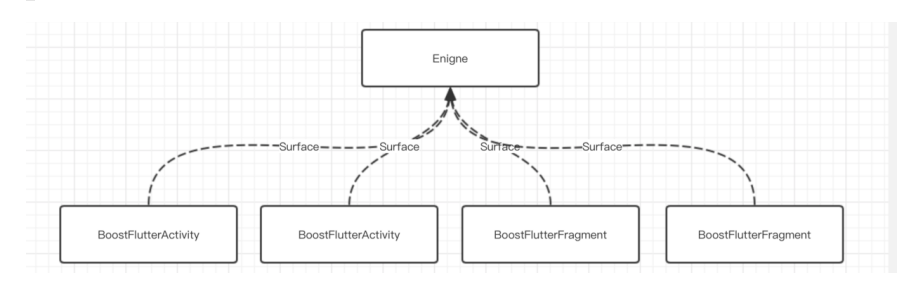

## 四、**PlatformView**

混合开发除了集成到原生工程,也有将原生控件集成到 Flutter 渲染树里 里的需求。

⾸先我们看看没有 PlatformView 之前是如何实现 WebView 的,这 样会有什么问题?

如下图所示,事实上 dart 中仅仅是用了一个

SingleChildRenderObjectWidget 用于占位, 将大小传递给原生代 码,然后在原生代码里显示出来而已。

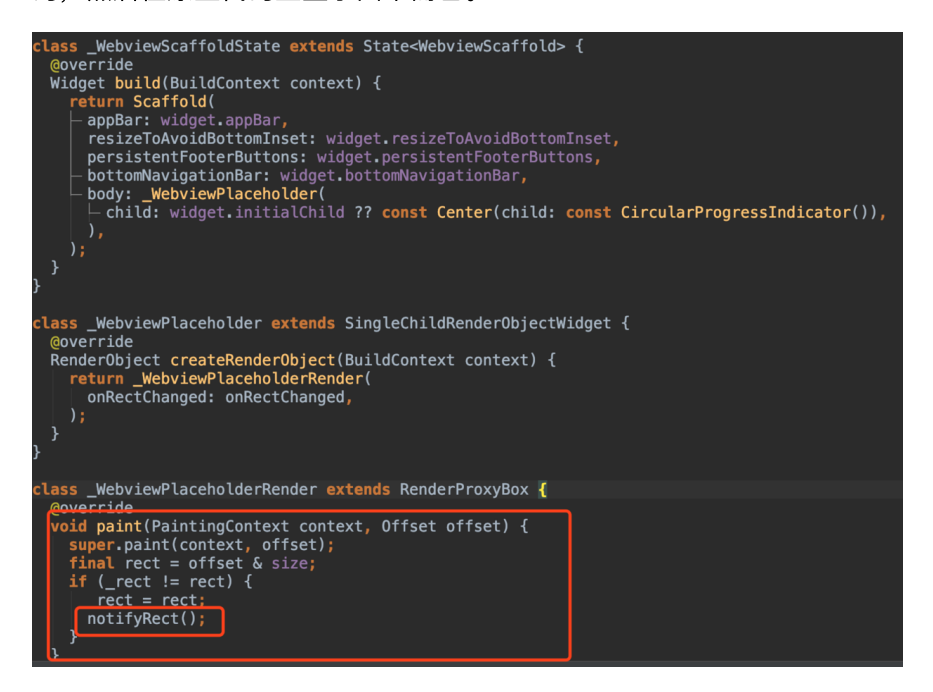

这样的时候必定会代码画⾯堆栈问题,因为这个显示脱离了 Flutter 的渲 染树,通过出现动画肯定会不一致。

### **4.1 AndroidView**

AndroidView -> TextureLayer, 利用Android 上的副屏显示与虚拟内存显 示原理。

- 共享内存,实时截图渲染技术。
- 存在问题,耗费内存,页面复杂时慢。

这部分因为之前以前聊过,就不赘述了

## 三、**Flutter Web**

RN因为是原生控件, 所以在react 和react native 整合这件事上存在难 度。

flutter 作为一个UI 框架, 与平台无关, 在web上利用的是dart2js的能力。 ⽐如Image

- 因为 Flutter 是一套 UI 框架, 整体 UI 几乎和平台无关, 这和 React Native 有很大的区别。(我在开发过程中几乎无知觉)
- 在 flutter\_web 中 UI 层面与渲染逻辑和 Flutter 几乎没有什么区别, 底层的⼀些区别如: flutter\_web 中的 Canvas 是 EngineCanvas 抽 象, 内部会借助 dart2js 的能力去生成标签。
- React Native 平台关联性太强, 而 Flutter 在多平台上优势明显。我 们期待官⽅帮我们解决⼤部分的适配问题。

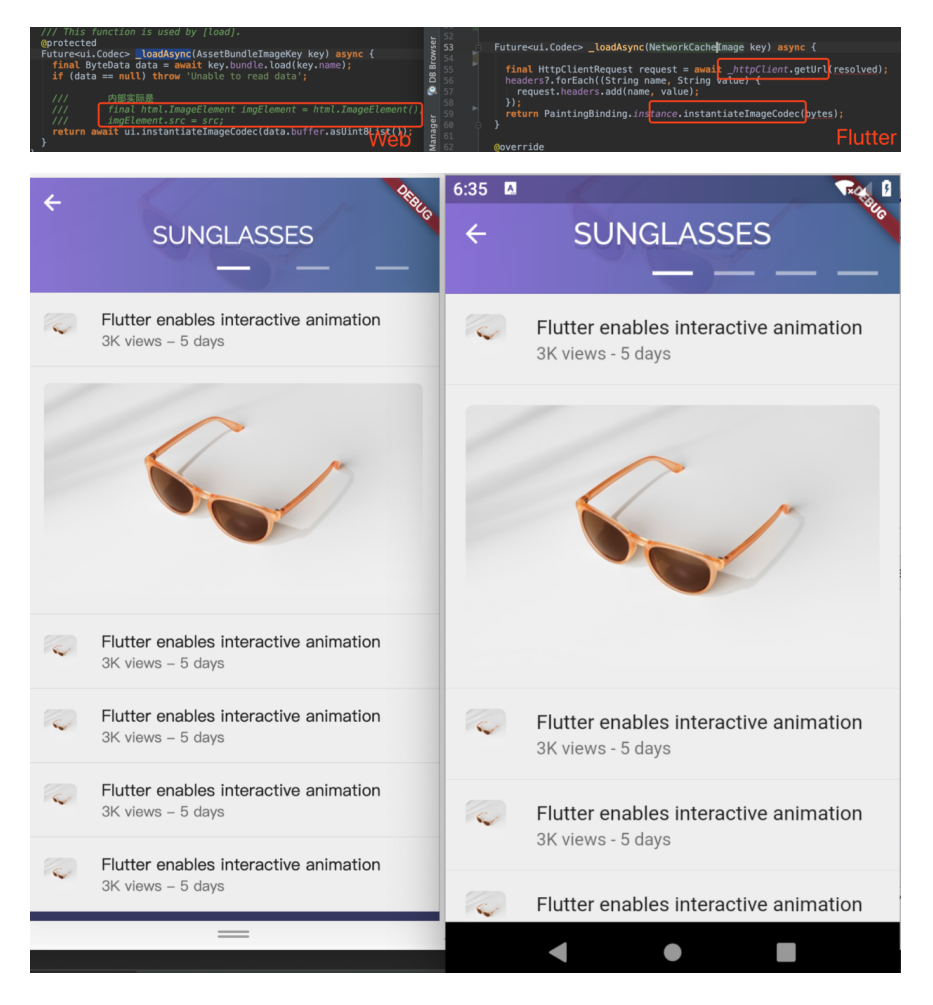

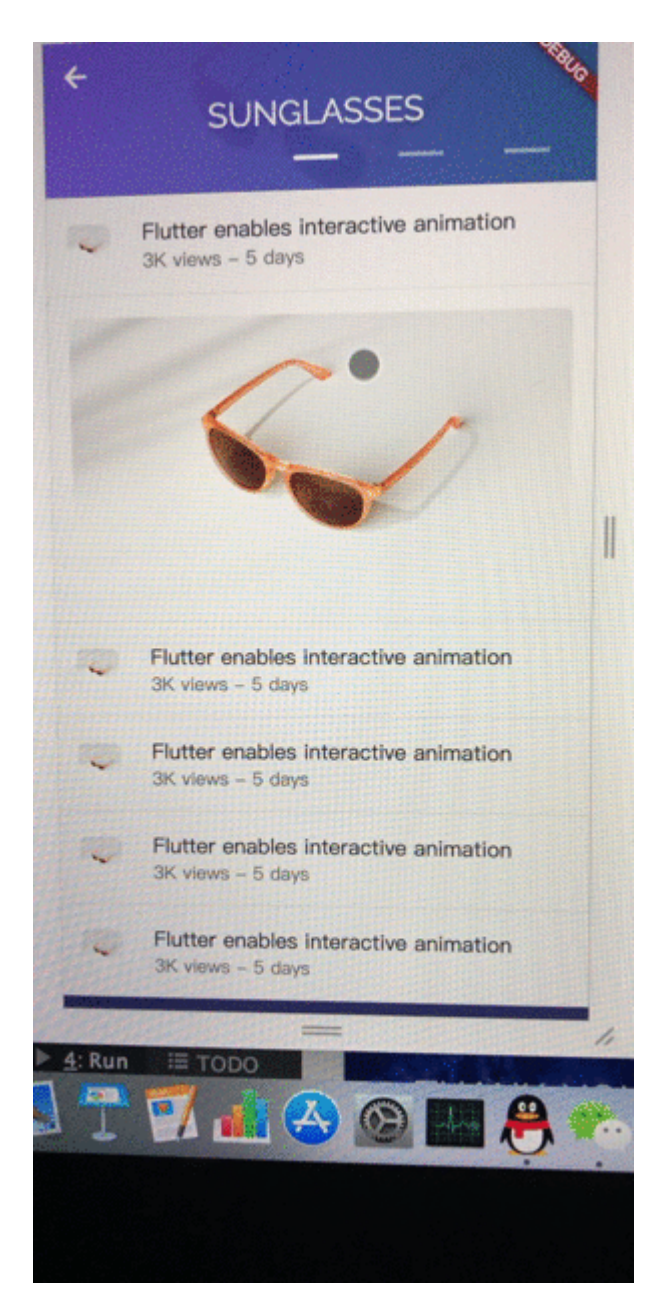

## Flutter 的平台无关能力能带来什么?

- 1、某些功能页面,可以一套代码实现,利用插件安装引入,在 web、移动app、甚至 pc 上, 都可以编译出对应平台的高性能代码, 而不会像 Weex 等一样存在各种兼容问题。
- 2、在应用上可以快速实现"降级策略",比如某种情况下应用产生奔溃 了, 可以替换为同等 UI 的 h5 显示, 而这些代码只需要维护一份。

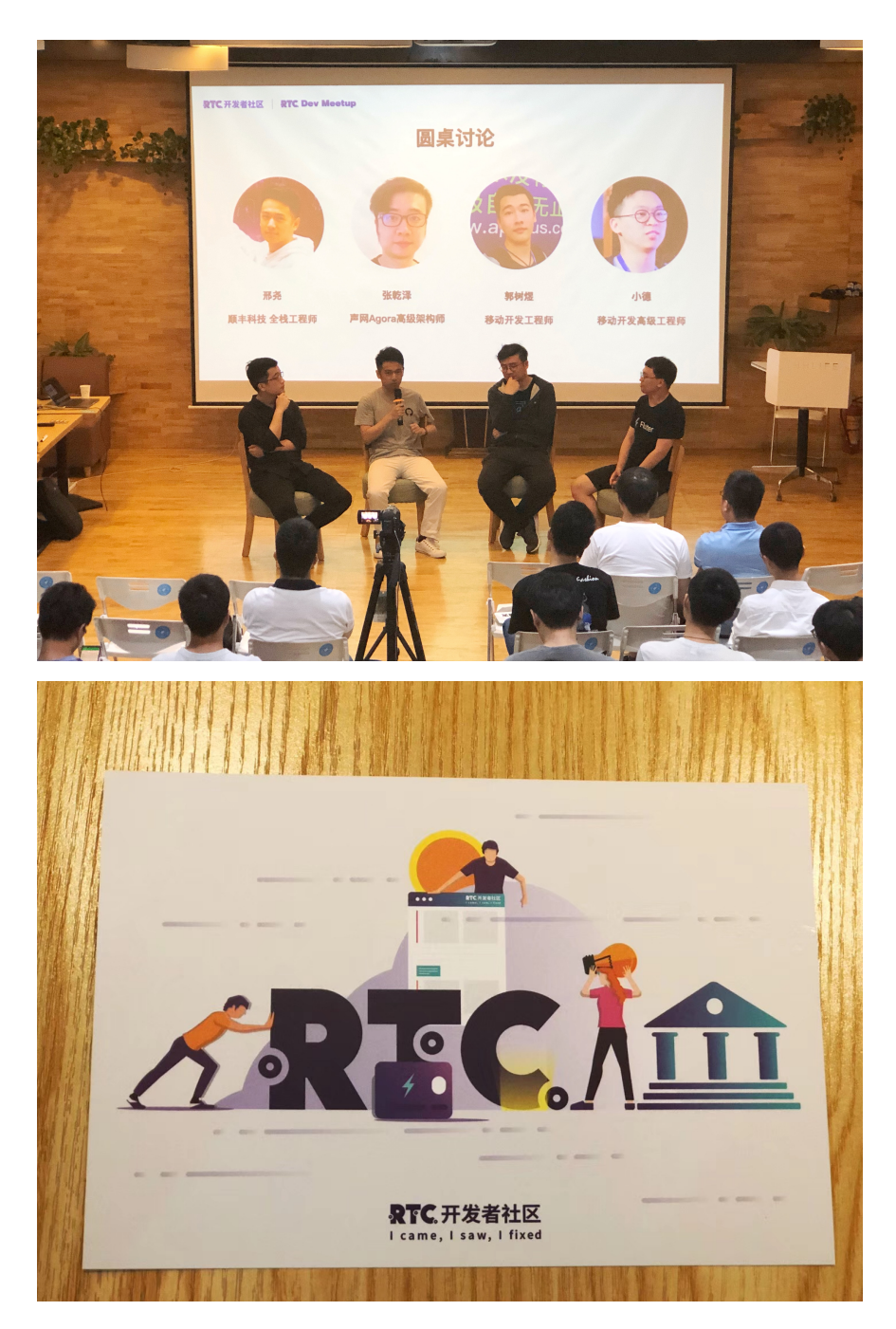

# 资源推荐

- RTC社区 : [https://rtcdeveloper.com](https://rtcdeveloper.com/)
- Github : [https://github.com/CarGuo/](https://github.com/CarGuo)
- 开源 **Flutter** 完整项⽬: **<https://github.com/CarGuo/GSYGithubAppFlutter>**
- 开源 **Flutter** 多案例学习型项⽬**: <https://github.com/CarGuo/GSYFlutterDemo>**
- 开源 **Fluttre** 实战电⼦书项⽬: **<https://github.com/CarGuo/GSYFlutterBook>**

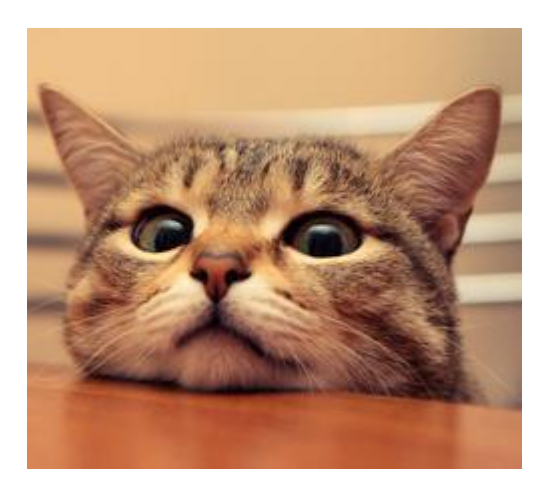

昨天⾕歌为在 Flutter Interact 上为我们带来了 Flutter 1.12 , 这是 1.9.x 的版本在经历 6 次 hotfix 之后, 才带来的 stable 大版本更 新。该版本解决了 **4,571** 个报错,合并了 **1,905** 份 **pr**,同时本次发布也 是 Flutter **一年内的第五个稳定版本。** 

结合本次 Flutter Interact ,可以总结出⼏个关键词是: **Platform** 、 **DartPad** 、 **Spuernova** 、 **AdobeXD** 、 **Hot UI** 和 **Layout Explorer** 。

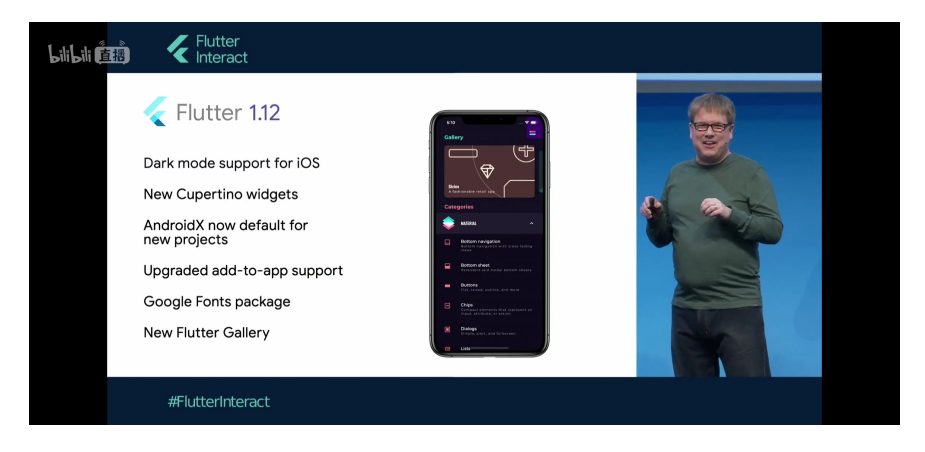

# ⼀、更多的平台

本次 Flutter Interact 提出了让开发者更聚焦于精美的应用开发, 从 以设备为中心转变为以应用为中心的开发理念, Flutter 将帮助开发者忽略 Android、iOS、Web、PC 等不同平台差异, 如下图所示是现场一套代码 同时调试 7 台设备的演示。

本次 Flutter 也开始兑现当初的承诺,目前 Web 的支持已经发布到 Beta 分⽀,⽽ **MacOS** 的⽀持已经发布到 **Master** 分⽀。虽然进度不算快,但 是作为"白嫖党"表示还是很开心能看到有所推进。

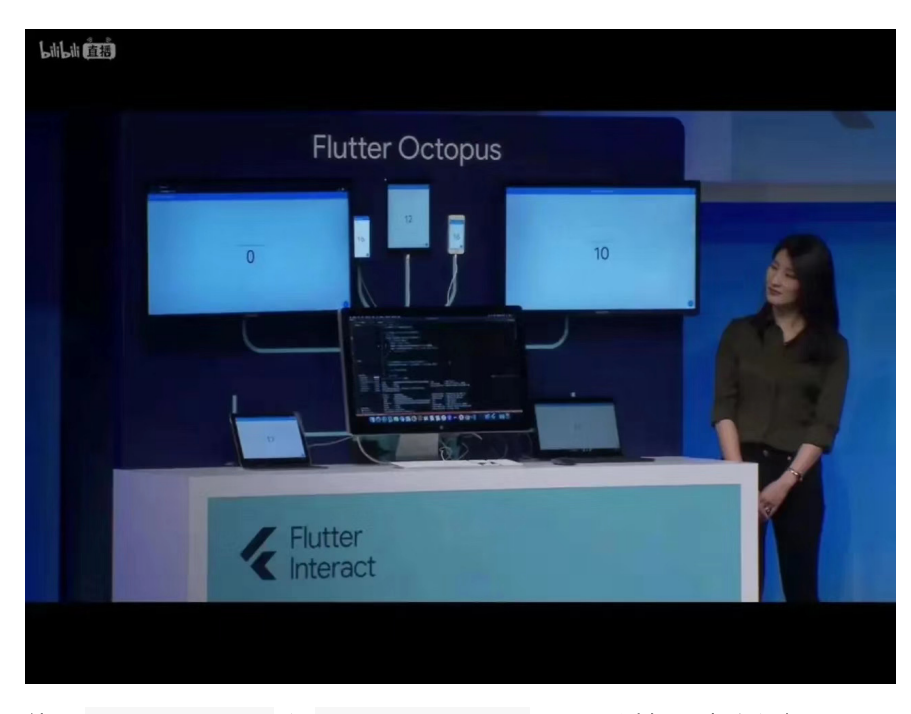

使用 Flutter Web 和 Flutter MacOS 需要通过如下命令行打开配 置,并且执⾏ flutter create xxxx 就可以创建带有 Web 和 MacOS 的项目(如果已有项目也可以执行 flutter create 补全), 并且需要 注意调试 **MacOS** 平台应⽤需要本地 **Flutter SDK** 要处于 **master** 分 ⽀,如果仅测试 **Web** 可以使⽤ **beta** 分⽀。

flutter config --enable-macos-desktop flutter config --enable-web

```
///其他平台的支持
flutter config --enable-linux-desktop
flutter config --enable-windows-desktop
```
最后可以通过 run 或者 build 命令运⾏和打包程序,同时需要注意 这里提到的 linux 和 window 平台目前还未合并到主项目中, 如果想 测试可在 [Desktop-shells](https://github.com/flutter/flutter/wiki/Desktop-shells) [查看对应配置项⽬:](https://github.com/google/flutter-desktop-embedding)flutter-desktopembedding。

```
///调试运⾏
flutter run -d chrome
flutter run -d macOS
```
///打包 flutter build web flutter build macos

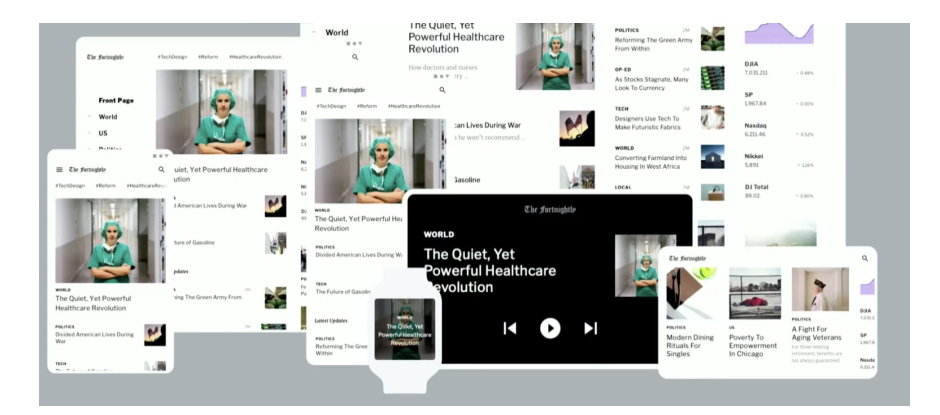

# 二、更多开发工具

# **1**、**DartPad**

DartPad 是用于在线体验 Dart 功能的平台, 而本次更新后 DartPad 也支持 Flutter 的在线编写预览, 这代表着开发者可以在没有 idea 的情 况下也能实时测试自己的 Flutter 代码, 算是补全了 Flutter 的在线用例测 试。

DartPad 的官方地址: [dartpad.dev](https://dartpad.dev/) 和国内镜像地址 [dartpad.cn](https://dartpad.cn/)

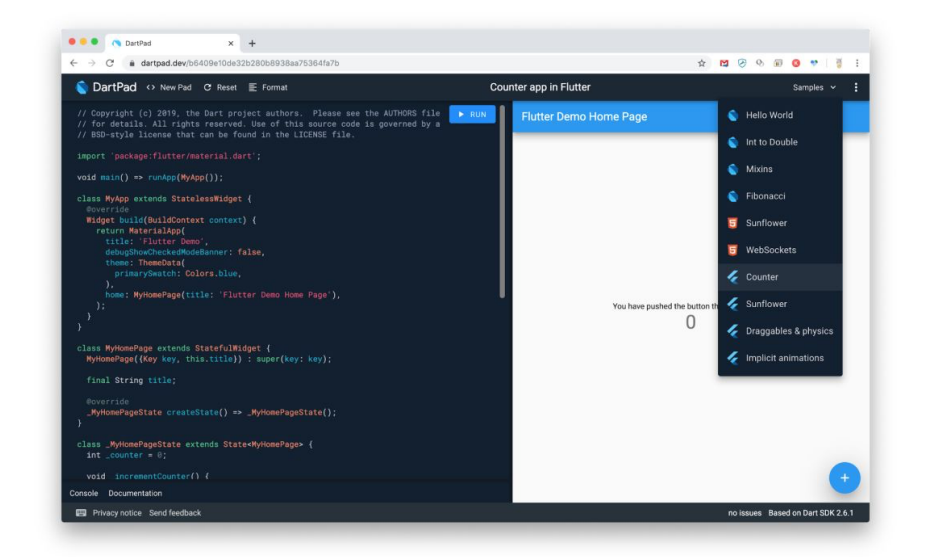

### **2**、**Spuernova**

[Spuernova](https://supernova.io/) 可以说是本次 Flutter Interact 的亮点之一, 通过导 入设计师的 Sketch 文件就可以生成 Flutter 代码, 这无疑提升了 Flutter 的生产力和可想象空间, 虽然这种生成代码的方法并不罕见, 完整 实用程度有待考验,但是这也让开发者可以更聚焦于业务逻辑和操作逻 辑。

放心,这个坑不是谷歌 Flutter 团队开的,它属于另外一家商业公 司。

使⽤ Spuernova 可以从 [https://supernova.io](https://supernova.io/) 下载 Supernova Studio , 之后需要注册用户信息 (可能需要科学S网), 最后就可以看 到如下图所示的界⾯。

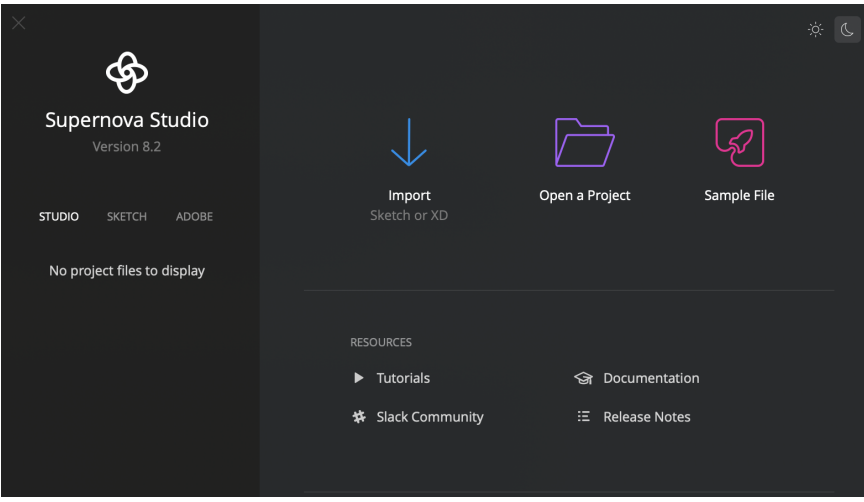

在导入 Sketch 文件后可以看到设计师完成的界面效果,同时选中 " </>"按键,可以在右侧看到对应的 Flutter 代码,左侧可以看到对应的 层级设计,但是这时候的代码看起来还⽐较简单和笨重,并且不具备交互 能力。

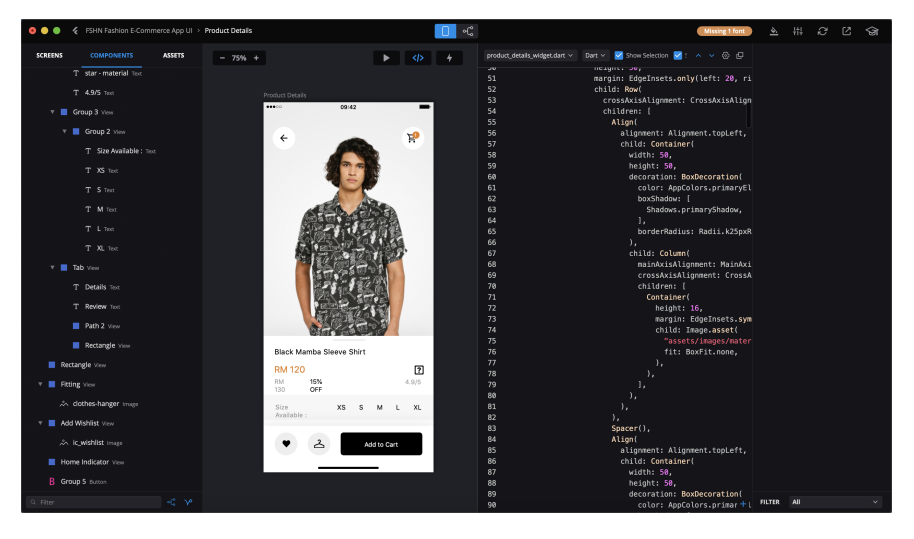

如果进一步配置,用户需要在对应的控件上,使用右键的弹出框配置控件 的功能, 比如 List 、 Button 、 TextField 等组件去 Convert 原有 的控件,让控件更新具备交互能力,同时还可以为控件配置布局属性和动 画效果等。

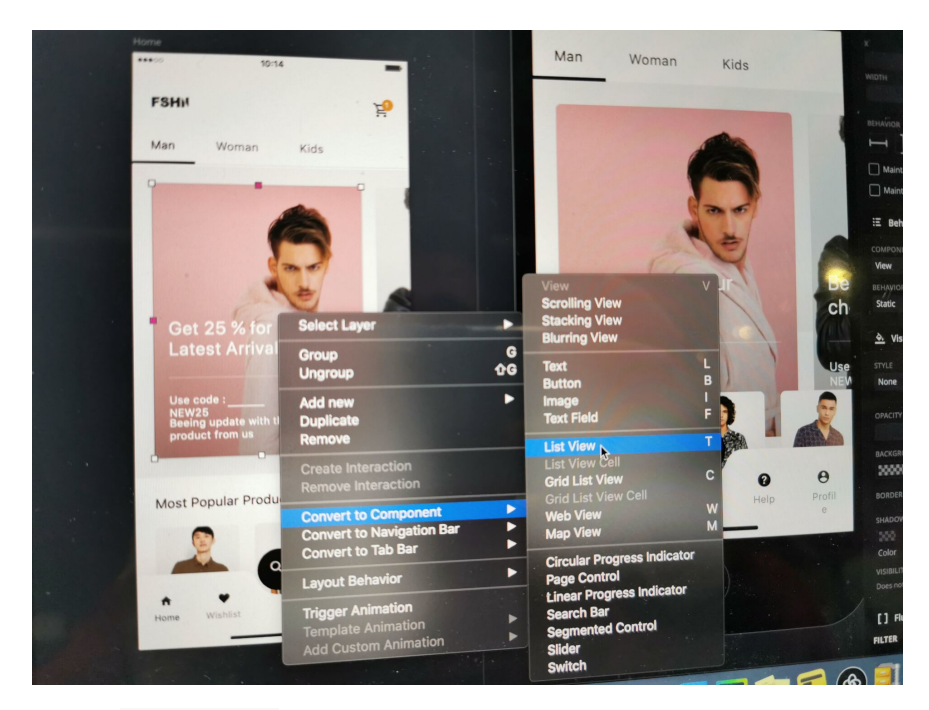

当然, Spuernova 并不是什么完全的公益项⽬,⽬前只有对于 Flutter 的简单支持上是免费的,其他项目支持还是处于收费状态。

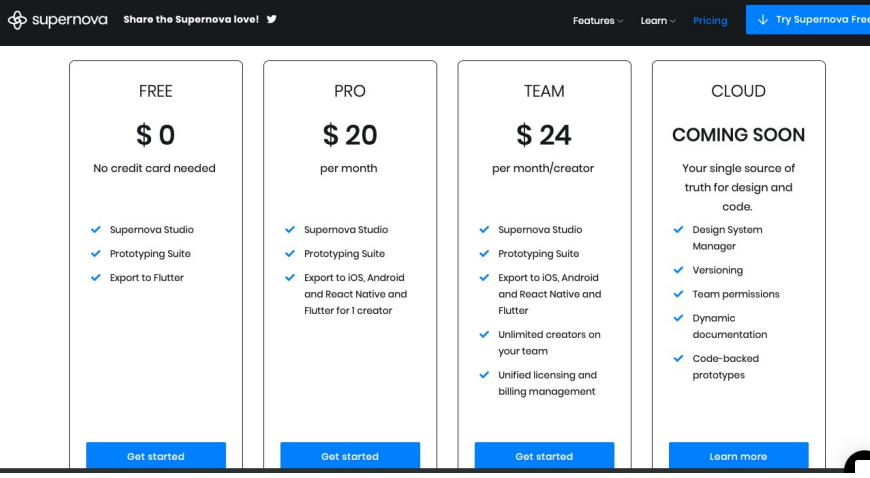

另外类似的还有 AdobeXD, Adobe 的 Creative Cloud 添加了 Flutter 支 持,只需一个插件,用户就可以将 AdobeXD 导出到 Flutter,目前处于 [注册参加优先体验计划](https://xd.adobelanding.com/xd-to-flutter) 的进度。
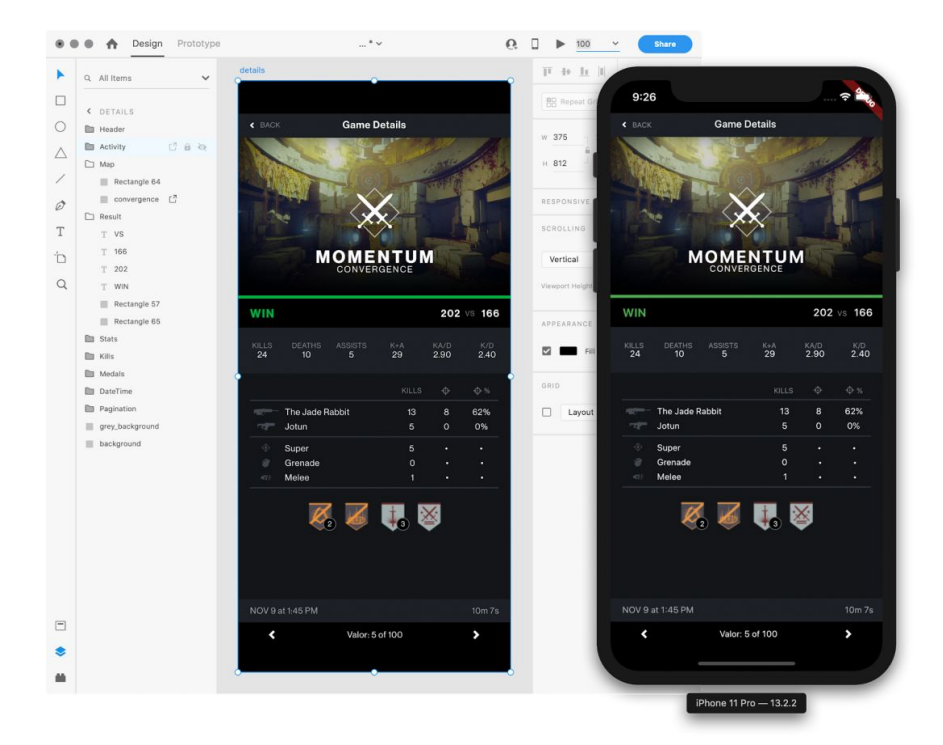

# **3**、**Hot UI**

Hot UI 就是大家盼星盼月的预览功能,如下图所示,在 Android Studio 的 Flutter 插件中在开发 widget 开发的过程中, 直接在 IDE 的镜像里进行预 览并与之进⾏交互。

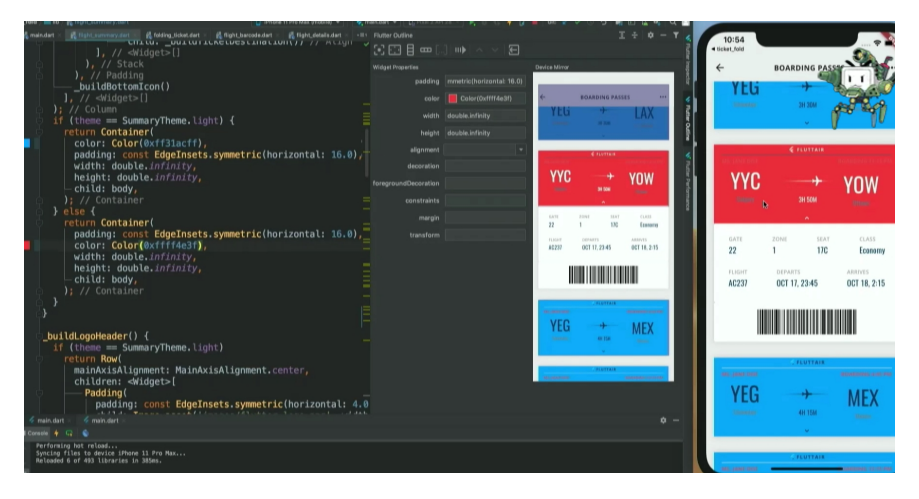

在官方的 [HotUI-Getting-Started-instructions](https://github.com/flutter/flutter-intellij/wiki/HotUI-Getting-Started-instructions) 中可以看到相关的描述: **This feature is currently experimental. To enable, go to Preferences > Languages & Frameworks > Flutter Then check "Enable Hot UI" under "Experiments".** ⽬前该功能还处于实验阶段,在 Android Studio 的设置中,如图所示底部勾选启动这个功能。

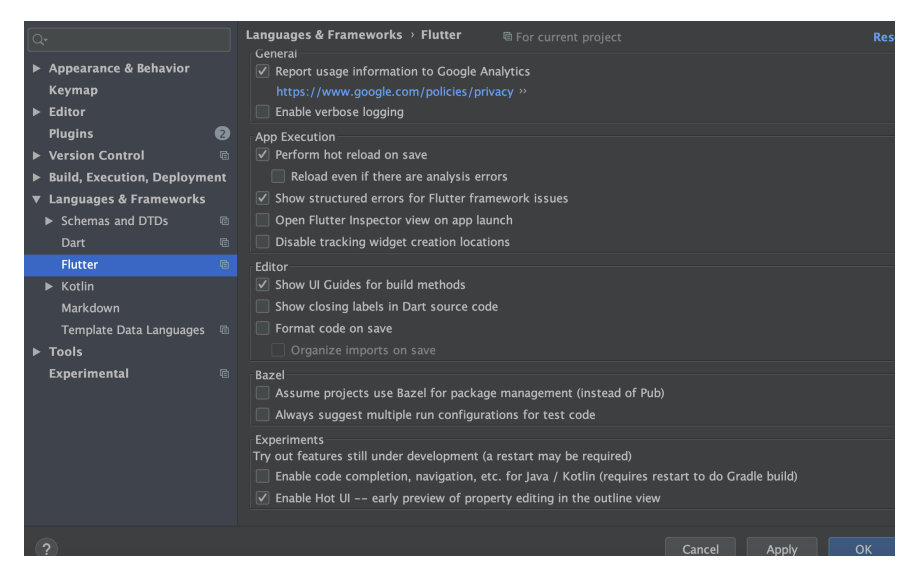

但是如下图所示,开启后会发现和官方宣传的不一样?因为目前预览的 Screen mirror 处于 coming soon 的状态。

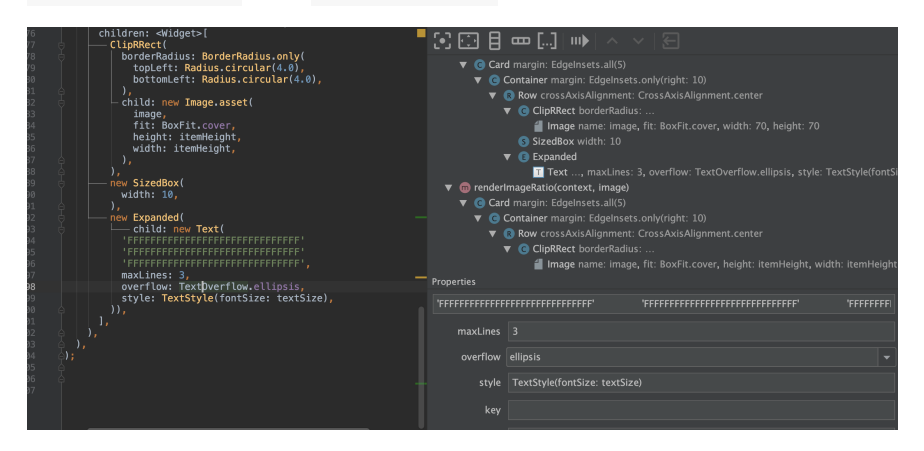

现阶段的 Hot UI 如下 GIF 所示,暂时只支持用户动态调试和配置控件的 属性等逻辑,让我们期待官方填坑吧。

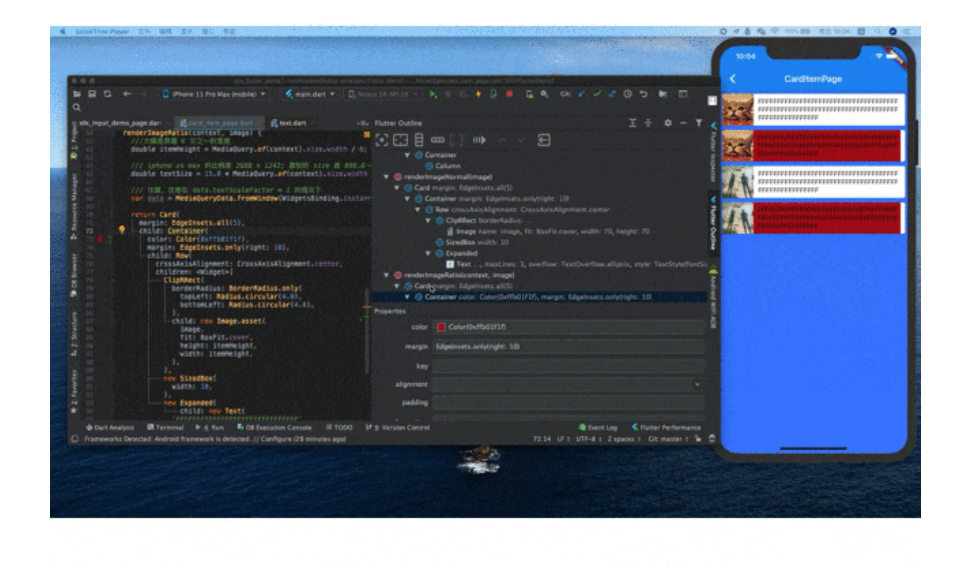

### **4**、**Layout Explorer**

[Layout Explorer](https://flutter.dev/docs/development/tools/devtools/inspector#flutter-layout-explorer) 是另外实验性的布局调试模式, Layout Explorer 主要是用于帮助开发者更直观地适配屏幕和调试如 overflowed 等场景的问题。

在最新的 Dart DevTools 工具添加了一个名为 Layout Explorer 的 功能,它能够以可视化的方式呈现应用的布局信息,从而让检查器可以更 好地发挥功, 同时 Layout Explorer 不仅能以可视化的方式展现正在 运行的应用中的 widget 布局, 而且还允许以交互的方式更改布局选项。

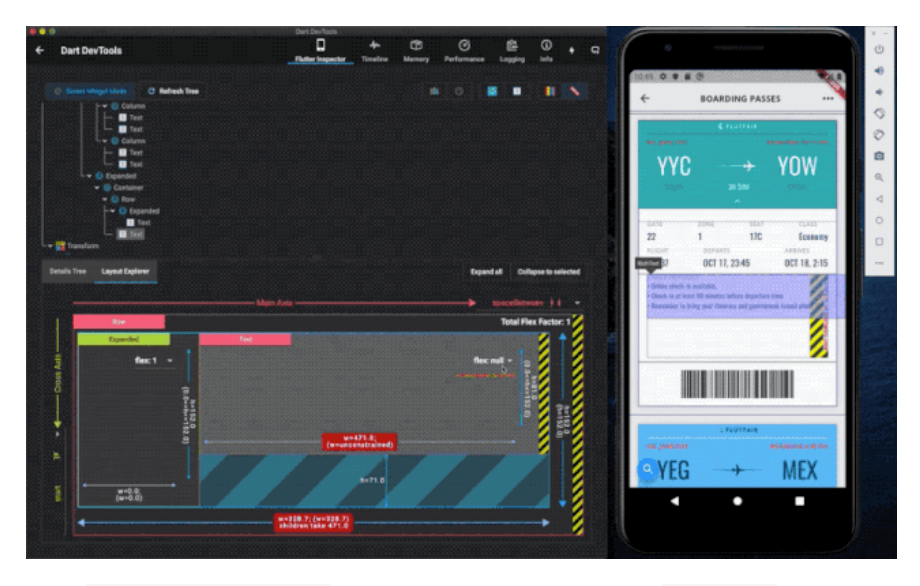

启动 Layout Explorer 同样需要 Flutter SDK 处于 master 分支, 然 后在程序运⾏之后,点击 DevTools 在 chrome 打开,之后点击最右侧 的按键进⼊ Flutter 调试模式。

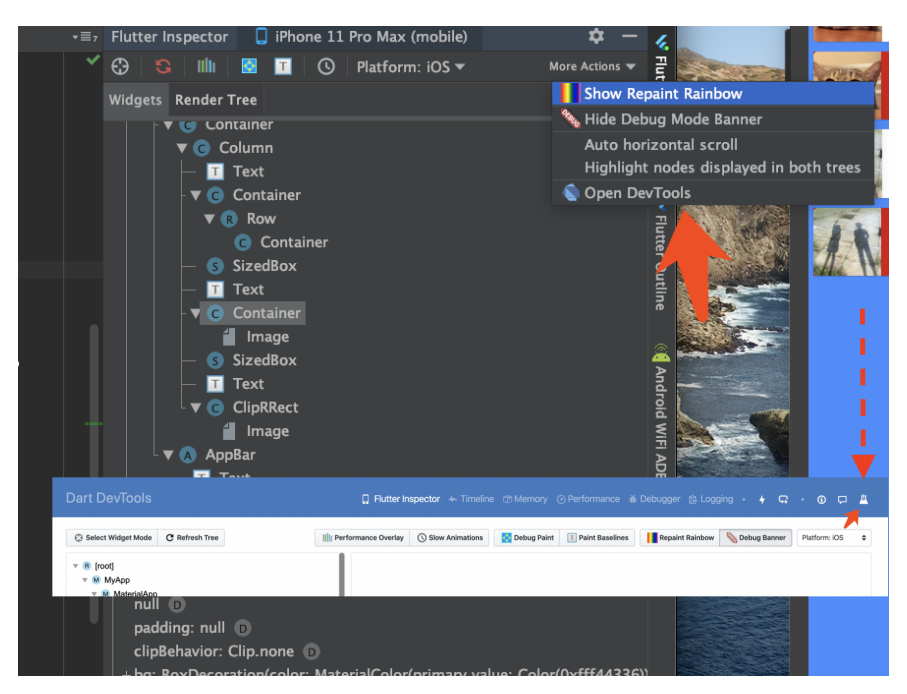

如下 GIF 所示, 当选中的控件是具备 Flex 的支持时, 可以看到有 Layout Explorer 的面板, 在面板中可以动态调整控件的显示逻辑和 控件的布局情况。

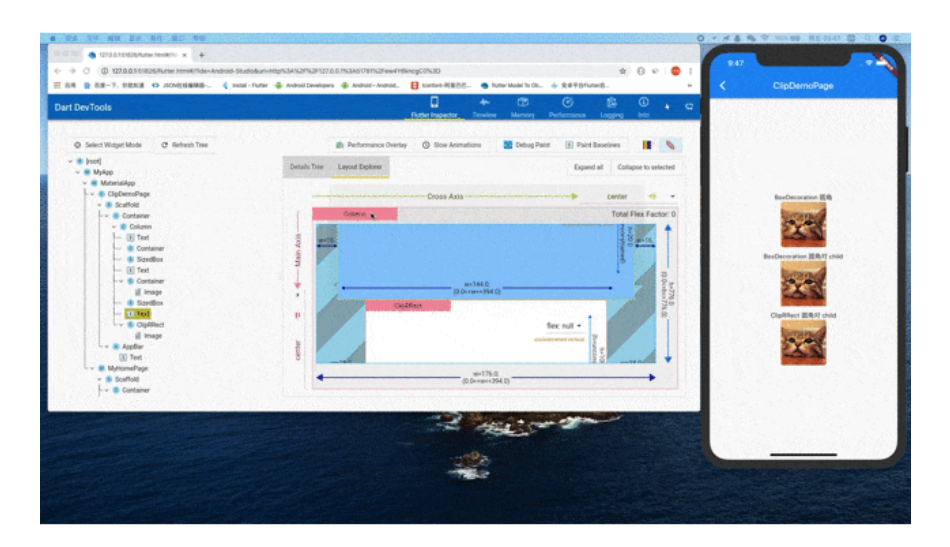

比如当控件出现了 overflowed ,我们可以很直观的看到问题的根源并 且进⾏调整。

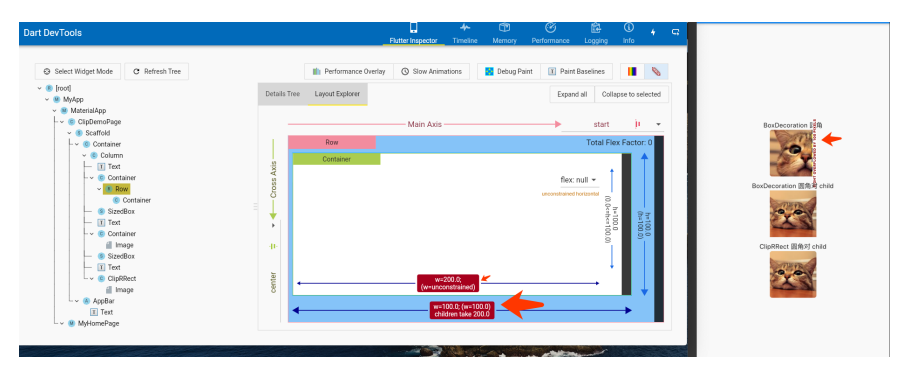

另外可以在 Layout Explorer 中动态调整控件的 flex 等相关信息, 实 时预览修改情况。

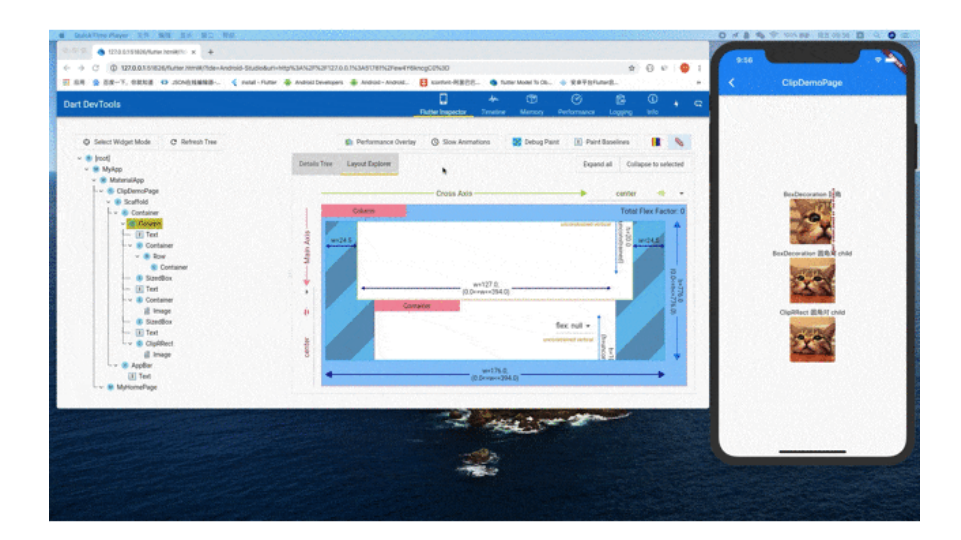

# 三、**Flutter SDK** 改进

Flutter SDK 相关的更新本次解决了 4,571 个报错,合并了 1,905 份 pr, 同时包含了许多的新功能支持。

- 首先 Flutter 1.12 建议开发者将 Android 项目迁移到 AndroidX, SDK 的瘦身, 增加了 [google\\_fonts](https://pub.flutter-io.cn/packages/google_fonts) 字体的支持等。
- Android 插件的改进 [Android plugins APIs](https://flutter.dev/docs/development/packages-and-plugins/plugin-api-migration), 相比起以前更为简单明 了,分割了 FlutterPlugin and MethodCallHandler ,同时提供 ActivityAware 、 ServiceAware 作为独立支持。
- iOS 13 深色模式,支持使用 darkTheme 设置, 同时还增加了如 CupertinoContextMenu 、 CupertinoSlidingSegmentedContro <sup>l</sup> 、 CupertinoAlertDialog 、 CupertinoDatePicker 等 iOS 风格的控件支持。

```
 new MaterialApp(
    title: '',
    navigatorKey: navigatorKey,
    theme: model.themeData,
    darkTheme: model.darkthemeData,
    locale: model.locale,
```
- [Add-to-App](https://flutter.dev/docs/development/add-to-app) 混合集成模式的进一步的更新。
- 新增加了不兼容的 breaking change, 比如: PageView 启用 [RenderSliverFillViewport](https://github.com/flutter/flutter/pull/37024) 、 WidgetsBinding 中的 attachRootWidget 被替换为 [scheduleAttachRootWidget](https://github.com/flutter/flutter/pull/39440/files) 、Allow gaps in the initial

route、[TextField's minimum height from 40 to 48](https://github.com/flutter/flutter/pull/39440/files) 等需要开发者注意 重新适配的修改,更多可查阅 [release-notes-1.12.13](https://flutter.dev/docs/development/tools/sdk/release-notes/release-notes-1.12.13)。

• 增加了 [MediaQuery.systemGestureInsets](https://github.com/flutter/flutter/pull/37416) 支持 Android Q 的手势导 航;增加了 SliverIgnorePointer 、SliverOpacity、SliverAnimatedList 等控件支持; PageRouteBuilder 支持 fullscreenDialog。

```
• Dart 2.7 的发布, 支持扩展方法。
extension ExtendsFun on String {
   int parseInt() {
     return int.parse(this);
   } double parseDouble() {
     return double.parse(this);
   }
}
main() fint i = '42'.parseInt();
   print(i);
}
```
更多完整的 release-notes 可⻅ [release-notes-1.12.13](https://flutter.dev/docs/development/tools/sdk/release-notes/release-notes-1.12.13)

## 四、其他

本次 Flutter Interact 还推荐了 [flutter-d-art](https://github.com/Solido/flutter-d-art) 和 [gskinner](https://flutter.gskinner.com/) 等精美的开 源项目,同时 Flutter 本次也表示了将在未来优化代码的开发模式,而 **Flutter** 在不断开新坑的同时,也需要⾯对⽬前层出的问题。

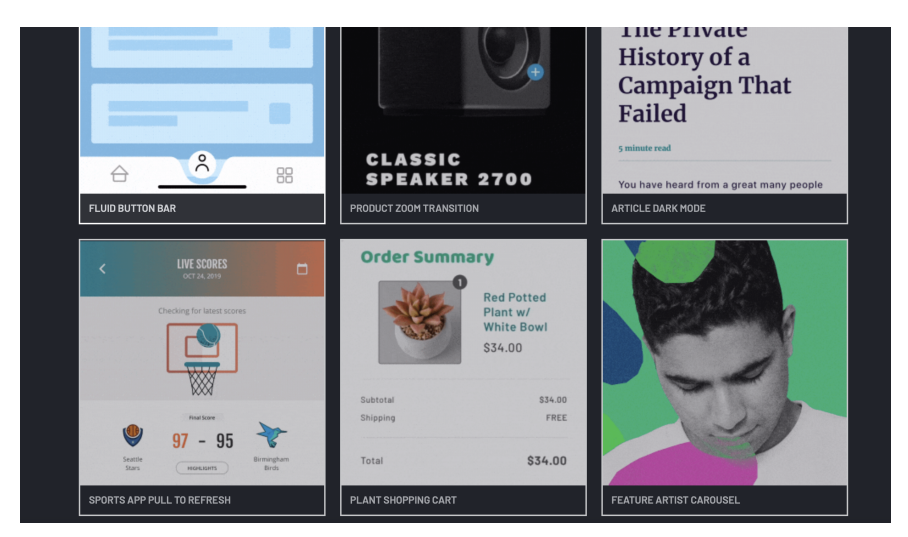

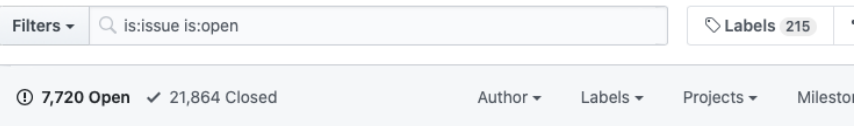

Flutter 过去的一年无疑是火热的, 所以暴露的问题也指数级出现, 比如最 近开发中就遇到了在断网时加载图后之后,再打开网络无法继续显示图片 的问题。

不过既然是开源项目,"白嫖"之余也得多靠自己,上述问题经过查找后, 在自定义的 ImageProvider 里图片加载失败时, 可以通过清除了 ImageCache 中的 PendingImage 来解决问题,同时因为 Image 的 封装与 DecorationImage 的差异化,还需要对 Image 的 didUpdateWidget 做⼆次处理才解决了问题。

说这个问题其实就是想表达开源的意义,⽤⼀个框架不能够只是坐享其成 的心态,开源的目的更是交流,不管什么框架都不可能尽善尽美,我们可 以用更开放的心态去尝试和"批判",而我们的岗位不就是解决这些问题的 么?

### **Flutter** ⽂章汇总地址:

Flutter [完整实战实战系列⽂章专栏](https://juejin.im/collection/5db25bcff265da06a19a304e)

Flutter 番外的世界系列文章专栏

## 资源推荐

- Github: <https://github.com/CarGuo>
- 开源 **Flutter** 完整项⽬: **<https://github.com/CarGuo/GSYGithubAppFlutter>**
- 开源 **Flutter** 多案例学习型项⽬**: <https://github.com/CarGuo/GSYFlutterDemo>**
- 开源 **Fluttre** 实战电⼦书项⽬: **<https://github.com/CarGuo/GSYFlutterBook>**
- 开源 React Native 项目: <https://github.com/CarGuo/GSYGithubApp>

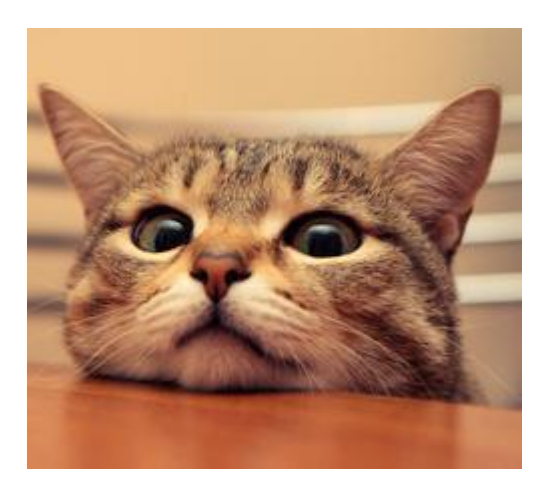

Flutter Interact 除了带来各种新的开发⼯具之外,最⼤的亮点莫过 于 **1.12** 稳定版本的发布。

不同于之前的版本,**1.12.x** 版本对 Flutter Framework 做了较多的不 兼容性升级,例如在 Dart 层: ImageProvider 的 load 增加了 DecoderCallback 参数、[TextField's minimum height](https://github.com/flutter/flutter/pull/42449) 从 40 调整到了 48 、PageView 开始使用 SliverLayoutBuilder 而弃用 [RenderSliverFillViewport](https://github.com/flutter/flutter/pull/37024) 等相关的不兼容升级。

但是上述的问题都不致命,因为只需要调整相关的 Dart 代码便可以直接 [解决问题,⽽此次涉及最⼤的调整,应该是](https://flutter.dev/docs/development/packages-and-plugins/plugin-api-migration) **Android** 插件的改进 **Android plugins APIs** 的相关变化,该调整需要⽤户重新调整 **Flutter** 项 ⽬中 **Android** 模块和插件的代码进⾏适配。

# ⼀、**Android Plugins**

## **1**、介绍

在 Flutter 1.12 开始 Flutter 团队调整了 Android 插件的实现代码, 在 1.12 之后 **Android** 开始使⽤新的插件 **API** ,基于的旧的 PluginRegistry.Registrar 不会立即被弃用, 但官方建议迁移到基于 的新**API FlutterPlugin** ,另外新版本官⽅建议插件直接使⽤ Androidx 支持, 官方提供的插件也已经全面升级到 Androidx 。

与旧的 API 相比, 新 API 的优势在于: 为插件所依赖的生命周期提供了 一套更解耦的使用方法,例如以前

PluginRegistry.Registrar.activity() 在使用时, 如果 Flutter 还 没有添加到 Activity 上时可能返回 null ,同时插件不知道自己何 时被引擎加载使用, 而新的 API 上这些问题都得到了优化。

### **1**、升级

在新 **API** 上 **Android** 插件需要使⽤ **FlutterPlugin** 和 **MethodCallHandler** 进⾏实现,同时还提供了 **ActivityAware** ⽤于 Activity 的生命周期管理和获取, 提供 **ServiceAware** 用于 Service 的⽣命周期管理和获取,具体迁移步骤为:

1、更新主插件类( \*Plugin.java )用于实现 FlutterPlugin , 也 就是正常情况下 Android 插件需要继承 FlutterPlugin 和 MethodCallHandler 这两个接口, 如果需要用到 Activity 有需要 继承 ActivityAware 接口。

以前的 Flutter 插件都是直接继承 MethodCallHandler 然后提供 registerWith 静态方法;而升级后如下代码所示,这里还保留了 registerWith 静态方法, 是因为还需要针对旧版本做兼容支持, 同时 新版 API 中 MethodCallHandler 将在 onAttachedToEngine 方法中 被初始化和构建, 在 onDetachedFromEngine 方法中释放; 同时 Activity 相关的四个实现方法也提供了相应的操作逻辑。

```
public class FlutterPluginTestNewPlugin implements Flutter
   private static MethodChannel channel;
    /// 保留旧版本的兼容
  public static void registerWith(Registrar registerWith) {
     Log.e("registerWith", "registerWith");
    channel = new MethodChannel(registerWith.messenger(), '
    channel.setMethodCallHandler(new FlutterPluginTestNewPl
   }
   @Override
   public void onMethodCall(@NonNull MethodCall call, @NonNu
     if (call.method.equals("getPlatformVersion")) {
       Log.e("onMethodCall", call.method);
       result.success("Android " + android.os.Build.VERSION.
      Map<String, String> map = new HashMap<>();
       map.put("message", "message");
       channel.invokeMethod("onMessageTest", map);
     } else {
       result.notImplemented();
     }
   }
//// FlutterPlugin 的两个 方法
   @Override
  public void onAttachedToEngine(@NonNull FlutterPluginBind
     Log.e("onAttachedToEngine", "onAttachedToEngine");
     channel = new MethodChannel(flutterPluginBinding.getFlu
    channel.setMethodCallHandler(new FlutterPluginTestNewPl
   }
   @Override
   public void onDetachedFromEngine(@NonNull FlutterPluginBi
     Log.e("onDetachedFromEngine", "onDetachedFromEngine");
   }
   ///activity ⽣命周期
   @Override
   public void onAttachedToActivity(ActivityPluginBinding ac
     Log.e("onAttachedToActivity", "onAttachedToActivity");
   }
   @Override
   public void onDetachedFromActivityForConfigChanges() {
     Log.e("onDetachedFromActivityForConfigChanges", "onDeta
```

```
 }
   @Override
   public void onReattachedToActivityForConfigChanges(Activi
     Log.e("onReattachedToActivityForConfigChanges", "onReat
   }
   @Override
   public void onDetachedFromActivity() {
     Log.e("onDetachedFromActivity", "onDetachedFromActivity
   }
}
```

```
简单来说就是需要多继承 FlutterPlugin 接⼝,然后在
onAttachedToEngine ⽅法中构建 MethodCallHandler 并且
setMethodCallHandler ,之后同步在保留的 registerWith ⽅法中
实现 onAttachedToEngine 中类似的初始化。
```
运行后的插件在正常情况下调用的输入如下所示:

2019-12-19 18:01:31.481 24809-24809/? E/onAttachedToEngine: 2019-12-19 18:01:31.481 24809-24809/? E/onAttachedToActivit 2019-12-19 18:01:31.830 24809-24809/? E/onMethodCall: getP

2019-12-19 18:05:48.051 24809-24809/com.shuyu.flutter\_plugi 2019-12-19 18:05:48.052 24809-24809/com.shuyu.flutter\_plugi

另外,如果你插件是想要更好兼容模式对于旧版 **Flutter Plugin** 运 ⾏, **registerWith** 静态⽅法其实需要调整为如下代码所示:

```
 public static void registerWith(Registrar registrar) {
   channel = new MethodChannel(registrar.messenger(), "flu
   channel.startListening(registrar.messenger());
 }
```
当然,如果是 Kotlin 插件,可能会是如下图所示类似的更改。

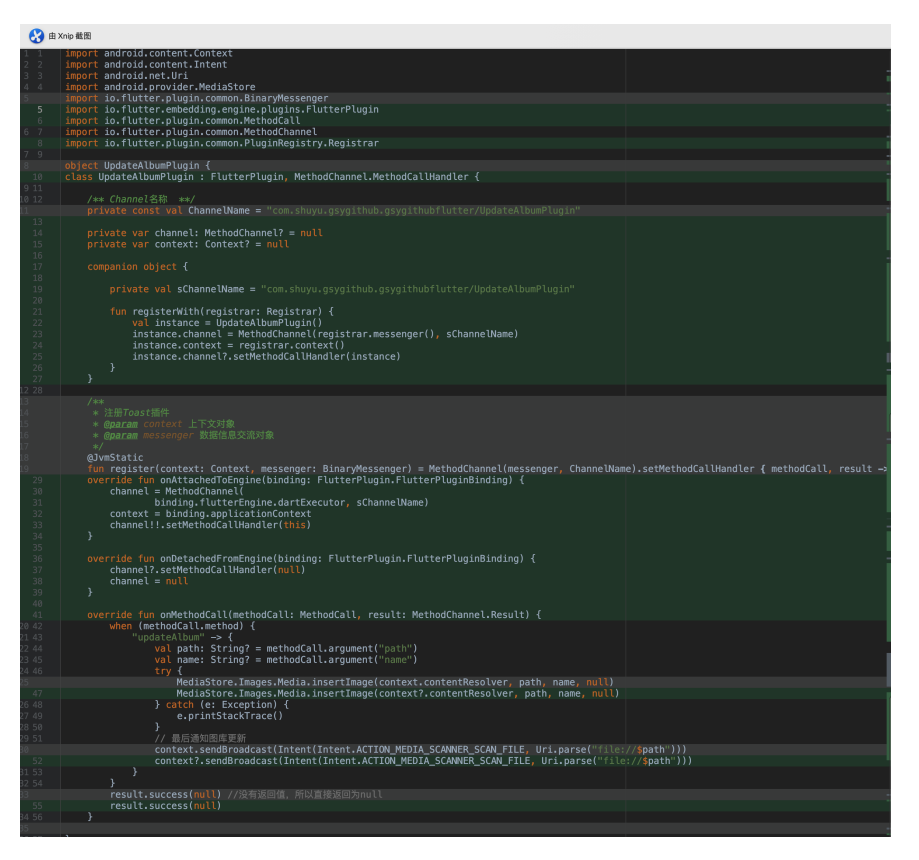

2、如果条件允许可以修改主项目的 MainActivity 对象, 将继承的 **FlutterActivity** 从 **io.flutter.app.FlutterActivity** 替换为 **io.flutter.embedding.android.FlutterActivity** ,之后 插件就可 以自动注册; 如果条件不允许不继承 FlutterActivity 的需要自己手 动调用 GeneratedPluginRegistrant.registerWith 方法, 当然到此 处可能会提示 registerWith 方法调用不正确, 不要急忽略它往下走。

```
/// 这个方法如果在下面的 3 中 AndroidManifest.xml 不打开 flutte
@Override
```
 public void configureFlutterEngine(@NonNull FlutterEngine GeneratedPluginRegistrant.registerWith(flutterEngine); }

如果按照 3 中一样打开了 v2, 那么生成的 GeneratedPluginRegistrant 就是使用 FlutterEngine, 不配置 v2 使 ⽤的就是 PluginRegistry 。

3、之后还需要调整 AndroidManifest.xml 文件, 如下图所示, 需要 将原本的 io.flutter.app.android.SplashScreenUntilFirstFrame 这个 meta-data 移除, 然后增加为 io.flutter.embedding.android.SplashScreenDrawable 和 io.flutter.embedding.android.NormalTheme 这两个 meta-data ,主要是⽤于应⽤打开时的占位图样式和进⼊应⽤后的主题样式。

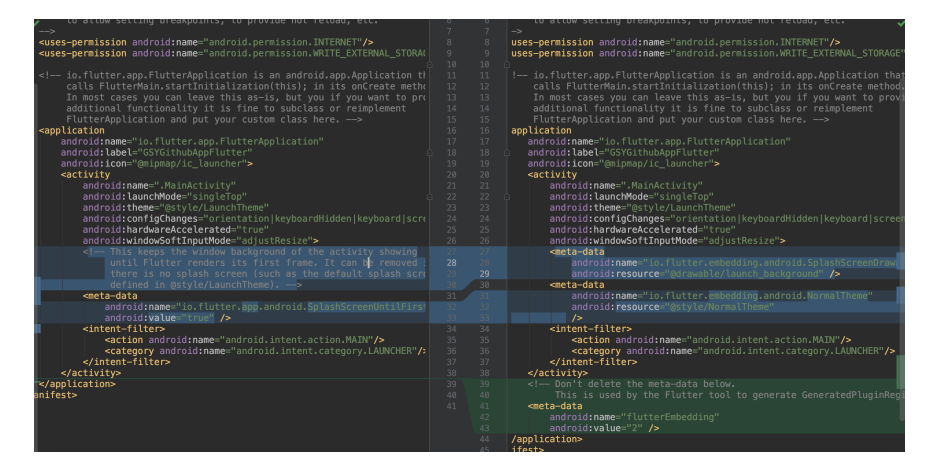

这⾥还要注意,如上图所示需要在 **application** 节点内配置 **flutterEmbedding** 才能⽣效新的插件加载逻辑。

```
 <meta-data
     android:name="flutterEmbedding"
     android:value="2" />
```
4、之后就可以执行 flutter packages get 去生成了新的 GeneratedPluginRegistrant ⽂件,如下代码所示,新的 FlutterPlugin 将被 flutterEngine.getPlugins().add 直接加 载, 而旧的插件实现方法会通过 ShimPluginRegistry 被兼容加载到 v2 的实现当中。

```
@Keep
```

```
public final class GeneratedPluginRegistrant {
 public static void registerWith(@NonNull FlutterEngine fl
    ShimPluginRegistry shimPluginRegistry = new ShimPluginR
    flutterEngine.getPlugins().add(new io.flutter.plugins.a
     flutterEngine.getPlugins().add(new io.flutter.plugins.c
    flutterEngine.getPlugins().add(new io.flutter.plugins.d
      io.github.ponnamkarthik.toast.fluttertoast.Fluttertoa
     flutterEngine.getPlugins().add(new io.flutter.plugins.p
    flutterEngine.getPlugins().add(new io.flutter.plugins.p
       com.baseflow.permissionhandler.PermissionHandlerPlugi
    flutterEngine.getPlugins().add(new io.flutter.plugins.s
    flutterEngine.getPlugins().add(new io.flutter.plugins.s
      com.tekartik.sqflite.SqflitePlugin.registerWith(shimP
    flutterEngine.getPlugins().add(new io.flutter.plugins.u
     flutterEngine.getPlugins().add(new io.flutter.plugins.w
  }
}
```
5、最后是可选升级,在 android/gradle/wrapper 下的 gradlewrapper.properties ⽂件,可以将 distributionUrl 修改为 gradle-5.6.2-all.zip 的版本,同时需要将 android/ ⽬录下的 build.gradle ⽂件的 gradle 也修改为 com.android.tools.build:gradle:3.5.0 ; 另外 kotlin 插件版本 也可以升级到 ext.kotlin\_version = '1.3.50' 。

# 二、其他升级

1、如果之前的项目还没有启用 Androidx , 那么可以在 android/ ⽬录下的 gradle.properties 添加如下代码打开 Androidx 。

```
android.enableR8=true
android.useAndroidX=true
android.enableJetifier=true
```
2、需要在忽略⽂件增加 .flutter-plugins-dependencies 。

3、更新之后如果对 iOS 包变大有疑问, 可以查阅 [#47101](https://github.com/flutter/flutter/issues/47101#issuecomment-567522077), 这里已经很 好的描述了这段因果关系;另外如果发现 iOS13 真机无法输入 log 的问 题,可以查看 [#41133](https://github.com/flutter/flutter/issues/41133) 。

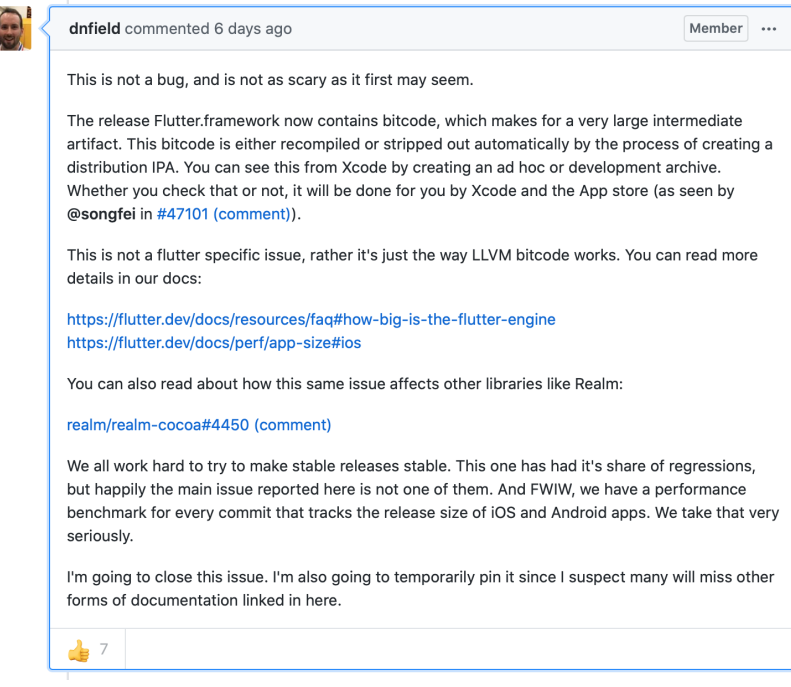

4、如下图所示, 1.12.x 的升级中 iOS 的 Podfile 文件也进行了调整, 如果还使用旧文件可能会到相应的警告,相关配置也在下方贴出。

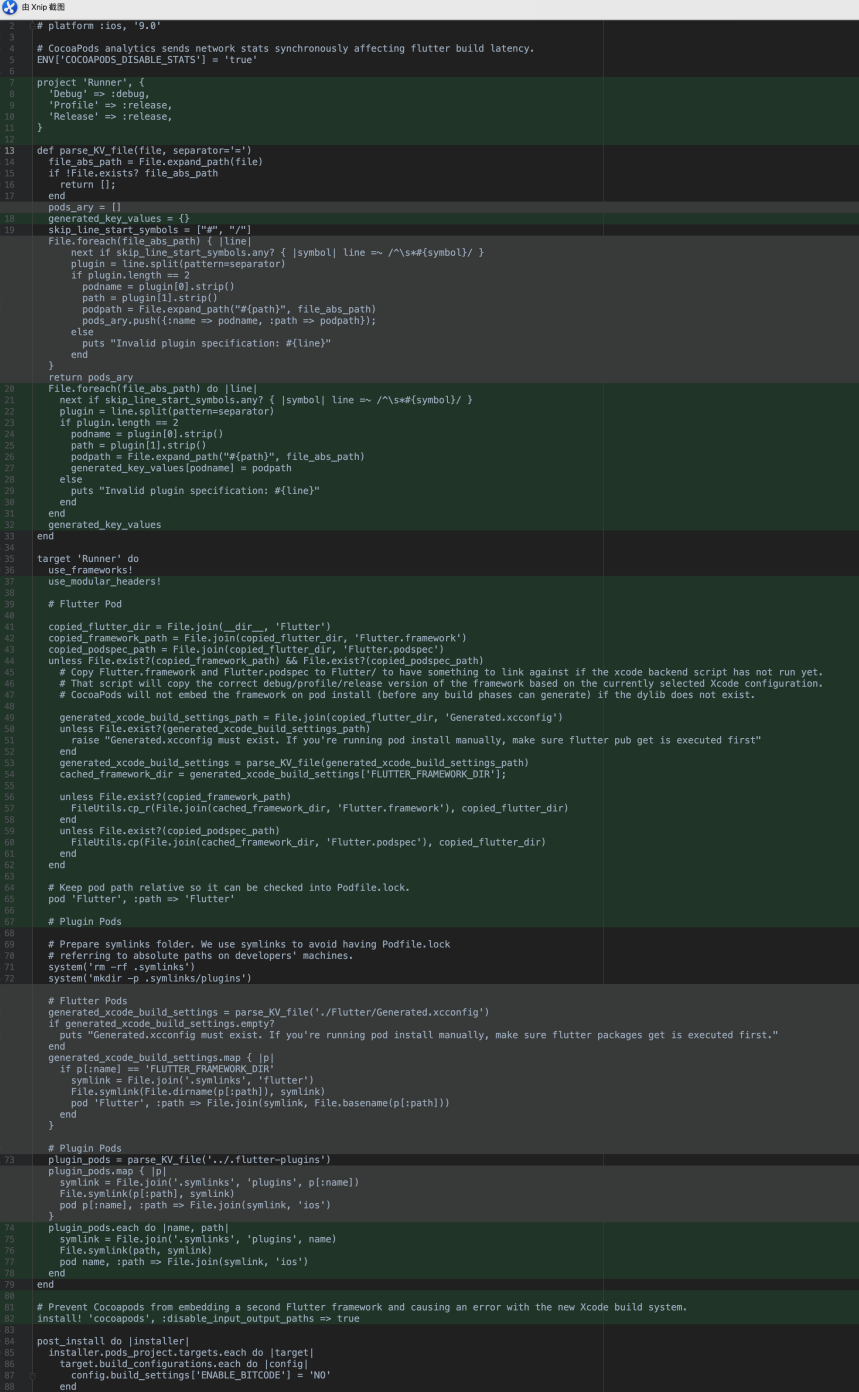

```
# Uncomment this line to define a global platform for your 
# platform :ios, '9.0'
# CocoaPods analytics sends network stats synchronously aft
ENV['COCOAPODS_DISABLE_STATS'] = 'true'
project 'Runner', {
   'Debug' => :debug,
   'Profile' => :release,
   'Release' => :release,
}
def parse KV file(file, separator='=')
   file_abs_path = File.expand_path(file)
   if !File.exists? file_abs_path
     return [];
   end
  generated key values = \{\}skip line start symbols = ["#", "/"]
  File.foreach(file_abs_path) do | line
    next if skip_line_start_symbols.any? { | symbol| line =
     plugin = line.split(pattern=separator)
     if plugin.length == 2
      podname = plugin[0].strip()
      path = plugin[1] . strip() podpath = File.expand_path("#{path}", file_abs_path)
       generated_key_values[podname] = podpath
     else
       puts "Invalid plugin specification: #{line}"
     end
   end
   generated_key_values
end
target 'Runner' do
  use_frameworks!
 use modular headers!
   # Flutter Pod
   copied_flutter_dir = File.join(__dir__, 'Flutter')
  copied_framework_path = File.join(copied_flutter_dir, 'F'
  copied podspec path = File.join(copied flutter dir, 'Flut
  unless File.exist?(copied_framework_path) && File.exist?(
     # Copy Flutter.framework and Flutter.podspec to Flutter
    # That script will copy the correct debug/profile/relea
    # CocoaPods will not embed the framework on pod install
```

```
 generated_xcode_build_settings_path = File.join(copied_
    unless File.exist?(generated xcode build settings path)
       raise "Generated.xcconfig must exist. If you're runni
     end
    generated_xcode_buid_settings = parse_KV_file(generat@) cached_framework_dir = generated_xcode_build_settings[
     unless File.exist?(copied_framework_path)
       FileUtils.cp_r(File.join(cached_framework_dir, 'Flutt
     end
     unless File.exist?(copied_podspec_path)
       FileUtils.cp(File.join(cached_framework_dir, 'Flutter
     end
   end
  # Keep pod path relative so it can be checked into Podfi
   pod 'Flutter', :path => 'Flutter'
   # Plugin Pods
   # Prepare symlinks folder. We use symlinks to avoid havin
   # referring to absolute paths on developers' machines.
   system('rm -rf .symlinks')
   system('mkdir -p .symlinks/plugins')
   plugin_pods = parse_KV_file('../.flutter-plugins')
   plugin_pods.each do |name, path|
     symlink = File.join('.symlinks', 'plugins', name)
     File.symlink(path, symlink)
     pod name, :path => File.join(symlink, 'ios')
   end
end
# Prevent Cocoapods from embedding a second Flutter framewo
install! 'cocoapods', :disable_input_output_paths => true
post install do | installer
   installer.pods_project.targets.each do |target|
     target.build_configurations.each do |config|
       config.build_settings['ENABLE_BITCODE'] = 'NO'
     end
   end
end
```
好了,暂时就到这了。

**Flutter** ⽂章汇总地址:

Flutter [完整实战实战系列⽂章专栏](https://juejin.im/collection/5db25bcff265da06a19a304e)

Flutter 番外的世界系列文章专栏

## 资源推荐

- Github : <https://github.com/CarGuo>
- 开源 **Flutter** 完整项⽬: **<https://github.com/CarGuo/GSYGithubAppFlutter>**
- 开源 **Flutter** 多案例学习型项⽬**: <https://github.com/CarGuo/GSYFlutterDemo>**
- 开源 **Fluttre** 实战电⼦书项⽬: **<https://github.com/CarGuo/GSYFlutterBook>**
- 开源 React Native 项目: <https://github.com/CarGuo/GSYGithubApp>

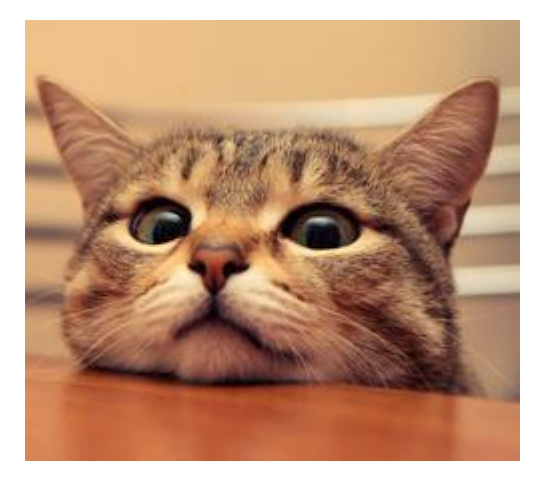

关于 Spuernova 我曾在 《Flutter Interact 的 Flutter 1.12 [⼤进化和回顾》](https://juejin.im/post/5df2366b6fb9a016510da009) 中介绍过: 在 2019 年末的 Flutter Interact 大会上, Spuernova 发布了对 Flutter 的⽀持,通过导⼊设计师的 **Sketch** ⽂件从⽽⽣成 **Flutter** 代码, 这无疑提升了 Flutter 的生产力和可想象空间。

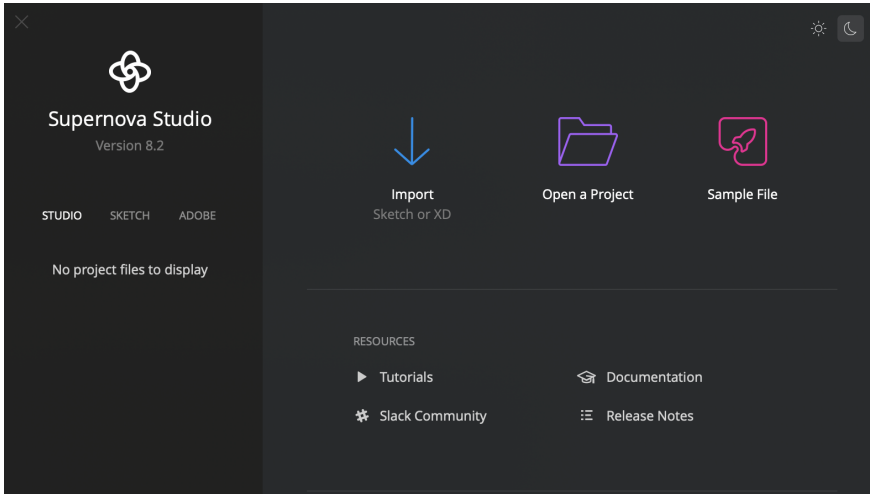

自动生成代码的方式并不罕见,可能不少有过类似经验的开发者会表示 "不屑一顾",也可能会有节奏党再一次拉起"开发药丸"的大旗,当然这次 要分享的不会是这些,这次想要分享的是: **Spuernova** 可以成为开发者 和设计师之间另类的沟通桥梁。

⼀般情况下设计师和程序员之间是存在某种程度的**"**⽣殖隔离**"**,设 计师产出的效果在开发手上很容易"难产",那么如何给设计师解释 "为什么做不了"和"需要怎么做"就是一件很费劲的事情,甚至关乎到 "信任问题"。

**Spuernova** 对 **Flutter** 的⽀持,可以让设计师很直观地知道 **Flutter** 能做 到什么程度,从而让设计师能够更好地规范 UI 效果,提供沟通的友好 度。

举个例子,如下图所示,在设计过程中 阴影、模糊 和 渐变 是常见的效 果, 而这些效果在 Sketch 上也可以很容易地被实现。

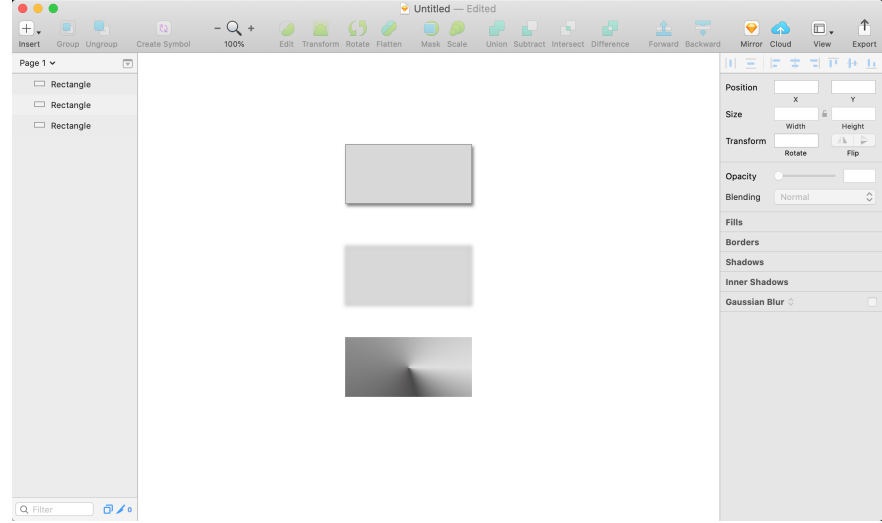

#### 但是这些效果在 Flutter 中能够被完美还原吗?

如下图所示, 这时候设计师只需要将 Sketch 文件导入到 Spuernova 中, 就可以直观地看到设计稿在 Flutter 中的默认渲染效果。

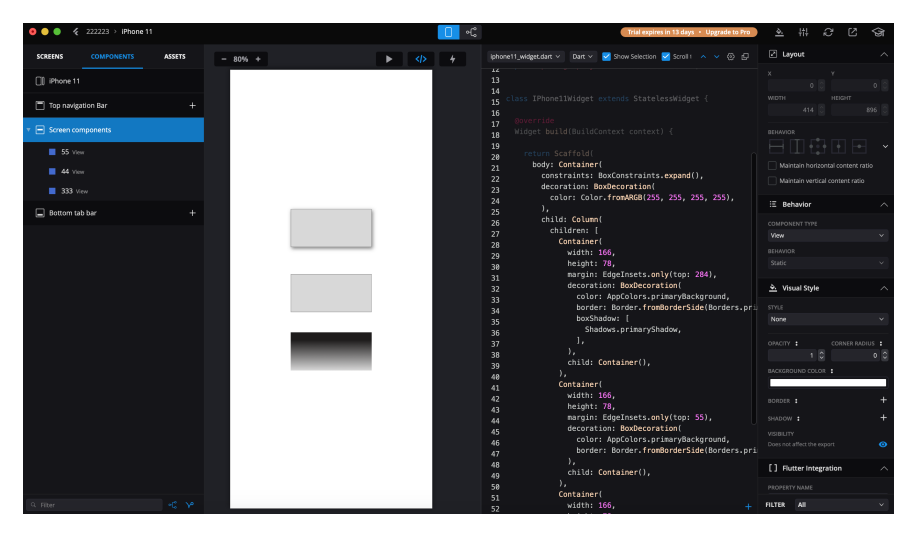

从上图可以看到,**Sketch** 中的阴影效果被完美还原,但是模糊和渐变效 果却发⽣了⼀些变化,说明了这个效果在 **Flutter** 上**"**并不⽀持**"** 。

这时候并不是说 **Flutter** 就完全没办法还原出设计稿的效果,只是说 默认情况下官方并没有支持,所以实现这种效果需要一定成本。

首先如下图所示,在选择阴影框的时候,可以看到在设计稿中的阴影在 Flutter 可以使用 boxShadow 实现, 而 boxShadow 对应的实现代码被 放在 shadows.dart ⽂件中。

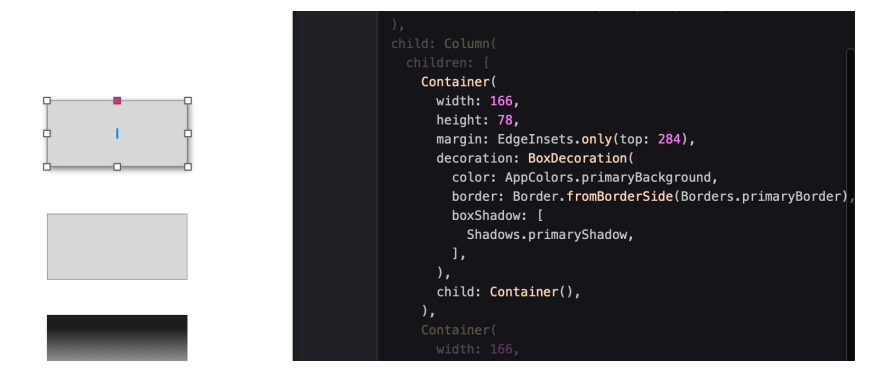

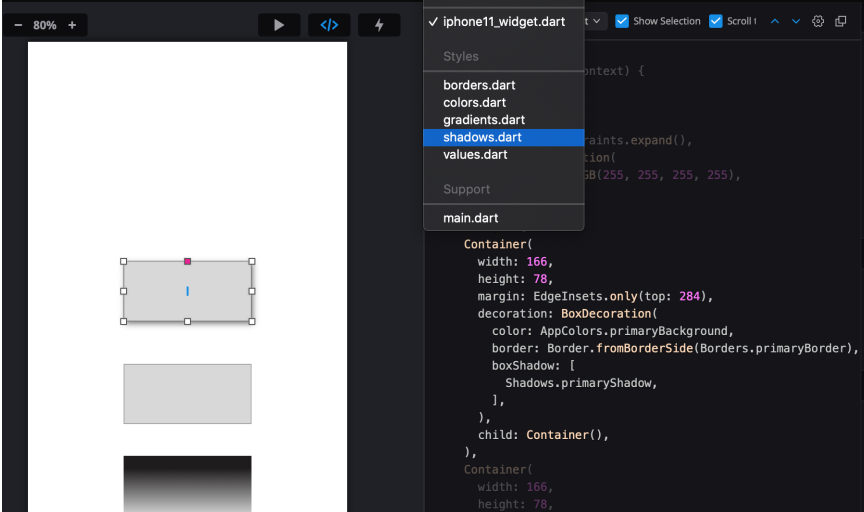

接着查看 shadows.dart 文件, 可以看到对应的 primaryShadow 实 现代码,这时候开发就可以直接 cv 样式代码,不需要对着设计稿一遍一 遍的调整参数,并且在 Supernova 的右侧还有对应给设计师调整参数的 工具栏,从而提供了设计和开发之间另类的"沟通语言"。

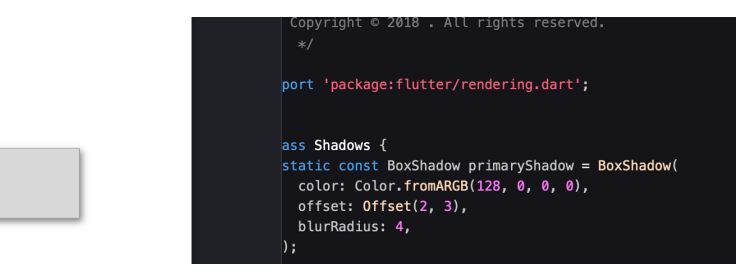

接着看模糊阴影实现,该效果在 Flutter 代码上直接消失了, 其实高斯模 糊的效果在 Flutter 上是可以实现, 这里不过是单纯因为"纯色"效果而导致 无法被正常"识别"。

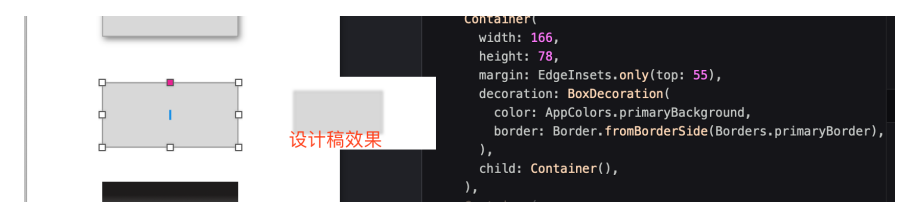

接着看渐变效果, 渐变效果在 Flutter 上是用 Gradient 实现的, 只是 设计稿中的渐变效果在 Flutter 上被识别为 LinerGradient , 呈现效果 出现了偏差。

这里应该被识别为 RadialGradient 更为贴切, 只是想要完成实 现设计稿的效果还是有些难度。

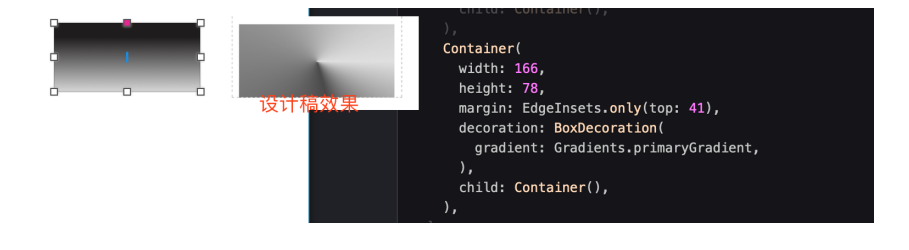

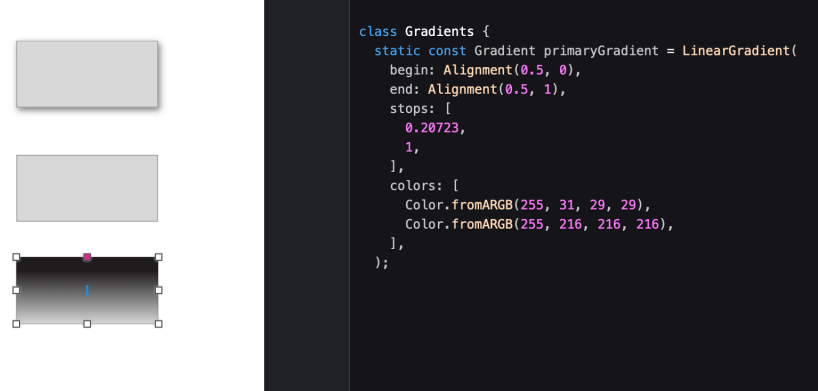

从上述例子可以看到 Spuernova 并不完美, 甚至在列表、点击、动画等 常⻅效果上还需要做额外的配置,但是对于我⽽⾔ **Spuernova** 是和设计 师沟通的平台,它⽤更直观的⽅法告诉了设计师**"**能做什么**"**,并且快速让 我知道**"**需要做什么**"**。

另外还有⼀个惊喜就是:**Spuernova** 还⽀持 **Sketch "**转译**"** 为 **Android** 、**iOS** 和 **react-native** 代码,但是另⼀个惊喜就是除了 **Flutter** 之外其他 需要收费。

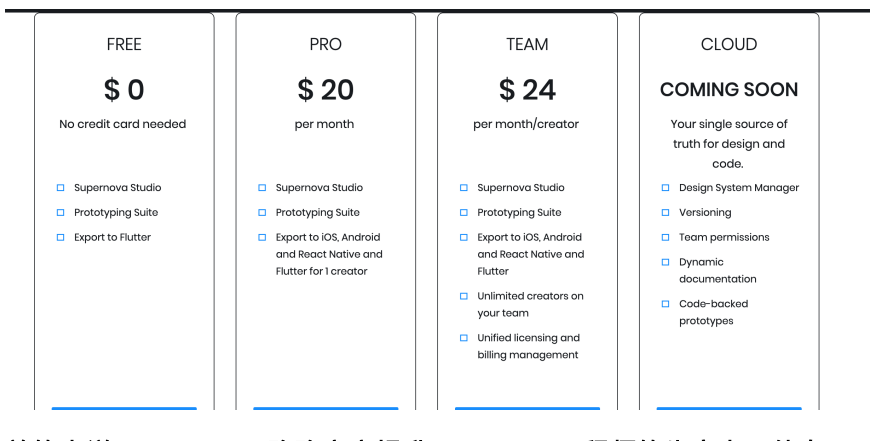

总的来说 **Spuernova** 确确实实提升了 **Flutter** ⼯程师的⽣产⼒,能在⼀ 定程度上成为设计师和程序员之间的**"**桥梁**"**,虽然它并不完美,但是值得 ⼀试。

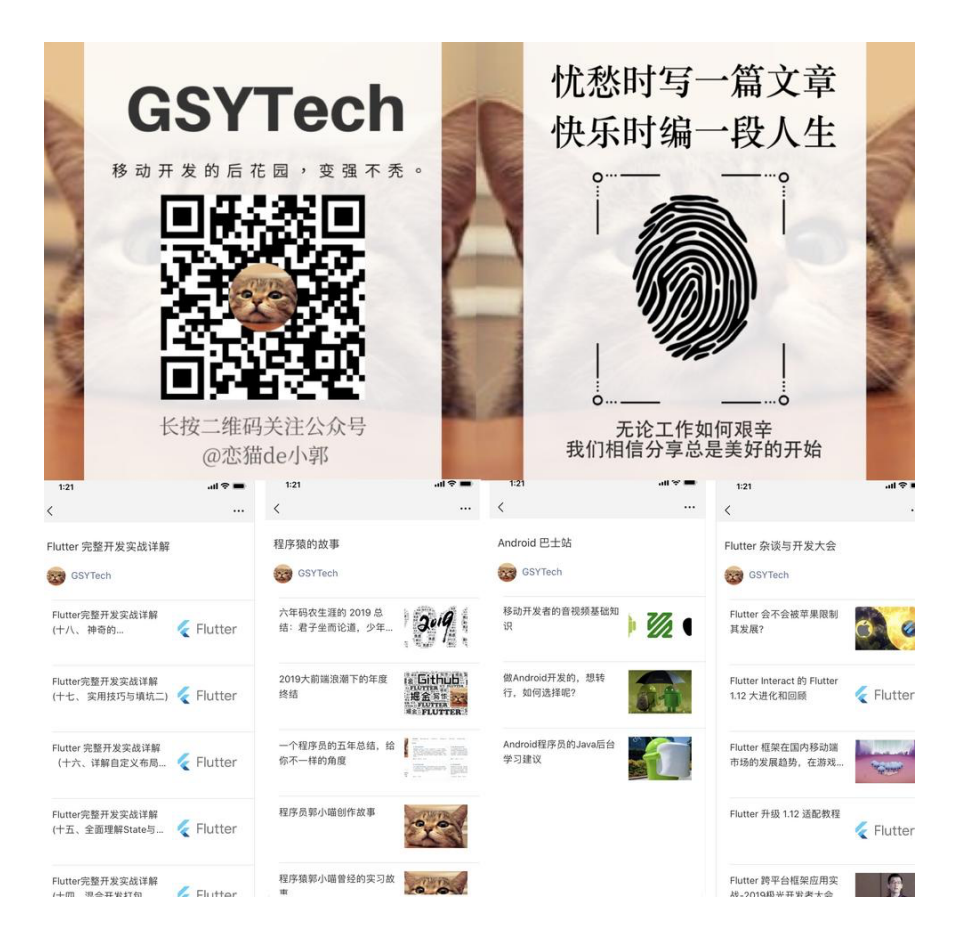

在移动开发中图文混排是十分常见的业务需求,如下图效果所示,本篇将 介绍在 Flutter 中的图⽂混排效果与实现原理。

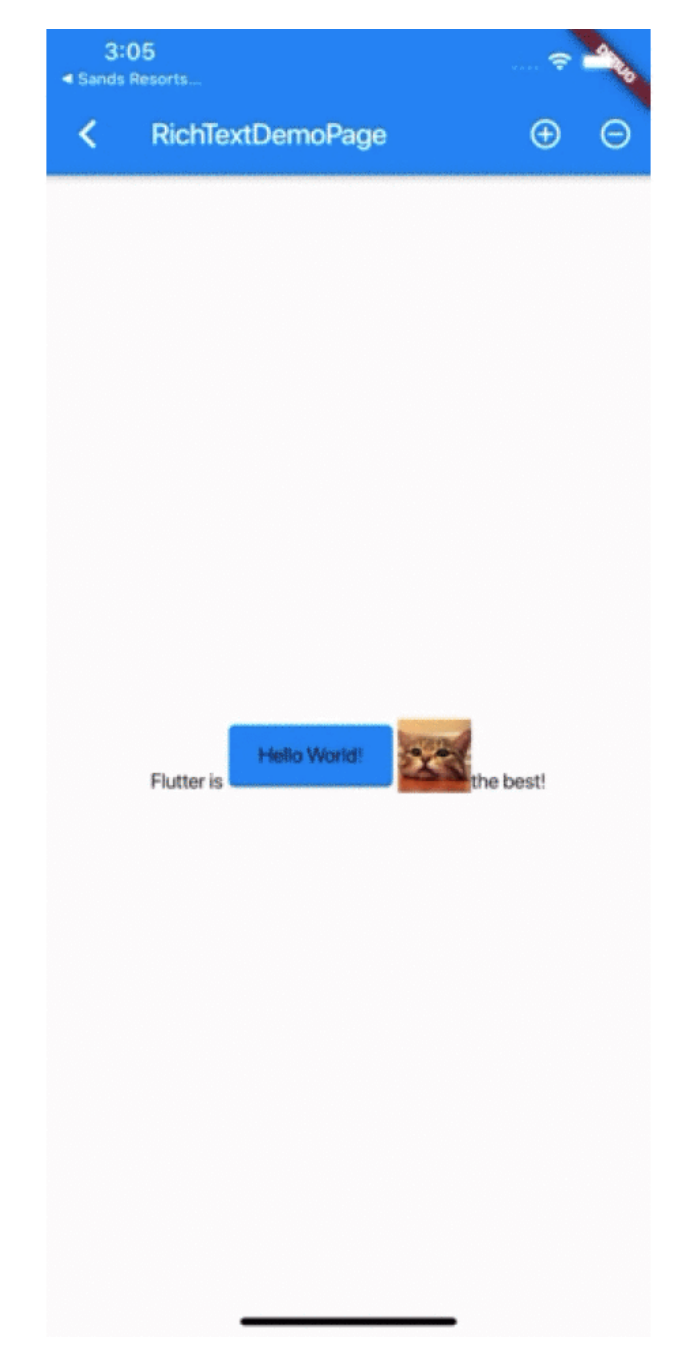

事实上,针对如上所示的图文混排需求, Flutter 官方提供了十分便捷的实 现⽅式: **WidgetSpan** 。

如下代码所示,通过 **Text.rich** 接⼊ **TextSpan** 和 **WidgetSpan** 就可以快速实现图⽂混排的需求,并且可以看出 **WidgetSpan** 不⽌⽀持 图片控件, 它可以接入任何你需要的 Widget , 比如 Card

、 InkWell 等等。

```
Text.rich(TextSpan(
       children: <InlineSpan>[
         TextSpan(text: 'Flutter is'),
         WidgetSpan(
              child: SizedBox(
            width: 120,
            height: 50,
            child: Card(
                color: Colors.blue,
                child: Center(child: Text('Hello World!'))),
         )),
         WidgetSpan(
              child: SizedBox(
          width: size > 0 ? size : 0,
          height: size > 0 ? size : 0,
           child: new Image.asset(
              "static/gsy_cat.png",
             fit: BoxFit.cover,
            ),
         )),
         TextSpan(text: 'the best!'),
      \mathbf{1},
     )
```
也就是说 **WidgetSpan** ⽀持在⽂本中插⼊任意控件,这⼤⼤提升了 Flutter 中富文本的自定义效果, 比如上述演示效果中随意改变图片的大 小。

那为什么 **WidgetSpan** 可以如何⽅便地实现⽂本和 **Widget** 混合效果 呢?这就要从 **Text** 的实现说起。

# 实现原理

我们常用的 Text 控件其实只是 RichText 的封装, 而 RichText 的实现如下图所示,主要可以分为三部 分: **MultiChildRenderObjectWidget** 、 **MultiChildRenderObjectElement** 和 **RenderParagraph** 。

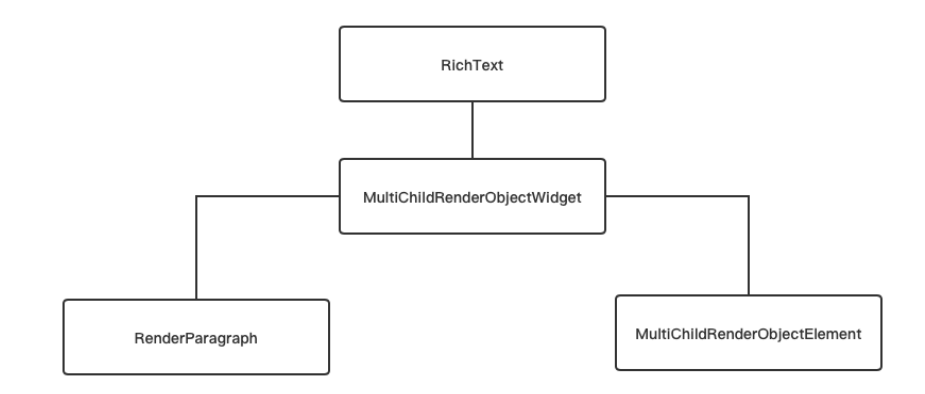

正如我们知道的, Flutter 控件一般是由 Widget 、 Element 和 RenderObeject 三部分组成, 而在 RichText 中也是如此, 其中:

- RenderParagraph 主要是负责文本绘制、布局相关;  $\bullet$  .
- RichText 继承 MultiChildRenderObjectWidget 主要是需要通 过 MultiChildRenderObjectElement 来处理 WidgetSpan 中 children 控件的插⼊和管理。

#### 那 **WidgetSpan** 究竟是如何混⼊在⽂本绘制中呢?

在前面的使用中,我们首先是传入了一个 TextSpan 给 RichText , 并在 TextSpan 的 children 中拼接我们需要的内容,那就从 RichText 开始挖掘其中的原理。

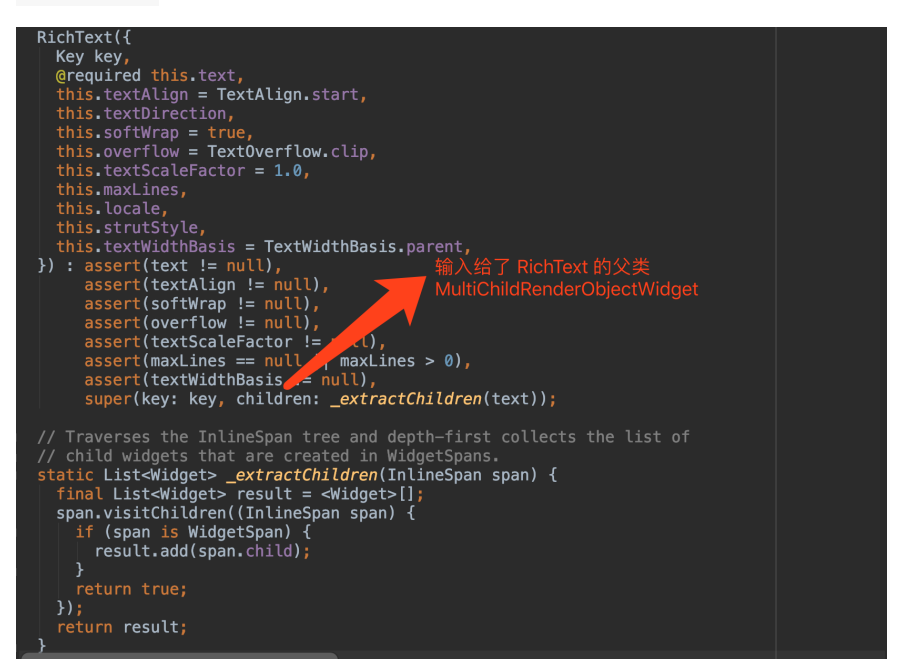

如上代码所示, 这里我们首先看 RichText 的入口, 可以看到 RichText 开始是有一个 extractChildren 方法,这个方法主要是 将传入 TextSpan 的 children 里, 所有的 WidgetSpan 通过 visitChildren 方法给递归筛选出来, 然后传入给父类 MultiChildRenderObjectWidget 。

为什么需要这么做?在《十六、详解自定义布局实战》 中介绍 过, MultiChildRenderObjectWidget 的 children 最终会通过 MultiChildRenderObjectElement 作为桥梁, 然后被插入到需 要管理和绘制的 child 链表结构中, 这样在 Render0bject 中方便 管理和访问。

另外我们知道 RichText 传入的 text 其实是一个 InlineSpan, 而 TextSpan 就是 InlineSpan 的子类, WidgetSpan 也是 InlineSpan 的子类实现, 它们的关系如下图所示:

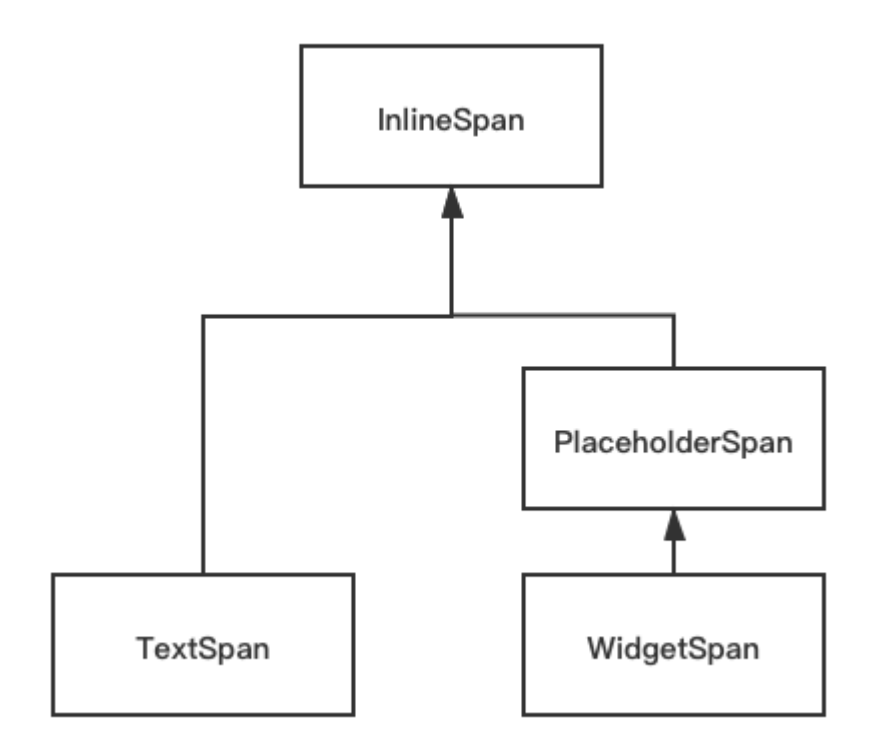

对于 InlineSpan 系列我们主要关注两个⽅法: **visitChildren** 和 **build** 方法, 它的子类 TextSpan 和 WidgetSpan 都对这两个方法 有自己对应的实现。

void build(ui.ParagraphBuilder builder, { double textScall bool visitChildren(InlineSpanVisitor visitor);

```
@override
RenderParagraph createRenderObject(BuildContext context) {
 assert(textDirection != null || debugCheckHasDirectionality(context));
  return RenderParagraph(text,
   textAlign: textAlign,
   textDirection: textDirection ?? Directionality.of(context),
   softWrap: softWrap,
    overflow: overflow,
   textScaleFactor: textScaleFactor,
   maxLines: maxLines,
   strutStyle: strutStyle,
    textWidthBasis: textWidthBasis,
    locale: locale ?? Localizations. localeOf(context, nullOk: true),
 \rightarrow:
```

```
接着看 RenderParagraph , 如上代码所示, RichText 中的
text ( InlineSpan ) 会继续被传入到 RenderParagraph
中, RenderParagraph 继承了 RenderBox 并混入的
ContainerRenderObjectMixin 和
RenderBoxContainerDefaultsMixin 等。
```

```
混入的对象这部分在内容在 《十六、详解自定义布局实战》 也介绍
过,这⾥只需要知道通过混⼊它们, RenderParagraph 就可以获
得前面通过 WidgetSpan 传入到
MultiChildRenderObjectElement 的 children 链表,并且布局
计算⼤⼩等。
```

```
/// A render object that displays a paragraph of text.
class RenderParagraph extends RenderBox
   with ContainerRenderObjectMixin<RenderBox, TextParentData>,
            RenderBoxContainerDefaultsMixin<RenderBox, TextParentData> {
```
之后 RenderParagraph 中的 text 之后会被放置到 TextPainter 中使用, 并且通过 \_extractPlaceholderSpans 方法将所有的 PlaceholderSpans 筛选出来。

```
TextPainter 主要用于实现文本的绘制, 这里我们暂时不多分析, 而
_extractPlaceholderSpans 挑选出来的所有 PlaceholderSpans
,其实就是 WidgetSpan 。
```

```
WidgetSpan 是通过继承 PlaceholderSpans 从而实现了
InlineSpan, 而目前暂时 PlaceholderSpans 实现的类只有
WidgetSpan 。
```
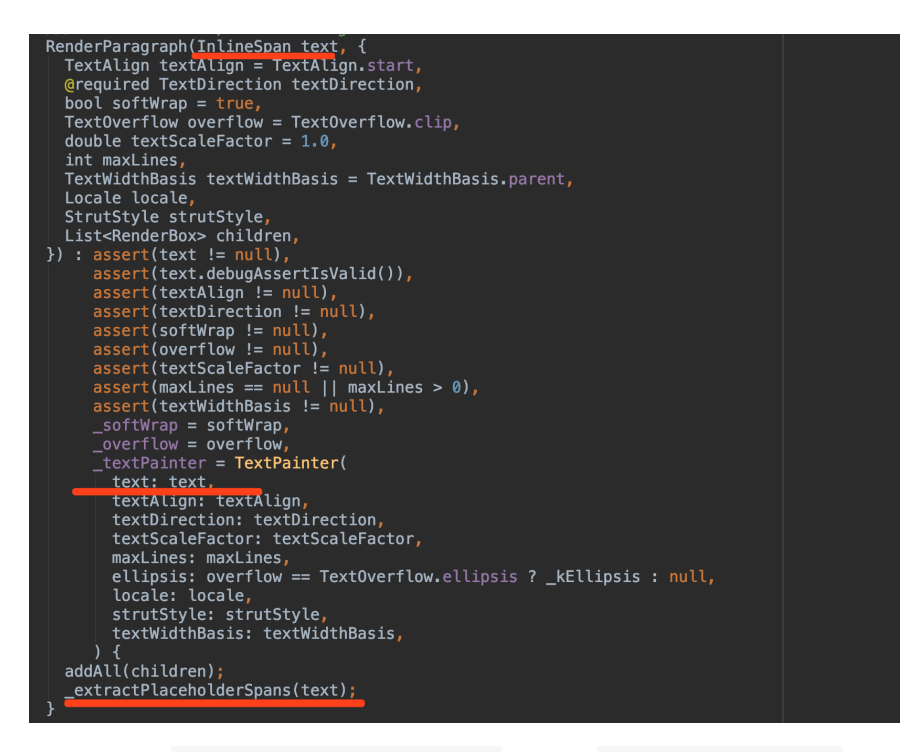

挑选出来的 List<PlaceholderSpan> 们会在 RenderParagraph 计 算宽高等方法中被用到,比如 computeMaxIntrinsicWidth 方法等,

#### 其中主要有 **\_canComputeIntrinsics** 、

**\_computeChildrenWidthWithMaxIntrinsics** 、 **\_layoutText** 三个 关键方法, 这三个方法结合处理了 RenderParagraph 中 Span 的尺寸 和布局等。

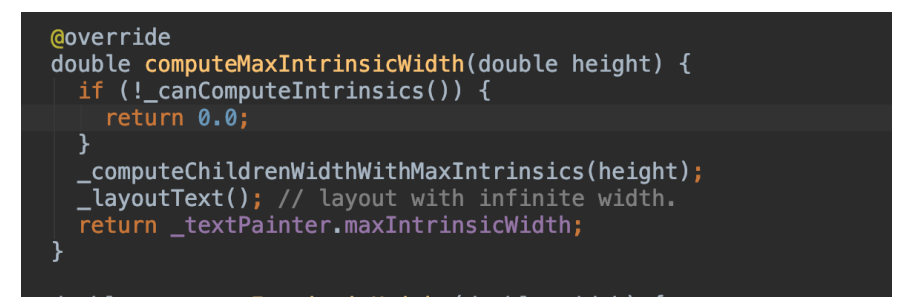

**\_canComputeIntrinsics** : \_canComputeIntrinsics 主要判断  $\bullet$ 了 PlaceholderSpan 只⽀持的 baseline 配置。

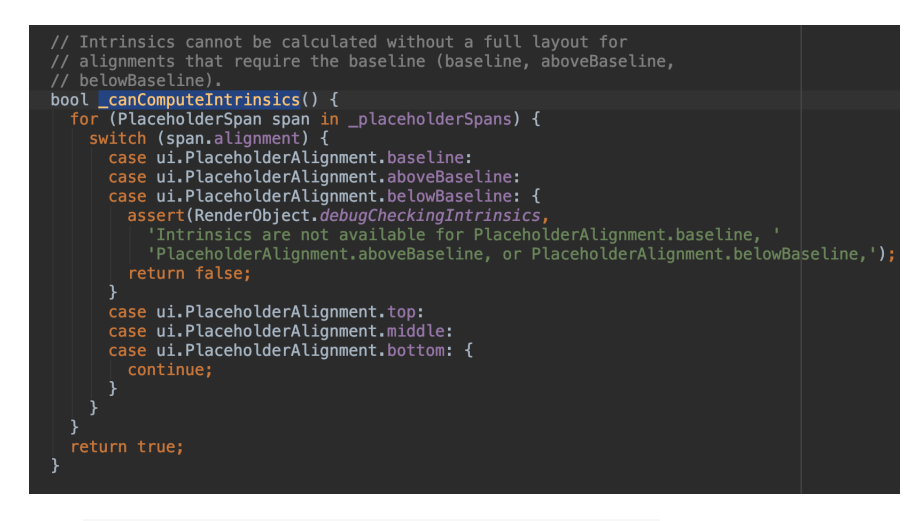

**\_computeChildrenWidthWithMaxIntrinsics** : \_computeChildrenWidthWithMaxIntrinsics 中会通过 **PlaceholderSpan 去对应得到 PlaceholderDimensions**, 得到 的 PlaceholderDimensions 会用于后续如 WidgetSpan 的大小 绘制信息。

```
这个 PlaceholderDimensions 会通过
setPlaceholderDimensions 方法设置到 TextPainter 里面,
这样 TextPainter 在 layout 的时候, 就会将
PlaceholderDimensions 赋予 WidgetSpan ⼤⼩信息。
```
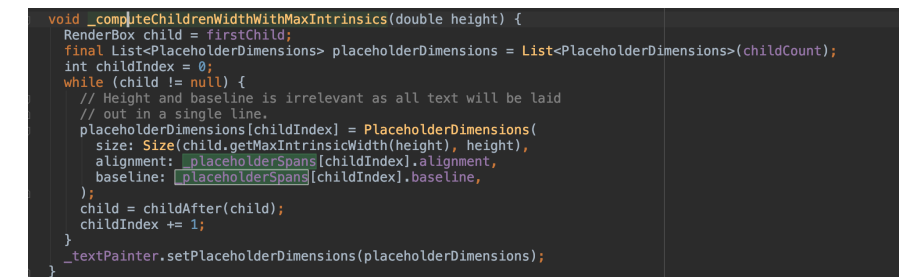

**\_layoutText** : \_layoutText ⽅法会调⽤ \_textPainter.layout , 从而执行 \_text.build 方法, 这个方 法就会触发 children 中的 WidgetSpan 去执⾏ build 。

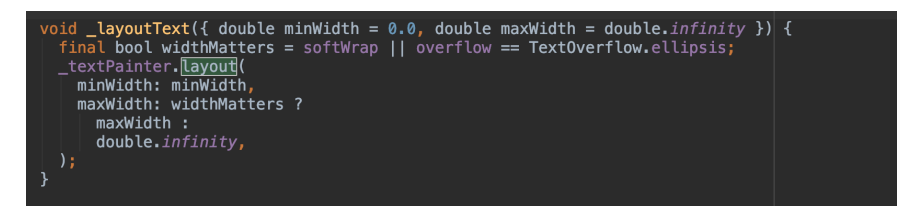

所以如下代码所示, \_textPainter.layout 会执行 Span 的 build 方法, 将 PlaceholderDimensions 设置到 WidgetSpan 里面, 然后 还有通过 **\_paragraph.getBoxesForPlaceholders()** ⽅法获取到控件 绘制需要的 **left** 、 **right** 等信息,这些信息来源是基于上⾯ text.build 的执⾏。

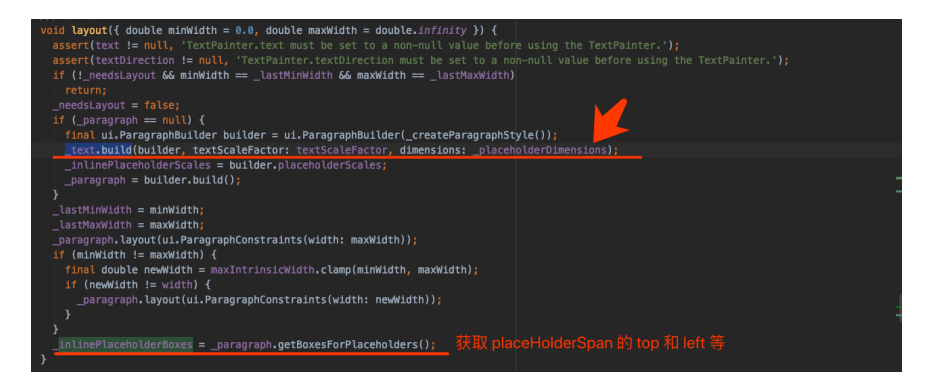

\_paragraph.getBoxesForPlaceholders() 获取到的 TextBox 信 息,是基于后面我们介绍在 Span 里提交的 addPlaceholder 方 法获取。

这些信息会在 setParentData 方法中被设置到 TextParentData 里,关于 ParentData 及其子类的作用,在《十六、详解自定义布局实 战》 同样有所介绍,这⾥就不赘述了,简单理解就是 WidgetSpan 绘制 的时候所需要的 offset 位置信息会由它们提供。

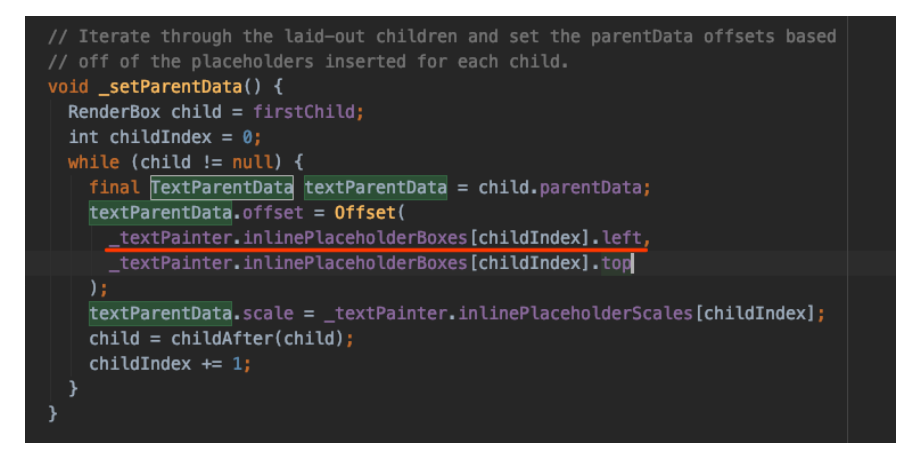

之后如下代码所示, WidgetSpan 的 build 方法被执行, 这里会有 一个 placeholderCount , placeholderCount 默认是从 0 开始, 而 在执行 addPlaceholder 方法时会通过 \_placeholderCount++ 自 增,这样下⼀个 WidgetSpan 就会拿到下⼀个 PlaceholderDimensions ⽤于设置⼤⼩。

addPlaceholder 之后会执行到 Flutter Engine 中的流程了。

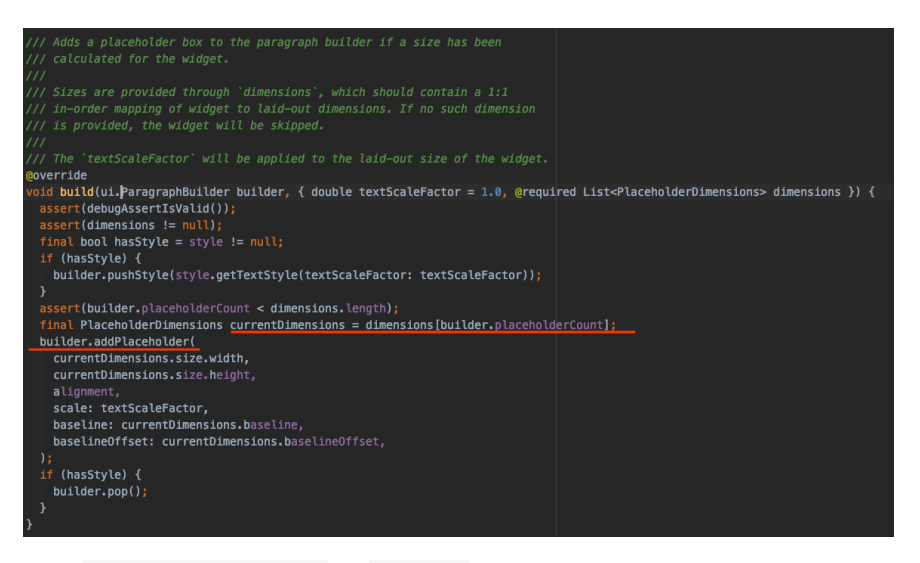

#### 最终 RenderParagrash 的 paint 方法会执行

\_textPainter.paint 并把确定了⼤⼩和位置的 child 提交绘制。

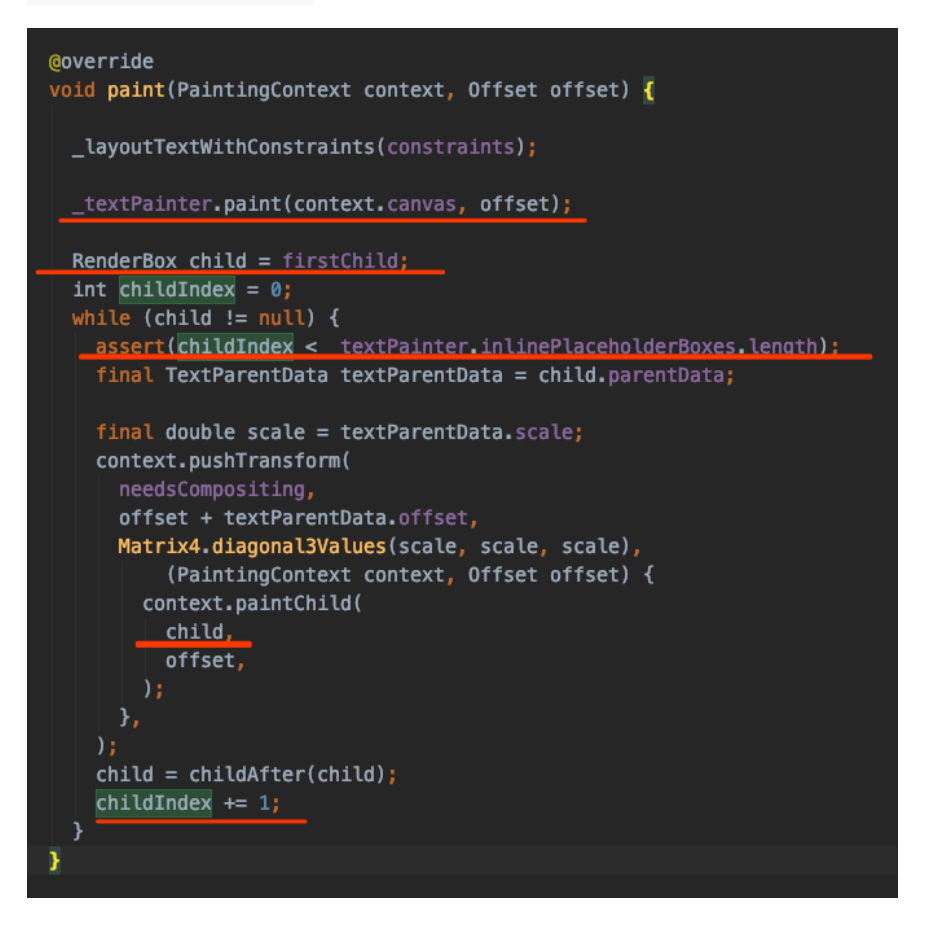

是不是有点晕,结合下图所示,总结起来其实就是:

- RichText 中传入 TextSpan , 在 TextSpan 的 children 中使 ⽤ WidgetSpan , WidgetSpan ⾥的 Widget 们会转成 MultiChildRenderObjectElement 的 children , 处理后得到 ⼀个 child 链表结构;
- 之后 TextSpan 进入 RenderParagrash , 会抽取出对应 PlaceholderSpan ( WidgetSpan ), 然后通过转化为

PlaceholderDimensions 保存⼤⼩等信息;

- 之后进去 TextPainter 会触发 InlineSpan 的 build 方法, 从而将前面得到的 PlaceholderDimensions 传递到 WidgetSpan 中;
- WidgetSpan 中的控件信息通过 addPlaceholder 会被传递到 Paragraph ;
- 之后 TextPainter 中通过 addPlaceholder 的信息获取, 调用 \_paragraph.getBoxesForPlaceholders() 获取去控件绘制需要 的 offset ;
- 有了大小和位置, 最终文本中插入的控件, 会在 RenderParagrash 的 paint 方法被绘制。

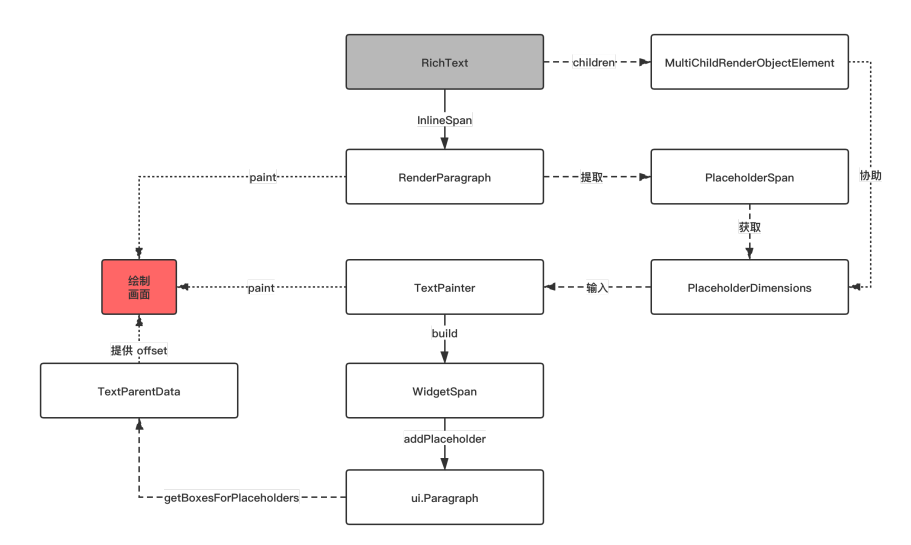

#### **RichText** 中插⼊控件的管理巧妙的依托到

**MultiChildRenderObjectWidget** 中,从⽽复⽤了原本控件的管理逻 辑,之后依托引擎计算位置从而绘制完成。

至此, 简简单单的 WidgetSpan 的实现原理解析完成~

### 资源推荐

- Github: <https://github.com/CarGuo>
- 开源 Flutter 完整项目: <https://github.com/CarGuo/GSYGithubAppFlutter>
- 开源 Flutter 多案例学习型项目: <https://github.com/CarGuo/GSYFlutterDemo>
- 开源 Fluttre 实战电子书项目: <https://github.com/CarGuo/GSYFlutterBook>
- 开源 React Native 项目: <https://github.com/CarGuo/GSYGithubApp>

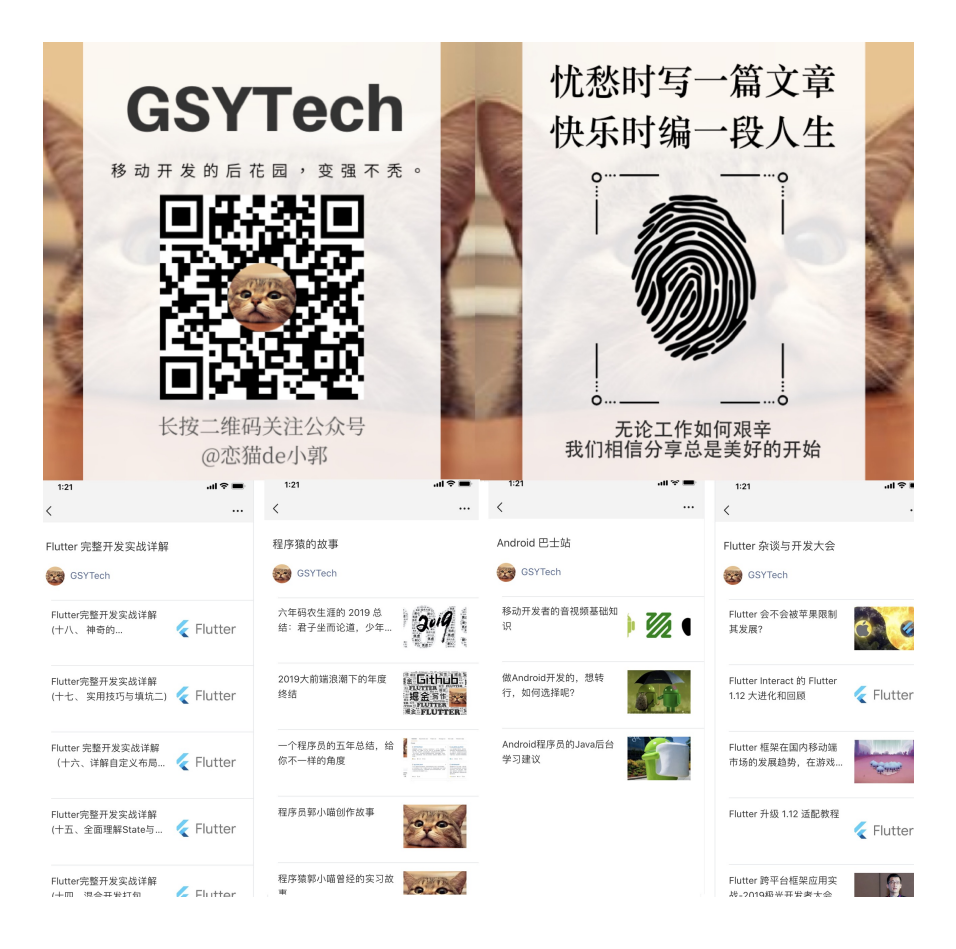

# 一、前言

相信做过移动端视频开发的同学应该了解,想要实现视频从普通播放到全 屏播放的逻辑并不是很简单, 比如在 [GSYVideoPlayer](https://github.com/CarGuo/GSYVideoPlayer) 中的动态全屏切换 效果, 就使用了创建全新的 Surface 来替换实现:

- 创建全新的 Surface , 并将对于的 View 添加到应用顶层的 DecorView 中;
- 在全屏时将新创建的 Surface 并设置到 Player Core ;
- 同步两个 View 的播放状态参数和旋转系统界面;
- 退出全屏时移除 DecorView 中的 Surface, 切换 List Item 中的 Surface 给 Player Core, 同步状态。

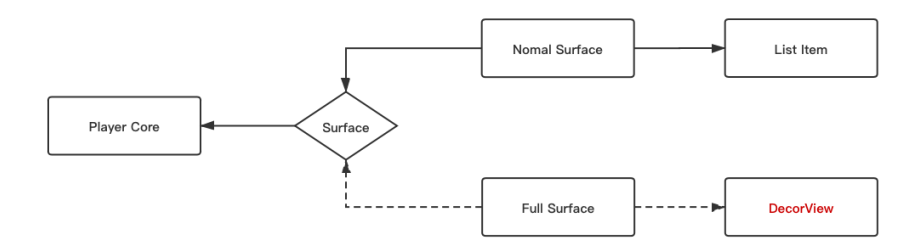

当然,不同的播放内核可能还需要做一些额外操作,但是这一切在 **Flutter** 中就变得极为简单。

事实上 Flutter 中实现全屏切换效果很简单, 后面会一并介绍为什么在 Flut

## 二、实现效果

如下图所示是 Flutter 中实现后的全屏效果, 而实现这个效果的关键就是 跳堆栈就可以了!是的,**Flutter** 中简单地跳⻚⾯就能够实现⽆缝的全屏 切换。
Flutter 跨平台框架应用实战-2019极光开发者大会

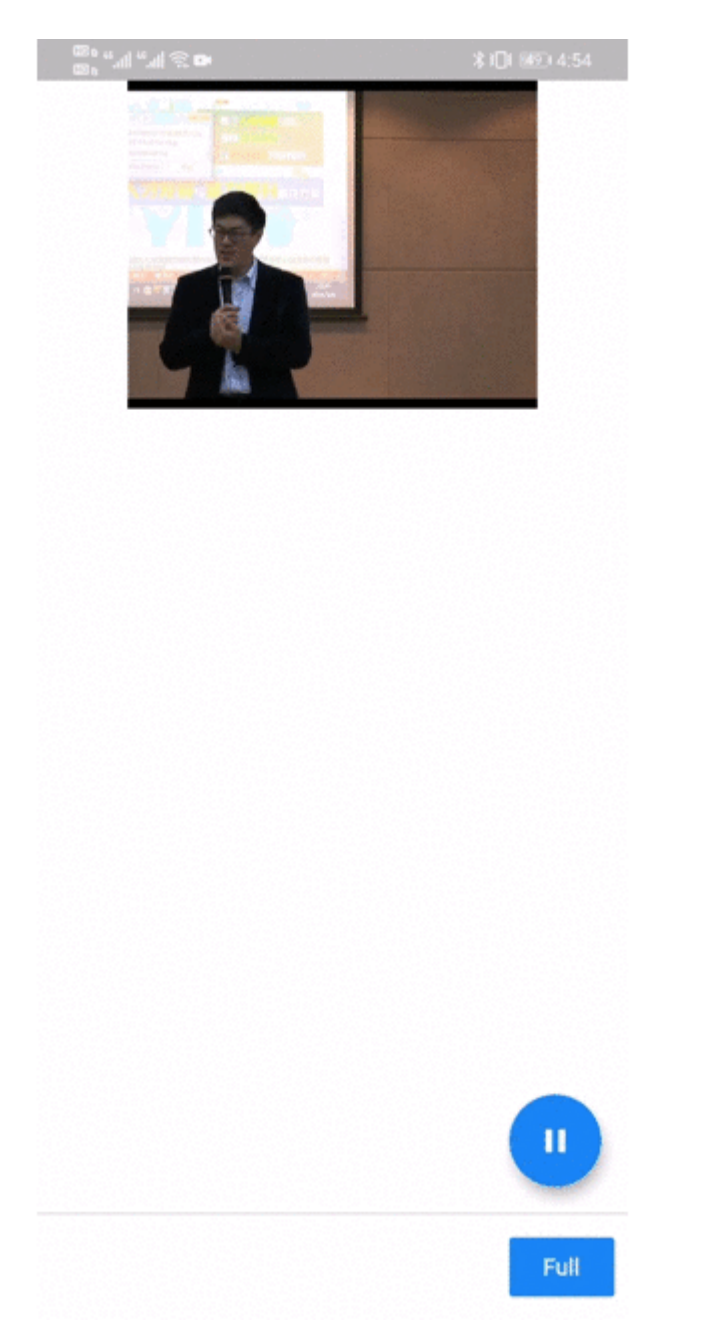

如下代码所示, 首先在正常播放页面下加入官方 video\_player 插件的 VideoPlayer 控件, 并且初始化 VideoPlayerController 用于加载 需要播放的视频并初始化,另外此处还用了 Hero 控件用于实现页面跳 转过渡的动画效果。

```
 @override
  void initState() {
     super.initState();
     _controller = VideoPlayerController.network(
         'https://res.exexm.com/cw_145225549855002')
      ..initialize().then(() \{ // Ensure the first frame is shown after the video 
        setState() \{ \};
       });
  }
 Container(
   height: 200,
   margin: EdgeInsets.only(
        top: MediaQueryData.fromWindow(
                WidgetsBinding.instance.window)
            .padding
            .top),
    color: Colors.black,
    child: _controller.value.initialized
        ? Hero(
            tag: "player",
            child: AspectRatio(
              aspectRatio: _controller.value.aspectRatio,
              child: VideoPlayer(_controller),
            ),
\overline{\phantom{a}} : Container(
            alignment: Alignment.center,
            child: CircularProgressIndicator(),
          ),
 ))
```
如下代码所示, 之后在全屏的页面中同样使用 Hero 控件和 VideoPlayer 控件实现过渡动画和视频渲染。

这里的 VideoPlayerController 可以通过构造方法传递进来, 也可以 通过 InheritedWidget 实现共享传递, 只要是和前面普通播放界面的 controller 是同⼀个即可。

```
Container(
      color: Colors.black,
      child: Stack(
        children: <Widget>[
          Center(
            child: Hero(
               tag: "player",
               child: AspectRatio(
                aspectRatio: widget.controller.value.aspectF
                 child: VideoPlayer(widget.controller),
               ),
            ),
          ),
          Padding(
            padding: EdgeInsets.only(top: 25, right: 20),
            child: IconButton(
               icon: const BackButtonIcon(),
               color: Colors.white,
               onPressed: () {
                 Navigator.pop(context);
               },
             ),
          )
        ],
      ),
     )
```

```
另外在 Flutter 中,只需要通过
SystemChrome.setPreferredOrientations 方法就可以快速实现应用
的横竖屏切换。
```
最后如下代码所示,只需要通过 Navigator 调用页面跳转就可以实现 全屏和⾮全屏的⽆缝切换了。

```
 Navigator.of(context)
                      .push(MaterialPageRoute(builder: (con
                   return VideoFullPage( controller);
                  }));
```
是不是很简单,只需要 VideoPlayer 、 Hero 和 Navigator 就可 以快速实现全屏切换播放的效果,那为什么在 **Flutter** 上可以这样简单的 实现呢?

## 三、实现逻辑

之所以可以如此简单地实现动态化全屏效果,其实主要涉及到 video\_player 插件在 Flutter 上的实现:外接纹理 **Texture** 。

因为 Flutter 中的控件基本上是平台无关的, 而其控件主要是由 Flutter Engine 直接绘制,简单地说就是:原⽣平台仅仅提供了⼀个 **Activity / ViewController** 容器**,** 之后由容器内提供⼀个 **Surface** 给 **Flutter Engine** ⽤户绘制。

所以 Flutter 中控件的渲染堆栈是独立的, 没办法和原生平台直接混合使 ⽤,这时候为了能够在 Flutter 中插⼊原⽣平台的部分功能,**Flutter** 除了 提供了 **PlatformView** 这样的实现逻辑之外,还提供了 **Texture** 作为 外接纹理的⽀持。

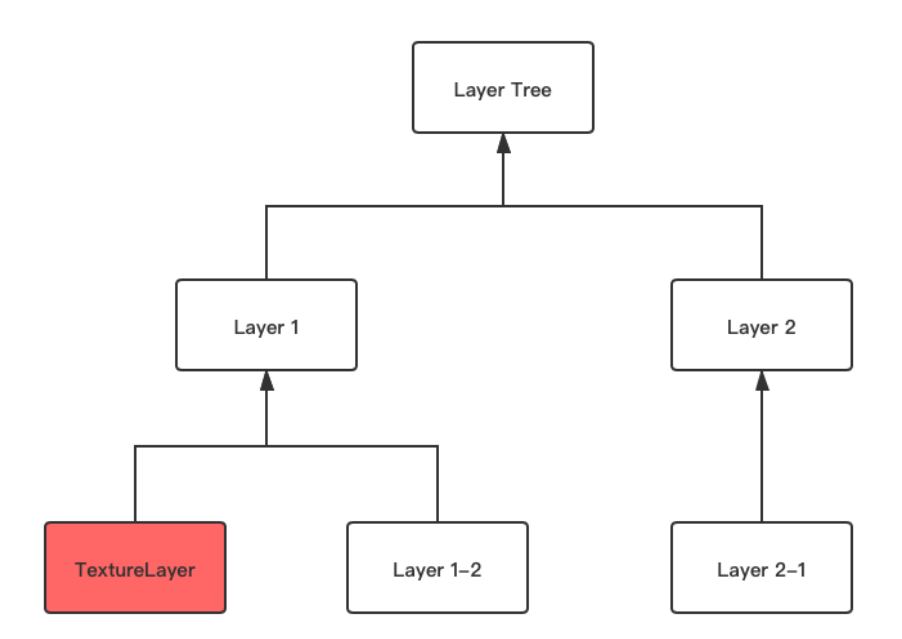

如上图所示,在《Flutter [完整实战详解》](https://juejin.im/user/582aca2ba22b9d006b59ae68/collections) 中介绍过,**Flutter** 的界⾯渲染 是需要经历 **Widget -> RenderObject -> Layer** 的过程,⽽在 Layer 的渲染过程中, 当出现一个 TextureLayer 节点时, 说明这个 节点使用了 Flutter 中的 Texture 控件, 那么这个控件的内容就会由原 生平台提供, 而管理 Texture 主要是通过 textureId 进行识别的。

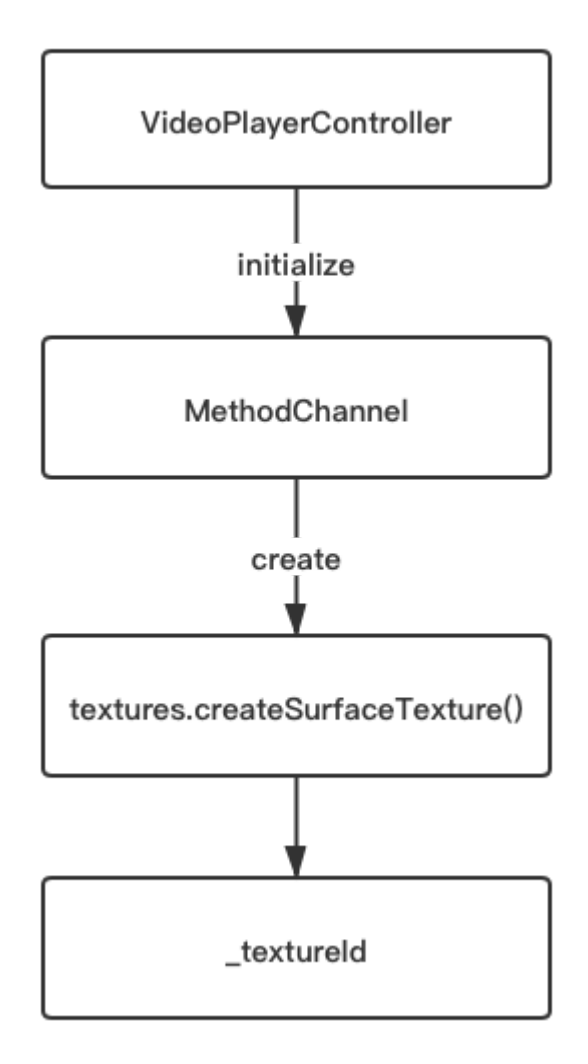

举个例子, 在 Android 原生层中 video\_player 使用的是 exoplayer 播放内核,那么如上图所示, **VideoPlayerController** 会在初始化的 时候通过 **MethodChannel** 和原⽣端通信,之后准备好播放内核和 **Surface** ,最后将对应的 **textureId** 返回到 **Dart** 中。

所以在前面的代码中,需要在全屏和非全屏页面使用同一个 **VideoPlayerController** ,这样它们就具备了同⼀个 **textureId** 。

具备同一个 textureId 后, 那么只要原生层不停止播放, textureId 对应的原生数据就一直处于更新状态,而这时候虽然跳转路 由页面, 但不同的 VideoPlayer 内部的 Texture 控件用的是同一个 VideoPlayerController, 也就是同一个 textureId, 所以它们会 呈现出通用的画面。

如下图所示,这个过程简单总结就是: **Flutter** 和原⽣平台通过 **PixelBuffer** 为介质进⾏交互,原⽣层将数据写⼊ **PixelBuffer** , **Flutter** 通过注册好的 **textureId** 获取到 **PixelBuffer** 之后由 **Flutter Engine** 绘制。

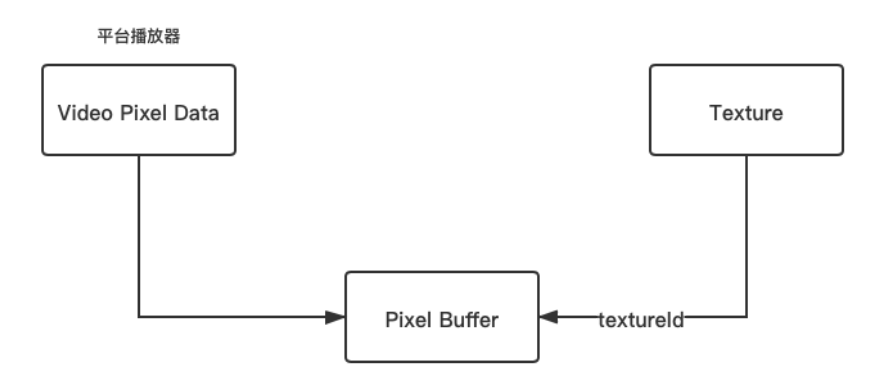

#### 最后需要注意的是,在 **iOS** 上在实现⻚⾯旋转时,

**SystemChrome.setPreferredOrientations** ⽅法可能会出现⽆效,这 个问题在 issue [#23913](https://github.com/flutter/flutter/issues/23913) 和 [#13238](https://github.com/flutter/flutter/issues/13238) 中有提及, 这里可能需要自己多实现 一个原生接口进行兼容, 当然在 [auto\\_orientation](https://pub.flutter-io.cn/packages/auto_orientation) 或者 [orientation](https://pub.flutter-io.cn/packages/orientation) 等第三 方库也进行了这方面的兼容。

另外 **iOS** 的⻚⾯旋转还确定是否打开了旋转配置的开关。

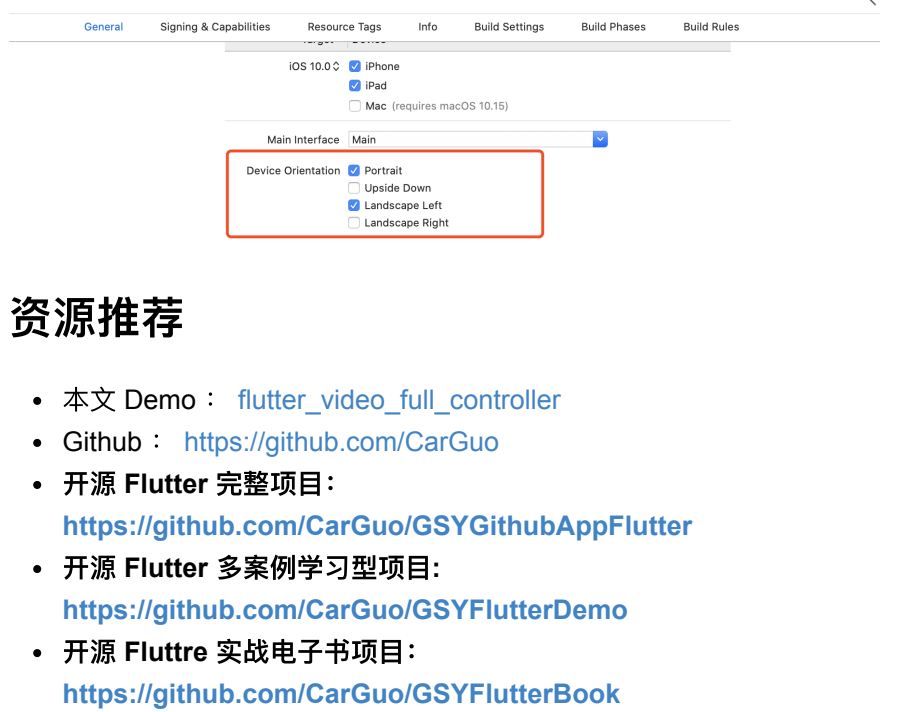

• 开源 React Native 项目: <https://github.com/CarGuo/GSYGithubApp>

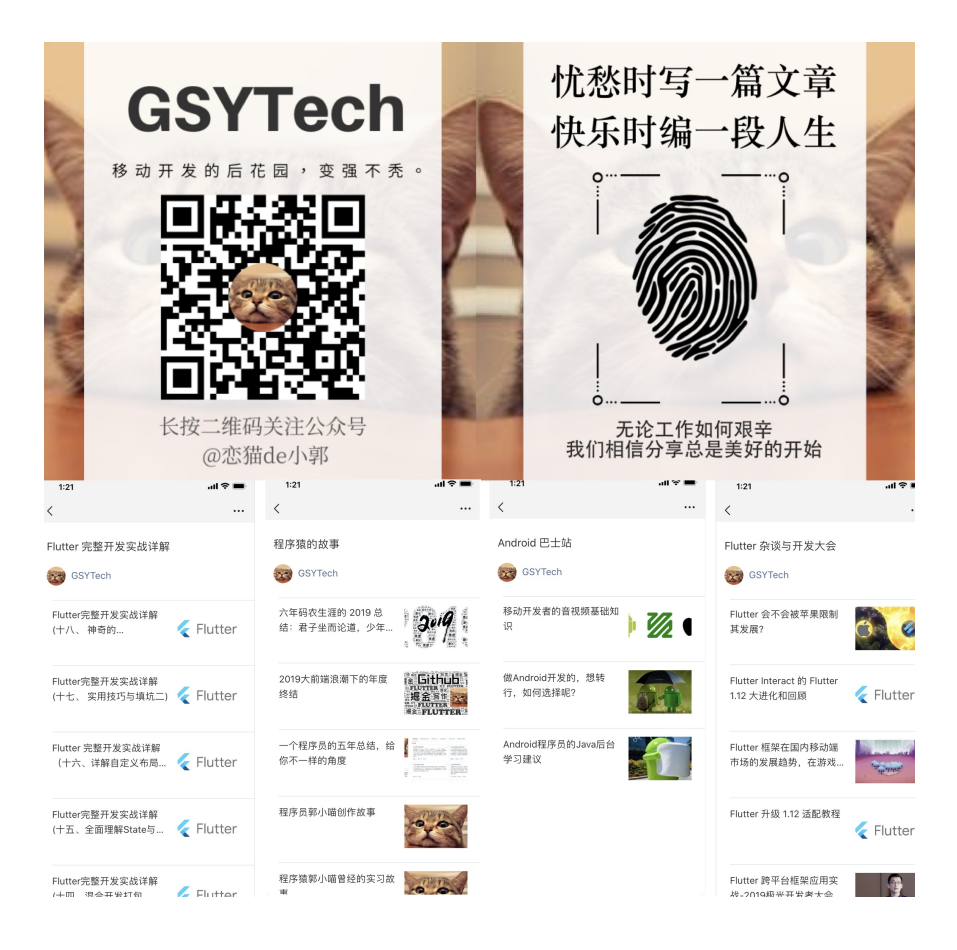

事情是这样的,由于近期 Flutter 发布了 1.17 的稳定版,按照"惯例"开 始着手把生产项目升级到 1.12.13+hotfix.9 版本, 在升级适配完成之 后, 一个突如其来的 Bug 让我陷入了沉思。

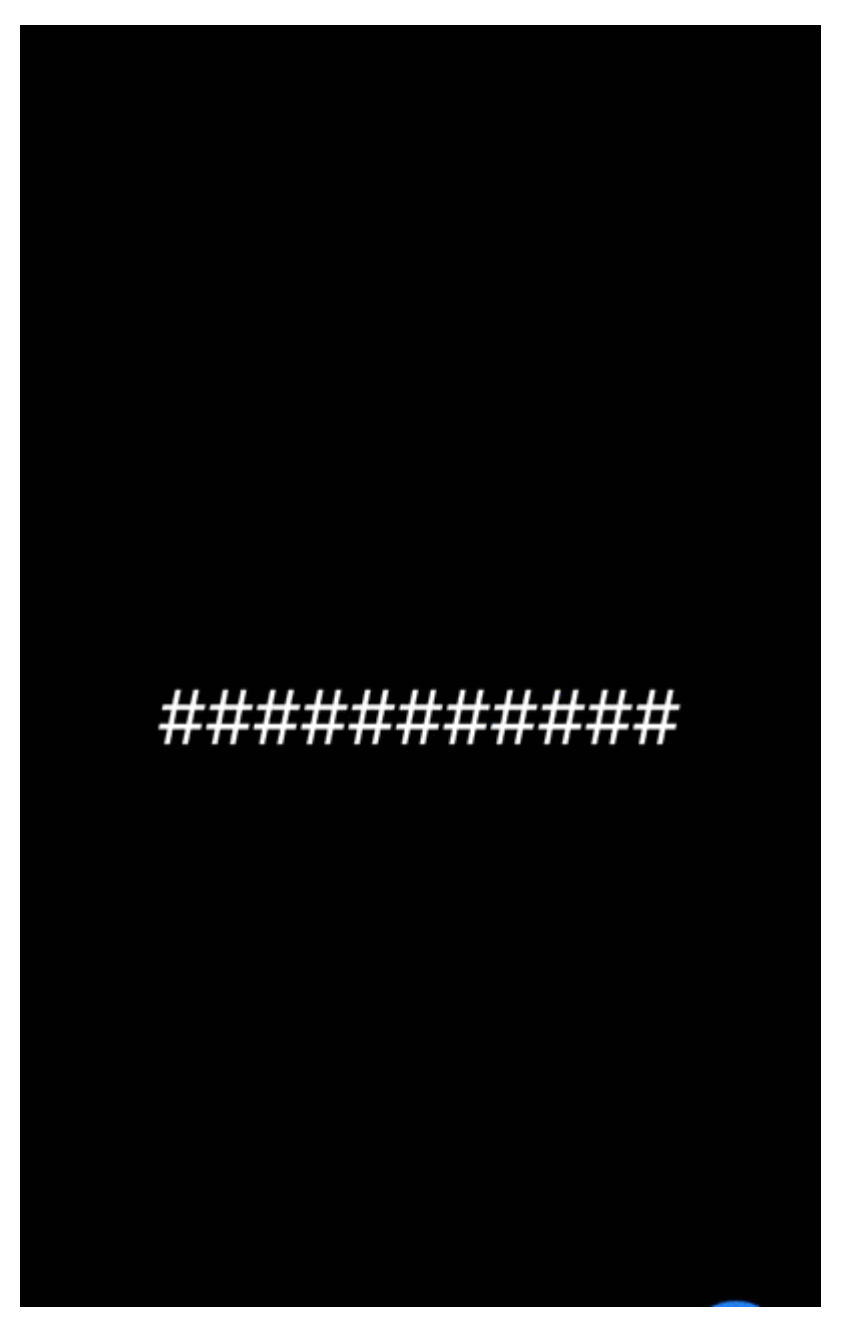

如上图所示,可以看到在键盘 B 页面打开后, 退回上一个页面 A 时键盘 已经收起,但是原先键盘所在的区域在 A 页面变成了空白, 而 A 页面内 容也被 resize 成了键盘弹出后的大小。

## **1**、**Scaffold**

针对这个问题,⾸先想到的 **Scaffold** 的 **resizeToAvoidBottomInset** 属性。

```
在 Flutter 中 Scaffold 默认情况下 resizeToAvoidBottomInset 为
true ,当 resizeToAvoidBottomInset 为 true 时, Scaffold
内部会将 mediaQuery.viewInsets.bottom 参与到
BoxConstraints 的⼤⼩计算,也就是键盘弹起时调整了内部的
bottom 位置来迎合键盘。
```

```
但是问题发送在 A 界⾯,这时候键盘已经收
起, mediaQuery.viewInsets.bottom 应该更新为 0, 那为何界面没
有产⽣应有的更新呢?
```
## **2**、**MediaQuery**

那么猜测问题可能出现在 MediaQuery 上。

从源码我们得知 **MediaQuery** 是⼀个 **InheritedWidget** ,它会往下 共享对应的 MediaQueryData , 在 MediaQueryData 中保存了各种设 备的信息,比如 size 、 devicePixelRatio 、 textScaleFactor 、 viewPadding 以及 viewInsets 等。

那 viewInsets 是什么的呢? 官方的解释是:

"可以被系统显示的区域,通常是和设备的键盘等相关,当键盘弹出 时 viewInsets.bottom 对应的就是键盘的顶部。"

那上⾯的 bug 看起来可能就是 Scaffold 的 viewInsets.bottom 在 键盘收起来时没有正常重置。

### **3**、**Window**

那这里首先我们要知道 MediaQuery 的 viewInsets 是怎么被设置 的?

通过分析源码可以知道 **MediaQuery** 的 **MediaQueryData** 来源于 **WidgetsBinding.instance.window**, 默认是在 MaterialApp 的 \_MediaQueryFromWindow 中被设置:

```
 @override
 void didChangeMetrics() {
   setState(() {
    // The properties of window have changed. We use them
    // function, so we need setState(), but we don't cach
  });
 }
 @override
 Widget build(BuildContext context) {
   return MediaQuery(
     data: MediaQueryData.fromWindow(WidgetsBinding.instan
     child: widget.child,
  );
 }
```
如上代码可以看到 MediaQuery 的 MediaQueryData 是来源于 Window ,并且这⾥还注册了 WidgetsBindingObserver 的 didChangeMetrics 回调, 也就是当 window 改变时, 调用 setState 来更新 MediaQuery 中的 MediaQueryData 。

```
⽽在 MediaQueryData.fromWindow 中, viewInsets 是通过将
window.viewInsets 和 window.devicePixelRatio 相除后得到的
像素密度值。
```

```
viewInsets = EdgeInsets.
fromWindowPadding(window.viewInsets, window.devicePixelRati
```

```
那 Window 的值⼜是哪⾥来的?
```
其实 **Window** 的值来源于 **Flutter Engine**,在键盘弹出时 **Flutter Engine** 会通过 **\_updateWindowMetrics** ⽅法更新 **Window** 数据,并 执⾏ **window.onMetricsChanged** 和 **window.\_onMetricsChangedZone** ⽅法。

其中 **onMetricsChanged** 回调最终会触发 **handleMetricsChanged** ⽅法,从⽽执⾏ **scheduleForcedFrame()** 更新界⾯和 **observer.didChangeMetrics();** 通知 **MaterialApp** 中的 **MediaQueryData** 更新。

```
@pragma('vm:entry-point')
// ignore: unused element
void _updateWindowMetrics(
   double devicePixelRatio,
   double width,
   double height,
   double depth,
   double viewPaddingTop,
   double viewPaddingRight,
   double viewPaddingBottom,
   double viewPaddingLeft,
   double viewInsetTop,
   double viewInsetRight,
   double viewInsetBottom,
   double viewInsetLeft,
   double systemGestureInsetTop,
   double systemGestureInsetRight,
   double systemGestureInsetBottom,
   double systemGestureInsetLeft,
) {
  window
     .._devicePixelRatio = devicePixelRatio
     .._physicalSize = Size(width, height)
     .._physicalDepth = depth
     .._viewPadding = WindowPadding._(
         top: viewPaddingTop,
         right: viewPaddingRight,
         bottom: viewPaddingBottom,
         left: viewPaddingLeft)
     .._viewInsets = WindowPadding._(
         top: viewInsetTop,
         right: viewInsetRight,
         bottom: viewInsetBottom,
         left: viewInsetLeft)
    \ldots padding = WindowPadding. (
         top: math.max(0.0, viewPaddingTop - viewInsetTop),
        right: math.max(0.0, viewPaddingRight - viewInsetR:
         bottom: math.max(0.0, viewPaddingBottom - viewInset
        left: math.max(0.0, viewPaddingLeft - viewInsetLeft
     .._systemGestureInsets = WindowPadding._(
         top: math.max(0.0, systemGestureInsetTop),
         right: math.max(0.0, systemGestureInsetRight),
         bottom: math.max(0.0, systemGestureInsetBottom),
         left: math.max(0.0, systemGestureInsetLeft));
   _invoke(window.onMetricsChanged, window._onMetricsChanged
}
```
所以可以看到,当键盘弹出和收起时, Engine 会更新 Window 的数 据, Window 触发界⾯绘制更新,同时更新 MaterialApp 中的 MediaQueryData 。

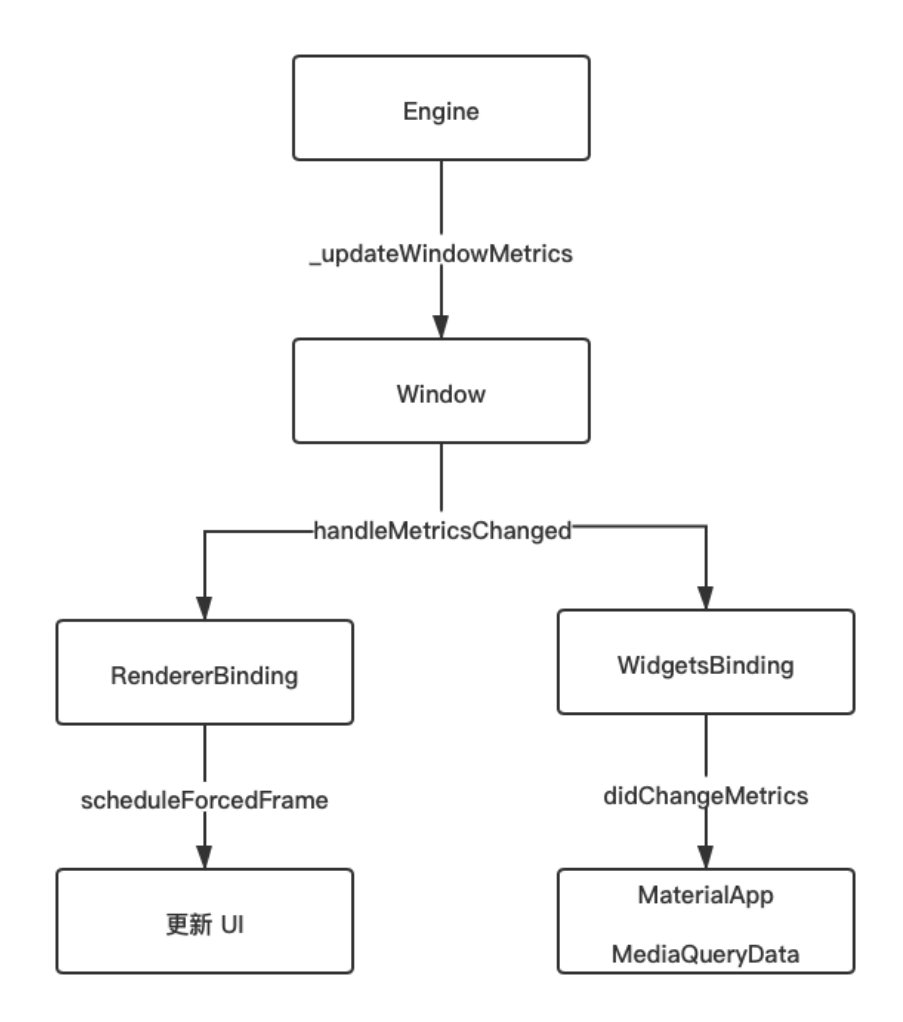

### **4**、**Route**

那按照这个情况,不可能出现上述键盘导致空白区域的问题,那问题**可能** 就是出现在 **Scaffold** 使⽤的 **MediaQueryData** 没有更新。

这时候我突然想起,之前为了锁定页面的字体大小不跟随系统缩放,我在 路由层使用了 MediaQueryData.fromWindow 复制一份 MediaQuery, 问题很可能出在这里:

```
Navigator.of(context).push(new CupertinoPageRoute(builder: 
    return MediaQuery(
      data:MediaQueryData.fromWindow(WidgetsBinding.instand
                           .copyWith(textScaleFactor: 1),
                   child: Page2(), );
    }));
```
不过这也不对,出现问题的是有键盘的 B 页面返回到没有键盘的 A 页 面, 这时候 A 页面已经打开, 那之前打开 A 页面的 WidgetsBinding.instance.window 应该是对的, 而 A 页面所在的 **CupertinoPageRoute** 的 **builder** ⽅法,不可能在键盘 **B** ⻚⾯打开 时再次被执行才对?

但是在经过调试后震惊的发现, 程序在进入 B 页面弹出键盘后, 居然会触 发了 A 页面 CupertinoPageRoute 的 builder 方法重新执行。

能够在跨页面触发更新,第一个想到的就是全局的状体管理框架,因为应 用需要全局切换*主题、多语言和用户信息共享*等,在应用的顶层一般会通 过状体管理框架往下共享和管理这些信息。

由于原本项目比较复杂,所以重新做了一个简单的测试 Demo, 并且引入 比较简单的 ScopedModel 框架管理, 然后在打开有键盘的 B 页面后执 行延时一会执行 notifyListeners();, 发现果然出现了同样的问题。

```
 return ScopedModel(
  model: t,
  child: ScopedModelDescendant<TestModel>(
     builder: (context, child, model) {
       return MaterialApp(
         title: 'Flutter Demo',
         theme: ThemeData(
           primarySwatch: Colors.blue,
         ),
         home: MyHomePage(title: 'Flutter Demo Home Page
       );
     },
  ),
 );
```
### **5**、**Navigator**

这里不禁就有疑问, 为什么 MaterialApp 的更新会导致 PageRoute 重新 builder 呢?

这就涉及 Navigator 的相关逻辑, 我们常用的 Navigator 其实是一 个 StatefulWidget ,当 MaterialApp 被更新时,可以看到在 NavigatorState 的 didUpdateWidget 回调中会调用 \_history 里所有路由的 changedExternalState() 方法。

```
 @override
  void didUpdateWidget(Navigator oldWidget) {
    super.didUpdateWidget(oldWidget);
    if (oldWidget.observers != widget.observers) {
      for (NavigatorObserver observer in oldWidget.observer
       observer. navigator = null;
      for (NavigatorObserver observer in widget.observers) 
        assert(observer.navigator == null);
        observer._navigator = this;
      }
    }
    for (Route<dynamic> route in _history)
     route.changedExternalState();
  }
```
而 changedExternalState 执行后会调用 forceRebuildPage 将路 由里的 page 清空, 这样自然下次 Route 在 build 时触发的 PageRoute 重新 builder 方法。

```
 @override
  void changedExternalState() {
    super.changedExternalState();
    if (_scopeKey.currentState != null)
      scopeKey.currentState. forceRebuildPage();
  }
·····
  void _forceRebuildPage() {
    setState(() {
      \anglepage = null;
    });
  }
```
所以回归到最初的问题: 这个 bug 首先是因为不规范使用了

**MediaQueryData.fromWindow(WidgetsBinding.instance.window)** ,之后⼜恰好在有键盘的⻚⾯打开后触发了 **MaterialApp** 的更新,导  $\overline{X}$  **PageRoute 重新 builder**, 使得没有键盘的 Scaffold 使用 了弹出键盘的 **viewInsets.bottom** 。

所以这⾥只需要将 **MediaQueryData.fromWindow** 换成 **MediaQuery.of(context)** 就可以解决问题,⽽当在没有 **context** 或者需要直接使⽤ **MediaQueryData.fromWindow** 时,那⼀定要搭配上 **WidgetsBindingObserver.didChangeMetrics** 配合更新。

```
 Navigator.of(context).push(new CupertinoPageRoute(build
   return MediaQuery(
     data:MediaQuery.of(context)
         .copyWith(textScaleFactor: 1),
     child: Page2(), );
 }));
```
最后说一句,虽然这个 bug 并不复杂,但是恰好能带出挺多经常忽略的知 识点,所以长篇介绍这么多,也希望这样的 bug 解决思路,可以帮助到大 家在日常开发过程中解决更多问题。

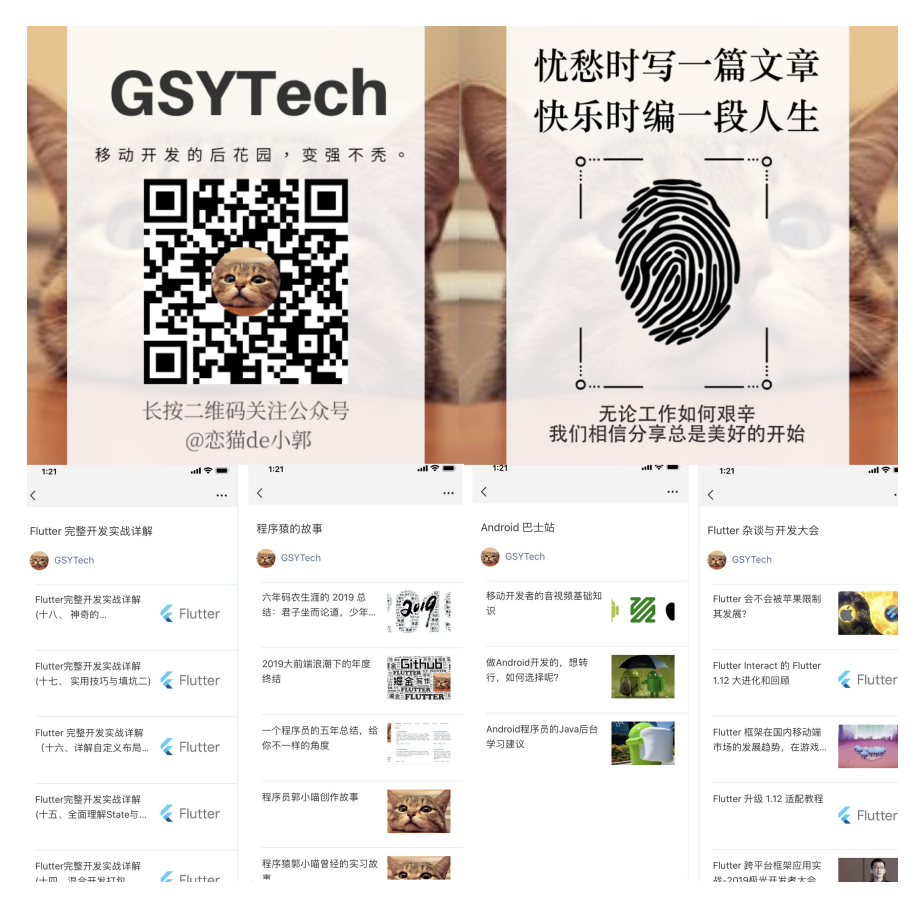

我们都知道在 Flutter 中可以通过 fontFamily 来引入第三方字体, 例 如通常会将 svg 图标转换为 iconfont.ttf 来实现矢量图标的入, 而 一般情况下我们是不会设置 fontFamily 来使用第三方字体, 那默认情 况下 Flutter 使用的是什么字体呢?

会出现这个疑问,是因为有⼀天设计给我发了下⾯那张图,问我 *"*为什么 应⽤在苹果平台上的英⽂使⽤的是 *PingFang SC* 字体⽽不是 *.SF UI Display "* ? 正如下图所示,它们的 *G* 字⺟在显示效果上会有所差异, 比如 平方的 G 有明显的转折线。

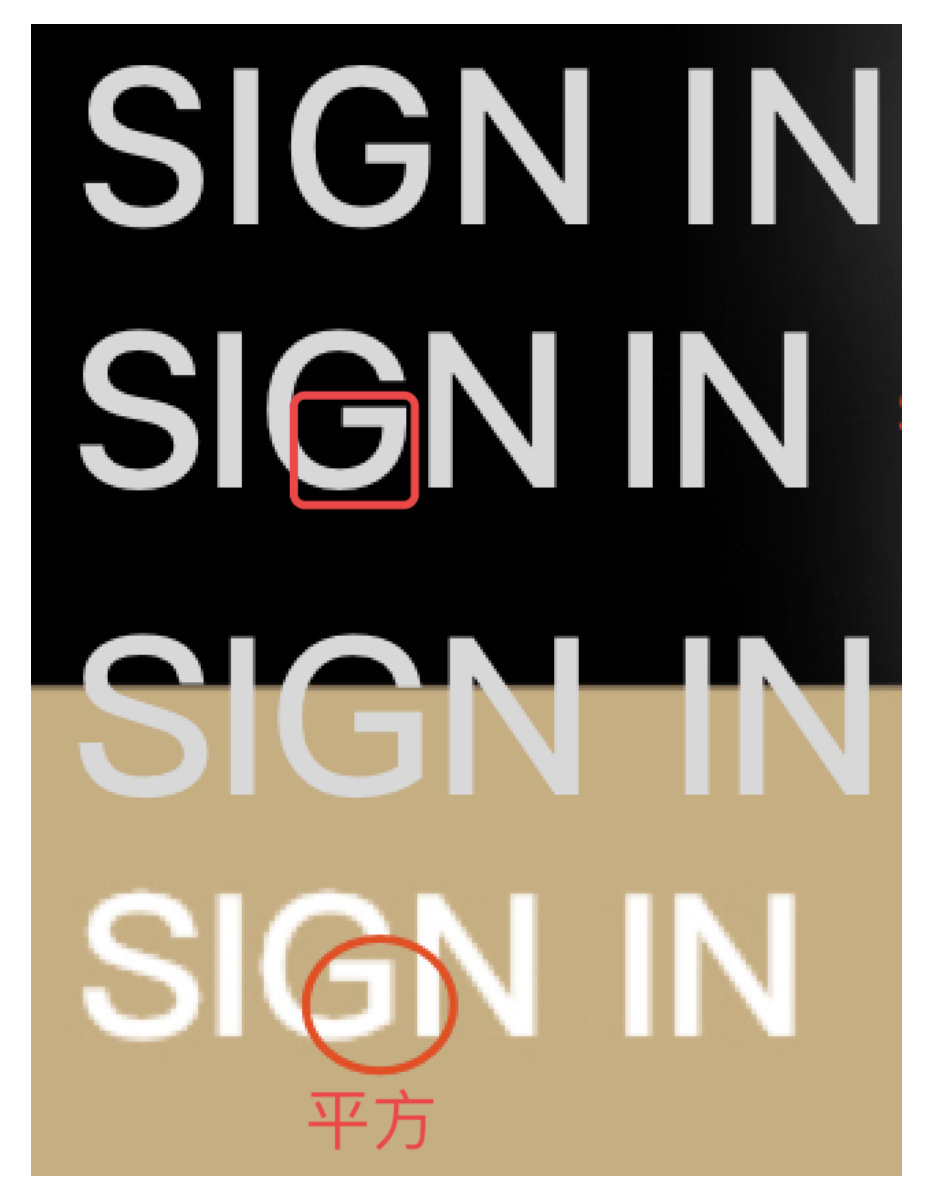

#### 这时候我不禁产⽣的好奇,在 **Flutter** 中引擎默认究竟是如何选择字体?

通过官方解释, 在 typography.dart 源码中可以看到,

- Flutter 默认在 Android 上使用的是 Roboto 字体;
- 在 iOS 上使用的是 .SF UI Display 或者 .SF UI Text 字体。

The default font on Android is Roboto and on iOS it is .SF UI Display or .SF UI Text (SF meaning San Francisco). If you want to use a different font, then you will need to add it to your app.

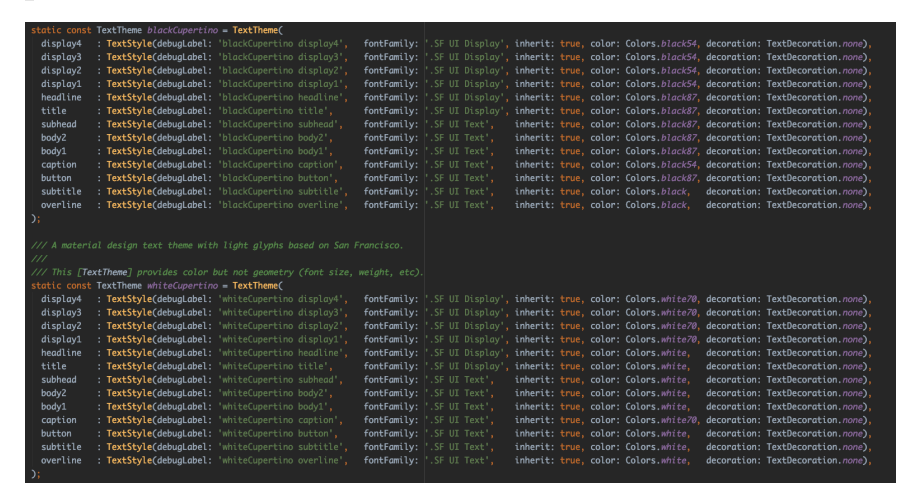

那理论上在 iOS 使用的就是 .SF UI Display 字体才对,因为如下源 码所示, 在 Typography 中当 platform 是 iOS 时, 使用的就是 Cupertino 相关的 TextTheme ,⽽ Typography 中的 white 和 black 属性最终会应⽤到 ThemeData 的 defaultTextTheme 、 defaultPrimaryTextTheme 和 defaultAccentTextTheme 中, 所以 应该是使⽤ .SF 相关字体才会,为什么会显示的是 PingFang SC 的 效果?

```
 factory Typography({
    TargetPlatform platform = TargetPlatform.android,
    TextTheme black,
   TextTheme white,
   TextTheme englishLike,
    TextTheme dense,
    TextTheme tall,
  }) {
   assert(platform != null || (black != null \& white != n switch (platform) {
      case TargetPlatform.iOS:
        black ??= blackCupertino;
        white ??= whiteCupertino;
        break;
      case TargetPlatform.android:
      case TargetPlatform.fuchsia:
        black ??= blackMountainView;
       white ??= whiteMountainView;
    }
    englishLike ??= englishLike2014;
    dense ??= dense2014;
    tall ??= tall2014;
    return Typography._(black, white, englishLike, dense, t
  }
```
为了搞清不同系统上字体的区别,在查阅了资料后可知:

- 默认在 iOS 上:
	- 中⽂字体: PingFang SC
	- **英文字体: .SF UI Text 、 .SF UI Display**
- 默认在 Android 上:
	- 中⽂字体: Source Han Sans / Noto
		- 英文字体: Roboto

也就是就 iOS 上除了 .SF 相关的字体外,还有 PingFang 字体的存 [在,这时候我突然想起在之前的](https://juejin.im/post/5d6cb579f265da03da24aeb9#heading-10)《Flutter完整开发实战详解(十七、 实用 技巧与填坑二)》 中,因为国际化多语言在 .SF 会出现显示异常, 所以 使⽤了 fontFamilyFallback 强⾏指定了 PingFang SC 。

```
 getCopyTextStyle(TextStyle textStyle) {
   return textStyle.copyWith(fontFamilyFallback: ["PingFan
 }
```
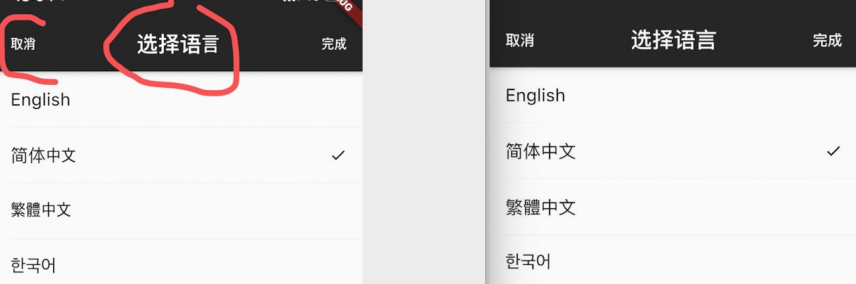

终于破案了,因为当 fontFamily 没有设置时, 就会使用 fontFamilyFallback 中的第一个值将作为首选字体, 而在 fontFamilyFallback 中是顺序匹配的,当 fontFamily 和 fontFamilyFallback 两者都不提供, 则将使用默认平台字体。

而在 1.12.13 版本下测试发现 .SF 导致的问题已经修复了, 所以只需要 将 fontFamilyFallback 相关的代码去除即可。

#### 那在 **iOS** 上使⽤ **.SF** 字体有什么好处? 按照⽹络上的说法是:

SF Text 的字距及字母的半封闭空间, 比如 "a"! 上半部分会 更大,因其可读性更好,适用于更小的字体; SF Display 则适用 于偏大的字体。具体分水岭就是 20pt , 即字体小于 20pt 时用 Text ,⼤于等于 20pt 时⽤ Display 。

更棒的是由于 SF 属于动态字体, Text 和 Display 两种字体 族是系统动态匹配的,也就是说你不用费心去自己手动调节,系统 ⾃动根据字体的⼤⼩匹配这两种显示模式。

那能不能在 Android 上也使用 .SF 字体呢? 按照官方的说法:

- 在使用 Material package 时, 在 Android 上使用的是 · Roboto font· ,⽽ iOS 使⽤的是 San Francisco font(SF) ;
- 在使用 Cupertino package 时, 默认主题始终使用 San Francisco font(SF) ;

但是因为 **San Francisco font license** 限制了该字体只能在 **iOS**、 **macOS** 或 **tvOS** 上运⾏使⽤,所以如果使⽤了 **Cupertino** 主题的话,在 **Android** 上运⾏时使⽤ **fallback font**。

所以你觉得能不能在 Android 上使用?

最后再补充下, 在官方的 [architecture](https://github.com/flutter/flutter/wiki/The-Engine-architecture) 中有提到, 在 Flutter 中的文本呈现 逻辑是有分层的,其中:

- 衍生自 Minikin 的 libtxt 库用于字体选择,分隔行等;
- HartBuzz 用干字形选择和成型;
- Skia作为 渲染 / GPU后端;
- 在 Android / Fuchsia 上使用 FreeType 渲染, 在 iOS 上使用 CoreGraphics 来渲染字体 。

那读完本篇,你奇奇怪怪的知识点有没有增加?

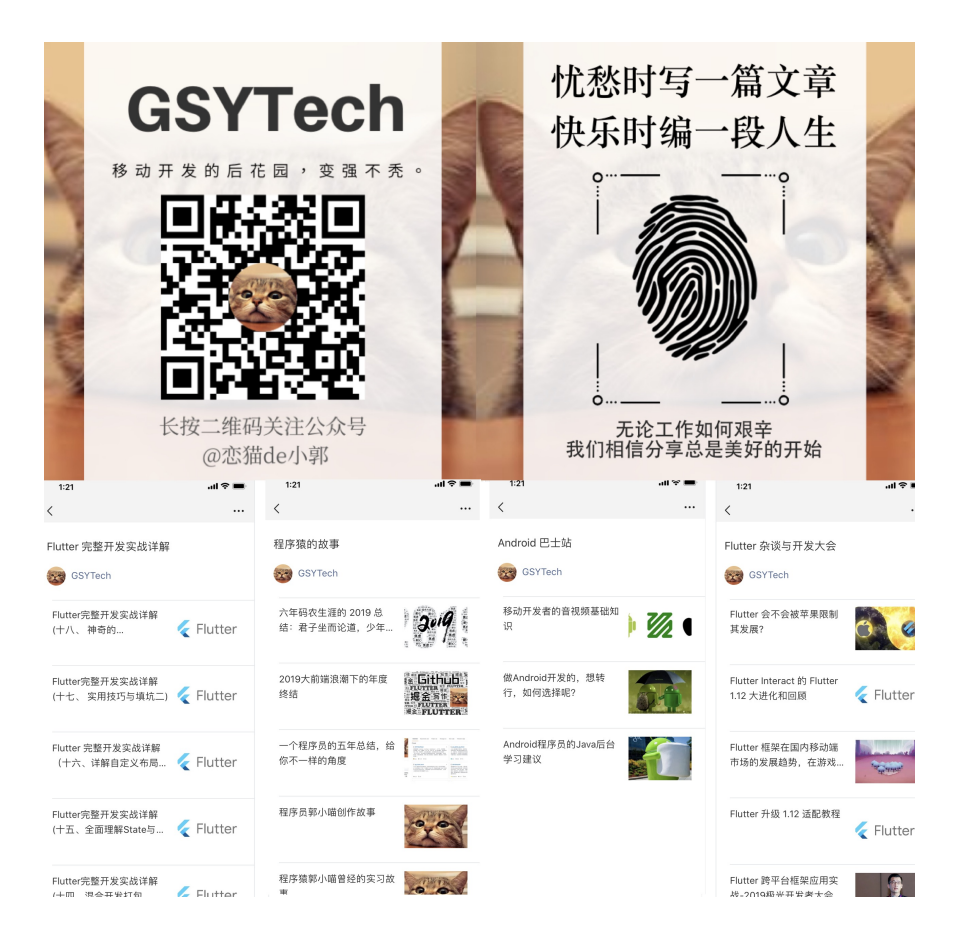

本篇将带你深入理解 Flutter 开发过程中关于字体和文本渲染的"冷"知识, 帮助你理解和增加关于 Flutter 中字体绘制的"无用"知识点。

毕竟此类相关的内容太少了

首先从一个简单的文本显示开始,如下代码所示,运行后可以看到界面内 出现了一个H 字母, 它的 fontSize 是 100, Text 被放在一个高度 为 **200** 的 Container 中,然后如果这时候有⼈问你: **Text** 显示 H 字母需要占据多大的高度,你知道吗?

```
 @override
  Widget build(BuildContext context) {
     return Scaffold(
       backgroundColor: Colors.black,
       body: Container(
         color: Colors.lime,
         alignment: Alignment.center,
         child: Container(
           alignment: Alignment.center,
           child: Container(
             height: 200,
             alignment: Alignment.center,
             child: new Row(
               children: <Widget>[
                 Container(
                    child: new Text(
                      "H",
                      style: TextStyle(
                       fontSize: 100,
                     ),
                   ),
                 ),
                 Container(
                   height: 100,
                   width: 100,
                   color: Colors.red,
) ],
             ),
\overline{\phantom{a}} ),
      ),
    );
  }
```
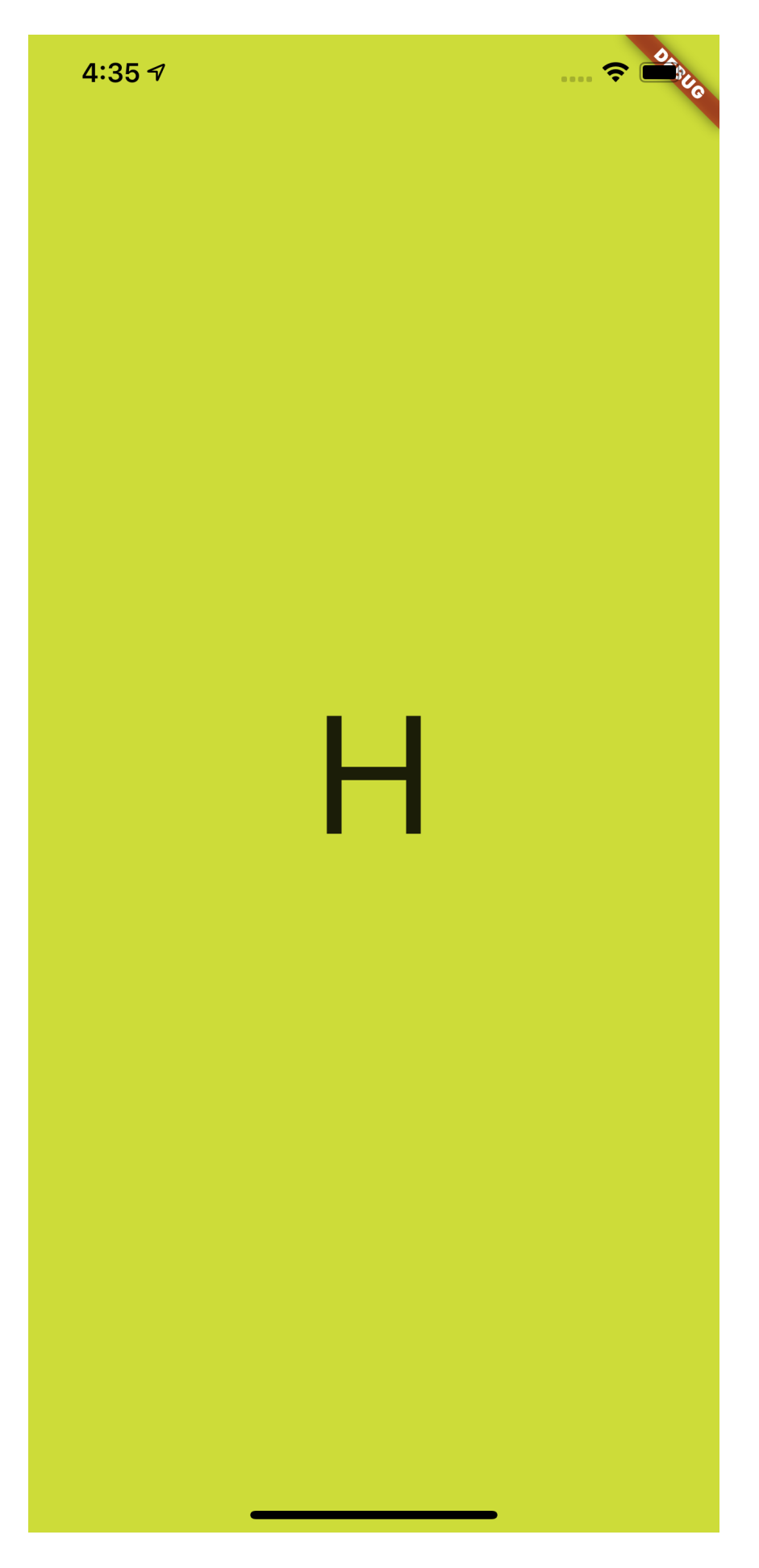

## ⼀、**TextStyle**

```
如下代码所示,为了解答这个问题, 首先我们给 Text 所在的
Container 增加了一个蓝色背景, 并增加一个 100 * 100 大小的红
色小方块做对比。
```

```
@override
   Widget build(BuildContext context) {
     return Scaffold(
       backgroundColor: Colors.black,
       body: Container(
         color: Colors.lime,
         alignment: Alignment.center,
         child: Container(
           alignment: Alignment.center,
           child: Container(
             height: 200,
             alignment: Alignment.center,
             child: new Row(
                mainAxisAlignment: MainAxisAlignment.center,
                children: <Widget>[
                  Container(
                    color: Colors.blue,
                    child: new Text(
                      "H",
                      style: TextStyle(
                        fontSize: 100,
                      ),
                    ),
                  ),
                  Container(
                    height: 100,
                   width: 100,
                    color: Colors.red,
) ],
             ),
           )
         ),
       ),
     );
   }
```
结果如下图所示,可以看到 **H** 字⺟的上下有着⼀定的 padding 区域, 蓝色 Container 的大小明显超过了 100, 但是黑色的 H 字母本身并没 有超过红色小方块, 那蓝色区域的高度是不是 Text 的高度, 它的大小 又是如何组成的呢?

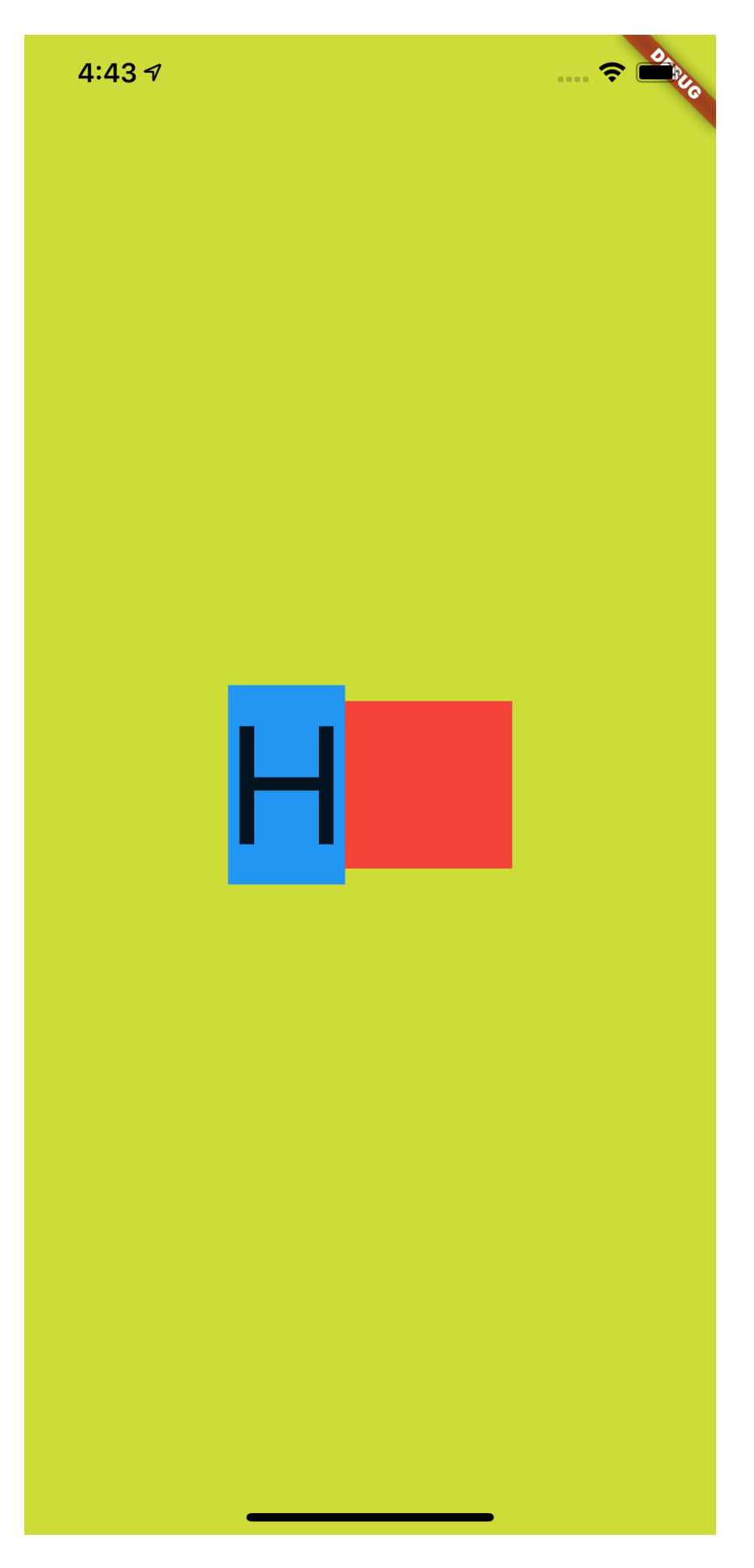

事实上,前面的蓝色区域是字体的行高,也就是 line height, 关于这个 行高, 首先需要解释的就是 TextStyle 中的 height 参数。

默认情况下 height 参数是 null ,当我们把它设置为 **1** 之后,如 下图所示,可以看到蓝色区域的高度和红色小方块对齐,变成了 100 的高 度,也就是⾏⾼变成了 **100** ,⽽ **H** 字⺟完整的显示在蓝⾊区域内。

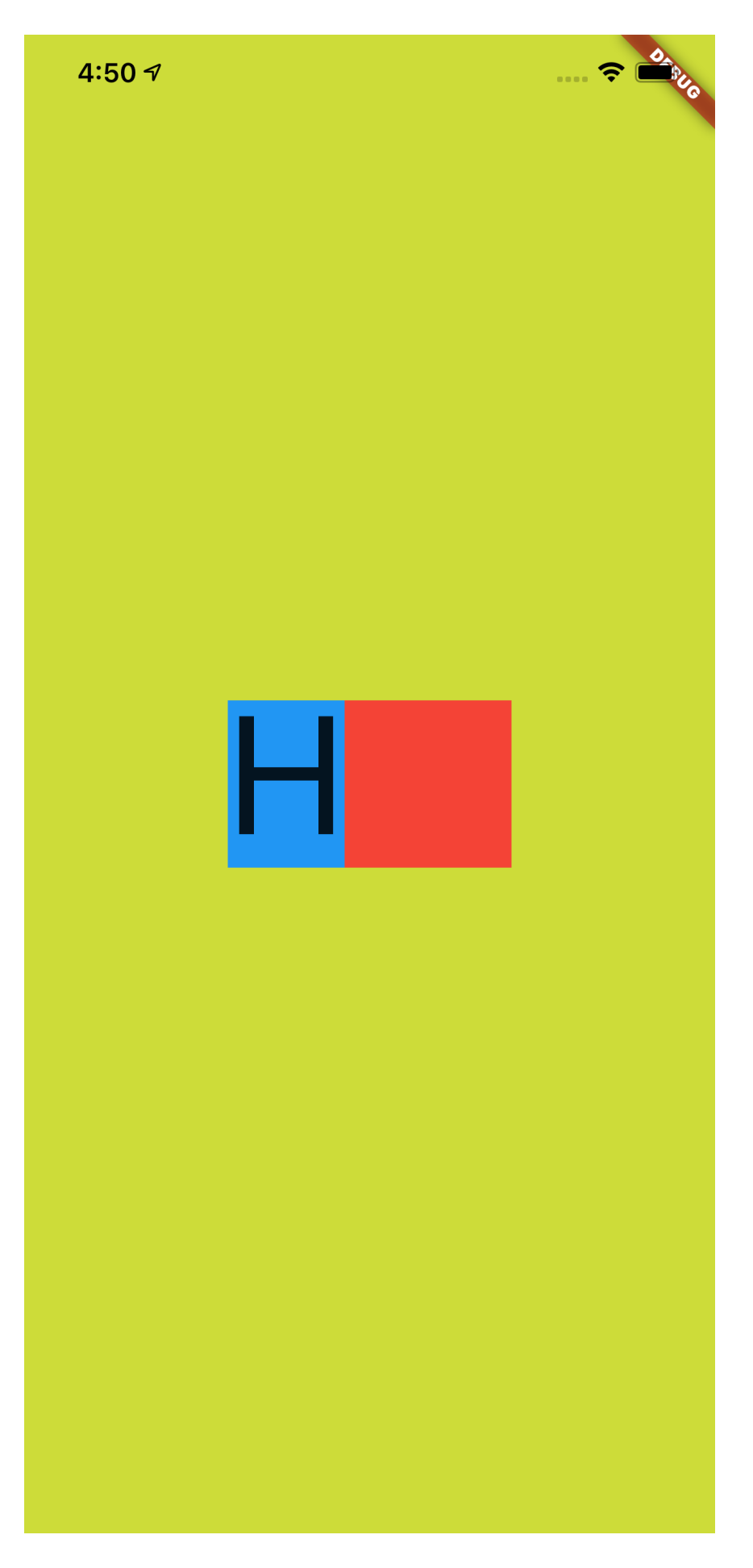

那 height 是什么呢?根据文档可知, 首先 TextStyle 中的 height 参数值在设置后,其效果值是 fontSize 的倍数:

- 当 height 为空时, 行高默认是使用字体的量度(这个量度后面会 有解释);
- 当 height 不是空时, 行高为 height \* fontSize 的大小;

如下图所示,蓝色区域和红色区域的对比就是 height 为 null 和 1 的对比高度。

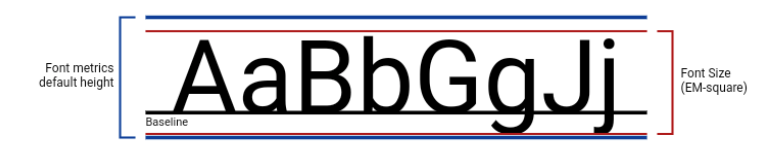

另外上图的 BaseLine 也解释了:为什么 fontSize 为 100 的 **H** 字 母,不是充满高度为 100 的蓝色区域。

根据上图的示意效果, 在 height 为 1 的红色区域内, H 字母也应该是 显示在基线之上, 而基线的底部区域是为了如 g 和 j 等字母预留, 所以如 下图所示, 在 Text 内加入 g 字母并打开 Flutter 调试的文本基线显示, 由 Flutter 渲染的绿色基线也可以看到符合我们预期的效果。

忘记截图由 g 的了, 脑补吧。

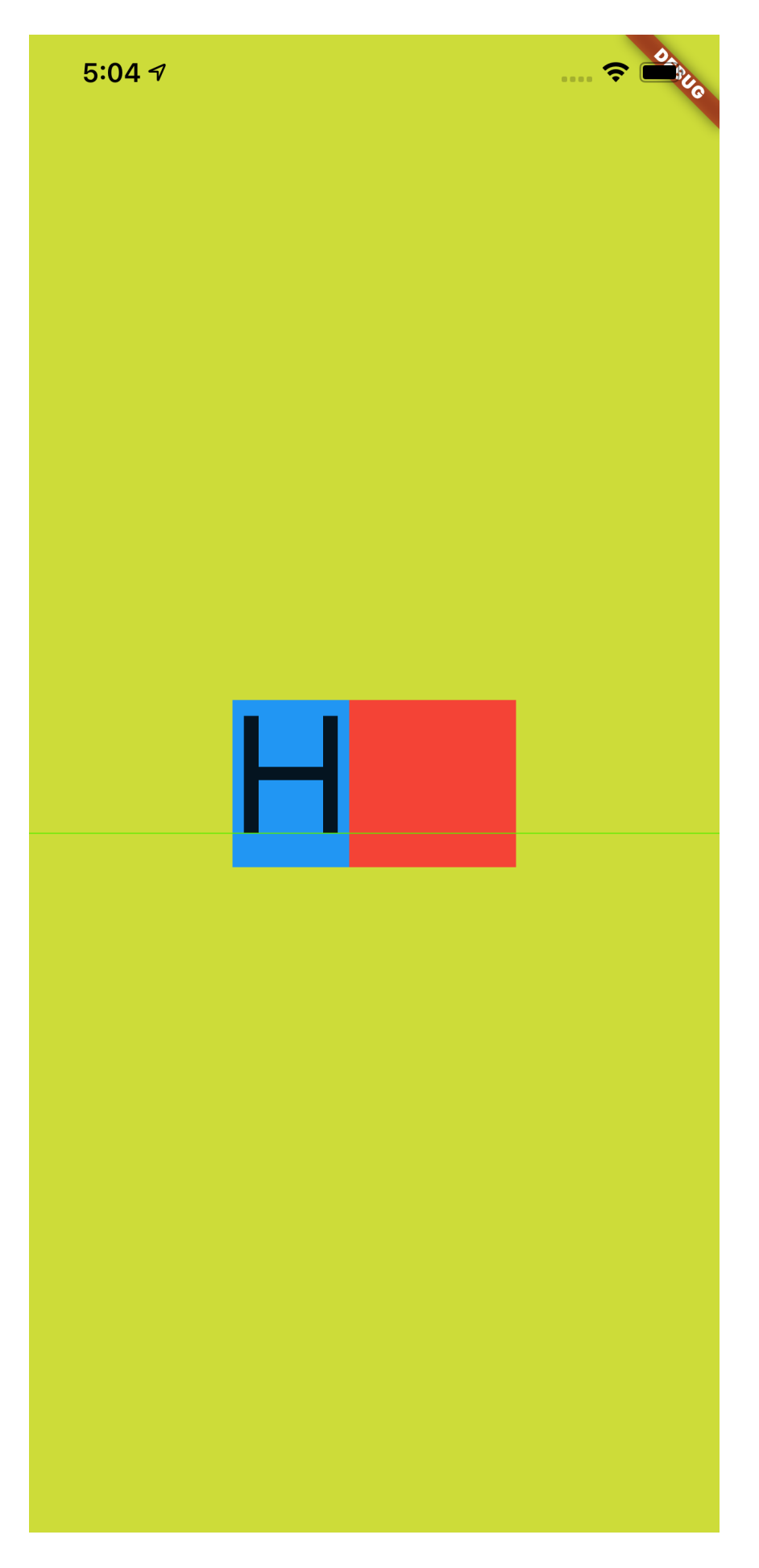

接着如下代码所示, 当我们把 height 设置为 2 , 并且把上层的高度 为 200 的 Container 添加一个紫色背景, 结果如下图所示, 可以看到 蓝⾊块刚好充满紫⾊⽅块,因为 fontSize 为 **100** 的⽂本在 **x2** 之后恰 好⾼度就是 **200**。

```
@override
   Widget build(BuildContext context) {
     return Scaffold(
       backgroundColor: Colors.black,
       body: Container(
         color: Colors.lime,
         alignment: Alignment.center,
         child: Container(
            alignment: Alignment.center,
           child: Container(
             height: 200.
              color: Colors.purple,
              alignment: Alignment.center,
              child: new Row(
                mainAxisAlignment: MainAxisAlignment.center,
                children: <Widget>[
                  Container(
                    color: Colors.blue,
                    child: new Text(
                      "Hg",
                      style: TextStyle(
                        fontSize: 100,
                        height: 2,
                      ),
                    ),
                  ),
                  Container(
                    height: 100,
                    width: 100,
                    color: Colors.red,
) ],
              ),
\overline{\phantom{a}} ),
       ),
     );
   }
```
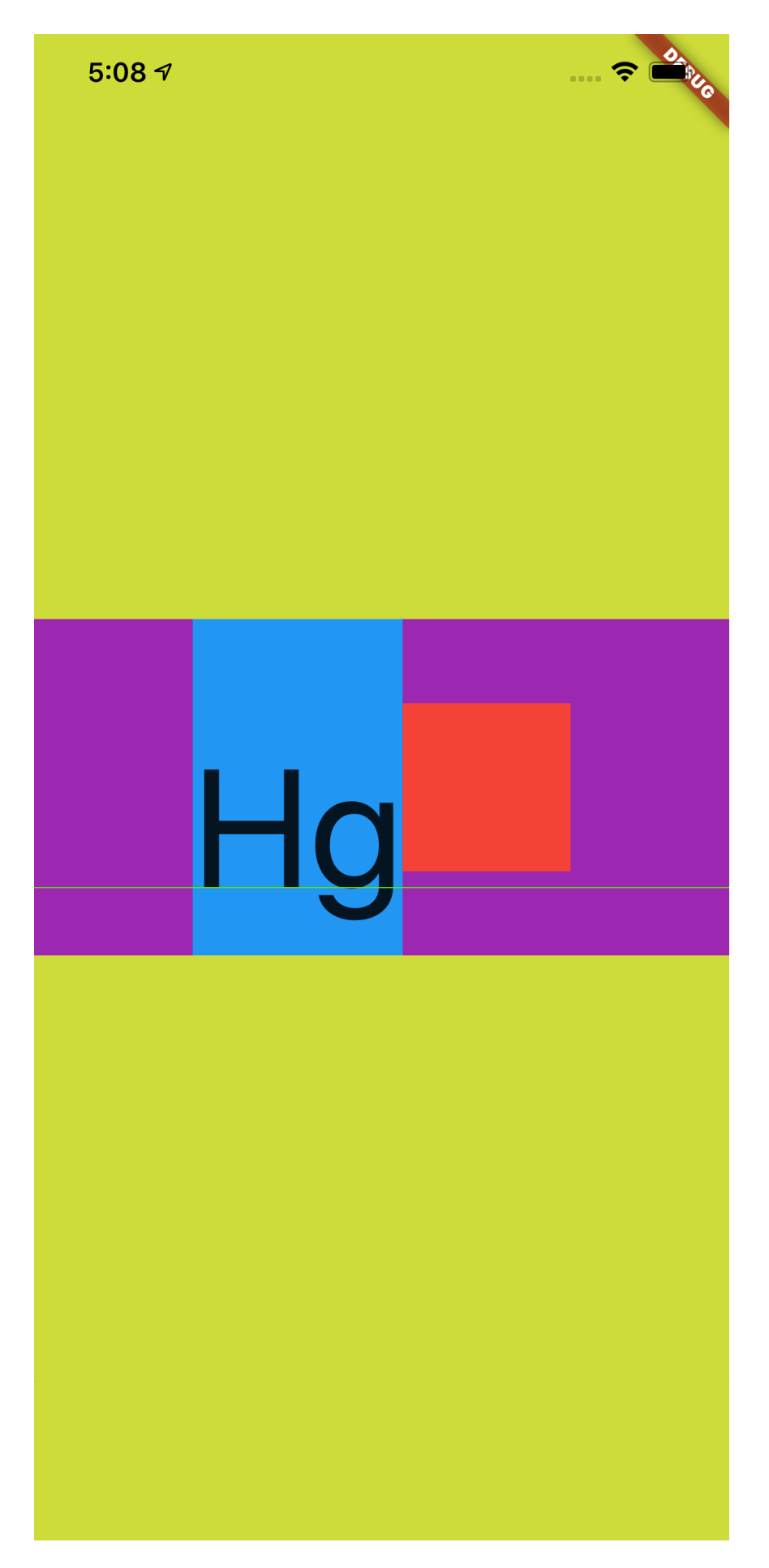

不过这里的 Hg 是往下偏移的, 为什么这样偏移在后面会介绍, 还 会有新的对⽐。

最后如下图所示, 是官方提供的在不同 TextStyle 的 height 参数 下, Text 所占高度的对比情况。

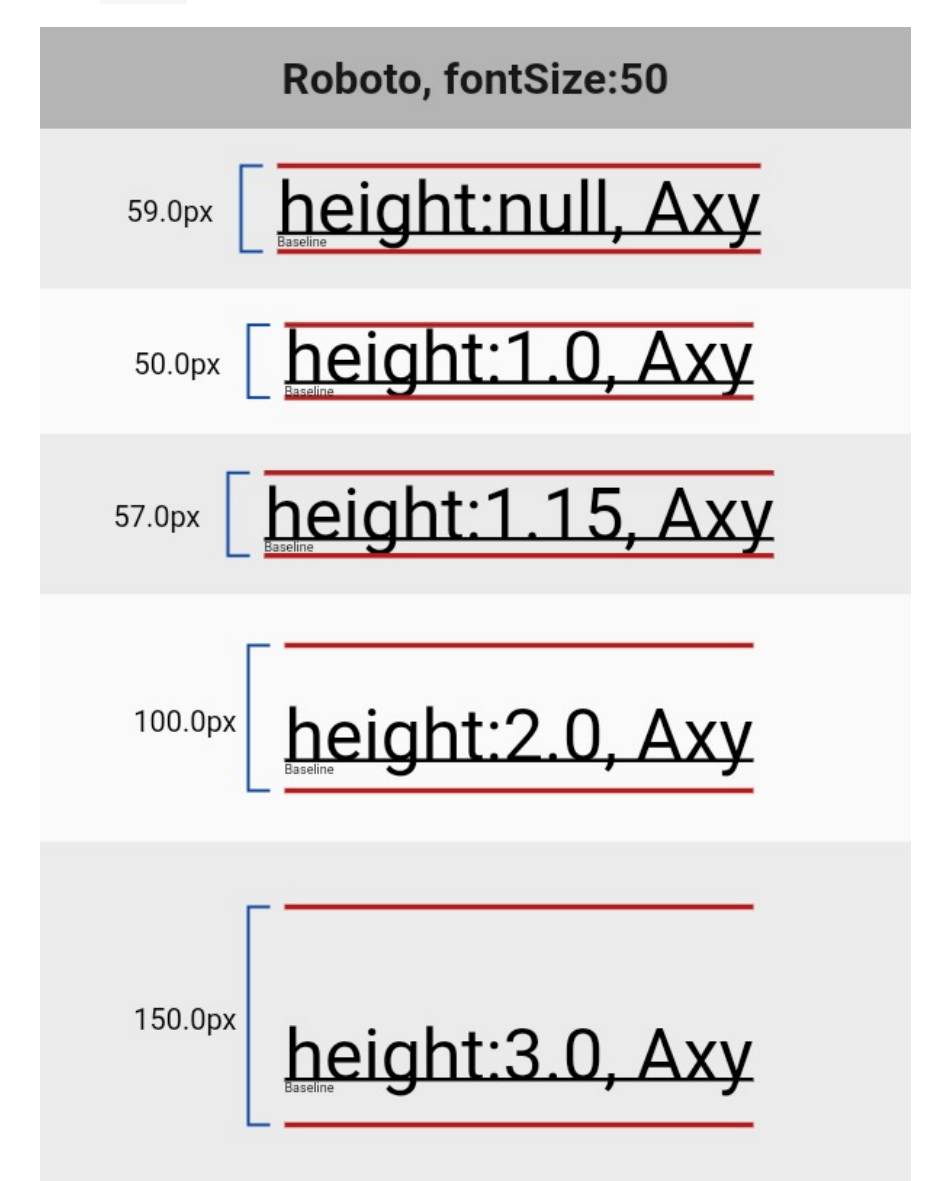

# ⼆、**StrutStyle**

那再回顾下前面所说的默认字体的量度,这个默认字体的量度又是如何组 成的呢?这就不得不说到 StrutStyle 。

如下代码所示,在之前的代码中添加 StrutStyle :

- 设置了 forceStrutHeight 为 true, 这是因为只有 forceStrutHeight 才能强制重置 Text 的 height 属性;
- 设置了 StrutStyle 的 height 设置为 **1** ,这样 TextStyle 中的 height 等于 **<sup>2</sup>** 就没有了效果。

```
 @override
  Widget build(BuildContext context) {
     return Scaffold(
       backgroundColor: Colors.black,
       body: Container(
         color: Colors.lime,
         alignment: Alignment.center,
         child: Container(
           alignment: Alignment.center,
           child: Container(
             height: 200,
             color: Colors.purple,
             alignment: Alignment.center,
             child: new Row(
               mainAxisAlignment: MainAxisAlignment.center,
               children: <Widget>[
                  Container(
                    color: Colors.blue,
                    child: new Text(
                      "Hg",
                      style: TextStyle(
                        fontSize: 100,
                        height: 2,
                      ),
                      strutStyle: StrutStyle(
                        forceStrutHeight: true,
                        fontSize: 100,
                        height: 1
                      ),
                   ),
                  ),
                  Container(
                    height: 100,
                   width: 100,
                    color: Colors.red,
) ],
             ),
\overline{\phantom{a}} ),
       ),
    );
  }
```
效果如下图所示,虽然 TextStyle 的 height 是 **2** ,但是显示出现 是以 StrutStyle 中 height 为 **<sup>1</sup>** 的效果为准。

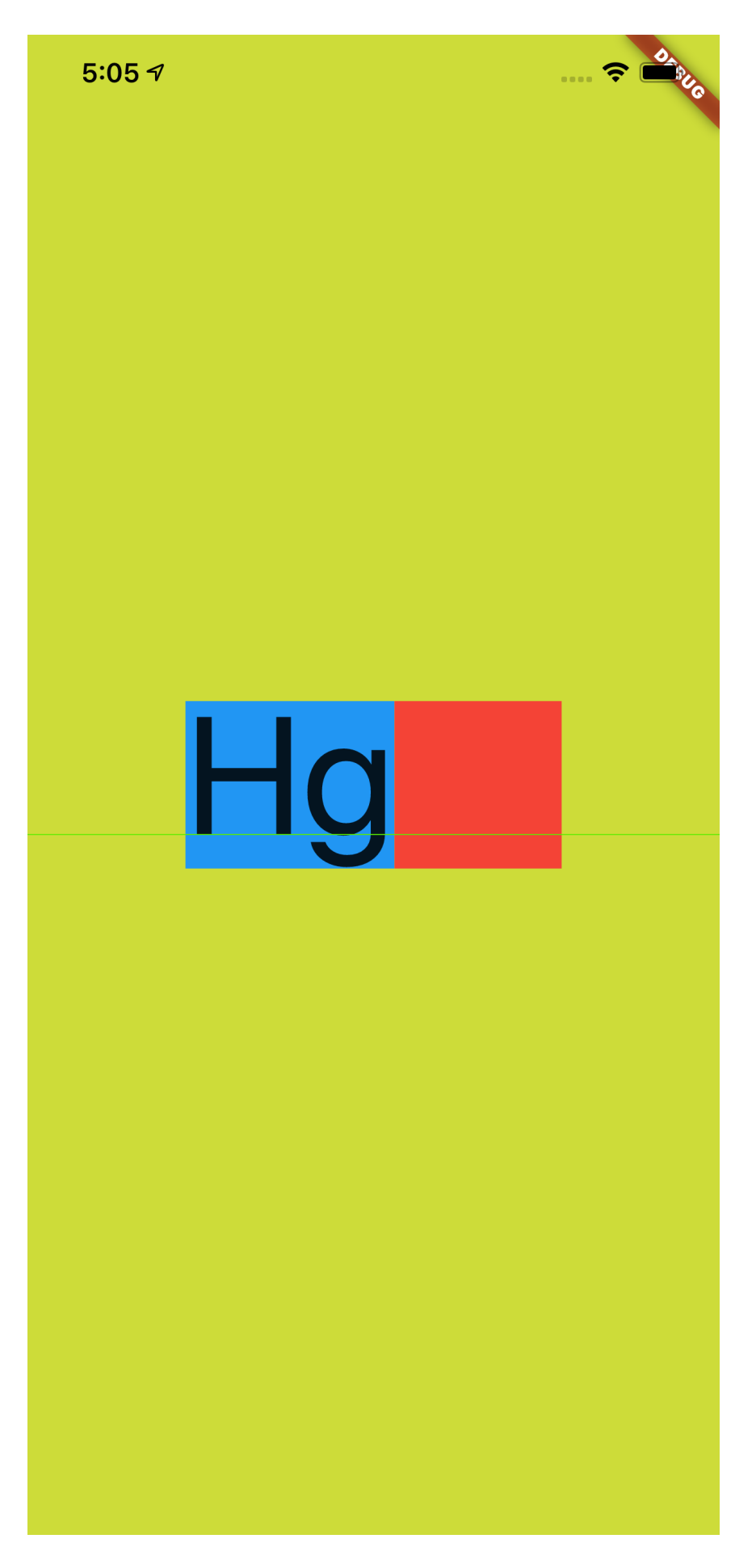

然后查看⽂档对于 StrutStyle 中 height 的描述,可以看 到: height 的效果依然是 fontSize 的倍数, 但是不同的是这里的 对 fontSize 进行了补充说明: ascent + descent = fontSize, 其中:

- ascent 代表的是基线上方部分;
- descent 代表的是基线的半部分
- 其组合效果如下图所示:

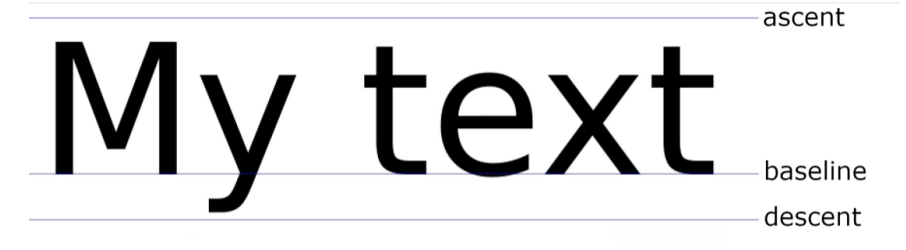

**Flutter** 中 ascent 和 descent 是不能用代码单独设置。

除此之外, **StrutStyle** 的 **fontSize** 和 **TextStyle** 的 fontSize 作用并不一样: 当我们把 StrutStyle 的 fontSize 设 置为 50, 而 TextStyle 的 fontSize 依然是 100 时, 如下图所示, 可以看到⿊⾊的字体⼤⼩没有发⽣变化,⽽蓝⾊部分的⼤⼩变为了 **50** 的 ⼤⼩。
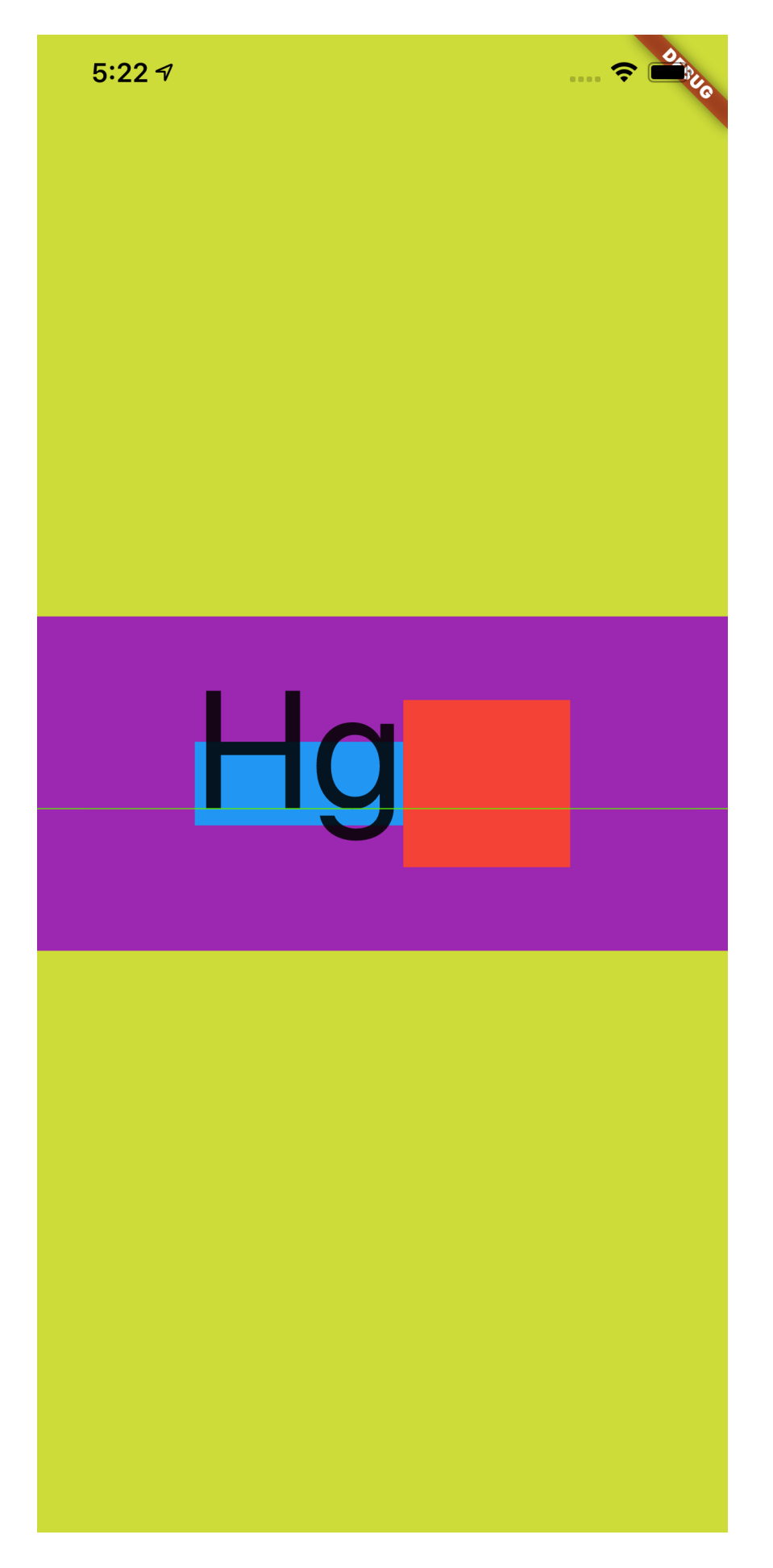

有人就要说那 StrutStyle 这样的 fontSize 有什么用?

这时候,如果在上面条件不变的情况下,把 Text 中的文本变成 "Hg\nHg" 这样的两行文本,可以看到换行后的文本重叠在了一起,所 以 **StrutStyle** 的 **fontSize** 也是会影响⾏⾼。

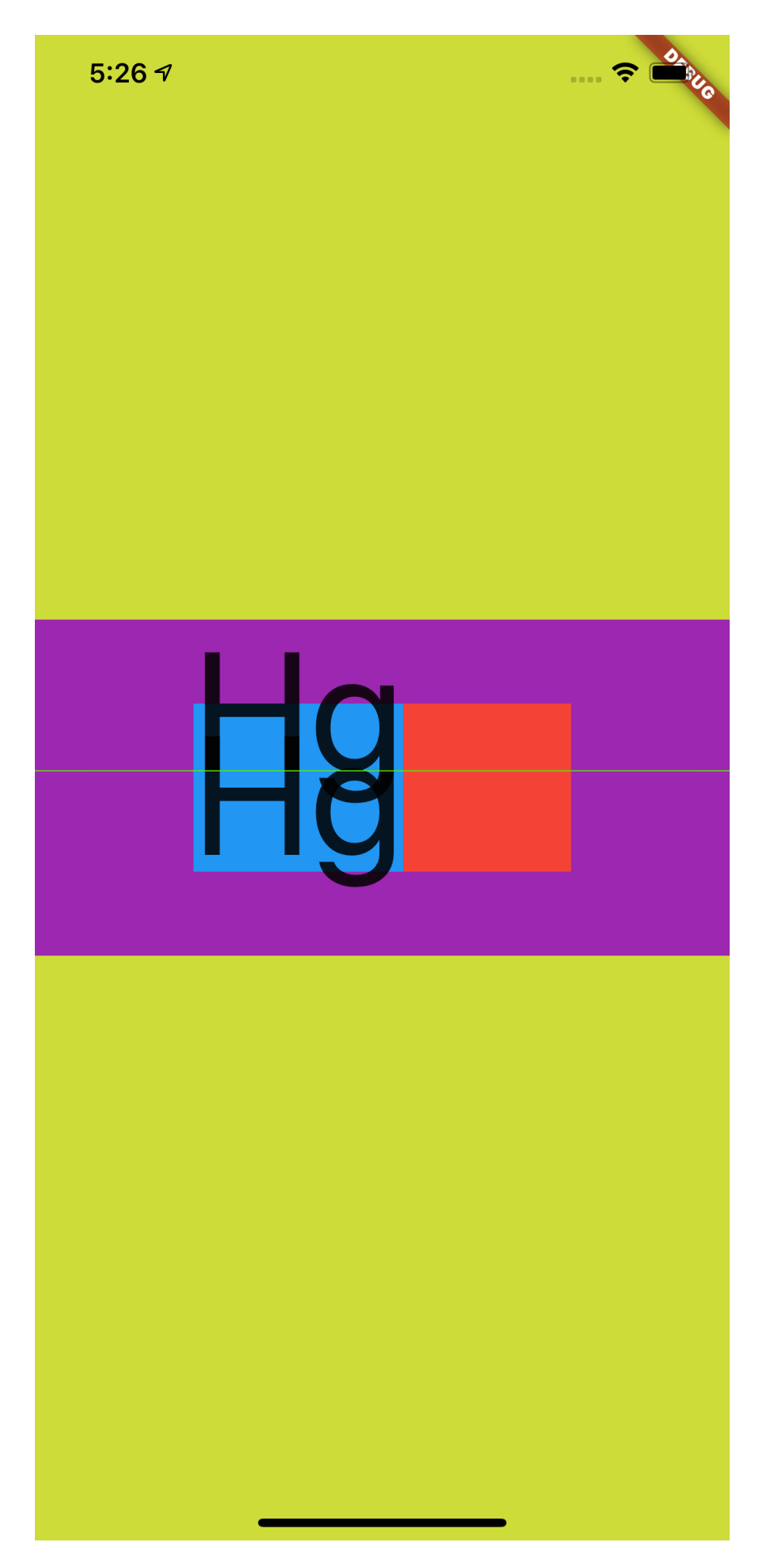

另外, 在 StrutStyle 中还有另外一个参数也会影响行高, 那就是 leading 。

如下图所示,加上了 leading 后才是 Flutter 中对字体行高完全的控制 组合, leading 默认为 null ,同时它的效果也是 fontSize 的倍 数,并且分布是上下均分。

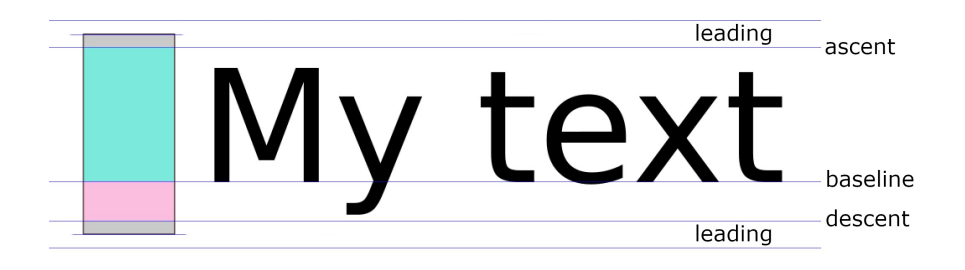

所以如下代码所示,当 StrutStyle 的 fontSize 为 **100** , height 为 1, leading 为 1 时,可以看到 leading 的⼤⼩让蓝 ⾊区域变为了 **200**,从⽽ 和紫⾊区域⾼度⼜重叠了,不同的对⽐之前的 Hg 在这次充满显示是居中。

```
 @override
  Widget build(BuildContext context) {
     return Scaffold(
       backgroundColor: Colors.black,
       body: Container(
         color: Colors.lime,
         alignment: Alignment.center,
         child: Container(
           alignment: Alignment.center,
           child: Container(
             height: 200,
             color: Colors.purple,
             alignment: Alignment.center,
             child: new Row(
               mainAxisAlignment: MainAxisAlignment.center,
               children: <Widget>[
                 Container(
                   color: Colors.blue,
                   child: new Text(
                     "Hg",
                     style: TextStyle(
                       fontSize: 100,
                       height: 2,
                     ),
                     strutStyle: StrutStyle(
                       forceStrutHeight: true,
                       fontSize: 100,
                       height: 1,
                       leading: 1
                     ),
                   ),
                 ),
                 Container(
                   height: 100,
                   width: 100,
                   color: Colors.red,
) ],
             ),
 )
        ),
      ),
    );
  }
```
因为 leading 是上下均分的, 而 height 是根据 ascent 和 descent 的部分放大, 明显 ascent 比 descent 大得多, 所 以前面的 TextStyle 的 height 为 2 时, 充满后整体往下偏 移。

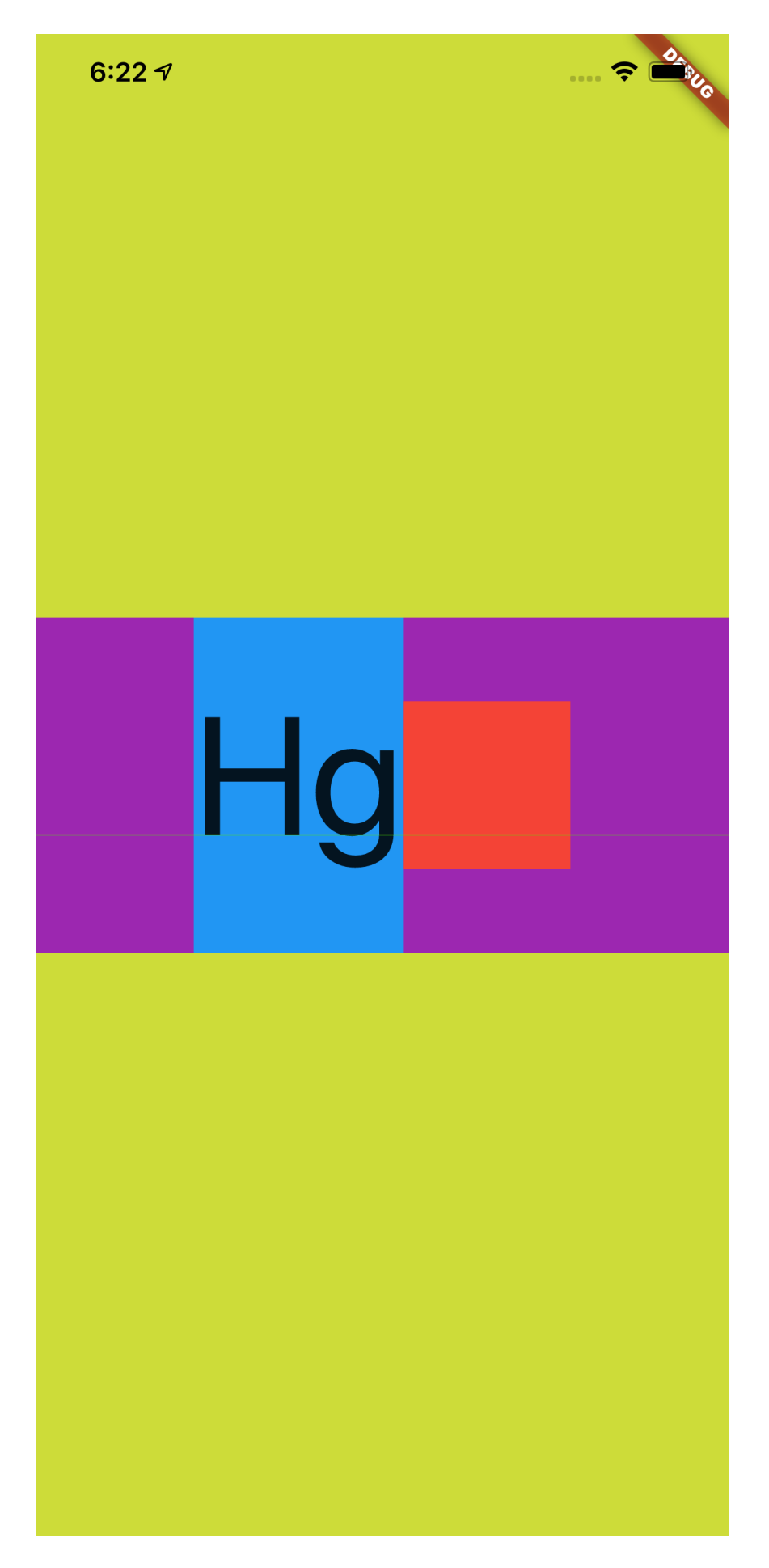

#### 三、**backgroundColor**

那么到这里应该对于 Flutter 中关于文本大小、度量和行高等有了基本的 认知,接着再介绍⼀个属性: TextStyle 的 backgroundColor 。

介绍这个属性是为了和前面的内容产生一个对比,并且解除一些误 解。

如下代码所示,可以看到 StrutStyle 的 fontSize 为 **100** , height 为 **1** ,按照前⾯的介绍,蓝⾊的区域⼤⼩应该是和红⾊⼩ 方块一样大。

然后我们设置了 TextStyle 的 backgroundColor 为具有透明度的绿 ⾊,结果如下图所示,可以看到 backgroundColor 的区域超过了 StrutStyle , 显示为默认情况下字体的度量。

```
 @override
  Widget build(BuildContext context) {
     return Scaffold(
       backgroundColor: Colors.black,
       body: Container(
         color: Colors.lime,
         alignment: Alignment.center,
         child: Container(
           alignment: Alignment.center,
           child: Container(
             height: 200,
             color: Colors.purple,
             alignment: Alignment.center,
             child: new Row(
               mainAxisAlignment: MainAxisAlignment.center,
               children: <Widget>[
                 Container(
                   color: Colors.blue,
                   child: new Text(
                     "Hg",
                      style: TextStyle(
                        fontSize: 100,
                        backgroundColor: Colors.green.withAlp
                      ),
                     strutStyle: StrutStyle(
                        forceStrutHeight: true,
                        fontSize: 100,
                        height: 1,
                     ),
                   ),
                 ),
                 Container(
                   height: 100,
                   width: 100,
                   color: Colors.red,
) ],
             ),
           )
         ),
       ),
    );
  }
```
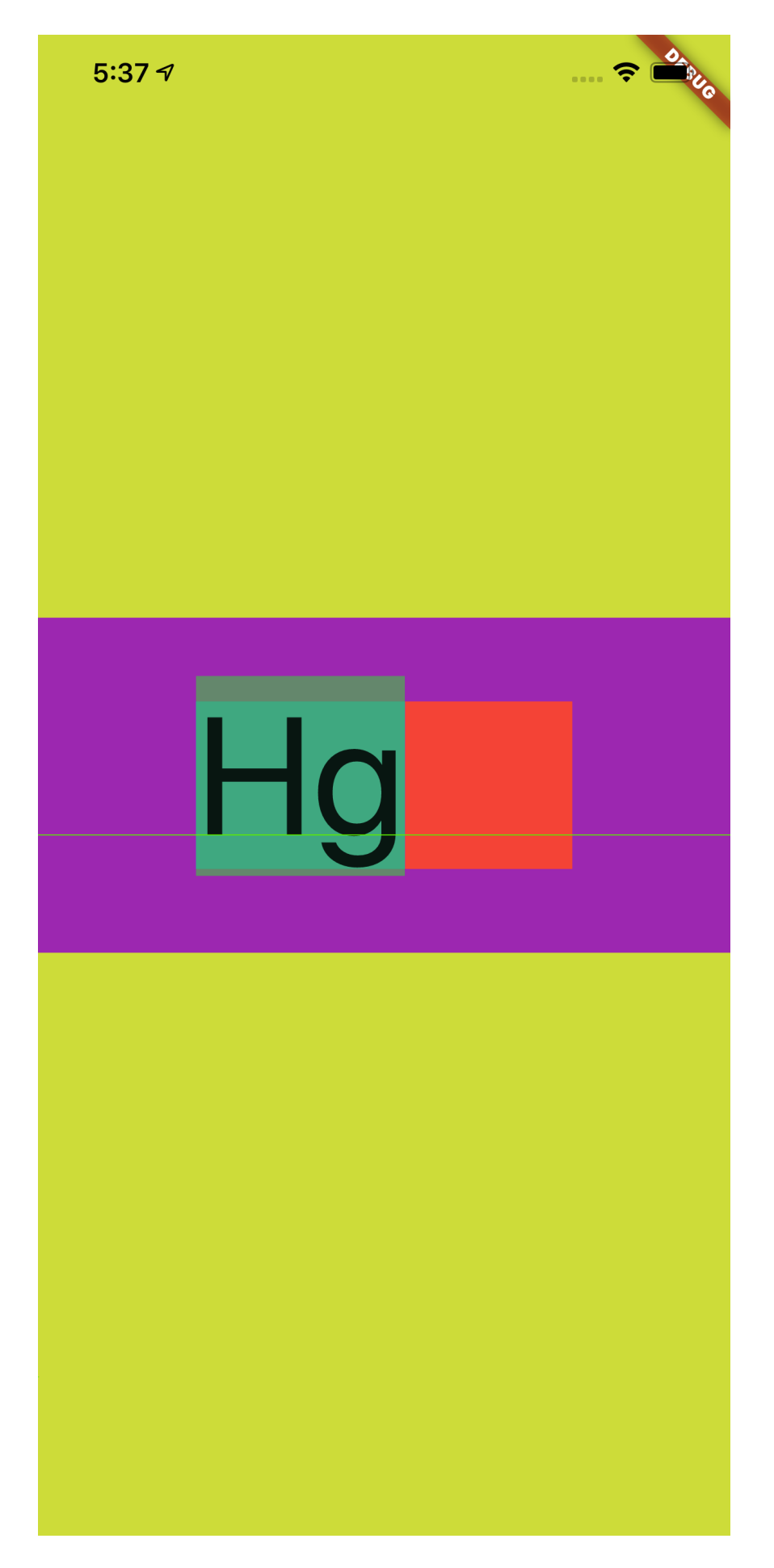

这是不是很有意思,事实上也可以反应出,字体的度量其实一直都是默认 的 ascent + descent = fontSize, 我们可以改变 TextStyle 的 height 或者 StrutStyle 来改变行高效果, 但是本质上的 fontSize 其实并没有变。

如果把输入内容换成 "H\ng" ,如下图所示可以看到更有意思的效果。

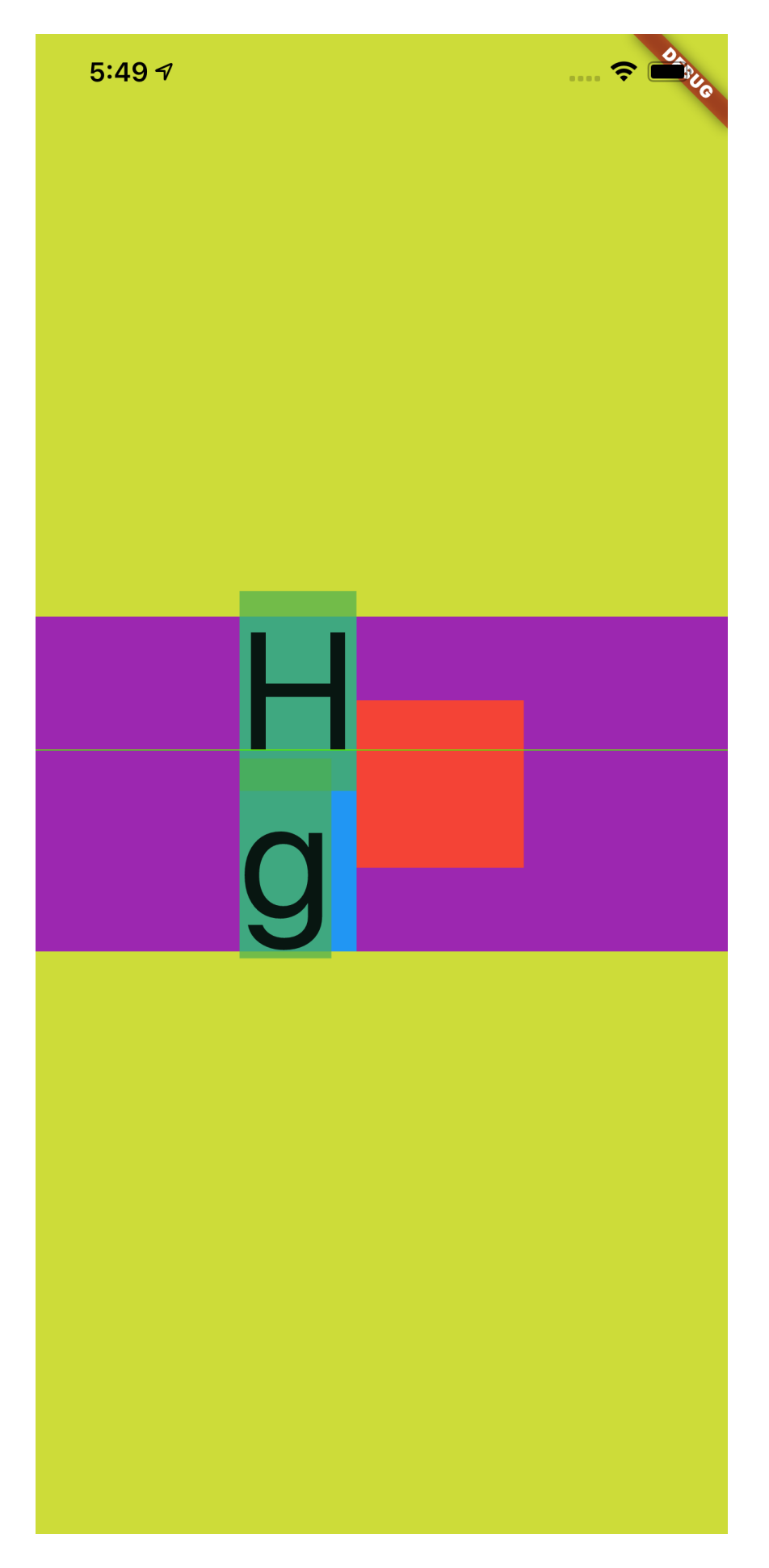

### 四、**TextBaseline**

最后再介绍⼀个属性 : TextStyle 的 TextBaseline ,因为这个属性 ⼀直让⼈产⽣"误解"。

关于 TextBaseline 有两个属性,分别是 alphabetic 和 ideographic , 为了更方便解释他们的效果, 如下代码所示, 我们通过 CustomPaint 把不同的基线位置绘制出来。

```
 @override
   Widget build(BuildContext context) {
     return Scaffold(
       backgroundColor: Colors.black,
       body: Container(
         color: Colors.lime,
         alignment: Alignment.center,
         child: Container(
           alignment: Alignment.center,
           child: Container(
             height: 200,
             width: 400,
             color: Colors.purple,
             child: CustomPaint(
               painter: Text2Painter(),
             ),
\overline{\phantom{a}} ),
       ),
     );
   }
class Text2Painter extends CustomPainter {
   @override
   void paint(Canvas canvas, Size size) {
     var baseLine = TextBaseline.alphabetic;
     //var baseLine = TextBaseline.ideographic;
     final textStyle =
        TextStyle(color: Colors.white, fontSize: 100, textE
     final textSpan = TextSpan(
       text: 'My⽂字',
       style: textStyle,
     );
     final textPainter = TextPainter(
      text: textSpan,
       textDirection: TextDirection.ltr,
     );
     textPainter.layout(
       minWidth: 0,
       maxWidth: size.width,
     );
    final left = 0.0;
    final top = 0.0;
     final right = textPainter.width;
```

```
 final bottom = textPainter.height;
    final rect = Rect.fromLTRB(left, top, right, bottom);
    final paint = Paint() ..color = Colors.red
       ..style = PaintingStyle.stroke
       ..strokeWidth = 1;
     canvas.drawRect(rect, paint);
     // draw the baseline
     final distanceToBaseline =
         textPainter.computeDistanceToActualBaseline(baseLin
     canvas.drawLine(
       Offset(0, distanceToBaseline),
       Offset(textPainter.width, distanceToBaseline),
       paint..color = Colors.blue..strokeWidth = 5,
     );
     // draw the text
    final offset = 0ffset(0, 0);
     textPainter.paint(canvas, offset);
   }
   @override
   bool shouldRepaint(CustomPainter oldDelegate) => true;
}
```
如下图所示,蓝色的线就是 baseLine, 从效果可以直观看到不同 baseLine 下对齐的位置应该在哪里。

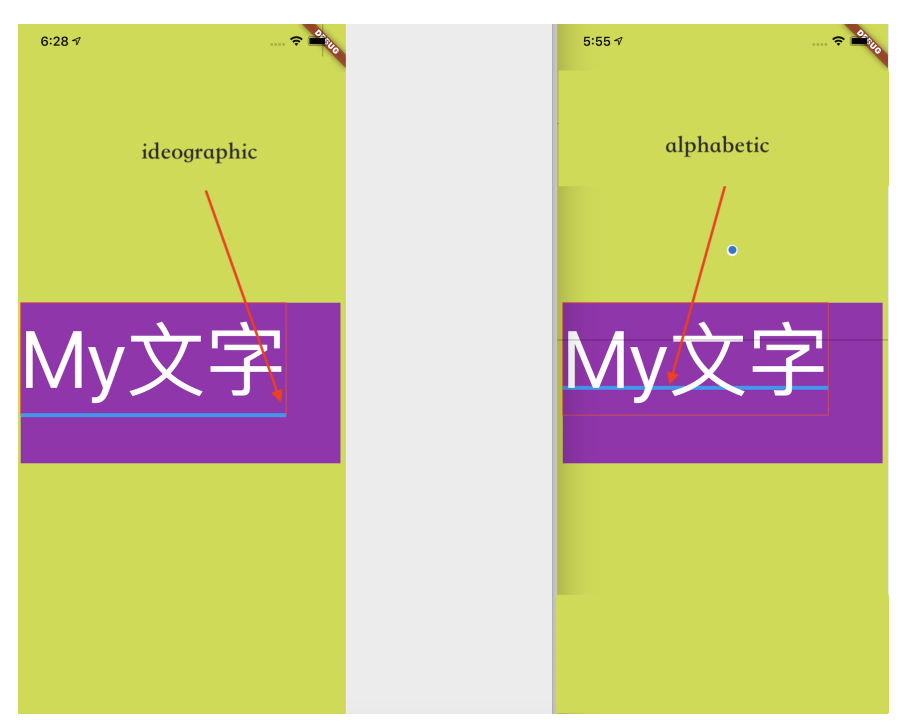

但是事实上 baseLine 的作用并不会直接影响 TextStyle 中文本的对齐 方式, Flutter 中默认显示的文本只会通过 TextBaseline.alphabetic 对齐的,如下图所示官方人员也对这个问题有过描述 [#47512](https://github.com/flutter/flutter/issues/47512#issuecomment-568007371)。

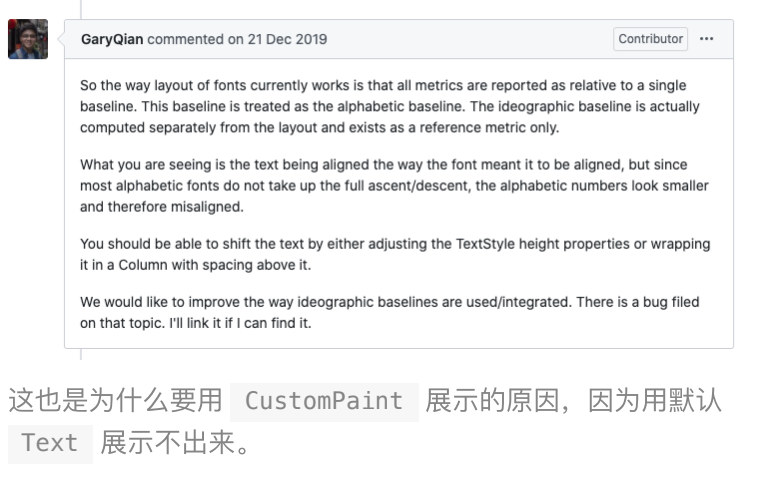

举个典型的例子, 如下代码所示, 虽然在 Row 和 Text 上都是用了 ideographic , 但是其实并没有达到我们想要的效果。

```
 @override
  Widget build(BuildContext context) {
    return Scaffold(
      backgroundColor: Colors.black,
      body: Container(
        color: Colors.lime,
        alignment: Alignment.center,
        child: Container(
             alignment: Alignment.center,
             child: Row(
                 crossAxisAlignment: CrossAxisAlignment.base
                 textBaseline: TextBaseline.ideographic,
                 mainAxisSize: MainAxisSize.max,
                 children: [
                   Text(
                     '我是中文',
                     style: TextStyle(
                       fontSize: 55,
                       textBaseline: TextBaseline.ideographi
                     ),
                   ),
                   Spacer(),
                   Text('123y56',
                       style: TextStyle(
                          fontSize: 55,
                          textBaseline: TextBaseline.ideograp
                       )),
                 ])),
      ),
    );
  }
```
关键就算 Row 设置了 center , 这段文本看起来还是不是特别 "对⻬"。

# 我是中文 123y56

自从,关于 Flutter 中的字体相关的"冷"知识介绍完了,不知道你"无用"的 知识有没有增多呢?

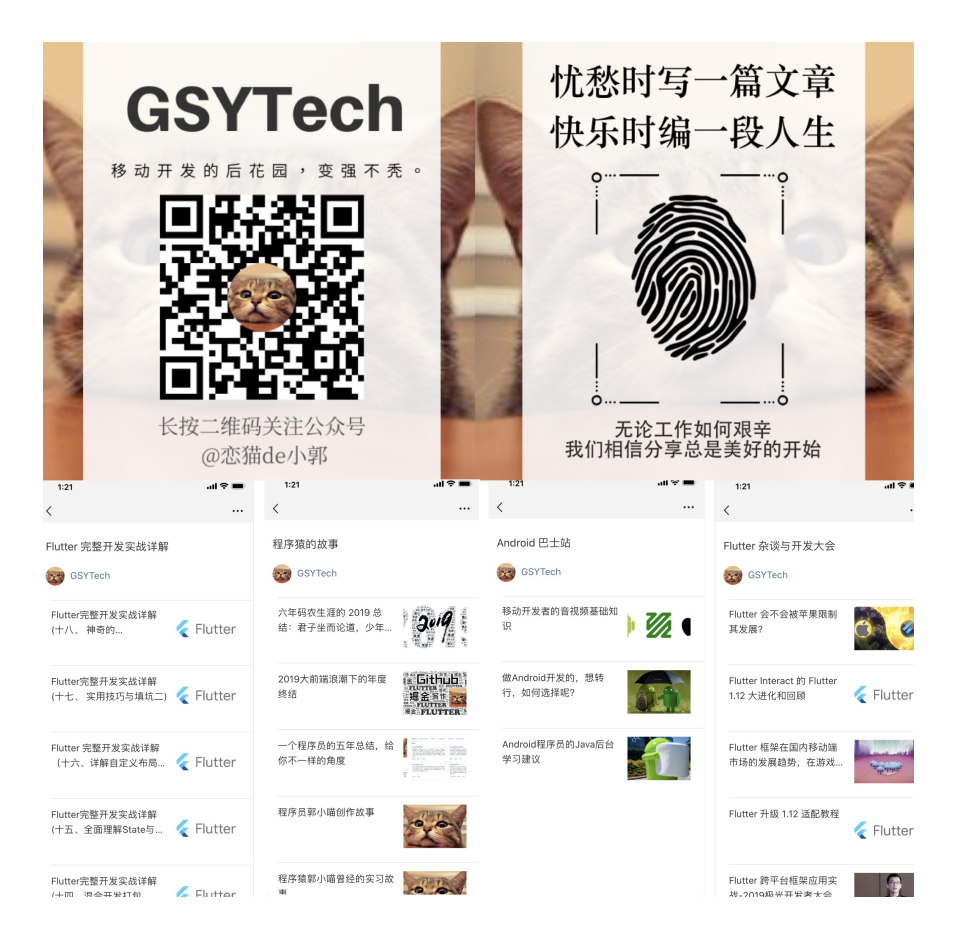

Flutter 1.17 对比上一个稳定版本,更多是带来了性能上的提升,其中一 个关键的优化点就是 Navigator 的内部逻辑,本篇将带你解密 Navigator 从 1.12 到 1.17 的变化,并介绍 Flutter 1.17 上究竟优化了 哪些性能。

## ⼀、**Navigator** 优化了什么?

在 1.17 版本最让⼈感兴趣的变动莫过于:**"**打开新的不透明⻚⾯之后,路 由⾥的旧⻚⾯不会再触发 **build "**。

虽然之前介绍过 build 方法本身很轻,但是在"不需要"的时候"不执行" 明显更符合我们的预期,而这个优化的 PR 主要体现在 stack.dart 和 overlay.dart 两个⽂件上。

- stack.dart ⽂件的修改,只是为了将 RenderStack 的相关逻辑 变为共享的静态方法 getIntrinsicDimension 和 layoutPositionedChild , 其实就是共享 Stack 的部分布局能 力给 Overlay 。
- overlay.dart 文件的修改则是这次的灵魂所在。

# ⼆、**Navigator** 的 **Overlay**

事实上我们常用的 Navigator 是一个 StatefulWidget, 而常用的 pop 、 push 等方法对应的逻辑都是在 NavigatorState 中, 而 NavigatorState 主要是通过 Overlay 来承载路由页面, 所以导航页 ⾯间的管理逻辑主要在于 **Overlay** 。

#### **2.1**、**Overlay** 是什么?

Overlay 大家可能用过, 在 Flutter 中可以通过 Overlay 来向 MaterialApp 添加全局悬浮控件, 这是因为 Overlay 是一个类似 Stack 层级控件, 但是它可以通过 OverlayEntry 来独立地管理内部 控件的展示。

比如可以通过 overlayState.insert 插入一个 OverlayEntry 来实 现插入一个图层, 而 OverlayEntry 的 builder 方法会在展示时被调 用,从而出现需要的布局效果。

```
var overlayState = 0verlay.of(context);
 var _overlayEntry = new OverlayEntry(builder: (context)
   return new Material(
     color: Colors.transparent,
     child: Container(
       child: Text(
         "${widget.platform} ${widget.deviceInfo} ${widg
         style: TextStyle(color: Colors.white, fontSize:
       ),
    ),
   );
 });
 overlayState.insert(_overlayEntry);
```
#### **2.2**、**Overlay** 如何实现导航?

在 Navigator 中其实也是使用了 Overlay 实现页面管理, 每个打开 的 **Route** 默认情况下是向 **Overlay** 插⼊了两个 **OverlayEntry** 。

为什么是两个后⾯会介绍。

而在 Overlay 中, List<OverlayEntry> \_entries 的展示逻辑又 是通过 \_Theatre 来完成的, 在 \_Theatre 中有 onstage 和 offstage 两个参数,其中:

- onstage 是一个 Stack, 用于展示 onstageChildren.reversed.toList(growable: false), 也就 是可以被看到的部分;
- offstage 是展示 offstageChildren 列表,也就是不可以被看 到的部分;

```
 return _Theatre(
   onstage: Stack(
     fit: StackFit.expand,
     children: onstageChildren.reversed.toList(growable:
  ),
  offstage: offstageChildren,
 );
```
简单些说, 比如此时有 [A、B、C] 三个页面, 那么:

- C 应该是在 onstage ;
- A、B 应该是处于 offstage 。

当然, A、B、C 都是以 OverlayEntry 的方式被插入到 Overlay 中, 而 A 、B、C 页面被插入的时候默认都是两个 OverlayEntry , 也 就是 [A、B、C] 应该有 6 个 OverlayEntry 。

举个例子, 程序在默认启动之后, 首先看到的就是 A 页面, 这时候可以看 到 Overlay 中

- \_entries 长度是 2, 即 Overlay 中的列表总长度为2;
- onstageChildren 长度是 2, 即当前可见的 OverlayEntry 是 2;
- offstageChildren 长度是 0, 即没有不可见的 OverlayEntry ;

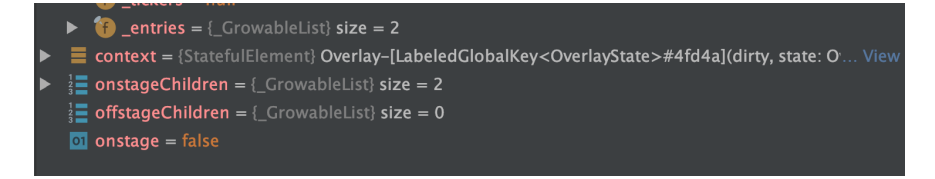

这时候我们打开 B 页面, 可以看到 Overlay 中:

- \_entries 长度是 4, 也就是 Overlay 中多插入了两个 OverlayEntry ;
- onstageChildren 长度是 4, 就是当前可见的 OverlayEntry 是 4 个;
- offstageChildren 长度是 0, 就是当前还没有不可见的 OverlayEntry 。

|  | $\triangleright$ <b>in</b> entries = { GrowableList} size = 4                                                         |  |
|--|----------------------------------------------------------------------------------------------------|--|
|  | □ → E context = {StatefulElement} Overlay-[LabeledGlobalKey <overlaystate>#4fd4a](dirty, state: O View</overlaystate> |  |
|  | $\frac{1}{2}$ onstageChildren = {_GrowableList} size = 4                                                              |  |
|  | $\frac{1}{2}$ offstageChildren = { GrowableList} size = 0                                                             |  |
|  | $\boxed{0}$ onstage = false                                                                                           |  |
|  |                                                                                                    |  |

其实这时候 Overlay 处于页面打开中的状态, 也就是 A 页面还可以被 看到, B 页面正在动画打开的过程。

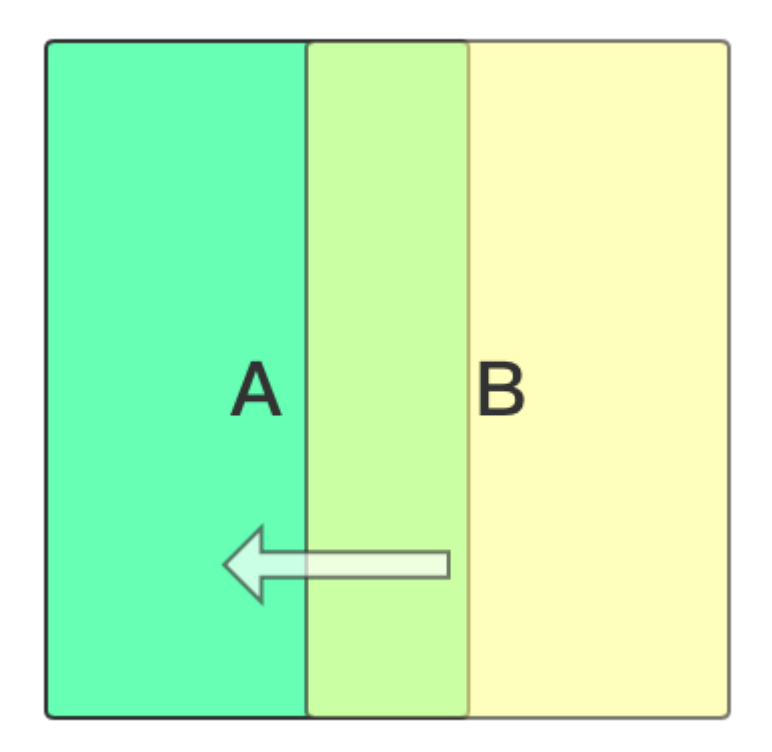

接着可以看到 Overlay 中的 build 又再次被执行:

- \_entries ⻓度还是 4;
- onstageChildren 长度变为 2, 即当前可见的 OverlayEntry 变 成了 2 个;
- offstageChildren 长度是 1, 即当前有了一个不可见 OverlayEntry 。

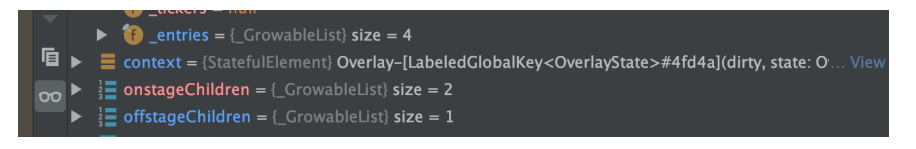

这时候 B 页面其实已经打开完毕, 所以 onstageChildren 恢复为 2 的 长度, 也就是 B 页面对应的那两个 OverlayEntry ; 而 A 页面不可见, 所以 A 页面被放置到了 offstageChildren 。

为什么只把 A 的一个 OverlayEntry 放到 offstageChildren ?这个后⾯会讲到。

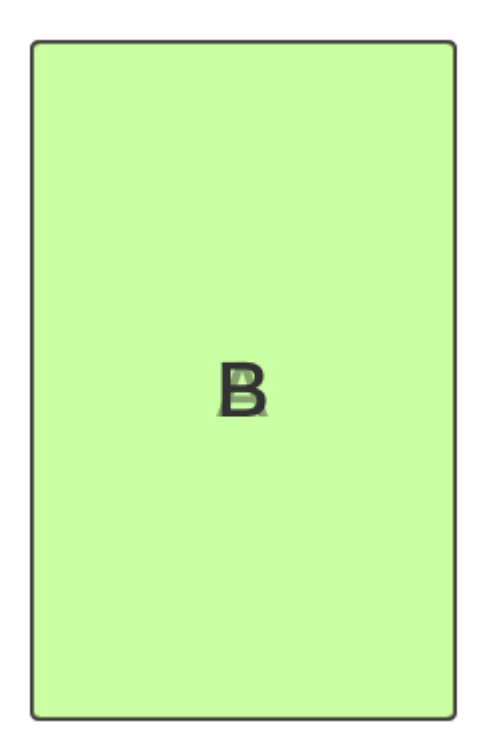

接着如下图所示, 再打开 C 页面时, 可以看到同样经历了这个过程:

- \_entries 长度变为 6;
- onstageChildren 长度先是 4, 之后又变成 2, 因为打开时有B 和 C 两个页面参与, 而打开完成后只剩下一个 C 页面;
- offstageChildren 长度是 1, 之后又变为 2, 因为最开始只有 A 不可见, 而最后 A 和 B 都不可见;

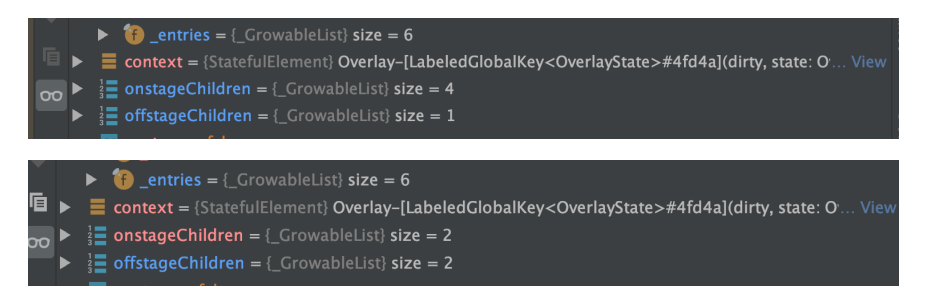

所以可以看到,每次打开一个页面:

- 先会向 \_entries 插入两个 OverlayEntry ;
- 之后会先经历 onstageChildren 长度是 4 的页面打开过程状态;
- 最后变为 onstageChildren 长度是 2 的页面打开完成状态, 而底 部的页面由于不可见所以被加入到 offstageChildren 中;

## **2.3**、**Overlay** 和 **Route**

为什么每次向 *\_entries* 插⼊的是两个 *OverlayEntry* ?

这就和 Route 有关, 比如默认 Navigator 打开新的页面需要使用 MaterialPageRoute, 而生成 OverlayEntry 就是在它的基类之一 的 ModalRoute 完成。

在 ModalRoute 的 createOverlayEntries ⽅法中,通过 \_buildModalBarrier 和 \_buildModalScope 创建了两个 OverlayEntry , 其中:

- \_buildModalBarrier 创建的⼀般是蒙层;
- \_buildModalScope 创建的 OverlayEntry 是页面的载体;

所以默认打开一个页面, 是会存在两个 0verlayEntry , 一个是蒙层一 个是页面。

```
 @override
 Iterable<OverlayEntry> createOverlayEntries() sync* {
 yield modalBarrier = OverlayEntry(builder: buildModal
 yield OverlayEntry(builder: buildModalScope, maintain!
 }
```
那么一个页面有两个 OverlayEntry , 但是为什么插入到 offstageChildren 中的数量每次都是加1 而不是加2?

如果单从逻辑上讲,按照前面 [A、B、C] 三个页面的例子, \_entries 里有 6 个 OverlayEntry , 但是 B、C 页面都不可见了, 把 B、C 页面 的蒙层也捎带上不就纯属浪费了?

如从代码层面解释, 在 \_entries 在倒序 for 循环的时候:

- 在遇到 entry.opaque 为 ture 时,后续的 OverlayEntry 就 进不去 onstageChildren 中;
- offstageChildren 中只有 entry.maintainState 为 true 才会被添加到队列;

```
 @override
    Widget build(BuildContext context) {
     final List<Widget> onstageChildren = <Widget>[];
     final List<Widget> offstageChildren = <Widget>[];
      bool onstage = true;
     for (int i = entries.length - 1; i >= 0; i -= 1) {
       final OverlayEntry entry = _{\text{entries}}[i];
        if (onstage) {
          onstageChildren.add(_OverlayEntry(entry));
          if (entry.opaque)
            onstage = false;
        } else if (entry.maintainState) {
          offstageChildren.add(TickerMode(enabled: false, chi
        }
      }
      return _Theatre(
        onstage: Stack(
          fit: StackFit.expand,
         children: onstageChildren.reversed.toList(growable:
        ),
        offstage: offstageChildren,
      ); 
    }而在 OverlayEntry 中:
 opaque 表示了 OverlayEntry 是不是"阻塞"了整个
    Overlay ,也就是不透明的完全覆盖。
 maintainState 表示这个 OverlayEntry 必须被添加到
    _Theatre 中。
所以可以看到,当页面完全打开之后,在最前面的两个
OverlayEntry :
 • 蒙层 OverlayEntry 的 opaque 会被设置为 true, 这样后面的
    OverlayEntry 就不会进入到 onstageChildren, 也就是不显
   示;
 • 页面 OverlayEntry 的 maintainState 会是 true , 这样不
   可见的时候也会进入到 offstageChildren 里;
   \triangledown for entries = { GrowableList} size = 8
```
 $\blacktriangleright \equiv 1 = \{\text{OverlayEntry}\}$  OverlayEntry = S326d(opaque: false; maintainState: true)  $\blacktriangleright \equiv 2 = \{\text{OverlayEntry}\} \text{ OverlayEntry\#2e4ec(opaque: true; maintainState: false)}$ 

- $\triangleright$   $\equiv$  3 = {OverlayEntry} OverlayEntry#501ef(opaque: false; maintainState: true)
- $\equiv$  4 = {OverlayEntry} OverlayEntry#4195b(opaque: true; maintainState: false)
	- $\equiv$  5 = {OverlayEntry} OverlayEntry#e18b4(opaque: false; maintainState: true)  $\blacktriangleright$

```
\equiv 6 = {OverlayEntry} OverlayEntry#a67e9(opaque: true; maintainState: false)
\blacktriangleright \equiv 7 = \{\text{Overall }_{\text{TV}}\} OverlayEntry#268a3(opaque: false; maintainState: true)
```
那么 *opaque* 是在哪⾥被设置的?

关于 opaque 的设置过程如下所示, 在 MaterialPageRoute 的另一 个基类 TransitionRoute 中, 可以看到一开始蒙层的 opaque 会被 设置为 false, 之后在 completed 会被设置为 opaque, 而 opaque 参数在 PageRoute ⾥就是 @override bool get opaque  $\Rightarrow$  true;

```
在 PopupRoute 中 opaque 就是 false , 因为
PopupRoute 一般是有透明的背景, 需要和上一个页面一起混合展
示。
```

```
 void _handleStatusChanged(AnimationStatus status) {
    switch (status) {
      case AnimationStatus.completed:
        if (overlayEntries.isNotEmpty)
          overlayEntries.first.opaque = opaque;
        break;
      case AnimationStatus.forward:
      case AnimationStatus.reverse:
        if (overlayEntries.isNotEmpty)
          overlayEntries.first.opaque = false;
        break;
      case AnimationStatus.dismissed:
        if (!isActive) {
          navigator.finalizeRoute(this);
          assert(overlayEntries.isEmpty);
        }
        break;
    }
    changedInternalState();
  }
```
到这里我们就理清了页面打开时 Overlay 的工作逻辑, 默认情况下:

- 每个页面打开时会插入两个 OverlayEntry 到 Overlay ;
- 打开过程中 onstageChildren 是 4 个,因为此时两个页面在混合 显示;
- 打开完成后 onstageChildren 是 2, 因为蒙层的 opaque 被设 置为 ture , 后面的页面不再是可见;
- 具备 maintainState 为 true 的 OverlayEntry 在不可见后 会进⼊到 offstageChildren ;

额外介绍下,路由被插入的位置会和 route.install 时传入的 OverlayEntry 有关, 比如: push 传入的是 \_history (页面 路由堆栈)的 last 。

## 三、新版 **1.17** 中 **Overlay**

那为什么在 *1.17* 之前,打开新的⻚⾯时旧的⻚⾯会被执⾏ *build* ? 这 里面其实主要有两个点:

- OverlayEntry 都有一个 GlobalKey<\_OverlayEntryState> 用 户表示页面的唯一;
- OverlayEntry 在 \_Theatre 中会有从 onstage 到 offstage 的过程;

#### **3.1**、为什么会 **rebuild**

因为 OverlayEntry 在 Overlay 内部是会被转化为 \_OverlayEntry 进⾏⼯作,⽽ OverlayEntry ⾥⾯的 GlobalKey 自然也就用在了 \_OverlayEntry 上, 而当 Widget 使用了 GlobalKey, 那么其对应的 Element 就会是 "Global" 的。

在 Element 执⾏ inflateWidget ⽅法时,会判断如果 Key 值是 GlobalKey , 就会调用 \_retakeInactiveElement 方法返回"已存在" 的 Element 对象, 从而让 Element 被"复用"到其它位置, 而这个过 程 Element 会从原本的 parent 那⾥被移除,然后添加到新的 parent 上。

这个过程就会触发 Element 的 update , 而 \_OverlayEntry 本身 是一个 StatefulWidget , 所以对应的 StatefulElement 的 update 就会触发 rebuild 。

#### **3.2**、为什么 **1.17** 不会 **rebuild**

那在 1.17 上,为了不出现每次打开页面后还 rebuild 旧页面的情况, 这里取消了 \_Theatre 的 onstage 和 offstage ,替换为 skipCount 和 children 参数。

并且 \_Theatre 从 RenderObjectWidget 变为了 MultiChildRenderObjectWidget, 然后在 \_RenderTheatre 中复用 了 RenderStack 共享的布局能⼒。

```
 @override
 Widget build(BuildContext context) {
  \frac{1}{2} This list is filled backwards and then reversed belog
   // it is added to the tree.
  final List<Widget> children = <Widget>[];
   bool onstage = true;
  int onstageCount = 0;
  for (int i = _entries.length - 1; i >= 0; i -= 1) {
    final OverlayEntry entry = _{\text{entries}}[i];
     if (onstage) {
       onstageCount += 1;
       children.add(_OverlayEntryWidget(
         key: entry._key,
         entry: entry,
       ));
       if (entry.opaque)
         onstage = false;
     } else if (entry.maintainState) {
       children.add(_OverlayEntryWidget(
         key: entry._key,
         entry: entry,
         tickerEnabled: false,
       ));
     }
   }
   return _Theatre(
    skipCount: children.length - onstageCount,
     children: children.reversed.toList(growable: false),
  );
 }
```
这时候等于 Overlay 中所有的 \_entries 都处理到一个 MultiChildRenderObjectWidget 中,也就是同在⼀个 Element 中, 而不是之前控件需要在 onstage 的 Stack 和 offstage 列表 下来回切换。

```
在新的 _Theatre 将两个数组合并成⼀个 children 数组,然后将
onstageCount 之外的部分设置为 skipCount , 在布局时获取
_firstOnstageChild 进⾏布局,⽽当 children 发⽣改变时,触发
的是 MultiChildRenderObjectElement 的
insertChildRenderObject, 而不会去"干扰"到之前的页面, 所以不
会产⽣上⼀个⻚⾯的 rebuild 。
```

```
 RenderBox get _firstOnstageChild {
   if (skipCount == super.childCount) {
     return null;
   }
   RenderBox child = super.firstChild;
  for (int toSkip = skipCount; toSkip > 0; toSkip--) {
    final StackParentData childParentData = child.parentI
     child = childParentData.nextSibling;
    assert(child != null); }
   return child;
 }
RenderBox get _lastOnstageChild => skipCount == super.ch:
```
最后如下图所示, 在打开页面后, children 会经历从 4 到 3 的变化, 而 onstageCount 也会从 4 变为 2, 也印证了页面打开过程和关闭之后 的逻辑其实并没发⽣本质的变化。

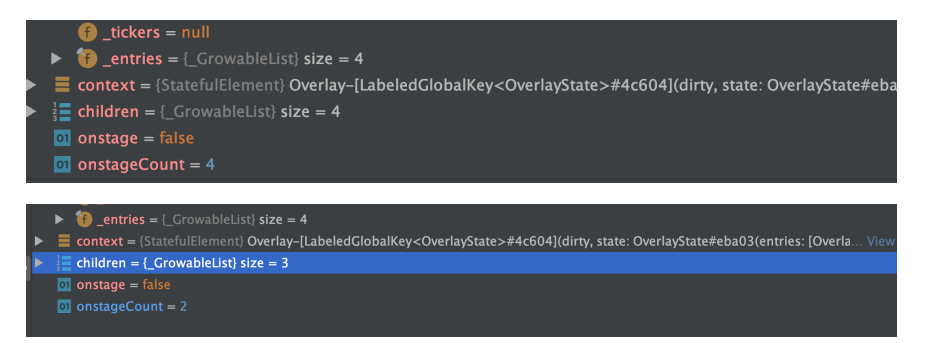

从结果上看,这个改动确实对性能产生了不错的提升。当然,这个改进主 要是在不透明的页面之间生效, 如果是透明的页面效果比如 PopModal 之类的, 那还是需要 rebuild 一下。

This change positively affected some of our Gallery transition benchmarks:

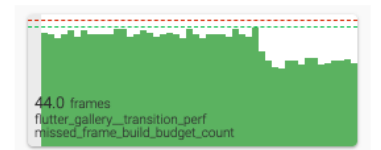

• dropped from 63 frames to 50 (minus 21%)

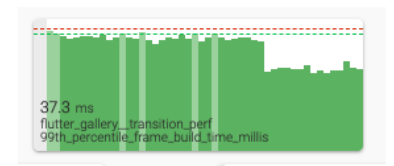

• dropped from 50.45ms to 36.64ms (minus 27%)

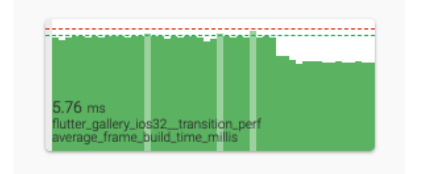

• dropped from 7.38ms to 6.13ms (minus 17%)

# 四、其他优化

Metal 是 iOS 上类似于 OpenGL ES 的底层图形编程接口, 可以在 iOS 设备上通过 api 直接操作 GPU 。

而 1.17 开始, Flutter 在 iOS 上对于支持 Metal 的设备将使用 Metal 进行渲染,所以官方提供的数据上看,这样可以提高 50% 的性能。更多 可⻅:<https://github.com/flutter/flutter/wiki/Metal-on-iOS-FAQ>

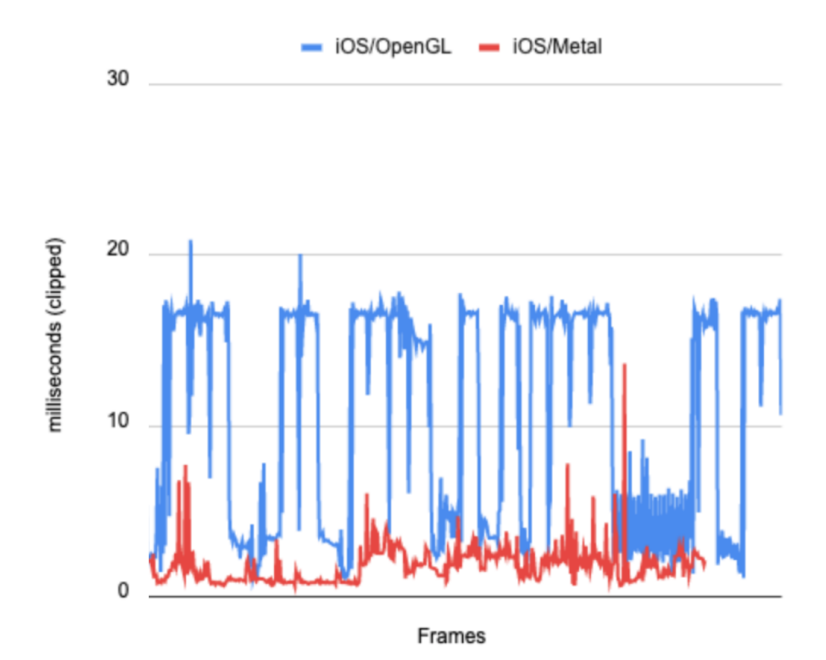

Android 上也由于 Dart VM 的优化,体积可以下降大约 18.5% 的大小。

1.17对于加载大量图片的处理进行了优化,在快速滑动的过程中可以得到 更好的性能提升 (通过延时清理 IO Thread 的 Context), 这样理论上可 以在原本基础上节省出 70% 的内存。

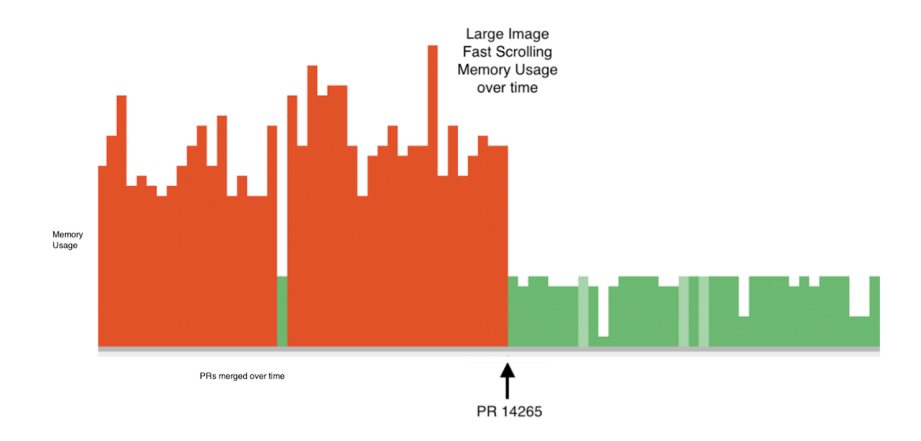

好了,这一期想聊的聊完了,最后容我"厚颜无耻"地推广下鄙人最近刚刚 上架的新书 《Flutter 开发实战详解》,感兴趣的小伙伴可以通过以下地 址了解:

京东:**<https://item.jd.com/12883054.html>**

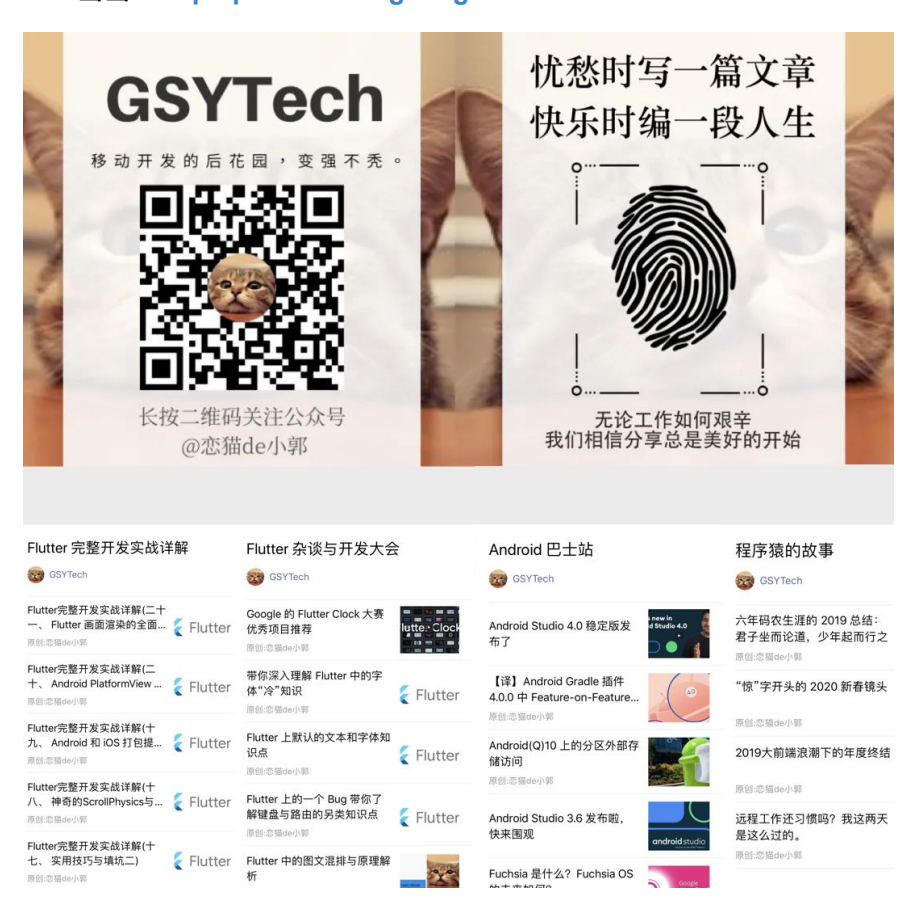

当当:**<http://product.dangdang.com/28558519.html>**

相信 Flutter 的开发者应该遇到过, 对于大量数据的列表进行图片加载 时, 在 iOS 上很容易出现 00M 的问题, 这是因为 Flutter 特殊的图片加 载流程造成。

在 Android 上 Flutter Image 主要占⽤的内存不是 JVM 的内存, 而是 Graphics 相关的内存,这样的内存调用可以最大程度利用 Native 内存。

## ⼀、默认流程

Flutter 默认在进行图片加载时, 会先通过对应的 ImageProvider 去加 载图片数据,然后通过 PaintingBinding 对数据进行编码, 之后返回 包含编码后图⽚数据和信息的 ImageInfo 去实现绘制。

详细图片加载流程可见: 《十、 深入图片加载流程)》

本身这个逻辑并没有什么问题,问题就在于 **Flutter** 中对于图⽚在内存中 的 **Cache** 对象是⼀个 **ImageStream** 对象。

Flutter 中 ImageCache 缓存的是一个异步对象, 缓存异步加载对象的一 个问题是: 在图片加载解码完成之前, 你无法知道到底将要消耗多少内 存,并且⼤量的图⽚加载,会导致的解码任务需要产⽣⼤量的**IO**。

所以⼀开始最粗暴的情况是:通过 PaintingBinding.instance 去设 置 maximumSize 和 maximumSizeBytes ,但是这种简单粗爆的处理 方法并不能解决长列表图片加载的溢出问题,因为在长列表中,快速滑动 的情况下可能会在一瞬间"并发"出大量图片加载需求。

所以在 1.17 版本上, 官方针对这种情况提供了场景化的处理方式: ScrollAwareImageProvider 。

#### ⼆、**ScrollAwareImageProvider**

1.17 中可以看到, 在 Image 控件中原本 \_resolveImage 方法所使用 的 imageProvider 被 ScrollAwareImageProvider 所代理,并且多 了⼀个叫 DisposableBuildContext<State<Image>> 的 context 参 数。那 ScrollAwareImageProvider 的作用是什么呢?

```
 void _resolveImage() {
 final ScrollAwareImageProvider provider = ScrollAwareIn
    context: scrollAwareContext,
     imageProvider: widget.image,
   );
   final ImageStream newStream =
     provider.resolve(createLocalImageConfiguration(
       context,
      size: widget.width ! = null && widget.height ! = null
     ));
  assert(newStream ! = null);
   _updateSourceStream(newStream);
 }
```
其实 ScrollAwareImageProvider 对象最主要的使用就是在 resolveStreamForKey ⽅法中,通过 Scrollable.recommendDeferredLoadingForContext ⽅法去判断当 前是不是需要推迟当前帧画面的加载,换言之就是:是否处于快速滑动的 过程。

```
那 Scrollable.recommendDeferredLoadingForContext 作为⼀个
static 方法, 如何判断当前是不是处于列表的快速滑动呢?
```

```
这就需要通过当前 context 的
getElementForInheritedWidgetOfExactType 方法去获取
Scrollable 内的 _ScrollableScope 。
```

```
_ScrollableScope 是 Scrollable 内的⼀个
InheritedWidget,而 Flutter 中的可滑动视图内必然会有
Scrollable, 所以只要 Image 是在列表内, 就可以通过
context.getElementForInheritedWidgetOfExactType<_Scrol
lableScope>() 去获取到 _ScrollableScope 。
```
获取到 \_ScrollableScope 就可以获取到它内部的 ScrollPosition , 进⽽它的 ScrollPhysics 对应的 recommendDeferredLoading 方法,判断断表是否处于快速滑动状态。所以判断是否快速滑动的逻辑其 实是在 ScrollPhysics 。

```
bool recommendDeferredLoading(double velocity, ScrollMetr
  assert(velocity ! = null);
  assert(metrics ! = null);
 assert(context ! = null);
 if (parent == null) {
   final double maxPhysicalPixels = WidgetsBinding.insta
     return velocity.abs() > maxPhysicalPixels;
   }
  return parent.recommendDeferredLoading(velocity, metric
 }
```

```
ScrollPhysics 的解释可以看《十八、神奇的
ScrollPhysics与Simulation》
```
然后回到 resolveStreamForKey 方法, 可以看到当

Scrollable.recommendDeferredLoadingForContext 返回 true 时 就等待, 等待就是会通过 SchedulerBinding 在下一帧绘制时再次调用 resolveStreamForKey, 递归再走一遍 resolveStreamForKey 的 逻辑,如果判断此时不再是快速滑动,就走正常的图片加载逻辑。

```
@override
   void resolveStreamForKey(
     ImageConfiguration configuration,
     ImageStream stream,
     T key,
     ImageErrorListener handleError,
   ) {
     if (stream.completer != null || PaintingBinding.instanc
      imageProvider.resolveStreamForKey(configuration, stre
       return;
     }
     if (context.context == null) {
       return;
     }
    if (Scrollable.recommendDeferredLoadingForContext(conte
         SchedulerBinding.instance.scheduleFrameCallback((_)
           scheduleMicrotask(() => resolveStreamForKey(conf:
         });
         return;
     }
    imageProvider.resolveStreamForKey(configuration, stream
   }
```
如上代码所示,可以看到在 ScrollAwareImageProvider 的 resolveStreamForKey 方法中, 当 stream.completer ! = null 且 存在缓存时,直接就去加载原本已有的流程,如果快速滑动过程中图片还 没加载的,就先不加载。

Flutter 中为了防止 context 在图片异步加载流程中持有导致内存 泄漏, 又针对 Image 封装了一个 DisposableBuildContext 。

DisposableBuildContext 是通过持有 State 来持有 context 的,并且在 dispose 时将 \_state = null 设置为 null 来清除对 State 的持有。所以可以看到上述代码 中, context.context == null 时直接就 return 了。

另外前面介绍的 resolveStreamForKey 也是新增加的方法, 在原本的 ImageProvider 进行图片加载时, 会通过 ImageStream resolve 方 法去得到并返回⼀个 ImageStream 。

⽽ resolveStreamForKey 将原本 imageCache 和 ImageStreamCompleter 的流程抽象出来,并且在 ScrollAwareImageProvider 中重写了 resolveStreamForKey 方法 的执行逻辑,这样快速滑动时,图片的下载和解码可以被中断,从而减少 了不必要的内存占⽤。

虽然这种方法不能100%解决图片加载时 OOM 的问题, 但是很大程度优 化了列表中的图片内存占用, 官方提供的数据上看理论上可以在原本基础 上节省出 70% 的内存。

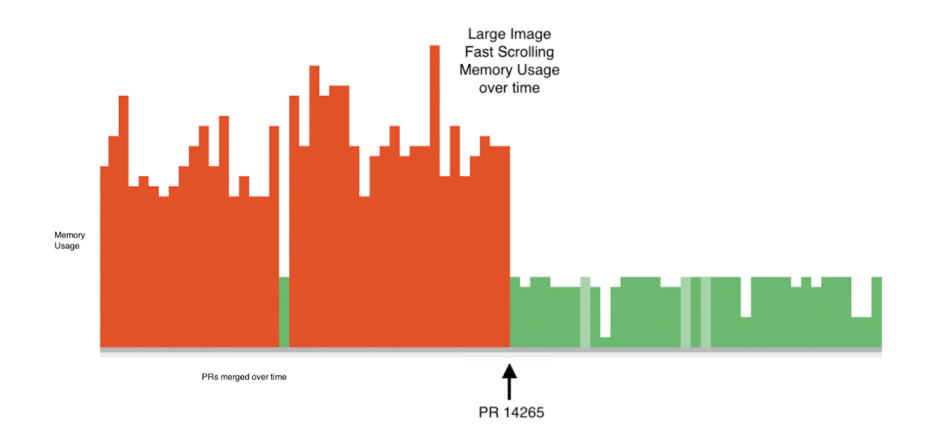

相关推荐:[Merged Defer image decoding when scrolling fast](https://github.com/flutter/flutter/pull/49389/files#diff-5de603a8009bb4e46fc0553915af4277R7) #49389

# 资源推荐

- Github : <https://github.com/CarGuo>
- 开源 **Flutter** 完整项⽬: **<https://github.com/CarGuo/GSYGithubAppFlutter>**
- 开源 **Flutter** 多案例学习型项⽬**: <https://github.com/CarGuo/GSYFlutterDemo>**
- 开源 **Fluttre** 实战电⼦书项⽬: **<https://github.com/CarGuo/GSYFlutterBook>**
- 开源 React Native 项目: <https://github.com/CarGuo/GSYGithubApp>
在以前的 《[Android PlatformView](https://mp.weixin.qq.com/s/nVBzSynBPuffpEW6cGUWHQ) 和键盘问题》 一文中介绍过混合开发 上 Android PlatformView 的实现和问题,原本 Android 平台上为了集 成如 WebView 、 MapView 等能力, 使用了 VirtualDisplays 的实 现方式。

如今 1.20 官⽅开始尝试推出和 iOS PlatformView 类似的新 Hybrid Composition 模式, 本篇将通过三小节对比介绍 Hybrid Composition 的使用和原理, 一起来吃"螃蟹"吧~

反复提醒,是 **1.20** 不是 **1.2** ~~~

# ⼀、旧版本的 **VirtualDisplay**

**1.20** 之前在 **Flutter** 中通过将 **AndroidView** 需要渲染的内容绘制到 **VirtualDisplays** 中 ,然后在 **VirtualDisplay** 对应的内存中,绘 制的画⾯就可以通过其 **Surface** 获取得到。

VirtualDisplay 类似于一个虚拟显示区域, 需要结合 DisplayManager 一起调用, 一般在副屏显示或者录屏场景下会 用到。 VirtualDisplay 会将虚拟显示区域的内容渲染在一个 Surface 上。

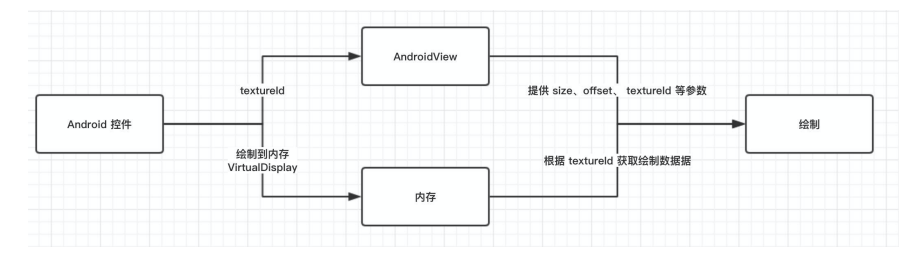

如上图所示,简单来说就是原⽣控件的内容被绘制到内存⾥,然后 **Flutter Engine** 通过相对应的 **textureId** 就可以获取到控件的渲染数 据并显示出来。

这种实现方式最大的问题就在与触摸事件、文字输入和键盘焦点等方面存 在很多诸多需要处理的问题;在 iOS 并不使⽤类似 VirtualDisplay 的方法, 而是通过将 Flutter UI 分为两个透明纹理来完成组合: 一个在 **iOS** 平台视图之下,⼀个在其上⾯。

所以这样的好处就是:需要在"iOS平台"视图下方呈现的Flutter UI, 最终 会被绘制到其下方的纹理上;而需要在"平台"上方呈现的Flutter UI, 最终 会被绘制在其上方的纹理。它们只需要在最后组合起来就可以了。

通常这种方法更好,因为这意味着 Native View 可以直接参与到 Flutter 的 UI 层次结构中。

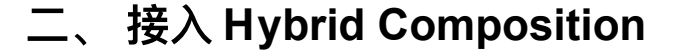

官方和社区不懈的努力下, 1.20 版本开始在 Android 上新增了 Hybrid Composition 的 PlatformView 实现,该实现将解决以前存在于 Android 上的大部分和 PlatformView 相关的问题, 比如华为手机上键 盘弹出后 **Web** 界⾯离奇消失等⽞学异常。

使用 Hybrid Composition 需要使用到 [PlatformViewLink](https://api.flutter.dev/flutter/widgets/PlatformViewLink-class.html)、 [AndroidViewSurface](https://api.flutter.dev/flutter/widgets/AndroidViewSurface-class.html) 和 [PlatformViewsService](https://api.flutter.dev/flutter/services/PlatformViewsService-class.html) 这三个对象, 首先我们要 创建⼀个 dart 控件:

- 通过 PlatformViewLink 的 viewType 注册了一个和原生层对应 的注册名称,这和之前的 PlatformView 注册⼀样;
- 然后在 surfaceFactory 返回一个 AndroidViewSurface 用于 处理绘制和接受触摸事件;
- 最后在 onCreatePlatformView 方法使用 PlatformViewsService 初始化 AndroidViewSurface 和初始 化所需要的参数,同时通过 Engine 去触发原⽣层的显示。

```
Widget build(BuildContext context) {
  // This is used in the platform side to register the view
  final String viewType = 'hybrid-view-type';
   // Pass parameters to the platform side.
  final Map<String, dynamic> creationParams = <String, dyna
   return PlatformViewLink(
     viewType: viewType, 
     surfaceFactory:
         (BuildContext context, PlatformViewController contr
       return AndroidViewSurface(
         controller: controller,
         gestureRecognizers: const <Factory<OneSequenceGestu
         hitTestBehavior: PlatformViewHitTestBehavior.opaque
       );
     },
     onCreatePlatformView: (PlatformViewCreationParams param
       return PlatformViewsService.initSurfaceAndroidView(
         id: params.id,
         viewType: viewType,
         layoutDirection: TextDirection.ltr,
         creationParams: creationParams,
         creationParamsCodec: StandardMessageCodec(),
      \lambda ..addOnPlatformViewCreatedListener(params.onPlatfor
         ..create();
     },
  );
}
```

```
接下来来到 Android 原⽣层,在原⽣通过继承 PlatformView 然后通过
getView 方法返回需要渲染的控件。
 package dev.flutter.example;
 import android.content.Context;
  import android.graphics.Color;
  import android.view.View;
  import android.widget.TextView;
  import androidx.annotation.NonNull;
  import androidx.annotation.Nullable;
  import io.flutter.plugin.platform.PlatformView;
 class NativeView implements PlatformView {
     @NonNull private final TextView textView;
      NativeView(@NonNull Context context, int id, @Nullable
          textView = new TextView(context);
          textView.setTextSize(72);
          textView.setBackgroundColor(Color.rgb(255, 255, 255
         textView.setText("Rendered on a native Android view
      }
      @NonNull
      @Override
      public View getView() {
          return textView;
      }
      @Override
      public void dispose() {}
 }
```
之后再继承 PlatformViewFactory 通过 create 方法来加载和初始 化 PlatformView 。

```
package dev.flutter.example;
import android.content.Context;
import android.view.View;
import androidx.annotation.Nullable;
import androidx.annotation.NonNull;
import io.flutter.plugin.common.BinaryMessenger;
import io.flutter.plugin.common.StandardMessageCodec;
import io.flutter.plugin.platform.PlatformView;
import io.flutter.plugin.platform.PlatformViewFactory;
import java.util.Map;
class NativeViewFactory extends PlatformViewFactory {
   @NonNull private final BinaryMessenger messenger;
   @NonNull private final View containerView;
 NativeViewFactory(@NonNull BinaryMessenger messenger, @No
     super(StandardMessageCodec.INSTANCE);
    this.messenger = messenger;
    this.containerView = containerView;
  }
  @NonNull
  @Override
   public PlatformView create(@NonNull Context context, int
     final Map<String, Object> creationParams = (Map<String,
     return new NativeView(context, id, creationParams);
   }
}
```
最后在 MainActivity 通过 flutterEngine 的 getPlatformViewsController 去注册 NativeViewFactory 。

```
package dev.flutter.example;
import androidx.annotation.NonNull;
import io.flutter.embedding.android.FlutterActivity;
import io.flutter.embedding.engine.FlutterEngine;
public class MainActivity extends FlutterActivity {
     @Override
     public void configureFlutterEngine(@NonNull FlutterEngi
         flutterEngine
             .getPlatformViewsController()
             .getRegistry()
            .registerViewFactory("hybrid-view-type", new Na
     }
}
```
当然,如果需要在 Android 上启用 Hybrid Composition , 还需要在 AndroidManifest.xml 添加如下所示代码来启用配置:

```
<manifest xmlns:android="http://schemas.android.com/apk/res
     package="dev.flutter.example">
     <application
         android:name="io.flutter.app.FlutterApplication"
         android:label="hybrid"
         android:icon="@mipmap/ic_launcher">
        \langle -- ... -->
         <!-- Hybrid composition -->
         <meta-data
             android:name="io.flutter.embedded_views_preview
             android:value="true" />
     </application>
</manifest>
```
另外, 官方表示 Hybrid composition 在 Android 10 以上的性能表现 不错, 在 10 以下的版本中, Flutter 界面在屏幕上呈现的速度会变慢, 这 个开销是因为 Flutter 帧需要与 Android 视图系统同步造成的。

为了缓解此问题,应该避免在 **Dart** 执⾏动画时显示原⽣控件,例如可以 使用placeholder 来原生控件的屏幕截图, 并在这些动画发生时直接使用 这个 **placeholder**。

# 三、 **Hybrid Composition** 的特点和实现原 理

要介绍 Hybrid Composition 的实现,就不得不介绍本次新增的⼀个对 象: FlutterImageView 。

FlutterImageView 并不是⼀般意义上的 ImageView 。

事实上 Hybrid Composition 上混合原生控件所需的图层合成就是通过 FlutterImageView 来实现。 FlutterImageView 本身是⼀个普通的 原生 View, 它通过实现了 RenderSurface 接口从而实现如 FlutterSurfaceView 的部分能力。

在 FlutterImageView 内部主要有 ImageReader 、 Image 和 Bitmap 三种类,其中:

- ImageReader 可以简单理解为就是能够存储 Image 数据的对 象, 并且可以提供 Surface 用于绘制接受原生层的 Image 数 据。
- Image 就是包含了 ByteBuffers 的像素数据,它和 ImageReader 一般用在原生的如 Camera 相关的领域。
- Bitmap 是将 Image 转化为可以绘制的位图,然后在 FlutterImageView 内通过 Canvas 绘制出来。

可以看到 **FlutterImageView** 可以提供 **Surface** ,可以读取到 **Surface** 的 **Image** 数据,然后通过 **Bitmap** 绘制出来。

⽽在 FlutterImageView 中提供有 background 和 overlay 两种 SurfaceKind, 其中:

- background 适用于默认下 FlutterView 的渲染模式, 也就是 Flutter 主应用的渲染默认, 所以 FlutterView 其实现在有 surface 、 texture 和 image 三种 RenderMode 。
- overlay 就是用于上面所说的 Hybrid Composition 下用于和 PlatformView 合成的模式。

另外还有一点可以看到, 在 PlatformViewsController 里有 createAndroidViewForPlatformView 和 createVirtualDisplayForPlatformView 两个方法, 这也是 Flutter 官⽅在提供 Hybrid Composition 的同时也兼容 VirtualDisplay 默认的一种做法。

Hybrid Composition Dart 层通过 PlatformViewsService 触 发原生的 PlatformViewsChannel 的 create 方法, 之后发起 ⼀个 PlatformViewCreationRequest 就会有 usesHybridComposition 的判断, 如果为 ture 后面就是走的 createAndroidViewForPlatformView 。

那么 **Hybrid Composition** 模式下 **FlutterImageView** 是如何⼯作 的呢?

首先我们把上面第二小节的例子跑起来,同时打开 Android 手机的布局边 界,可以看到屏幕中间出现了一个包含 Re 的白色小方块。通过布局边 界可以看到, Re 白色小方块其实是一个原生控件。

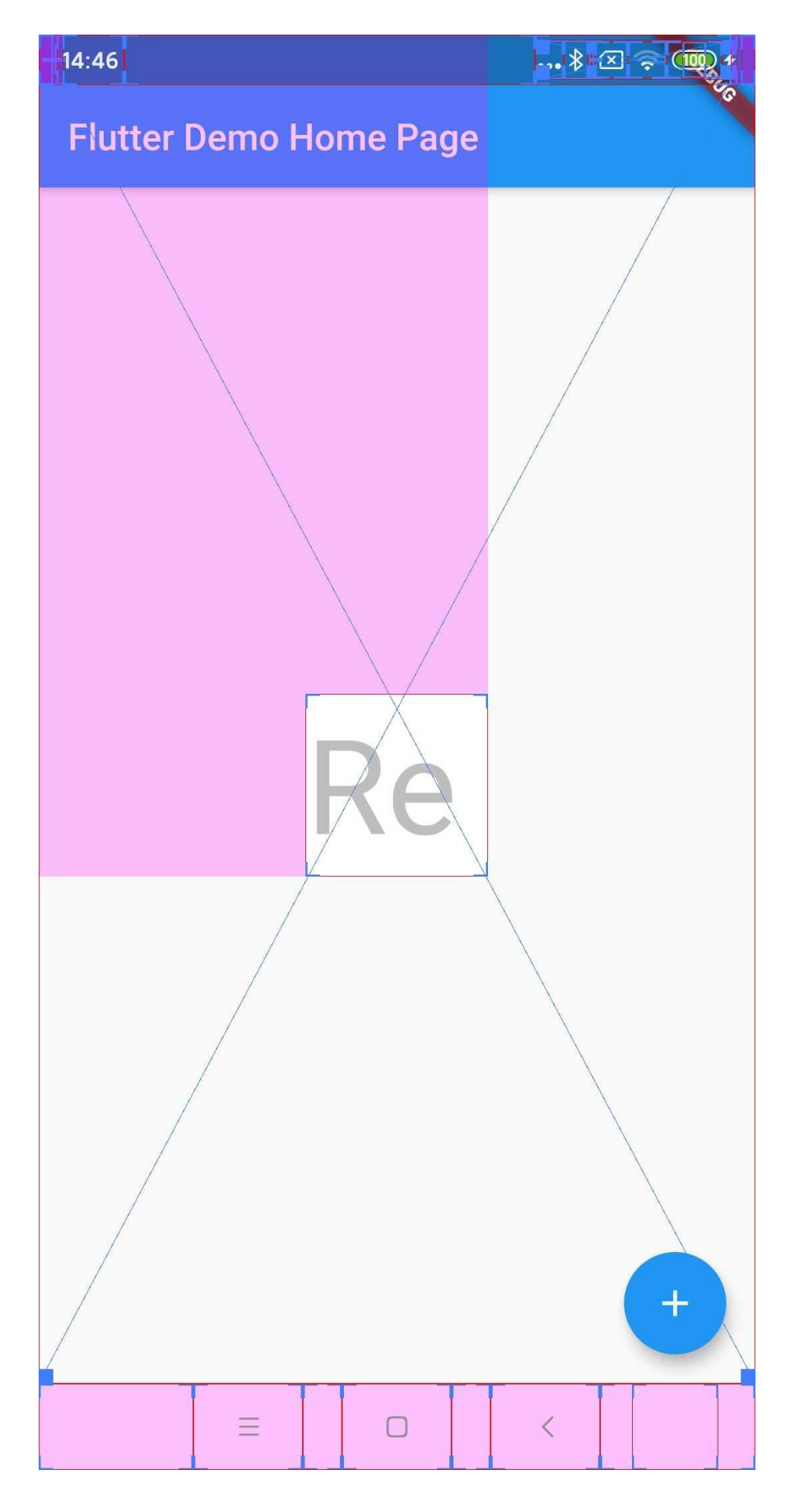

接着用同样的代码在不同位置增加一个 Re 白色小方块, 可以看到屏幕 的右上角又多了一个有布局边界的 Re 白色小方块, 所以可以看到 Hybrid Composition 模式下的 PlatformView 是通过某种原生控件 显示出来的。

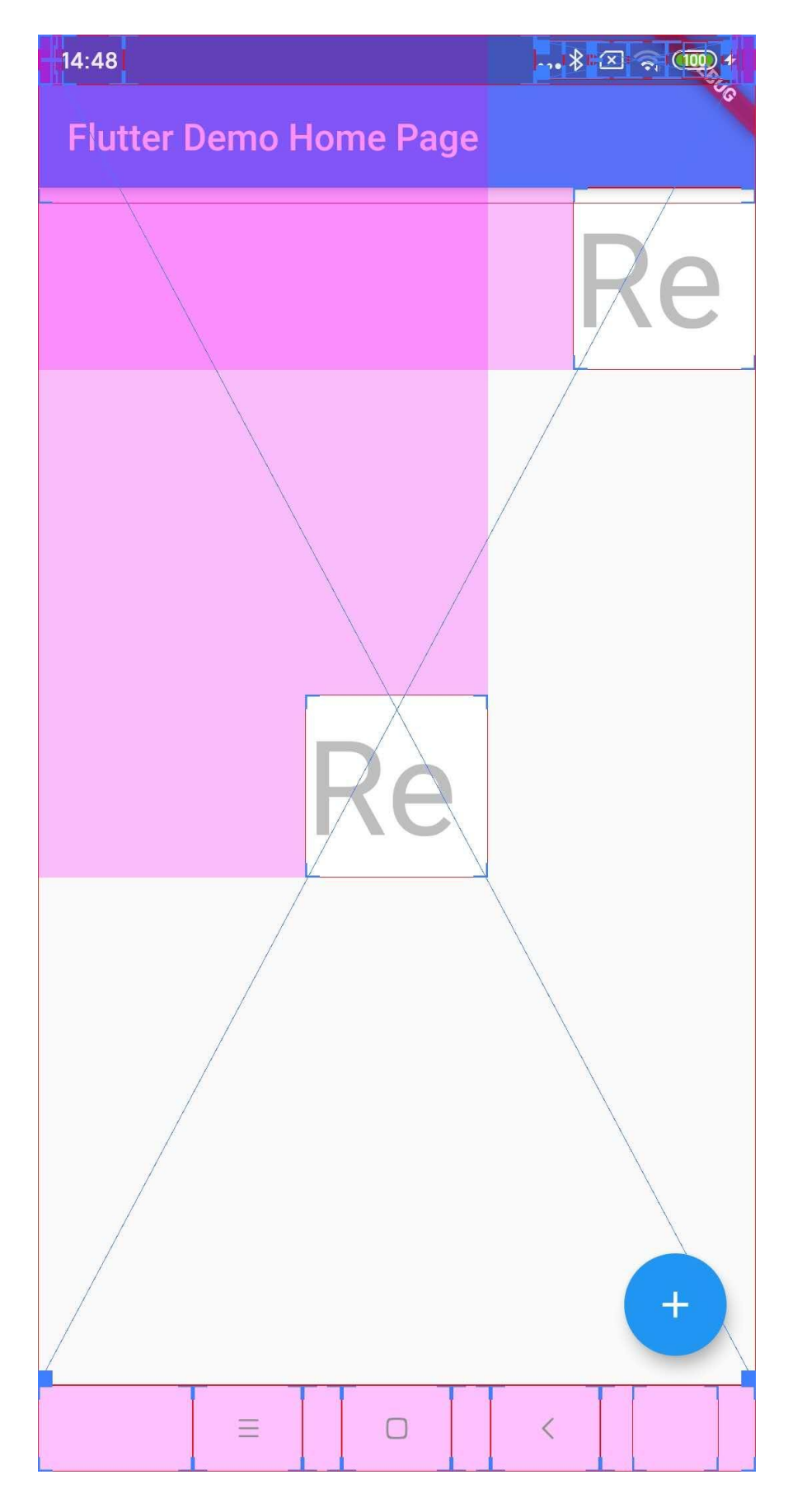

但是我们就会想了,在 **Flutter** 上放原⽣控件有什么稀奇的?这就算 是图层合成了?那么接着把两个 Re 白色小方块放到一起,然后在它们 上面不用 PlatformView 而是直接用默认的 Text 绘制一个蓝色的 Re ⽂本。

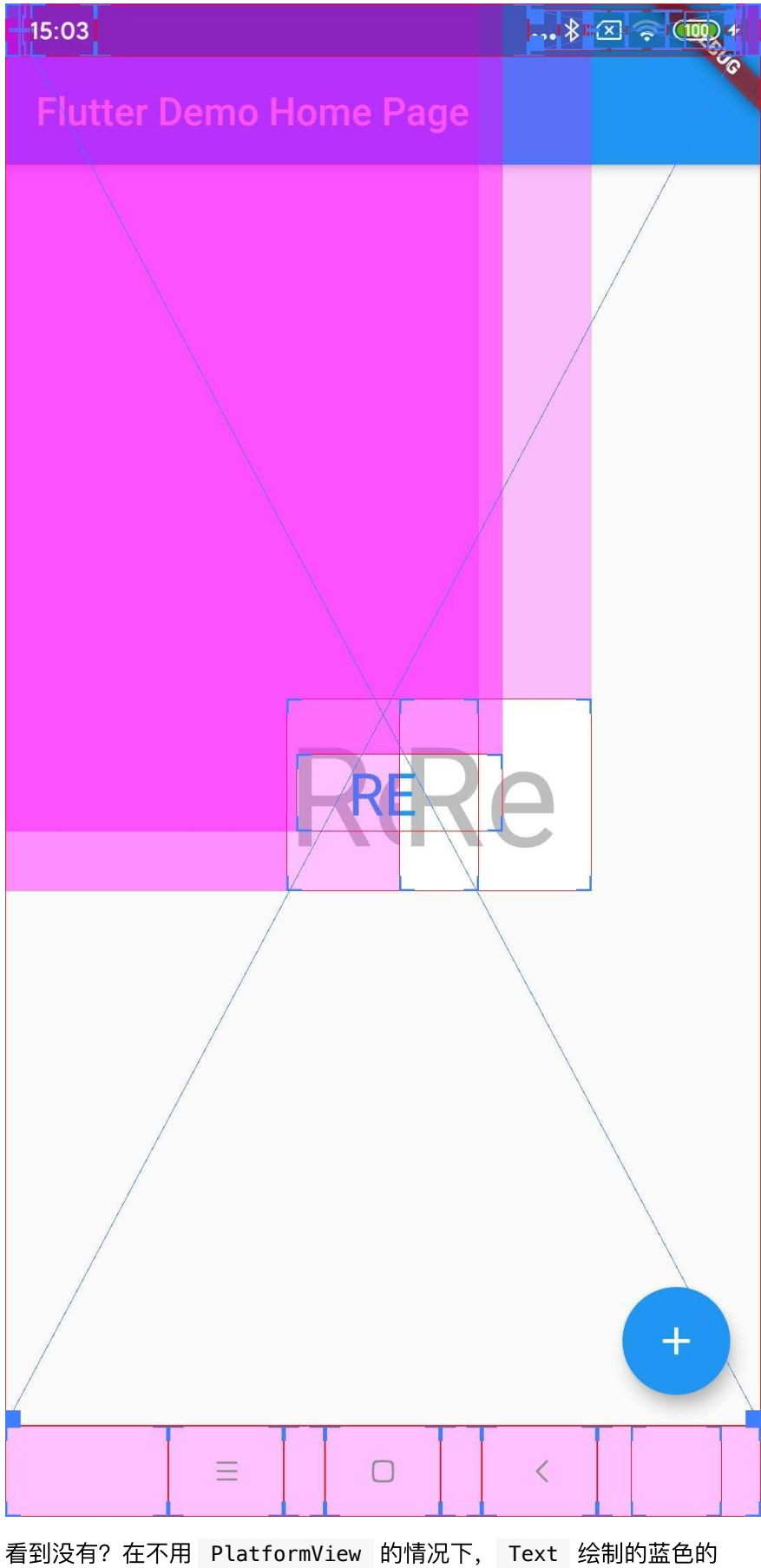

Re 文本居然可以显示在白色不透明的原生 Re 白色小方块上!!!

也许有的小伙伴会说,这有什么稀奇的?但是知道 Flutter 首先 原理的应该知道, Flutter 在原生层默认情况下就是一个 SurfaceView , 然后 Engine 把所有画面控件渲染到这个 Surface 上。

但是现在你看到了什么?我们在 Dart 层的 Text 蓝色的 Re 文 本居然可以现在到 Re 白色小方块上, 这说明 Hybrid Composition 不仅仅是把原⽣控件放到 Flutter 上那么简单。

然后我们⼜发现了另外⼀个奇怪的问题,⽤ **Flutter** 默认 **Text** 绘制的 蓝色的 Re 文本居然也有原生的布局边界显示? 所以我们又用默认 Text 增加了黄色的 Re 文本和红色的 Re 文本, 可以看到只有和 **PlatformView** 有交集的 **Text** 出现了布局边界。

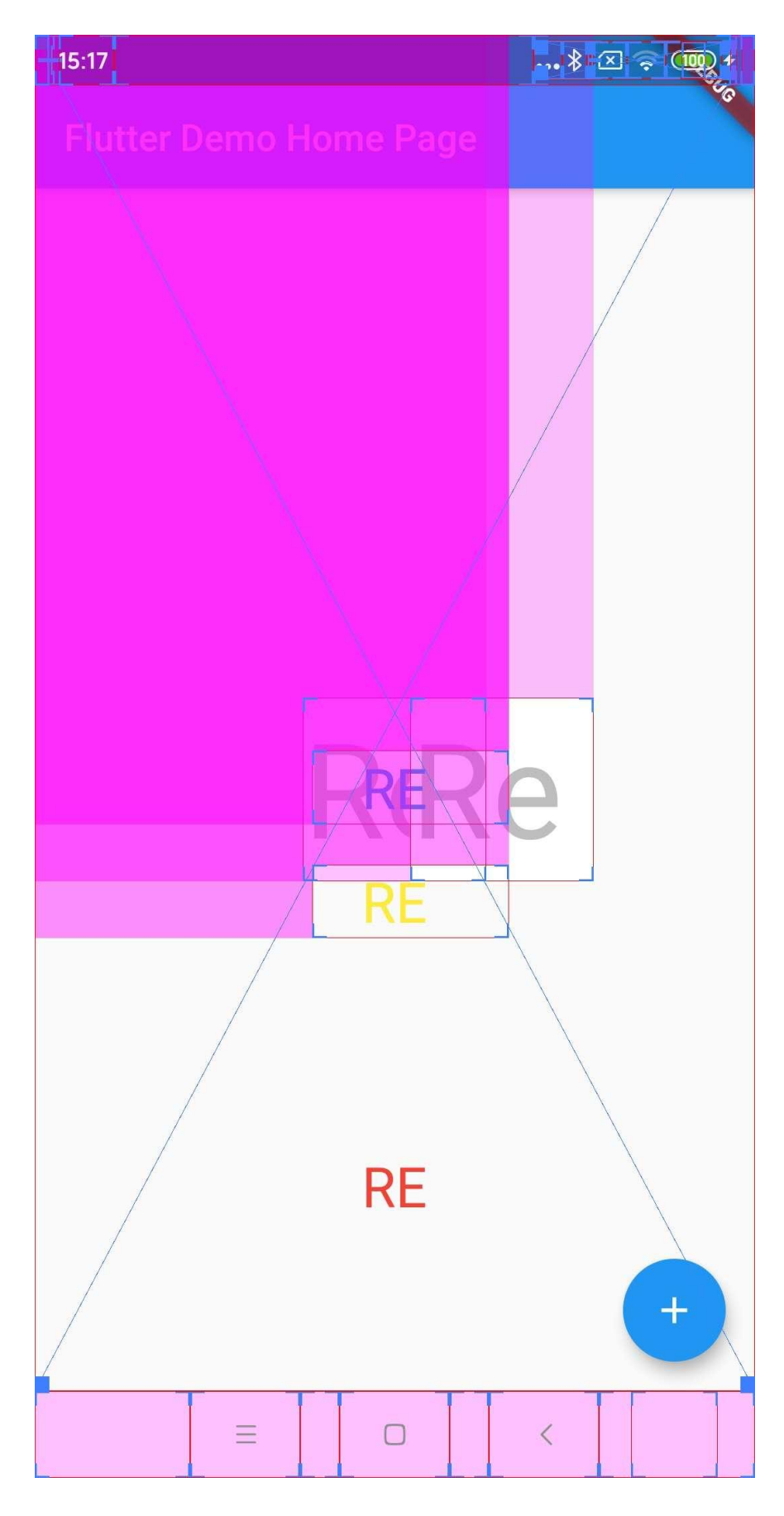

接着将黄色的 Re 文本往下调整后, 可以看到黄色 Re 文本的布局边 界也消失了,所以可以判定 Hybrid Composition 下 Dart 控件之所以 可以显示在原⽣控件之上,是因为在和 PlatformView 有交集时通过某 种原⽣控件重新绘制。

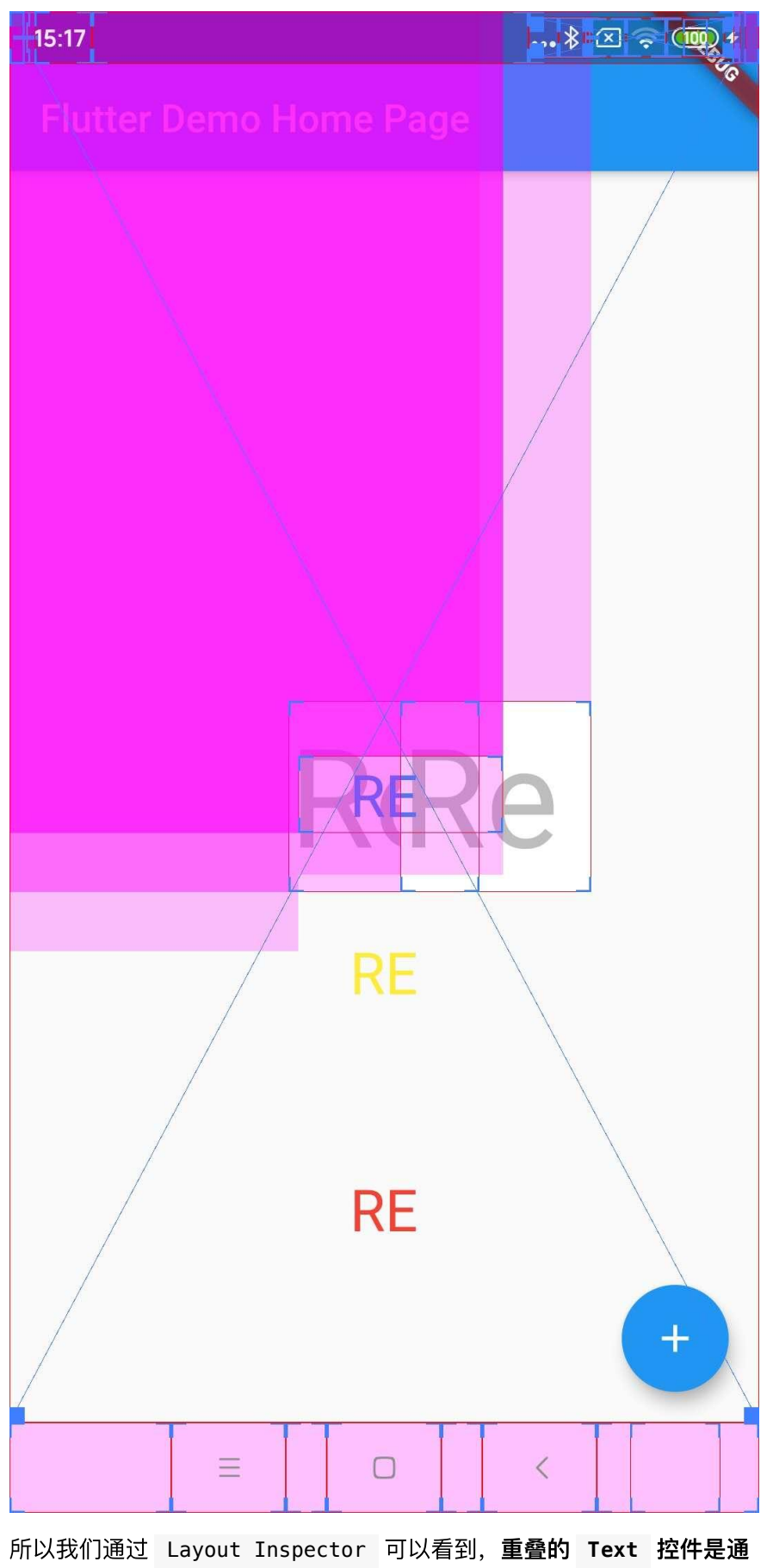

过 **FlutterImageView** 层来实现渲染。

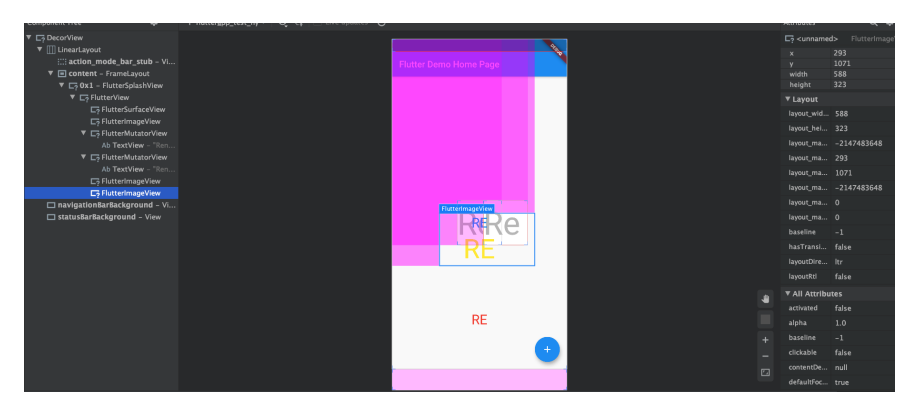

另外还有⼀个有趣的现象,那就是当 **Flutter** 有不只⼀个默认的控件本被 显示在一个 PlatformView 区域上时, 那么这几个控件会共用一个 **FlutterImageView** 。

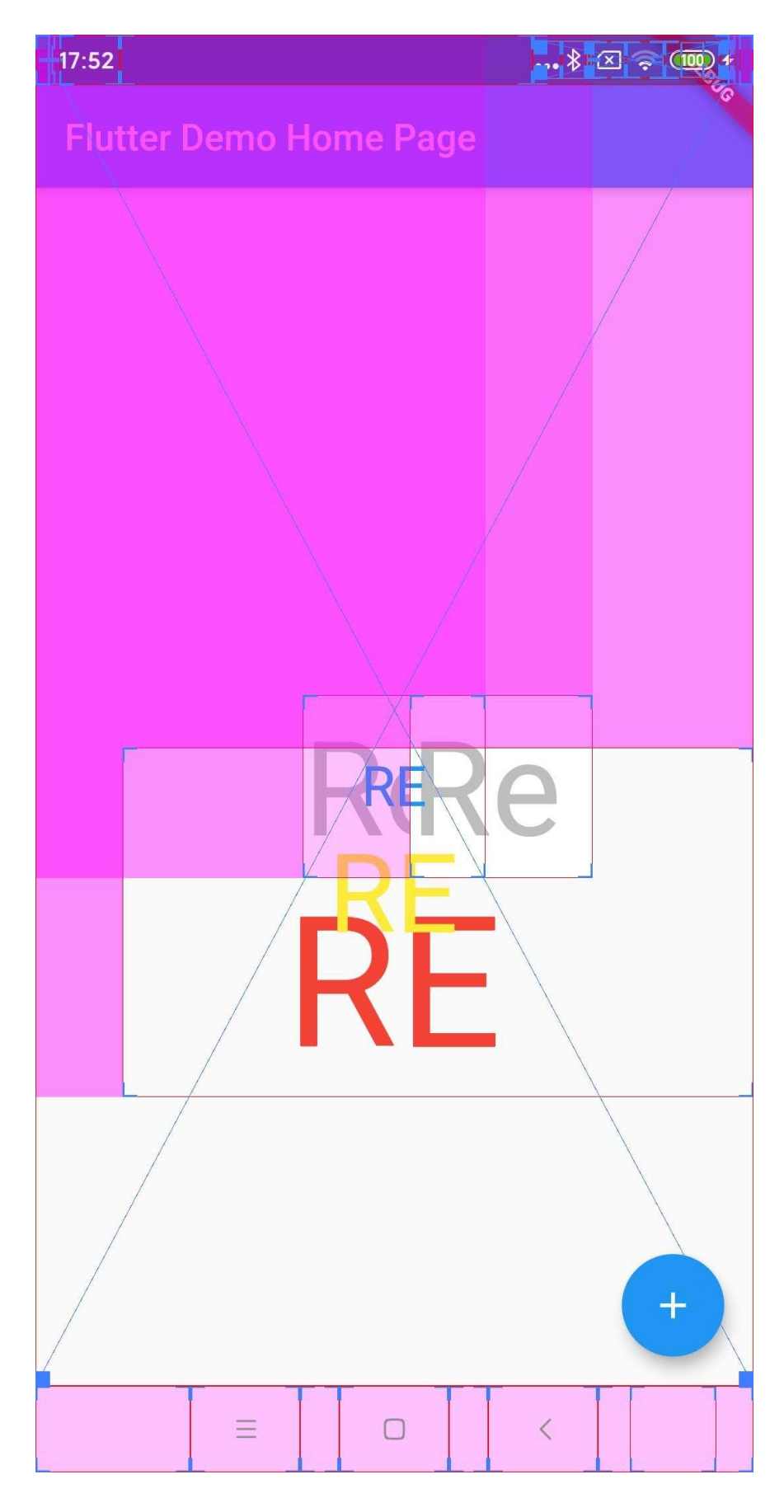

```
而如果他们不在一个区域内,那么就会各自使用自己的
FlutterImageView 。另外可以注意到,⽤ Hybrid Composition 默
认接⼊的 PlatformView 是⼀个 FlutterMutatorView 。
```
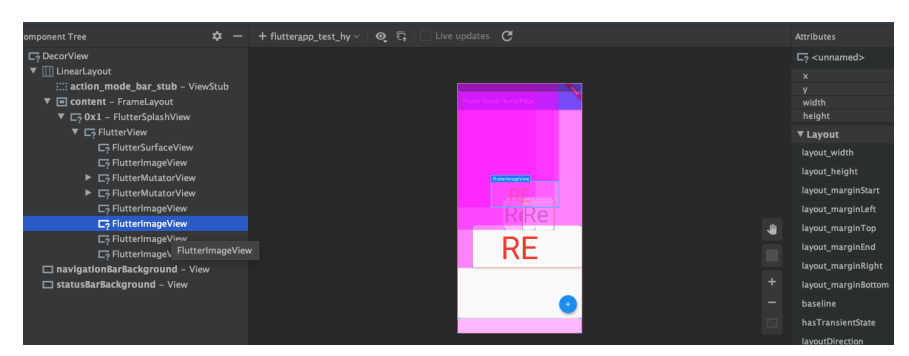

其实 FlutterMutatorView 是用于调整原生控件接入到 FlutterView 的位置和 Matrix 的, 一般情况下 Hybrid Composition 下的 PlatformView 接⼊关系是:

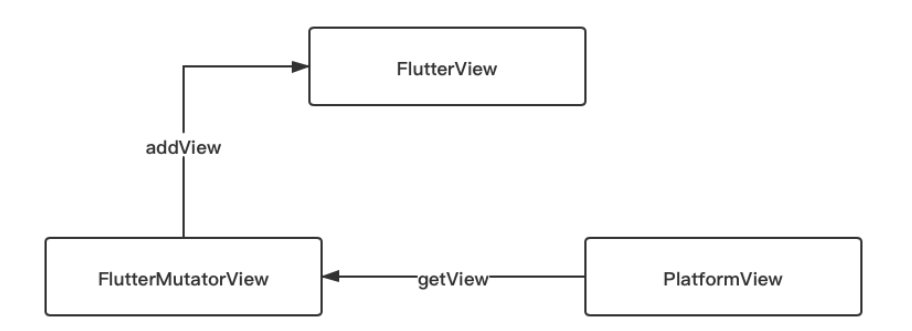

所以 **PlatformView** 是通过 **FlutterMutatorView** 把原⽣控件 **addView** 到 **FlutterView** 上,然后再通过 **FlutterImageView** 的 能力去实现图层的混合。

那么 Flutter 是怎么判断控件需要使用 FlutterImageView ?

事实上可以看到, 在 Engine 去 SubmitFrame 时, 会通过 current\_frame\_view\_count 去对每个 view 画面进行规划处理, 然后 会通过判定区域内是否需要 CreateSurfaceIfNeeded 函数,最终触发 原⽣的 createOverlaySurface ⽅法去创建 FlutterImageView 。

```
for (const SkRect& overlay rect : overlay layers.at(vie
 std::unique ptr<SurfaceFrame> frame =
      CreateSurfaceIfNeeded(context, //
                         view id, // pictures.at(view_id), //
                         overlay rect //
      );
  if (should_submit_current_frame) {
    frame->Submit();
  }
 }
```
至于在 Dart 层面 PlatformViewSurface 就是通过 PlatformViewRenderBox 去添加 PlatformViewLayer , 然后再通 过在 ui.SceneBuilder 的 addPlatformView 调用 Engine 添加 Layer 信息。(这部分内容可见 《 Flutter 画面渲染的全面解析》)

其实还有很多的实现细节没介绍,比如:

- onDisplayPlatformView ⽅法,也就是在展示 PlatformView 时, 会调用 flutterView.convertToImageView 方法将 renderSurface 切换为 flutterImageView ;
- 在 initializePlatformViewIfNeeded ⽅法⾥初始化过的 PlatformViews 不会再次初始化创建;
- FlutterImagaeView 在 createImageReader 和 updateCurrentBitmap 时, Android 10 上可以通过 GPU 实现硬 件加速,这也是为什么 Hybrid Composition 在 Android 10 上性 能较好的原因。

因为篇 (tou) 幅(lan)剩下就不一一展开了, 目前 Hybrid Composition 已经在 1.20 stable 版本上可用了, 也解决了我在键盘上的 ⼀些问题,当然 Hybrid Composition 能否经受住考验那只能让时间决定 了,毕竟一步一个坑不是么~

# 资源推荐

- Github : <https://github.com/CarGuo>
- 开源 **Flutter** 完整项⽬: **<https://github.com/CarGuo/GSYGithubAppFlutter>**
- 开源 **Flutter** 多案例学习型项⽬**: <https://github.com/CarGuo/GSYFlutterDemo>**
- 开源 Fluttre 实战电子书项目: **<https://github.com/CarGuo/GSYFlutterBook>**

⼤家好我是 《**Flutter**开发实战详解》 的作者郭树煜,很⾼兴今天有机会 在这⾥和⼤家分享关于 Flutter 和⼤前端的话题,今天我主要就从 *Flutter* 、*大前端和写作* 这三个方面给大家分享一些我的理解和想法。

# **<sup>1</sup>**、 我为什么选择 **Flutter**?

## 初识**Flutter**

我接触 Flutter 的契机是因为要做一场公司的内部技术分享, 因为公司要 做技术选型,所以那时候分享的主题是 《移动端跨平台开发的现状和分  $\langle \mathit{f} f \mathit{f} \rangle$ , 而恰好那时候 Flutter 初出茅庐, 就被我加入到 ReactNative 、 Weex 的对比分析中。

初识 Flutter 的我对 Flutter 的感觉就是:**"**什么东⻄?**"**

是的,我对Flutter 的第一感觉并不看好:

- ⾸先 **Flutter** 的嵌套写法就恶⼼到我了;
- 另外 Flutter 选择了 Dart 而不是 JS, 要知道 Dart 语言本来就是经历 过"滑铁卢"的;
- 最后当时 Flutter 的第三方支持实在少的可怜

但是当时素材不够,为了凑字数,所以我还是把 Flutter 加入到了我的调 研素材里。

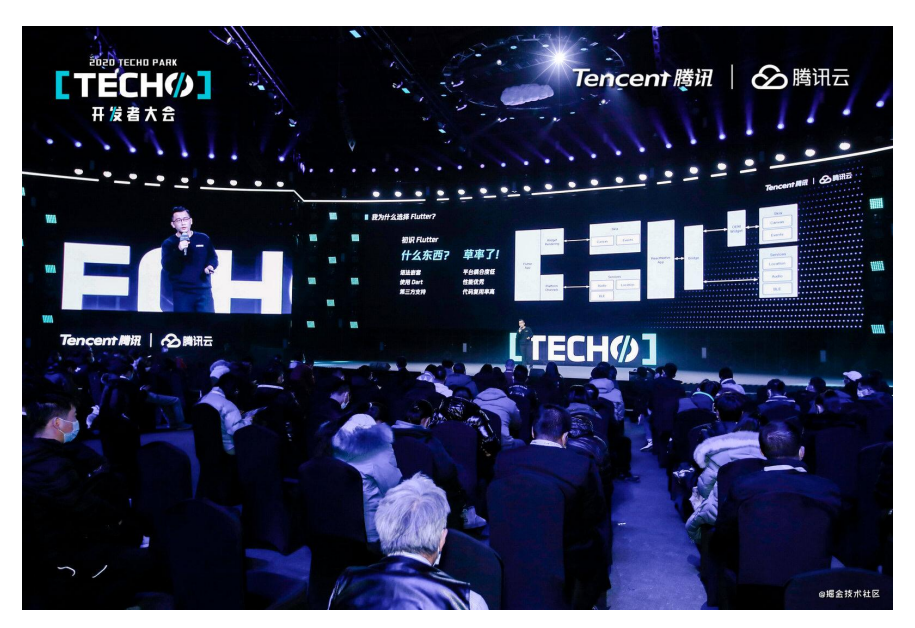

当然,真⾹定律,随着了解的深⼊,我发现我之前 **"**草率了!**"**

因为经历过 ReactNative 和 Weex, 所以跨平台对我最大的困扰其实是性 能和兼容性适配,这类问题里最具代表性的就是 Airbnb 当时刷屏的《为 什么 Airbnb 放弃了 React Native?》 这篇文章, 文中大致的意思是: **ReactNative** 在后期不断需要⾯对特定的兼容性和性能问题,最终让 **Airbnb** 放弃了跨平台开发。

而在不断深入了解 Flutter 之后, 首先最让我惊喜的就是它的渲染。

我还记得当时在 Android 上开发完基本项目效果后, 第一次在 iOS 上运行 完居然没有出现问题,并且渲染结果还完全一致,甚至我在 Android 上使 用原本应该 Android 上特有的界面效果, 也自然地出现在 iOS上, 这就让 Flutter 对我产生了一种极大的吸引。

Flutter 为什么能够实现优秀的跨平台渲染效果呢?这就涉及到 Flutter 独 特的跨平台渲染引擎。

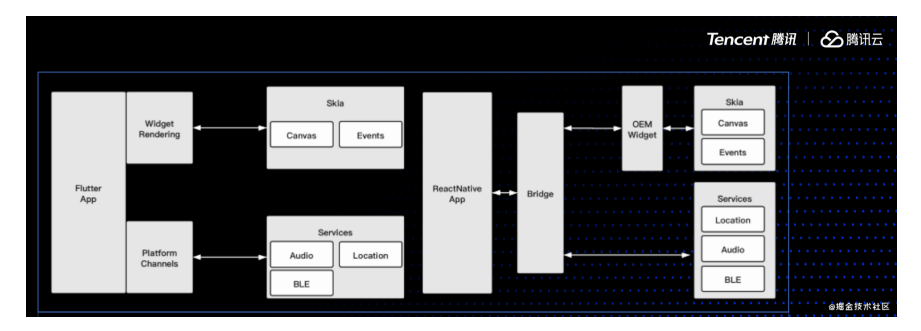

如图所示, 这是因为 Flutter 独立的 UI 渲染让它具备了极低的平台耦合 度,同时不依赖平台的渲染引擎让性能得到了提升,从而代码的复用率也 得到了保证。

我为什么选择 Flutter? 就是为了提高代码逻辑的复用率, 从而降低同一逻 辑在不同平台因人而异的扯皮成本。

相信大家都遇到过, iOS 或者 Android 开发说, "这就是系统提供的 效果,你要统一让对方改"的经历。。。

# **Flutter** 的优势

那 Flutter 有什么优势呢?

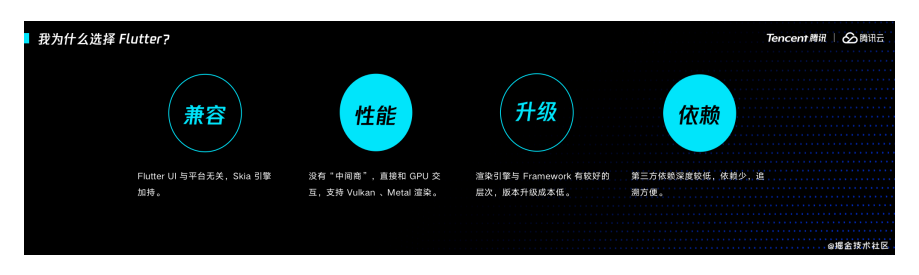

- 1、 Flutter 的 UI 与平台无关, 控件基本是通过独立的 Engine 绘制, 不会有平台界面需要独立适配的问题,同一控件在不同平台所见即所 得。
- 2、Skia 引擎绘制时直接与 GPU 交互, 没有"中间商赚差价", 甚至不 同平台版本⽀持 Vulkan 和 Metal 的渲染模式。
- 3、因为比较好的分层理念和独立的渲染引擎, Flutter 在版本升级上 的成本比较低,也可以看到 Flutter 过去一两年的版本推进是迅速 的。(这里的升级成本是对比 RN, 因为界面可以不依赖平台api)

• 4、第三方依赖的深度很低, 官方框架的依赖也很少, 更容易追溯, 这其实和 Flutter 初始创建时的理念有关系, 这个后面会讲到, 至于 为什么说这个依赖深度, 大家看这张图就知道了。

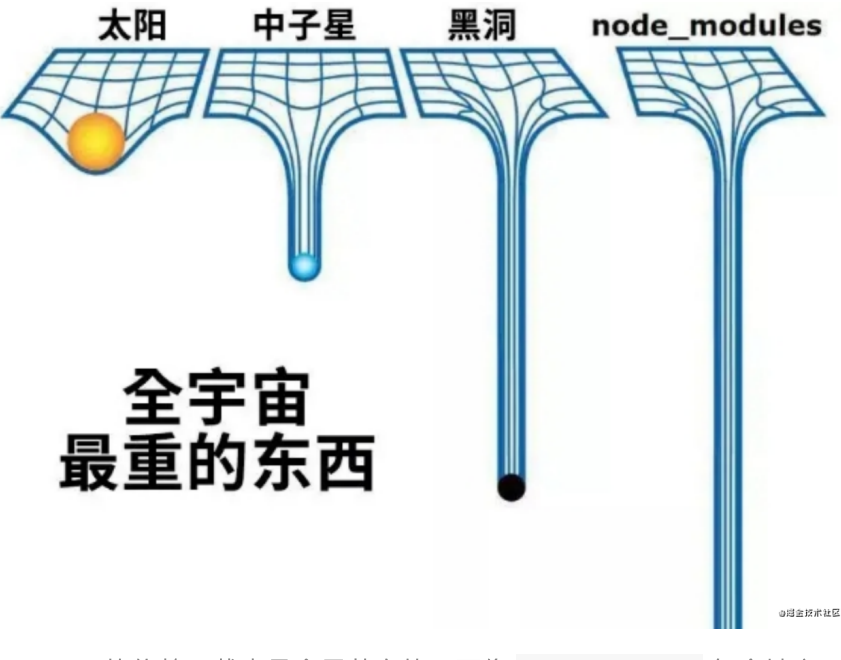

Flutter 的依赖下载也是全局共享的, 不像 node module 每个地方 一份。说起来以前就遇到过,同一个项目,因为硬盘空间不够而删 除了一些项目的 node\_module , 后来重新安装完居然就报错了, 然后我们只能在⿊洞⾥去找问题的节点。

# **Flutter** 的劣势

当然,吹了一波 Flutter 后, 也不是说 Flutter 就一定比其他框架好, 一些 场景下其实 ReactNative 明显是⽐ Flutter 更优秀的。

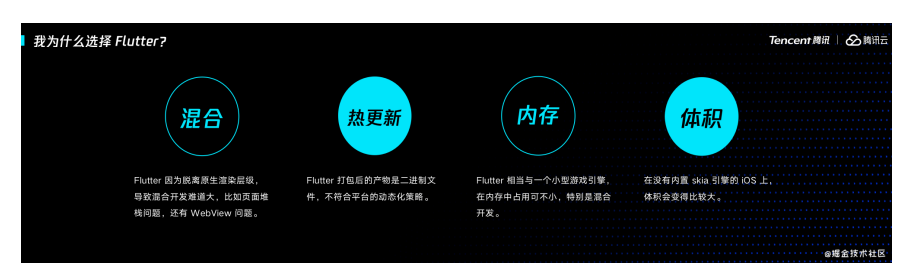

• 1、混合开发上 Flutter 是没有优势, 甚至说很拖垮。真的是"成也萧 何败也萧何",Flutter 因为只需要平台的 Surface ,说到底就是提 供一个 View 就可以了, 所以它的页面堆栈和渲染树是脱离原生 的,这就造成不管是和原生混合 Flutter, 还是 Flutter 混合原生都比 较大的成本。

比如在原生框架中混入 Flutter, 那页面堆栈的混合就是一个大问 题,虽然有不少第三方框架做这个,不过总的体验和稳定性上还是 存在偏差;其次就是在 Flutter 中混入原生 UI, 最常见的就是 WebView, 也是因为 Flutter 设计的特殊性, 它的性能和键盘问题 ⼀直都是让⼈头疼的存在。

- 2、也就是热更新,它没有像 ReactNative 一样成熟的 code-push 机 制,打包后的二进制产物本身就不符合平台的动态化策略,虽然也有 不少第三方框架利用类似映射等的方式,但是维护成本还是挺高的。
- 3、通过前面的介绍应该理解到, Flutter 其实是一个独立的类似游戏 的引擎,所以它对内存的消耗是比较大的,特别如果你是用于混合开 发的话,那相当于在你的应用里接入一个小型的游戏引擎。
- 4、体积, Flutter 打包后的动态库必定需要占用一定的体积, 在 Android 上因为系统本身就支持 Skia 所以比较好, 但是在 iOS 需要 把 Skia 引擎也打包进 App 里, 所以体积会变大不少。

# **Flutter** 的嵌套问题

好了, 说了那么多 Flutter 的好与坏, 最后来说说大家比较关系的 Flutter 的嵌套问题。为什么可以这样设计嵌套?

其实有一定原因是: Widget 并不是真正的控件, 如图所示的代码, 其 中 testUseAll 这个 Text 在同一个页面下在三处地方被使用, 并且 代码可以正常运行渲染, 如果是一个真正的 View , 是不能在一个页面 下这样被多个地方加载使用的。

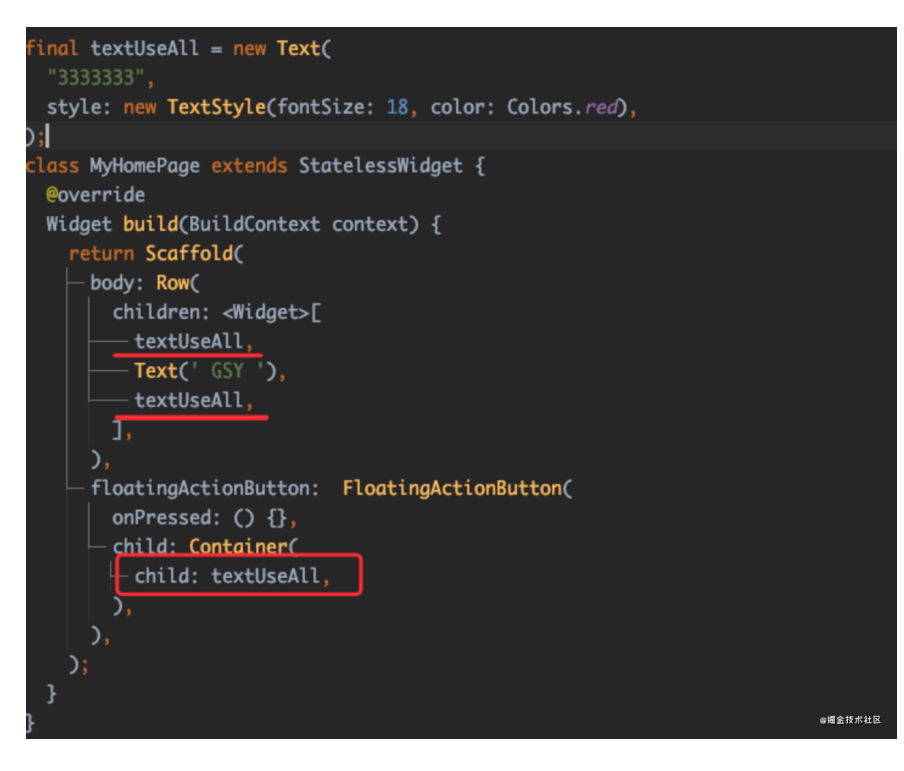

在 Flutter 设定⾥, Widget 是配置⽂件告诉 Flutter 你想要怎么渲染, Widget 在 Flutter 里会经过 Element 、 RenderObject 、乃至 Layer 最终去进行渲染, 所以作为配置文件的 Widget 可以是 @immutable ,可以每次状态更新都被重构。

所以 **Flutter** 不怕 **Widget** 嵌套带来的性能问题,因为它不是正式⼲活 的,嵌套不会带来严重的性能损失,但是,我们同样怕嵌套带来的可视 化问题啊。

对于语法嵌套问题,不可否认 Flutter 的语法糖不过丰富, 但是官方其实 还是提供了一些解决方法,比如把配置文件抽象化,其中就是 Flutter 里 最常⻅的 Container 。

Flutter 中 Container 本身只是一个容器 Widget , 它通过搭配了 Padding 、 Align 、 ClipPath 、 ColoredBox 、 DecoratedBox 、 Transform 等基础 Widget 来实现了灵活的功能搭配。

这其实就是 Flutter 一开始提供的思路之一, 所以可以看出来 Flutter 和以 往大家理解的 UI 框架和跨平台框架不一样,总结一下:

- 首先他的跨平台方式的创新, 能实现更好的性能和代码效果, 它的设 计也让它不会因为嵌套⽽带来影响体验的性能损失。
- Flutter 在 Dart Framework 的分层逻辑, 导致了开发者写的 Widget 只是配置文件, 内部的 Element 才算是实例, 而 ·RenderObject· 才是绘制对象等等, 这和以往的 UI 框架不大一样。

所以如果想要理解 Flutter, 你就要先理解 Flutter 中灵魂的设计, 理解 Widget 、 Element 、 RenderObject 、 Layer 等的定位和设计, 这也是我之前写的书里像表达的,在第三和第四章里核心的内容。

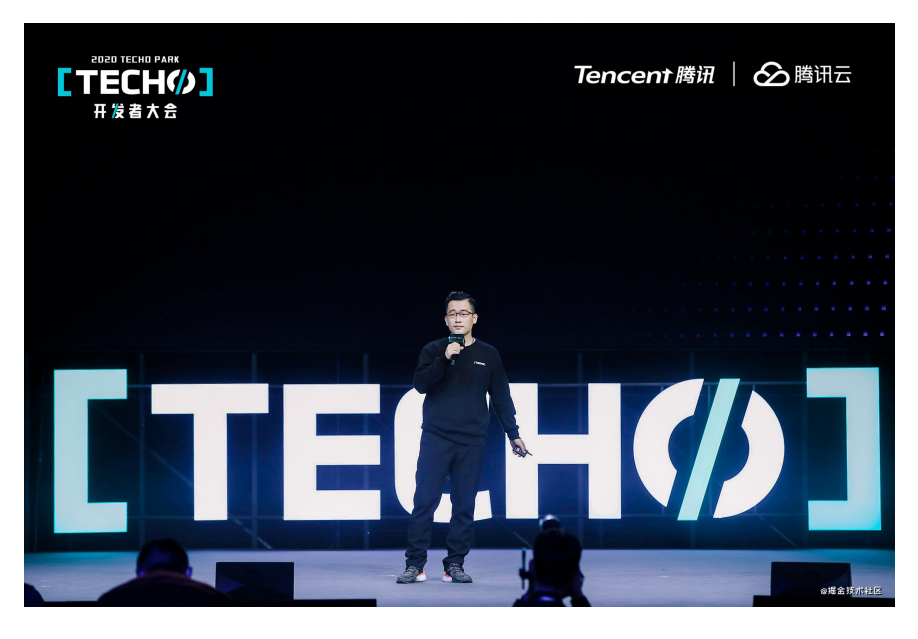

**2**、 **2021**年⼤前端有怎样的技术趋势

## **Flutter** 属不属于前端

为什么说完 Flutter 才来聊⼤前端呢?其实我接触过不少前端开发和我 说:" Flutter 不应该属于前端"。

#### 但是有趣的是 **Flutter** 就是来源于前端 **Chrome** 团队。

Flutter 的创始人和整个团队几乎都是来自 Web, 在 Flutter 负责人 Eric 的 相关访谈中, Eric 表示 Flutter 来自 Chrome 内部的一个实验, 他们把一 些乱七八糟的 Web 规范去掉后, 在一些基准测试的性能居然能快 20 倍, 因此 Google 内部开始立项, Flutter 出现了。

所以语法糖也少了。

另外 Dart 也是起源于 Web ,可以说 **Flutter** 其实就是从前端诞⽣,并应 用于客户端的技术。

## 跨平台在国内运用多吗?

那大前端下跨平台技术在国内的运用多吗?答案是肯定的,这里可以看一 个简单的数据,我之前自己单独做过一个53款 App 的数据统计, 其中对 于跨平台的运用:

- Flutter 有 20 款;
- React Native 有 22 款;
- Weex 有 17 款;

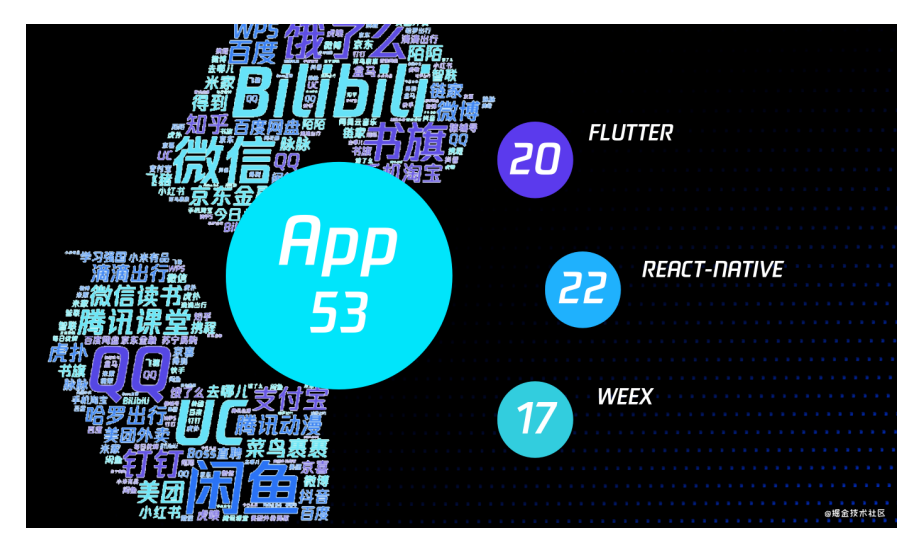

从数据就看得出来, 其中不少 App 使用了两种以上的跨平台技术, 甚至 有三种都使用的,对于这部分数据感兴趣的可以在我公众号或者掘金上找 我的的这篇分析。

另外这里我给大家推荐一个开源项目: LibChecker , 它可以查看你手 机上已安装的包详细信息,不看不知道,自己看看才知道现在跨平台技术 在现实中的运用情况, 其中如图所示是我手机上应用使用 Flutter 、React

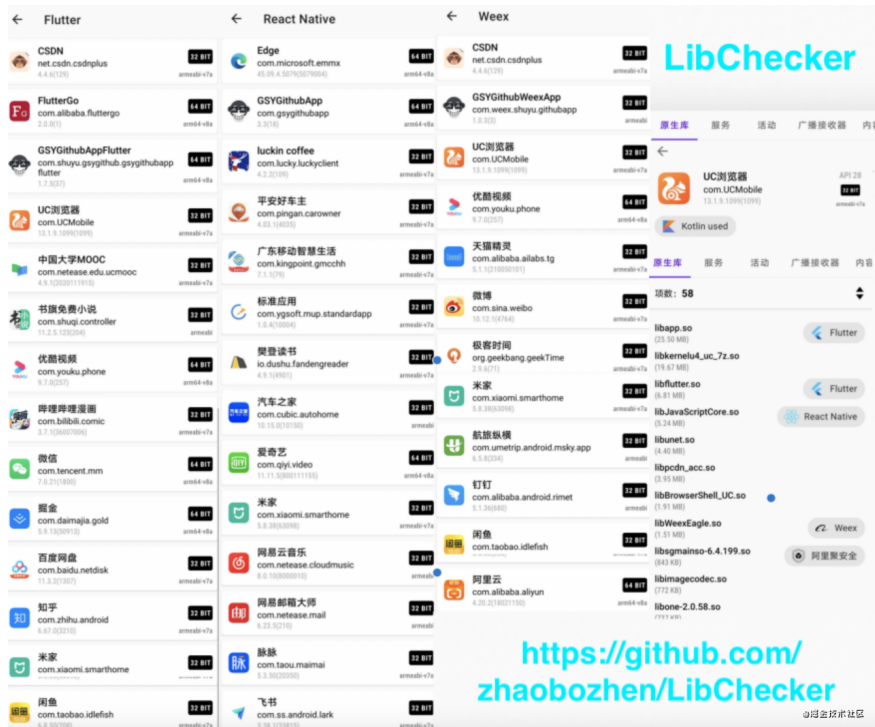

Native 、Weex 的应用情况, 所以可以看到, 大前端和跨平台已经深入到 各种开发需求中。

当然,跨平台需要的是平台!所以平台的原生开发是基础支撑,所以平台 本身的开发是不会**"**凉**"**的,这是⼀个重要的前提。

跨平台不是**"**降维打击**"**,跨平台和⼤前端只是让开发的能⼒更加通⽤,所 以通过各种跨平台能⼒,客户端和前端融合成了⼤前端,注意是**"**融合**"**。

### ⼤前端需要什么?

知识的广度,这里的广度不是指你要懂很多技术,而是你要会技术的抽象 与通用能力的拓展。

当然有⼈就说 **"**嚼多不烂,杂⽽不精的情况怎么办?**"**

这个确实是个问题,但是思考这个问题之前,我在和一些网友的交流中发 现,有时候大家都只是停留在思考这个问题上, 主要是用这个问题来说 服自己不需要学新的。

多而不精是对的,但是反之并不是,不是你不学多就自然而然的精了,所 以这个属于个⼈衡量的问题。

如果按照简单的分数划分,精通不属于 0-60 分的范畴,而是 80-99分, 这部分需要的毅力、悟性,最重要是要有工作平台的支持。

为什么这么说?在交流过程中一些人说想要深入xxx去精通某想技术,但 是最终还是"三过门而不入"。

因为很多时候精通某项技术,是需要业务场景去验证和推进的,如果不是 大体量的业务场景,没有经历过各种极端的考验,很多时候所谓的精通只 是表层精通。

而大部分在"考试"中, 一般人其实都可以做到范围是 75 分左右, 这个75 分这就是我理解的⼤前端。

在 0-60 分这部分是大多数人能掌握的程度,然后 60-75 分需要费些心思 就可以达到的,而这个区域内的能力是可以快速地横向应用。

所以所谓的精通不是熟练掌握了 React, Vue 等框架调用和源码的背诵, 也不是精通 Flutter, Android 等框架的 API 调用技巧, 而是你理解了这 些东⻄的核⼼思想和理念。

- 比如把 Android 上关于 Canvas 的技能就利用到 Flutter 和 Web 上;
- 比如响应式开发和状态管理的理解可以让我在 RN 和 Flutter 也能很 好地利用, 甚至未来的 Jetpack Compose 也可以快速的上手;

技术的抽象能力让你的技术可以迁移适配,所以在我的眼中,大前端的未 来 **"**不是我会什么所以做什么,⽽需要什么我就能做什么。**"**

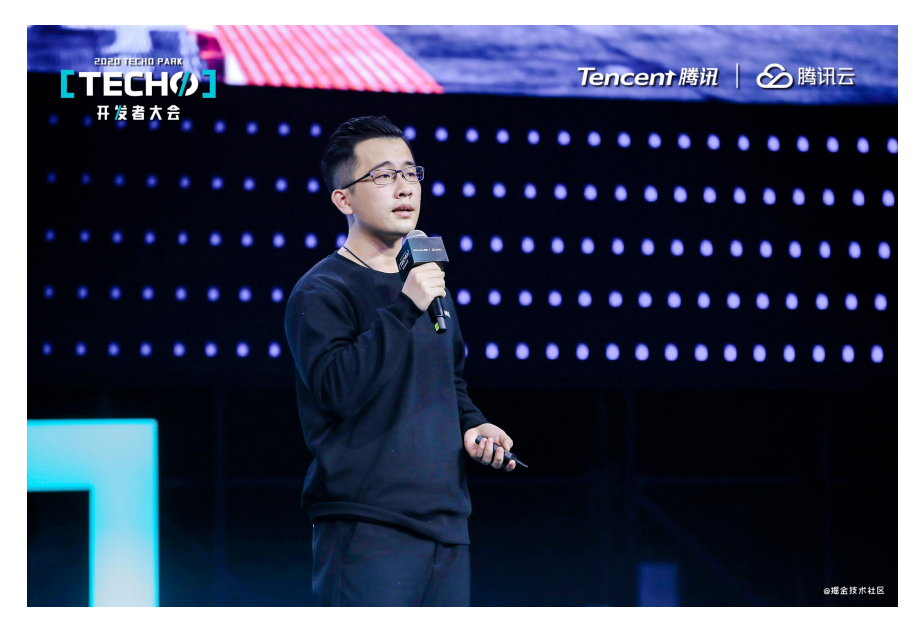

# **<sup>3</sup>**、 程序员为什么要写作?

这个话题其实有点"跳脱"了,但是这其实也是一个比较有用的过程。

### 写作的动力是什么?

其实大家都应该发现一个有趣的现象,那就是古人写诗的时候,优秀的诗 句⾥有不少是怀才不⾜的主题。

"我觉得我被低估了,我希望找到伯乐。"

其实这在程序员的圈子里也类似,如果有一天你发现同事突然开始更新博 客和做开源项⽬,那么不⽤怀疑,你同事可能在打算跳槽了。

其实说这个的意思是,写作是需要动力的,或者是写作的初始动力是什 么,你是为了什么开始写作的。

一般就有就比如前面说的:

- 为了跳槽的;
- 还有为了给职业生涯增加背书,展示自己;
- 甚至也有是为了赚外快的;

而在经历了初期的写作冲动后,后续如何保持写作才是最难的,而这里面 有个关键的因素。

#### **"**⼼态**"**

支持继续写作的一个关键点就是"心态"。

很多时候我们写东⻄会发现:*"*哦,原来⽹上已经有⼈写过了*"*,之后就放 弃不写了,这是很正常的心态,但是这样的放弃就会让你越来越难产出内 容,因为你不能保证你一定快过别人。

其实当你想写内容时,发现别人已经产出过了,那你可以参考下别人的内 容是否和你的想法有什么不同,然后有什么遗漏或者可以升华的地方,甚 至是你可以从另外的角度或者更系统的方式去描述你的观点。

站在别人的肩膀上可以看得更远,当然不是让你 cv 抄袭, 因为抄袭 的意义不⼤,⼜不是⼩学⽣罚默写。

这就是写作人需要的心态之一,不要害怕撞文。

⽽写作还有另外⼼态就是**"**服务**"**, 写作其实就是⼀种服务⾏业,⼀开始 很多时候我们需要面临的问题就是没人看,有时会有鄙视或者否定,甚至 有的知识单纯的情绪发泄,这些我都遇到过,因为你不可能面面俱到地服 务好所有⼈。

我们提供的服务是内容,期望得到的是关注和交流,所以要比较自己陷入 不必要的情绪陷阱。

"不要成为别人情绪的垃圾桶, 那就在开始时把盖子盖上或者远离", 自此 之后我佛系了,面对不善意的评论我会选择屏蔽或者直接给予肯定,这样 可能帮我节省出更多的时候来做有⽤的事情。

### 最后好的写作进阶

最后说下什么是好的写作进阶:那就是把高级的内容变成接地气的内容

如果一篇文章你看完后觉得:"哇, 牛逼, 但是为什么我就只看不懂?"说 明这篇文章并不是一篇好的科普内容,这部分经常出现在早期的 "RxJava"、"协程" 等领域的⽂章。

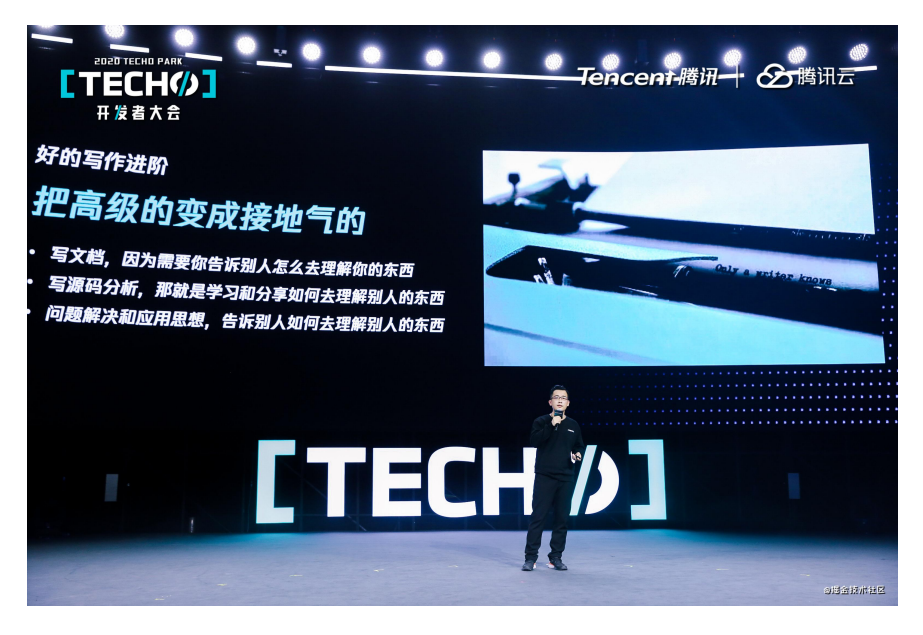

那好的写作一般可以分为三个阶段:

- 1、写文档是第一步,因为你告诉别人怎么去理解你写的东西,所以 如果你想开始写作,最简单就是从写文档开始,把你的东西介绍明白 了,就是一个好的开始。
- 2、写源码分析是第二步, 那就是学习和分享如何去理解别人的东 西,这个过程可以让自己在学习的过程中有所总结,并且介绍别人的 内容就是一种抽象能力的进步。
- 3、写问题解决和应用思想是第三步, 告诉别人如何去理解别人的思 想,这就需要作者对要介绍的内容有自己的理解,才能够把内容变成 更好理解的接地⽓的⽂字内容。

其实介绍了这么多写作内容, 就是想告诉大家: "大前端是一种思想, 就 是让你已有的能力可以运用更广泛,而写作是帮助你把能力抽象化的一个 过程。**"**

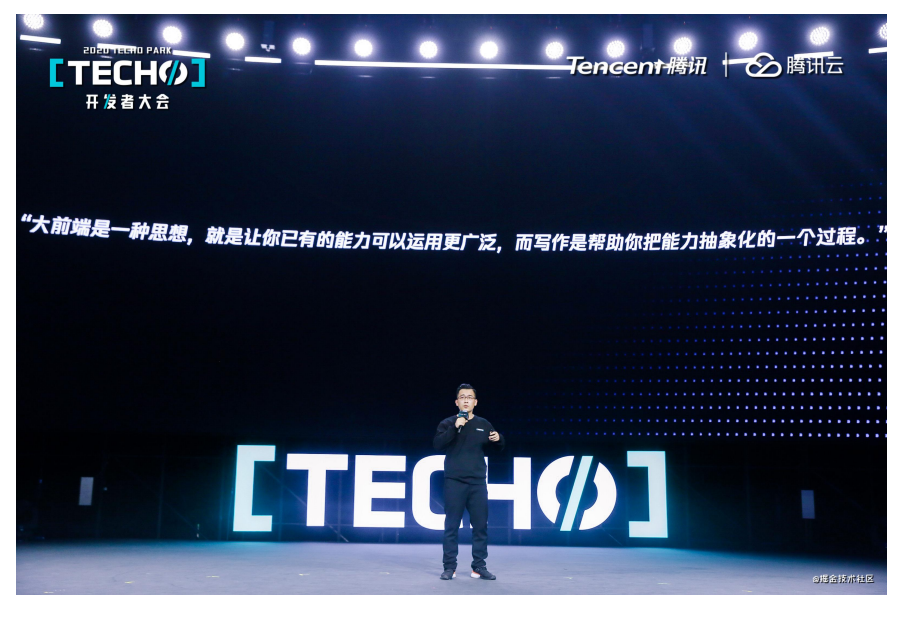

这也是我在写书的经历, 从如何使用 Flutter, 深入理解 Flutter 的 xxx 以 后,回过头来我有了新的理解。

觉得可以从这个角度去告诉后来的人应该如何理解 Flutter, 这样虽然 Flutter 一直在更新,但是这部分内容是它设计的核心理念, 所以它并不会 过时,也能成为⽐较好的内容承载。

就如今天的主题就是: 大前端是一种思想, 可以让已有的能力得到横向的 应用,写作就是提炼你技术思想的过程,从而帮你把你的固定于某一个框 架和某一个平台的能力变成抽象化能力。

回顾了这段时间解答关于 Flutter 的各种问题后,我突然发现很多刚刚接 触 Flutter 的萌新, 对于 Flutter 都有着不同程度的误解, 而每次重复的解 释又十分浪费时间,最终我还是决定写篇文章来做个总结。

□ 内容有点长, 但是相信能帮你更好地去认识 Flutter 。

## **Flutter** 的起源

Flutter 的诞⽣其实⽐较有意思,**Flutter** 诞⽣于 **Chrome** 团队的⼀场内部 实验, 谷歌的前端团队在把前端一些"乱七八糟"的规范去掉后, 发现在基 准测试里性能居然提高了 20 倍, 机缘巧合下 Flutter 就这么被立项。

所以 Flutter 是基于前端诞⽣,同时基于它的诞⽣缘由,可以看到 **Flutter** 本身就不会有特别多的语法糖,作为框架它比较"保守",选择的 Dart 语言 也是保守型的语言。而它的编程模式,语法都带有浓厚的前端色彩,可是 它却最先运⽤在移动客户端的开发。

所以当 Flutter 面世的时候, 就需要面对一个很尴尬的状态:

- 对于客户端原生开发而言, 声明式的开发方式一上手就不习惯, 习惯 了代码与布局分离(java\kotlin + xml )和命令式的对象编程,声明 式开发需要额外的学习成本;同时也觉得 **Flutter** 的嵌套很**"**恶⼼**"**。
- 对于前端开发而言, Flutter 的环境配置很烦人, 除了 VSCode 和 Flutter SDK 之外, 还需要原生的如 Java、Gradle、Android SDK 、XCode 等"出圈"的环境变量(时不时遇上网络问题),而且 **Flutter** 所需要的原⽣平台知识点对前端来说很不友好;同时也觉得 **Flutter** 的嵌套很**"**恶⼼**"**。

发现没有?我没有说 Dart 语言是学习成本,因为无论对于擅长 JS 的前端 而言, 还是对于掌握 Java\Kotlin\Swift 的客户端而言, Dart 无论怎么看都 是**"**弟弟**"**。

另外不管是前端还是客户端,都会对 Flutter 的嵌套很"恶心"做出抨击, 但 是嵌套问题严重吗?这个我们后面会聊到。

综上所述, Flutter 对于前端入坑或者客户端入坑的萌新来说, 都会有一 定程度的门槛和心理抵触。那对于前端或者客户端来说,有没有必须要学 习 **Flutter** 呢?

### 学习 **Flutter** 的理由

在我接触在⼤多 Flutter 萌新⾥,有很⼤⼀部分其实是**"**被迫**"**使⽤ Flutter, 因为领导或者老板要求用 Flutter, 所以不得不"欲拒还迎"地开始 学习 Flutter, 这就是最"有力的"理由之一: "老板 (领导) 要", 除非你选 择"跳槽"飞出三界。

### **1**、个⼈竞争⼒层⾯

其实开发这个圈子很有意思,我们经常在长时间使用一项技术后,很容易 就觉得这项技术很火,因为周边的人都在用,而其他的框架要凉,因为没 人用的错觉,特别是在"媒体"的煽动下,"孕妇效应"很容易就带来认知上 的误解。

去年中旬我在《国内大厂在移动端跨平台的框架接入分析》 就针对 53 个 样本做过简单的数据分析,可以看到其中 *flutter*(*19)* 、*weex*(*17*)、 *react-native*(*22*) ,同时下图是在个⼈⼿机⽤ libChecker 统计出来 使用 Flutter 的生产应用。

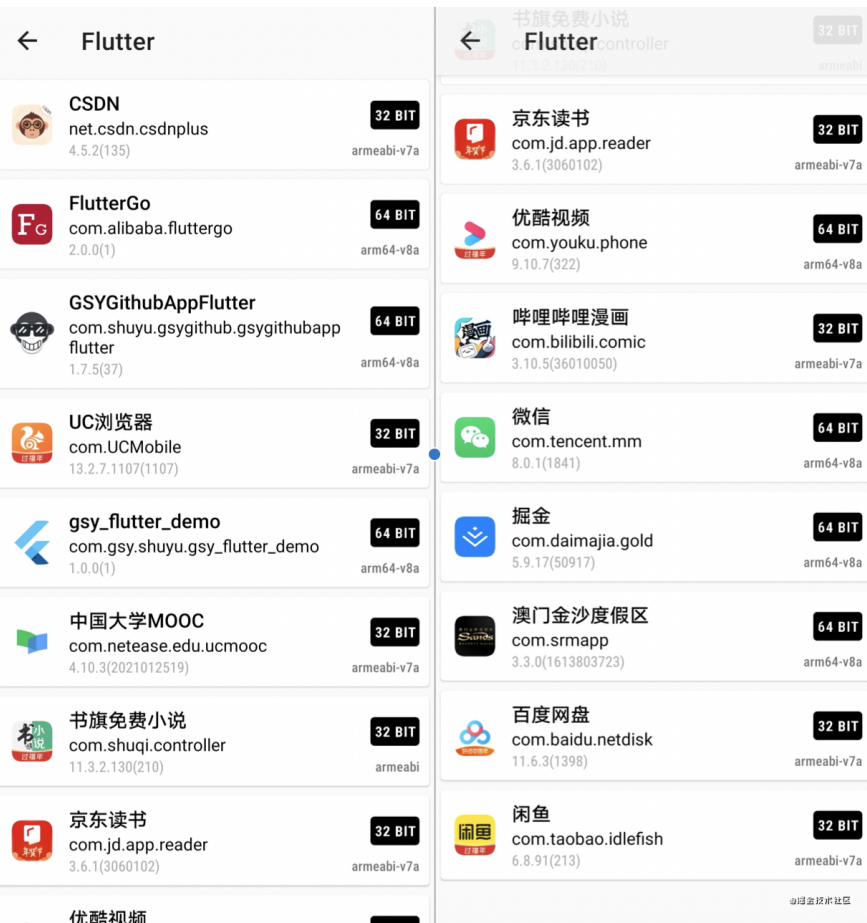

介绍这个只要是想表达:**Flutter** 现在已经不是曾经的⼩众框架,这两年 里它已经逐步成为主流的跨平台开发框架之一。

所以 Flutter 确确实实可以成为你找工作的一个帮助, 当然我并不推荐你 从零开始学习 Flutter ,因为 **Flutter** 本身只是⼀个跨平台 **UI** 框架。

理解上⾯这句话很重要,因为他可以避免你被**"**贩卖焦虑**"**, Flutter 尽管支持移动端、Web 端和 PC 端, 但是作为 UI 框架, 它主要帮 助我们解决的是 UI 和部分业务逻辑的"跨平台", 而和平台相关的诸 如蓝牙、平台交互、数据存储、打包构建等等都离不开原生的支 持。

现阶段的跨平台框架, 不管的 Flutter 还是 react-native 和 weex, 它们的 定位都是 UI 框架,它们解决的是 **UI** 业务跨平台的成本,它们的发展都离 不开原⽣平台开发的⽀持。

如果原生平台都挂了,那还跨个蛋?比如现在谁还会说要跨 WinPhone ? 所以 **Flutter** 和原⽣平台应该是相互成⻓的局势,⽽不是那些《**xxx**制 霸,**###**要凉的》的**"**节奏党**"**,都是寄⽣和共⽣的关系,没有对应平台的 开发经验, 是很难把 Flutter 用得"愉悦"。

不过现在 **Flutter** 确确实实可以帮助到你的职业发展,因为通过 **Flutter** 放大你的业务开发能力,让你参与到更多的平台开发中,不过是大前端还 是KPI。当然这些 react-native、 uni-app 也可以带给你, 甚至对于前端开 发来说可能更低,那为什么还要选择 Flutter 呢?

事实上还有⼀个有意思的点,对于 Android 原⽣开发来说,学会 Flutter 等于学会了 70% 以上的 Jetpack Compose 。

#### **2**、**Flutter** 的⼀致性

事实上从我个人一直比较推荐客户端学 Flutter , 因为对于前端来说 react-native、uni-app 确实是性价更高的, 当然好像各位的领导和老板 们不是这么觉得。

那么使用 Flutter 有什么额外的好处呢? 那就是 Flutter 的性能和一致性。

因为 **Flutter** 作为 **UI** 框架,它是真的跨平台! 为什么要强掉 *"*真*·*跨平台*"* ,因为和 react-native 、 weex 不同,Flutter 的控件不是通过原⽣控件去 实现的渲染, 而是由 Flutter Engine 提供的平台无关的渲染能力, 也就是 **Flutter** 的控件和平台没关系。

简单来说,原⽣平台提供⼀个 Surface 作为画板,之后剩下的只 需要由 Flutter 来渲染出对应的控件,而这个过程最终是打包成 AOT 的⼆进制完成。

所以 **Flutter** 的 **UI** 控件可以做到所⻅即所得,这个对我个⼈来说是很重要 的进步。为什么这么说呢?这时候就需要拿 react-native 来做对比。

因为 react-native 是通过将 JS 里的控件转化为原生控件进行渲染, 所以 rn ⾥的控件是需要依赖原⽣平台的控件,所以不同系统之间原⽣控件的差 异,同个系统的不同版本在控件上的属性和效果差异,组合起来在后期开 发过程中就是很⼤的维护成本。

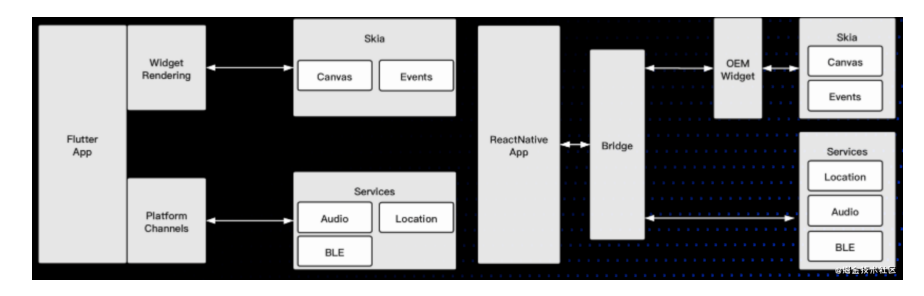

在我 react-native 开发生涯中, 就经常出现:

- 在 iOS 上调试好的样式, 在 Android 上出现了异常;
- 在 Android 上生效的样式, 在 iOS 上没有支持;
- 在 iOS 平台的控件效果, 在 Android 上出现了不一样的展示, 比如下 拉刷新, Appbar 等;

当然,这些问题最终都可以通过 if else 和⾃定义平台控件来解决, 但是随着项目的发展,这样的结果无疑违背了我使用跨平台的初衷。

⽽ Flutter 的控件特性决定了它没有这些问题,我甚⾄经常只在 **iOS** 模拟 器上开发测试所有界⾯逻辑,⽽不⽤担⼼ **Android** 上的兼容,当然屏幕 ⼤⼩的适配是不可避免的。

从这个角度上不严谨地说, Flutter 更像是一个类 unity 的轻度游戏 引擎, 不过它提供的是 2D 的控件。

当然, Flutter 这样实现也有坏处, 那就是当你需要使用平台的控件作为混 合开发时,**Flutter** 的成本和体验⽆疑被放⼤ ,这⼀点上 react-native 反 而有着先天的优势。

#### **3**、**Flutter** 的性能

其实前面也介绍过 Flutter 的性能一般情况下是比 react-native 好, 关于这 个也有 《[Flutter vs React Native vs Native](https://juejin.cn/post/6845166890524868615): 深度性能比较》 的文章做深 入的对比,这里主要介绍几个误区:

- 1、Flutter 在 debug 和 release 下的性能差距是巨大的,因为它们之 间是 JIT 和 AOT 的区别。
- 2、不要在模拟器上测试性能,这个根本没有意义,因为在手机上 Flutter 会更多依赖 GPU 的能力。
- 3、混合开发 Flutter 是有性能有影响的, 比如在原有 Android 项目 里,把某个模块业务逻辑改用 Flutter 实现,这对性能和内存会有很 大的考验,至于为什么?就是前面说过 Flutter 独立的控件渲染和堆 栈管理带来的负⾯效果。
- 4、同一个框架在不同人手下会写出不一样的结果, 一般情况下对于 普通开发者来说,流行的框架一般不会带来很大的性能瓶颈,反而是 开发能力比较多导致项目的瓶颈。

### 怎么学 **Flutter** ?

当你快速搭建好环境,简单了解 Flutter 的 API 之后,学习 Flutter 在我看 来主要有两个核⼼点:响应式开发和 **Widget** 的背后是什么?

**1**、响应式开发

响应式开发相信对于前端来说再熟悉不过,这部分内容对于前端开发来说 其实可以略过,响应式编程也叫做声明式编程,这是现在前端开发的主 流, 当然对于客户端开发的一种趋势, 比如 Jetpack Compose 、SwiftUI  $\overline{\mathbf{a}}$ 

Jetpack Compose 和 Flutter 的相似程度绝对让你惊讶。

什么是响应式开发呢?简单来说其实就是你不需要手动更新界面,只需要 把界面通过代码"声明"好,然后把数据和界面的关系接好,数据更新了界 面自然就更新了。

从代码层⾯看,对于原⽣开发⽽⾔,响应式开发中没有 **xml** 的布局,布 局完全由代码完成,所⻅即所得,同时你也不会需要操作界⾯**"**对象**"**去进 行赋值和更新,你所需要做的就是配置数据和界面的关系。

举个例子:

- 以前在 Android 上你需要写一个 xml, 然后布局一个 TextView , 通过 findViewById 得到这个对象, 再调用 setText 去赋值;
- 现在 Flutter 里, 你只需要声明一个 Text 的 Widget , 并把 data.title 这样的数据配置给 Text ,当数据改变了, Text 的显示内容也随之改变;

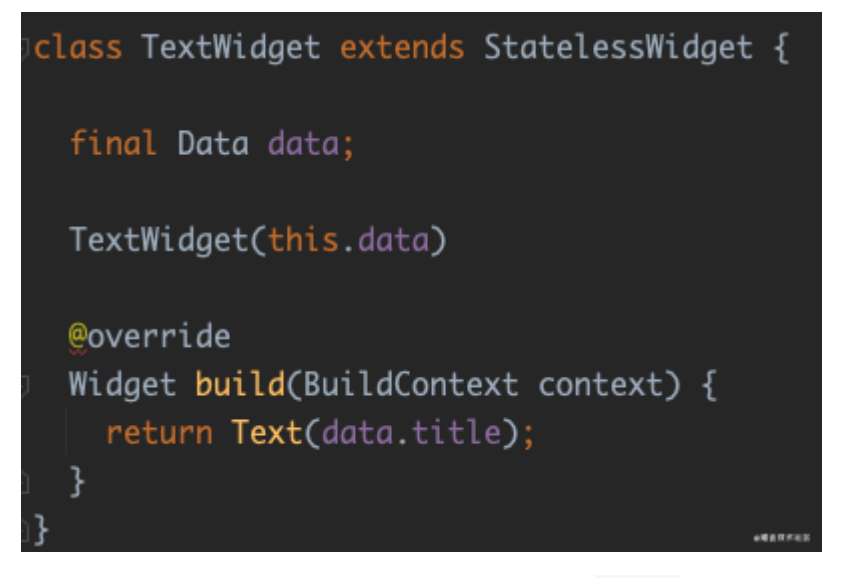

对于 Android 开发而言, 大家可能觉得这不就是 MVVM 下的 DataBinding 也一样吗?其实还不大一样,更形象的例子,这里借用扔 物线⼤佬在⾕歌⼤会关于 Jetpack Compose 的分享,为什么 Data Binding 模式不是响应式开发:

因为 Data Binding (不管是这个库还是这种编程模式)并不能 做到「声明式 UI」, 或者说 声明式 UI 是一种比数据绑定更强的数 据绑定, 比如在 Compose 里你除了简单地绑定字符串的值, 还可 以用布尔类型的数据来控制界面元素是否存在,例如再创建另外一 个布尔类型的变量, 用它来控制你的某个文字的显示:
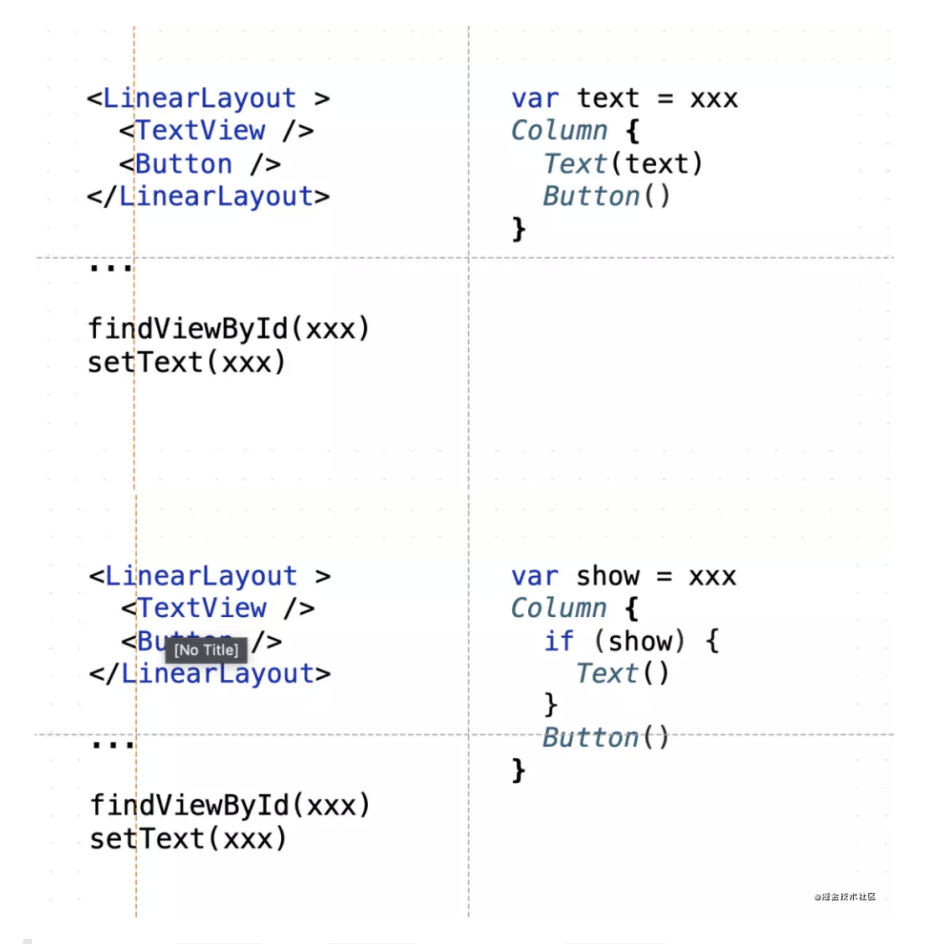

注意, 当 show 先是 true 然后又变成 false 的时候, 不是 设置了一个 setVisibility(GONE) 这样的做法, 而是直接上面 的 Text() 在界面代码中消失了, 每次数据改变所导致的界面更 新看起来就跟界面关闭又重启、并用新的数据重新初始化了一遍一 样,这才叫声明式 UI,这是数据绑定做不到的。

当然 Compose 并不是真的把界⾯重启了,它只会刷新那些需要刷 新的部分,这样的话就能保证,它自动的更新界面跟我们手动更新 一样高效。

在 Flutter 中也类似,当你通过这样的 ture 和 false 去布局时,是 直接影响了 Widget 树的结构乃至更底层的渲染逻辑, 所以作为 Android 开发在学习 Flutter 的时候, 就需要习惯这种开发模式, "放弃" 在 获取数据后,想要保存或者持有一个界面控件进行操作的想法。另外**在 Flutter** 中,持有⼀个 **Widget** 控件去修改⼤部分时候是没意义的,也是接 下来我们要聊的内容。

### **2**、**Widget** 的背后

**Flutter** 内⼀切皆 **Widget** , **Widget** 是不可变的(**immutable**),每 个 **Widget** 状态都代表了⼀帧。

理解这段话是非常重要的,这句话也是很多一开始接触 Flutter 的开发者 比较迷惑的地方, 因为 Flutter 中所有界面的展示效果, 在代码层面都是 通过 Widget 作为入口开始。

Widget 是不可变的, 说明页面发生变化时 Widget 一定是被重新构 建, Widget 的固定状态代表了一帧静止的画面, 当画面发生改变时, 对应的 Widget 一定会变化。

举个我经常说的例子,如下代码所示定义了一个 TestWidget, TestWidget 接受传入的 title 和 count 参数显 示到 Text 上, 同时如果 count 大于 99, 则只显示 99。

```
/// Warnning
/// This class is marked as '@immutable'
/// but one or more of its instance fields are not final
class TestWidget extends StatelessWidget {
  final String title;
  int count;
  TestWidget({this.title, this.count});
   @override
  Widget build(BuildContext context) {
```

```
this count = (count > 99) ? 99 : count;
    return Container(
       child: new Text("$title $count"),
    );
   }
}
```
这段代码看起来没有什么问题,也可以正常运行,但是在编译器上会有 *"This class is marked as '@immutable'*,*but one or more of its instance fields are not final"* 的提示警告,这是因为 TestWidget 内的 count 成员变量没有加上 final 声明, 从而在代码层面容易产生歧义。

因为前面说过 Widget 是 immutable , 所以它的每次变化都会 导致⾃身被重新构建,也就是 TestWidget 内的 count 成员变 量其实是不会被保存且二次使用。

如上所示代码中 count 成员没有 final 声明,所以理论是可以对 count 进行二次修改赋值, 造成 count 成员好像被保存在 TestWidget 中被二次使用的错觉, 容易产生歧义, 比如某种情况下的 widget.count, 所以需要加这个 final 就可以看出来 Widget 的 不可变逻辑。

```
如果把 StatelessWidget 换成 StatefulWidget , 然后把 build
方法放到 State 里, State 里的 count 就可以就可以实现跨帧保
存。
 class TestWidgetWithState extends StatefulWidget {
    final String title;
    TestWidgetWithState({this.title});
    @override
    _TestWidgetState createState() => _TestWidgetState();
 }
 class _TestWidgetState extends State<TestWidgetWithState> +
    int count;
    @override
    Widget build(BuildContext context) {
     this.count = \text{(count} > 99) ? 99 : count:
      return InkWell(
        onTap: () {
          setState(() {
             count++;
          });
        },
        child: Container(
          child: new Text("${widget.title} $count"),
        ),
      );
    }
 }
```
所以这⾥最重要的是,⾸先要理解 **Widget** 的不可变性质,然后知道了 通过 **State** 就可以实现数据的跨 **Widget** 保存和恢复,那为什么 **State** 就可以呢?

这就涉及到 Flutter 中另外一个很重要的知识点, Widget 的背后又是什 么?事实上在 Flutter 中 Widget 并不是真正控件,在 **Flutter** 的世界⾥, 我们最常使用的 Widget 其实更像是配置文件, 而在其后面的 Element 、 RenderObject 、 Layer 等才是实际"干活"的对象。

```
Element 、 RenderObject 、 Layer 才是需要学习理解的对
象。
```
简单举个例子,如下代码所示,其中 testUseAll 这个 Text 在同一 个页面下在三处地方被使用,并且代码可以正常运行渲染,如果是一个真 正的 View , 是不能在一个页面下这样被多个地方加载使用的。

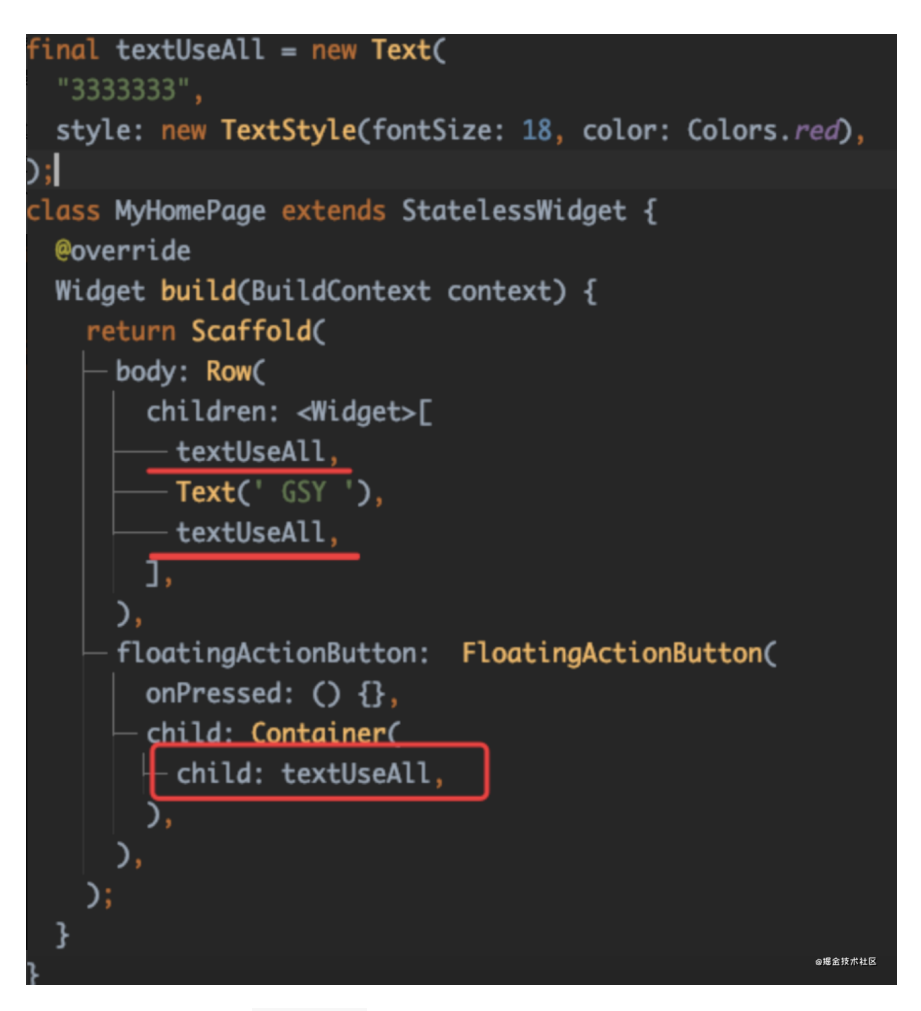

在 Flutter 设定里, Widget 是配置文件告诉 Flutter 你想要怎么渲染, Widget 在 Flutter 里会经过 Element 、 RenderObject 、 乃至 Layer 最终去进行渲染, 所以作为配置文件的 Widget 可以是 @immutable ,可以每次状态更新都被重构。

所以回到最初说过的问题:**Flutter** 的嵌套很恶⼼?是的 **Flutter** 设定上确 实导致它会有嵌套的客观事实,但是当你把 **Widget** 理解成配置⽂件, 你就可以更好地组织代码,⽐如 **Flutter** ⾥的 **Container** 就是⼀个抽象 的配置模版。

参考 Container 你就学会了 Flutter 组织代码逻辑的第一步。

同时因为 Widget 并不是真正干活的, 所以嵌套事实上并不是嵌套 View , 一般情况下 Widget 的嵌套是不会带来什么性能问题, 因为 它不是正式干活的,嵌套不会带来严重的性能损失。

举个例子, 当你写了一堆的 Widget 被加载时, 第一次会对应产生出 Element ,之后 Element 持有了 Widget 和 RenderObject 。

简单的来说, 一般情况下画面的改变, 就是之后 Widget 的变化被更新 到 Render0bject , 而在 Flutter 中能够跨帧保存的 State , 其实也 是被 Element 所持有, 从而可以用来跨 Widget 保存数据。

所以 Widget 的嵌套一般不会带来性能问题, 每个 Widget 状态 都代表了一帧,可以理解为这个"配置信息"代表了当前的一个画面, 在 Widget 的背后,嵌套的 Padding 、 Align 这些控件,最 后只是 canvas 时的一个"偏移计算"而已。

所以理解 Widget 控件很重要, Widget 不是真正的 View, 它只是 配置信息,只有理解了这点,你才会发现 Flutter 更广阔的大陆, 比如:

- Flutter 的控件是从 Elemnt 才开始是真正的工作对象;
- 要看一个 Widget 的界面效果是怎么实现, 应该去看它对应的 RenderObejcet 是怎么绘制的;
- 要知道不同堆栈或者模块的页面为什么不会互相干扰, 就去看它的 Layer 是什么逻辑;
- 是不是所有的 Widget 都有 RenderObejcet ? Widget 、 Elemnt 、 RenderObejcet 、 Layer 的对应关系是什么?

这些内容才是学 **Flutter** 需要如理解和融汇贯通的,当你了解了关于 **Widget** 背后的这⼀套复杂的逻辑⽀撑后,你就会发现 **Flutter** 是那么的 简单,在实现复杂控件上是那么地简单, **Canvas** 组合起来的能⼒是真 的香。

当然具体展开这部分内容不是三言两语可以解释完,在我出版的 《**Flutter**开发实战详解》 中第三章和第四章就着重讲解的内容,也是这 出版本书主要的灵魂之处,这部分内容不会因为 Flutter 的版本迭代而过 时的内容。

这算做了个小广告??

### **Flutter** 是个有坑的框架

最后讲讲 Flutter 的坑,事实上没有什么框架是没有坑的,如果框架完美 得没有问题,那我们竞争力反而会越来越弱,可替换性会更高。

这也是为什么一开始 Andorid 和 iOS 开发很火热, 而现在客户端开 发招聘回归理性的原因,因为这个领域已经越来越成熟,自然就"卷" 了。

事实上我一直觉得使用框架的我们并没有什么特殊价值,而解决使用框架 所带来的问题才是我们特有的价值。

而 Flutter 的问题也不少, 比如:

• WebView 的问题: Flutter 特有的 UI 机制, 导致了 Flutter 需要通过 特殊的方式来接入比如 WebView 、 MapView 这样的控件, 而这 部分也导致了接入后不断性能、键盘、输入框等的技术问题, 具体可 以参考:《[Hybrid Composition](https://juejin.cn/post/6858473695939084295) 深度解析》 和 《 Android PlatformView 和键盘问题》 。

- 图片处理和加载: 在图片处理和加载上 Flutter 的能力无疑是比较弱 的,同时对于单个大图片的加载和大量图片列表的显示处理上, **Flutter** 很容易出现内存和部分 **GPU** 溢出的问题。⽽这部分问题处理 起来特别麻烦,如果需要借用原生平台来解决,则需要通过外界纹理 的⽅式来完成,⽽这个实现的维护成本并不低。
- 混合开发是避免不了的话题: 因为 Flutter 的控件和页面堆栈都脱离 原生平台,所以混合开发的结果就会导致维护成本的提高,现在较多 使用的 flutter\_boost 和 flutter\_thrio 都无法较好的真正解 决混合开发中的痛点, 所以对于 Flutter 来说这也是一大考验。

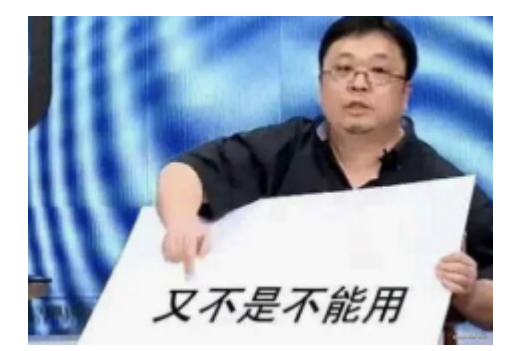

然⽽事实上在我收到关于 **Flutter** 的问题⾥,反⽽⼤部分和 **Flutter** 是没 有关系的, 比如:

- " flutter doctor 运行之后卡住不动"
- " flutter run 运⾏之后出现报错"
- " flutter pub get 运行之后为什么提示 dart 版本不对"
- "运行后出现 Gradle 报错, 显示 timeout 之类问题"
- "iOS 没办法运⾏到真机上"
- "xxx这样的控件有没有现成的" ····

说实话,如果是这些问题,我觉得这并不是 Flutter 的问题,大部分时候 是看 log 、看文档和网络的问题,甚至仅仅是搜索引擎检索技术的问 题。。。。

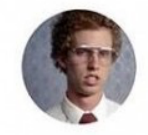

I Am Devloper @iamdevloper

Remember, a few hours of trial and error can save you several minutes of looking at the README.

 $2:11$  AM  $\cdot$  07 Nov 18

虽然 Flutter 有着这样那样的问题, 但是综合考虑下来, 它对我来现阶段 确实是最合适的 UI 框架。

◎過金経水社区

## 最后

很久没写这么长的内容了, 一般写这么长的内容能看完的人也不多, 只是 希望这篇文章能让你更全面地去理解 Flutter, 或者能帮你找到 Flutter 学 习的方向, 最后借用某位大佬说过的一句话:

■ "能大规模商用的技术, 都不需要太高的智商, 否则这种技术就不可 能规模化。某些程序员们,请停止你们的蜜汁自信。"

最近刚好有网友咨询一个问题,那就顺便借着这个问题给大家深入介绍下 Flutter 中键盘弹起时, Scaffold 的内部发生了什么变化, 让大家更好 理解 Flutter 中的输入键盘和 Scaffold 的关系。

如下图所示,当时的问题是:当界⾯内有 *TextField* 输⼊框时,点击 键盘弹起后,界⾯内底部的按键和 *FloatButton* 会被挤到键盘上⾯,有什 么办法可以让底部按键和 *FloatButton* 不被顶上来吗?

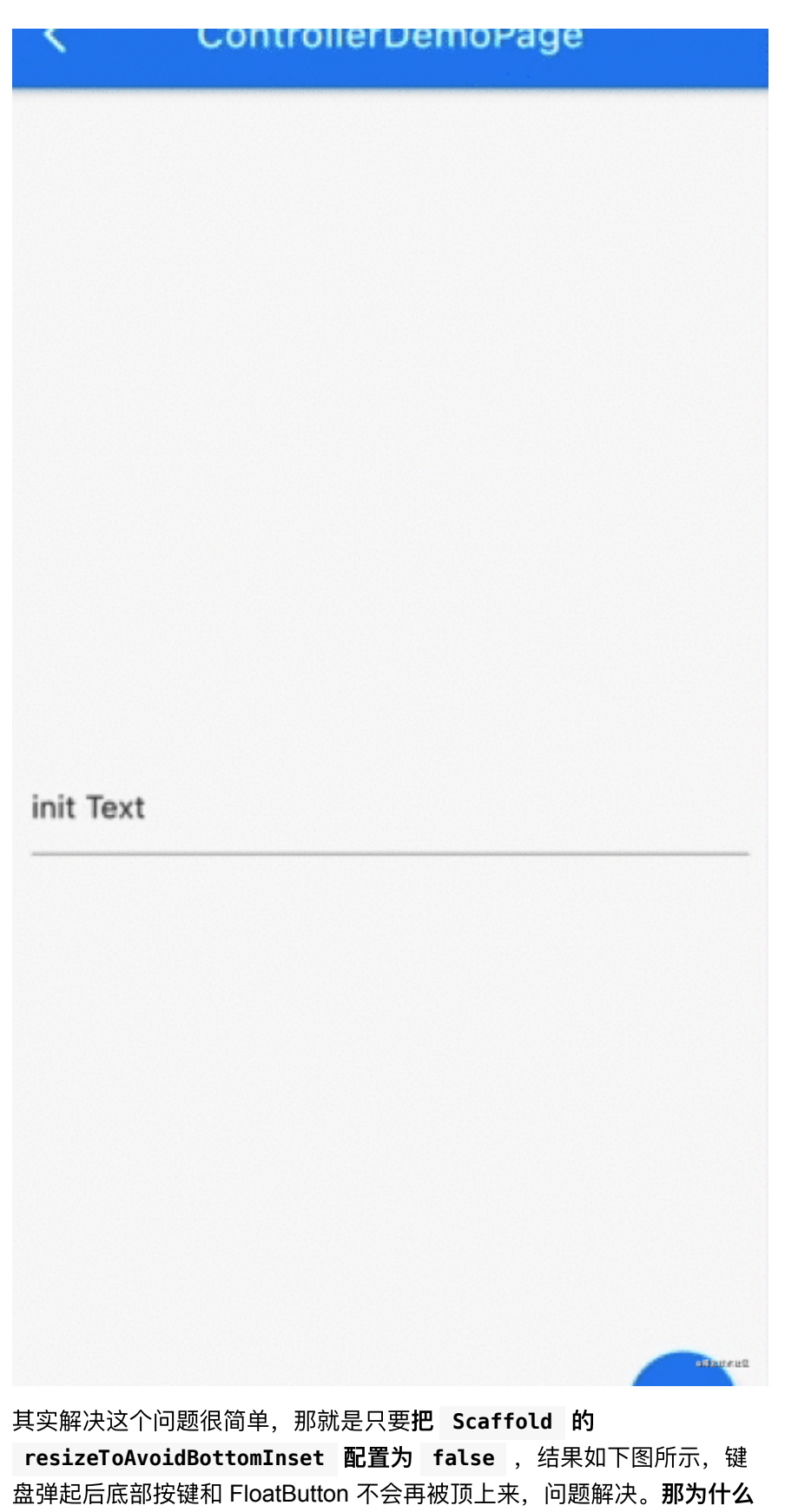

键盘弹起会和 **resizeToAvoidBottomInset** 有关系?

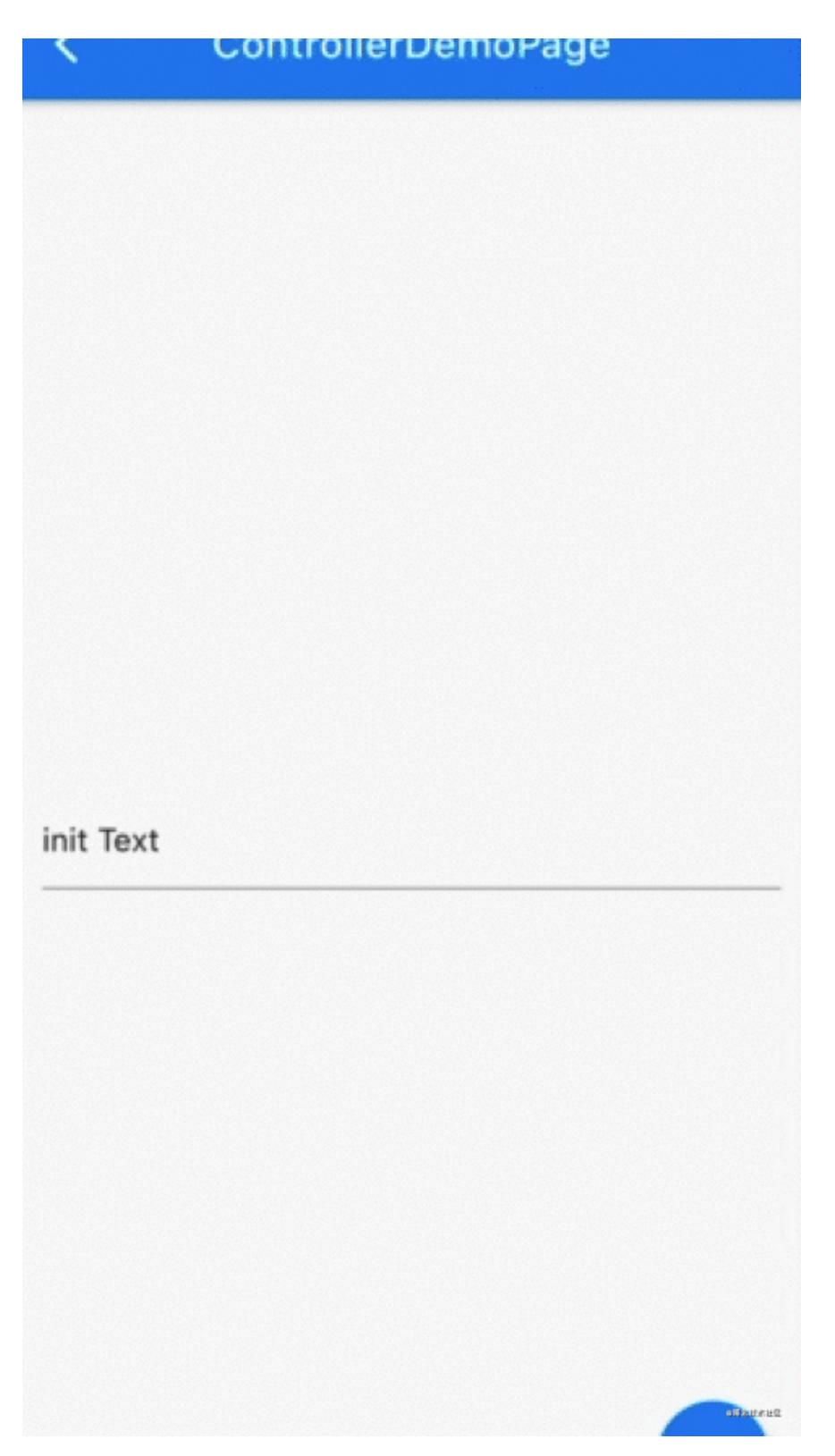

# **Scaffold** 的 **resize**

Scaffold 是 Flutter 中最常用的页面脚手架, 前面知道了通过 resizeToAvoidBottomInset, 我们可以配置在键盘弹起时页面的底部 按键和 FloatButton 不会再被顶上来,其实这个⾏为是因为 Scaffold 的 body ⼤⼩被 resize 了。

那这个过程是怎么发生的呢?首先如下图所示,我们在 Scaffold 的源 码里可以看到, 当 resizeToAvoidBottomInset 为 true 时, 会使用 mediaQuery.viewInsets.bottom 作为 minInsets 的参数, 也就是 可以确定:键盘弹起时的界⾯ **resize** 和 **mediaQuery.viewInsets.bottom** 有关系。

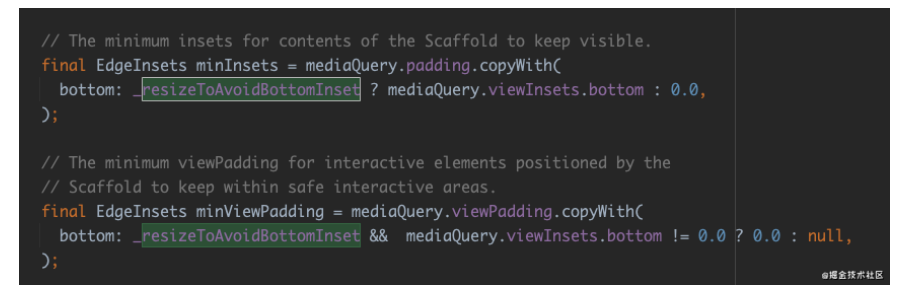

⽽如下图所示, Scaffold 内部的布局主要是靠 CustomMultiChildLayout , CustomMultiChildLayout 的布局逻辑 主要在 MultiChildLayoutDelegate 对象⾥。

前面获取到的 minInsets 会被用到 ScaffoldLayout 这个 MultiChildLayoutDelegate ⾥⾯,也就是说 **Scaffold** 的内部是通 过 **CustomMultiChildLayout** 实现的布局,具体实现逻辑在 **\_ScaffoldLayout** 这个 **Delegate** ⾥。

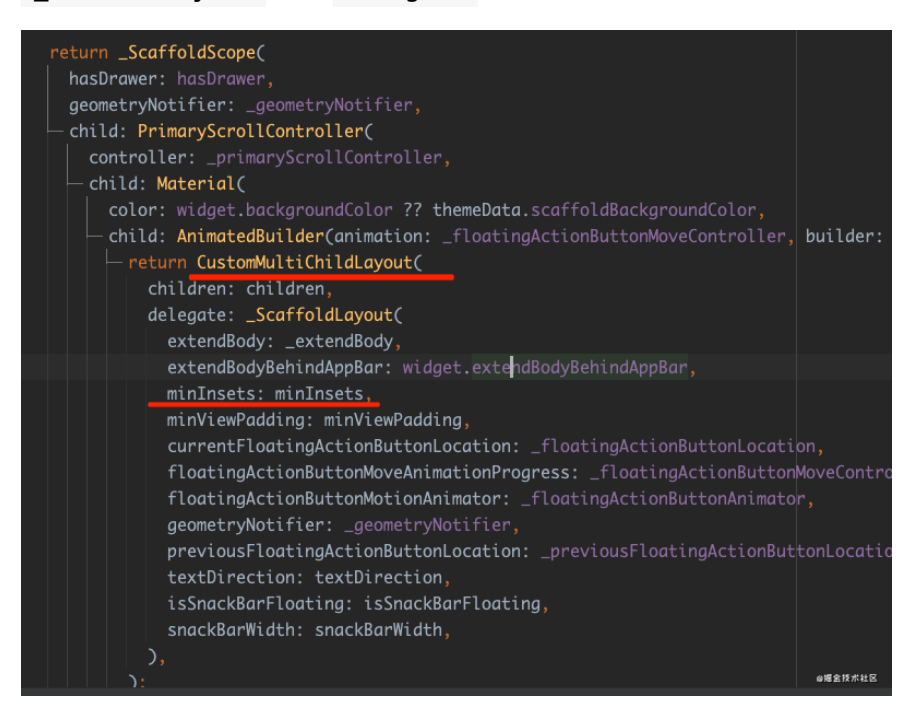

关于 CustomMultiChildLayout 的详细使用介绍在之前的文章 《详解自定义布局实战》 里可以找到。

接着看 \_ScaffoldLayout , 在 \_ScaffoldLayout 进⾏布局时,会 通过传⼊的 minInsets 来决定 body 显示的 contentBottom , 所 以可以看到事实上传⼊的 **minInsets** 改变的是 **Scaffold** 布局的 **bottom** 位置。

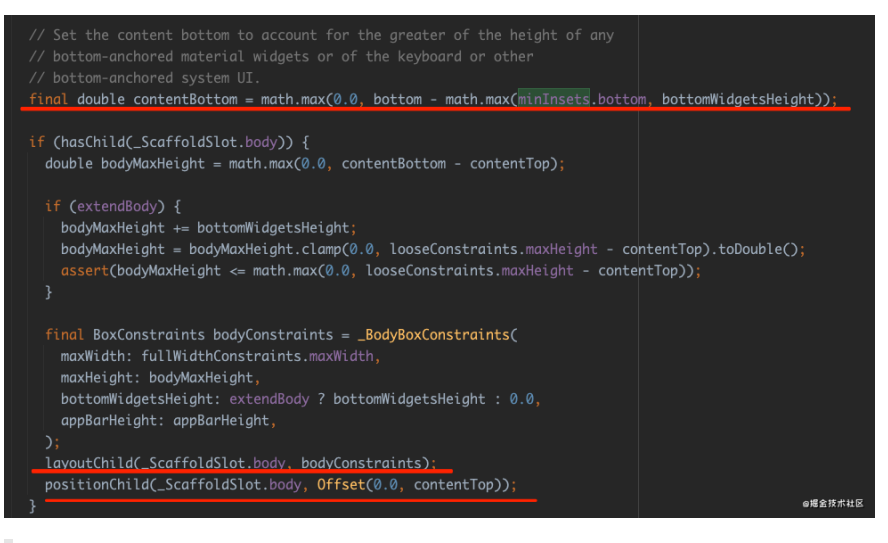

上图代码中使用的 \_ScaffoldSlot.body 这个枚举其实是作为 LayoutId 的值, MultiChildLayoutDelegate 在布局时可以 通过 LayoutId 获取到对应 child 进行布局操作, 详细可见: [《详解⾃定义布局实战》](https://juejin.cn/post/6844903878509461518#heading-10)

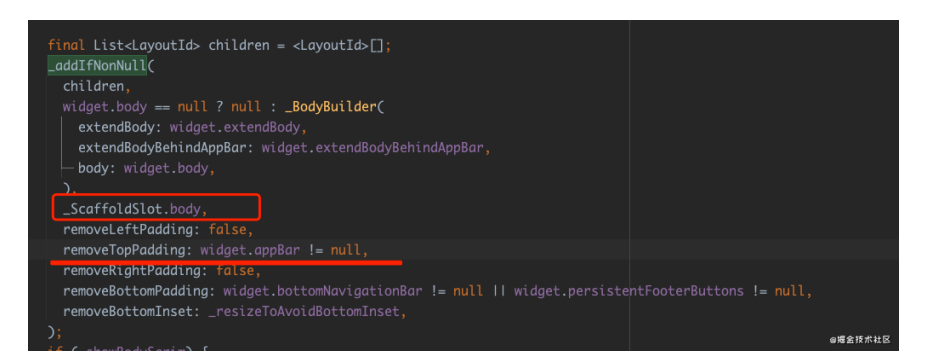

那么 Scaffold 的 body 是什么呢? 如上图代码所示,其实 Scaffold 的 body 是一个叫 BodyBuilder 的对象, 而这个 \_BodyBuilder 内部其实是⼀个 LayoutBuilder 。(注意,在 widget.appbar 不为 null 时, 会 removeTopPadding )

所以如下图代码所示 body 在添加时,它⽗级的 **MediaQueryData** 会 被重载,特别是 **removeTopPadding** 会被清 空, **viewInsets.bottom** 也是会被重置。

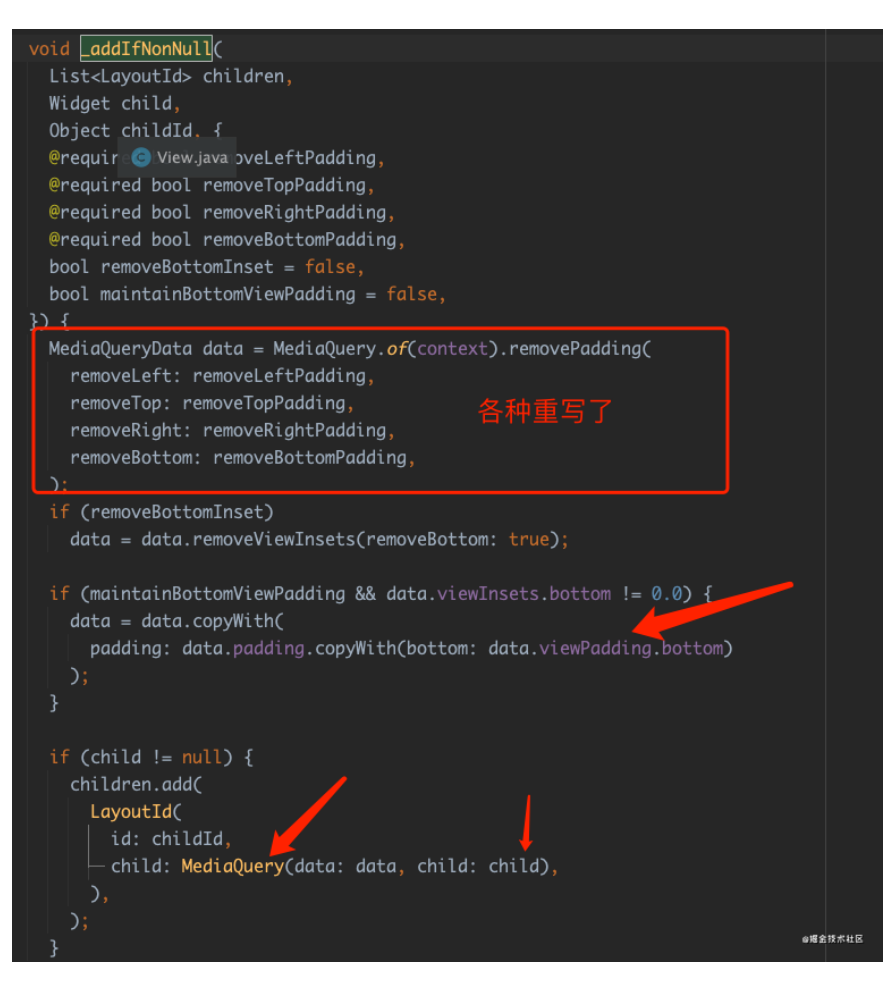

最后如下代码所示, \_BodyBuilder 的 LayoutBuilder 里会获取到 一个 top 和 bottom 的参数, 这两个参数都通过前面在 \_ScaffoldLayout 布局时传入的 constraints 去判断得到, 最终 copyWith 得到新的 MediaQuery 。

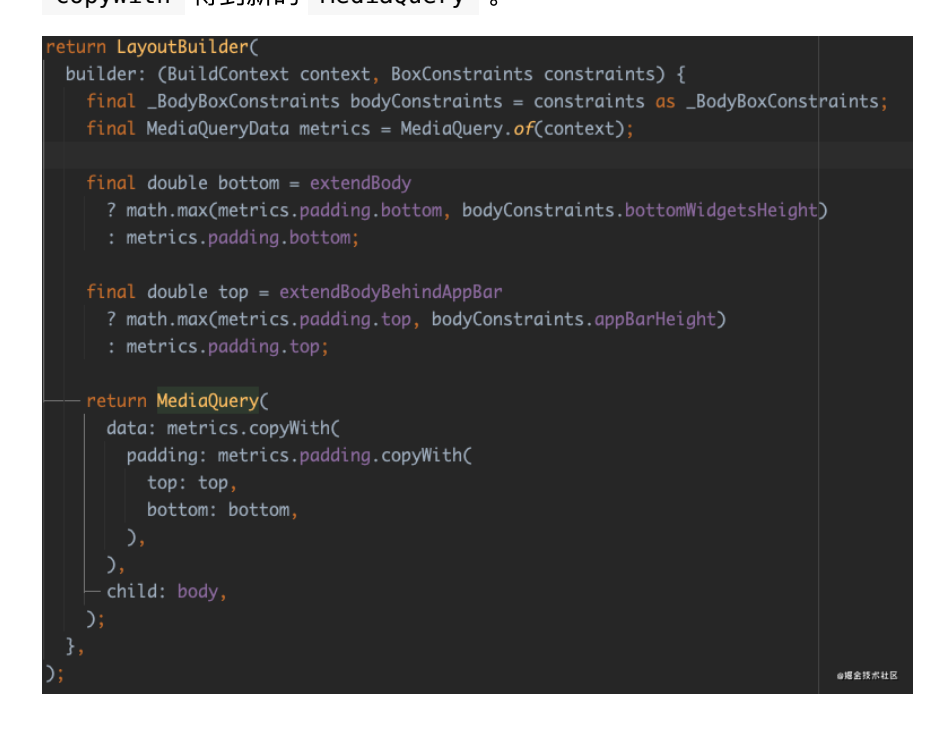

```
这里就涉及到一个有意思的点, 在 _BodyBuilder 里的通过
copyWith 得到新的 MediaQuery 会影响什么呢?如下代码所示,这
里用一个简单的例子来解释下。
```

```
class MainWidget extends StatelessWidget {
   final TextEditingController controller =
       new TextEditingController(text: "init Text");
   @override
   Widget build(BuildContext context) {
     print("Main MediaQuery padding: ${MediaQuery.of(context
     return Scaffold(
       appBar: AppBar(
         title: new Text("MainWidget"),
       ),
       extendBody: true,
       body: Column(
         children: [
           new Expanded(child: InkWell(onTap: (){
              FocusScope.of(context).requestFocus(FocusNode()
           })),
           ///增加 CustomWidget
           CustomWidget(),
           new Container(
            margin: EdgeInsets.all(10),
              child: new Center(
                child: new TextField(
                  controller: controller,
                ),
             ),
           ),
           new Spacer(),
        \mathbf{1},
       ),
     );
   }
}
class CustomWidget extends StatelessWidget {
  @override
   Widget build(BuildContext context) {
     print("Custom MediaQuery padding: ${MediaQuery.of(conte
     return Container();
   }
}
```
#### 如上代码所示:

代码中定义了 MainWidget 和 CustomWidget 两个控件;

- MainWidget ⾥使⽤了 Scaffold ,并且 CustomWidget 在 MainWidget 里被使用;
- 分别在这两个 Widget 的 build 方法里打印出对应的 MediaQuery.of(context).padding 和 MediaQuery.of(context).viewInsets.bottom 的值;

如下图所示,在键盘弹起和不弹起时可以看到 padding 值是不同的, ⽽ viewInsets.bottom 都为 0。

flutter: Main MediaQuery padding: EdgeInsets(0.0, 47.0, 0.0, 34.0) viewInsets.bottom: 0.0<br>flutter: Custom MediaQuery padding: EdgeInsets(0.0, 0.0, 0.0, 34.0) viewInsets.bottom: 0.0

为什么 padding 值的 top 会不⼀致,⾃然是因为 **CustomWidget** 和 **MainWidget** 获取到的 **MediaQuery.of(context)** 对象不是同⼀个 数据。

- MainWidget 使用的 MediaQuery.of(context) 得到的 MediaQueryData 是上级往下传递的, 里面**包含了 top: 47 的状** 态栏⾼度和 **bottom:34** 的底部安全区域⾼度。
- CustomWidget ⾥⾯ MediaQuery.of(context) 得到的 MediaQueryData, 自然就是前面分析过的 \_BodyBuilder 里的 通过 copyWith 得到新的 MediaQuery , 所以 CustomWidget 得到的 MediaQueryData 其实在 **Scaffold** 内部已经被重置了, 所以它的 top:0 , 获取不到状态栏高度。

事实上这就是⼤家为什么有时候 **MediaQuery.of( context)** 可 以获取到状态栏高度,有时候又获取不到的原因,因为你的 context 获取到的是 Scaffold 之外的 MediaQueryData , 还是 Scaffold 内被重载过的 MediaQueryData, 自然会得到不 ⼀样的结果。

如下图所示,键盘弹起因为被 resize 了,所以界⾯的 bottom 安全区域 变成了0,而

- 在 MainWidget 中可以获取到 viewInsets.bottom 也就是键盘 的高度;
- 在 CustomWidget 获取不到 viewInsets.bottom , 因为在 Scaffold 内被重载清除了。

.<br>flutter: Main MediaQuery padding: EdgeInsets(0.0, 47.0, 0.0, 0.0) viewInsets.bottom: 336.0<br>flutter: Custom MediaQuery padding: EdgeInsets.zero viewInsets.bottom: 0.0

总结⼀下: **Scaffold** 的 **resizeToAvoidBottomInset** 会通过 **MediaQueryData** 影响 **body** 的布局,同时在 **Scaffold** 内 **MediaQuery** 会被重载,所以使⽤的 **context** 位置不同,获取到的 **MediaQueryData** 也不同,如果需要获取键盘⾼度和状态栏⾼度的话, 最好使⽤ **Scaffold** 外的 **context** 。

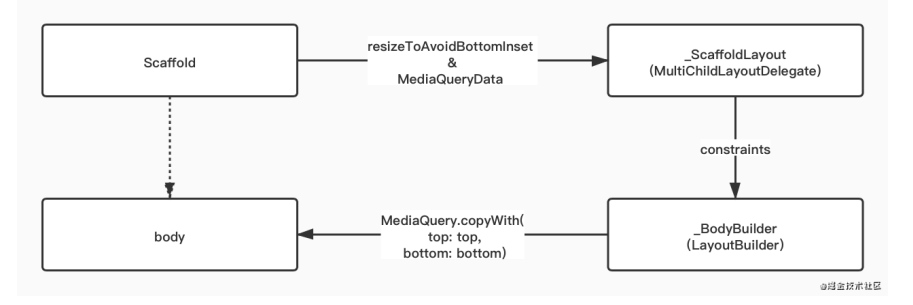

这⾥讲了 MediaQuery 和 MediaQueryData 的内容,为什么 MediaQuery 通过嵌套就可以重载?为什么通过 context 可以 往上获取到离 context 最近的 MediaQueryData ? 因为 MediaQuery 是一个 InheritedWidget : 《全面理解State》 。

## 键盘如何影响 **Scaffold**

前⾯我们聊了 Scaffold 的 resizeToAvoidBottomInset 会通过 MediaQueryData 影响 body 的布局, 那是怎么影响的呢?

事实上这得从 MaterialApp 说起, 在 MaterialApp 内部的深处嵌套 着一个叫 MediaQueryFromWindow 的 Widget, 它在内部通过 WidgetsBinding.instance.addObserver 对 App 的各种系统事件做 了监听,并且对应都执⾏了 setState 。

所以如下源码所示, 当键盘弹出时, build 方法会被执行, 而 MediaQueryData 就会通过 MediaQueryData.fromWindow 获取到新 的 MediaQueryData 数据。

```
@override
 void initState() {
    super.initState();
   WidgetsBinding.instance.addObserver(this);
  }
 // ACCESSIBILITY
  @override
  void didChangeAccessibilityFeatures() {
    setState(() { });
  }
  // METRICS
 @override
  void didChangeMetrics() {
   setState() \{ \};
  }
 @override
  void didChangeTextScaleFactor() {
   setState(() \{ \});
  }
 // RENDERING
 @override
 void didChangePlatformBrightness() {
    setState(() {});
  }
  @override
  Widget build(BuildContext context) {
   MediaQueryData data = MediaQueryData.fromWindow(Widgets
    if (!kReleaseMode) {
     data = data.copyWith(platformBrightness: debugBrightn
    }
    return MediaQuery(
      data: data,
      child: widget.child,
    );
  }
  @override
  void dispose() {
   WidgetsBinding.instance.removeObserver(this);
    super.dispose();
  }
```
举个例子,如下图所示,从 Android 的 Java 层弹出键盘开始, 会把改变 后的视图信息传递给 C++ 层, 最后回调到 Dart 层, 从而触发 MaterialApp 内的 didChangeMetrics 方法执行 setState(() {}); ,进⽽让 \_MediaQueryFromWindow 内的 build 更新了 MediaQueryData, 最终改变了 Scaffod 的 body 大小。

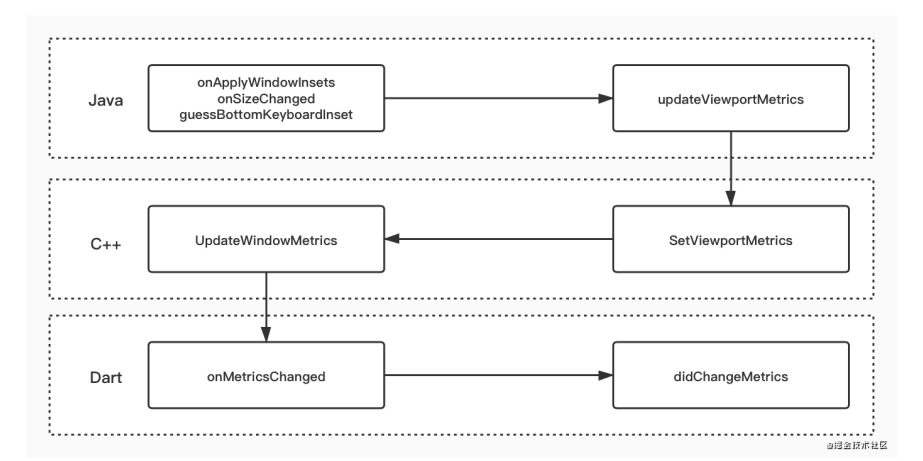

那么到这里,你知道如何在 Flutter 里正确地去获取键盘的高度了吧?

### 最后

从⼀个简单的 resizeToAvoidBottomInset 去拓展到 Scaffod 的内 部布局和 MediaQueryData 与键盘的关系,其实这也是学习框架过程中 很好的知识延伸,通过特定的问题去深入理解框架的实现原理,最后再把 知识点和问题关联起来,这样问题在此之后便不再是问题,因为入脑了~

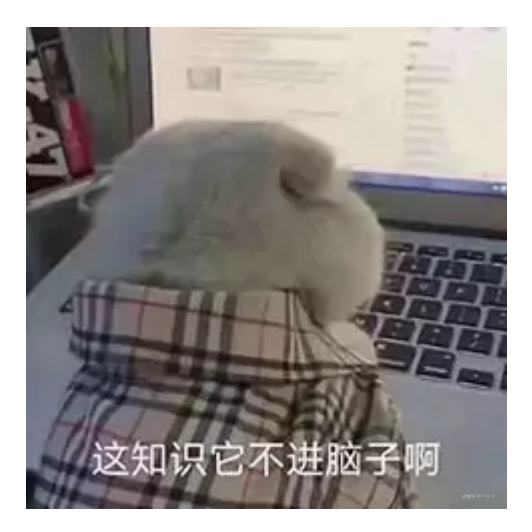

# 多余的前言

Flutter 2.0 发布时, 其中最受大家关注之一的内容就是 Add-to-App 相 关的更新,因为除了热更新之外, Flutter 最受大家诟病的就是混合开发体 验不好。

为什么不好呢?因为 **Flutter** 的控件渲染直接脱离了原⽣平台,也就 是无论页面堆栈和渲染树都独立于平台运行, 这固然给 Flutter 带来 了较好的跨平台体验,但是也造成了在和原生平台混合时存在高成 本的问题。

且不说在已有的原生项目中集成 Flutter, 就是现阶段在 Flutter 中集成原 ⽣控件的 PlatformView 和 [Hybrid Composition](https://juejin.cn/post/6858473695939084295) 体验也是有待提升,当然 "有支持"和"能用"就已经是很不错的进展。

所以 **Flutter 2.0** 在千呼万唤中发布了 **FlutterEngineGroup** ⽤于⽀持 官方的 Add Flutter to existing app 方案。

在此方案出现之前, 类似的第三方支持有 flutter boost 、 mix\_stack 、 flutter\_thrio 等等, 它们是否好用这里不讨论, 但 是这些方案都要面对的问题是:

非官方的支持必然存在每个版本需要适配的问题,而按照 Flutter 目 前的 issue closed 和 pr merge 的速度,很可能每个季度的 版本都存在较大的变动,所以如果开发者不维护或者维护不及时, 那么侵入性极强的这类框架很容易就成为项目的瓶颈。

而官方提供的 FlutterEngineGroup 方案有没有缺陷?肯定有的, 它目 前看起来更像是被催生出来的状态,各方面的问题还是有的,比如某些地 ⽅还存在不能 destroy 的问题。 (当然这个问题以及在 master 分 ⽀ merge 了)

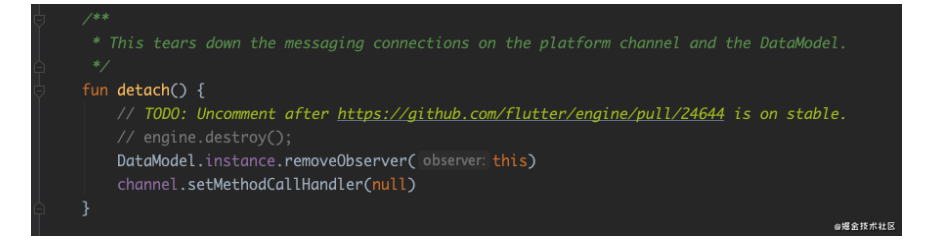

但是官方提供的方案, 就意味着这个设计得到了 Flutter 官方的保证, 在 未来的版本中会有兼容的优势。

**FlutterEngineGroup** ⽅案使⽤了多 **Engine** 混合模式,官⽅宣称除了 ⼀个 **Engine** 对象之外,后续每个 **Engine** 对象在 **Android** 和 **iOS** 上仅 占⽤ **180kB** 。

以前的方案每多一个Engine,可能就会多出 19MB Android 和 13MB iOS 的占用。

从 Flutter 官方提供的例子上看, FlutterEngineGroup 的 API 十分简 单,多个 **Engine** 实例的内部都是独⽴维护⾃⼰的内部导航堆栈,所以可 以做到每个 Engine 对应⼀个独⽴的模块。

所以使⽤ FlutterEngineGroup 之后, FlutterEngine 都将由 FlutterEngineGroup 去生成, 生成的 FlutterEngine 可以独立应 用于 FlutterActivity / FlutterViewController, 甚至是 FlutterFragment :

```
所以就像例子上所示,你可以在一个 Activity 上显示两个独立
的 FlutterView 。
```
这其实得益于通过 FlutterEngineGroup ⽣成的 FlutterEngine 可 以共享 GPU 上下文, font metrics 和 isolate group snapshot, 从而 实现了更快的初始速度和更低的内存占用。

下图是使用官方实例打开16个页面之后的内存使用情况,并且每个 页面成功返回且没有出现黑屏。

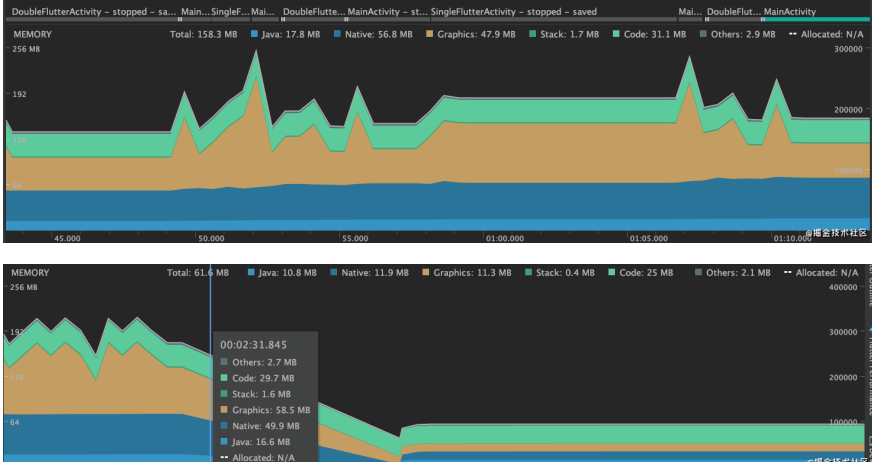

# 简单的使用介绍

使⽤ FlutterEngineGroup ⾸先需要创建⼀个 FlutterEngineGroup 单例对象,之后每当需要创建 Engine 时, 就通过它的 createAndRunEngine(activity, dartEntrypoint) 来创建对应的 FlutterEngine 。

```
 val app = activity.applicationContext as App
        // This has to be lazy to avoid creation before the
        val dartEntrypoint =
            DartExecutor.DartEntrypoint(
                FlutterInjector.instance().flutterLoader().
 )
       engine = app.engines.createAndRunEngine(activity, d
        this.delegate = delegate
       channel = MethodChannel(engine.dartExecutor.binaryM
```
以官方 Demo 的这段代码为例子:

1、⾸先通过 findAppBundlePath 和 entrypoint 创建出 DartEntrypoint 对象,这⾥的 **findAppBundlePath** 主要就是默认 的 **flutter\_assets** ⽬录;⽽ **entrypoint** 其实就是 **dart** 代码⾥启 动方法的名称;也就是绑定了在 dart 中 runApp 的方法。

```
///kotlin
app.engines.createAndRunEngine(pathToBundle, "topMain")
```

```
///dart
@pragma('vm:entry-point')
void topMain() => runApp(MyApp());
```

```
2、通过上面创建的 dartEntrypoint 和 context , 使用
FlutterEngineGroup 就可以创建出对应的 FlutterEngine , 其实
在内部就是通过 FlutterJNI.nativeSpawn 和原有的引擎交互,得到新
的 Long 地址 id。
```

```
在 C++ 层类似于原有的 RunBundleAndSnapshotFromLibrary 方
法, 但是它不能更改包路径或者 asset, 所以只能加载同一份 AOT
文件,这里得到的指针地址就是一个新的 AndroidShellHolder
^{\circ}
```
3、最后利用生成的 FlutterEngine 的 binaryMessenger 来得到一 个 MethodChannel ⽤于原⽣和 dart 之间的通信。

通过上述流程得到的 Engine, 自然就可以直接用于渲染运行新的 Flutter UI, 比如直接继承 FlutterActivity , 然后 override provideFlutterEngine 方法返回得到的 Engine 。

```
class SingleFlutterActivity : FlutterActivity()
     ·······
    override fun provideFlutterEngine(context: Context): F
         return engine
     }
}
```
是不是很简单?这么简单的接入后:

- 在 dart 层面可以通过 MethodChannel 打开原始页面;
- 在原生层可以通过新建 FlutterEngine 打开新的 Flutter 页面;
- 甚至你还可以在原生层打开一个 FlutterView 的 Dialog;

当然,到这里你可能已经注意到了,因为每个 Flutter 页面都是一个独立 的 Engine ,由于 dart isolate 的设计理念,每个独⽴ **Engine** 的 **Flutter** 页面内存是无法共享的。

也就是说,当你需要共享数据时,只能在原生层持有数据,然后注入或者 传递到每个 Flutter 页面中, 就像官方所说的, 每个 Flutter 页面更像是一 个独⽴ **Flutter** 模块。

当然这也造成了一些不必要的麻烦, 比如: 同一张图片, 在原生 层、不同 **Flutter Engine** 会出现多次加载的问题,这种问题可能就 需要你针对 Flutter 的图片加载使用外界纹理,来实现在原生层统一 的内存管理等。

另外目前我发现问题还有: [Android 11](https://github.com/flutter/flutter/issues/78389) 上的 ARM TBI 问题, 不过通过这 次尝试,相信 FlutterEngineGroup 的进展将会越来越明朗,更早的被 应用到生产环境中。

在以前的 《 Android 和 iOS [打包提交审核指南》](https://juejin.cn/post/6844904042057957383) ⾥介绍了 Flutter 下打包 Android 和 iOS 的指南,不过这部分内容主要介绍的是如何在本地打包发 布流程。

但事实上一般的产品发布流程,都会有专门的机器用于打包服务,在统一 干净的环境下进行打包更有利于发布的管理,避免各种本地环境差异问 题。

当然大多数时候可以直接使用第三方的 CI 服务, 但是专门支持 Flutter 的 第三方服务并不多, 并且**自己动手还免费**, 所以本篇主要介绍自己搭建独 ⽴打包服务的过程。

由于 Android 的命令打包服务比较简单, 这里主要介绍配置搭建 iOS 下的 Flutter 打包和发布 CI ,其实主要也是 **iOS** 的 **CI** 。

# 一、参数支持

首先在 iOS 上很多的配置信息都是写在 info.plist 文件, 所以一开始 需要解决打包时支持动态修改 info.plist 的参数, 这样有利于我们在 输出不同环境的包配置,如:QA、Release、Dev 等等。

/usr/libexec/PlistBuddy -c "Set CFBundleVersion \${CFBundle

/usr/libexec/PlistBuddy -c "Print CFBundleVersion " ./Runn

在 Mac 上其实本身就自带了满足需求的命令行工具: PlistBuddy , 如 上命令所示

- 通过 Set 命令可以直接动态配置 plist 下的版本号、 code 和第 三⽅ App Id 等相关配置;
- 通过 Print 命令直接输出对应的 plist 信息;

完成 plist 配置的支持, 接下来就需要在机器上配置开发者信息, 最 简单的做法就是打开 Xcode 然后直接登陆上开发者账号,通过账号直接 让 Xcode 的 Automatically manage signing 帮助我们完成整个开发 信息的配置过程。

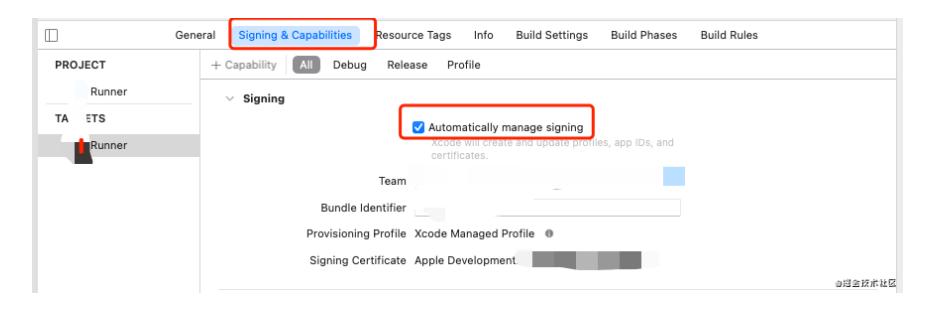

但是我个人不推荐这种方式, 打包机器本身可能会涉及多个项目组使用, 都把自己的开发账号登陆在一个公用机器上存在风险,而且多个账号同时 登陆容易混乱,最后直接登陆也不利于证书和描述和管理。

所以要实现一个较为安全和通用的服务, 这里比较推荐: 通过在机器上配 置证书和 **mobile provision** 等⽂件的⽅式来完成打包认证。

### 二、手动配置证书

手动配置证书和 mobile provision 会比较麻烦, 但是它可以让服务更加通 ⽤,也让你更熟悉 iOS 打包的流程。

1、首先通过本地钥匙串创建

CertificateSigningRequest.certSigningRequest 文件, 如图所示 自动生成就可以了。

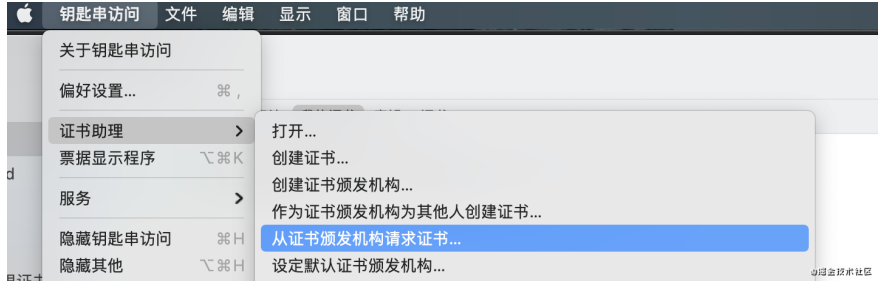

2、在苹果官方的 [developer](https://developer.apple.com/account/resources/certificates/add) 上点击创建证书, 上传步骤 1 中的

CertificateSigningRequest.certSigningRequest 文件,然后下载 .cer 证书⽂件。

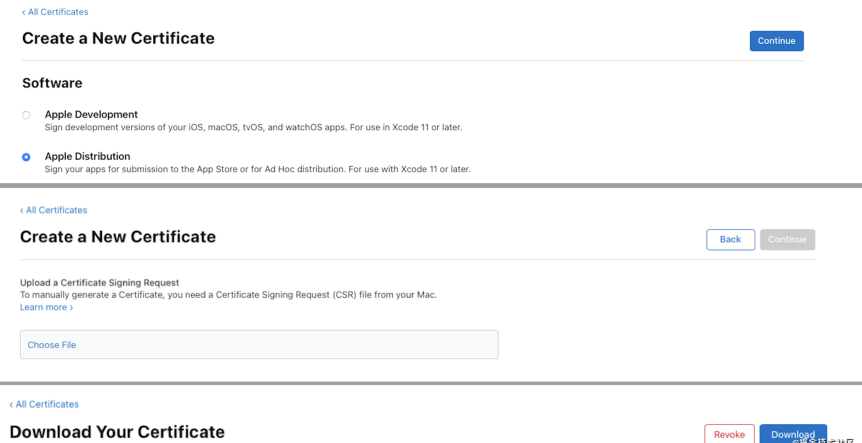

3、这⾥需要注意不能直接把这个 **.cer** 证书⽂件安装到打包服务上, ⽽是把这个 **.cer** 先安装到上⾯第 **1** 步中⽣成的

**CertificateSigningRequest.certSigningRequest** 的机器上,然后 通过导出证书生成带有密码的 p12 证书文件,这个文件才是可以安装到 打包机器上的证书⽂件。

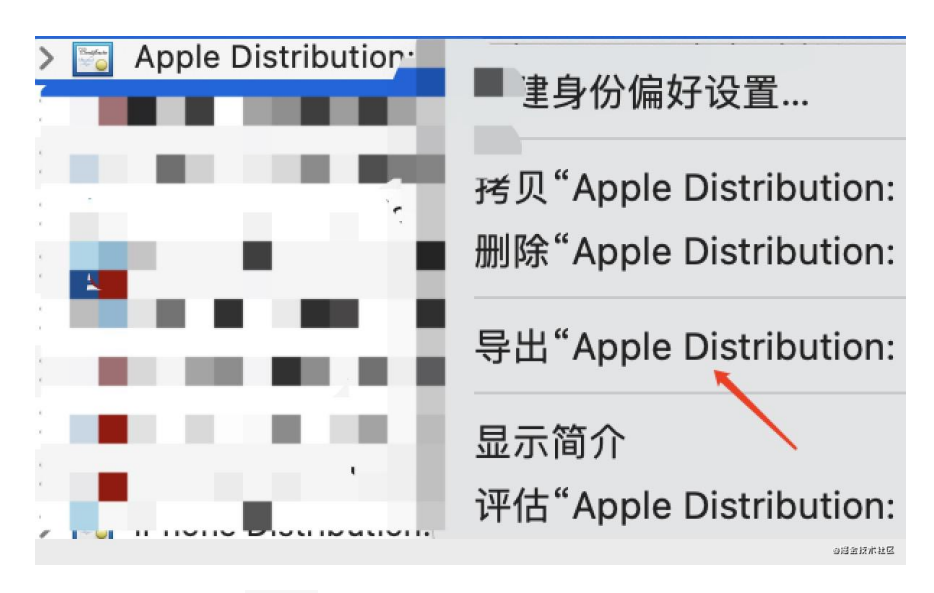

4、安装证书, 把 p12 文件放置到打包服务上, 然后点击证书, 输入 3 中创建时输⼊的密码,安装到钥匙串的 **"**登陆**"** ,这时候就可以看到钥匙 串证书⾥带有 **TeamId** 的 **Apple Distribution** 证书。

5、需要额外注意安装后可能会看到说**"**证书不受信任**"**的提示,这可能是 因为机器上缺少 **AppleWWDRCA** (Apple Worldwide Developer Relations Certification Authority)证书,可以通过下面的地址进行安装解决:

- <https://developer.apple.com/cn/support/code-signing/>
- <https://developer.apple.com/support/expiration/>

# 、配置描述文件

配置完证书后就是配置描述文件,在苹果开发者网站的 [Profiles](https://developer.apple.com/account/resources/profiles/add) 创建对应 的 mobile provision 。

1、选择 Distribution - App Store 创建对应的打包模式,如果是 QA 的话一般选择 Ad Hoc, 也就是需要文件绑定设备 UDID, 而不需要 上架 Store 的模式。

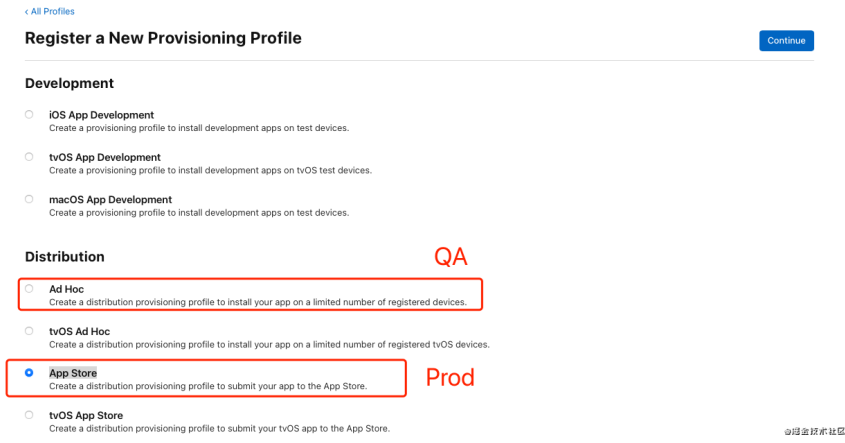

#### 2、选择需要支持的 App Id, 也就是 bundle Id 。

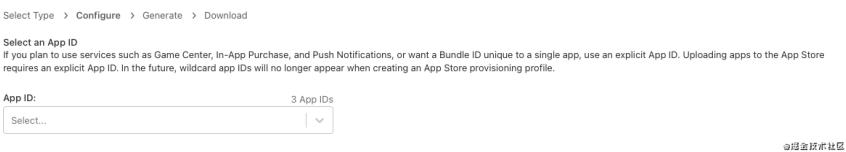

### 3、选择前面生成的 Distribution 证书, 这里主要一定要选择同意同 ⼀个。

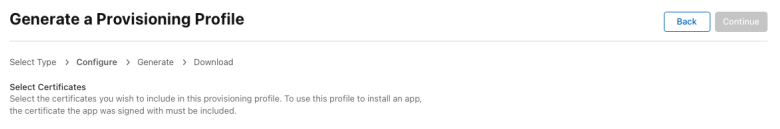

4、最后输入 Provisioning Profile Name, 这个 Name 在后面会有作用, 另外如果是 Ad Hoc 的话, 在这一步可以选择已经添加的 Devices 的 UDID 。

◎過金技术社区

5、完成配置后下载这个 mobile provision 文件, 将它放到打包机器 上的 /Users/你的账号/Library/MobileDevice/Provisioning Profiles ⽬录下,后⾯会需要⽤到它。

如果是 store 版本的就选择 Distribution - App Store , 如 果是 QA 版本的就选择 Distribution - Ad Hoc , 因为 App Store 打出来的包只能通过 Store 或者官方 TestFight 下载, 而 Ad Hoc 打包的可以通过内部自定义分发下载(通过添加测试设备 的 UDID)。

# 四、配置项目

完成了证书和描述⽂件的配置后,接下来就是针对项⽬的配置。

首先将需要打包的项目 clone 到打包机器上(只是为了做测试配置), 然 后打开项目 ios/Runner.xcworkspace 目录, 这时候可以看到项目因 为没有开发者账号,是如下图所示的状态:

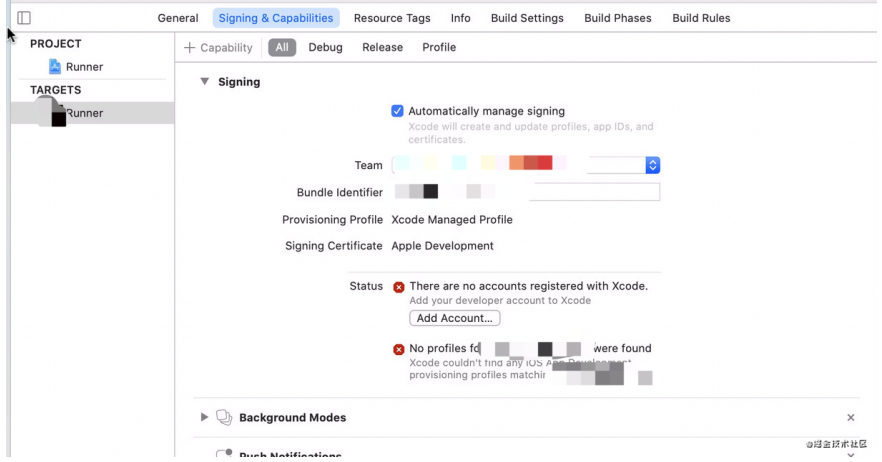

然后我们取消选购 Automatically manage signing , 然后选中我们 前面放置的描述文件, 就可以看到 Xcode 会自动匹配到钥匙串里的证 书,然后显示正常的证书和描述文件配置了。

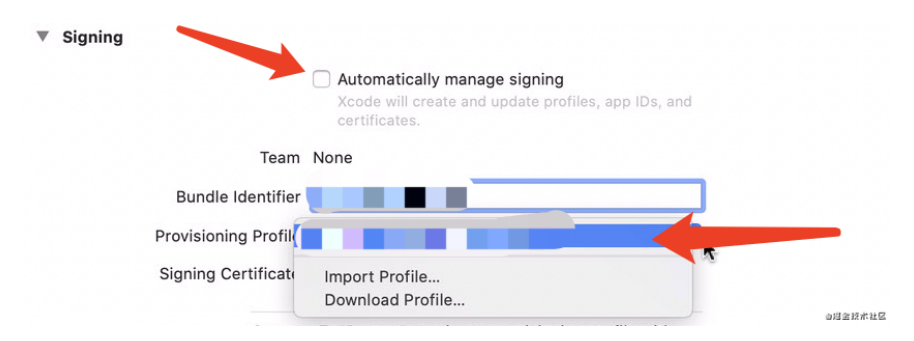

这里有一个需要注意的点,那就是项目在我们本地开发默认使用的就是 Automatically manage signing 的方式, 因为这样比较方便, 所以 我们其实是需要在打包时让它变成⼿动签名,并且指定 **mobile provision** ⽂件的模式。

所以前⾯在打包机器上操作 Xcode 取消 Automatically manage signing 指定描述文件后, 其实已经修改了项目的 ios/Runner.xcodeproj/project.pbxproj , 所以这时候你只需要通 过 git diff 命令就可以导出一个 patch 文件, 这样在项目被 clone 下来后, 通过 git apply 直接调整项目的描述文件。

```
 git diff >./release.patch
```
如果有多种编译模式,比如一个项目打包多个 bundleId 和描述文件 (QA 、Release), 那就可以⽣成多个 .patch ⽂件。

<u>▲</u> 注意: 第三方打包机器上每次打包都是 clone 一个新项目, 打 包后删除该项目,这样可以保证每次打包的独立和干净,而通过改 生成不同的 .patch 文件, 我们可以指向不同的 mobile provision, 从而加载不同的证书, 甚至是同一个项目打包出不同 的 bundle id 。

## 五、开始打包

1、开发打包之前,需要先执⾏ **security unlock-keychain -p** xxxxx ,解锁下 keychain ,这里的 xxxxx 就是你 Mac 上的密码。

2、通过 flutter build ios --release 打包出 release 模式的 App.framework 和 Flutter.framework 。

3、通过 xcodebuild 命令,如下开始编译 iOS 代码了,其中 \$PWD 是 所在工作目录:

```
▲这里有一个需要注意, 那就是打包过程中如果出现 .sh 脚本的相
关报错, 比如 xcode backend.sh" embed and thin 或者
PhaseScriptExecution Thin\ Binary
/Users/xxxxx/Library/Developer/Xcode/DerivedData/ 的错
误, 推荐先在打包机上用 Xcode 执行一次完整的 Archive 流
程, 在首次执行过程应该会出现关于某些 sh 的授权执行弹框, 输入
密码点始终完成,然后再重新执⾏上述脚本。
```
xcodebuild -workspace Runner.xcworkspace -scheme Runner -sd

```
4、执行完 Archive 之后, 就可以进入 export 阶
段, exportArchive 之前需要先准备一个 ExportOptions.plist 文
件用户指定到处的配置,模板类似:
```

```
<?xml version="1.0" encoding="UTF-8"?>
<!DOCTYPE plist PUBLIC "-//Apple//DTD PLIST 1.0//EN" "http:
<plist version="1.0">
<dict>
     <key>destination</key>
     <string>export</string>
     <key>method</key>
     <string>app-store</string>
     <key>provisioningProfiles</key>
     <dict>
         <key>你的 bundleId </key>
         <string>前⾯ provision 定义的 name</string>
     </dict>
     <key>signingCertificate</key>
     <string>Apple Distribution</string>
     <key>signingStyle</key>
    <string>manual</string>
     <key>stripSwiftSymbols</key>
     <true/>
     <key>teamID</key>
     <string>你的开发证书的 Team Id</string>
     <key>uploadBitcode</key>
     <false/>
     <key>uploadSymbols</key>
     <false/>
</dict>
</plist>
```
其中

- method 的数值如果是 store 就写 app-store , 如果是 QA 就写 ad-hoc ;
- provisioningProfiles 的 <dict> 需要 bundleId 和前面 provision 定义的 name ;
- teamID 需要的是你的开发证书的 Team Id ;
- 如果是 store 可以增加 uploadBitcode 和 uploadSymbols 的配 置,如果是 QA 则可以不指定,然后 QA 可以也指定 thinning 模 式;

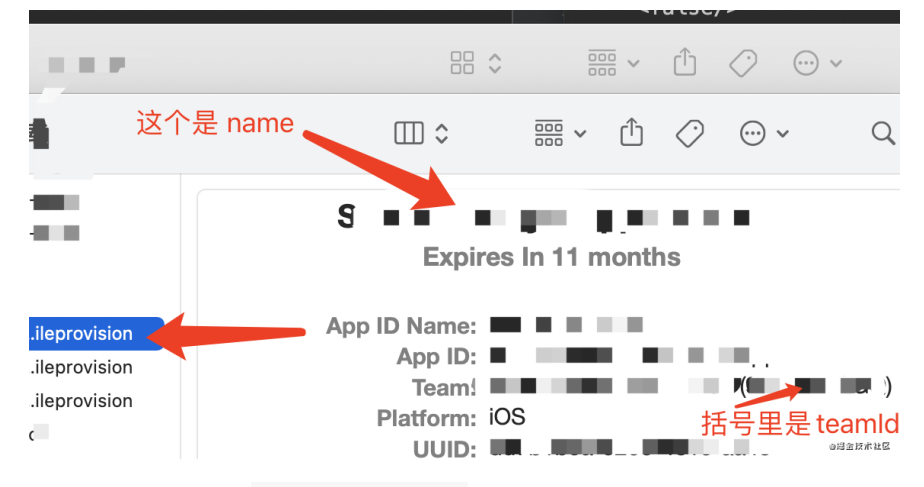

接着通过指定命令 exportArchive , 指定 ExportOptions.plist , 如果 是有不同 id 或者不同模式, 一般需要配置 QA 和 Prod 两种 ExportOptions.plist , 最终输出到 package\_path 这时候你就得 到了一个 ipa 文件。

xcodebuild -exportArchive -exportOptionsPlist ExportOptions

最后如果是 store 模式的,接下来你只需要通过 Mac 的 Transporter 将 ipa 上传到 App Store Connect, 或者使用命令行工具将自己的应用或 内容上传⾄ App Store Connect 。

```
$ xcrun altool --validate-app -f file -t platform -u userna
$ xcrun altool --upload-app -f file -t platform -u username
```

```
⼀般 altool 位于
```

```
/Applications/Xcode.app/Contents/Developer/usr/bin/altool, 更多
可⻅ https://help.apple.com/asc/appsaltool/
```
如果你是 QA 模式, 那么你需要先准备一个 html 文件, 如下所示例 子, 通过 a 标签配置 itms-service 指定一个 DistributionSummary.plist 文件。

```
<!DOCTYPE html>
<html lang="en">
<head>
     <meta charset="UTF-8">
   <title>Document</title>
</head>
<body>
<a href=itms-services://?action=download-manifest&url=https
</body>
</html>
```
然后在 DistributionSummary.plist 文件中指定 softwarepackage 的 ipa 下载地址, 这样就可以完成 QA 的内部自助分发了。 (只能安装 *QA provision* ⾥已经配置了 *UDID* 那些机器)

```
<?xml version="1.0" encoding="UTF-8"?>
<!DOCTYPE plist PUBLIC "-//Apple//DTD PLIST 1.0//EN" "http:
<plist version="1.0">
<dict>
     <key>items</key>
     <array>
         <dict>
             <key>assets</key>
             <array>
                  <dict>
                      <key>kind</key>
                      <string>software-package</string>
                      <key>url</key>
                     <string>https://xxxx.xxxxxx.cn/xxxx/Run
                  </dict>
                  <dict>
                      <key>kind</key>
                      <string>full-size-image</string>
                      <key>needs-shine</key>
                      <true/>
                      <key>url</key>
                     <string>http://xxxx.xxxxx.cn/assets/ap
                  </dict>
                  <dict>
                      <key>kind</key>
                      <string>display-image</string>
                      <key>needs-shine</key>
                      <true/>
                      <key>url</key>
                     <string>http://xxxx.xxxxx.cn/assets/ap
                  </dict>
             </array>
             <key>metadata</key>
             <dict>
                  <key>bundle-identifier</key>
                  <string>com.xxxx.demo</string>
                  <key>bundle-version</key>
                  <string>1.0.0</string>
                  <key>kind</key>
                  <string>software</string>
                  <key>title</key>
                  <string>XXXX App download</string>
             </dict>
         </dict>
     </array>
</dict>
</plist>
```
## 六、多 **Flutter** 版本环境

如果需求有存在多个项目需要在一个机器打包,但是不同项目的 Flutter 等版本都不同,那么对于 **Mac** 可以开启多个不同的登陆⽤户,这样就可 以得到不同的打包环境,当然这⾥主要注意的是 CocoaPod 的版本问题, 因为比如:

- Flutter 1.22 版本默认是使用 1.8.0 之类的 Pod 版本, 如果在 Flutter 1.22 上使用 1.10.0 的 Pod 版本会导致 logo 错误等问题;
- Flutter 2.0 需要的是 1.10.0 的 Pod 版本;

⽽在 **Mac** 上默认 **CocoaPod** 是安装在 **usr/local/bin** ⽬录,这个⽬ 录其实是多账号共享,所以为了解决这个问题,需要在每个账户环境下安 装 rvm, 用于管理独立的 CocoaPod 版本。

简单地说:

1、先通过 curl 安装 rvm;

curl -L get.rvm.io | bash -s stable && source ~/.rvm/script

2、通过 rvm install 2.5.5 安装对应的 ruby 版本,具体可以通 过 rvm list known 选中你想要需要的版本

这里需要注意 rvm install 可能会失败, 一般和 brew 需要 update 还有网络情况有关系;

3、可以安装多个 ruby 版本,然后通过 rvm use <Version> - default 或者 rvm use <Version> 来使用具体版本

不加 defalut 的话, 下次启动命令行会变成原来的 defalut 版 本;

• 4、在当前 ruby 版本下安装想要的 cocoapods 版本,这样当使用 rvm use 切换版本时, cocoapods 版本也会跟着切换。

sudo gem install cocoapods -v <Version> -n /usr/local/bin

事实上在不同用户下安装了 rvm 之后, 彼此之间的 Pod 版本就已经分割 开了。

# 七、最后

说了那么多, 其实 Xcode 自动打包确实舒服很多, 但是通过整个配置过 程,也可以帮助你了解到以前不知道的打包和认证过程。

这里最后额外补充一句,通过如下命令,在打包 Android 或者 iOS 时,可 以通过 --dart-define 来指定不同的 dart 参数.

```
flutter build ios --release --dart-define=CHANNEL=GSY --dar
```
在 dart 代码里可以通过 String.fromEnvironment 获取到对应的自定 义配置参数。

```
const CHANNEL = String.fromEnvironment('CHANNEL');
const LANGUAGE = String.fromEnvironment('LANGUAGE');
```
本篇主要帮助剖析理解 Flutter 里的列表和滑动的组成, 用比较通俗易懂 的方式,从常见的 ListView 到 NestedScrollView 的内部实现,帮 助你更好理解和运⽤ Flutter ⾥的滑动列表。

本篇不是教你如何使用 API, 而是一些日常开发中不常接触, 但是 很重要的内容。

# **Flutter** 滑动列表

在 Flutter 里我们常见的滑动列表场景, 简单地说其实是由三部分组成:

- *Viewport* : 它是⼀个 *MultiChildRenderObjectWidget* 的控件 , 它提供的是⼀个**"**视窗**"**的作⽤,也就是列表所在的可视区域⼤⼩;
- Scrollable : 它主要通过对手势的处理来实现滑动效果, 比如 *VerticalDragGestureRecognizer* 和 *HorizontalDragGestureRecognizer*;
- *Sliver* : 准确来说应该是 *RenderSliver*, 它主要是⽤于在 **Viewport** ⾥⾯布局和渲染内容;

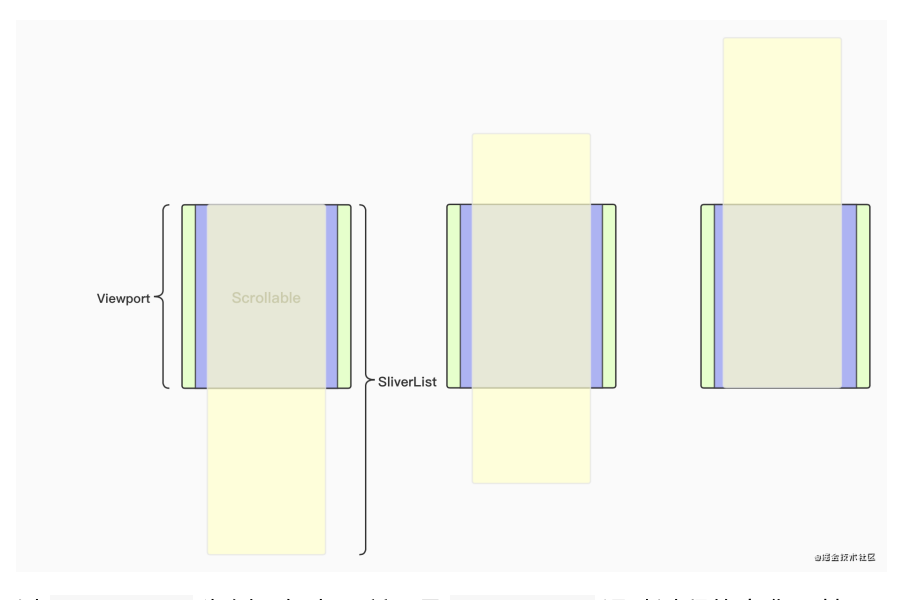

以 ListView 为例, 如上图所示是 ListView 滑动过程的变化, 其 中:

- 绿色的 Viewport 就是我们看到的列表窗口大小;
- 紫色部分就是处理手势的 Scrollable, 让黄色部分 SliverList 在 Viewport 里产生滑动;
- 黄色的部分就是 SliverList , 当我们滑动时其实就是它在 Viewport 里的位置发生了变化;

了解完这个基础理念后,就可以知道⼀般情况下 Viewport 和 Scrollable 的实现都是很通用的, 所以一般在 Flutter 里要实现不同 的滑动列表,就是通过⾃定义和组合不同的 **Sliver** 来完成布局。

准确说是完成 **RenderSliver** 的 **performLayout** 过程,通过 **SliverConstraints** 来得到对应的 **SliverGeometry** 。

#### 所以在 Flutter 里:

- ListView 使⽤的是 SliverFixedExtentList 或者 SliverList ;
- GridView 使用的是 SliverGrid ;
- PageView 使用的是 SliverFillViewport ;

当然这⾥有⼀个特殊的是 SingleChildScrollView , 因为它是 单个 child 的可滑动控件, 它并没有使用 RenderSliver, 而 是直接自定义了一个 RenderObject (RenderBox), 并且在 **performLayout** 时直接调整 **child** 的 **offset** 来达到滑动效 果。

## **RenderSliver**

我们都知道 Flutter 中的整体渲染流程是 *Widget* -> *Element* -> *RenderObejct* -> *Layer* 这样的过程,⽽ **Flutter** ⾥的布局和绘制逻辑都在 **RenderObejct** 。

而事实上 RenderObejct 也可以分为两大基础子类:

- RenderBox : 我们常⽤的布局控件都是基于 **RenderBox** 来实现 布局;
- RenderSliver : 主要用在 Viewport 里实现布局, Viewport 里的 直属 *children* 也需要是 *RenderSliver*;

那到这里你可能会有一个疑问: 既然前面 SingleChildScrollView 里 没有使用 RenderSliver , 直接使用 RenderBox 也可以实现滑动, 为什么还要用 Viewport + RenderSliver 的方式来实现列表滑动?

### **RenderBox**

在 SingleChildScrollView 内部使用的是 RenderBox , 那么在布 局过程中自然而然会把整个 child 都进行布局和计算, 绘制时主要也 是通过 offset 和 clip 等来完成移动效果,这样的实现当 **child** 比较复杂或者过长时,性能就会变差。

### **RenderSliver**

RenderSliver 的实现相对 RenderBox 就复杂更多, 前面介绍过 **RenderSliver** 就是通过 **SliverConstraints** 来得到⼀个 **SliverGeometry**, 其中:

- SliverConstraints 中有 remainingPaintExtent 可以用来表示剩 余的可绘制具体的大小;
- SliverGeometry 里也有 scrollExtent (可滑动的距 离)、 paintExtent (可绘制⼤⼩)、 layoutExtent (布局⼤ ⼩范围)、 visible (是否需要绘制)等参数;

所以通过这部分参数,在 **Viewport** ⾥可以实现动态管理,节省资源, 根据 **SliverGeometry** 判断需要绘制多⼤区域的内容,还剩多少内容可 以绘制,需要加载的布局是哪些等等。

简单地说就是可以实现**"**懒加载**"**,按需绘制,从⽽得到更流畅的滑动体 验。

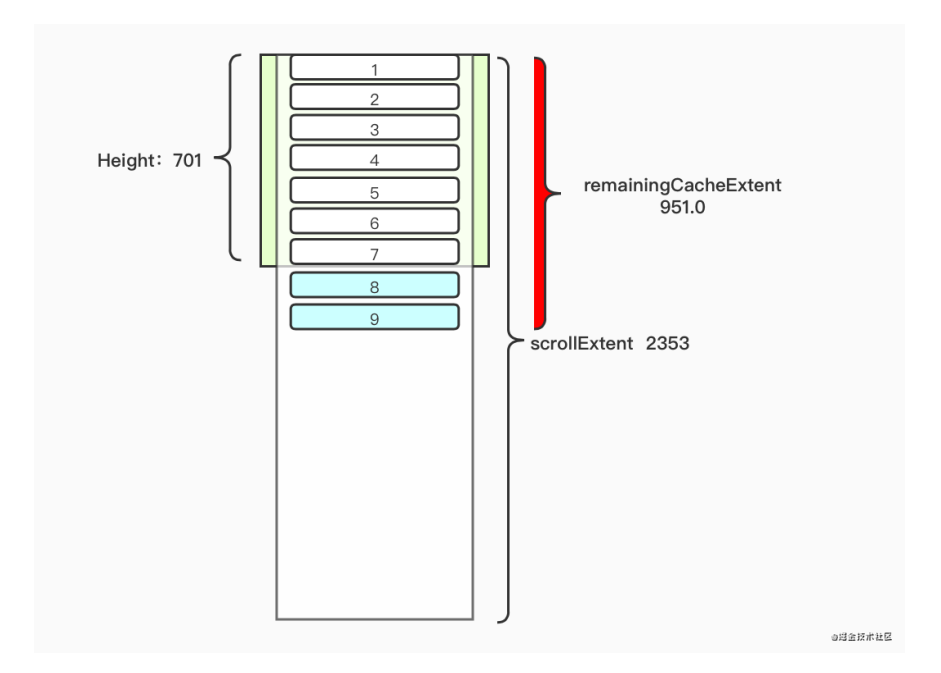

以 ListView 为例, 如上图所示是一个高为 701 的 ListView , 实际 布局渲染之后, 对于 SliverList 输出的 SliverGeometry 而言:

- 设定里每个 item 的高度为 114;
- scrollExtent 是 2353,也就是整体可滑动距离等于 2353;
- paintExtent 是 701 , 因为 ListView 的 Viewport 是 701 ,所以从 SliverConstraints 得到的 remainingPaintExtent 是 701,所以默认只需要绘制和布局高度为 701 的部分; (因为默 认 paintExtent = layoutExtent )
- 对 item 多出的蓝色 8-9 部分,这是因为在 SliverConstraints 内 会有⼀个叫 remainingCacheExtent 的参数,它表示了需要提前 缓存的布局区域, 也就是"预布局"的区域,这个区域默认⼤⼩是 **defaultCacheExtent= 250.0**;
ListView 高度为 701, defaultCacheExtent 为默认的 250, 也就是得到第⼀次需要布局到底部的距离其实为 **951**,按照每个 item 高度是 114, 那么其实是有 8.3 个 item 高度, 取整数也就是 9 个 item , 最终得到整体需要处理的区域大小为 114 9 = 1026 , 在 *\* SliverList* 内部就是 *endScrollOffset* 参数。

所以根据以上情况, **ListView** 会输出⼀个 **paintExtent** 为 **701** , **cacheExtent** 为 **1026** 的 **SliverGeometry** 。

从这个例⼦可以看出, **RenderSliver** 在实现可滑动列表的开销和逻辑 上,会⽐直接使⽤ **RenderBox** 好和灵活很多,同时也是为什么 Viewport 里需要使用 RenderSliver 而不是 RenderBox 的原因。

<u>▲</u>注意, 这里比较容易有一个误区, 那就是 ListView 是由 Viewport + Scrollable 和一个 RenderSliver 组成, 所以 在 **ListView** ⾥只会有⼀个 **RenderSliver** ⽽不是多个,想使 用多个 RenderSliver 需要使用 CustomScrollView 。

最后顺便聊下 CustomScrollView , 事实上就是一个开放了可自定义配 置 **RenderSliver** 数组的滑动控件,例如:

- 通过利用 SliverList + SliverGrid 就可以搭配出多样化的滑 动列表;
- 通过 CupertinoSliverRefreshControl + SliverList 实现类 似 iOS 原⽣的下拉刷新列表;

其他可用的内置 Sliver 还有: SliverPadding

- 、 SliverFillRemaining 、 SliverFillViewport
- 、 SliverPersistentHeader 、 SliverAppbar 等等。

## **NestedScrollView**

为什么会把 NestedScrollView 单独拿出来说呢?这是因为 NestedScrollView 和前⾯介绍的滑动列表实现不⼤⼀样。

## 内部组成

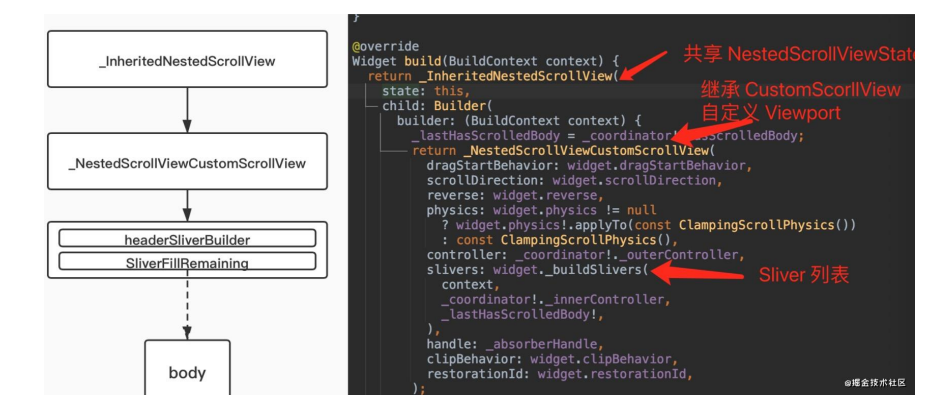

如上图所示, NestedScrollView 内部主要是通过继承 CustomScrollView, 然后自定义一个 NestedScrollViewViewport 来实现联动的效果。

那这有什么特别的呢?如下代码所示,这是使用 NestedScrollView 常 用的模式,那有看出什么特别的地方了吗?

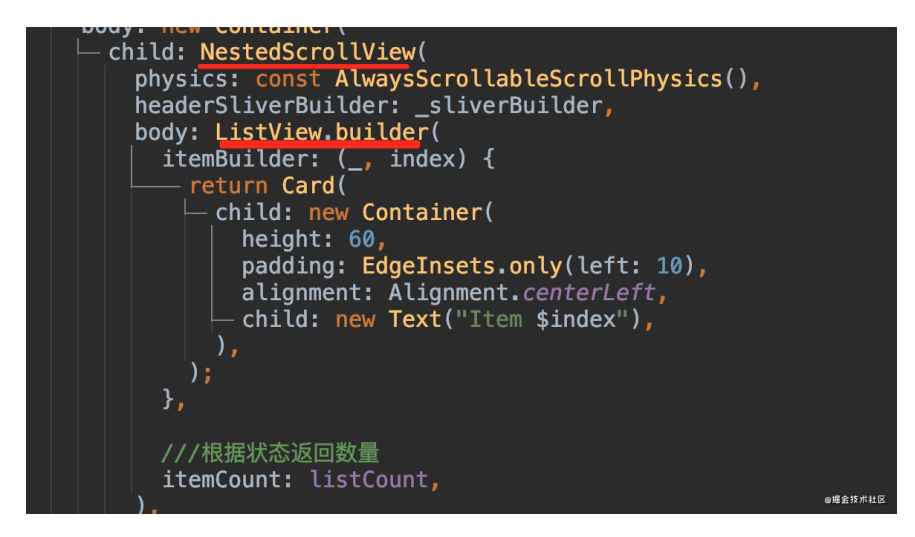

代码里 NestedScrollView 的 body 嵌套的是 ListView , 前面我 们介绍了 ListView 本身就是 Viewport + Scrollable + SliverList 组合, 而 NestedScrollView 本身也有 NestedScrollViewViewport 。

所以 **NestedScrollView** 的实现本质上其实就是 **Viewport** 嵌套 **Viewport** ,会有两个 **Scrollable** 的存在 ,并且嵌套的 ListView 是被放在了 NestedScrollView 的 Sliver 里面, 大致如下图所示。

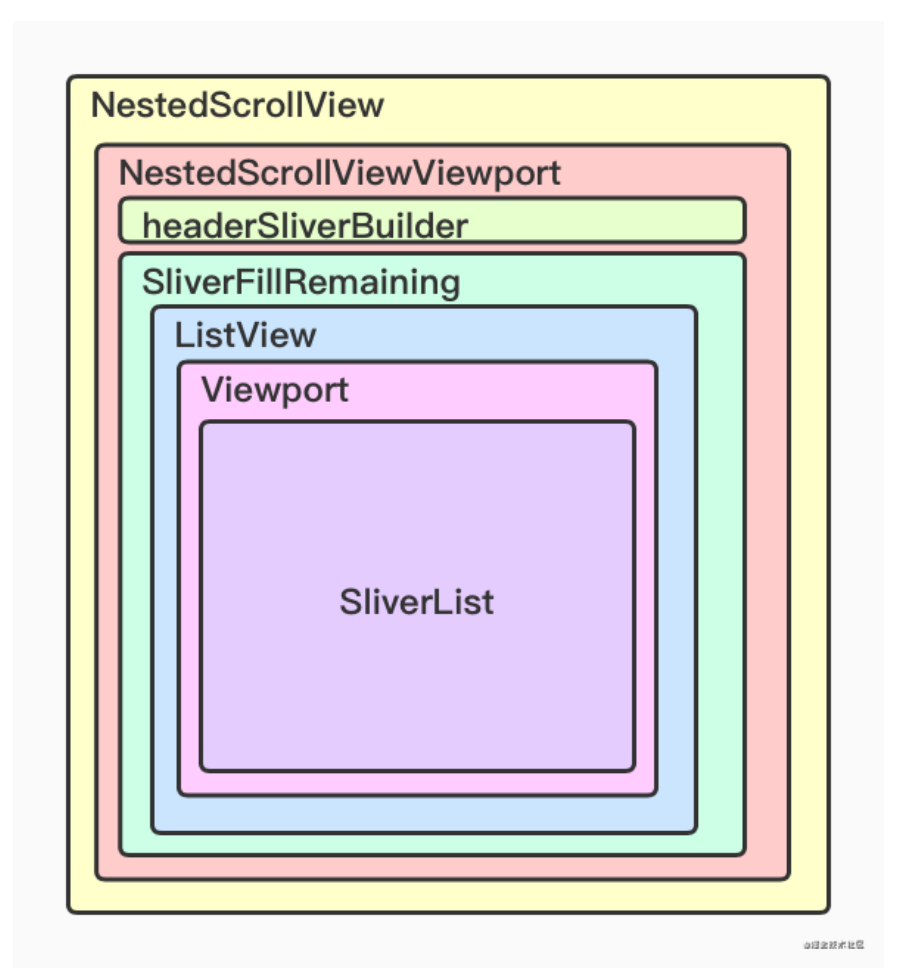

这里面有几个关键的对象,其中:

- SliverFillRemaining : 用于充满 Viewport 的剩余空间, 在 NestedScrollView ⾥⾯就是充满 header 之外的剩余空间;
- NestedScrollViewViewport : 在原 Viewport 的基础上增加 了⼀个 SliverOverlapAbsorberHandle 参 数, SliverOverlapAbsorberHandle 本身是⼀个

ChangeNotifier , 主要是⽤来当 markNeedsLayout 时对外发 出通知, 比如对 header 部分;

所以 NestedScrollView 本质上两个 Viewport 之间的嵌套,那他们 之间是滑动关系是如何处理的?这就要说到 **NestedScrollView** ⾥的 **\_NestedScrollCoordinator** 对象。

## **\_NestedScrollCoordinator**

```
_NestedScrollCoordinator 的实现⽐较复杂,简单地说
_NestedScrollCoordinator 内部创建了两个
_NestedScrollController :
```
• outerController : 属于 \_NestedScrollViewCustomScrollView 的 *controller*, 也就是它

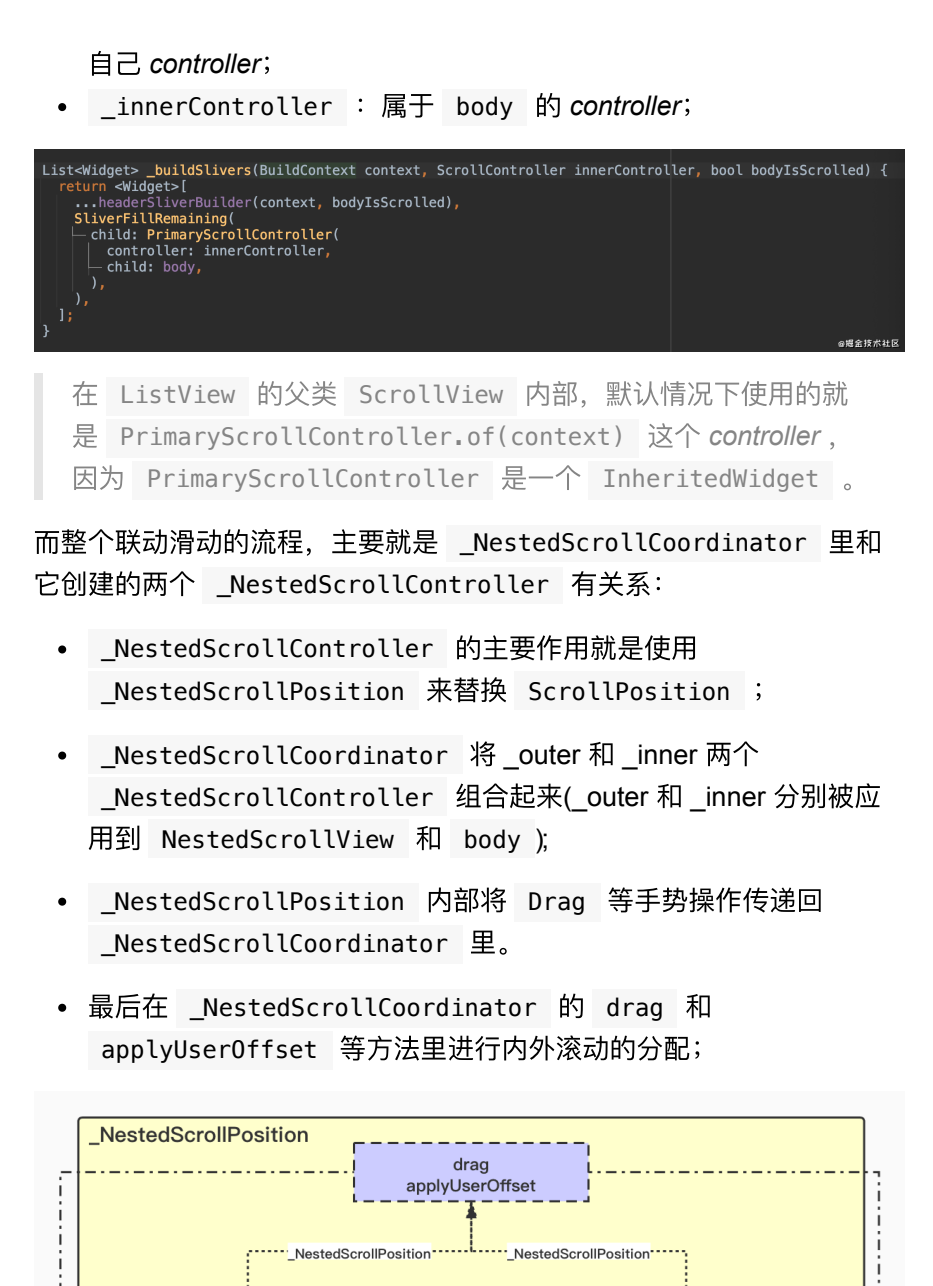

## **SliverPersistentHeader**

body

innerController

\_<br>\_NestedScrollControlle

了解完 NestedScrollView 的布局和联动实现之外, 最后简单介绍一下 SliverPersistentHeader, 因为经常在 NestedScrollView 里使 ⽤的 SliverAppBar ,本质上 **SliverAppBar** 的实现靠的就是 **SliverPersistentHeader** 。

outerController

-<br>NestedScrollController

NestedScrollViewCustomScrollView

-<br>成年技术社区

SliverPersistentHeader 主要是具备 floating 和 pinned 两个 属性,它们的区别主要在于使用了不同的 RenderSliver 实现,而最终 不同的地⽅其实就是输出 **SliverGeometry** 的不同。

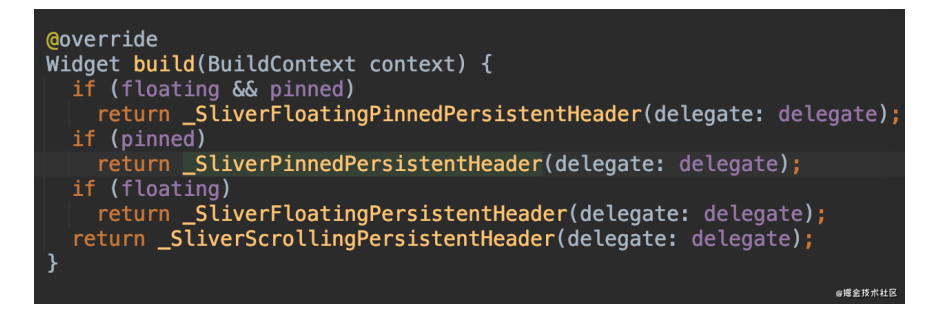

以第⼀个 \_SliverFloatingPinnedPersistentHeader 和最后⼀个 \_SliverScrollingPersistentHeader 之间的对比为例子, 如下代码 所示,在需要 floating 和 pinned 的 Sliver 上,可以看到 paintExtent 和 layoutExtent 都有一个最小值。

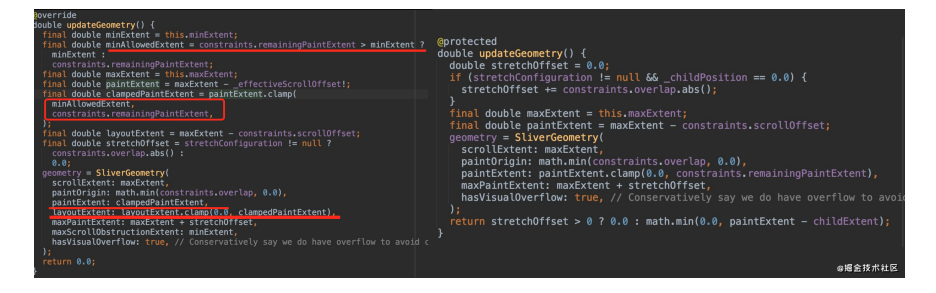

所以 **Sliver** 被固定住的原理,其实就是 **Viewport** 得到了它的 **paintExtent** 和 **layoutExtent** 并不为 **0**,所以会继续为这个 **Sliver** 绘制对应区域的内容。

最后需要注意的是,当你使⽤ **SliverPersistentHeader** 去固定住头 部的时候,作为 **body** 的列表是不知道顶部有个固定区域。 所以如果这 时候不额外做一些处理, 那么对于 body 而言, 它的 paint0rigin 还是从最顶部开始而不是固定区域的下方。

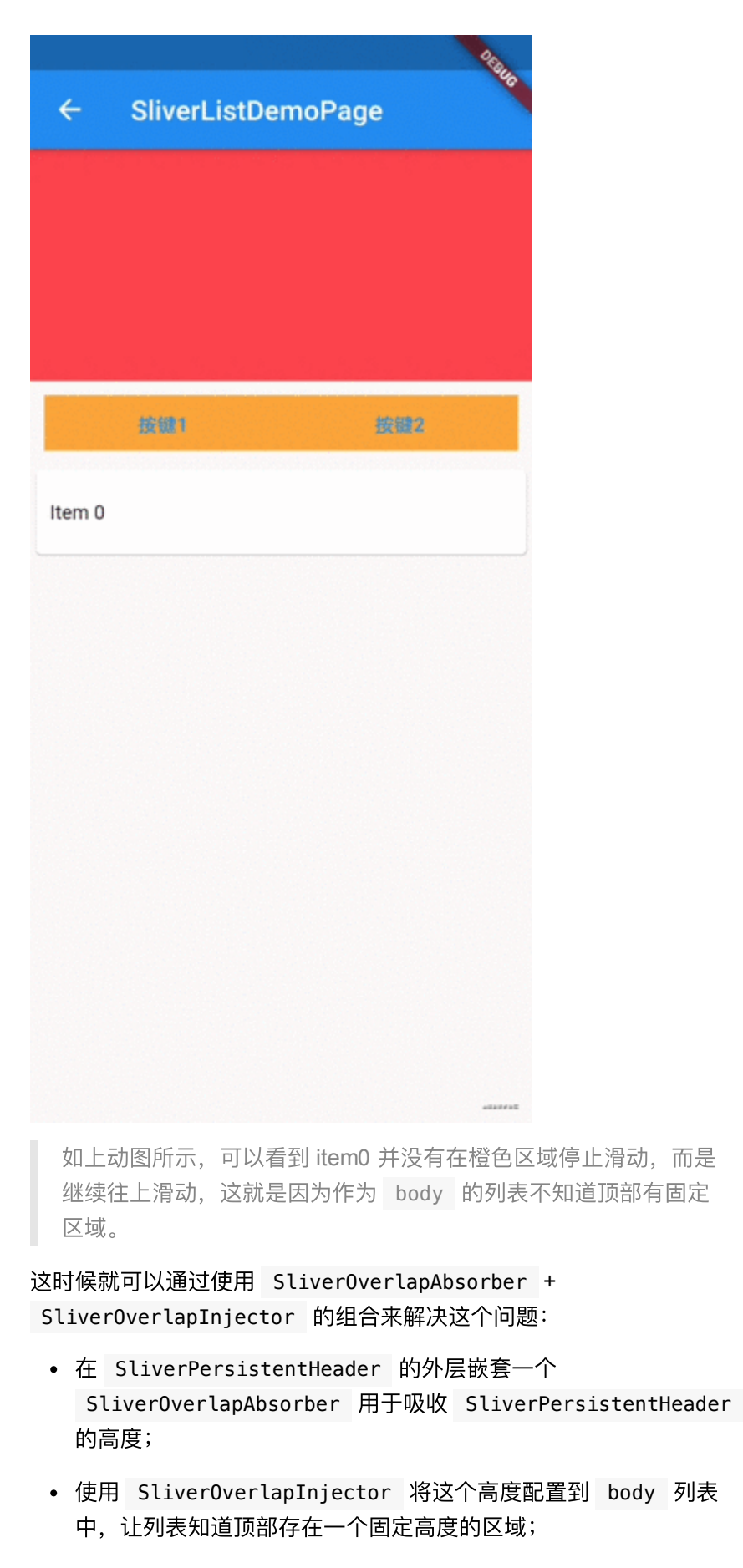

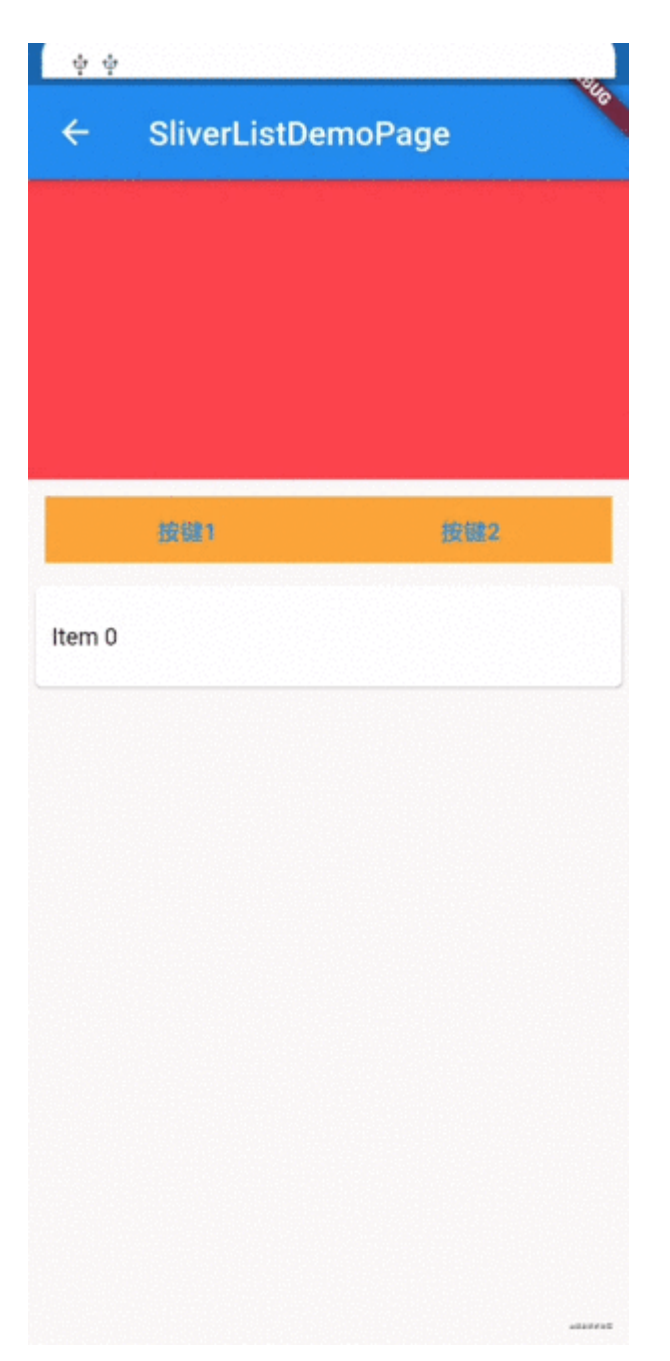

这部分例子可见:

[https://github.com/CarGuo/gsy\\_flutter\\_demo/blob/master/lib/widget/sliver](https://github.com/CarGuo/gsy_flutter_demo/blob/master/lib/widget/sliver_list_demo_page.dart) \_list\_demo\_page.dart

好了,本篇关于 Flutter 滑动列表的实现原理就介绍完了,如果你还有什 么想说的,欢迎留言讨论。